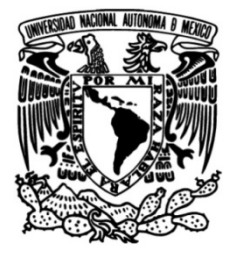

**UNIVERSIDAD NACIONAL AUTÓNOMA DE MÉXICO**

# **FACULTAD DE INGENIERÍA**

# **Solución de cartas ASM por medio de técnicas de direccionamiento Guía de prácticas**

### **Ingeniero Mecatrónico** Que para obtener el título de **MATERIAL DIDÁCTICO**

**P R E S E N T A**  Gustavo Mújica Pérez

# **ASESOR DE MATERIAL DIDÁCTICO**

M.I. Ulises Martín Peñuelas Rivas

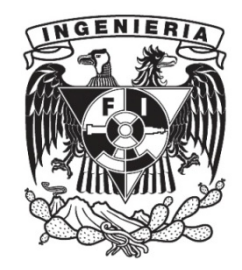

**Ciudad Universitaria, CDMX, 2022**

#### **AGRADECIMIENTOS**

Gracias a Dios, por todas las bendiciones, por permitirme tener y disfrutar a mi familia, tu amor y tu bondad no tienen fin.

A mi madre, porque has trabajado incasablemente por darnos lo mejor siempre, por todo tu amor y apoyo, por el ánimo para terminar este trabajo, eres mi motor y mi pilar en todo lo que hago, me has educado y enseñado todo, confío en Dios nos de vida y para poder regresarte lo que me has dado.

A mi hermana, por todo tu amor y apoyo en todo lo que hago, al igual que mi mamá eres un motor y pilar en mi vida.

A mi abuelita Conchita y a mi abuelito Neto, porque sin su apoyo en mi vida nada de esto hubiera sido posible. Los quiero infinitamente.

A mi Padre y a mi abuelita Fina, por todo el gran apoyo que me han dado.

A mi tía Marthy, a mi tía Rosy y a mi primo Neto, por todo el enorme apoyo. Les agradezco y los quiero muchísimo.

Al M.I. Ulises Martín Peñuelas Rivas, por su apoyo, orientación y consejos en la realización de este trabajo, al igual que en mi etapa académica y laboral. Muchas gracias.

A todos mis amigos, por todos los buenos momentos que pasamos juntos.

A la UNAM, por darme educación, aventuras y experiencias inolvidables, al igual que excelentes amigos. Muchas gracias.

### **CONTENIDO**

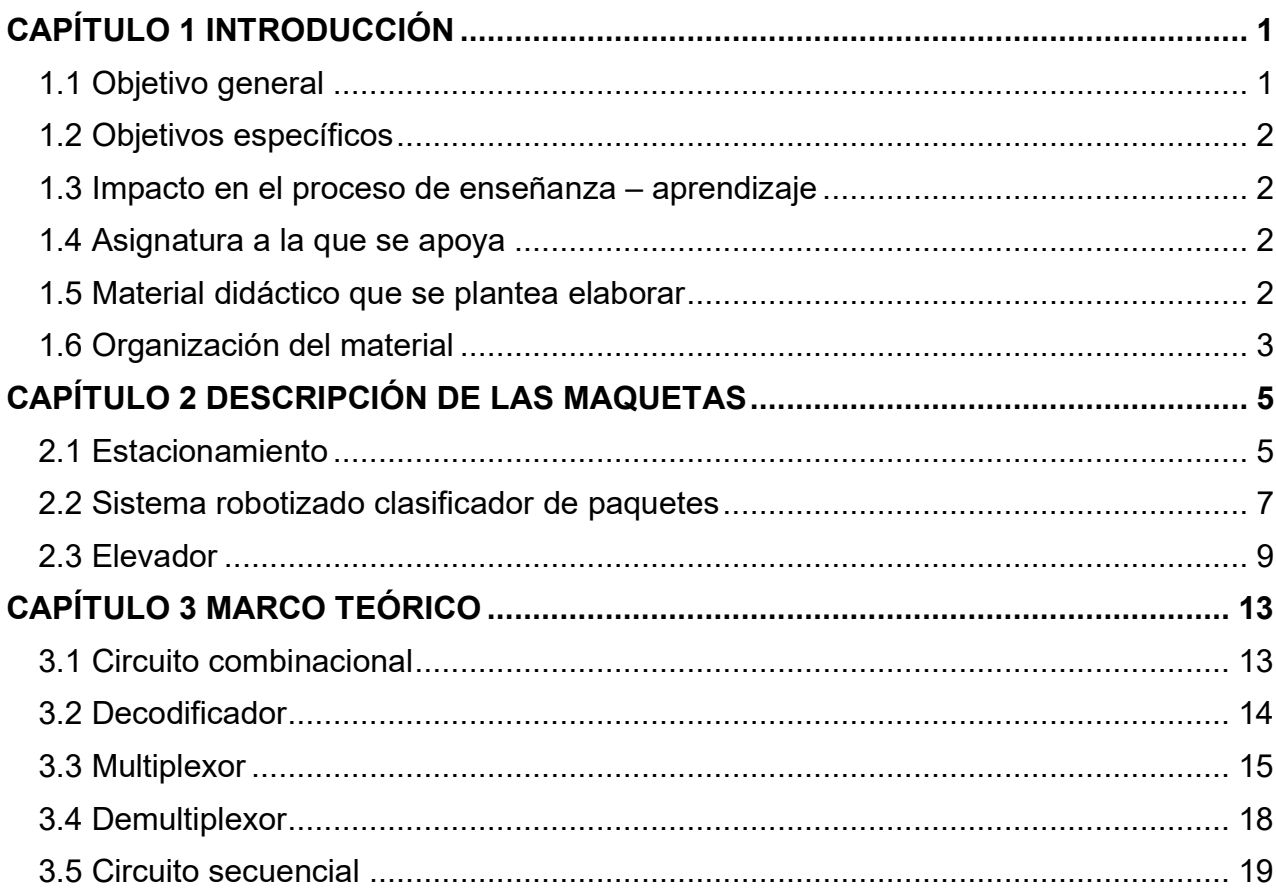

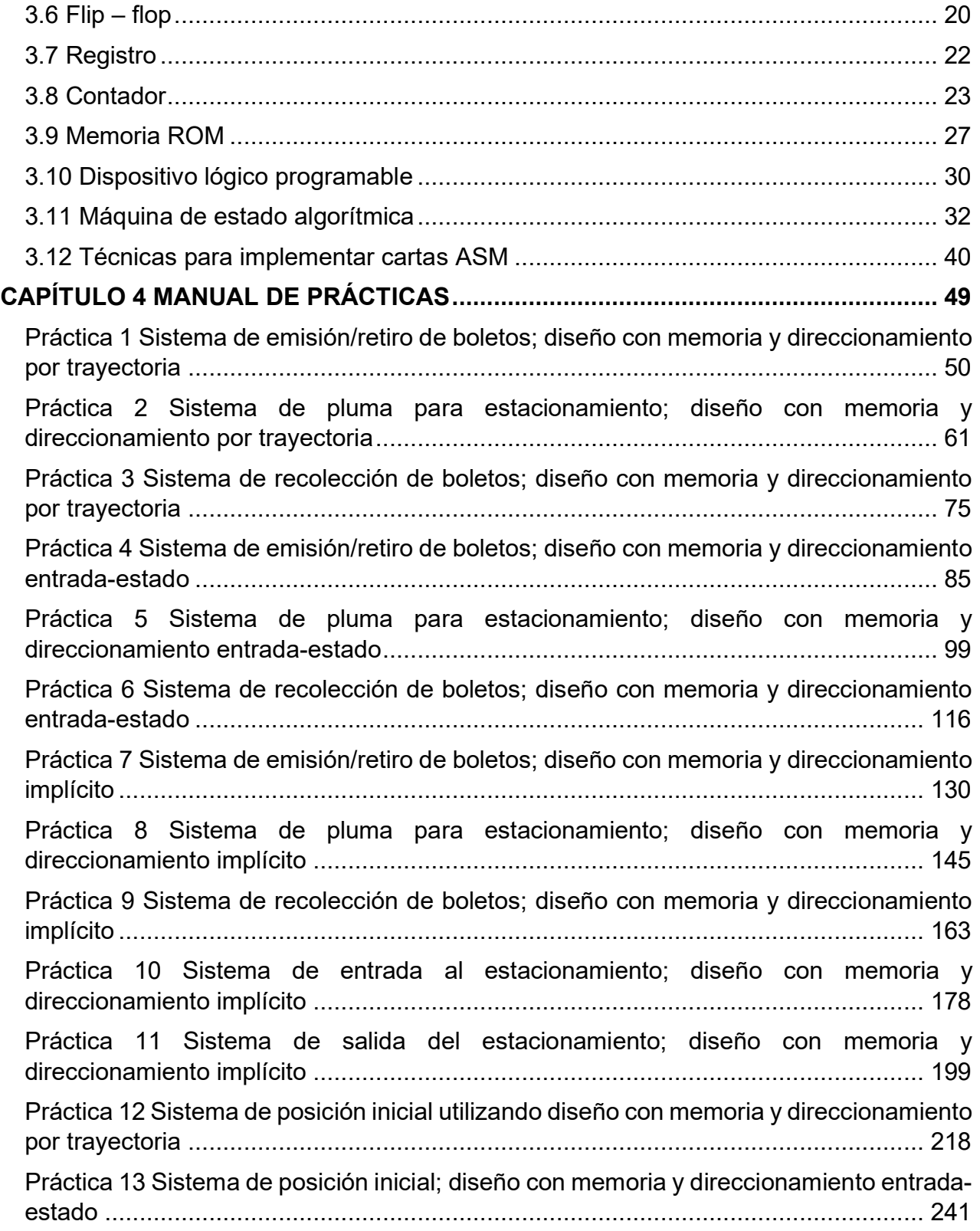

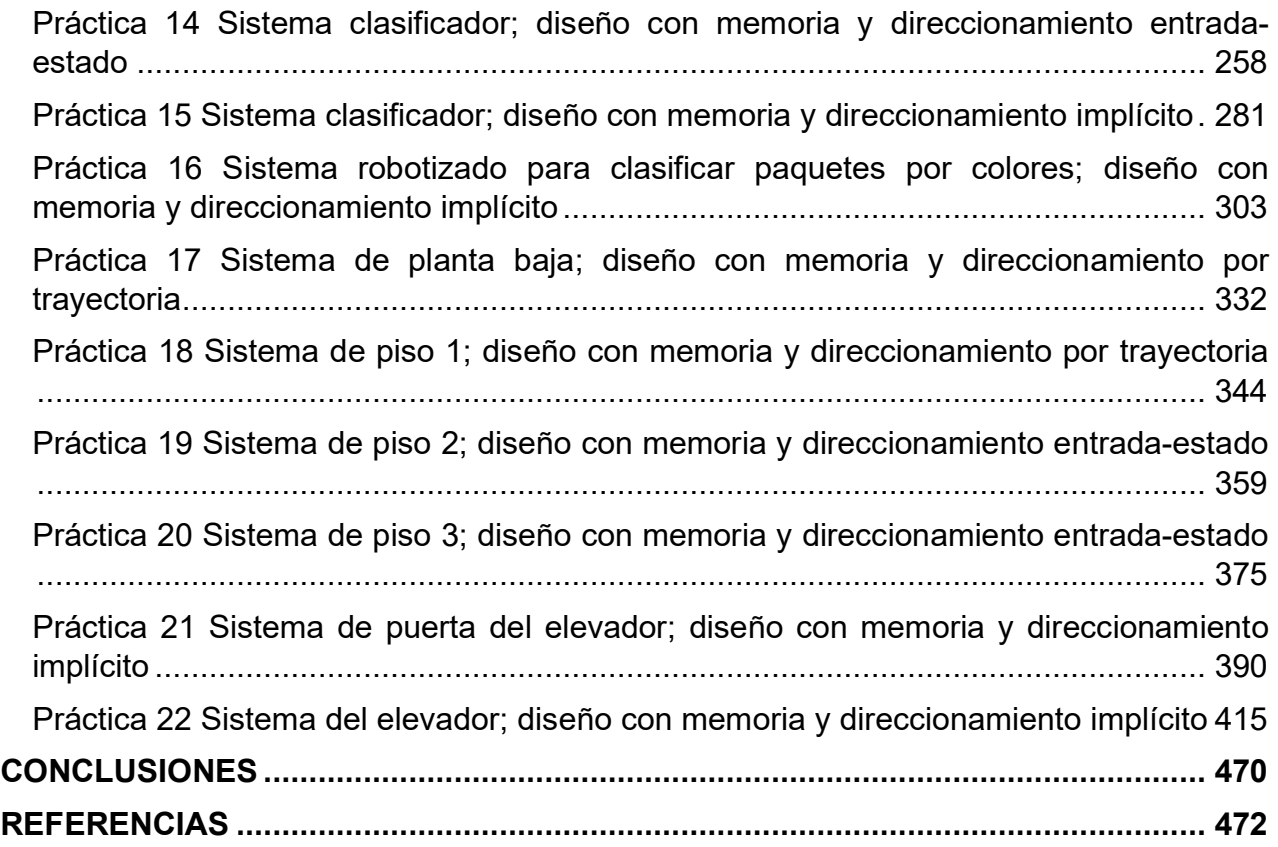

### **CAPÍTULO 1 INTRODUCCIÓN**

<span id="page-7-0"></span>Este trabajo tiene como finalidad reforzar los conocimientos acerca de las técnicas para implementar una carta ASM (máquina de estado algorítmica por sus siglas en inglés), mediante la realización de prácticas basadas en tres maquetas didácticas: un estacionamiento, un sistema robotizado clasificador de paquetes y un elevador. Estás prácticas aportarán beneficios a los estudiantes de ingeniería que estén cursando asignaturas relacionadas con el tema, dándole un enfoque teórico-práctico. Estas prácticas serán de gran utilidad ya que no existe en internet o libros aplicaciones similares utilizando cartas ASM.

Se utilizarán tres técnicas para la implementación de cartas ASM: direccionamiento por trayectoria, direccionamiento entrada-estado y direccionamiento implícito, para entender la importancia de utilizar una u otra, así como sus ventajas y desventajas.

#### <span id="page-7-1"></span>**1.1 Objetivo general**

Diseñar prácticas para la solución de problemas de diseño de circuitos secuenciales con múltiples entradas y salidas, utilizando máquinas de estado algorítmicas, así como diferentes técnicas para implementarlas.

#### <span id="page-8-0"></span>**1.2 Objetivos específicos**

- Demostrar mediante maquetas didácticas la aplicación práctica de cartas ASM
- Reforzar los conocimientos acerca de las tres técnicas para implementar cartas ASM

#### <span id="page-8-1"></span>**1.3 Impacto en el proceso de enseñanza – aprendizaje**

Estas prácticas tienen como finalidad proporcionar material didáctico que ayude a los profesores y alumnos de Circuitos Digitales, a reafirmar y mejorar el proceso enseñanza – aprendizaje. Pueden ser utilizadas en una clase a distancia o presencial, porque se podrá accesar fácilmente al contenido. Las prácticas pueden ser utilizadas para planes de estudios anteriores, actuales y futuros donde se enseñen cartas ASM.

#### <span id="page-8-2"></span>**1.4 Asignatura a la que se apoya**

Circuitos Digitales:

- **Clave**: 1996
- **Plan de estudios**: Ingeniería Mecatrónica 2016
- **Licenciaturas para las que se imparte**: Ingeniería Mecatrónica e Ingeniería en Sistemas Biomédicos.

#### <span id="page-8-3"></span>**1.5 Material didáctico que se plantea elaborar**

Prácticas basadas en maquetas didácticas, utilizando diferentes técnicas para implementar máquinas de estado algorítmicas.

#### <span id="page-9-0"></span>**1.6 Organización del material**

Está trabajo está dividido en cuatro capítulos:

- **Capitulo uno**: se menciona la motivación para realizar este trabajo así como la importancia de proveer a los estudiantes de aplicaciones utilizando cartas ASM. Se plantean los objetivos generales que resumen la idea central y finalidad de este trabajo, así como los objetivos específicos que reflejan las metas concretas para alcanzar el objetivo general, se menciona la asignatura que se apoyará y el material didáctico que se plantea elaborar.
- **Capítulo dos**: se describen las características de las maquetas en las que se basarán las prácticas así como su funcionamiento. Cada maqueta se dividirá en subsistemas para facilitar la comprensión del diseño de las cartas ASM, posteriormente las cartas ASM de estos subsistemas se unirán, formando el sistema completo de la maqueta.
- **Capítulo tres**: se describen brevemente los conocimientos y métodos necesarios para poder realizar las prácticas y para poder hablar en un lenguaje común cuando se esté explicando el funcionamiento de estas. Además se habla brevemente acerca de la historia de las cartas ASM, así como las reglas para utilizarlas y las diferentes técnicas para implementarlas.
- **Capítulo cuatro**: se muestra el desarrollo de las prácticas donde se expone el diseño y los pasos para la realización de éstas. En primer lugar la maqueta del estacionamiento con once prácticas, en segundo lugar el sistema robotizado clasificador de paquetes con cinco prácticas y en último lugar el elevador con seis prácticas.

### **CAPÍTULO 2 DESCRIPCIÓN DE LAS MAQUETAS**

<span id="page-11-0"></span>A continuación, se describirán las maquetas didácticas que se utilizaron para elaborar las prácticas. Estas maquetas ayudaran a los interesados en conocer aplicaciones de las cartas ASM utilizando diferentes técnicas de direccionamiento con memorias. Estas maquetas son de gran utilidad porque no hay aplicaciones similares utilizando cartas ASM en internet o libros. Las maquetas se dividieron en subsistemas para facilitar su comprensión y el diseño de las prácticas, la última practica de cada maqueta une todos los subsistemas para formar el sistema completo.

#### <span id="page-11-1"></span>**2.1 Estacionamiento**

Por medio de una maqueta, se simuló el funcionamiento de un estacionamiento público que emite boletos, se desarrollaron sistemas que controlan la entrada y salida de éste (ver [figura](#page-12-0) 2.1).

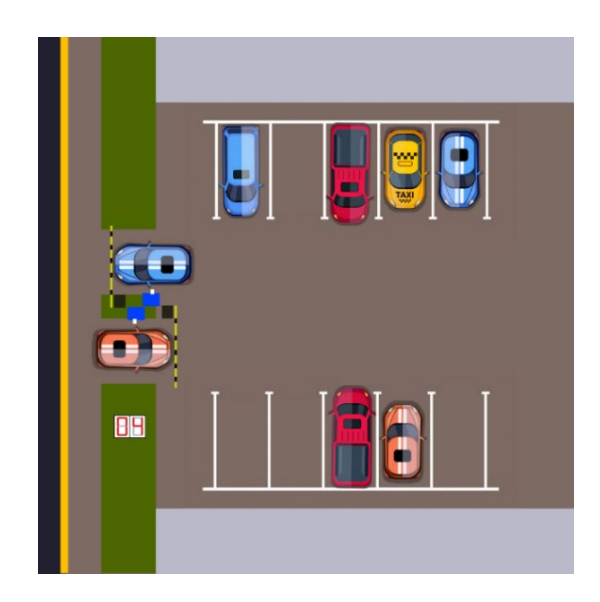

*Figura 2.1 Maqueta de estacionamiento con 10 lugares.*

#### <span id="page-12-0"></span>**Sistema de entrada al estacionamiento**

El sistema de entrada está compuesto por el sistema de emisión/retiro de boletos y el de la pluma para estacionamiento. En la entrada se debe adquirir un boleto para poder ingresar al estacionamiento. Se entrega un boleto de forma automática al presionar un botón, el boleto sale a través de una ranura. Una vez retirado el boleto, se levanta la pluma para permitir el paso de un vehículo y, cuando éste haya pasado completamente, se baja la pluma (ver [figura](#page-12-1) 2.2).

<span id="page-12-1"></span>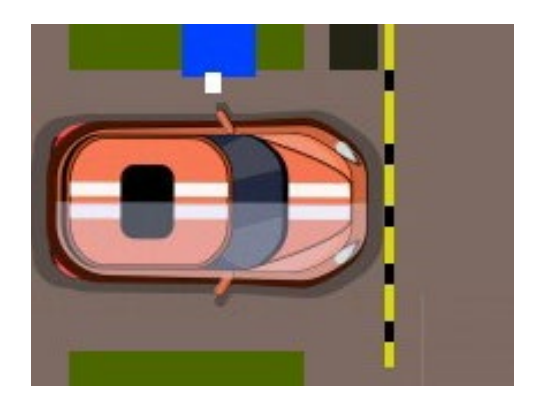

*Figura 2.2 Entrada al estacionamiento.*

#### **Sistema de salida del estacionamiento**

Este sistema está compuesto por el sistema de recolección de boletos y el de la pluma para estacionamiento. A la salida se debe recolectar el boleto para poder abandonar el estacionamiento. Se recolecta el boleto de forma automática al introducirlo en una ranura. Una vez ingresado el boleto completamente, se levanta la pluma para permitir el paso de un vehículo y, cuando éste haya pasado completamente, se baja la pluma (ver [figura 2.3\)](#page-13-1).

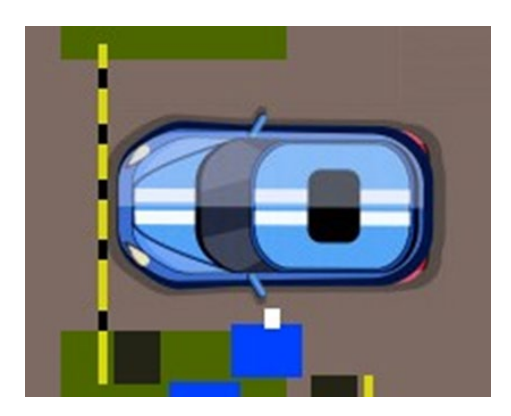

*Figura 2.3 Salida del estacionamiento.*

#### <span id="page-13-1"></span><span id="page-13-0"></span>**2.2 Sistema robotizado clasificador de paquetes**

Para este sistema, también se simuló su funcionamiento con base en una maqueta. Este es un sistema robotizado que clasifica paquetes o cajas por colores y debe ser capaz de reconocer tres tipos de paquetes por su color colocados en una banda transportadora.

Los elementos principales del sistema son: un robot, un sensor de color y una banda transportadora. Inicialmente el sistema está en reposo, para activar el sistema se debe presionar un botón*,* al presionarlo la banda transportadora empezará a desplazar un paquete, un sensor detectará cuando el paquete esté en la posición adecuada para evaluar su color, por lo que la banda se detendrá.

El robot sujeta los paquetes y los deposita en el contenedor correspondiente. Los colores serán rojo, azul y verde. Los paquetes que no sean de estos colores, los dejará pasar (ver [figura](#page-14-0) 2.4).

El robot se mueve a lo largo del eje horizontal por medio de un motor DC, para desplazarse en el eje vertical lo hace por medio de un motor paso a paso. El robot cuenta con un gripper, el cual es el encargado de sujetar los paquetes. El gripper está conformado por un motor DC.

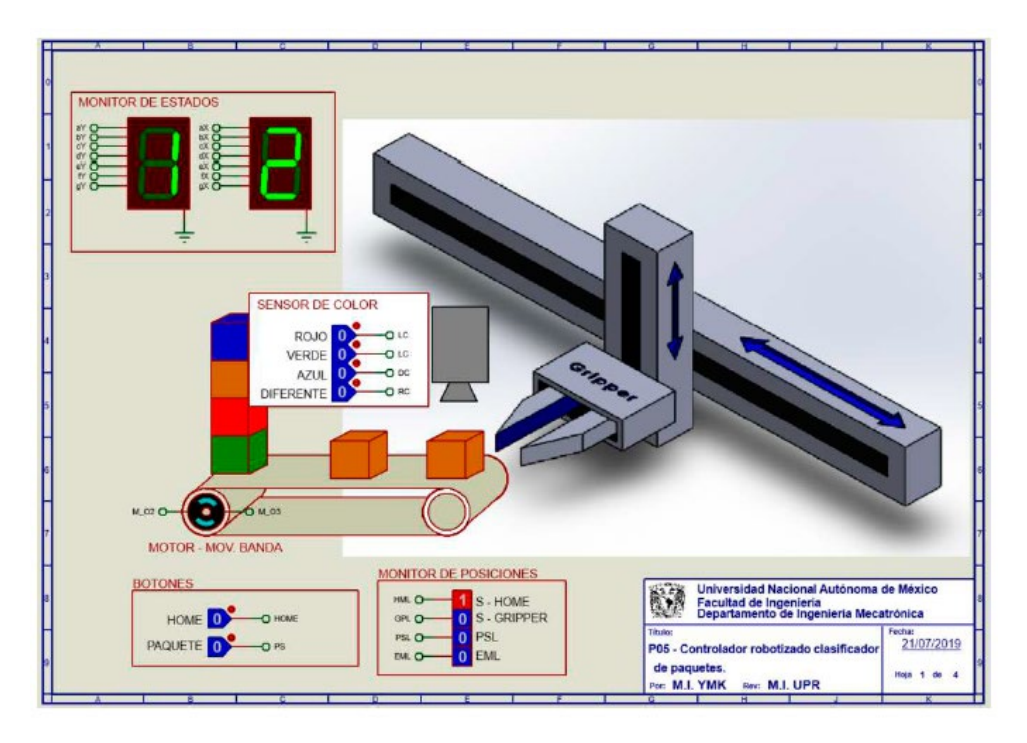

*Figura 2.4 Sistema robotizado para clasificar paquetes por colores.*

<span id="page-14-0"></span>El sistema tiene un botón de emergencia, cuando éste sea oprimido el sistema quedará inmóvil, hasta que se oprima otro botón para dirigirse a su posición inicial. Se consideró la posición inicial del sistema cuando la articulación horizontal está en su extremo izquierdo, la articulación vertical en su posición superior y con el gripper abierto.

El sistema se dividió en 2 partes para facilitar su comprensión. El sistema de posición inicial controla cuando el gripper debe moverse en su posición inicial y el sistema clasificador, controla la banda y la clasificación de los paquetes por colores. La unión de los dos sistemas mencionados anteriormente forma el sistema robotizado clasificador de paquetes.

#### <span id="page-15-0"></span>**2.3 Elevador**

Se simuló el funcionamiento de un elevador de un edificio de tres pisos por medio de una maqueta que está dividida en tres partes, las cuales se describen a continuación.

#### **Cubo del elevador**

El cubo tiene cuatro niveles, los cuales son: planta baja, piso 1, piso 2 y piso 3. Donde un carro sube y baja simulando el movimiento del elevador. Cada uno de los pisos tiene controles a un costado de la puerta para subir o bajar de piso, así como sensores de presencia que indican en donde está el carro (ver [figura](#page-15-1) 2.5).

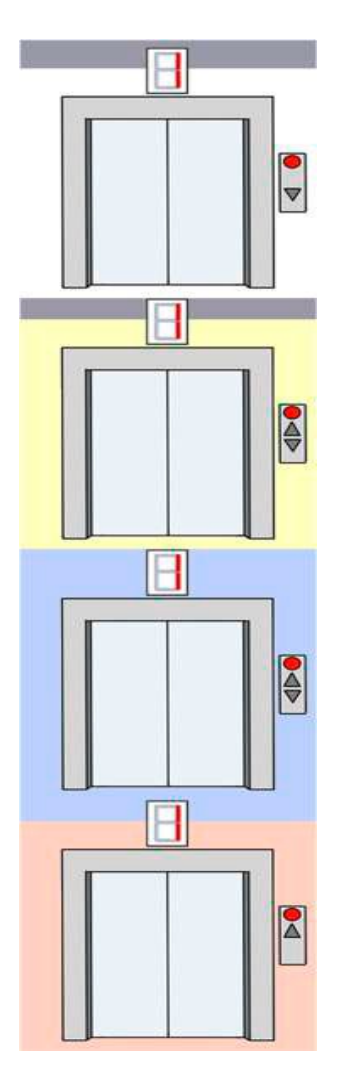

<span id="page-15-1"></span>*Figura 2.5 Elevador en torre de 4 niveles.*

#### **Puerta que abre y cierra**

La maqueta cuenta con una caja estática que sirve de monitor de estados para visualizar el abrir y cerrar de la puerta. La puerta se abre por medio de un motor cuando el carro del elevador llegue al piso seleccionado. También se debe abrir cuando se presionen los botones de abrir o cerrar puerta mientras el carro este estático en un piso. Además, si se obstruye el paso de la puerta mientras la puerta se esté cerrando, se debe abrir inmediatamente (ver [figura](#page-16-0) 2.6).

<span id="page-16-0"></span>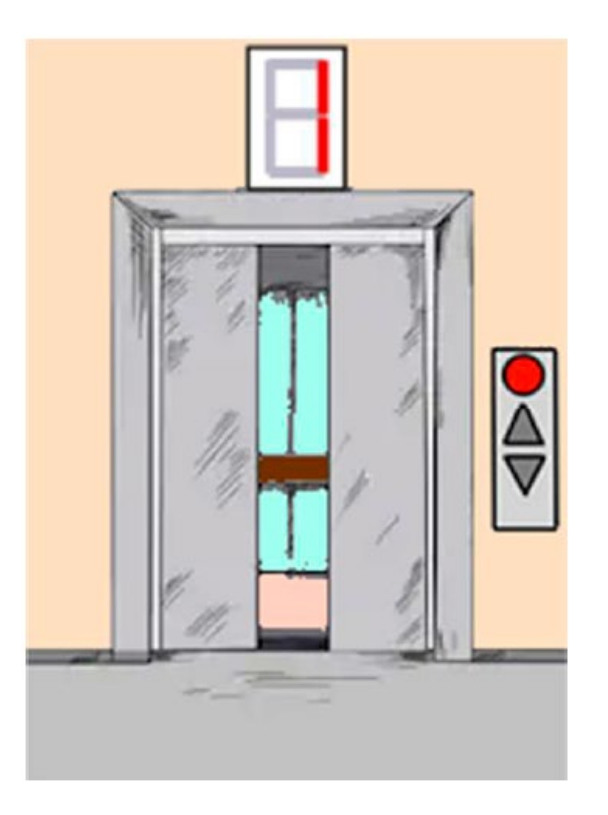

*Figura 2.6 Puerta que abre y cierra.* 

#### **Tablero de control**

El tablero de control simula el control interno del elevador. Tiene botones para: dirigirse a los 4 niveles del elevador, detener elevador, abrir y cerrar la puerta, así como un indicador del piso en el que se encuentra el elevador (ver [figura](#page-17-0) 2.7).

<span id="page-17-0"></span>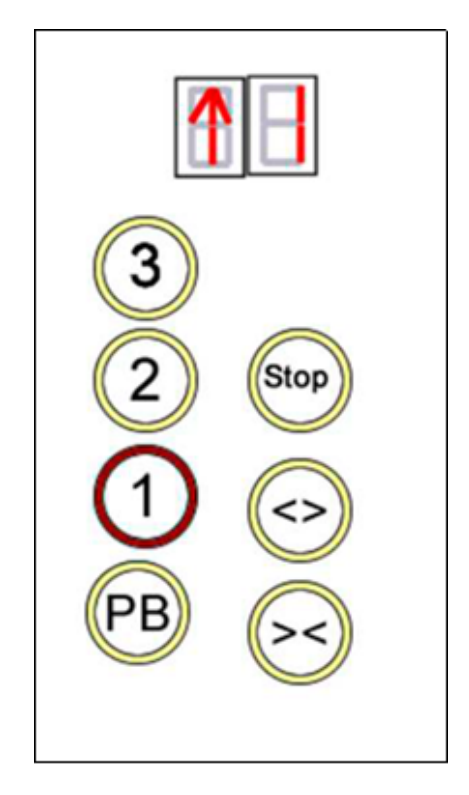

*Figura 2.7 Tablero de control interno del cubo del elevador.*

### **CAPÍTULO 3 MARCO TEÓRICO**

<span id="page-19-0"></span>Se describirán los conceptos necesarios para poder entender el diseño y la solución de las prácticas, para el diseño de estas se utilizó máquinas de estados algorítmicas, así como tres diferentes técnicas para implementarlas. Para la solución de las prácticas también se utilizaron conceptos de la asignatura de Circuito Digitales, estos se explican a continuación de manera breve, porque son necesarios para poder entender las soluciones propuestas.

#### <span id="page-19-1"></span>**3.1 Circuito combinacional**

Los circuitos lógicos se pueden clasificar en dos grupos: combinacionales o secuenciales. Un circuito combinacional consiste en una conexión de compuertas lógicas, cuyas salidas en cualquier momento están determinadas por combinaciones de las variables de entrada. Los circuitos combinacionales realizan operaciones que se pueden representar mediante funciones booleanas (ver [figura](#page-20-1) 3.1). Las funciones booleanas pueden ser determinadas mediante tablas de verdad y mapas de Karnaugh.

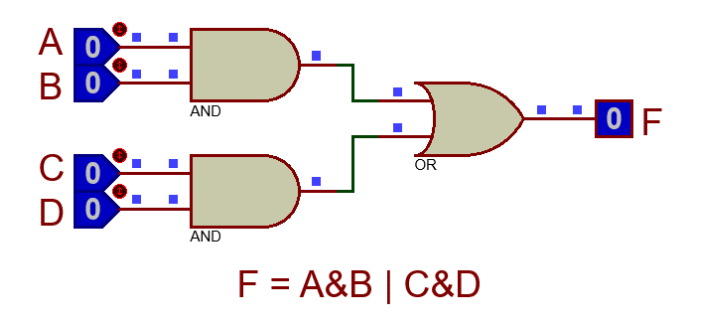

*Figura 3.1 Circuito combinacional.*

#### <span id="page-20-1"></span><span id="page-20-0"></span>**3.2 Decodificador**

Un decodificador es un circuito combinacional que detecta un conjunto de bits en su entrada y activa sólo la salida que corresponde a este conjunto, todas las demás salidas permanecen inactivas. Como cada una de las N entradas puede ser '0' o '1', puede haber como máximo  $2^N$ salidas (ver [figura](#page-20-2) 3.2).

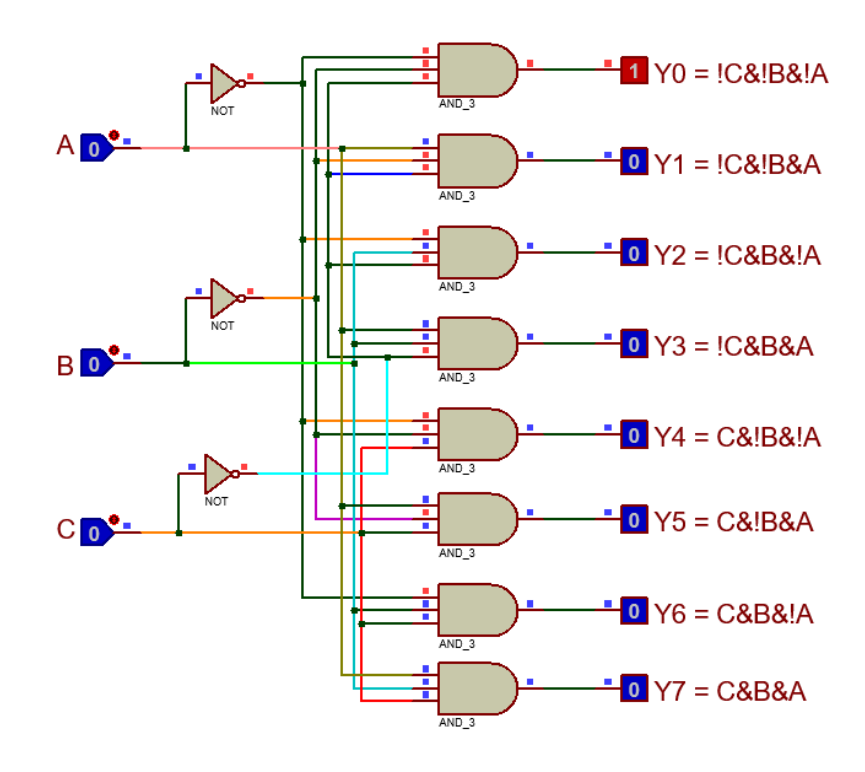

<span id="page-20-2"></span>*Figura 3.2 Decodificador de tres a ocho líneas. [1]*

Se puede entender mejor el funcionamiento del decodificador con la tabla de verdad que se muestra en la [tabla](#page-21-1) 3.1. Para cada posible combinación de entrada, existen siete salidas iguales a '0' y sólo una igual '1' [1].

<span id="page-21-1"></span>

| <b>ENTRADAS</b> |          | <b>SALIDAS</b>          |                |          |           |          |          |           |                |           |
|-----------------|----------|-------------------------|----------------|----------|-----------|----------|----------|-----------|----------------|-----------|
| C               | в        | A                       | Y <sub>0</sub> | Υ1       | <b>Y2</b> | Y3       | Υ4       | <b>Y5</b> | Y <sub>6</sub> | <b>Y7</b> |
| 0               | 0        | 0                       | 1              | 0        | 0         | 0        | 0        | 0         | 0              | O         |
| $\Omega$        | $\Omega$ | $\overline{\mathbf{A}}$ | $\Omega$       | 1        | $\Omega$  | $\Omega$ | $\Omega$ | 0         | $\Omega$       | 0         |
| O               | 4        | O                       | 0              | 0        | 1         | 0        | 0        | O         | 0              | O         |
| $\Omega$        | 4        | и                       | 0              | $\Omega$ | $\Omega$  | 1        | 0        | 0         | 0              | $\Omega$  |
| 1               | 0        | 0                       | 0              | 0        | 0         | 0        | 1        | 0         | 0              | ŋ         |
| 4               | $\Omega$ | 4                       | $\Omega$       | $\Omega$ | $\Omega$  | $\Omega$ | 0        | 1         | $\Omega$       | O         |
| и               | и        | $\Omega$                | 0              | 0        | 0         | 0        | 0        | O         | и              | 0         |
|                 | л        | л                       | 0              | 0        |           | 0        | 0        | n         |                |           |

*Tabla 3.1 Tabla de verdad de un decodificador de tres a ocho líneas.*

#### <span id="page-21-0"></span>**3.3 Multiplexor**

Un multiplexor (MUX) es un circuito combinacional que permite dirigir la información binaria procedente de varias líneas de entrada a una única línea de salida. Tiene líneas de selección de datos, que permiten controlar los bits provenientes de las entradas hacia la línea de salida (ver [figura](#page-21-2) 3.3). A los multiplexores también se les conoce como selectores de datos.

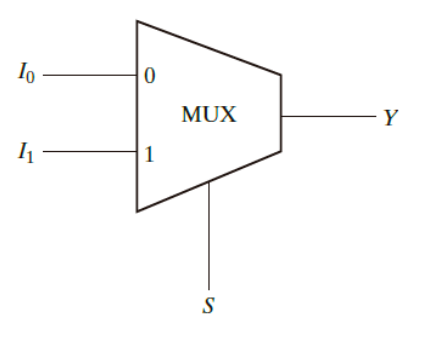

<span id="page-21-2"></span>*Figura 3.3 Diagrama de bloques de un multiplexor de dos líneas a una [1].*

Usualmente hay  $2^N$  líneas de entrada y N líneas para seleccionar datos. En l[a figura](#page-22-0) 3.4 se muestra un multiplexor de cuatro líneas a una. Dado que tiene 2 líneas para seleccionar datos, puede dirigir la información binaria de una de las cuatro líneas de entrada a una línea de salida (ver [figura](#page-22-1) 3.5).

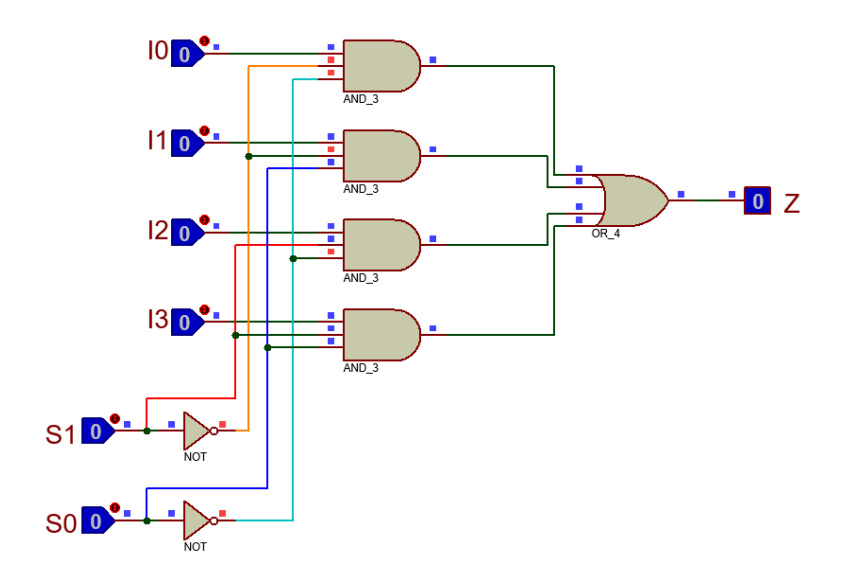

*Figura 3.4 Multiplexor de cuatro líneas a una [1].*

<span id="page-22-0"></span>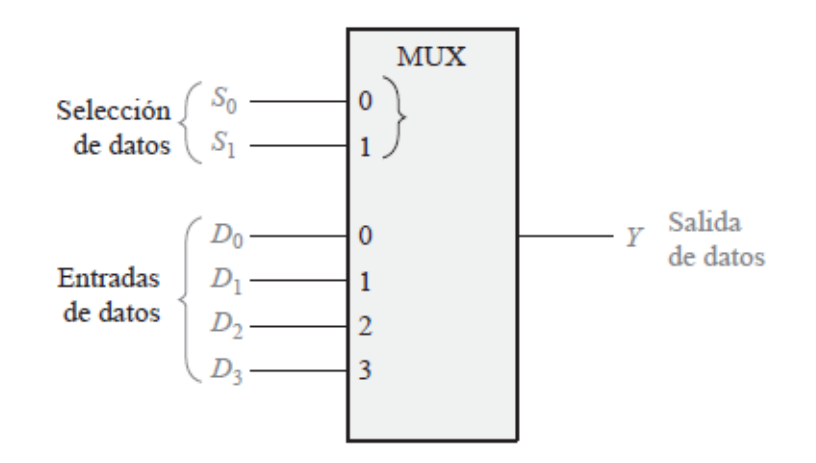

*Figura 3.5 Símbolo lógico para un multiplexor de cuatro líneas a una [2].*

<span id="page-22-1"></span>La tabla de funcionamiento de un multiplexor [\(tabla 3.2\)](#page-23-0) indica la relación entre las entradas y salidas dependiendo de las líneas de selección de datos para un multiplexor de cuatro líneas a una [1].

*Tabla 3.2 Tabla de funcionamiento para un multiplexor de cuatro líneas a una.*

| S <sub>1</sub> | S <sub>0</sub> | Ζ  |
|----------------|----------------|----|
| 0              | ი              | 10 |
| በ              |                |    |
|                | O              | 12 |
|                |                | l3 |

<span id="page-23-0"></span>Los multiplexores se pueden combinar, por ejemplo, en la [figura](#page-23-1) 3.6 se muestra un circuito que tiene cuatro multiplexores de un bit, cada uno puede seleccionar una de dos líneas de entrada y dirigir la información binaria seleccionada a una línea de salida. Dicho de otra manera, se puede entender como un multiplexor que selecciona información entre dos conjuntos de 4 bits (ver [tabla](#page-23-2) [3.3\)](#page-23-2).

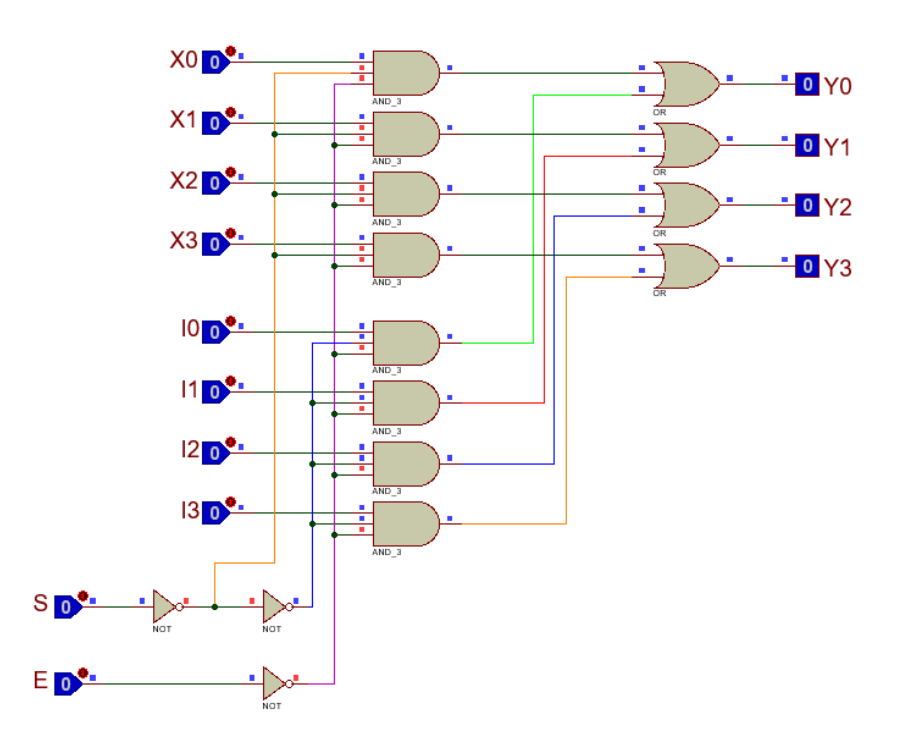

<span id="page-23-2"></span><span id="page-23-1"></span>*Figura 3.6 Multiplexor cuádruple de dos líneas a una [1].*

*Tabla 3.3 Tabla de funcionamiento para un multiplexor cuádruple de dos líneas a una.*

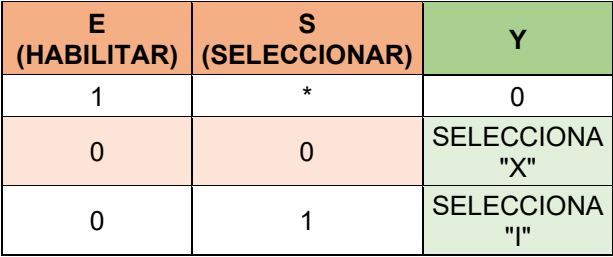

#### <span id="page-24-0"></span>**3.4 Demultiplexor**

Un demultiplexor (DEMUX) o distribuidor de datos realiza la operación contraria a un multiplexor, es decir, recibe el dato de una línea de entrada y lo dirige a una de entre varias líneas de salida. El código del selector de datos determina cuál salida transmitirá la información (ver [figura](#page-24-1) 3.7).

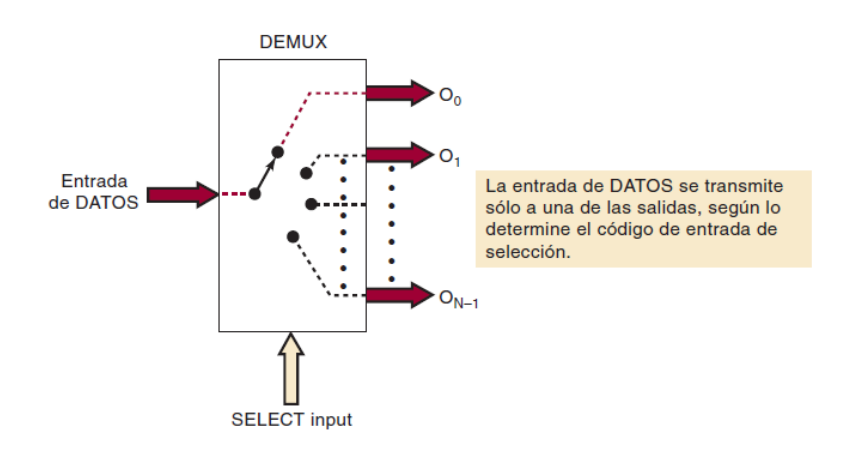

*Figura 3.7 Demultiplexor general [3].*

<span id="page-24-1"></span>En la [figura](#page-25-1) 3.8 se muestra un ejemplo de demultiplexor, donde hay 1 línea de entrada de datos, 2 líneas de selección de datos y 4 líneas de salida que dependen de la selección de datos.

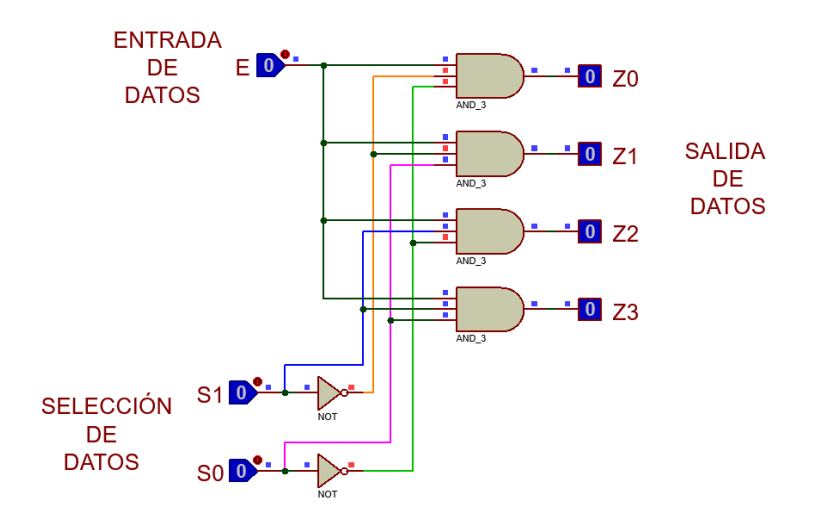

*Figura 3.8 Demultiplexor de 1 a 4 líneas [1].*

<span id="page-25-2"></span><span id="page-25-1"></span>En la [tabla](#page-25-2) 3.4 se muestra el funcionamiento para un multiplexor de 1 a 4 líneas, donde E es la entrada de datos.

| <b>SELECCIÓN</b> |                |   | <b>SALIDAS</b> |                |                |  |
|------------------|----------------|---|----------------|----------------|----------------|--|
| S <sub>1</sub>   | S <sub>0</sub> |   | Z <sub>1</sub> | Z <sub>2</sub> | Z <sub>3</sub> |  |
| 0                | 0              | E | ი              | ი              |                |  |
| 0                |                |   | E              | ŋ              |                |  |
|                  | ი              |   |                | Е              |                |  |
|                  |                |   |                |                | Ξ              |  |

*Tabla 3.4 Tabla de funcionamiento para un demultiplexor de 1 a 4 líneas.*

#### <span id="page-25-0"></span>**3.5 Circuito secuencial**

A diferencia de los circuitos combinacionales cuyas salidas sólo dependen de las entradas presentes, los circuitos secuenciales dependen de las entradas presentes, las salidas pasadas y de una señal cuadrada de periodo constante comúnmente conocida como señal de reloj, para poder almacenar las salidas pasadas estos circuitos cuentan con memoria. Es decir, un circuito secuencial está compuesto por un circuito combinacional al que se conectan elementos de memoria para formar una trayectoria de retroalimentación [1] (ver [figura](#page-26-1) 3.9).

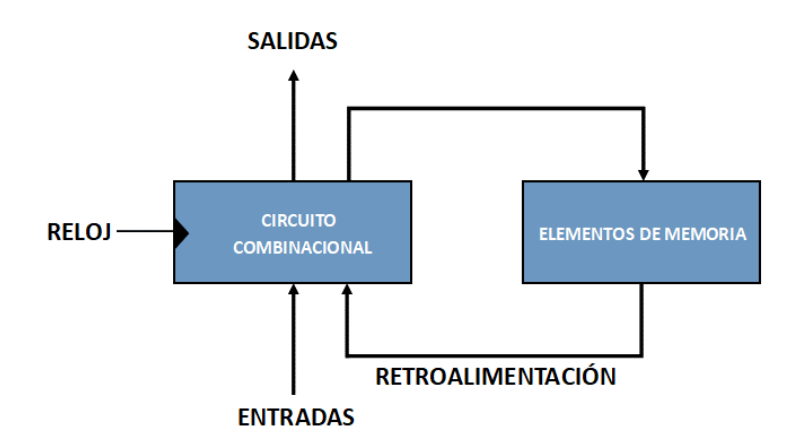

*Figura 3.9 Diagrama de bloques de un circuito secuencial.*

<span id="page-26-1"></span>Los circuitos secuenciales se clasifican en dos grupos síncronos y asíncronos. Un circuito secuencial síncrono depende de pulsos de reloj sincronizados, sus elementos de memoria son flipflops que operan con un reloj. Un circuito secuencial asíncrono depende de cambios en sus variables de entrada, sus elementos de memoria son flip-flops sin reloj o elementos de retardo.

#### <span id="page-26-0"></span>**3.6 Flip – flop**

Los elementos de memoria más utilizados son los flip-flops, en adelante FF, están formados por varias compuertas lógicas interconectadas de cierta forma que pueden almacenar un bit de información. Los cambios en la salida de un flip-flop dependen de una transición de reloj (CLK) y puede asumir uno de dos estados estables '0' o '1'. El nombre técnico en español para un flip-flop es multivibrador biestable.

#### **Flip-Flop tipo D**

Este flip-flop es el más económico y eficiente, debido a que requiere un número mínimo de compuertas para su construcción. Funciona de la siguiente manera: Q cambiará al mismo estado que esté presente en la entrada D cuando ocurra una transición en el reloj (ver [figura](#page-27-0) 3.10 y [tabla](#page-27-1) [3.5\)](#page-27-1).

<span id="page-27-0"></span>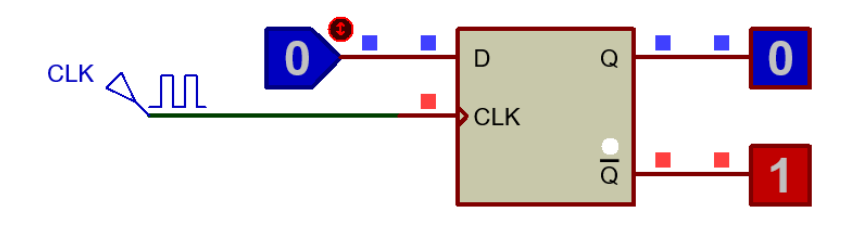

*Figura 3.10 Flip-flop D.*

*Tabla 3.5 Tabla de verdad para un Flip-flop tipo D* [1].

<span id="page-27-1"></span>

|                                                 | <b>ENTRADAS</b> | <b>SALIDAS</b> |  |  |  |  |  |
|-------------------------------------------------|-----------------|----------------|--|--|--|--|--|
|                                                 | <b>CLK</b>      |                |  |  |  |  |  |
|                                                 |                 |                |  |  |  |  |  |
|                                                 |                 |                |  |  |  |  |  |
| $\uparrow$ = Transición de reloj de bajo a alto |                 |                |  |  |  |  |  |

#### **Flip- flop JK**

Dos tipos de flip-flop menos utilizados son los tipos JK y T. Un flip-flop JK dependiendo de sus dos entradas puede dar como salida '1' o '0', mantener o complementar su salida (ver [figura](#page-27-2) 3.11 y [tabla](#page-28-1) 3.6).

<span id="page-27-2"></span>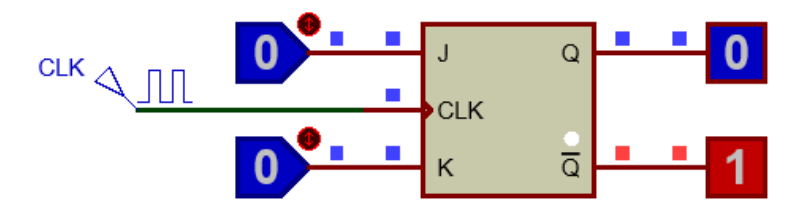

*Figura 3.11 Flip-flop JK.*

<span id="page-28-1"></span>

|                                      | <b>ENTRADAS</b> | <b>SALIDAS</b>    |                  |  |  |  |  |  |
|--------------------------------------|-----------------|-------------------|------------------|--|--|--|--|--|
|                                      |                 |                   |                  |  |  |  |  |  |
|                                      |                 | Q (Ningún cambio) |                  |  |  |  |  |  |
|                                      |                 |                   |                  |  |  |  |  |  |
|                                      |                 |                   |                  |  |  |  |  |  |
|                                      |                 |                   | !Q (Complemento) |  |  |  |  |  |
| = Transición de reloj de BAJO a ALTO |                 |                   |                  |  |  |  |  |  |

*Tabla 3.6 Tabla de verdad para un Flip-flop JK* [3]*.*

#### <span id="page-28-0"></span>**3.7 Registro**

Un registro es un conjunto de flip-flops que son usados para almacenar datos y que son sincronizados por una señal de reloj común. Un ejemplo es el registro de cuatro bits, este consiste en cuatro flip-flops tipo D (ve[r figura](#page-28-2) 3.12). Para este registro, la señal de reloj común activa a todos los flip-flops luego de la transición de cada pulso y los datos disponibles en las entradas se transfieren a las salidas del registro. Mientras no haya una transición del pulso de reloj, los datos a la entrada del registro no afectarán las salidas de este.

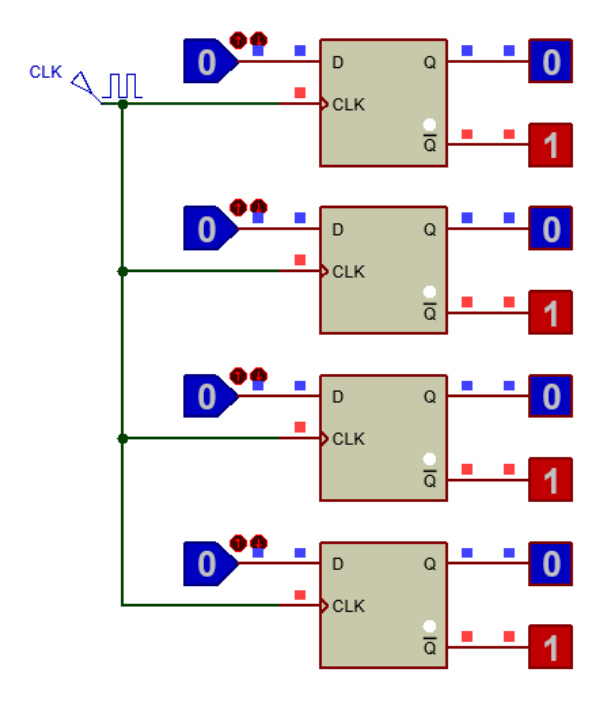

<span id="page-28-2"></span>*Figura 3.12 Registro de cuatro bits.*

#### <span id="page-29-0"></span>**3.8 Contador**

Los flip-flops se pueden conectar entre sí para realizar conteos; dependiendo de la señal de reloj los contadores se clasifican en dos categorías: asíncronos y síncronos.

#### **Contadores asíncronos**

Los contadores asíncronos normalmente llamados contadores con propagación (*ripple counters*) o contadores de rizo, cuentan con una señal externa de reloj que es aplicada al primer flip-flop y posteriormente la señal de salida del primer flip-flop es aplicada como señal de reloj al siguiente flip-flop, este proceso se repite para todos los flip-flops del contador.

Un ejemplo se muestra en la [figura](#page-29-1) 3.13, donde se muestra un contador de cuatro bits que cambia cuando hay una transición negativa del reloj (de alto a bajo). En este contador todas las entradas J y K de los flip-flops son iguales a uno, las salidas D, C, B y A representan un número binario, donde D es el MSB (bit más significativo) [3].

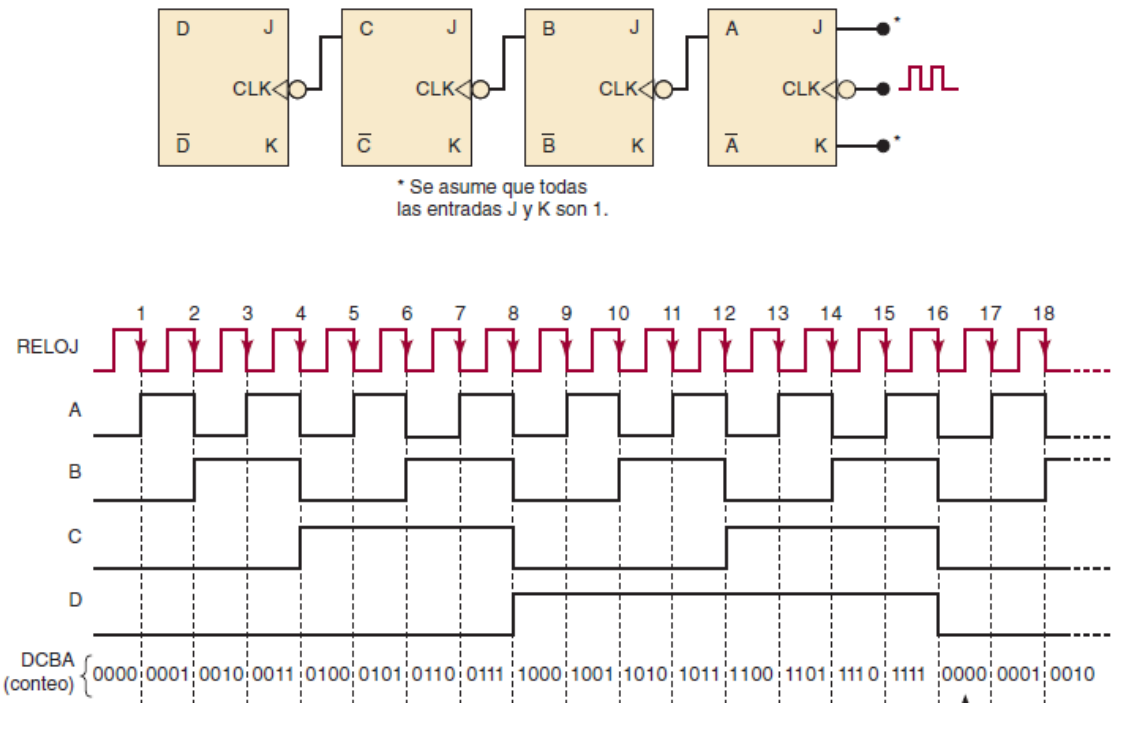

<span id="page-29-1"></span>*Figura 3.13 Contador asíncrono de cuatro bits [3].*

#### **División de frecuencia**

Un contador asíncrono también puede ser usado para dividir o reducir la frecuencia de una señal de reloj. Un divisor de frecuencia puede utilizar flip-flops JK, las entradas J y K deben ser iguales a '1', de esta forma la salida del primer flip-flop que se utilice será la mitad de la frecuencia utilizada en la señal de reloj. Para obtener una frecuencia donde N es el número de flip-flops y  $2^N$  es el divisor de la frecuencia, se debe conectar la salida del primer flip-flop a la entrada de reloj del segundo flip-flop y así sucesivamente hasta lograr la división de frecuencia deseada (ver [figura](#page-30-0) [3.14\)](#page-30-0). La señal de salida del último FF (MSB) será la que proporcione la división de la frecuencia. Por ejemplo, si se requiere dividir una frecuencia de 64 Hz a 1 Hz se necesitarán 6 flip-flops, porque  $2^6$  = 64 y  $\frac{64 \, Hz}{64}$  = 1 Hz.

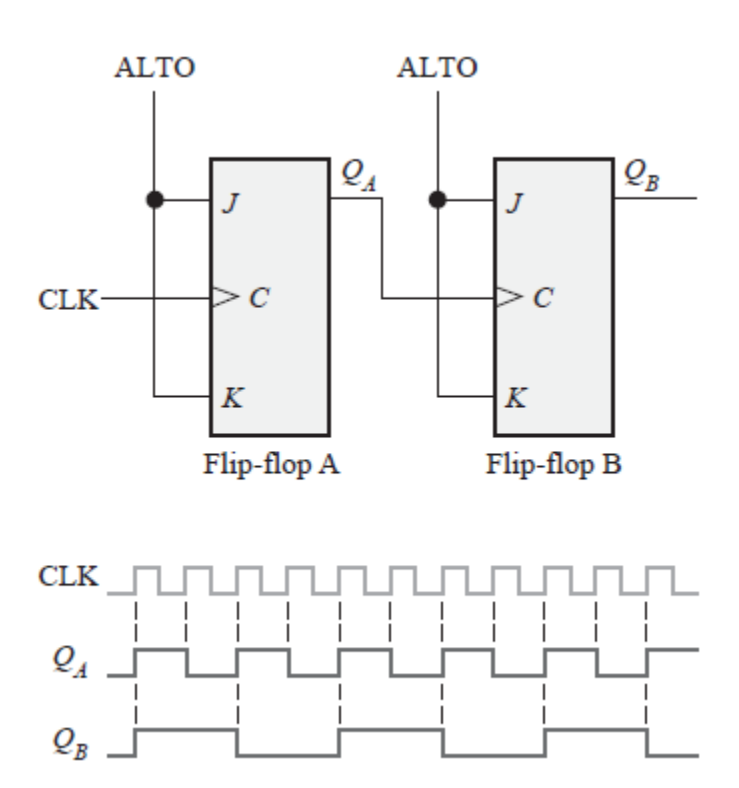

<span id="page-30-0"></span>*Figura 3.14 Divisor de frecuencia para obtener una frecuencia de reloj dividida por 4 [2].*

#### **Contadores síncronos**

Los contadores síncronos utilizan la misma señal de reloj para controlar a todos los flip-flops. Un ejemplo se muestra en la [figura](#page-31-0) 3.15, junto con su diagrama de tiempos.

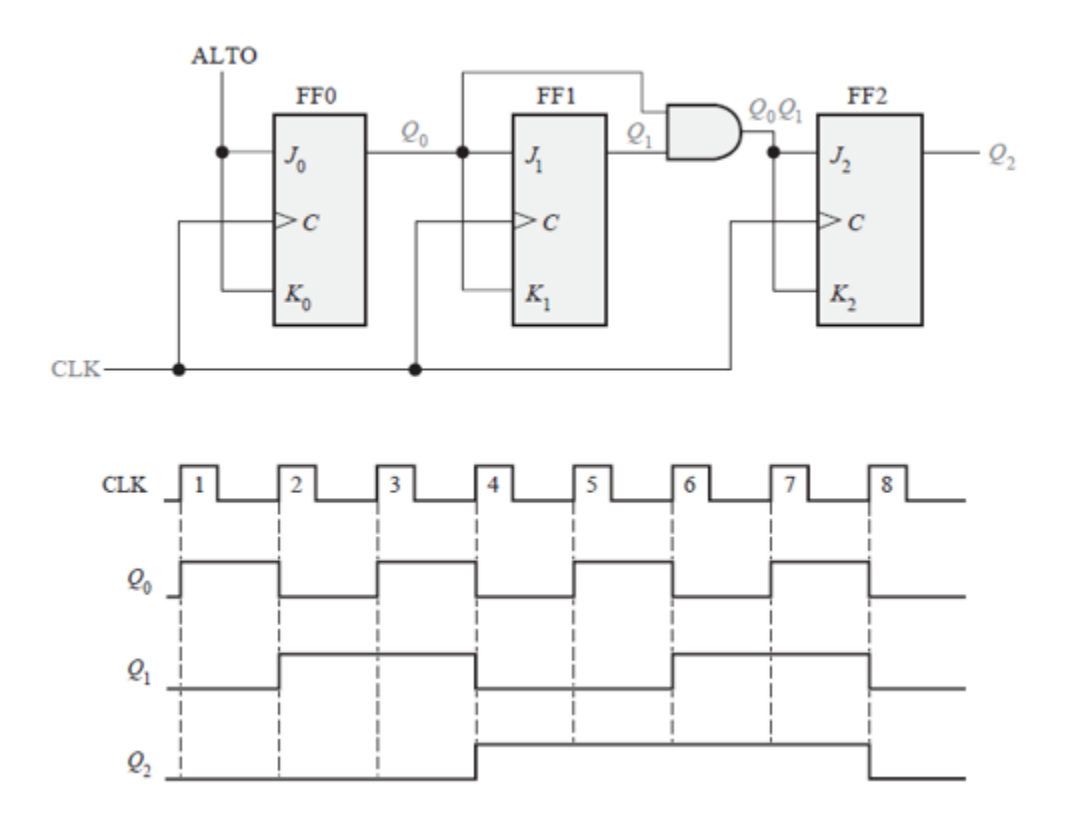

*Figura 3.15 Contador binario síncrono de tres bits [2].*

#### <span id="page-31-0"></span>**Contador con carga paralela**

Un contador con carga paralela también se puede entender como un registro el cual, dependiendo de la operación a realizar, puede transferir datos de las entradas de los flip-flops o contar.

En la [tabla](#page-32-0) 3.7 se resume el funcionamiento de un contador binario de cuatro bits con carga paralela mostrado en la [figura](#page-32-1) 3.16. El contador tiene cuatro entradas *Clear*, CLK, *Load* y *Count*. Con las entradas *Load* y *Count* en 0 las salidas no cambian, incluso cuando se aplican pulsos de reloj. Si la entrada de carga es igual a '1', se transfieren los datos de las entradas I<sub>0</sub>-I<sub>3</sub> a las salidas A<sub>0</sub>-A<sub>3</sub> durante la transición del pulso del reloj. Los datos se transfieren sin importar qué valor tenga la entrada de conteo, porque ésta se inhibe cuando la entrada de carga está habilitada. La entrada de carga debe ser 0 para que la entrada de conteo controle el funcionamiento del contador. Cuando la entrada de conteo es '1' y la de carga es '0', se habilita la operación de contar [1].

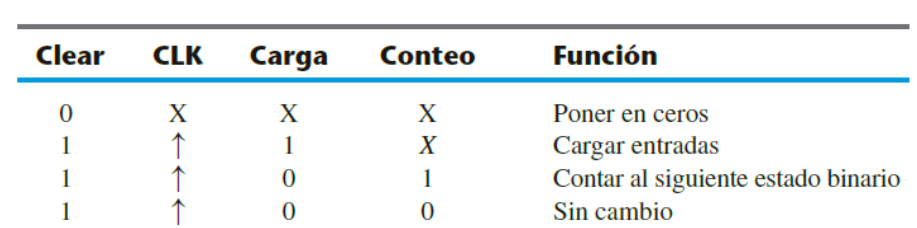

<span id="page-32-0"></span>*Tabla 3.7 Tabla de funcionamiento para un contador de cuatro bits con carga paralela* [1]*.*

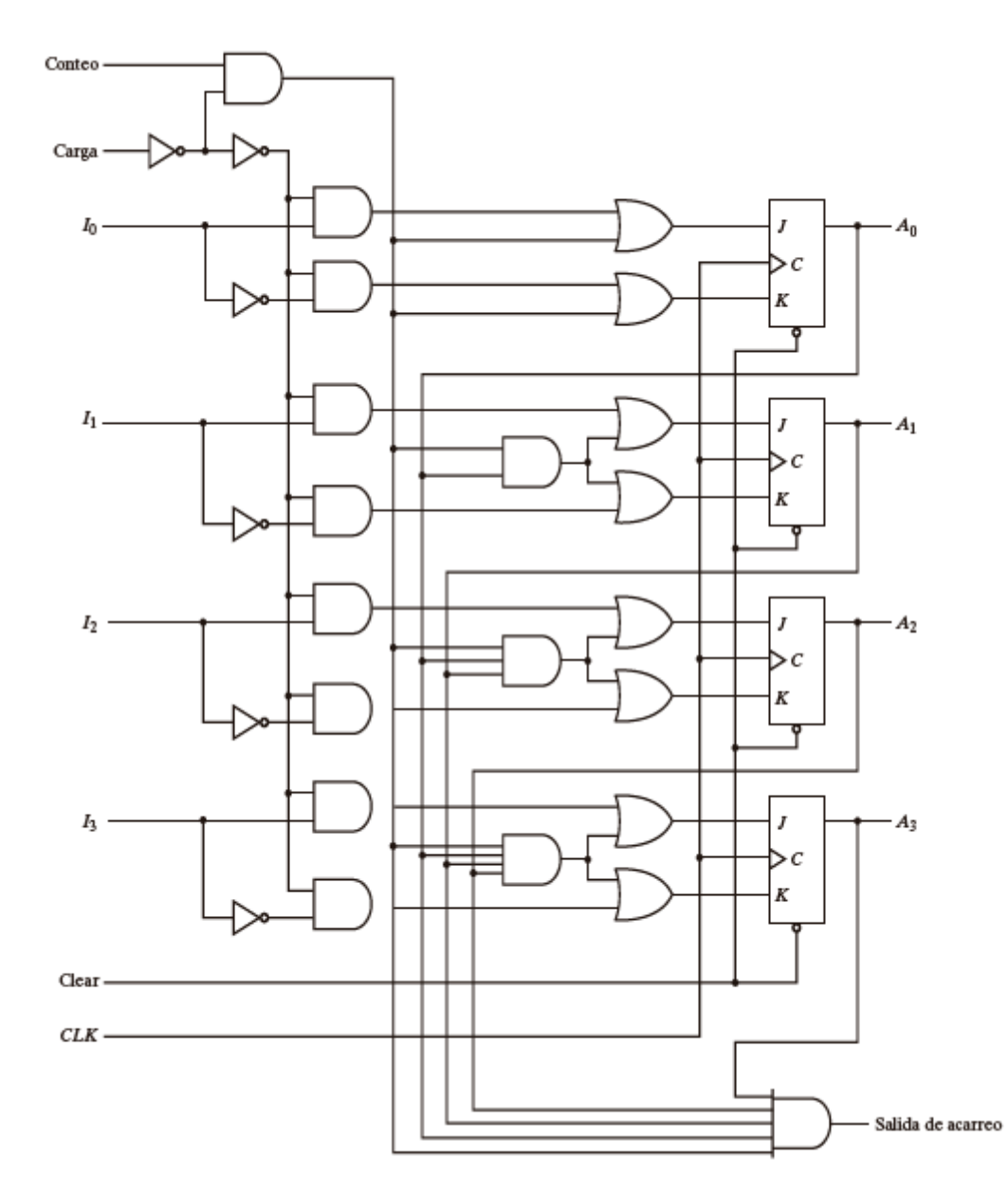

<span id="page-32-1"></span>*Figura 3.16 Contador binario de cuatro bits con carga paralela [1].*

#### <span id="page-33-0"></span>**3.9 Memoria ROM**

Las memorias de sólo lectura (ROM, por sus siglas en inglés) almacenan datos permanentes o que no cambien con frecuencia. Cuando se está utilizando una memoria ROM no pueden escribirse datos en ella, pero sí se pueden leer. Existen los siguientes tipos de memorias ROM: ROM de máscara, **PROM** (ROM programable), **EPROM** (PROM borrable), **UV EPROM** (EPROM mediante luz ultravioleta) y **EEPROM** o **E2PROM** (PROM borrable eléctricamente).

Para que una memoria ROM pueda ser leída se debe proporcionar un conjunto de bits como entrada (dirección), dependiendo de la dirección se proporcionará una salida de bits. La salida de bits dependerá de la información que almacena la memoria. En la [figura](#page-33-1) 3.17 se muestra un ejemplo de los elementos de una memoria ROM.

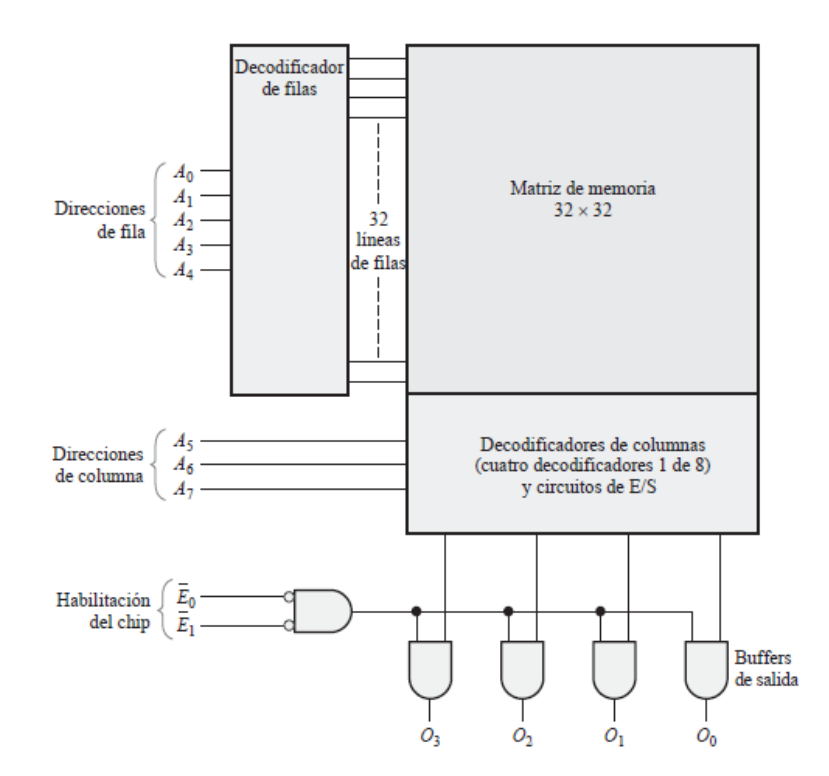

<span id="page-33-1"></span>*Figura 3.17 ROM de 1024 bits con una organización de 256 x 4 basada en una matriz de 32 × 32 [2].*

Un ejemplo es una ROM de 32 x 8 mostrada en la [figura](#page-34-0) 3.18, hay cinco líneas de entrada que forman los números binarios del 0 al 31 para la dirección. Las cinco entradas se decodifican a 32 salidas distintas con un decodificador de 5 x 32 [1].

Cada salida del decodificador representa una dirección de memoria. Las 32 salidas del decodificador se conectan a cada una de las ocho compuertas OR [1]. Cada compuerta OR tiene 32 entradas. Cada salida del decodificador se conecta a una de las entradas de cada compuerta OR. Puesto que cada compuerta OR tiene 32 conexiones de entrada y hay ocho compuertas OR, la ROM contiene 256 conexiones internas (32 x 8) [1].

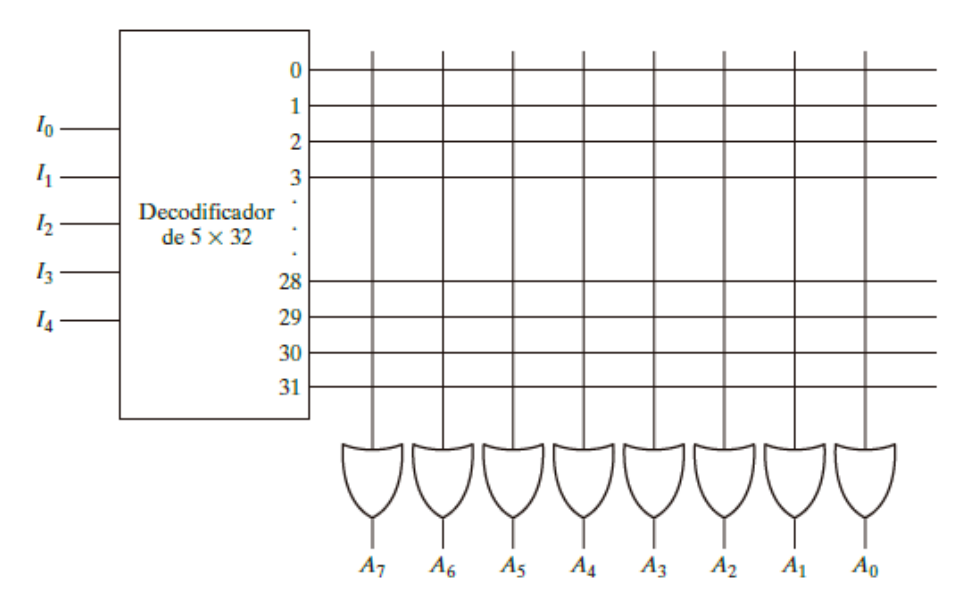

*Figura 3.18 Lógica interna de una ROM de 32 x 8 [1].*

<span id="page-34-0"></span>Las 256 interconexiones de la [figura](#page-34-0) 3.18 son programables. Una conexión programable entre dos líneas equivale a un interruptor que puede estar cerrado (las dos líneas están conectadas) o abierto (las dos líneas están desconectadas). La intersección programable entre dos líneas se conoce como punto de cruce. Se usan diversos dispositivos físicos para implementar interruptores de punto de cruce. Una de las tecnologías más sencillas utiliza un fusible que normalmente conecta los dos puntos, pero que se abre o "quema" con un pulso de alto voltaje [1].

El procedimiento en hardware que programa la ROM hace que se quemen fusibles según una tabla de verdad dada. Por ejemplo, la programación de la ROM según la tabla de verdad de la [tabla](#page-35-0) 3.8 produce la configuración que se aprecia en la [figura](#page-35-1) 3.19. Cada '0' de la tabla de verdad especifica una ausencia de conexión, y cada '1', especifica una trayectoria que se obtiene con una conexión. Por ejemplo, la tabla especifica la palabra de ocho bits 10110010 que se almacenará permanentemente en la dirección 3 [1].

Los cuatro ceros de la palabra se programan quemando los fusibles entre la salida 3 del decodificador y las entradas de las compuertas OR asociadas a las salidas  $A_6$ ,  $A_3$ ,  $A_2$  y  $A_0$ . Los cuatro unos de la palabra se han marcado en el diagrama con una X para denotar una conexión, en lugar del punto que se usa para indicar una conexión permanente en los diagramas lógicos. Cuando la entrada de la ROM es 00011, todas las salidas del decodificador son '0' excepto la salida 3, que es '1' lógico. La señal equivalente a '1' lógico en la salida 3 del decodificador se propaga por las conexiones hasta las salidas de compuerta OR A<sub>7</sub>, A<sub>5</sub>, A<sub>4</sub> y A<sub>1</sub>. Las otras cuatro salidas siguen en 0. El resultado es que la palabra almacenada 10110010 se aplica a las ocho salidas de datos [1].

<span id="page-35-0"></span>

| <b>Entradas</b> |   |             |          | <b>Salidas</b> |          |   |          |                   |          |          |          |          |
|-----------------|---|-------------|----------|----------------|----------|---|----------|-------------------|----------|----------|----------|----------|
|                 |   | 14 13 12 11 |          | 10             | A7       |   |          | A6 A5 A4 A3 A2 A1 |          |          |          | A0       |
| 0               | 0 | 0           | $\bf{0}$ | 0              |          | 0 | 1        | 1                 | 0        |          | 1        | $\bf{0}$ |
| 0               | 0 | 0           | $\bf{0}$ | 1              | 0        | 0 | 0        |                   |          | 1        | $\bf{0}$ |          |
| 0               | 0 | 0           | 1        | 0              |          |   | $\bf{0}$ | $\bf{0}$          | $\Omega$ |          | $\Omega$ |          |
| 0               | 0 | 0           | 1        |                |          | 0 |          | 1                 | 0        | 0        |          | 0        |
|                 |   | ٠           |          |                |          |   |          |                   |          |          |          |          |
|                 |   | 1           | $\bf{0}$ | 0              | $\bf{0}$ | 0 | 0        | $\bf{0}$          |          | $\Omega$ | $\bf{0}$ |          |
|                 |   | 1           | 0        | 1              |          |   | 1        | 0                 | 0        | 0        |          |          |
|                 |   |             |          | 0              | 0        |   | $\bf{0}$ | $\bf{0}$          |          | 0        |          | 0        |
|                 |   |             |          | 1              | $\Omega$ | 0 | 1        | 1                 | $\Omega$ | 0        |          |          |

*Tabla 3.8 Tabla de verdad (parcial) para una ROM* [1]*.*

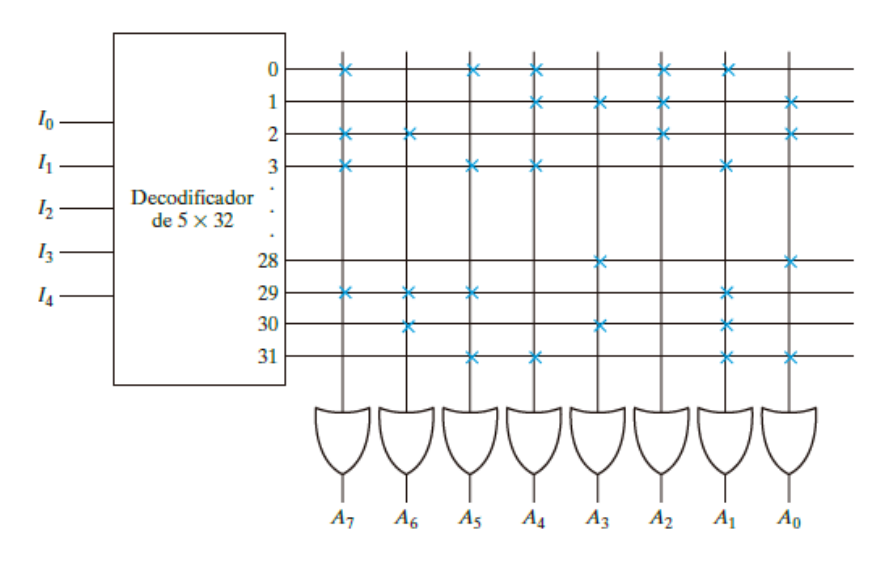

<span id="page-35-1"></span>*Figura 3.19 Programación de una ROM de acuerdo con la [Tabla 3.](#page-35-0)*8 *[1].*
#### **3.10 Dispositivo lógico programable**

Los dispositivos lógico-programables (PLD, por sus siglas en inglés) son circuitos integrados con matrices de compuertas AND y OR programables o fijas, que sirven para implementar circuitos digitales (ver [figura](#page-36-0) 3.20). Los PLD se clasifican de la siguiente manera:

- **SPLD** (dispositivos lógicos programables simples): **EEPROM** (PROM borrable eléctricamente), **PLA** (matriz lógica programable), **PAL** (lógica de matriz programable) y **GAL** (lógica de matriz genérica).
- **CPLD** (dispositivos lógicos programables complejos).
- **FPGA** (matrices de compuertas lógicas programables).

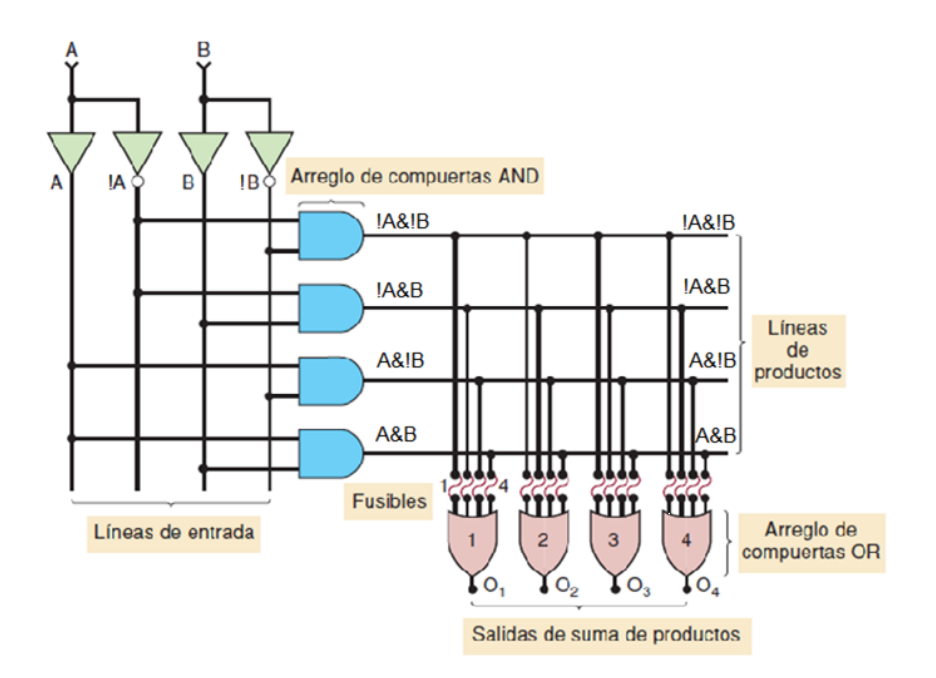

*Figura 3.20 Ejemplo de un PLD (imagen modificada) [3].*

#### <span id="page-36-0"></span>**PAL/GAL**

La estructura básica de los dispositivos PAL/GAL es una matriz programable de compuertas AND junto con una matriz fija de compuertas OR; un ejemplo se muestra en la [figura](#page-37-0) 3.21.

Una PAL sólo se puede programar una vez (ver [figura](#page-37-1) 3.22), mientras que una GAL es reprogramable. El término GAL fue utilizado por primera vez por Lattice Semiconductor.

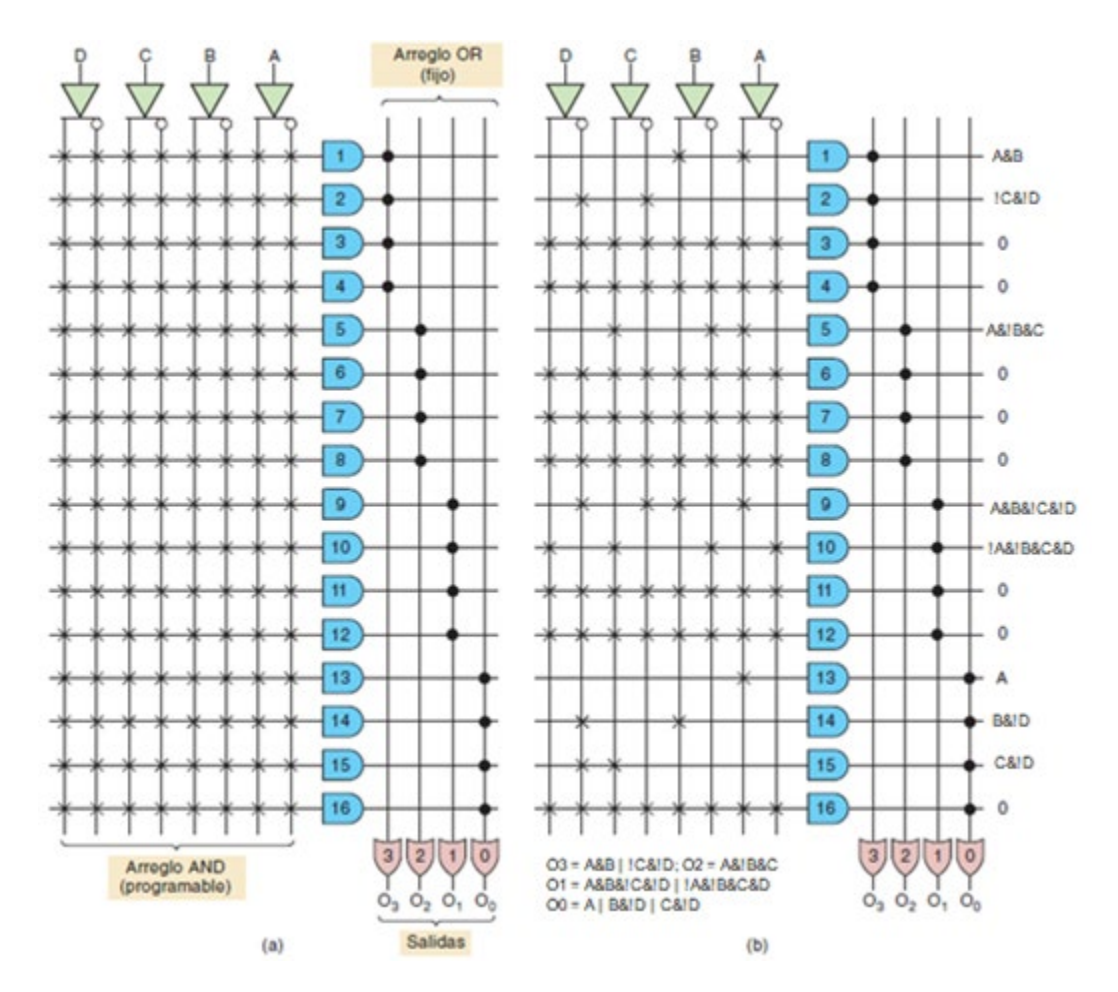

<span id="page-37-0"></span>*Figura 3.21 Arquitectura de PAL típica y la misma PAL programada con las funciones dadas (imagen modificada) [3].*

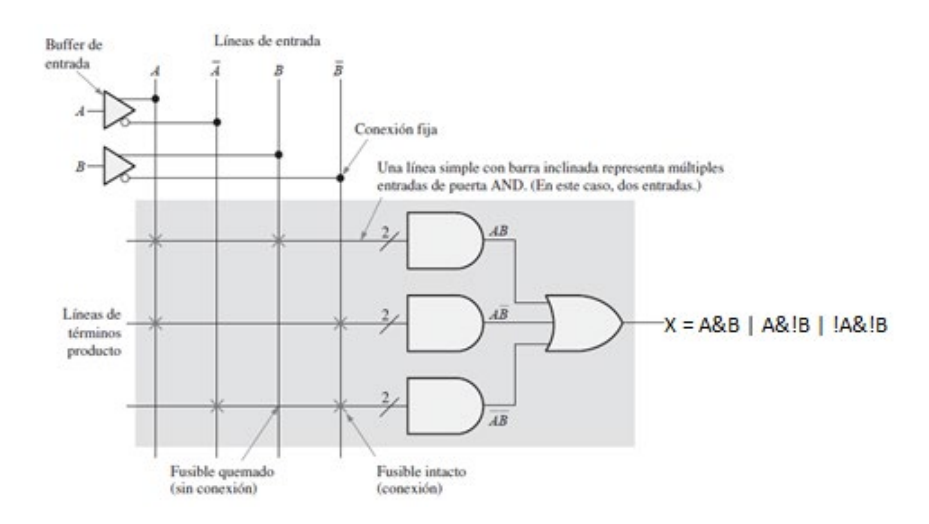

<span id="page-37-1"></span>*Figura 3.22 Parte de una PAL/GAL programada (imagen modificada) [2].*

#### **3.11 Máquina de estado algorítmica**

Antes de empezar a describir conceptos, es necesario hablar del creador del diagrama ASM. El creador del diagrama o carta ASM fue el **Dr. Christopher R. Clare**, gerente de proyectos de laboratorio en el Laboratorio de Investigación Electrónica en los Laboratorios de Hewlett-Packard. Este método fue publicado por primera vez en 1973, en el libro "*Designing logic systems using state machines*". Este método gráfico fue creado por el autor para documentar un diseño digital [4], [5].

Un **algoritmo** es un procedimiento que especifica un conjunto de paso ordenados y finitos, que se deben seguir para la solución de un problema. En otras palabras, es como una receta de cocina, pero definida muy cuidadosamente.

La carta o diagrama ASM es una descripción esquemática, usada como ayuda en el diseño de máquinas de estados para implementar un algoritmo y posteriormente formar parte de la documentación de un diseño digital. El diagrama ASM es importante porque describe un algoritmo y una máquina de estados simultáneamente [4].

La carta ASM este compuesta por tres elementos básicos: cuadro de estado, cuadro de decisión y cuadro de salida condicional.

Un **estado** (cuadro de estado) es representado por un rectángulo. En el extremo superior izquierdo debe estar el nombre del estado, en el extremo superior derecho debe estar el código binario del estado y dentro del rectángulo deben estar las salidas del estado en cuestión (ver [figura](#page-38-0) 3.23).

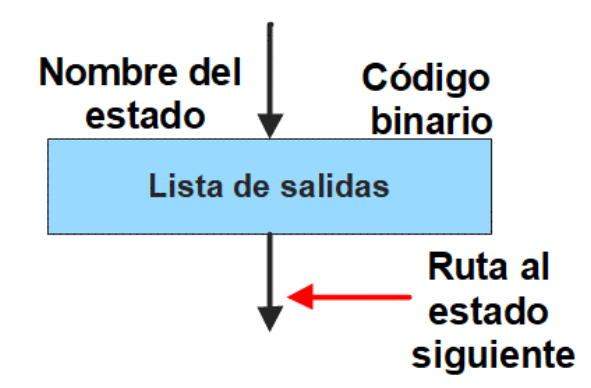

<span id="page-38-0"></span>*Figura 3.23 Representación de un estado.*

Una **decisión** (cuadro de decisión) está representado por un rombo. Describe y evalúa las entradas a la máquina de estados (ver [figura](#page-39-0) 3.24). El cuadro de decisión tiene dos rutas de salida, una ruta es utilizada cuando la condición es verdadera (indicada por un '1') y la otra cuando la condición es falsa (indicada por un '0').

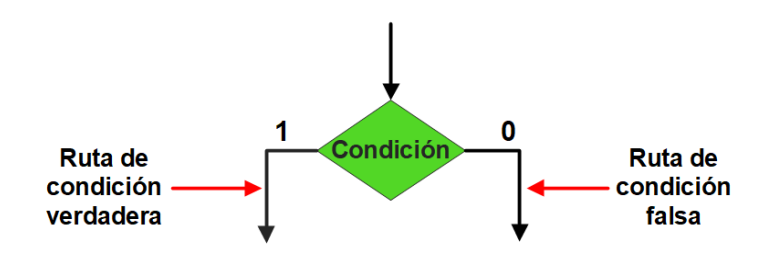

*Figura 3.24 Representación de una decisión.*

<span id="page-39-0"></span>Las salidas en una carta ASM pueden ser condicionales o no condicionales. Las **salidas condicionales** (óvalo de salida condicional) describen salidas que dependen del estado presente y del valor de las señales de entrada. Las salidas condicionales son esencialmente salidas de una máquina de estados Mealy (ver [figura](#page-39-1) 3.25) [6].

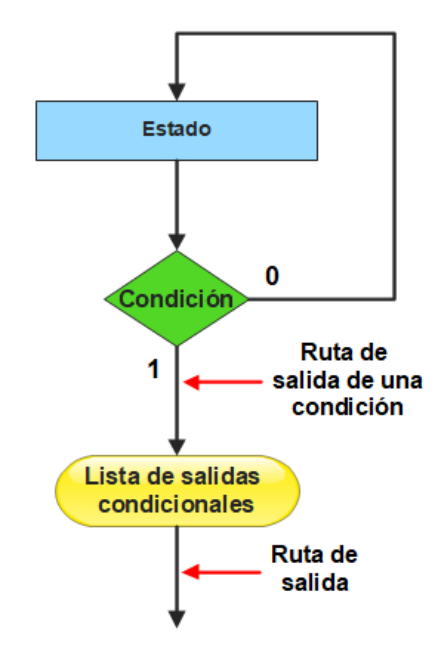

<span id="page-39-1"></span>*Figura 3.25 Representación de una salida condicional.*

Las salidas **no condicionales** dependen sólo del estado presente, no dependen de las señales de entrada. Estás se escriben dentro del estado como se puede ver en la [figura](#page-38-0) 3.23. Las salidas no condicionales son esencialmente salidas de una máquina de estados Moore [6].

Un bloque ASM contiene un cuadro de estado y todos los cuadros de decisión y salidas condicionales asociados a este estado. Un bloque ASM contiene una ruta de entrada y una o más rutas de salida [\(figura](#page-40-0) 3.26). Una carta ASM está conformada por uno o más bloques ASM. Cada bloque ASM describe las operaciones que se realizarán en un pulso de reloj.

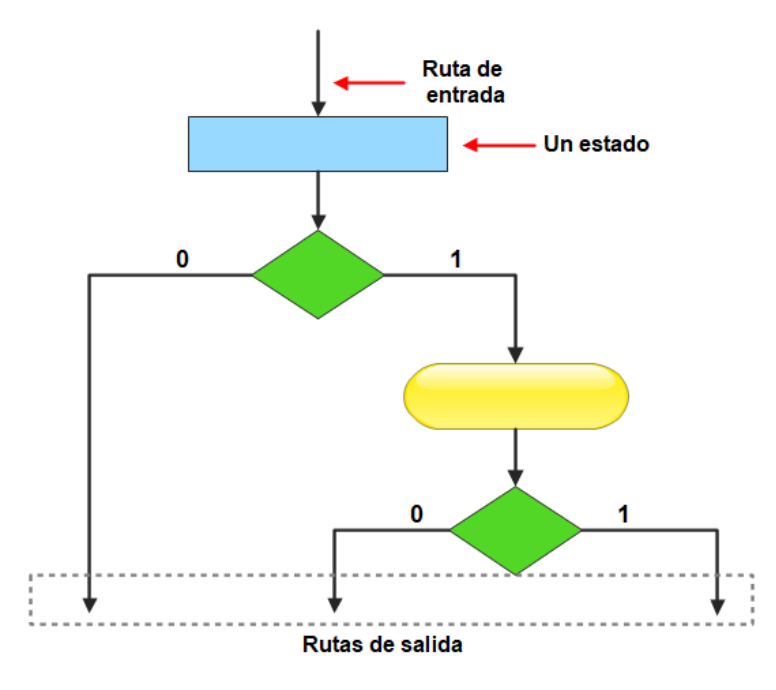

*Figura 3.26 Bloque ASM.*

<span id="page-40-0"></span>Para la construcción de cartas ASM hay algunas consideraciones que deben hacerse. Por ejemplo, la [figura](#page-41-0) 3.27 es una mala representación de la transición de un estado a otro, porque la ruta de salida del primer estado indica que el algoritmo se debe dirigir a dos estados siguientes simultáneamente.

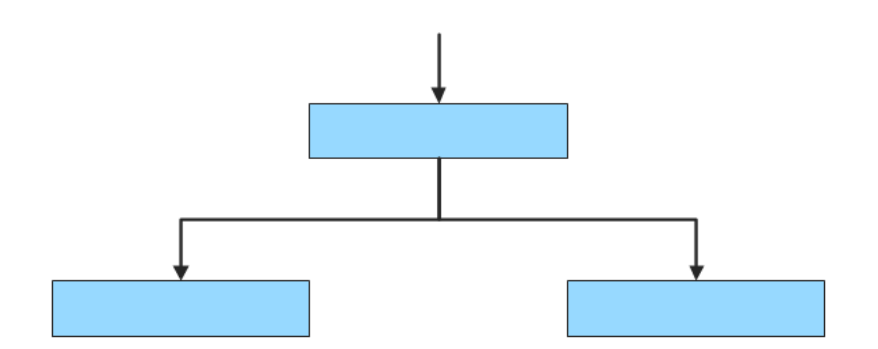

*Figura 3.27 Representación incorrecta de una transición de estado.*

<span id="page-41-0"></span>En la [figura](#page-41-1) 3.28 se muestra una representación incorrecta de una ruta de transición de estados, porque si la Entrada\_1 y la Entrada\_2 son iguales a uno, el algoritmo debe avanzar a dos estados al mismo tiempo y esto no es posible.

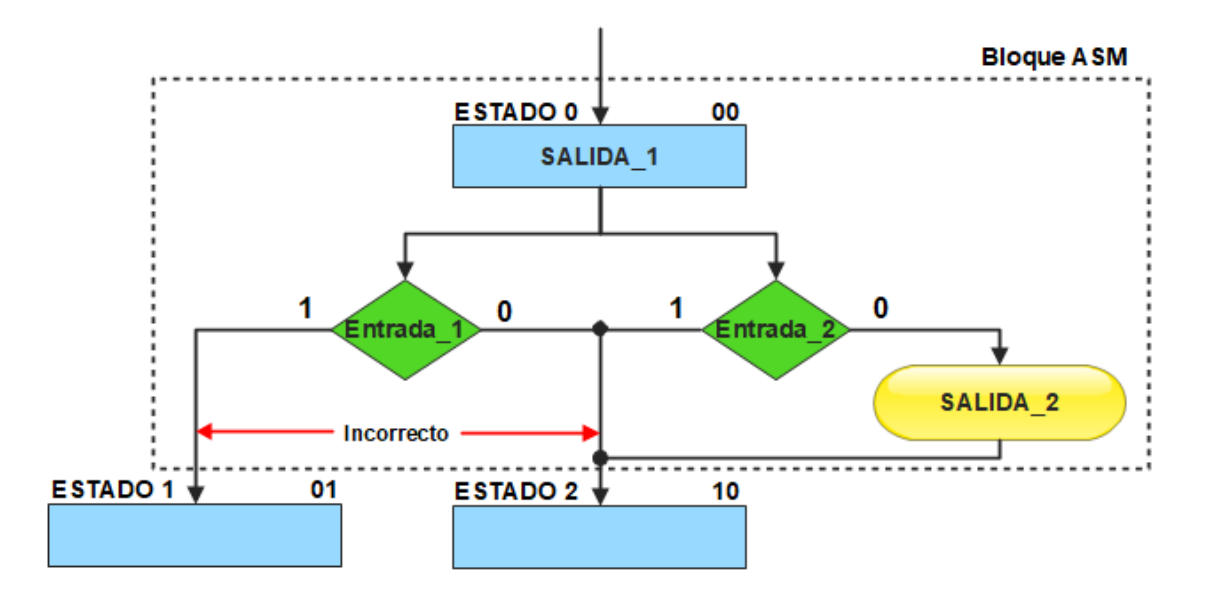

<span id="page-41-1"></span>*Figura 3.28 Representación indefinida de una ruta de transición de estados.*

En la [figura](#page-42-0) 3.29 se muestran dos representaciones de rutas de transición de estados las cuales son similares a la [figura](#page-41-1) 3.28 pero correctamente definidas para permitir el avance del algoritmo a un sólo estado siguiente.

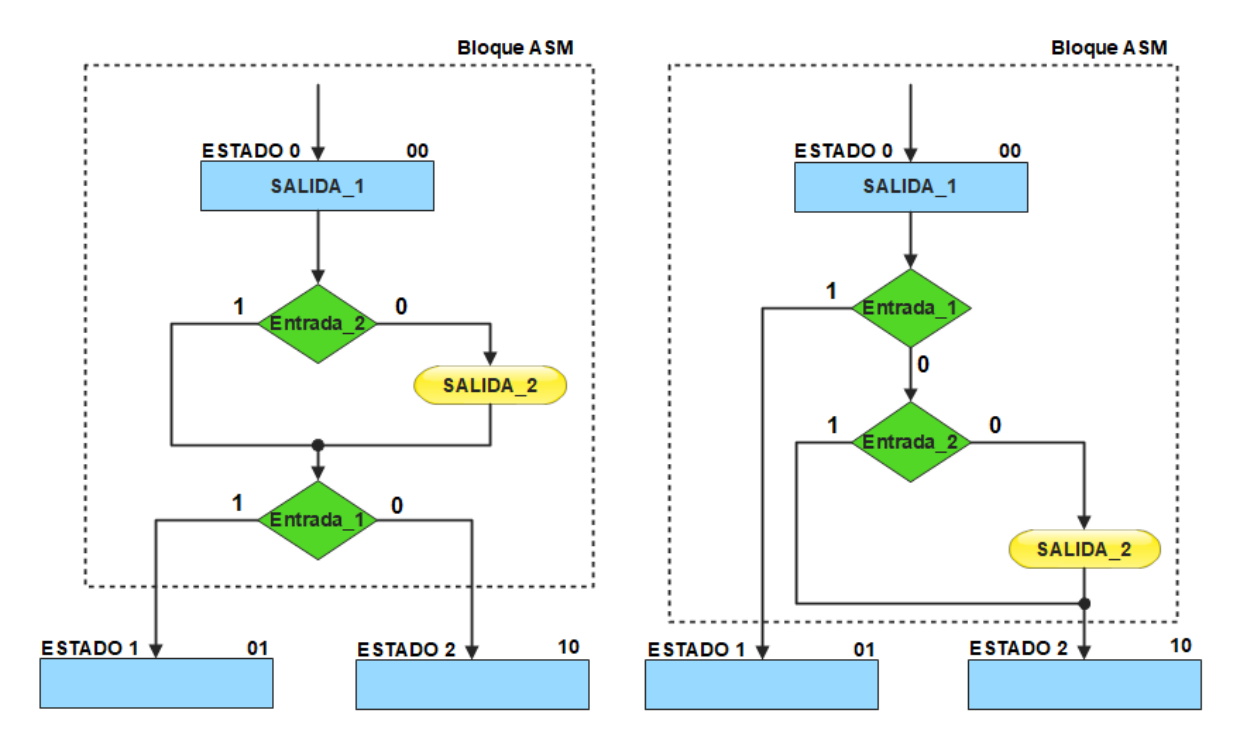

*Figura 3.29 Dos posibles representaciones de rutas de transición de estados.*

<span id="page-42-0"></span>La [figura](#page-43-0) 3.30 muestra, a la izquierda un bloque ASM con retroalimentación interna incorrecto. En la misma figura, al lado derecho se muestra una representación correcta para representar un bloque ASM con retroalimentación. Por lo tanto, se establece que toda combinación de entradas debe conducir a un sólo estado siguiente.

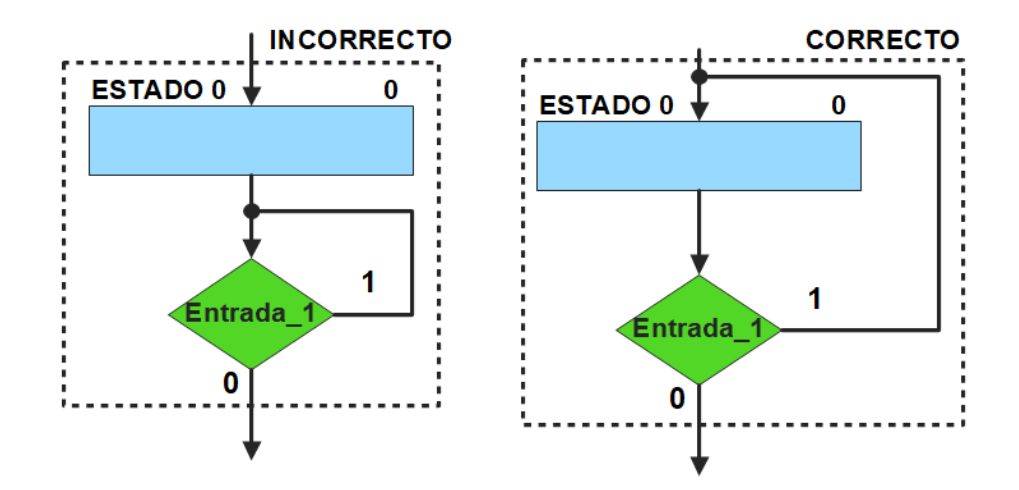

<span id="page-43-0"></span>*Figura 3.30 Representación incorrecta y correcta un bloque ASM con retroalimentación.*

La [figura](#page-44-0) 3.31 muestra la representación de entradas en paralelo y en serie. Ambas representaciones producen la misma operación, es decir son equivalentes. Un bloque ASM puede tener múltiples rutas que dirijan a una misma ruta de salida, más de una ruta puede activarse al mismo tiempo. Por ejemplo, en el bloque ASM en paralelo, si todas las entradas son igual a 1, todas las salidas se activarán y las salidas permanecerán activadas hasta que haya un nuevo pulso de reloj. De la misma manera ocurre con la representación en serie, si todas las entradas son iguales a '1', todas las salidas se activarán y las salidas permanecerán activadas hasta que haya un nuevo pulso de reloj. Cabe mencionar que la representación en paralelo sólo se puede implentar con una de las tres técnicas que se detallarán más adelante.

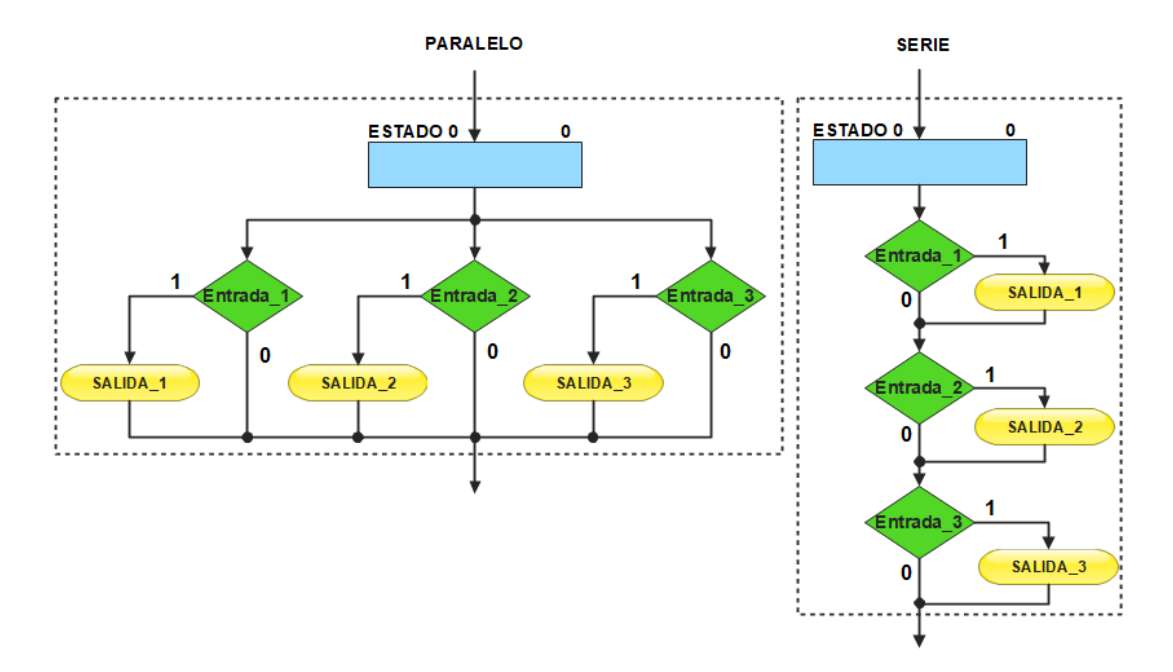

*Figura 3.31 Dos representaciones equivalentes de un bloque ASM.*

<span id="page-44-0"></span>Los cuadros de condición de un bloque ASM también pueden relacionarse entre sí, como se muestra en la [figura](#page-44-1) 3.32, sin embargo, esto no simplifica el algoritmo, sólo ahorra espacio en la escritura.

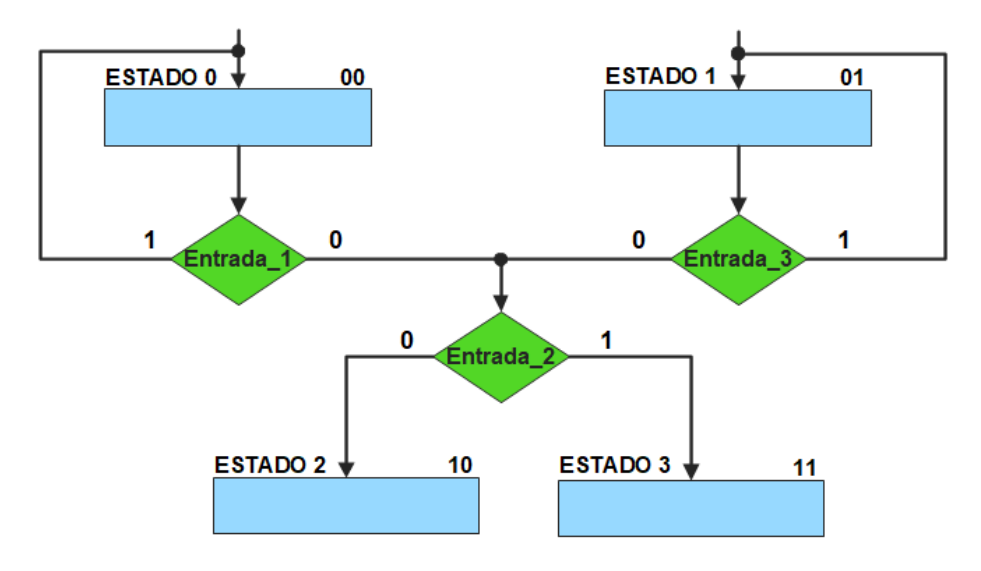

<span id="page-44-1"></span>*Figura 3.32 Cuadros de condición compartidos.*

En la [figura](#page-45-0) 3.33 se muestra una representación de cuadros de decisión equivalentes, en ambos casos, si la función de variables de entrada (A | B&C) es igual a uno, se activa una salida condicional (SALIDA\_1).

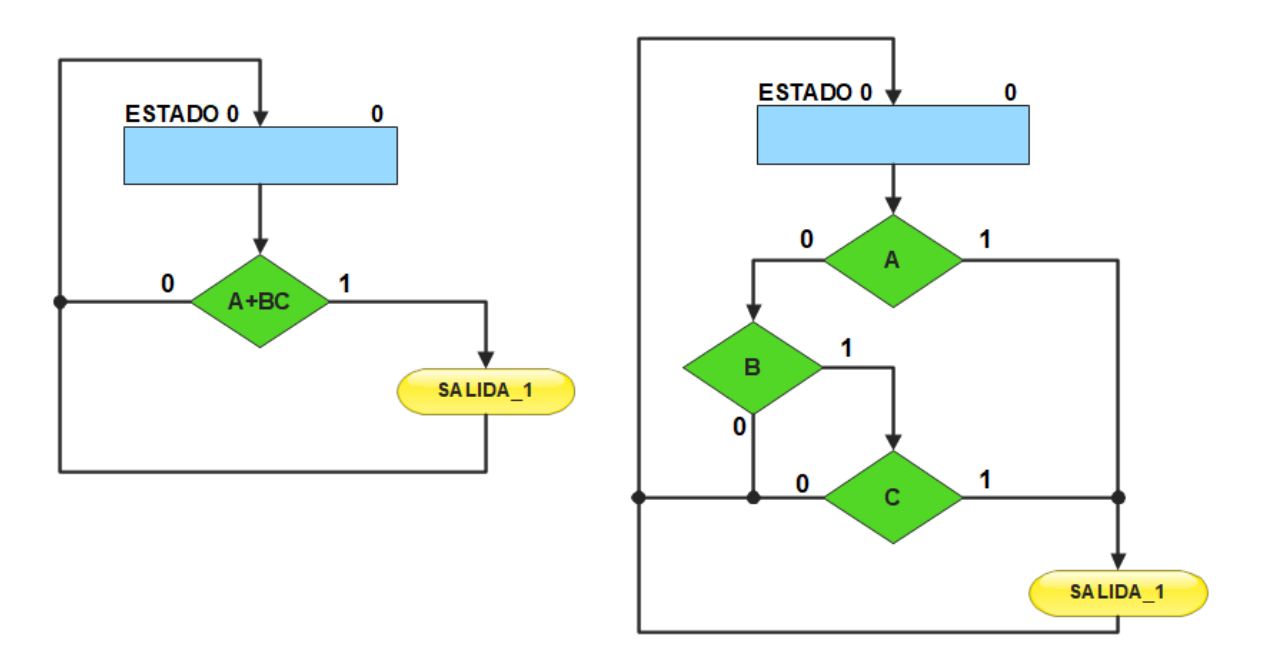

*Figura 3.33 Representaciones equivalentes de cuadros de decisión.*

<span id="page-45-0"></span>Cuando se relacionan dos máquinas de estados, se dice que están enlazadas. Un ejemplo se muestra en la [figura](#page-46-0) 3.34. Cuando se activa la salida OUT\_X del estado EST\_Y\_1, hace que la entrada IN\_X sea igual a uno, permitiendo al algoritmo avanzar al siguiente estado. Cuando se activa la salida OUT\_Y del estado EST\_X\_2, hace que la entrada IN\_Y sea igual a uno, permitiendo al algoritmo avanzar al siguiente estado. Para este ejemplo se asume que ambas máquinas de estados tienen la misma señal de reloj.

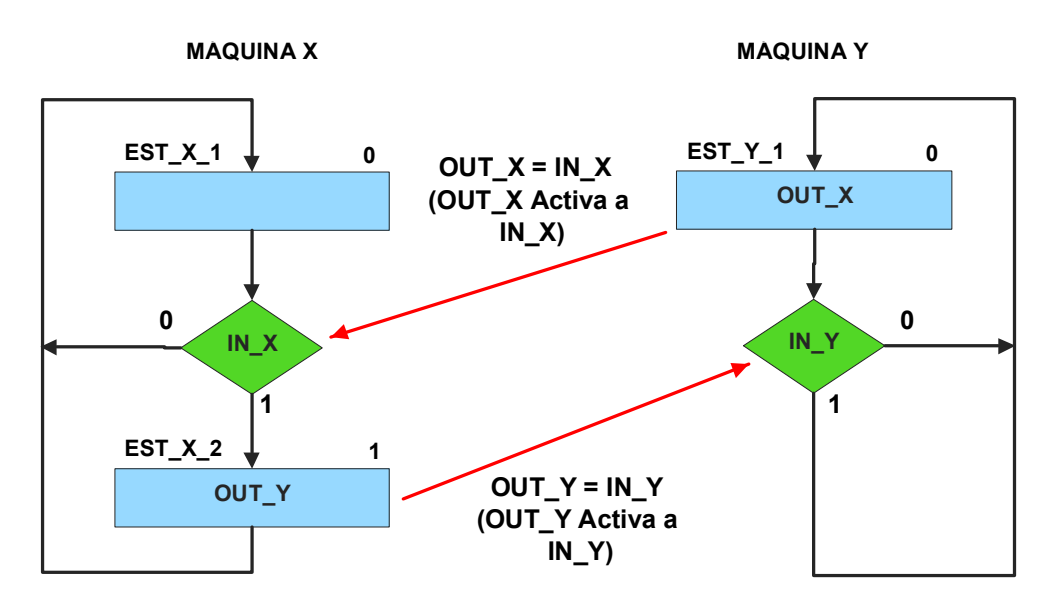

*Figura 3.34 Representación de dos máquinas de estados enlazadas.*

#### <span id="page-46-0"></span>**3.12 Técnicas para implementar cartas ASM**

#### **Método tradicional**

El primer método para implementar una carta ASM consiste en:

- 1. Diseñar carta ASM.
- 2. Tabla de transición de estados y salidas a partir de carta ASM.
- 3. Mapas de Karnaugh a partir de la tabla.
- 4. Ecuaciones resultantes de mapas de Karnaugh.

Sin embargo, para este trabajo la implementación del método tradicional será a partir del **método de la variable suscrita** [7], para simplificar los puntos 2, 3 y 4 mencionados anteriormente.

Para entender el funcionamiento de este método se proporcionará un ejemplo.

Se hará la implementación del control de un motor paso a paso utilizando el método de la variable suscrita. Se considera un motor de imán permanente en el rotor como se muestra en la [figura](#page-47-0) 3.35, de modo que se pueda invertir la corriente que circula en sus bobinas.

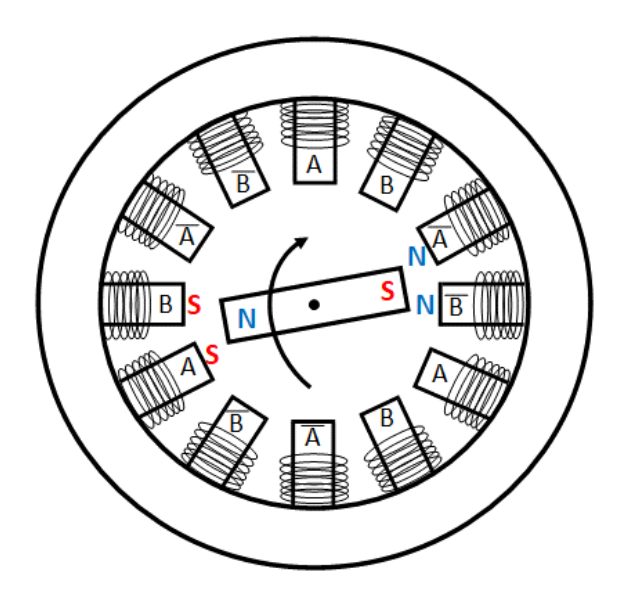

*Figura 3.35 Representación de los campos magnéticos de un motor paso a paso en sentido horario, para este caso A es igual a 1 y B es igual a 1.* 

<span id="page-47-0"></span>El patrón de pulsos para este motor paso a paso en sentido horario es el siguiente:

**A = 1 1 0 0 1 1 0 0 B = 0 1 1 0 0 1 1 0**

El patrón de pulsos para el motor paso a paso en sentido antihorario es el siguiente:

**A = 1 0 0 1 1 0 0 1 B = 0 0 1 1 0 0 1 1**

A partir de lo descrito anteriormente se diseña una carta ASM como se muestra en la [figura](#page-48-0) 3.36, considerando que la señal M\_S es la que controla el sentido de giro del motor y el código binario de los estados representa el patrón de pulsos de las bobinas A y B respectivamente.

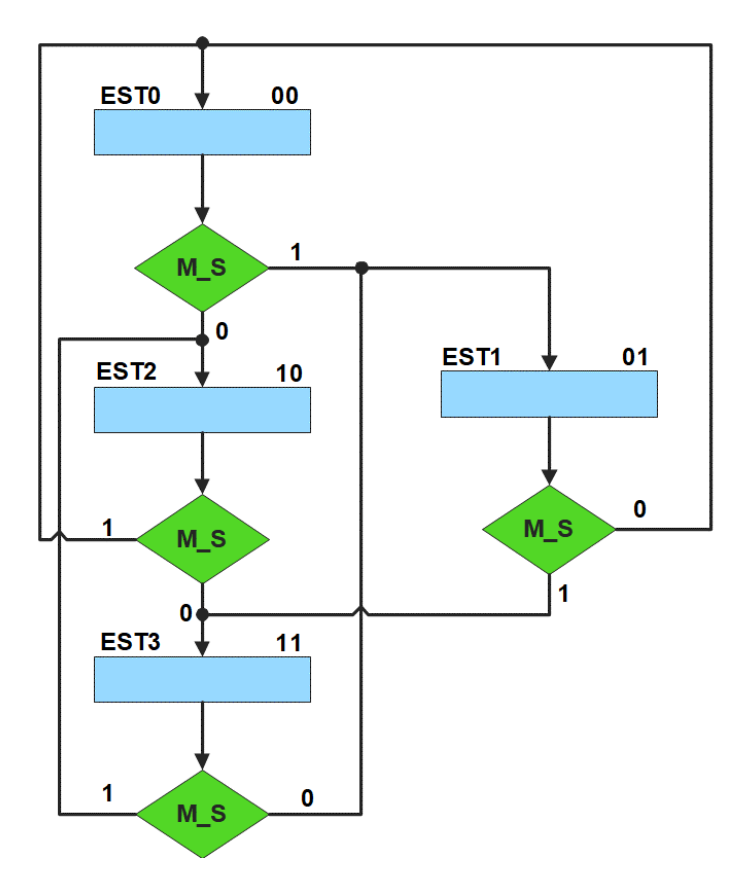

*Figura 3.36 Carta ASM de un paso a paso.*

<span id="page-48-1"></span><span id="page-48-0"></span>A partir de la carta ASM se obtendrán las expresiones lógicas siguiendo el método de la variable suscrita como se muestra en la [tabla](#page-48-1) 3.9.

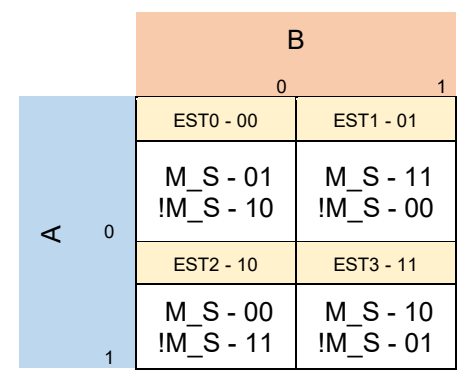

*Tabla 3.9 Mapa de Karnaugh general de transición de estados para el motor paso a paso.*

Los mapas de Karnaugh particulares para los flip-flops tipo D de los bits A y B son:

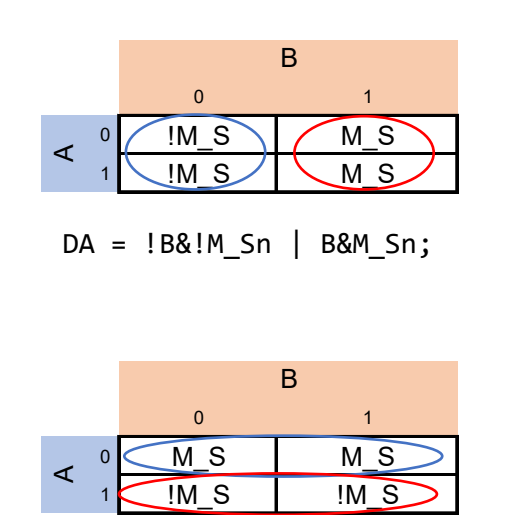

 $DB = !A&M_Sn | A&!M_Sn = A^M_Sn;$ 

En la [figura](#page-49-0) 3.37 se muestra la implementación del motor paso a paso por medio del método de la variable suscrita.

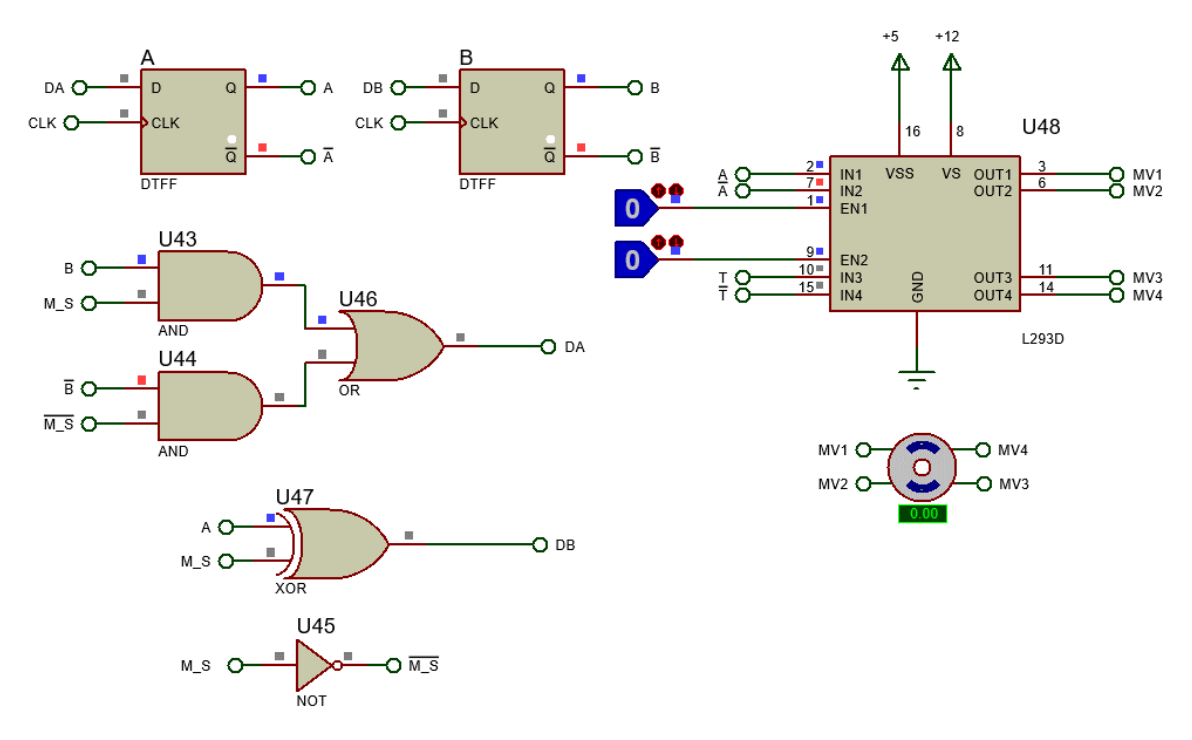

<span id="page-49-0"></span>*Figura 3.37 Implementación de un motor paso a paso por el método de la variable suscrita.*

#### **Microprogramación**

La microprogramación es una técnica para implementar la unidad de control de un sistema digital. Consiste en construir una computadora especial para describir el control de un sistema, de manera que sea sencillo pasar de una descripción de un sistema (por ejemplo, una carta ASM) a un programa de computadora (por ejemplo, utilizando instrucciones *if then else*) [8].

La microprogramación puede ser implementada de diferentes maneras. La idea general es almacenar una palabra de control que corresponda a cada estado. La palabra de control también es llamada **microinstrucción** [8]**.**

A continuación, se describirán tres técnicas diferentes para implementar cartas ASM. Ejemplos de estas técnicas se muestran en el Capítulo 4 de este trabajo.

#### **Diseño con memorias y direccionamiento por trayectoria**

El diseño con memorias y direccionamiento por trayectoria guarda el estado siguiente de la salida de cada estado de la carta ASM en una localidad de memoria. La porción de la memoria que indica el estado siguiente es llamada "liga", mientras que la porción que indica las salidas se llama "la parte de las salidas" [9].

La arquitectura de un diseño con memorias y direccionamiento por trayectoria se muestra en la [figura](#page-51-0) 3.38.

Donde:

- A = Estado siguiente
- B = Entradas del estado siguiente
- C = Entradas del estado presente
- D = Estado presente
- E = Dirección del estado siguiente
- F = Salidas del estado presente

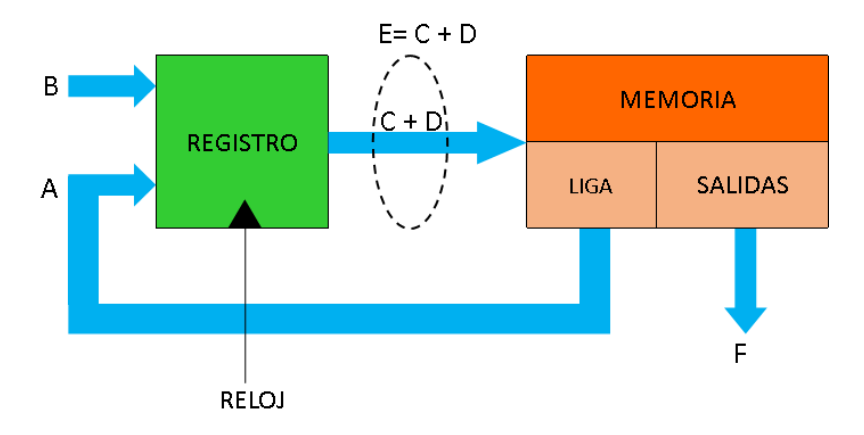

*Figura 3.38 Arquitectura de un diseño con direccionamiento por trayectoria.*

<span id="page-51-0"></span>En este tipo de direccionamiento, todas las salidas de la carta ASM deberán depender del estado presente y de los valores de entrada.

#### **Diseño con memorias y direccionamiento entrada-estado**

El diseño con memorias y direccionamiento entrada-estado restringe las cartas ASM a una sola entrada por estado. Una nueva porción de la palabra de memoria contiene una representación binaria de la entrada a probar en cada estado, esta parte es llamada "la parte de prueba". Con esta representación binaria un selector de entrada elige una de las variables de entrada (ver [figura](#page-51-1) 3.39) [9].

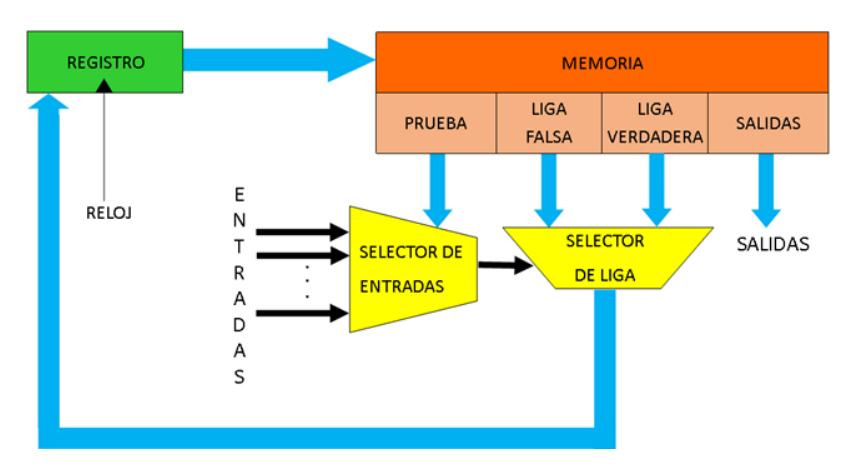

<span id="page-51-1"></span>*Figura 3.39 Arquitectura de un diseño con direccionamiento entrada-estado.*

La parte de liga tiene dos estados siguientes, escogiéndose uno por el selector de liga, con base en la entrada seleccionada por la parte de prueba. Si el valor de la entrada seleccionada por el selector de entradas es igual a cero, entonces el selector de liga elegirá la liga falsa, en caso contrario se elegirá la liga verdadera (ver [figura](#page-52-0) 3.40) [9].

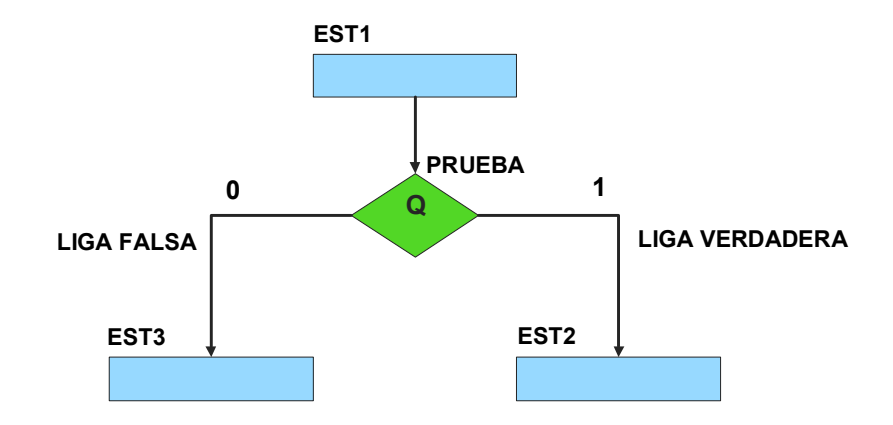

<span id="page-52-0"></span>*Figura 3.40 La liga falsa es el estado EST3, mientras que la liga verdadera es el estado EST2.*

Además de asignar una representación binaria a cada estado, también a cada variable de entrada se le asignará una representación. Se utilizará también una variable auxiliar que sirve para los estados que no tengan variable de entrada, de manera que cuando en un estado no exista, se probará la variable auxiliar, la cual tiene un valor preestablecido de cero o uno [9].

#### **Diseño con memorias y direccionamiento implícito**

El diseño con memorias y direccionamiento implícito utiliza solamente un campo de liga. Se selecciona una variable de entrada por medio del campo de prueba (ver [figura](#page-53-0) 3.41). El campo VF decide si se utiliza la dirección de liga (se carga el valor de liga) o no (se incrementa el valor del contador en una unidad). La [figura](#page-53-1) 3.42 muestra la arquitectura de este método.

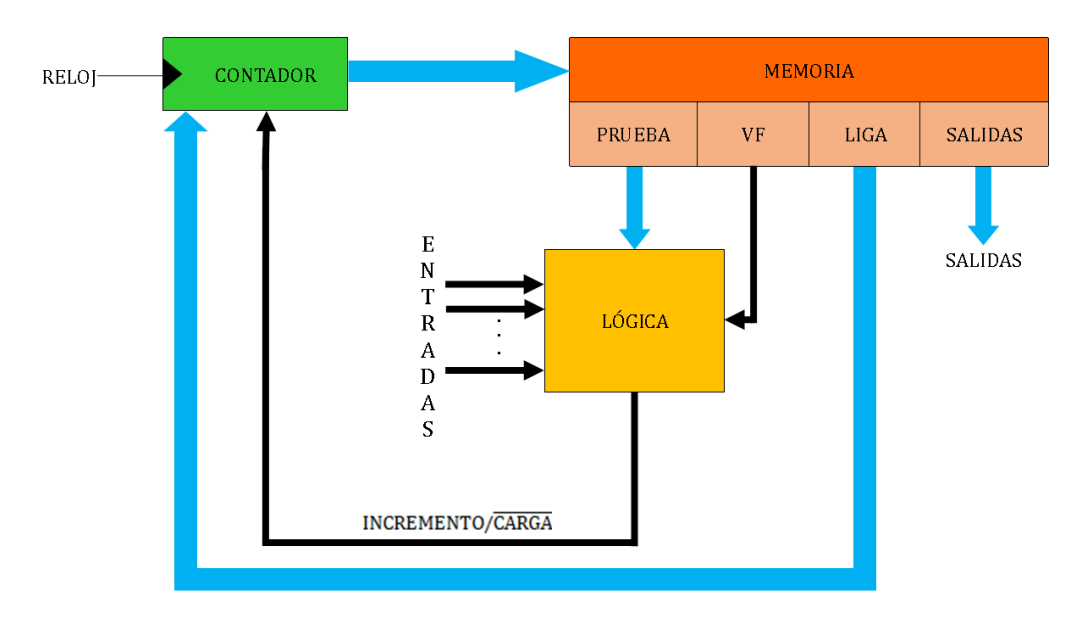

<span id="page-53-0"></span>*Figura 3.41 Arquitectura de un diseño con direccionamiento implícito.*

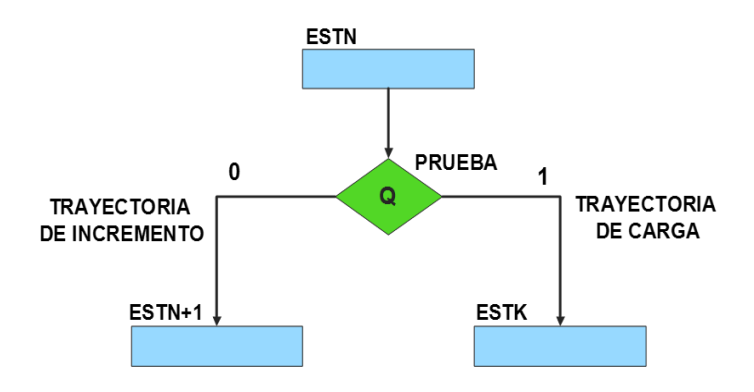

*Figura 3.42 Trayectoria de incremento y carga.*

<span id="page-53-1"></span>La [tabla](#page-54-0) 3.10 muestra la relación de VF y la variable de entrada con la señal de incremento o carga. La variable VF, que indica para que valor de entrada se hace la carga, y la variable de entrada se relacionan por medio de una función XOR, cuando el resultado de la función da como resultado un '1' se hace un incremento, cuando el resultado de la función da como resultado un '0' se hace una carga.

<span id="page-54-0"></span>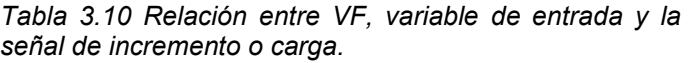

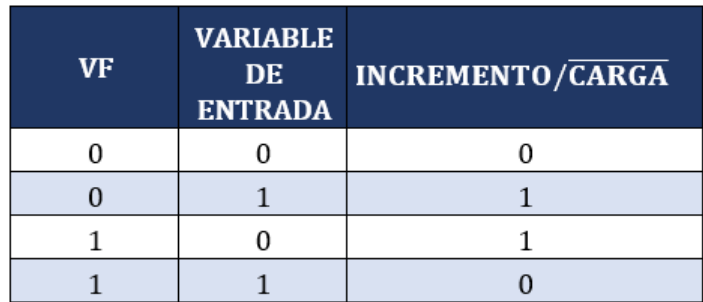

La señal de incremento o carga ingresará a un contador con carga paralela. Si la señal que sale de la lógica es '0', se hará una carga, es decir, para hacer una carga el valor de la entrada y de VF deben ser iguales. Si la señal que sale de la lógica es '1', se hará un incremento, es decir, para hacer un incremento el valor de la variable de entrada y VF deben ser diferentes (ver [figura](#page-54-1) 3.43).

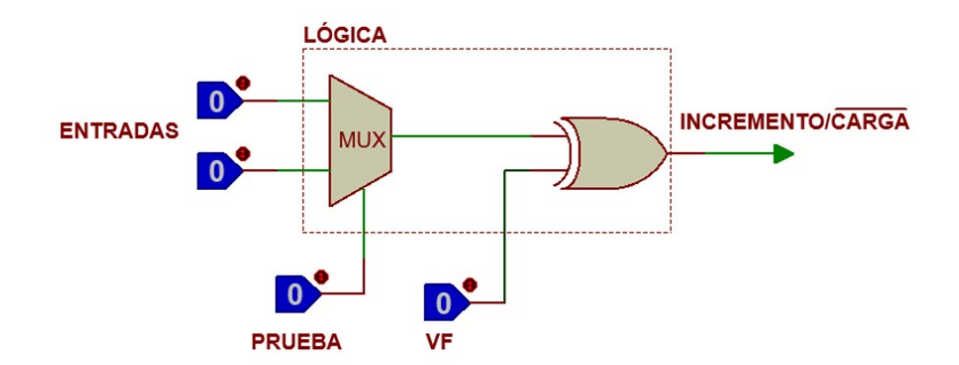

<span id="page-54-1"></span>*Figura 3.43 Bloque de lógica de incremento/carga para el direccionamiento implícito [9].*

Además de asignar una representación binaria a cada estado, también a cada variable de entrada se le asignará una representación. Se utilizará una variable auxiliar que sirve para los estados que no tengan variable de entrada, de manera que cuando en un estado no exista variable de entrada se probará la variable auxiliar, la cual puede tener un valor de cero o uno, se prefiere utilizar el valor uno que presenta un nivel lógico alto.

# **CAPÍTULO 4 MANUAL DE PRÁCTICAS**

Se presenta un conjunto de prácticas basadas en tres maquetas didácticas: un estacionamiento, un sistema robotizado clasificador de paquetes y un elevador. Las prácticas fueron realizadas utilizando tres diferentes técnicas para implementar una carta ASM con memorias, con la finalidad de mejorar la comprensión de estas técnicas.

Las prácticas están diseñadas para que estas se comprendan de una manera fácil, utilizando imágenes representativas y describiendo a detalle el funcionamiento de cada práctica.

Las maquetas se dividieron en subsistemas para facilitar la comprensión de su funcionamiento. Las prácticas están basadas en estos subsistemas. La última práctica de cada maqueta engloba todos los subsistemas, formando el sistema de la maqueta en cuestión. La dificultad de las prácticas tendrá un orden ascendente.

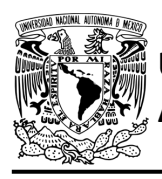

# **Práctica 1 Sistema de emisión/retiro de boletos; diseño con memoria y direccionamiento por trayectoria**

#### **Introducción**

Por medio de una maqueta, se simuló el funcionamiento de un estacionamiento público que emite boletos, se desarrollaron sistemas que controlan la entrada y salida de éste (ver [figura](#page-56-0) P1.1).

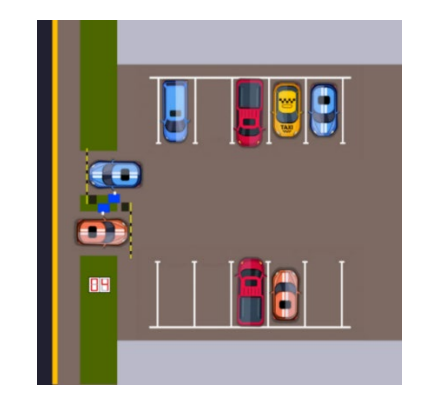

*Figura P1.1 Maqueta de estacionamiento con 10 lugares.*

<span id="page-56-0"></span>En la entrada se debe adquirir un boleto para poder ingresar al estacionamiento. El sistema de emisión/retiro de boletos entrega un boleto de forma automática al presionar un botón, el boleto debe salir a través de una ranura (ver [figura](#page-56-1) P1.2).

<span id="page-56-1"></span>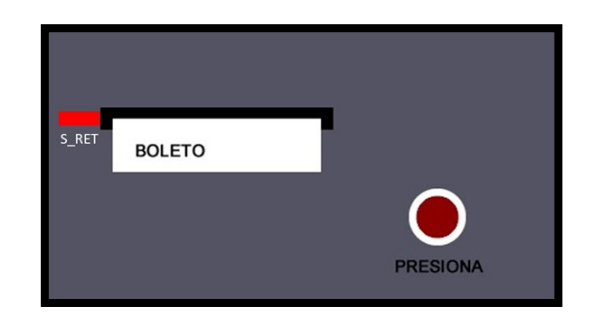

*Figura P1.2 Sección de la maqueta en donde se emite el boleto.*

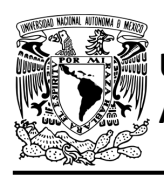

El diseño con memoria y direccionamiento por trayectoria guarda el estado siguiente según la salida de cada estado de la carta ASM en una localidad de memoria. La porción de la memoria que indica el estado siguiente es llamada "liga", mientras que la porción que indica las salidas se llama "la parte de las salidas" [1].

La arquitectura de un controlador con memoria y direccionamiento por trayectoria se muestra en la [figura](#page-57-0) P1.3, donde:

- A = estado siguiente
- B = entradas del estado siguiente
- C = entradas del estado presente
- D = estado presente
- E = dirección del estado siguiente
- F = salidas del estado presente.

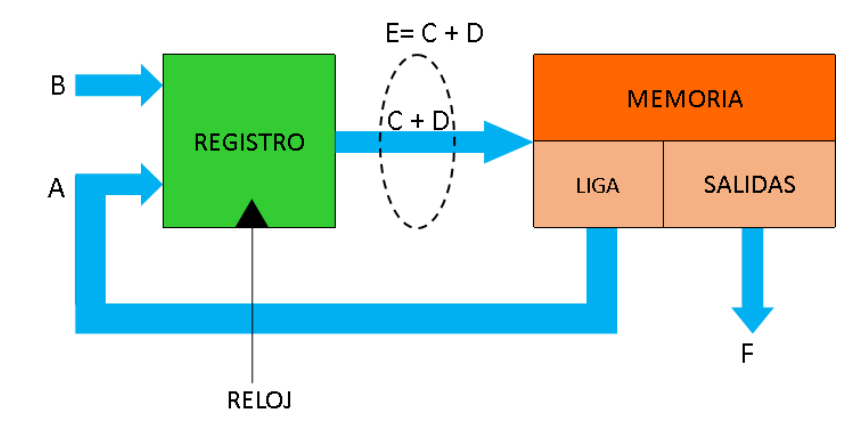

<span id="page-57-0"></span>*Figura P1.3 Arquitectura de un controlador con memoria y direccionamiento por trayectoria.*

En este tipo de diseño, todas las salidas de la carta ASM deberán depender del estado presente y de los valores de entrada.

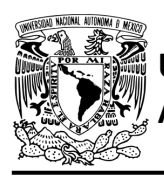

# **Objetivo**

Diseñar un controlador para el sistema de emisión/retiro de boletos, por medio del método de diseño con memoria y direccionamiento por trayectoria.

# **Descripción**

Primero se diseña una carta ASM para el sistema de emisión/retiro de boletos por medio del método de diseño con memoria y direccionamiento por trayectoria. Posteriormente se propone una solución para implementar el sistema.

# **Tabla de entradas y salidas**

En la [tabla](#page-58-0) P1.1 se muestran los detalles de las entradas y salidas de este controlador.

Para la emisión de boletos se necesita señales de entrada:

- un sensor detecta la presencia de vehículo
- un botón detecta la solicitud de emisión de boleto
- un sensor verifica la emisión y, posteriormente, el retiro del boleto (ver [figura](#page-56-1) P1.2).

Como salida se requiere de las siguientes señales:

<span id="page-58-0"></span>activación del motor de emisión del boleto.

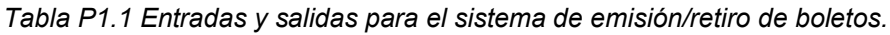

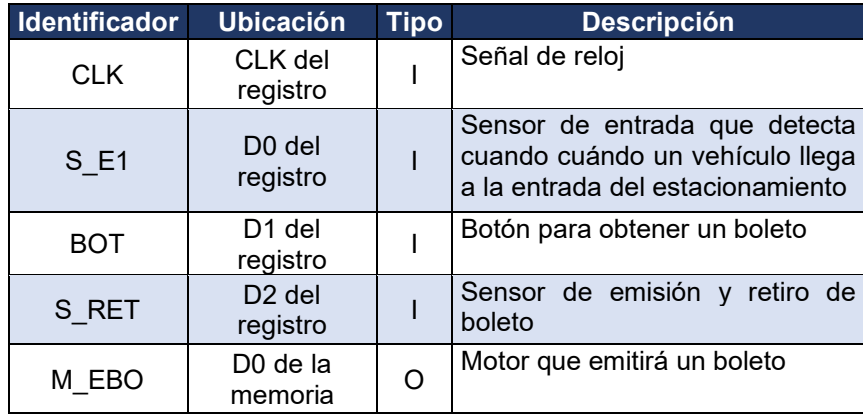

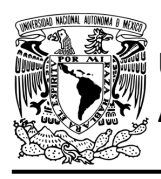

## **Notas de diseño**

- a) El sensor S\_E1 está ubicado antes del cruce de la pluma.
- b) El sensor S RET tiene dos funciones: detectar cuándo el boleto ha sido emitido y cuándo el boleto ha sido retirado.

# **Reglas de funcionamiento**

- S E1: sensor de entrada
	- 1 = detecta vehículo
	- 0 = no detecta vehículo
- BOT: botón para obtener un boleto
	- 1 = se presionó el botón
	- 0 = no se presionó el botón
- S RET: sensor de emisión y retiro de boleto
	- 1 = detecta que se ha emitido el boleto o detecta que el boleto no ha sido retirado
	- 0 = detecta que no se ha emitido el boleto o detecta que el boleto ha sido retirado.

## **Descripción de la carta ASM**

Aquí se realiza una breve descripción de la secuencia de pasos que se deben seguir en el mundo real para lograr el objetivo de la práctica. Cada paso se denomina Estado y se numeran de acuerdo con su secuencia de aparición en el algoritmo. Además, en el título de cada estado, se agrega una etiqueta que resume la actividad que se realiza en dicho estado. El algoritmo de la máquina de estados se puede ver en la [figura](#page-61-0) P1.4.

#### **Estado '00' – ENTRADA**

Entrada del vehículo. En el primer estado, el controlador de la emisión de boletos se encuentra en espera. El sensor (S\_E1), al detectar un vehículo, permite al sistema pasar al Estado '01'. De lo contrario, permanece en el Estado '00'.

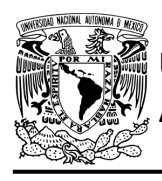

#### **Estado '01' – EBOT**

En este estado se espera a que se presione el botón (BOT) para la emisión del boleto. Al ser presionado el botón, el sistema avanza al Estado '10' para emitir el boleto. De lo contrario, regresa al Estado '00' para verificar si aún hay un vehículo presente.

#### **Estado '10' – EBOL**

Emisión de boleto. En este estado se activa el motor correspondiente (M\_EBO) para que se emita un boleto. Cuando el sensor (S\_RET) detecta que el boleto ya se encuentra listo para retirarse, el sistema pasa al Estado '11' donde se desactiva al motor y se espera a que se retire el boleto. Si el sensor aún no detecta el boleto, permanece en el Estado '10'.

#### **Estado '11' – ERET**

En este estado se espera a que el boleto sea retirado. Cuando el sensor (S\_RET) detecta que el boleto se ha retirado, regresa al Estado '00', para iniciar nuevamente el proceso de emisión/retiro de boleto. De lo contrario, permanece en el Estado '11', en espera a que el boleto sea retirado.

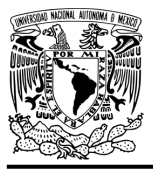

# FACULTAD DE INGENIERÍA

DIVISIÓN DE INGENIERÍA MECÁNICA E INDUSTRIAL CIRCUITOS DIGITALES – T3. Direccionamiento

**Práctica 1**

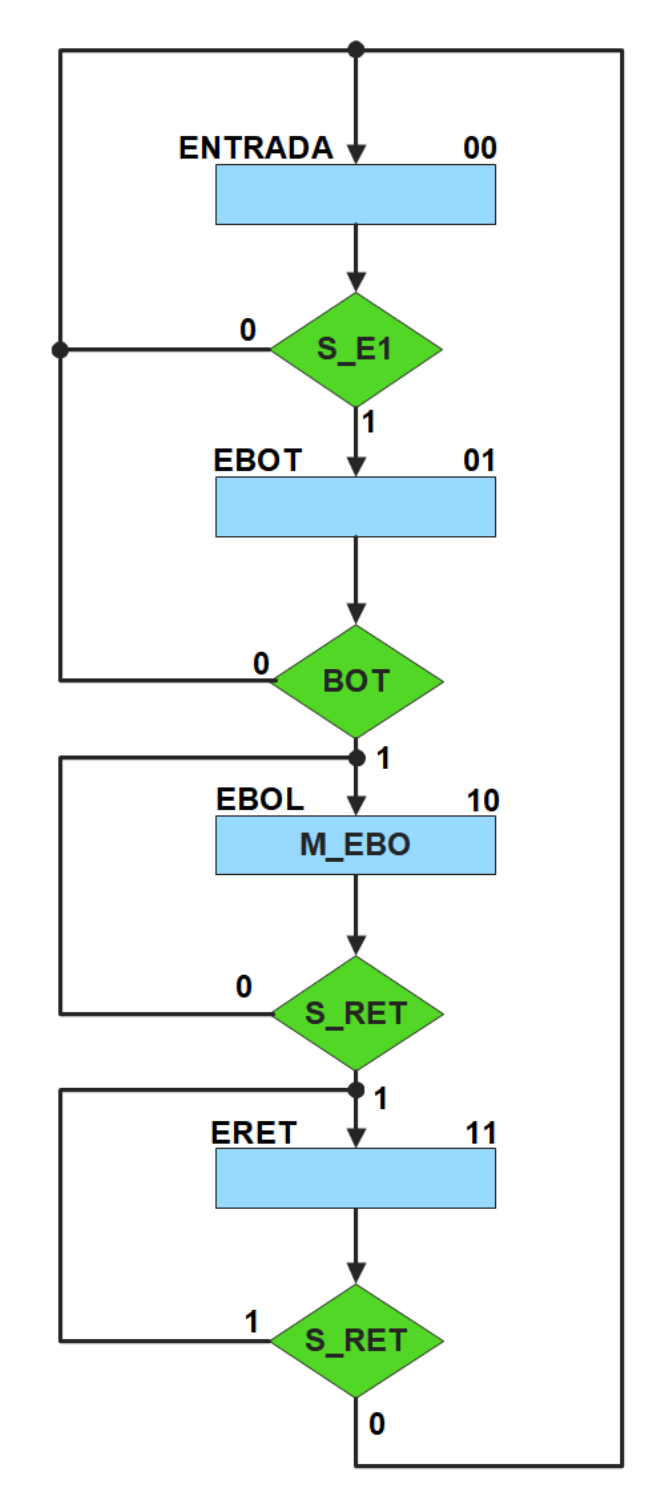

<span id="page-61-0"></span>*Figura P1.4 Carta ASM del sistema de emisión/retiro de boletos.*

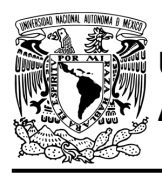

# **Solución**

Se debe llenar la [tabla](#page-63-0) P1.2 con base en la información de la carta ASM de la [figura](#page-61-0) P1.4, usando el método de diseño con memoria y direccionamiento por trayectoria. Para cada estado es necesario considerar todas las posibles combinaciones de las variables de entrada, aun cuando algunas de ellas no se utilicen [1].

A continuación, se describe cómo llenar los campos de la memoria para el Estado '00'.

Debido a que hay tres variables de entrada se deben considerar 8 posibles combinaciones de estas para cada estado. Si en el Estado '00' la variable S E1 es igual a '1', el estado siguiente será el Estado '01' independientemente de los valores de las otras variables. De lo contrario el estado siguiente será el Estado '00'. En el Estado '00' el motor M\_EBO no está activado, por lo que se coloca un '0' en la parte de salidas de todo el estado.

Para los campos de los demás estados se procede de la misma manera.

De acuerdo con las entradas (dirección de memoria), la memoria proporciona salidas (contenido de memoria) (ver [figura](#page-57-0) P1.3). Los valores hexadecimales indicados en la tabla son la conversión de base binaria a base hexadecimal para el contenido de una memoria de 8 bits. Con los valores hexadecimales se genera un archivo con extensión "HEX" por medio de un programa editor de memorias.

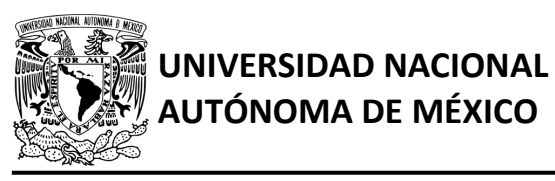

# FACULTAD DE INGENIERÍA

DIVISIÓN DE INGENIERÍA MECÁNICA E INDUSTRIAL

CIRCUITOS DIGITALES – T3. Direccionamiento

#### **Práctica 1**

#### *Tabla P1.2 Contenido de la memoria para el sistema de emisión/retiro de boletos.*

<span id="page-63-0"></span>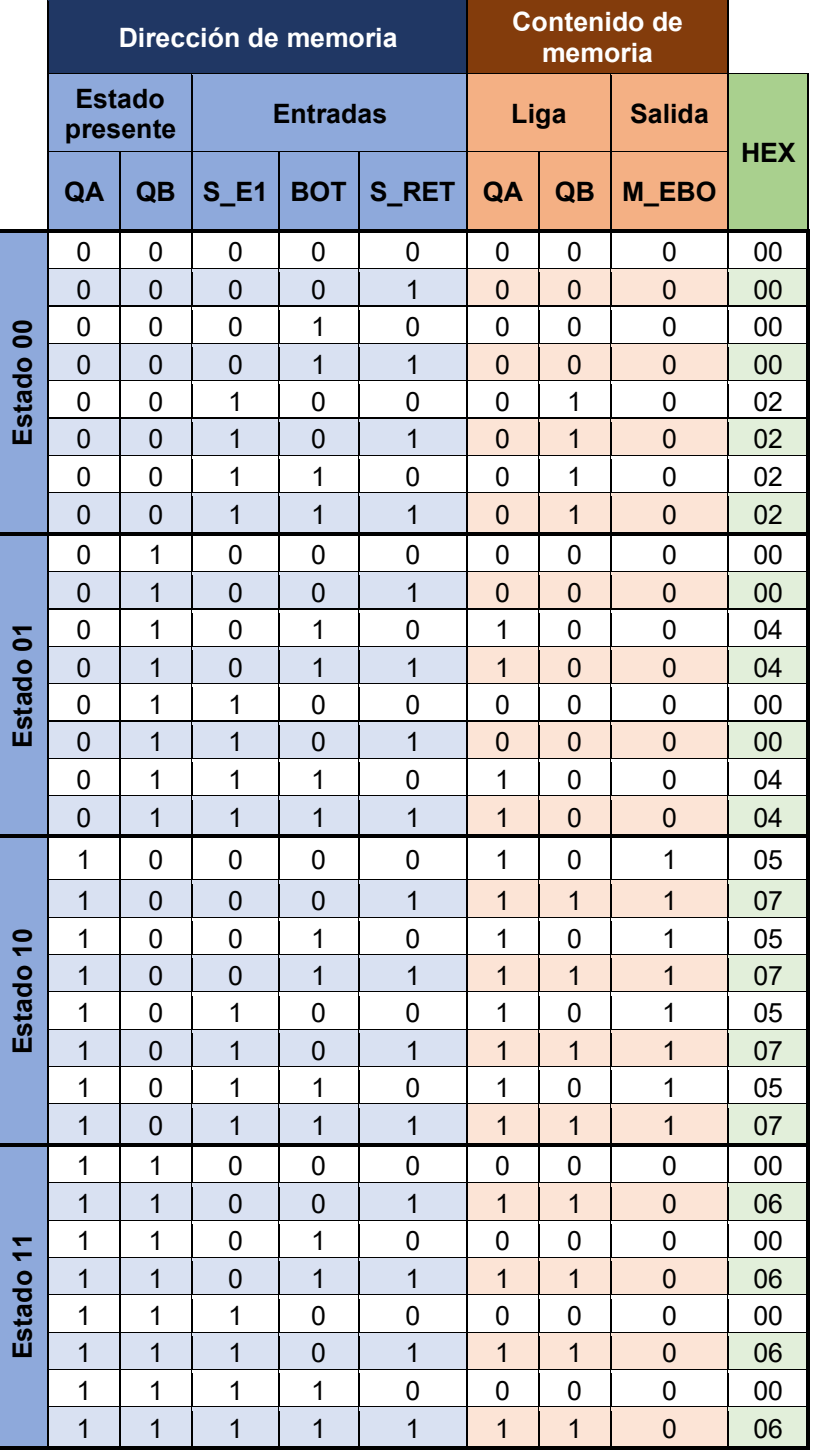

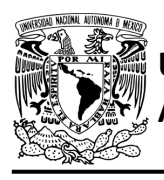

## **Diagrama de conexiones**

Se verifica el funcionamiento del controlador por medio de un simulador (ver [figura](#page-64-0) P1.5[,figura](#page-65-0) [P1.6\)](#page-65-0). Se carga en el controlador el archivo con extensión "HEX" de la memoria. Se debe seguir la descripción de la carta ASM para probar la implementación de esta práctica.

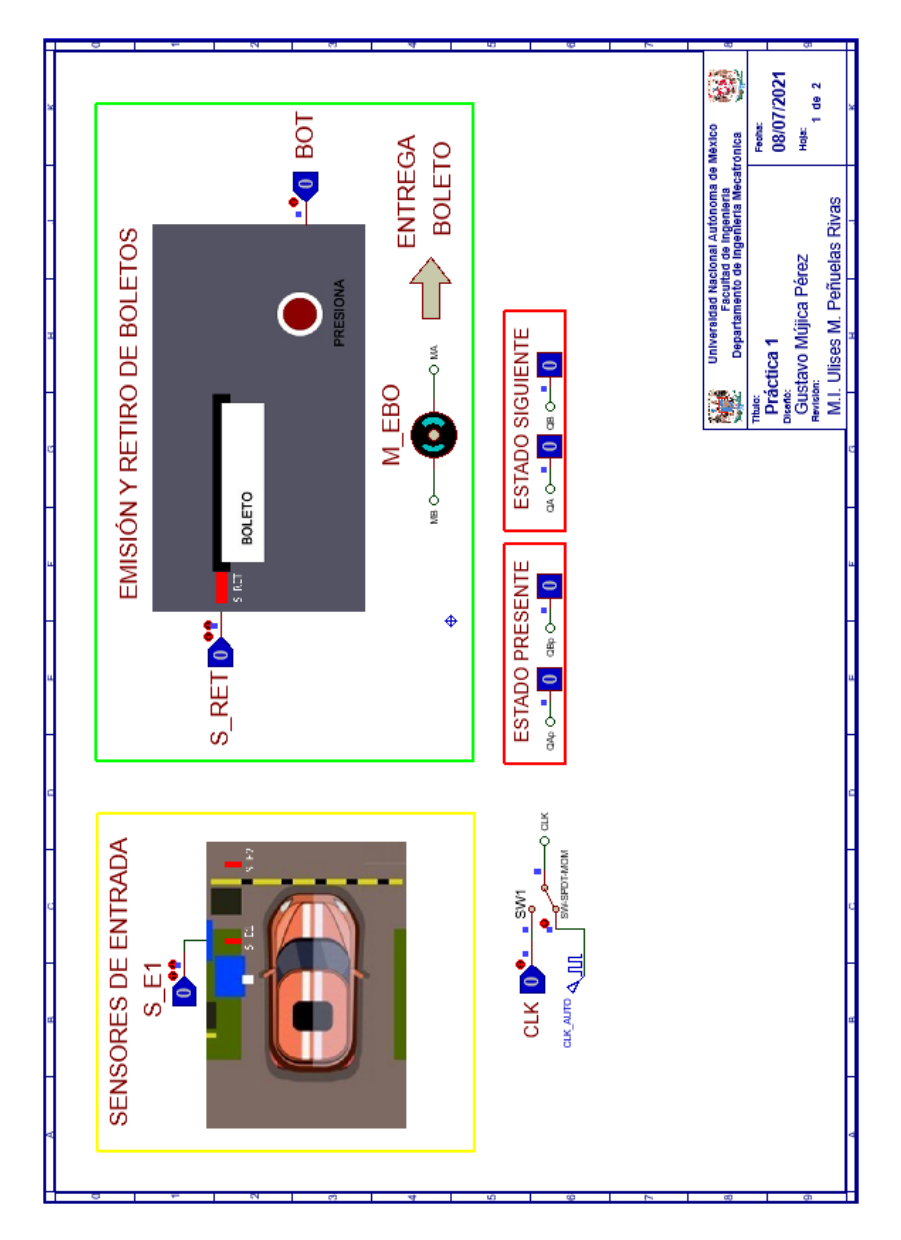

<span id="page-64-0"></span>*Figura P1.5 Interfaz hombre-máquina para el controlador de la Práctica 1 hoja 1/2.*

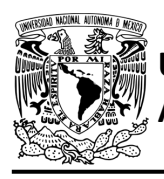

# **UNIVERSIDAD NACIONAL**

# FACULTAD DE INGENIERÍA

DIVISIÓN DE INGENIERÍA MECÁNICA E INDUSTRIAL

CIRCUITOS DIGITALES – T3. Direccionamiento

**Práctica 1**

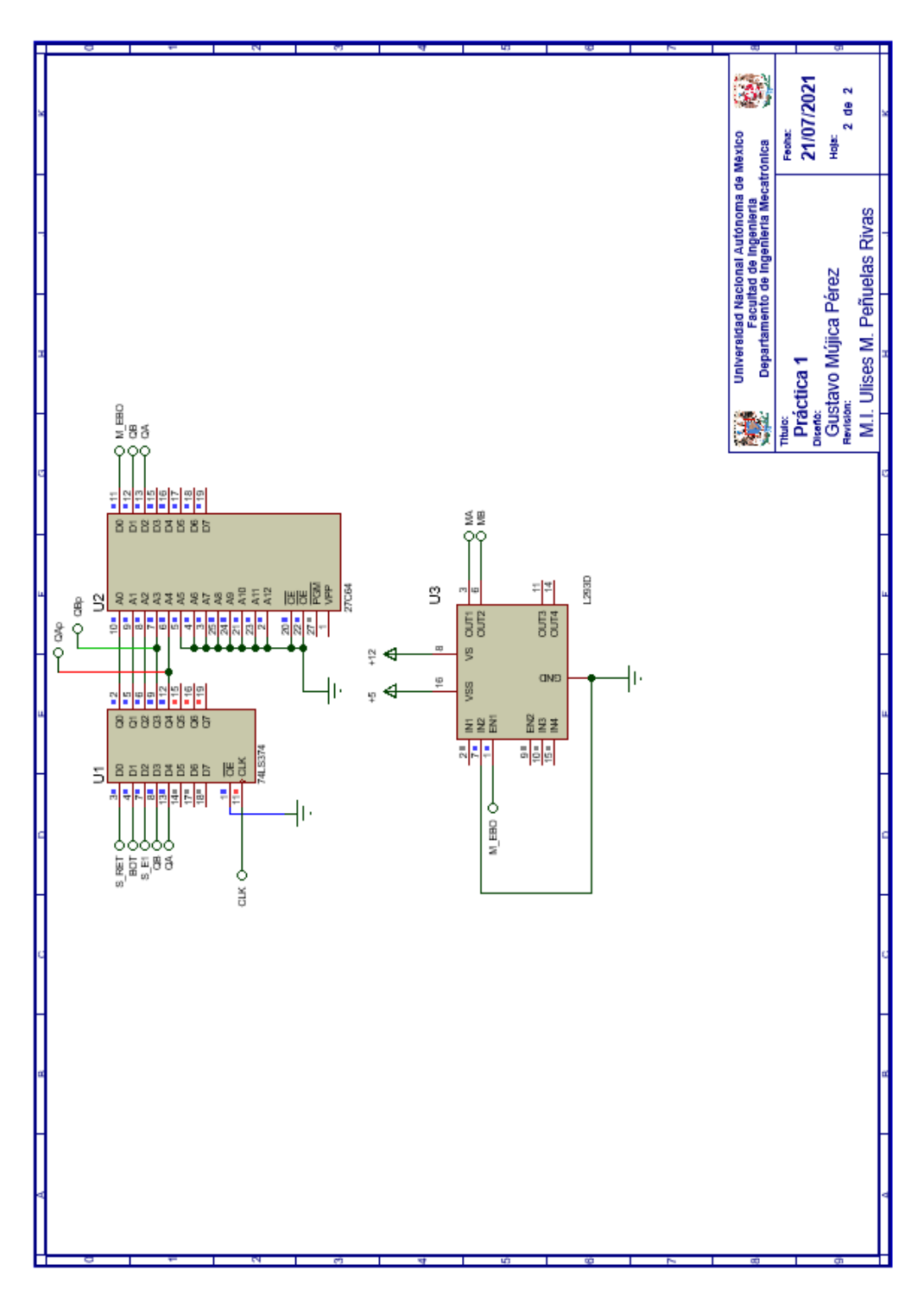

<span id="page-65-0"></span>*Figura P1.6 Esquema electrónico para el controlador de la Práctica 1 hoja 2/2.*

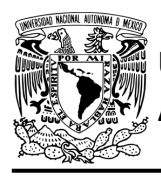

## **Referencias**

[1] J. Savage Carmona, G. J. Vázquez Torres y N. E. Chávez Rodríguez, Diseño de microprocesadores, UNAM, Facultad de Ingeniería, México, 2015.

> Todos los derechos reservados. Facultad de Ingeniería de la Universidad Nacional Autónoma de México © 2021. Queda estrictamente prohibidos su uso fuera del ámbito académico, alteración, descarga, difusión o divulgación por cualquier medio, así como su reproducción parcial o total.

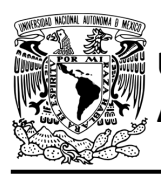

**Práctica 2 Sistema de pluma para estacionamiento; diseño con memoria y direccionamiento por trayectoria**

#### **Introducción**

Por medio de una maqueta, se simuló el funcionamiento de un estacionamiento público que emite boletos, se desarrollaron sistemas que controlan la entrada y salida de éste (ver [figura](#page-67-0) P2.1).

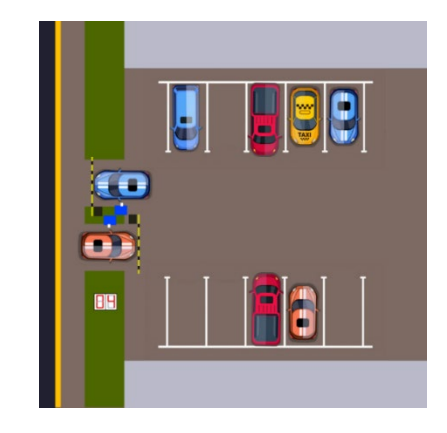

*Figura P2.1 Maqueta de estacionamiento con 10 lugares.*

<span id="page-67-0"></span>Se usan plumas que impiden el avance del vehículo a la entrada y salida del estacionamiento. Se levanta la pluma para permitir el paso de un vehículo y cuando éste haya pasado completamente, se baja la pluma (ver [figura](#page-67-1) P2.2, [figura](#page-68-0) P2.3).

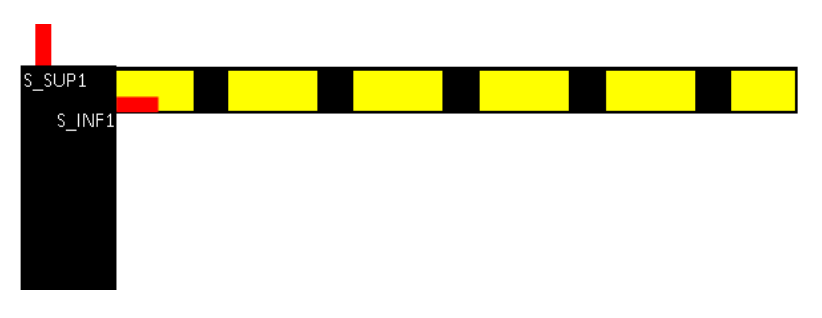

<span id="page-67-1"></span>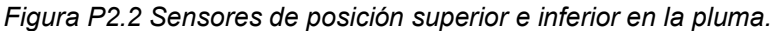

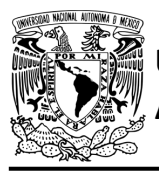

# FACULTAD DE INGENIERÍA

DIVISIÓN DE INGENIERÍA MECÁNICA E INDUSTRIAL CIRCUITOS DIGITALES – T3. Direccionamiento

**Práctica 2**

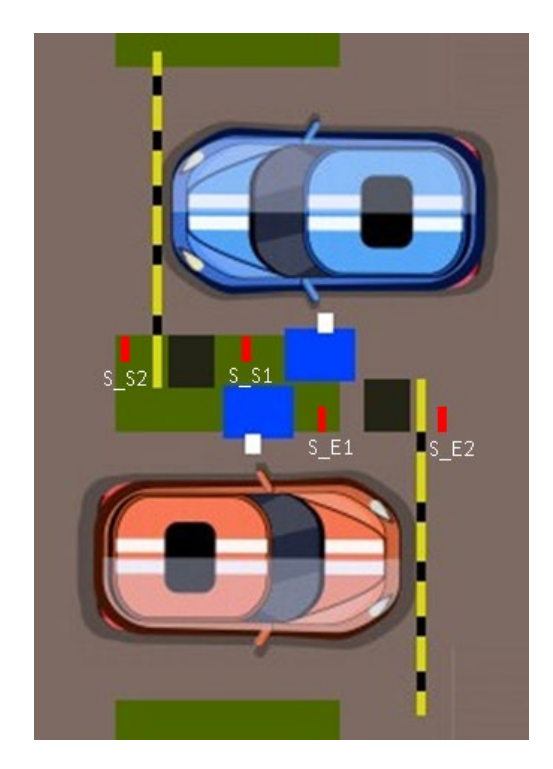

*Figura P2.3 Sensores a la entrada y salida del estacionamiento.*

<span id="page-68-0"></span>El diseño con memoria y direccionamiento por trayectoria guarda el estado siguiente de la salida de cada estado de la carta ASM en una localidad de memoria. La porción de la memoria que indica el estado siguiente es llamada "liga", mientras que la porción que indica las salidas se llama "la parte de las salidas" [1].

La representación del diseño con memoria y direccionamiento por trayectoria se muestra en la [figura](#page-69-0) P2.4, donde:

- A = estado siguiente
- B = entradas del estado siguiente
- C = entradas del estado presente
- D = estado presente
- E = dirección del estado siguiente
- F = salidas del estado presente.

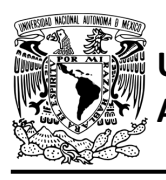

# **AUTÓNOMA DE MÉXICO** FACULTAD DE INGENIERÍA DIVISIÓN DE INGENIERÍA MECÁNICA E INDUSTRIAL

CIRCUITOS DIGITALES – T3. Direccionamiento

#### **Práctica 2**

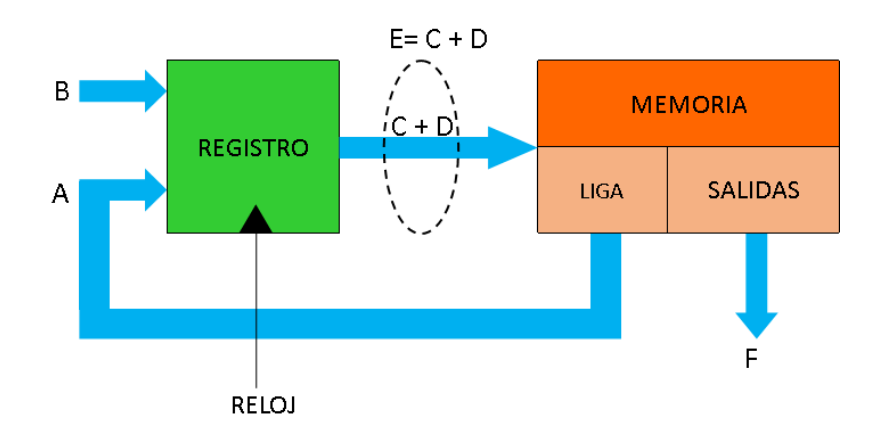

<span id="page-69-0"></span>*Figura P2.4 Arquitectura de un controlador con memoria y direccionamiento por trayectoria.*

En este tipo de diseño todas las salidas de la carta ASM deberán depender del estado presente y de los valores de entrada.

## **Objetivo**

Diseñar un controlador para el sistema de una pluma para estacionamiento, por medio del método de diseño con memoria y direccionamiento por trayectoria.

# **Descripción**

Primero se diseña una carta ASM para el sistema de una pluma para estacionamiento por medio del método de diseño con memoria y direccionamiento por trayectoria. Posteriormente se propone una solución para implementar el sistema.

Nota: Para este diseño se usarán los sensores de la pluma de entrada, sin embargo, el proceso es el mismo para la pluma de entrada como para la pluma de salida.

# **Tabla de entradas y salidas**

En la [tabla](#page-70-0) P2. [1](#page-70-0) se muestran los detalles de las entradas y salidas de este controlador.

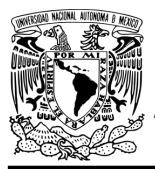

**Práctica 2**

Para la pluma del estacionamiento se necesitan señales de entrada:

- un sensor detecta cuándo la pluma se encuentra en la posición superior y otro cuándo se encuentra en la posición inferior (ver [figura](#page-67-1) P2.2)
- un sensor detecta cuándo un vehículo está a la entrada del estacionamiento y otro cuando se esté ingresando a éste (ver [figura](#page-68-0) P2.3).

Como salida se requiere de las siguientes señales:

- una señal activa el motor de la pluma
- <span id="page-70-0"></span>- una señal se activa para que la pluma suba y otra para que la pluma baje.

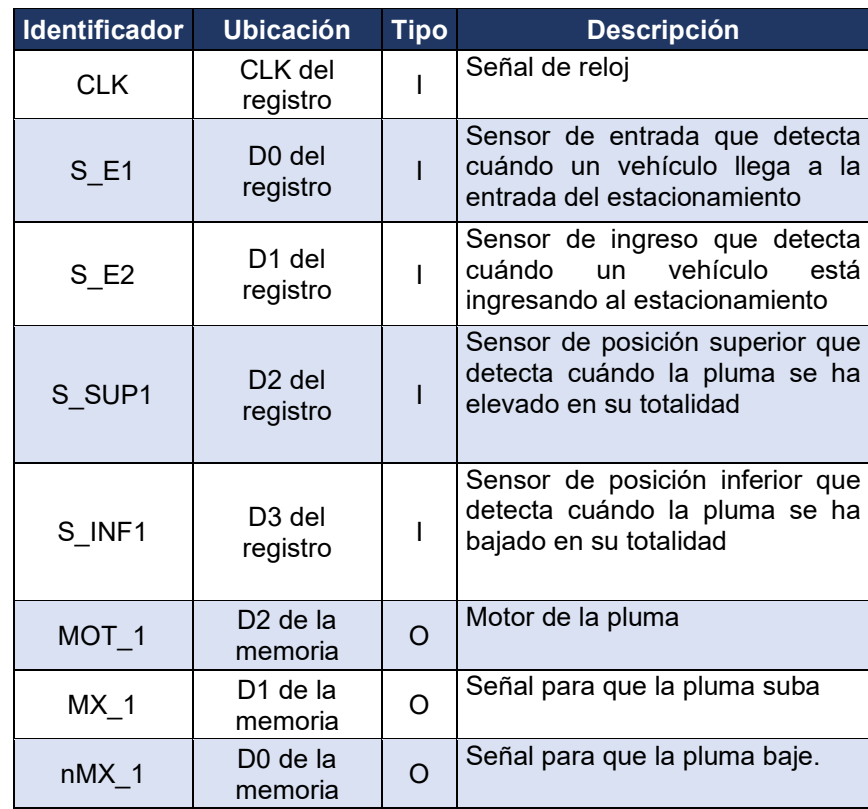

#### *Tabla P2. 1 Entradas y salidas para el sistema de pluma para estacionamiento.*

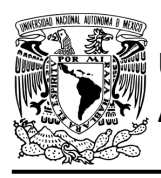

**Práctica 2**

## **Notas de diseño**

- a) El sensor S\_E1 está ubicado antes del cruce de la pluma
- b) El sensor S E2 está ubicado después del cruce de la pluma.

#### **Reglas de funcionamiento**

- S E1: sensor de entrada
	- 1 = detecta vehículo
	- 0 = no detecta vehículo
- S E2: sensor de ingreso
	- 1 = detecta vehículo ingresando
	- 0 = no detecta vehículo ingresando
- S SUP1: sensor de posición superior
	- 1 = detecta pluma completamente elevada
	- 0 = no detecta pluma completamente elevada
- S INF1: sensor de posición inferior
	- 1 = detecta que la pluma ha bajado completamente
	- 0 = no detecta que la pluma ha bajado completamente.

#### **Descripción de la Carta ASM**

Aquí se realiza una breve descripción de la secuencia de pasos que se deben seguir en el mundo real para lograr el objetivo de la práctica. Cada paso se denomina Estado y se numeran de acuerdo con su secuencia de aparición en el algoritmo. Además, en el título de cada estado, se agrega una etiqueta que resume la actividad que se realiza en dicho estado. El algoritmo de la máquina de estados se puede ver en la [figura](#page-74-0) P2.5.
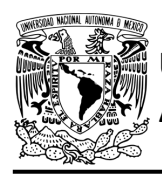

## **Estado '00' – ELEVA**

En este estado se activa el motor de la pluma (MOT\_1) y la señal (MX\_1) para que la pluma suba, permitiendo el ingreso del vehículo al estacionamiento. Si el sensor (S\_SUP1) detecta que la pluma ha sido elevada completamente, el sistema avanza al Estado '01' para esperar a que pase el vehículo. De lo contrario se verifica si aún hay un vehículo presente a la entrada del estacionamiento.

Si el sensor (S E1) no detecta un vehículo a la entrada, el sistema avanza a verificar si hay uno ingresando al estacionamiento. Cuando se detecta un vehículo a la entrada, permanece en el Estado ´00´.

Si el sensor (S\_E2) detecta un vehículo ingresando, el sistema avanza al Estado '10' para bajar la pluma, porque el vehículo ha pasado antes de que la pluma se eleve completamente. Si se detecta un vehículo ingresando, permanece en el Estado '01'.

### **Estado '01' – ESPERA**

En este estado la pluma esta elevada, esperando a que el vehículo pase completamente. Si el sensor (S\_E1) no detecta un vehículo a la entrada del estacionamiento, el sistema avanza a revisar si hay un vehículo ingresando. De lo contrario permanece en el Estado '01'.

Cuando el sensor (S\_E2) no detecta un vehículo ingresando, el sistema pasa al Estado '10' para que se baje la pluma ya que el vehículo ha pasado completamente. De lo contrario permanece en el Estado '01'.

### **Estado '10' – BAJA**

En este estado, se activa el motor de la pluma (MOT\_1) y la señal (nMX\_1) para que la pluma baje. Si el sensor (S\_INF1) detecta que la pluma ha bajado completamente, el sistema regresa al Estado '00' para elevar la pluma nuevamente. Cuando se detecta que la pluma no ha bajado en su totalidad, avanza a revisar si hay un auto a la entrada del estacionamiento.

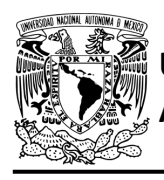

Cuando el sensor (S\_E1) detecta un vehículo a la entrada, el sistema regresa al Estado '00' para subir la pluma porque ésta puede dañar al vehículo. De lo contrario avanza a revisar si hay un vehículo ingresando.

Si el sensor (S\_E2) detecta un vehículo ingresando, el sistema regresa al Estado '00' para subir la pluma porque ésta puede dañar al vehículo. De lo contrario permanece en el Estado '10'.

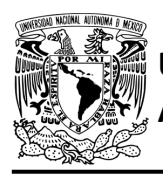

## FACULTAD DE INGENIERÍA

DIVISIÓN DE INGENIERÍA MECÁNICA E INDUSTRIAL CIRCUITOS DIGITALES – T3. Direccionamiento

**Práctica 2**

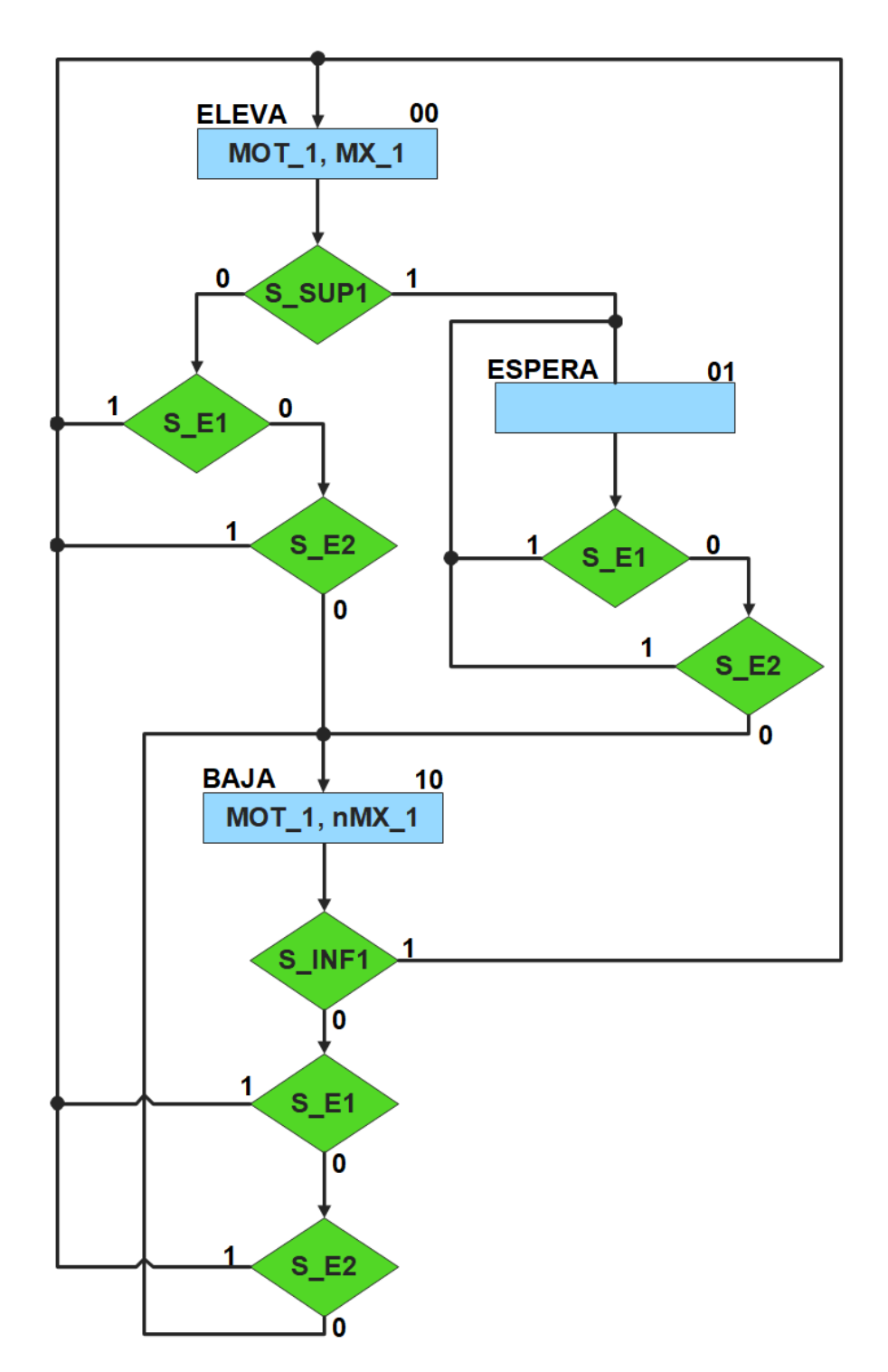

<span id="page-74-0"></span>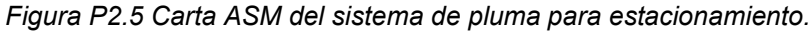

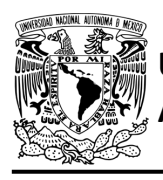

## **Solución**

Se debe llenar las tablas [tabla](#page-76-0) P2.2 y [tabla](#page-77-0) P2.3 con base en la información de la carta ASM de la [figura](#page-74-0) P2.5, usando el método de diseño con memoria y direccionamiento por trayectoria. Para cada estado es necesario considerar todas las posibles combinaciones de las variables de entrada aun cuando algunas de ellas no se utilicen [1].

A continuación, se describe como llenar los campos de la memoria para el Estado '00'.

Debido a que hay cuatro variables de entrada se deben considerar 16 posibles combinaciones de éstas para cada estado. Si en el Estado '00' la variable S\_SUP1 es igual a '1', el estado siguiente será el Estado '01' independientemente de los valores de las otras variables. En el Estado '00' el motor MOT 1 y la señal MX\_1 están activados, por lo que se coloca un '1' en la parte de salidas de todo el estado.

Para los campos de los demás estados se procede de la misma manera.

De acuerdo con las entradas (dirección de memoria), la memoria proporciona salidas (contenido de memoria) (ver [figura](#page-69-0) P2.4). Los valores hexadecimales indicados en la tabla son la conversión de base binaria a base hexadecimal para el contenido de una memoria de 8 bits. Con los valores hexadecimales se genera un archivo con extensión "HEX" por medio de un programa editor de memorias.

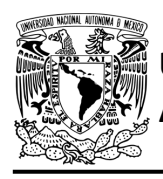

## FACULTAD DE INGENIERÍA DIVISIÓN DE INGENIERÍA MECÁNICA E INDUSTRIAL

CIRCUITOS DIGITALES – T3. Direccionamiento

#### **Práctica 2**

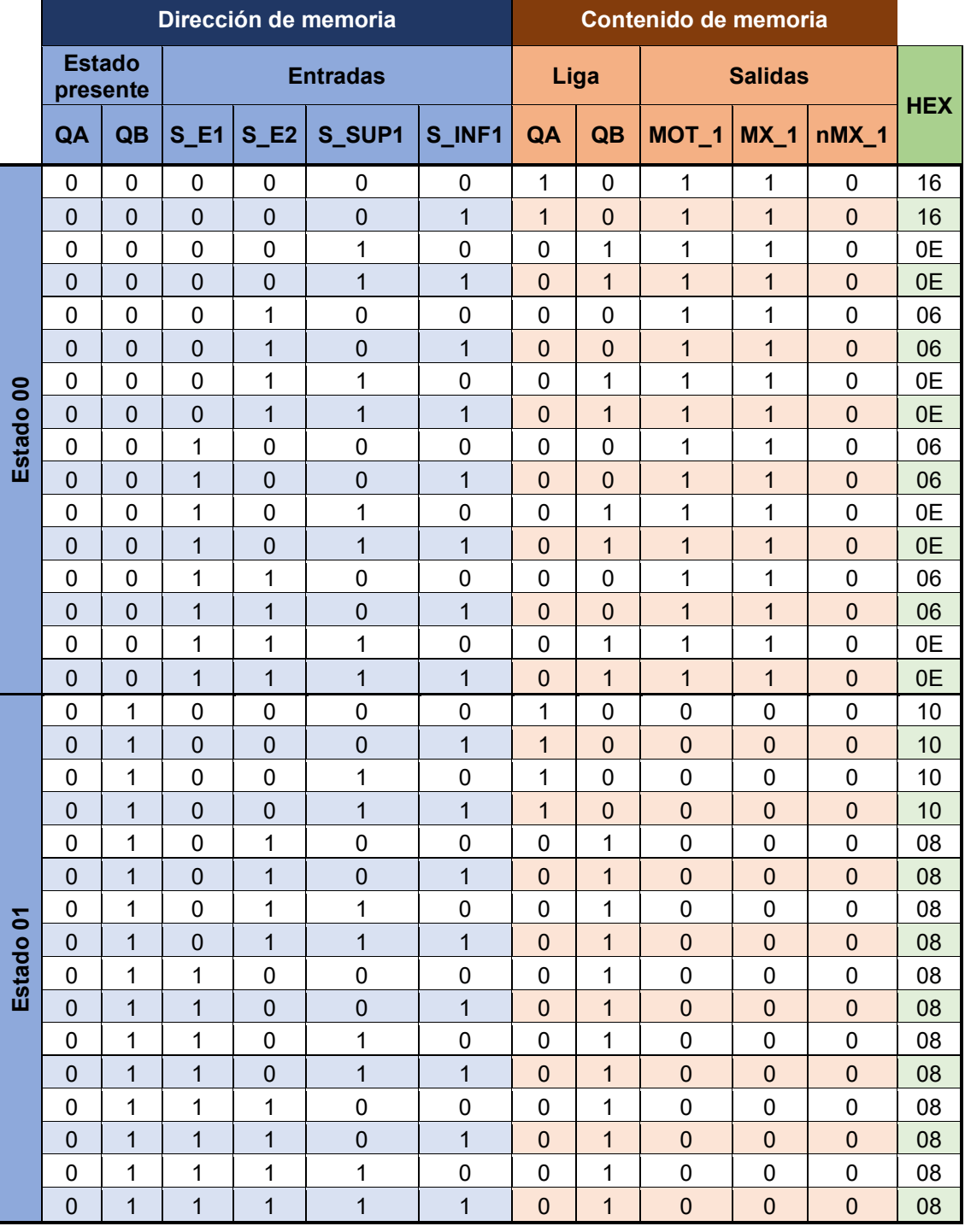

<span id="page-76-0"></span>*Tabla P2.2 Contenido de la memoria para el sistema de una pluma para estacionamiento.*

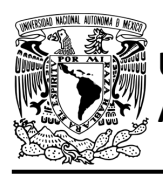

## FACULTAD DE INGENIERÍA

DIVISIÓN DE INGENIERÍA MECÁNICA E INDUSTRIAL CIRCUITOS DIGITALES – T3. Direccionamiento

#### **Práctica 2**

<span id="page-77-0"></span>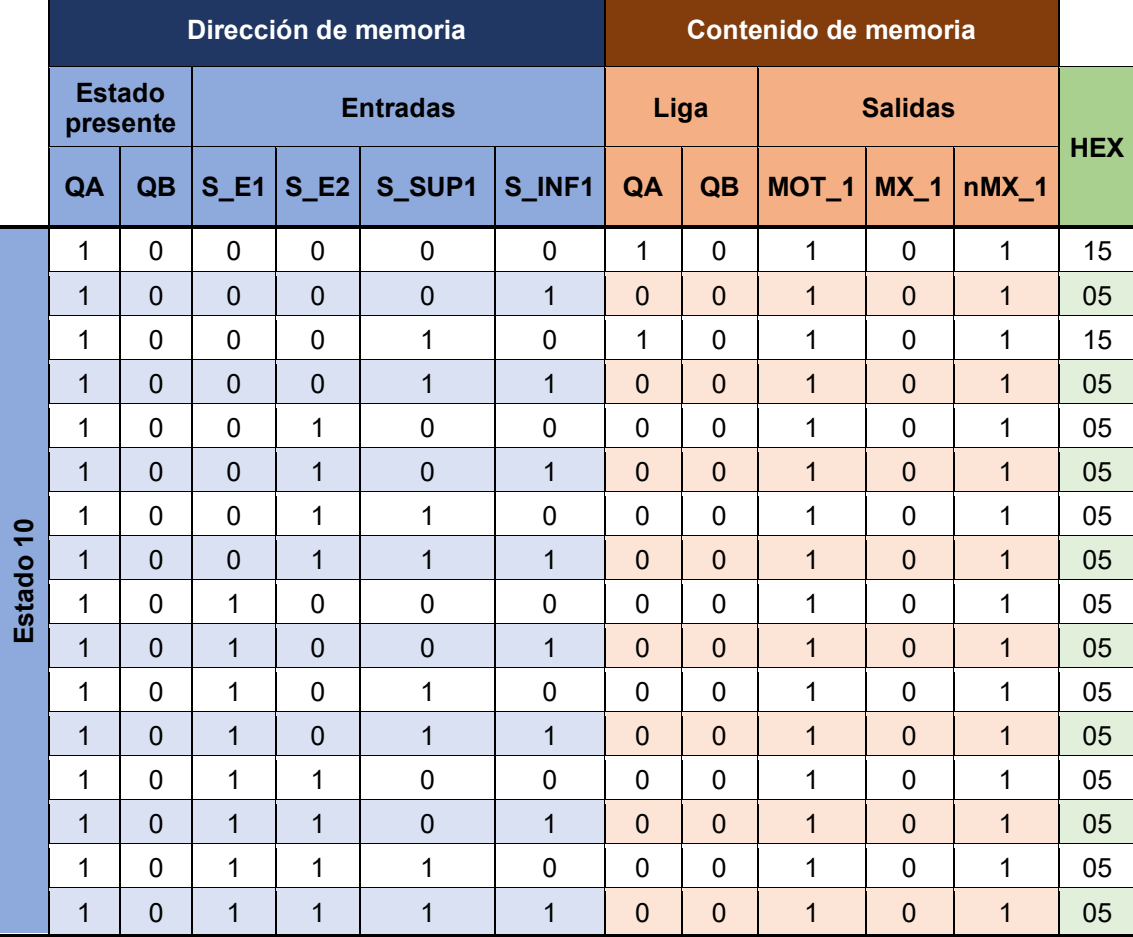

*Tabla P2.3 Contenido de la memoria para el sistema de una pluma para estacionamiento.* 

## **Diagrama de conexiones**

Se verifica el funcionamiento del controlador por medio de un simulador (ver [figura](#page-78-0) P2.6[,figura](#page-79-0) [P2.7\)](#page-79-0). Se carga en el controlador el archivo con extensión "HEX" de la memoria. Se debe seguir la descripción de la carta ASM para probar la implementación de esta práctica.

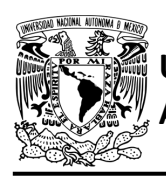

## **UNIVERSIDAD NACIONAL**

## FACULTAD DE INGENIERÍA

DIVISIÓN DE INGENIERÍA MECÁNICA E INDUSTRIAL CIRCUITOS DIGITALES – T3. Direccionamiento

**Práctica 2**

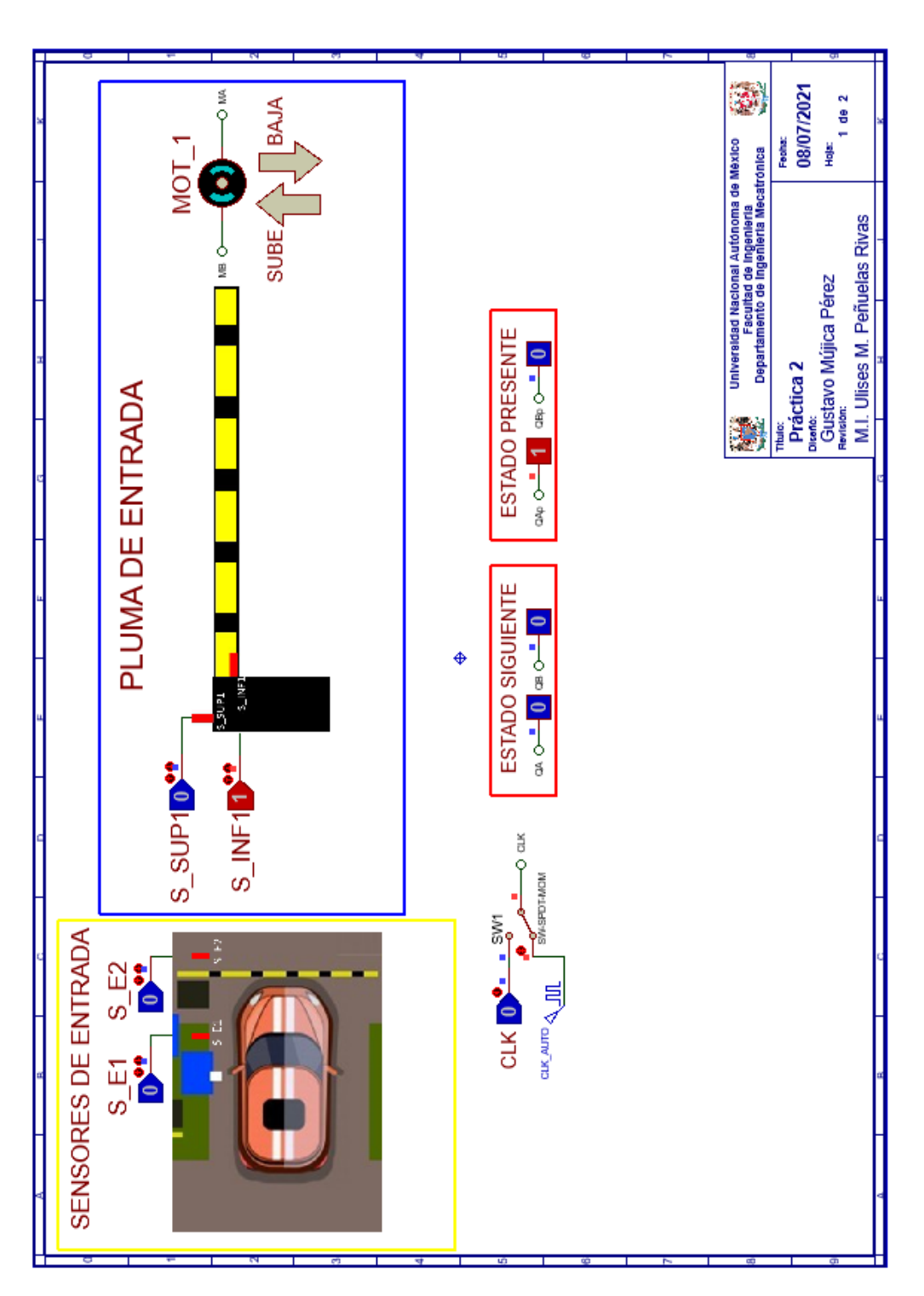

<span id="page-78-0"></span>*Figura P2.6 Interfaz hombre-máquina para el controlador de la Práctica 2 hoja 1/2.*

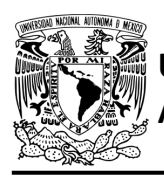

# **UNIVERSIDAD NACIONAL**

## FACULTAD DE INGENIERÍA

DIVISIÓN DE INGENIERÍA MECÁNICA E INDUSTRIAL CIRCUITOS DIGITALES – T3. Direccionamiento

**Práctica 2**

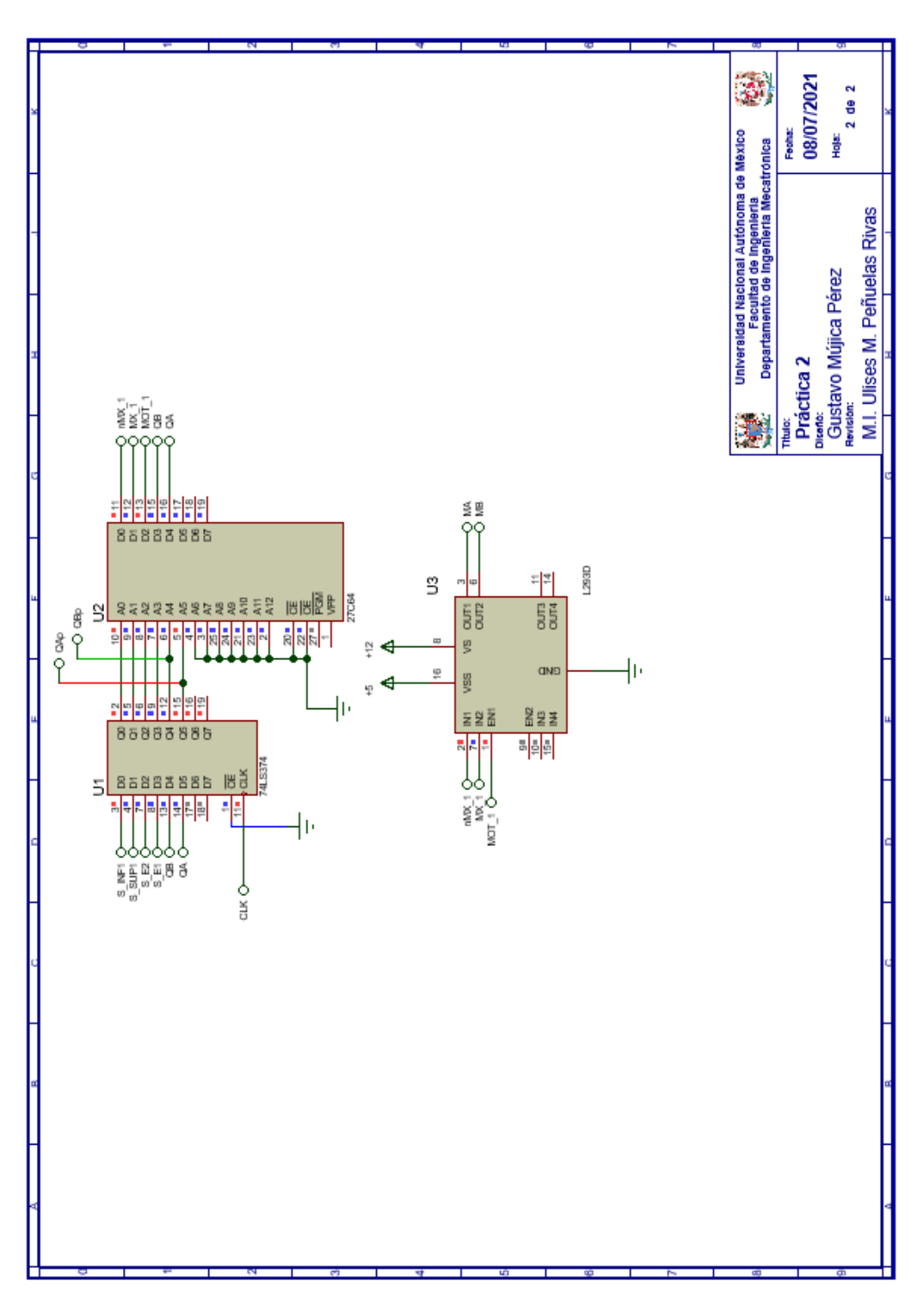

<span id="page-79-0"></span>*Figura P2.7 Esquema electrónico para el controlador de la Práctica 2 hoja 2/2.*

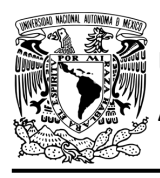

## **Referencias**

[1] J. Savage Carmona, G. J. Vázquez Torres y N. E. Chávez Rodríguez, Diseño de microprocesadores, UNAM, Facultad de Ingeniería, México, 2015.

> Todos los derechos reservados. Facultad de Ingeniería de la Universidad Nacional Autónoma de México © 2021. Queda estrictamente prohibidos su uso fuera del ámbito académico, alteración, descarga, difusión o divulgación por cualquier medio, así como su reproducción parcial o total.

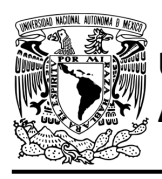

## **Práctica 3 Sistema de recolección de boletos; diseño con memoria y direccionamiento por trayectoria**

## **Introducción**

Por medio de una maqueta, se simuló el funcionamiento de un estacionamiento público que emite boletos, se desarrollaron sistemas que controlan la entrada y salida de éste (ver [figura](#page-81-0) P3.1).

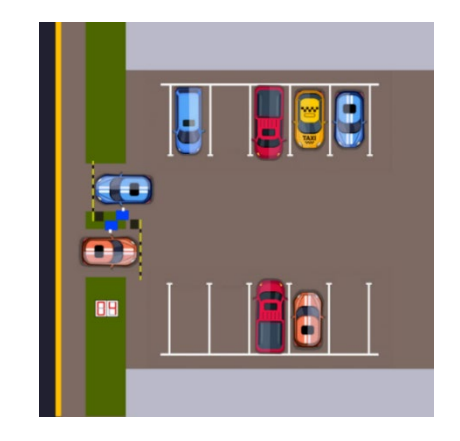

*Figura P3.1 Maqueta de estacionamiento con 10 lugares.*

<span id="page-81-0"></span>A la salida se debe recolectar el boleto para poder abandonar el estacionamiento. Este sistema recolecta el boleto de forma automática al introducirlo en una ranura (ve[r figura](#page-81-1) P3.2).

<span id="page-81-1"></span>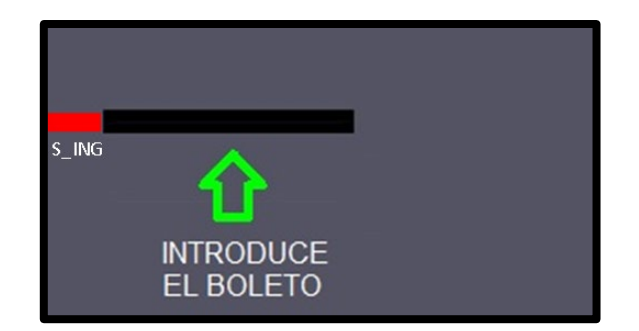

*Figura P3.2 Sección de la maqueta en donde se recolectará el boleto.*

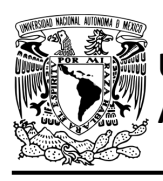

El diseño con memoria y direccionamiento por trayectoria guarda el estado siguiente de la salida de cada estado de la carta ASM en una localidad de memoria. La porción de la memoria que indica el estado siguiente es llamada "liga", mientras que la porción que indica las salidas se llama "la parte de las salidas" [1].

La arquitectura del diseño con memoria y direccionamiento por trayectoria se muestra en la [figura](#page-82-0) [P3.3,](#page-82-0) donde:

- A = estado siguiente
- B = entradas del estado siguiente
- C = entradas del estado presente
- D = estado presente
- E = dirección del estado siguiente
- F = salidas del estado presente.

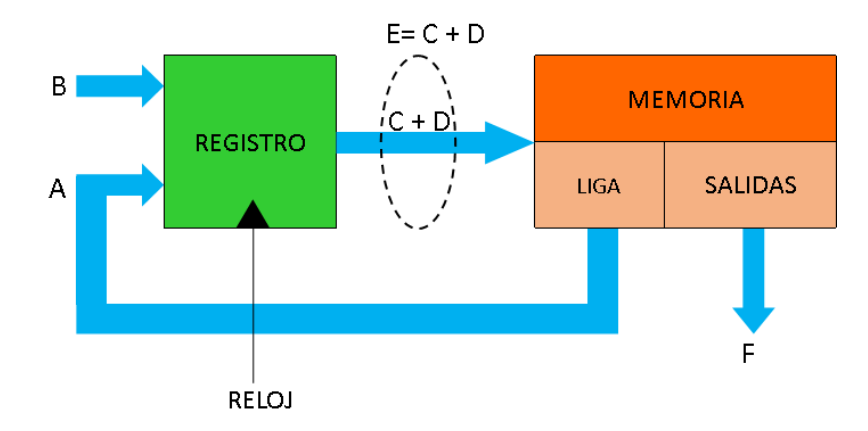

<span id="page-82-0"></span>*Figura P3.3 Arquitectura de un controlador con memoria y direccionamiento por trayectoria.*

En este tipo de diseño con memoria y direccionamiento por trayectoria, todas las salidas de la carta ASM deberán depender del estado presente y de los valores de entrada.

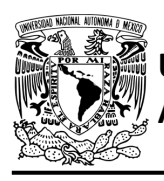

## **Objetivo**

Diseñar un controlador para el sistema de recolección de boletos, por medio del método de diseño con memoria y direccionamiento por trayectoria.

## **Descripción**

Primero se diseña una carta ASM para el sistema de recolección de boletos por medio del método de diseño con memoria y direccionamiento por trayectoria. Posteriormente se propone una solución para implementar el sistema.

## **Tabla de entradas y salidas**

En la [tabla](#page-83-0) P3.1 se muestran los detalles de las entradas y salidas de este controlador.

Para la recolección de boletos se necesitan señales de entrada:

- un sensor detecta la presencia de vehículo
- un sensor indica cuándo se esté ingresando un boleto y cuándo este haya ingresado totalmente (ver [figura](#page-81-1) P3.2).

Como salida se requiere de las siguientes señales:

<span id="page-83-0"></span>- activación del motor que recolecta el boleto.

*Tabla P3.1 Entradas y salidas para el sistema de recolección de boletos.*

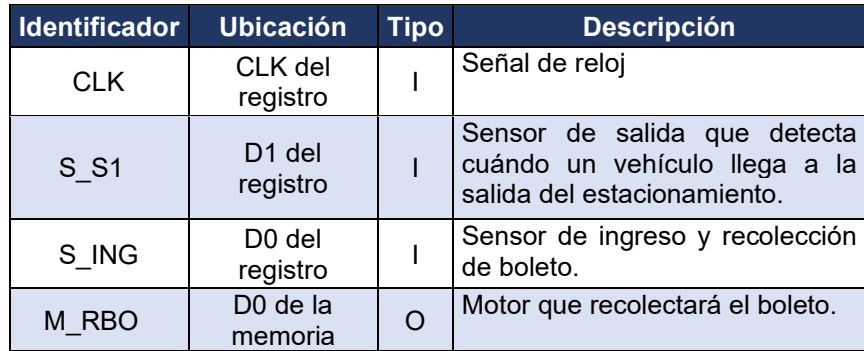

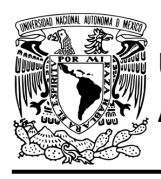

## **Notas de diseño**

- a) El sensor S\_S1 está ubicado antes del cruce de la pluma.
- b) El sensor S\_ING tiene dos funciones: detectar cuándo se está ingresando un boleto y cuándo el boleto ha sido recolectado totalmente.

### **Reglas de funcionamiento**

- S S1: sensor de salida
	- 1 = detecta vehículo
	- 0 = no detecta vehículo
- S ING: sensor de ingreso
	- 1 = detecta ingreso de boleto o detecta boleto no recolectado completamente

0 = no detecta ingreso de boleto o detecta boleto recolectado completamente.

### **Descripción de la carta ASM**

Aquí se realiza una breve descripción de la secuencia de pasos que se deben seguir en el mundo real para lograr el objetivo de la práctica. Cada paso se denomina Estado y se numeran de acuerdo con su secuencia de aparición en el algoritmo. Además, en el título de cada estado, se agrega una etiqueta que resume la actividad que se realiza en dicho estado. El algoritmo de la máquina de estados se puede ver en la [figura](#page-85-0) P3.4.

#### **Estado '00' – SALIDA**

En el primer estado, el controlador de la recolección de boletos se encuentra en espera. El sensor (S\_S1), al detectar un vehículo, permite al sistema pasar al Estado '01'. De lo contrario, permanece en el Estado '00'.

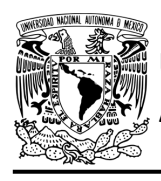

### **Estado '01' – INTB**

En este estado, se espera a que un boleto sea introducido. Si el sensor (S\_ING) detecta que se introduce un boleto, el sistema avanza al Estado '10' para recolectar el boleto. De lo contrario, regresa al Estado '00' para verificar si aún hay un vehículo presente.

#### **Estado '10' – RBOL**

En este estado se activa el motor (M\_RBO) para recolectar un boleto. Cuando el sensor (S\_ING) detecta que el boleto ha sido recolectado en su totalidad, el sistema regresa al Estado '00', para iniciar nuevamente el proceso de recolección del boleto. De lo contrario, permanece en el Estado '10' recolectando el boleto.

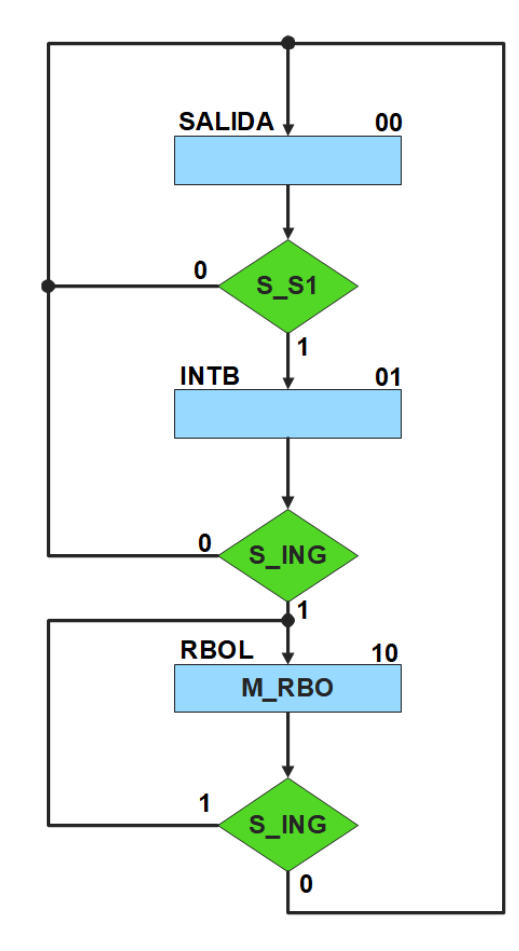

<span id="page-85-0"></span>*Figura P3.4 Carta ASM del sistema de recolección de boletos.*

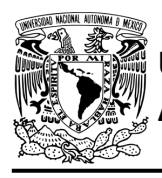

## **Solución**

Se debe llenar la [tabla P3.2](#page-87-0) con base en la información de la carta ASM de la [figura](#page-85-0) P3.4, usando el método de diseño con memoria y direccionamiento por trayectoria. Para cada estado es necesario considerar todas las posibles combinaciones de las variables de entrada aun cuando algunas de ellas no se utilicen [1].

A continuación, se describe como llenar los campos de la memoria para el Estado '00'.

Debido a que hay dos variables de entrada, se deben considerar 4 posibles combinaciones de éstas para cada estado. Si en el Estado '00' la variable S\_S1 es igual a '1', el estado siguiente será el Estado '01' independientemente de los valores de las otras variables. En el Estado '00' el motor M\_RBO no está activado, por lo que se coloca un '0' en la parte de salidas de todo el estado.

Para los campos de los demás estados se procede de la misma manera.

De acuerdo con las entradas (dirección de memoria), la memoria proporciona salidas (contenido de memoria) (ver [figura](#page-82-0) P3.3). Los valores hexadecimales indicados en la tabla son la conversión de base binaria a base hexadecimal para el contenido de una memoria de 8 bits. Con los valores hexadecimales se genera un archivo con extensión "HEX" por medio de un programa editor de memorias.

<span id="page-87-0"></span>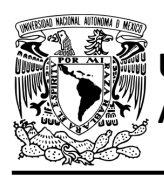

## FACULTAD DE INGENIERÍA

DIVISIÓN DE INGENIERÍA MECÁNICA E INDUSTRIAL CIRCUITOS DIGITALES – T3. Direccionamiento

**Práctica 3**

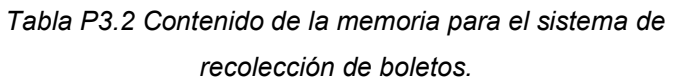

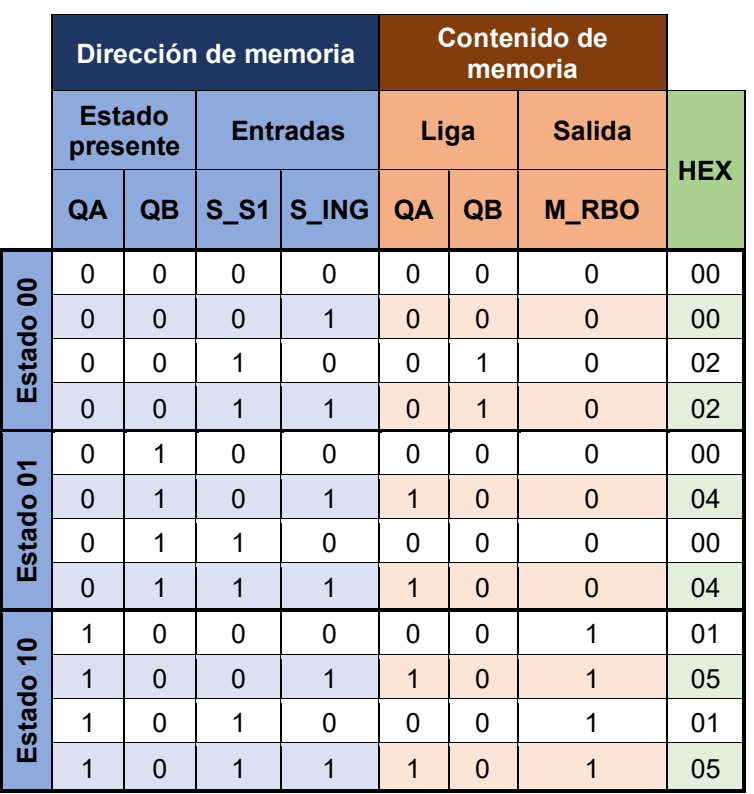

## **Diagrama de conexiones**

Se verifica el funcionamiento del controlador por medio de un simulador (ver [figura](#page-88-0) P3.5[,figura](#page-89-0) [P3.6\)](#page-89-0). Se carga en el controlador el archivo con extensión "HEX" de la memoria. Se debe seguir la descripción de la carta ASM para probar la implementación de esta práctica.

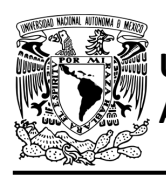

## **UNIVERSIDAD NACIONAL**

## FACULTAD DE INGENIERÍA

DIVISIÓN DE INGENIERÍA MECÁNICA E INDUSTRIAL CIRCUITOS DIGITALES – T3. Direccionamiento

**Práctica 3**

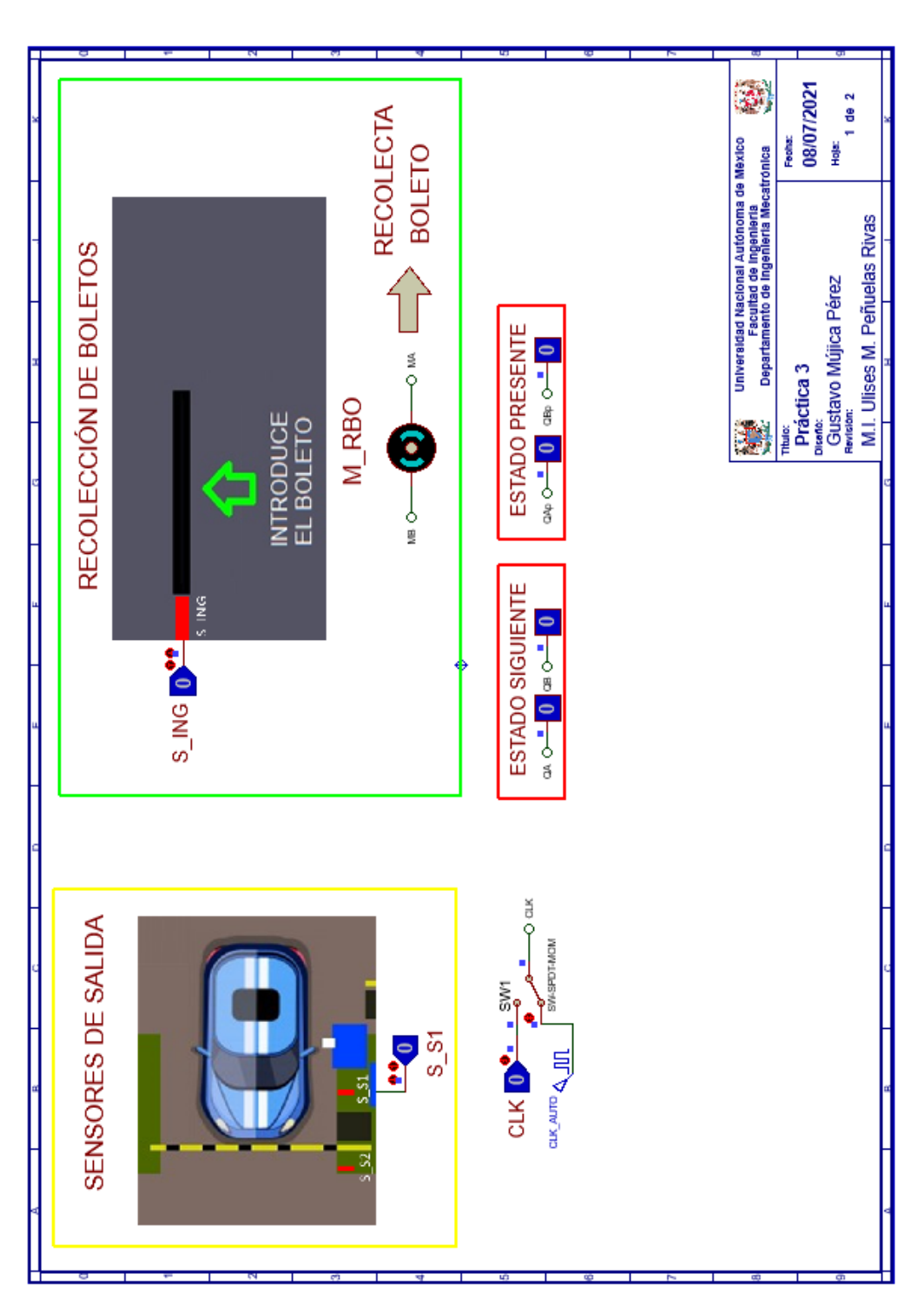

<span id="page-88-0"></span>*Figura P3.5 Interfaz hombre-máquina para el controlador de la Práctica 3 hoja 1/2.*

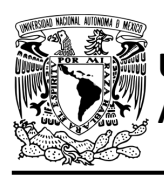

# **UNIVERSIDAD NACIONAL**

## FACULTAD DE INGENIERÍA

DIVISIÓN DE INGENIERÍA MECÁNICA E INDUSTRIAL CIRCUITOS DIGITALES – T3. Direccionamiento

**Práctica 3**

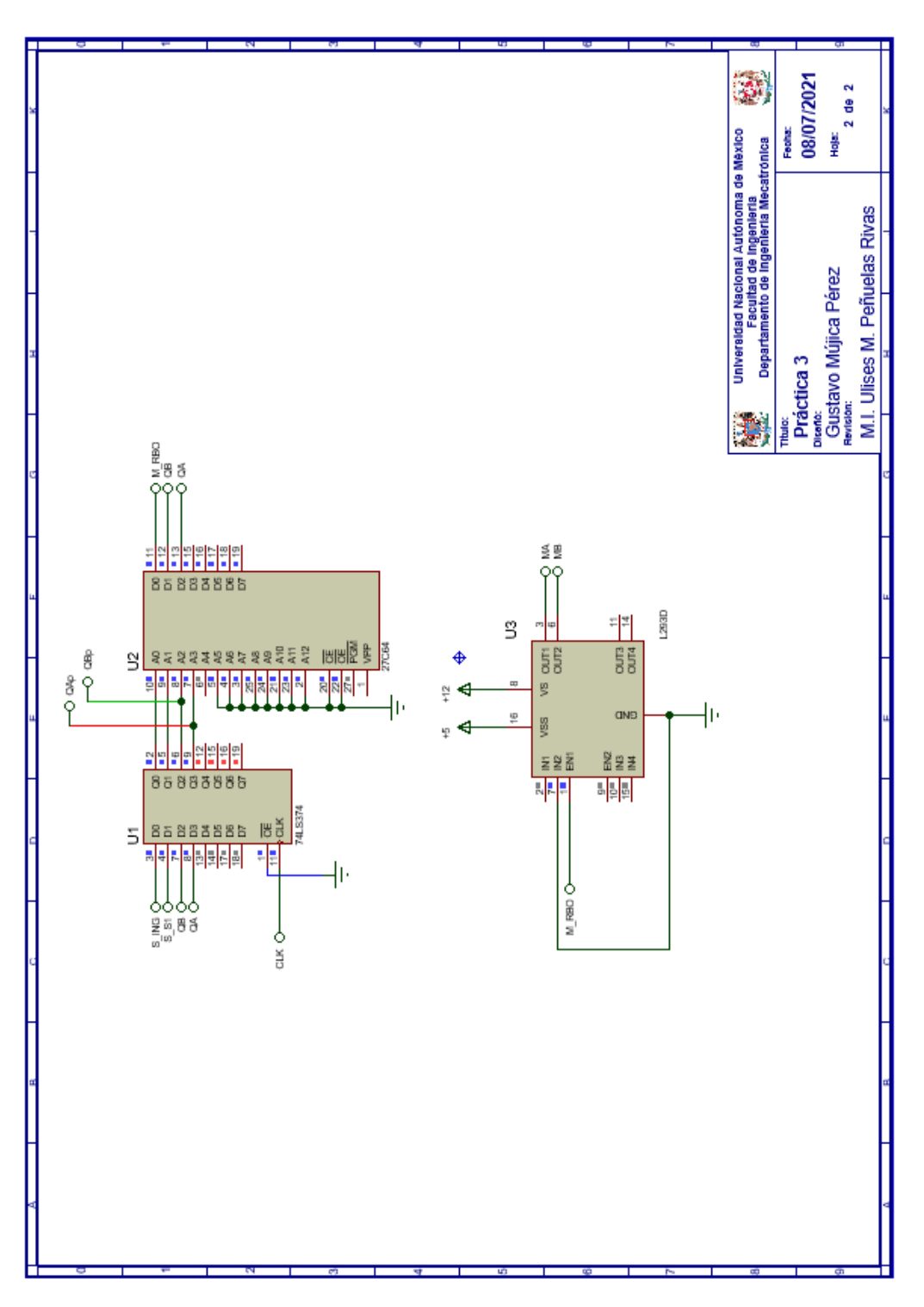

<span id="page-89-0"></span>*Figura P3.6 Esquema electrónico para el controlador de la Práctica 3 hoja 2/2.*

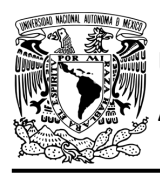

## **Referencias**

[1] J. Savage Carmona, G. J. Vázquez Torres y N. E. Chávez Rodríguez, Diseño de microprocesadores, UNAM, Facultad de Ingeniería, México, 2015.

> Todos los derechos reservados. Facultad de Ingeniería de la Universidad Nacional Autónoma de México © 2021. Queda estrictamente prohibidos su uso fuera del ámbito académico, alteración, descarga, difusión o divulgación por cualquier medio, así como su reproducción parcial o total.

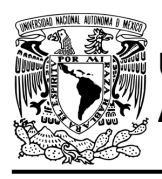

## **Práctica 4 Sistema de emisión/retiro de boletos; diseño con memoria y direccionamiento entrada-estado**

## **Introducción**

Por medio de una maqueta, se simuló el funcionamiento de un estacionamiento público que emite boletos, se desarrollaron sistemas que controlan la entrada y salida de éste (ver [figura](#page-91-0) P4.1).

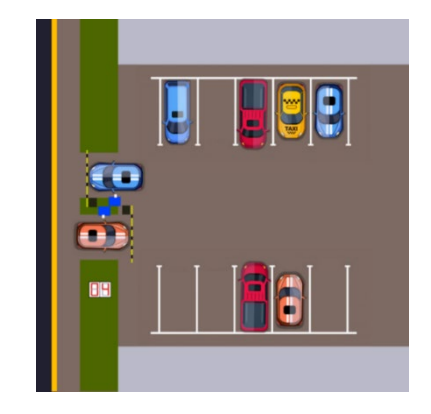

*Figura P4.1 Maqueta de estacionamiento con 10 lugares.*

<span id="page-91-0"></span>En la entrada se debe adquirir un boleto para poder ingresar al estacionamiento. El sistema de emisión/retiro de boletos entrega un boleto de forma automática al presionar un botón, el boleto debe salir a través de una ranura (ver [figura](#page-91-1) P4.2).

<span id="page-91-1"></span>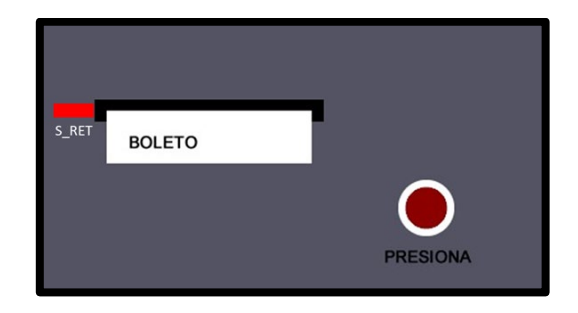

*Figura P4.2 Sección de la maqueta en donde se emite el boleto.*

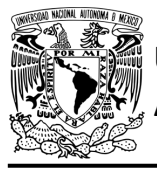

El diseño con memoria y direccionamiento entrada-estado restringe las cartas ASM a una sola entrada por estado. Una nueva porción de la palabra de memoria contiene una representación binaria de la entrada a probar en cada estado, esta parte es llamada "la parte de prueba". Con esta representación binaria un selector de entrada elige una de las variables de entrada (ver [figura](#page-92-0) P4.3) [1].

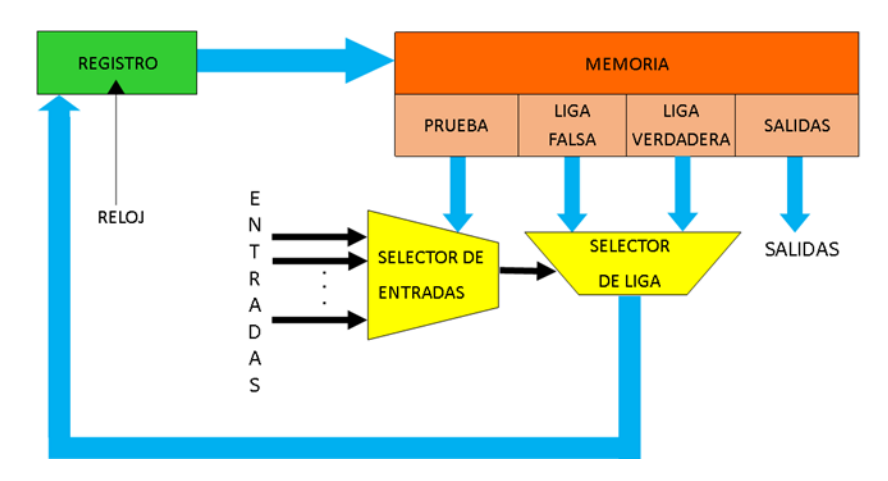

<span id="page-92-0"></span>*Figura P4.3 Arquitectura de un controlador con memoria y direccionamiento de entrada-estado.*

La parte de liga tiene dos estados siguientes, escogiéndose uno por el selector de liga, con base en la entrada seleccionada por la parte de prueba. Si el valor de la entrada seleccionada por el selector de entradas es igual a cero, entonces el selector de liga elegirá la liga falsa, en caso contrario se elegirá la liga verdadera (ver [figura](#page-92-1) P4.4) [1].

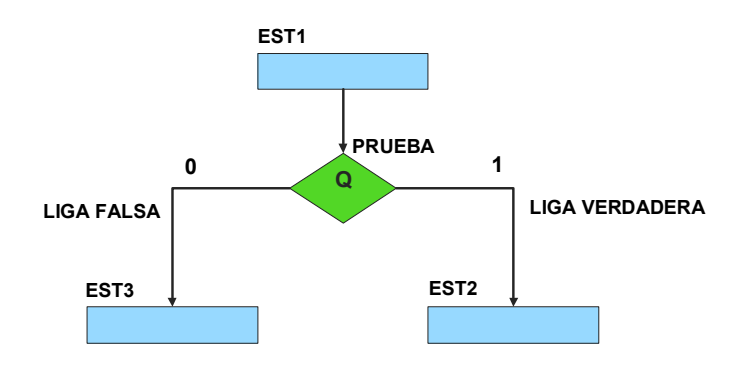

<span id="page-92-1"></span>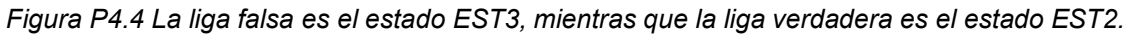

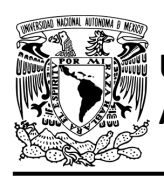

Además de asignar una representación binaria a cada estado, también a cada variable de entrada se le asignará una representación. Se utilizará también una variable auxiliar que sirve para los estados que no tengan variable de entrada, de manera que cuando en un estado no exista, se probará la variable auxiliar, la cual tiene un valor preestablecido de cero o uno [1].

## **Objetivo**

Diseñar un controlador para el sistema de emisión/retiro de boletos, por medio del método de diseño con memoria y direccionamiento entrada-estado.

## **Descripción**

Primero se diseña una carta ASM para el sistema de emisión/retiro de boletos por medio del método de diseño con memoria y direccionamiento entrada-estado. Posteriormente se propone una solución para implementar el sistema.

### **Tabla de entradas y salidas**

En la [tabla](#page-94-0) P4.1 se muestran los detalles de las entradas y salidas de este controlador.

Para la emisión de boletos se necesita señales de entrada:

- un sensor detecta la presencia de vehículo
- un botón detecta la solicitud de emisión de boleto
- un sensor verifica la emisión y, posteriormente, el retiro del boleto (ver [figura](#page-91-1) P4.2).

Como salida se requiere de las siguientes señales:

activación del motor de emisión del boleto.

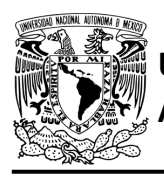

## FACULTAD DE INGENIERÍA

DIVISIÓN DE INGENIERÍA MECÁNICA E INDUSTRIAL CIRCUITOS DIGITALES – T3. Direccionamiento

#### **Práctica 4**

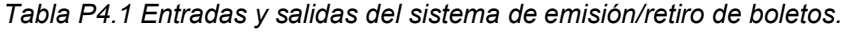

<span id="page-94-0"></span>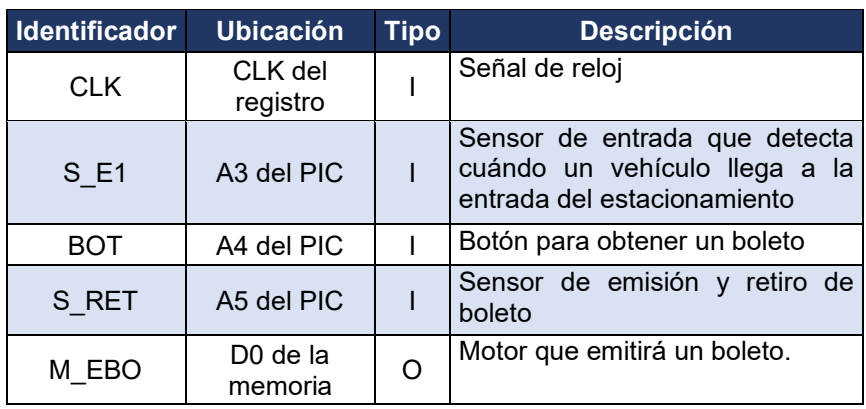

#### **Notas de diseño**

- a) El sensor S\_E1 está ubicado antes del cruce de la pluma
- b) El sensor S\_RET tiene dos funciones: detectar cuándo el boleto ha sido emitido y cuándo el boleto ha sido retirado.

### **Reglas de funcionamiento**

- S\_E1: sensor de entrada
	- 1 = detecta vehículo
	- 0 = no detecta vehículo
- BOT: botón para obtener un boleto
	- 1 = se presionó el botón
	- 0 = no se presionó el botón
- S\_RET: sensor de emisión y retiro de boleto
	- 1 = detecta que se ha emitido el boleto o detecta que el boleto no ha sido retirado
	- 0 = detecta que no se ha emitido el boleto o detecta que el boleto ha sido retirado.

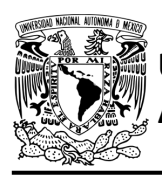

## **Descripción de la carta ASM**

Aquí se realiza una breve descripción de la secuencia de pasos que se deben seguir en el mundo real para lograr el objetivo de la práctica. Cada paso se denomina Estado y se numeran de acuerdo con su secuencia de aparición en el algoritmo. Además, en el título de cada estado, se agrega una etiqueta que resume la actividad que se realiza en dicho estado.

Si el valor de la entrada es igual a cero, entonces el selector de liga elegirá la liga falsa, en caso contrario se elegirá la liga verdadera. El algoritmo de la máquina de estados se puede ver en la [figura](#page-96-0) P4.5.

## **Estado '00' – ENTRADA**

Entrada del vehículo. En el primer estado, el controlador de la emisión de boletos se encuentra en espera. El sensor (S\_E1), al detectar un vehículo, permite al sistema pasar al Estado '01'. De lo contrario, permanece en el Estado '00'.

#### **Estado '01' – EBOT**

En este estado se espera a que se presione el botón (BOT) para la emisión del boleto. Al ser presionado el botón, el sistema avanza al Estado '10' para emitir el boleto. De lo contrario, regresa al Estado '00' para verificar si aún hay un vehículo presente.

#### **Estado '10' – EBOL**

Emisión de boleto. En este estado se activa el motor correspondiente (M\_EBO) para que se emita un boleto. Cuando el sensor (S\_RET) detecta que el boleto ya se encuentra listo para retirarse, el sistema pasa al Estado '11' donde se desactiva al motor y se espera a que se retire el boleto. Si el sensor aún no detecta el boleto, permanece en el Estado '10'.

#### **Estado '11' – ERET**

En este estado se espera a que el boleto sea retirado. Cuando el sensor (S\_RET) detecta que el boleto se ha retirado, regresa al Estado '00', para iniciar nuevamente el proceso de emisión/retiro de boleto. De lo contrario, permanece en el Estado '11', en espera a que el boleto sea retirado.

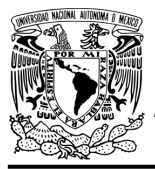

## FACULTAD DE INGENIERÍA

DIVISIÓN DE INGENIERÍA MECÁNICA E INDUSTRIAL CIRCUITOS DIGITALES – T3. Direccionamiento

**Práctica 4**

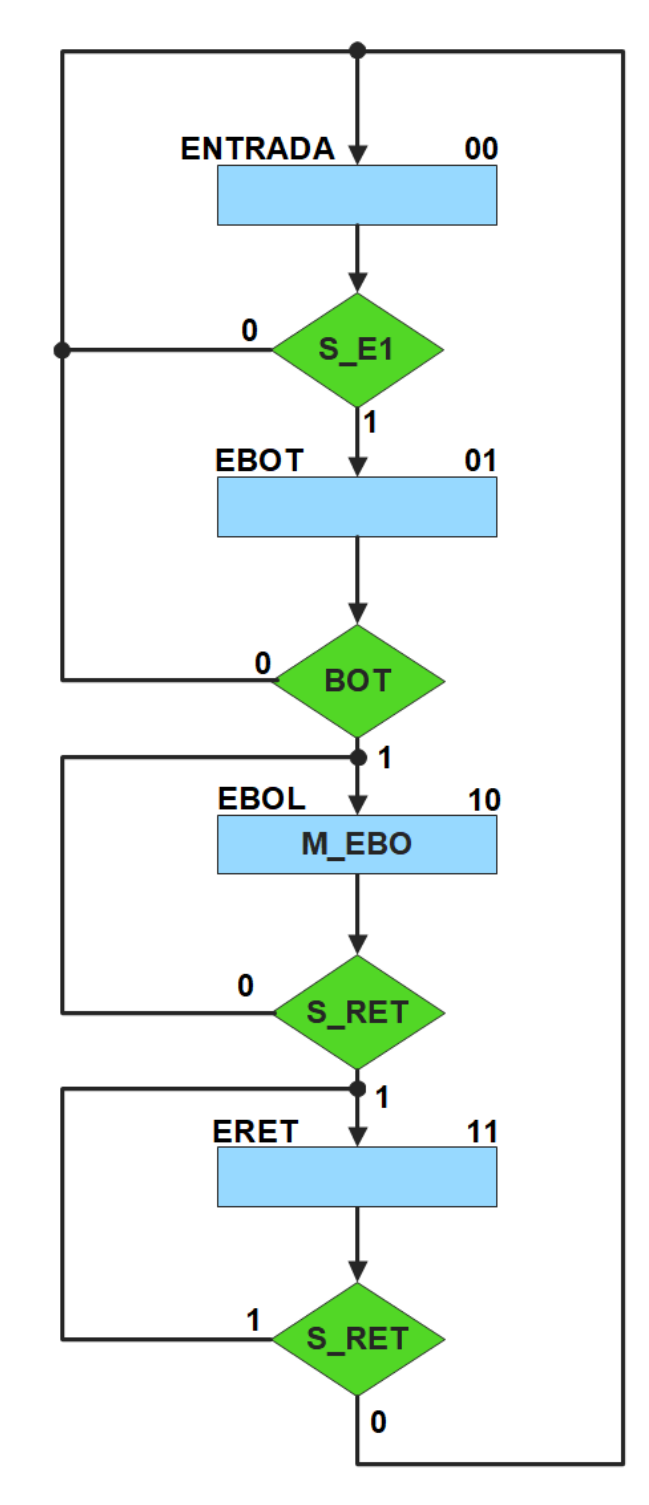

<span id="page-96-0"></span>*Figura P4.5 Carta ASM del sistema de emisión/retiro de boletos.*

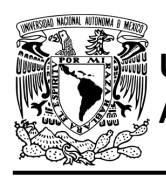

## **Solución**

<span id="page-97-0"></span>Se debe asignar una representación binaria a cada variable de entrada (ver [tabla P4.2\)](#page-97-0).

*Tabla P4.2 Representación binaria de entradas del sistema de emisión/retiro de boletos.*

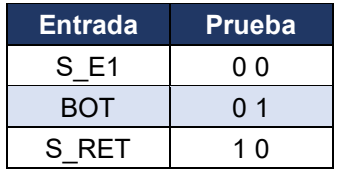

Se debe llenar la [tabla P4.3](#page-98-0) con base en la información de la carta ASM de la [figura](#page-96-0) P4.5, usando el método de diseño con memoria y direccionamiento entrada-estado.

A continuación, se describe cómo llenar los campos de la memoria para el Estado '00'.

En el Estado '00' se selecciona la entrada S\_E1, por lo tanto, se coloca en el campo de prueba de la memoria su representación binaria, es decir, '00'. Si S\_E1 es igual a cero, el estado siguiente es el Estado '00', su representación binaria '00' es colocada en el campo de la liga falsa. Si S\_E1 es igual a uno, el estado siguiente es el Estado '01', su representación binaria '01' es colocada en el campo de la liga verdadera. En el Estado '00' el motor M\_EBO no está activado, por lo que se coloca un '0' en la parte de salidas.

Para los campos de los demás estados se procede de la misma manera.

De acuerdo con las entradas (dirección de memoria), la memoria proporciona salidas (contenido de memoria) (ver [figura](#page-92-0) P4.3). Los valores hexadecimales indicados en la tabla son la conversión de base binaria a base hexadecimal para el contenido de una memoria de 8 bits. Con los valores hexadecimales se genera un archivo con extensión "HEX" por medio de un programa editor de memorias.

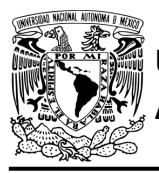

## **UNIVERSIDAD NACIONAL**

## FACULTAD DE INGENIERÍA

DIVISIÓN DE INGENIERÍA MECÁNICA E INDUSTRIAL CIRCUITOS DIGITALES – T3. Direccionamiento

**Práctica 4**

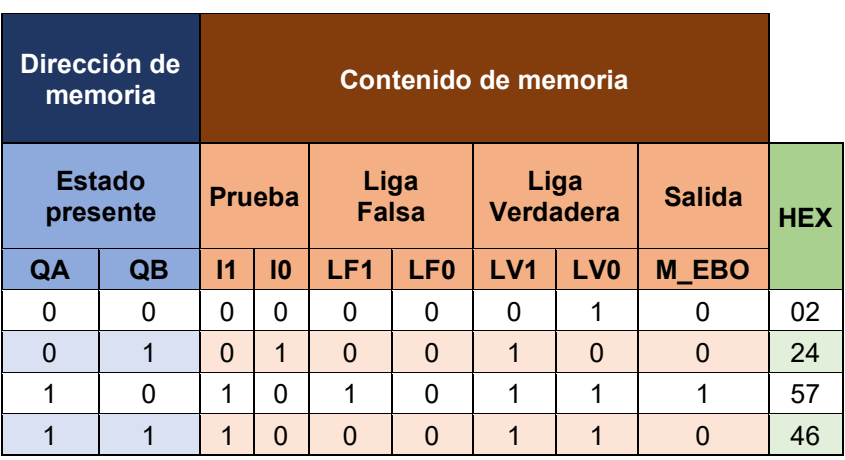

<span id="page-98-0"></span>*Tabla P4.3 Contenido de la memoria para el sistema de emisión/retiro de boletos.*

Para poder utilizar las expresiones lógicas obtenidas en esta práctica, se debe usar el PIC16F1939 como PLD, esto se logra incluyendo en el programa el archivo de biblioteca "PLD.H".

<span id="page-98-1"></span>El selector de entradas es un multiplexor de cuatro líneas a una, éste es implementado por el PIC16F1939. El multiplexor selecciona una de las entradas dependiendo de su representación binaria y dirige la información binaria de la entrada seleccionada a la salida de éste (ver [tabla](#page-98-1)  [P4.4\)](#page-98-1). Se puede comprobar realizando el circuito de la [figura](#page-99-0) P4.6.

> *Tabla P4.4 Tabla de funcionamiento del selector de entradas del sistema de emisión/retiro de boletos.*

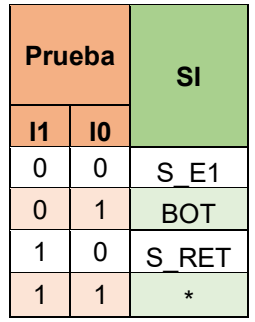

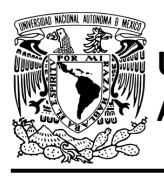

## FACULTAD DE INGENIERÍA

DIVISIÓN DE INGENIERÍA MECÁNICA E INDUSTRIAL CIRCUITOS DIGITALES – T3. Direccionamiento

**Práctica 4**

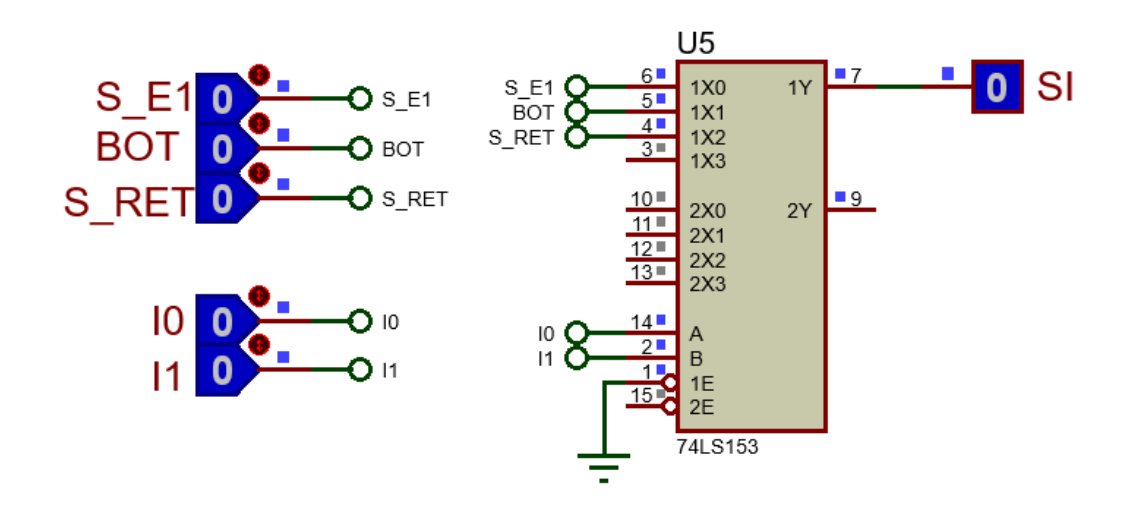

<span id="page-99-0"></span>*Figura P4.6 Multiplexor 74LS133 para el selector de entradas del sistema de emisión/retiro de boletos.*

La función booleana del selector de entradas queda:

SI = S\_E1&!I1&!I0 | BOT&!I1&I0 | S\_RET&I1&!I0;

El selector de liga es un multiplexor doble de dos líneas a una, éste es implementado por el PIC16F1939. Si el selector entradas es igual a '1', se selecciona la información binaria de la liga verdadera. Si el selector entradas es igual a '0', se selecciona la información binaria de la liga falsa. Se puede comprobar realizando el circuito de la [figura](#page-99-1) P4.7.

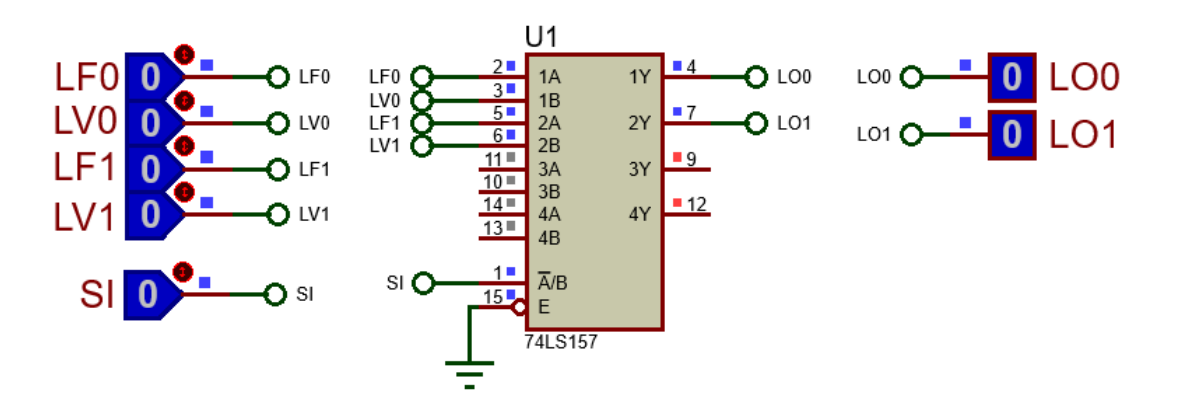

<span id="page-99-1"></span>*Figura P4.7 Multiplexor 74LS157 para el selector de liga del sistema de emisión/retiro de boletos.*

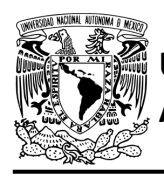

Las funciones booleanas del selector de liga quedan:

LO0 = !SI&LF0 | SI&LV0; LO1 = !SI&LF1 | SI&LV1;

## **Diagrama de conexiones**

Se verifica el funcionamiento del controlador por medio de un simulador (ver [figura](#page-101-0) P4.8[,figura](#page-102-0) [P4.9\)](#page-102-0). Se carga en el controlador el archivo con extensión "HEX" de la memoria y los archivos "COF" o "HEX" del PIC16F1939.

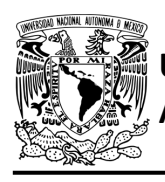

## **UNIVERSIDAD NACIONAL**

## FACULTAD DE INGENIERÍA

DIVISIÓN DE INGENIERÍA MECÁNICA E INDUSTRIAL CIRCUITOS DIGITALES – T3. Direccionamiento

**Práctica 4**

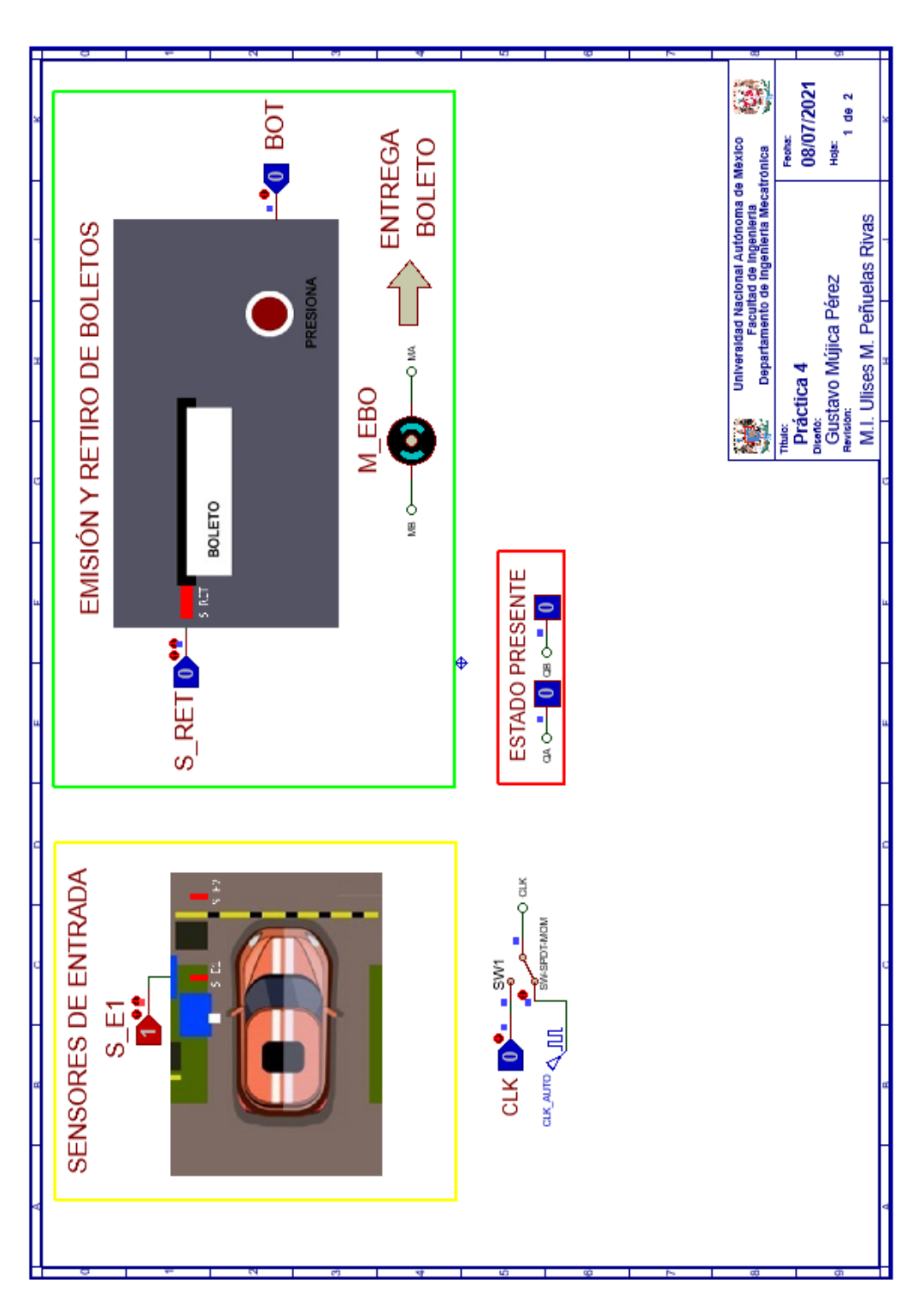

<span id="page-101-0"></span>*Figura P4.8 Interfaz hombre-máquina para el controlador de la Práctica 4 hoja 1/2.*

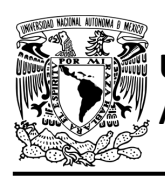

# **UNIVERSIDAD NACIONAL**

## FACULTAD DE INGENIERÍA

DIVISIÓN DE INGENIERÍA MECÁNICA E INDUSTRIAL CIRCUITOS DIGITALES – T3. Direccionamiento

**Práctica 4**

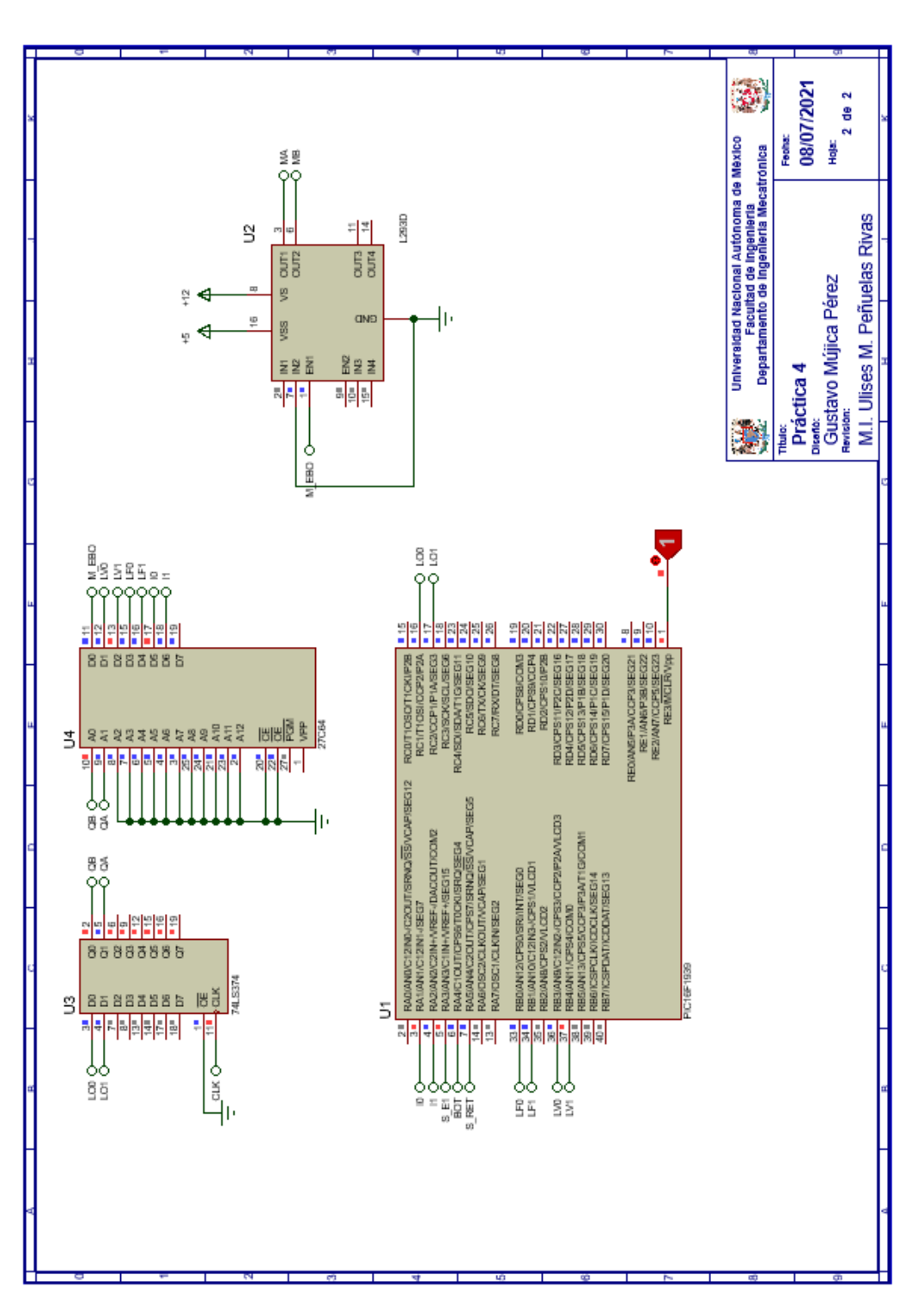

<span id="page-102-0"></span>*Figura P4.9 Esquema electrónico para el controlador de la Práctica 4 hoja 2/2.*

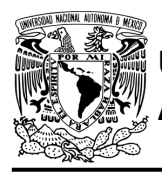

## **Código**

Para la programación del PIC16F1939 se utiliza un software para microcontroladores (ver [figura](#page-103-0) [P4.10\)](#page-103-0) y se obtienen archivos con extensión "HEX" y "COF".

```
1: #include <16F1939.h> //Carga biblioteca del dispositivo
 2: #include <PLD.h> // Carga biblioteca PLD.h
 3:4: //*** ENTRADAS***
 5:
 6: #define IO Al //PRUEBA
 7: #define Il A2 // PRUEBA
 8:9: #define S_E1 A3 //ENTRADA<br>10: #define BOT A4 //ENTRADA<br>11: #define S_RET A5 //ENTRADA
12:13 -14: //LIGAS FALSAS
15: #define LF0 B0
16: #define LF1 B1
17:18: //LIGAS VERDADERAS
19: #define LV0 B3
20: #define LV1 B4
21:22: //***SALIDAS***
23:24: #define LOO Cl
25: #define LO1 C2
26:27: //***VARIABLES INTERMEDIAS***
28:29: short SI=0; //SELECTOR DE ENTRADA
30:31: void main ()
32: {
33: pld ini(); // INICIALIZA AL PIC COMO PLD
34:35:36: //LOOP INFINITO
37:while(1)38:
       \cdot39:
       //SELECTOR DE ENTRADAS
40:
41:SI= S E1&!I1&!I0 | BOT&!I1&I0 | S RET&I1&!I0 ;
42:
       //SELECTOR DE LIGA
43:
      \texttt{LO0=}\texttt{!SIELE0}\texttt{|}\texttt{SIELVO}\texttt{;}44:
45:
       LO1= !SI&LF1 | SI&LV1;
46:
47:
        P.
48:
49: }
50:
```
<span id="page-103-0"></span>*Figura P4.10 Código para el controlador de la Práctica 4.*

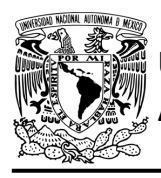

## **Referencias**

[1] J. Savage Carmona, G. J. Vázquez Torres y N. E. Chávez Rodríguez, Diseño de microprocesadores, UNAM, Facultad de Ingeniería, México, 2015.

> Todos los derechos reservados. Facultad de Ingeniería de la Universidad Nacional Autónoma de México © 2021. Queda estrictamente prohibidos su uso fuera del ámbito académico, alteración, descarga, difusión o divulgación por cualquier medio, así como su reproducción parcial o total.

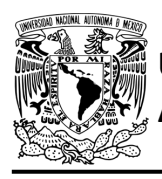

**Práctica 5 Sistema de pluma para estacionamiento; diseño con memoria y direccionamiento entrada-estado**

## **Introducción**

Por medio de una maqueta, se simuló el funcionamiento de un estacionamiento público que emite boletos, se desarrollaron sistemas que controlan la entrada y salida de éste (ver [figura](#page-105-0) P5.1).

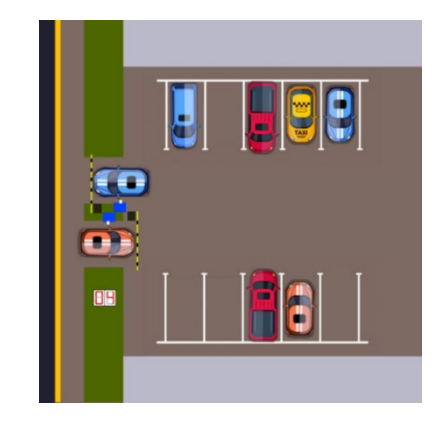

*Figura P5.1 Maqueta de estacionamiento con 10 lugares.*

<span id="page-105-0"></span>Se usan plumas que impiden el avance del vehículo a la entrada y salida del estacionamiento. Se levanta la pluma para permitir el paso de un vehículo y cuando éste haya pasado completamente, se baja la pluma (ver [figura](#page-105-1) P5.2 y [figura](#page-106-0) P5.3).

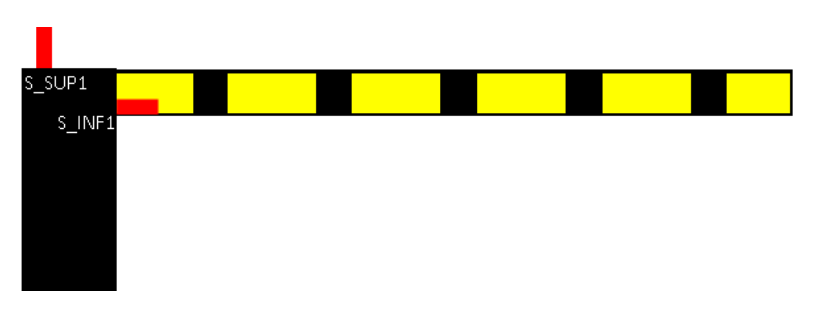

<span id="page-105-1"></span>*Figura P5.2 Sensores de posición superior e inferior en la pluma.*

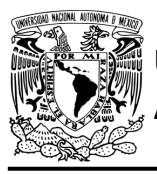

## FACULTAD DE INGENIERÍA

DIVISIÓN DE INGENIERÍA MECÁNICA E INDUSTRIAL CIRCUITOS DIGITALES – T3. Direccionamiento

**Práctica 5**

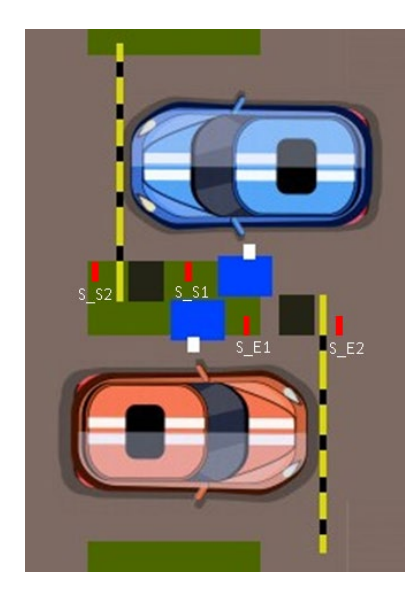

*Figura P5.3 Sensores a la entrada y salida del estacionamiento.*

<span id="page-106-0"></span>El diseño con memoria y direccionamiento entrada-estado restringe las cartas ASM a una sola entrada por estado. Una nueva porción de la palabra de memoria contiene una representación binaria de la entrada a probar en cada estado, esta parte es llamada "la parte de prueba". Con esta representación binaria un selector de entrada elige una de las variables de entrada (ver [figura](#page-106-1) [P5.4\)](#page-106-1) [1].

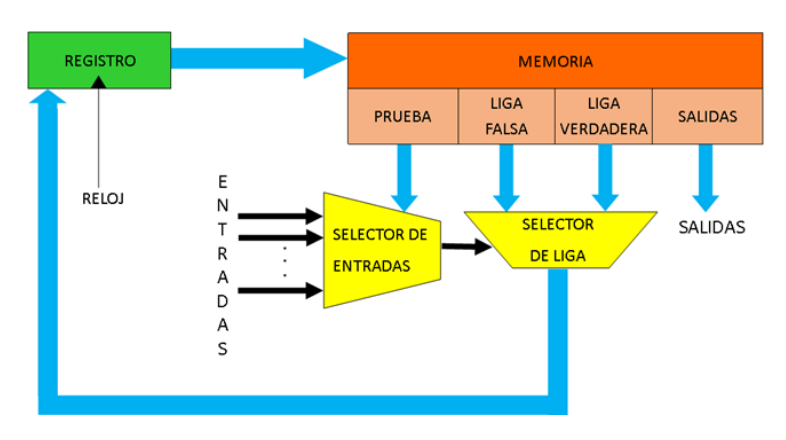

<span id="page-106-1"></span>*Figura P5.4 Arquitectura de un controlador con memoria y direccionamiento entrada-estado.*

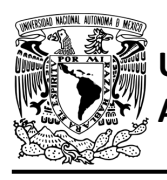

La parte de liga tiene dos estados siguientes, escogiéndose uno por el selector de liga, con base en la entrada seleccionada por la parte de prueba. Si el valor de la entrada seleccionada por el selector de entradas es igual a cero, entonces el selector de liga elegirá la liga falsa, en caso contrario se elegirá la liga verdadera (ver [figura](#page-107-0) P5.5) [1].

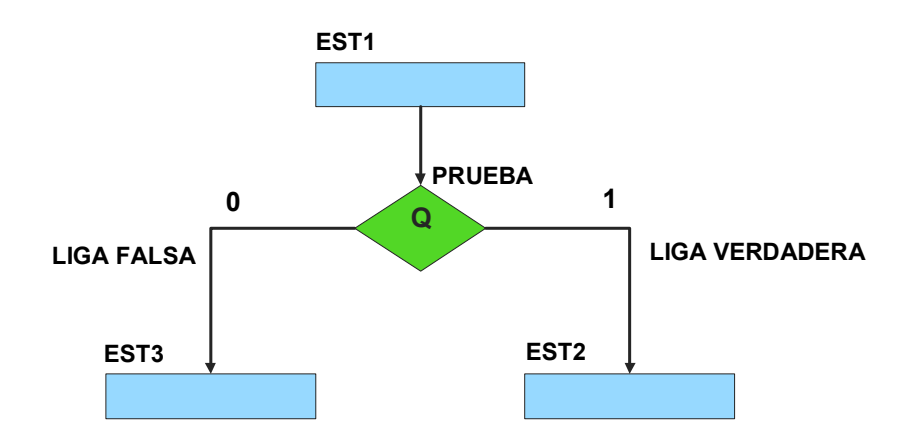

<span id="page-107-0"></span>*Figura P5.5 La liga falsa es el estado EST3, mientras que la liga verdadera es el estado EST2.*

Además de asignar una representación binaria a cada estado, también a cada variable de entrada se le asignará una representación. Se utilizará también una variable auxiliar que sirve para los estados que no tengan variable de entrada, de manera que cuando en un estado no exista, se probará la variable auxiliar, la cual tiene un valor preestablecido de cero o uno [1].

## **Objetivo**

Diseñar un controlador para el sistema de pluma para estacionamiento, por medio del método de diseño con memoria y direccionamiento entrada-estado.
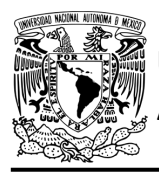

## **Descripción**

Primero se diseña una carta ASM para el sistema pluma para estacionamiento por medio del método de diseño con memoria y direccionamiento entrada-estado. Posteriormente se propone una solución para implementar el sistema.

Nota: Para este diseño se usarán los sensores de la pluma de entrada, sin embargo, el proceso es el mismo para la pluma de entrada como para la pluma de salida.

## **Tabla de entradas y salidas**

En la [tabla](#page-109-0) P5.1 se muestran los detalles de las entradas y salidas de este controlador.

Para la pluma del estacionamiento se necesitan señales de entrada:

- un sensor detecta cuándo la pluma se encuentra en la posición superior y otro cuando se encuentra en la posición inferior (ver [figura](#page-105-0) P5.2)
- un sensor detecta cuándo un vehículo está a la entrada del estacionamiento y otro cuando se esté ingresando a éste (ver [figura](#page-106-0) P5.3).

Como salida se requiere de las siguientes señales:

- una señal activa el motor de la pluma
- una señal se activa para que la pluma suba y otra para que la pluma baje.

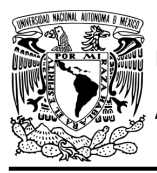

# FACULTAD DE INGENIERÍA

DIVISIÓN DE INGENIERÍA MECÁNICA E INDUSTRIAL CIRCUITOS DIGITALES – T3. Direccionamiento

#### **Práctica 5**

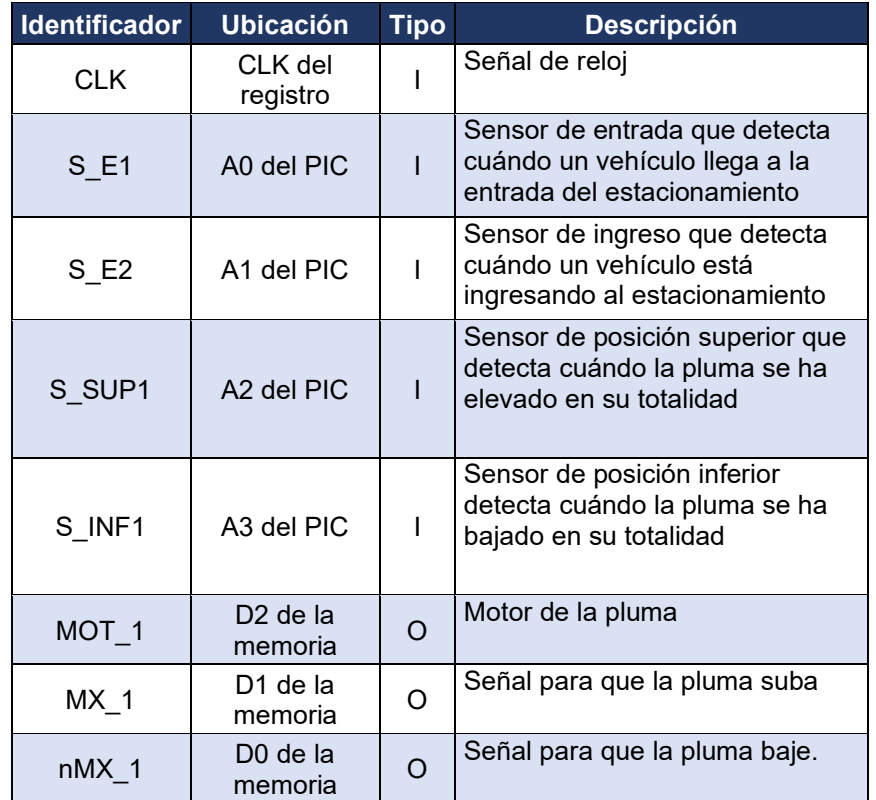

<span id="page-109-0"></span>*Tabla P5.1 Entradas y salidas para el sistema de pluma para estacionamiento.*

#### **Notas de diseño**

- a) El sensor S\_E1 está ubicado antes del cruce de la pluma
- b) El sensor S\_E2 está ubicado después del cruce de la pluma.

#### **Reglas de funcionamiento**

- S E1: sensor de entrada
	- 1 = detecta vehículo
	- 0 = no detecta vehículo

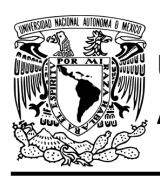

CIRCUITOS DIGITALES – T3. Direccionamiento **Práctica 5**

- S E2: sensor de ingreso
	- 1 = detecta vehículo ingresando
	- 0 = no detecta vehículo ingresando
- S SUP1: sensor de posición superior
	- 1 = detecta pluma completamente elevada
	- 0 = no detecta pluma completamente elevada
- S INF1: sensor de posición inferior
	- 1 = detecta que la pluma ha bajado completamente
	- 0 = no detecta que la pluma ha bajado completamente.

## **Descripción de la carta ASM**

Aquí se realiza una breve descripción de la secuencia de pasos que se deben seguir en el mundo real para lograr el objetivo de la práctica. Cada paso se denomina Estado y se numeran de acuerdo con su secuencia de aparición en el algoritmo. Además, en el título de cada estado, se agrega una etiqueta que resume la actividad que se realiza en dicho estado.

Si el valor de la entrada es igual a cero, entonces el selector de liga elegirá la liga falsa, en caso contrario se elegirá la liga verdadera. El algoritmo de la máquina de estados se puede ver en la [figura](#page-113-0) P5.6.

#### **Estado '000' – ELEVA**

En el primer estado, se activa el motor (MOT\_1) y la señal (MX\_1) para que la pluma suba, permitiendo el ingreso. Si el sensor (S\_SUP1) detecta que la pluma ha sido elevada completamente, el sistema avanza al Estado '001' para esperar a que pase el vehículo. De lo contrario avanza al Estado '011' para verificar si hay un vehículo a la entrada.

#### **Estado '001' – ESPERA**

En este estado, la pluma esta elevada, esperando a que el vehículo pase completamente. Si el sensor (S\_E1) no detecta un vehículo a la entrada, el sistema avanza al Estado '010' para revisar si un vehículo está ingresando. De lo contrario, permanece en el estado actual.

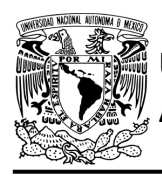

#### **Estado '010' – AUX1**

Si el sensor (S\_E2) no detecta un vehículo ingresando, avanza al Estado '101' para que se baje la pluma ya que el vehículo ha pasado completamente. De lo contrario, el sistema regresa al Estado '001' para esperar a que el vehículo pase completamente.

#### **Estado '011' – AUX2**

En este estado continúa estando activa la señal del motor (MOT\_1) y la señal (MX\_1) para que la pluma suba. Cuando el sensor (S\_E1) no detecta vehículo a la entrada, el sistema avanza al Estado '100' para revisar si hay un vehículo ingresando. De lo contrario, regresa al Estado '000' para seguir elevando la pluma.

#### **Estado '100' – AUX3**

En este estado continúa estando activa la señal del motor (MOT\_1) y la señal (MX\_1) para que la pluma suba. Si el sensor (S\_E2) no detecta un vehículo ingresando, el sistema avanza al Estado '101' para bajar la pluma, debido a que el auto ha pasado antes de que la pluma se eleve completamente. De lo contrario, regresa al Estado '000' para seguir elevando la pluma.

#### **Estado '101' – BAJA**

En este estado se activa el motor (MOT\_1) y la señal (nMX\_1) para que la pluma baje. Si el sensor (S\_INF1) detecta que la pluma no ha bajado en su totalidad, avanza al Estado '110' para revisar si hay un vehículo a la entrada. De lo contrario, regresa al Estado '000' para elevar la pluma nuevamente.

#### **Estado '110' – AUX4**

En este estado continúa estando activa la señal del motor (MOT\_1) y la señal (nMX\_1) para que la pluma siga bajando. Si el sensor (S\_E1) no detecta un vehículo a la entrada, el sistema avanza al Estado '111' para revisar si hay un auto ingresando. De lo contrario, regresa al Estado '000' para subir la pluma y que ésta no dañe al vehículo.

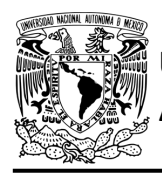

## **Estado '111' – AUX5**

En este estado continúa estando activa la señal del motor (MOT\_1) y la señal (nMX\_1) para que la pluma siga bajando. Si el sensor (S\_E2) no detecta un vehículo, el sistema regresa al Estado '101' para seguir bajando la pluma. De lo contrario, regresa al Estado '000' para subir la pluma y que ésta no dañe al vehículo.

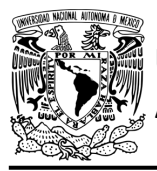

# FACULTAD DE INGENIERÍA

DIVISIÓN DE INGENIERÍA MECÁNICA E INDUSTRIAL CIRCUITOS DIGITALES – T3. Direccionamiento

**Práctica 5**

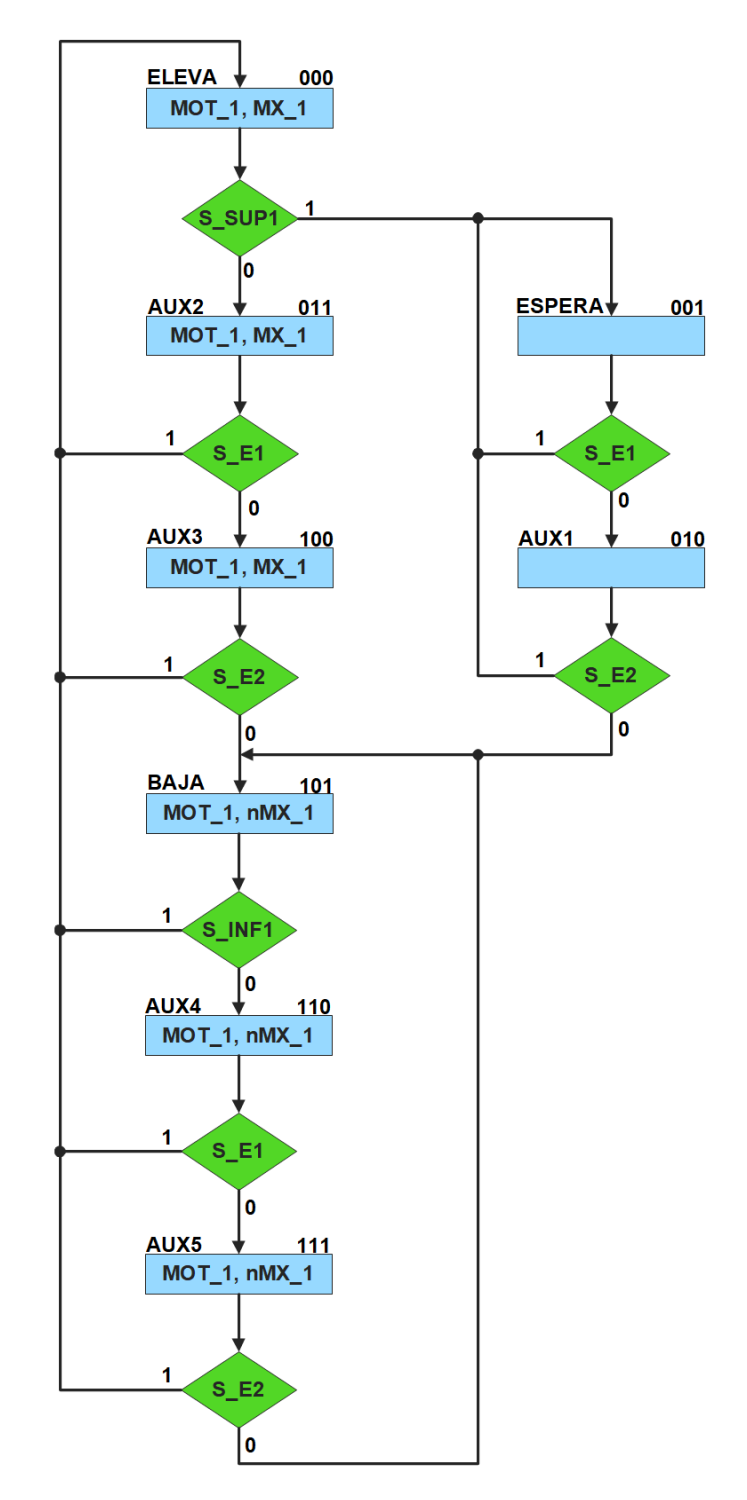

<span id="page-113-0"></span>*Figura P5.6 Carta ASM del sistema de pluma para estacionamiento.*

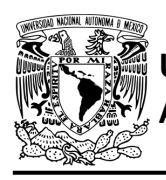

## **Solución**

<span id="page-114-0"></span>Se debe asignar una representación binaria a cada variable de entrada (ver [tabla P5.2\)](#page-114-0).

*Tabla P5.2 Representación binaria de entradas del sistema de pluma para estacionamiento.*

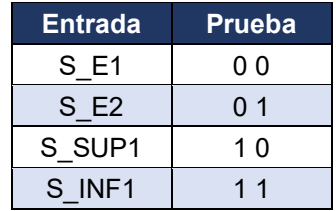

Se debe llenar la [tabla P5.3](#page-115-0) con base en la información de la carta ASM de la [figura](#page-113-0) P5.6, usando el método de diseño con memoria y direccionamiento entrada-estado.

A continuación, se describe cómo llenar los campos de la memoria para el Estado '000'.

En el Estado '000' se selección la entrada S\_SUP1, por lo tanto, se coloca en el campo de prueba de la memoria su representación binaria, es decir, '00'. Si S\_E1 es igual a cero, el estado siguiente es el Estado '011', su representación binaria '011' es colocada en el campo de la liga falsa. Si S\_E1 es igual a uno, el estado siguiente es el Estado '001', su representación binaria '001' es colocada en el campo de la liga verdadera. En el Estado '000' las señales de salida del motor MOT 1 y la señal MX 1 para que la pluma suba están activadas, por lo que se coloca un '1' en la parte de salidas.

Para los campos de los demás estados se procede de la misma manera.

De acuerdo con las entradas (dirección de memoria), la memoria proporciona salidas (contenido de memoria) (ver [figura](#page-106-1) P5.4). Los valores hexadecimales indicados en la tabla son la conversión de base binaria a base hexadecimal para el contenido de una memoria de 8 bits. Con los valores hexadecimales se genera un archivo con extensión "HEX" por medio de un programa editor de memorias.

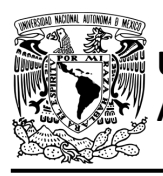

# FACULTAD DE INGENIERÍA

DIVISIÓN DE INGENIERÍA MECÁNICA E INDUSTRIAL CIRCUITOS DIGITALES – T3. Direccionamiento

**Práctica 5**

<span id="page-115-0"></span>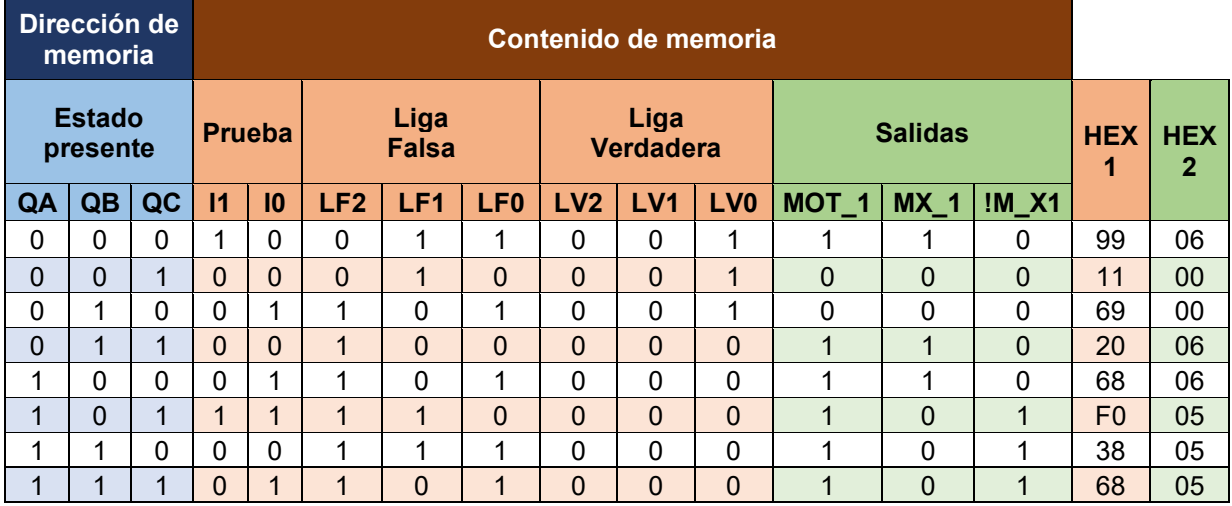

*Tabla P5.3 Contenido de la memoria del sistema de pluma para estacionamiento.*

Para poder utilizar las expresiones lógicas obtenidas en esta práctica, se debe usar el PIC16F1939 como PLD, esto se logra incluyendo en el programa el archivo de biblioteca "PLD.H".

<span id="page-115-1"></span>El selector de entradas es un multiplexor de cuatro líneas a una, éste es implementado por el PIC16F1939. El multiplexor selecciona una de las entradas dependiendo de su representación binaria y dirige la información binaria de la entrada seleccionada a la salida de este (ver [tabla](#page-115-1)  [P5.4\)](#page-115-1). Se puede comprobar realizando el circuito de la [figura](#page-116-0) P5.7.

> *Tabla P5.4 Tabla de funcionamiento del selector de entradas del sistema de pluma para estacionamiento.*

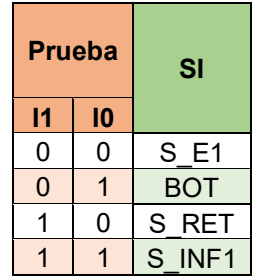

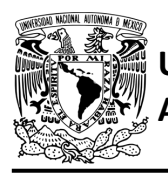

# FACULTAD DE INGENIERÍA

DIVISIÓN DE INGENIERÍA MECÁNICA E INDUSTRIAL CIRCUITOS DIGITALES – T3. Direccionamiento

**Práctica 5**

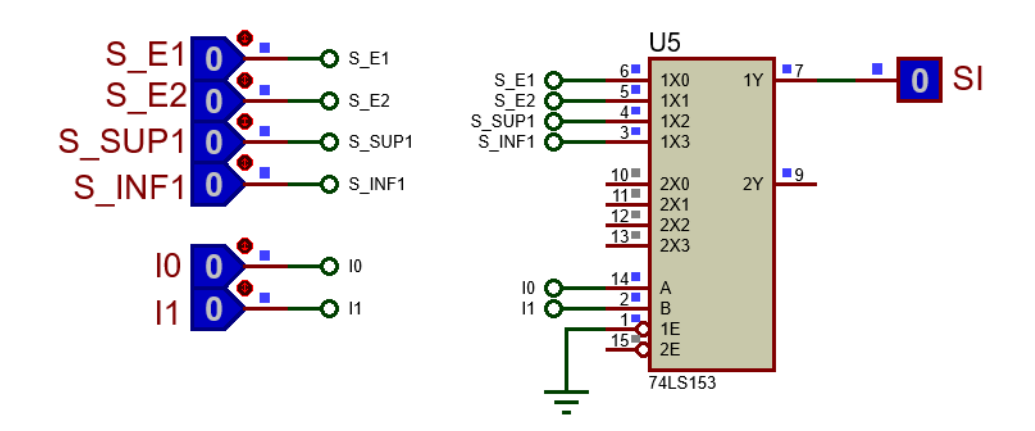

<span id="page-116-0"></span>*Figura P5.7 Multiplexor 74LS153 para el selector de entradas del sistema de pluma para estacionamiento.*

La función booleana del selector de entradas queda:

SI = S\_E1&!I1&!I0 | S\_E2&!I1&I0 | S\_SUP1&I1&!I0 | S\_INF1&I1&I0;

El selector de liga es un multiplexor triple de dos líneas a una, éste es implementado por el PIC16F1939. Si el selector entradas es igual a '1', se selecciona la información binaria de la liga verdadera. Si el selector entradas es igual a '0', se selecciona la información binaria de la liga falsa. Se puede comprobar realizando el circuito de la [figura](#page-116-1) P5.8.

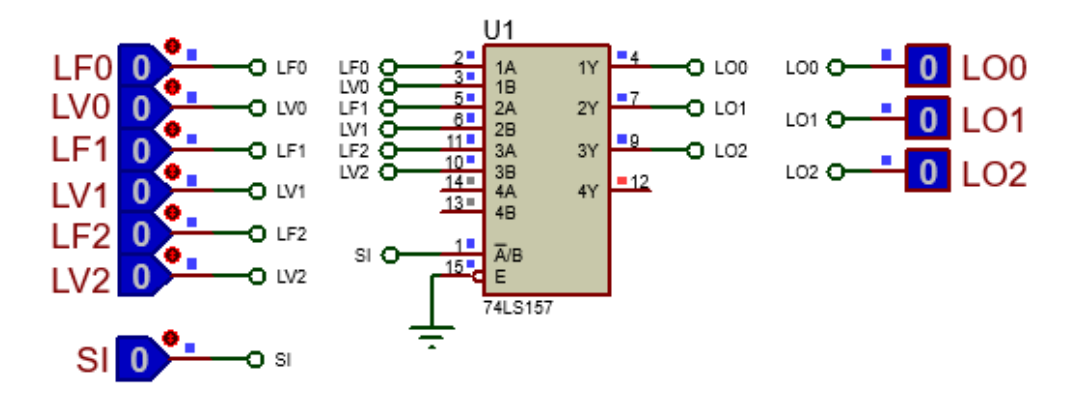

<span id="page-116-1"></span>*Figura P5.8 Multiplexor 74LS157 para el selector de liga del sistema de pluma para estacionamiento.*

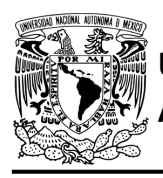

Las funciones booleanas del selector de liga quedan:

LO0 = !SI&LF0 | SI&LV0; LO1 = !SI&LF1 | SI&LV1; LO2 = !SI&LF2 | SI&LV2;

### **Diagrama de conexiones**

Se verídica el funcionamiento del controlador por medio de un simulador (ver [figura](#page-118-0) P5.9, [figura](#page-119-0) [P5.10\)](#page-119-0). Se carga en el controlador el archivo con extensión "HEX" de la memoria y los archivos "COF" o "HEX" del PIC16F1939.

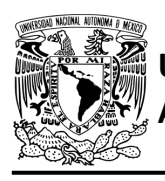

# FACULTAD DE INGENIERÍA

DIVISIÓN DE INGENIERÍA MECÁNICA E INDUSTRIAL CIRCUITOS DIGITALES – T3. Direccionamiento

**Práctica 5**

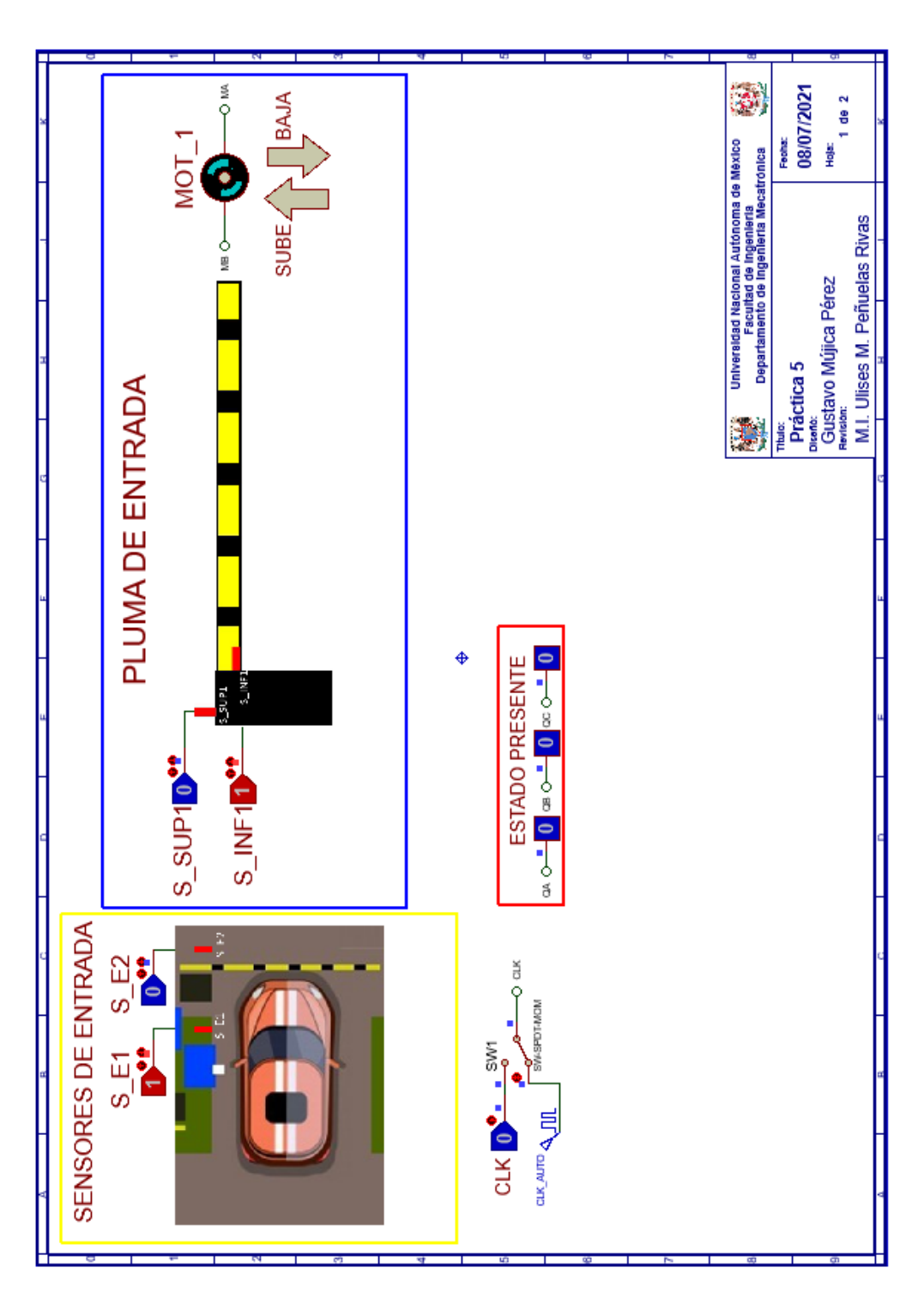

<span id="page-118-0"></span>*Figura P5.9 Interfaz hombre-máquina para el controlador de la Práctica 5 hoja 1/2.*

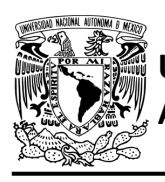

# **AUTÓNOMA DE MÉXICO** FACULTAD DE INGENIERÍA

DIVISIÓN DE INGENIERÍA MECÁNICA E INDUSTRIAL

CIRCUITOS DIGITALES – T3. Direccionamiento

**Práctica 5**

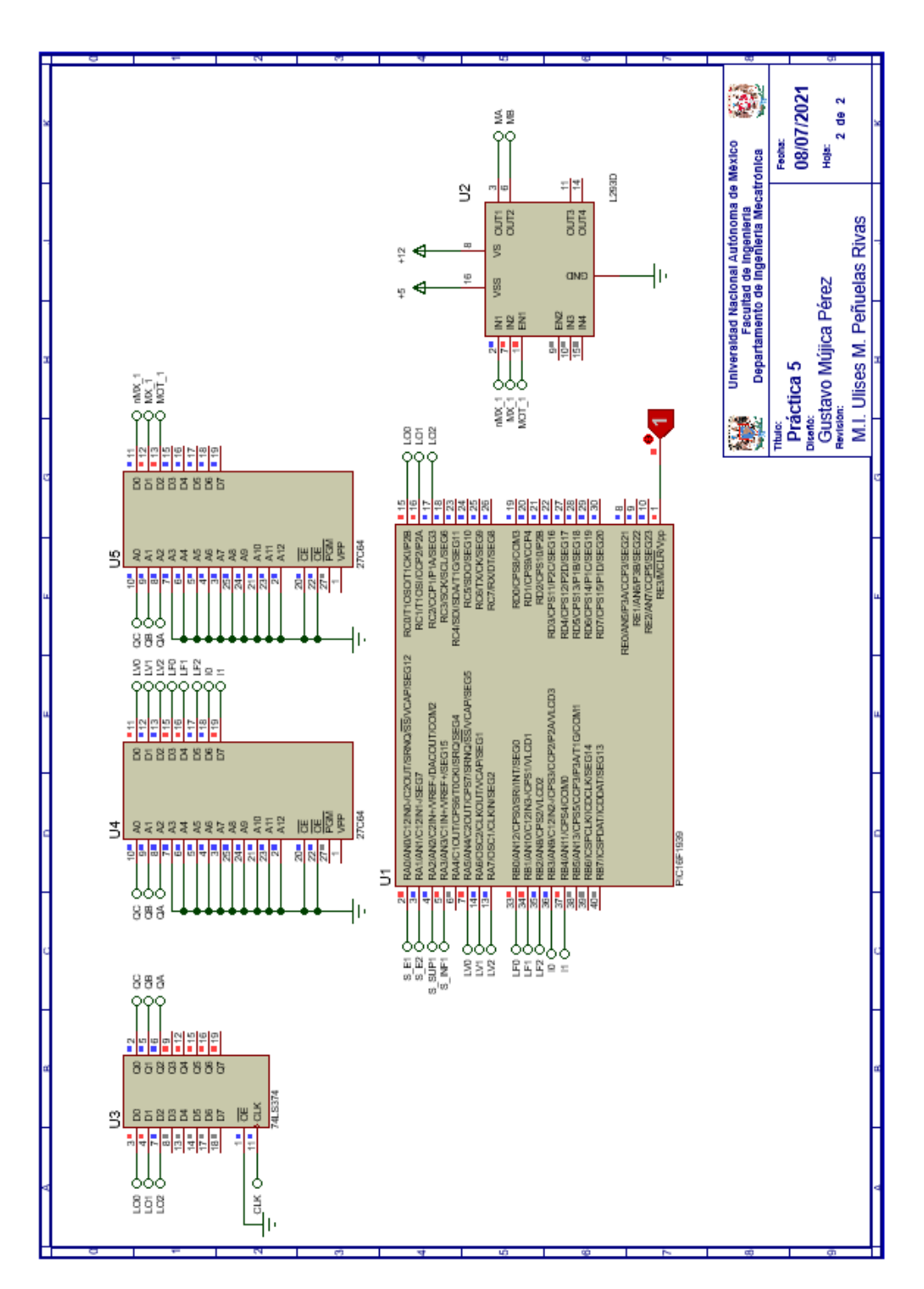

<span id="page-119-0"></span>*Figura P5.10 Esquema electrónico para el controlador de la Práctica 5 hoja 2/2.*

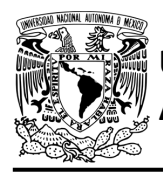

## **Código**

Para la programación del PIC16F1939 se utiliza un software para microcontroladores (ver [figura](#page-120-0) [P5.11\)](#page-120-0) y se obtienen archivos con extensión "HEX" y "COF".

```
1: #include <16F1939.h> //Carga biblioteca del dispositivo
 2: #include <PLD.h>
                            //Carga biblioteca PLD.h
 3<sup>2</sup>4: // ** *ENTRADAS * * *
 5:
 6: #define S_E1 A0 //ENTRADA
 7: #define S_E2 Al //ENTRADA
 8: #define S SUP1 A2 //ENTRADA
 9: #define S INF1 A3 //ENTRADA
10:11: //LIGAS VERDADERAS
12: #define LVO A5
13: #define LV1 A6
14: #define LV2 A7
15 -16: //LIGAS FALSAS
17: #define LFO BO
18: #define LF1 B1
19: #define LF2 B2
20:21: // PRUEBAS
22: #define IO B3 //PRUEBA
23: #define Il B4 //PRUEBA
24:25: //***SALIDAS***
26:27: #define LOO CO
28: #define LO1 Cl
29: #define LO2 C2
30<sub>1</sub>31: //***VARIABLES INTERMEDIAS***
32:33: short SI; //SELECTOR DE ENTRADA
34:35: void main ()
36 - 137: pld_ini(); // INICIALIZA AL PIC COMO PLD
38:39:40: //LOOP INFINITO
41:
      while(1)42:\pm43:44:
         //SELECTOR DE ENTRADAS
        \texttt{SI} = \texttt{S\_E14} \texttt{:} \texttt{I14} \texttt{:} \texttt{I0} \texttt{ | } \texttt{S\_E24} \texttt{:} \texttt{I14} \texttt{I0} \texttt{ | } \texttt{S\_SUP14} \texttt{I14} \texttt{:} \texttt{I0} \texttt{ | } \texttt{S\_INFI4} \texttt{I14} \texttt{I0};45:
46:
         //SELECTOR DE LIGA
47:
48:
        LOO= !SI&LFO | SI&LVO;
49:
        \texttt{LOl} = \ \texttt{!Sleft} \ | \ \texttt{SIdLVI} \texttt{;}50-
        \texttt{LO2=}\texttt{!SIELF2}\texttt{!}\texttt{SIELV2};51:
         \mathbf{r}52:53: }
```
<span id="page-120-0"></span>*Figura P5.11 Código para el controlador de la Práctica 5.*

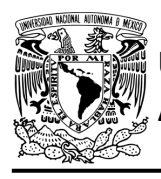

## **Referencias**

[1] J. Savage Carmona, G. J. Vázquez Torres y N. E. Chávez Rodríguez, Diseño de microprocesadores, UNAM, Facultad de Ingeniería, México, 2015.

> Todos los derechos reservados. Facultad de Ingeniería de la Universidad Nacional Autónoma de México © 2021. Queda estrictamente prohibidos su uso fuera del ámbito académico, alteración, descarga, difusión o divulgación por cualquier medio, así como su reproducción parcial o total.

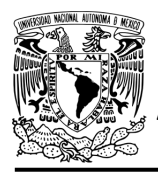

# **Práctica 6 Sistema de recolección de boletos; diseño con memoria y direccionamiento entrada-estado**

### **Introducción**

Por medio de una maqueta, se simuló el funcionamiento de un estacionamiento público que emite boletos, se desarrollaron sistemas que controlan la entrada y salida de éste (ver [figura](#page-122-0) P6.1).

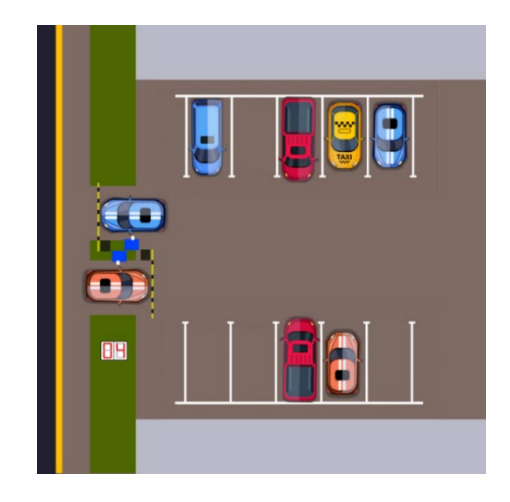

*Figura P6.1 Maqueta de estacionamiento con 10 lugares.*

<span id="page-122-0"></span>A la salida se debe recolectar el boleto para poder abandonar el estacionamiento. Este sistema recolecta el boleto de forma automática al introducirlo en una ranura (ve[r figura](#page-122-1) P6.2).

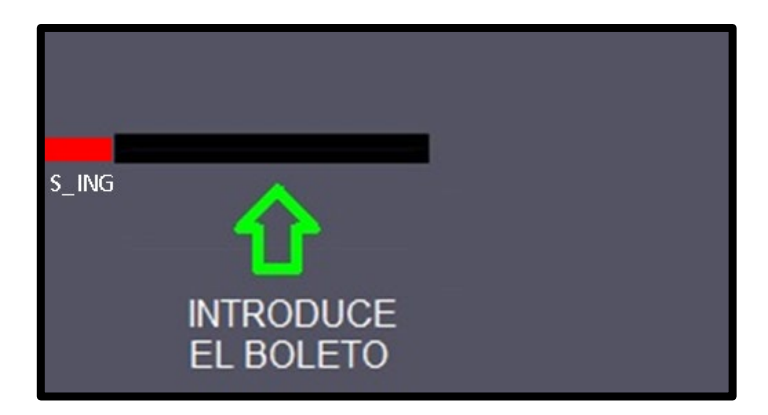

<span id="page-122-1"></span>*Figura P6.2 Sección de la maqueta en donde se recolectará el boleto.*

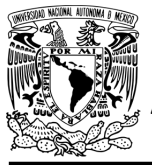

El diseño con memoria y direccionamiento entrada-estado restringe las cartas ASM a una sola entrada por estado. Una nueva porción de la palabra de memoria contiene una representación binaria de la entrada a probar en cada estado, esta parte es llamada "la parte de prueba". Con esta representación binaria un selector de entrada elige una de las variables de entrada (ver [figura](#page-123-0) [P6.3\)](#page-123-0) [1].

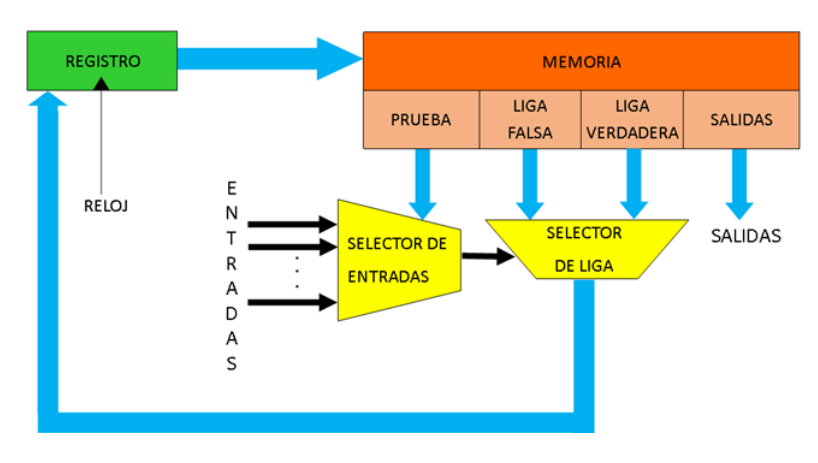

<span id="page-123-0"></span>*Figura P6.3 Arquitectura de un controlador con memoria y direccionamiento entrada-estado.*

La parte de liga tiene dos estados siguientes, escogiéndose uno por el selector de liga, con base en la entrada seleccionada por la parte de prueba. Si el valor de la entrada seleccionada por el selector de entradas es igual a cero, entonces el selector de liga elegirá la liga falsa, en caso contrario se elegirá la liga verdadera (ver [figura](#page-123-1) P6.4) [1].

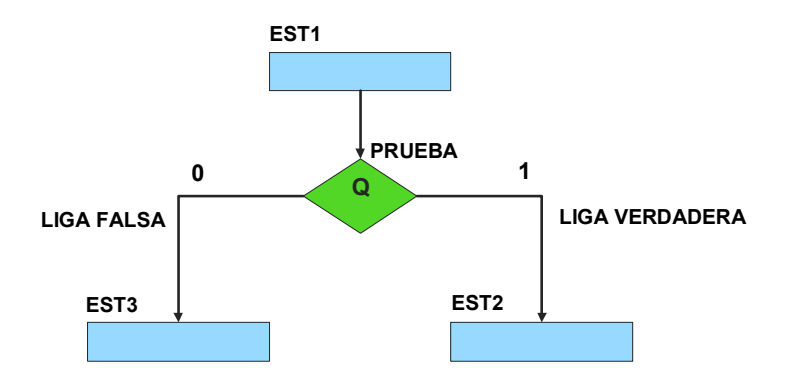

<span id="page-123-1"></span>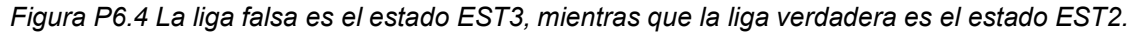

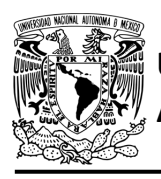

Además de asignar una representación binaria a cada estado, también a cada variable de entrada se le asignará una representación. Se utilizará también una variable auxiliar que sirve para los estados que no tengan variable de entrada, de manera que cuando en un estado no exista, se probará la variable auxiliar, la cual tiene un valor preestablecido de cero o uno [1].

### **Objetivo**

Diseñar un controlador para el sistema de recolección de boletos por medio del método de diseño con memoria y direccionamiento entrada-estado.

### **Descripción**

Primero se diseña una carta ASM para el sistema de recolección de boletos por medio del método de diseño con memoria y direccionamiento entrada-estado. Posteriormente se propondrá una solución para implementar el sistema.

#### **Tabla de entradas y salidas**

En la [tabla](#page-125-0) P6.1 se muestran los detalles de las entradas y salidas de este controlador.

Para la recolección de boletos se necesita señales de entrada:

- un sensor detecta la presencia de vehículo
- un sensor indica cuando se esté ingresando un boleto y cuando este haya ingresado totalmente (ver [figura](#page-122-1) P6.2).

Como salida se requiere de las siguientes señales:

- Activación del motor que recolecta el boleto.

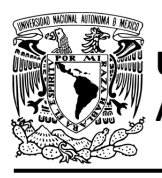

# FACULTAD DE INGENIERÍA

DIVISIÓN DE INGENIERÍA MECÁNICA E INDUSTRIAL CIRCUITOS DIGITALES – T3. Direccionamiento

#### **Práctica 6**

<span id="page-125-0"></span>*Tabla P6.1 Entradas y salidas para el sistema de recolección de boletos.*

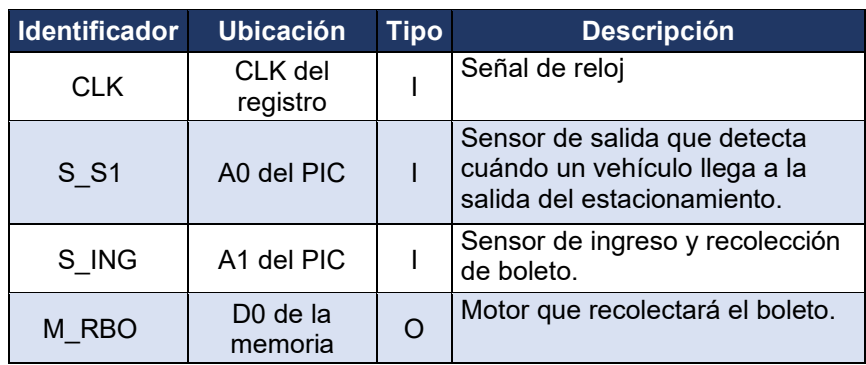

#### **Notas de diseño**

- a) El sensor S\_S1 está ubicado antes del cruce de la pluma
- b) El sensor S ING tiene dos funciones: detectar cuándo se está ingresando un boleto y cuándo el boleto ha sido recolectado totalmente.

#### **Reglas de funcionamiento**

- S S1: sensor de salida
	- 1 = detecta vehículo
	- 0 = no detecta vehículo
- S ING: sensor de ingreso
	- 1 = detecta ingreso de boleto o detecta boleto no recolectado completamente
	- 0 = no detecta ingreso de boleto o detecta boleto recolectado completamente.

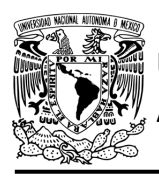

## **Descripción de la carta ASM**

Aquí se realiza una breve descripción de la secuencia de pasos que se deben seguir en el mundo real para lograr el objetivo de la práctica. Cada paso se denomina Estado y se numeran de acuerdo con su secuencia de aparición en el algoritmo. Además, en el título de cada estado, se agrega una etiqueta que resume la actividad que se realiza en dicho estado.

Si el valor de la entrada es igual a cero, entonces el selector de liga elegirá la liga falsa, en caso contrario se elegirá la liga verdadera. El algoritmo de la máquina de estados se puede ver en la [figura](#page-127-0) P6.5.

### **Estado '00' – SALIDA**

En el primer estado, el controlador de la recolección de boletos se encuentra en espera. El sensor (S\_S1), al detectar un vehículo, permite al sistema pasar al Estado '01'. De lo contrario, permanece en el Estado '00'.

#### **Estado '01' – INTB**

En este estado, se espera a que un boleto sea introducido. Si el sensor (S\_ING) detecta que se introduce un boleto, el sistema avanza al Estado '10' para recolectar el boleto. De lo contrario, regresa al Estado '00' para verificar si aún hay un vehículo presente.

#### **Estado '10' – RBOL**

En este estado se activa el motor (M\_RBO) para recolectar un boleto. Cuando el sensor (S\_ING) detecta que el boleto ha sido recolectado en su totalidad, el sistema regresa al Estado '00', para iniciar nuevamente el proceso de recolección del boleto. De lo contrario, permanece en el Estado '10' recolectando el boleto.

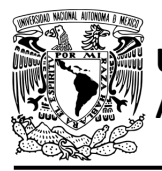

# FACULTAD DE INGENIERÍA

DIVISIÓN DE INGENIERÍA MECÁNICA E INDUSTRIAL CIRCUITOS DIGITALES – T3. Direccionamiento

**Práctica 6**

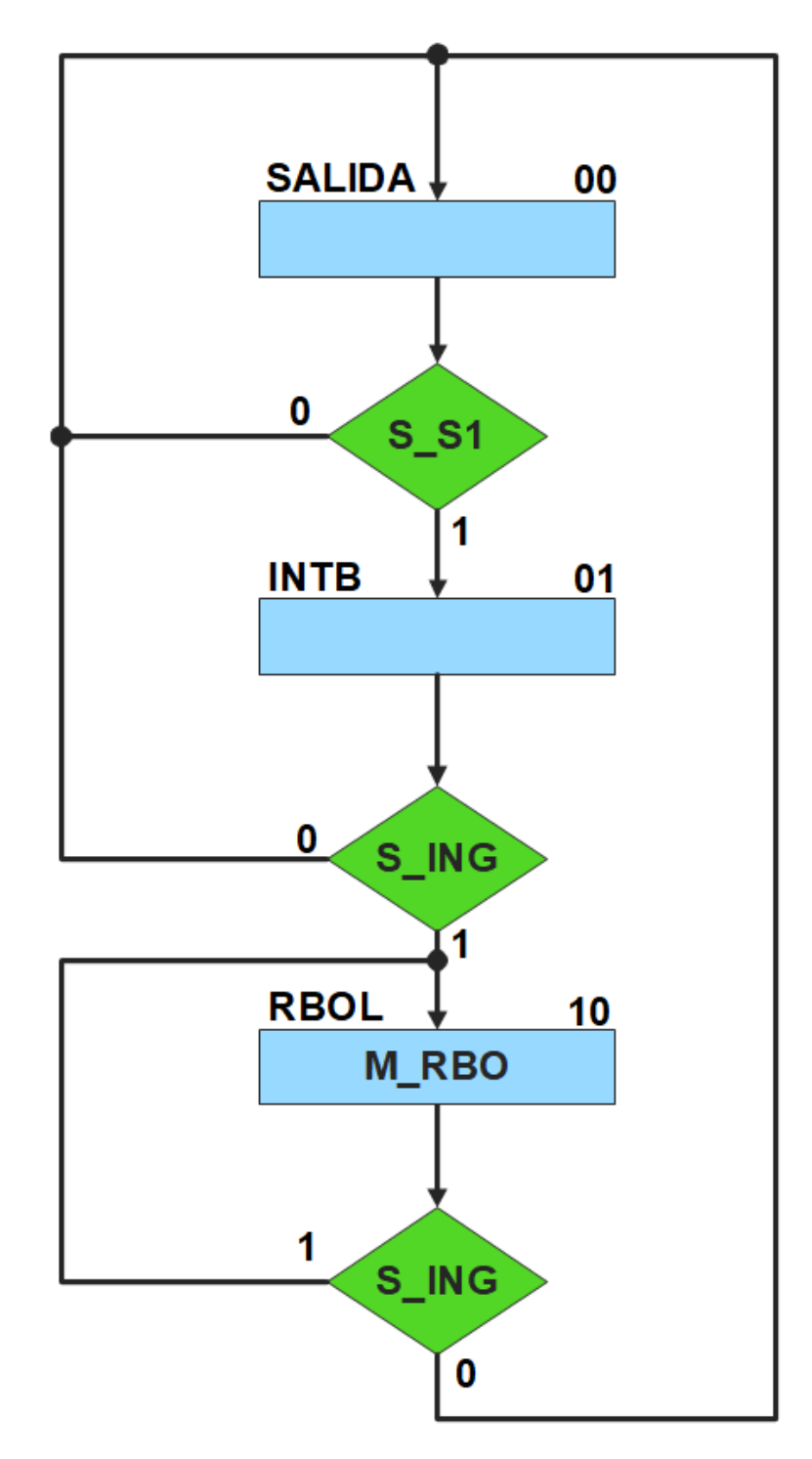

<span id="page-127-0"></span>*Figura P6.5 Carta ASM del sistema de recolección de boletos.*

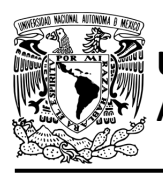

## **Solución**

<span id="page-128-0"></span>Se debe asignar una representación binaria a cada variable de entrada (ver [tabla](#page-128-0) P6.2).

*Tabla P6.2 Representación binaria de entradas para el sistema de recolección de boletos.*

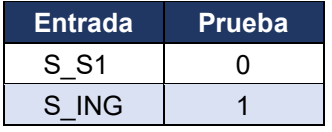

Se debe llenar la [tabla](#page-129-0) P6.3 con base en la información de la carta ASM de la [figura](#page-127-0) P6.5, usando el método de diseño con memoria y direccionamiento entrada-estado.

A continuación, se describe cómo llenar los campos de la memoria para el Estado '00'.

En el Estado '00' se selección la entrada S\_S1, por lo tanto, se coloca en el campo de prueba de la memoria su representación binaria, es decir, '0'. Si S S1 es igual a cero, el estado siguiente es el Estado '00', su representación binaria '00' es colocada en el campo de la liga falsa. Si S\_S1 es igual a uno, el estado siguiente es el Estado '01', su representación binaria '01' es colocada en el campo de la liga verdadera. En el Estado '00' la señal de salida del motor M\_RBO no están activada, por lo que se coloca un '0' en la parte de salidas.

Para los campos de los demás estados se procede de la misma manera.

De acuerdo con las entradas (dirección de memoria), la memoria proporciona salidas (contenido de memoria) (ver [figura](#page-123-0) P6.3). Los valores hexadecimales indicados en la tabla son la conversión de base binaria a base hexadecimal para el contenido de una memoria de 8 bits. Con los valores hexadecimales se genera un archivo con extensión "HEX" por medio de un programa editor de memorias.

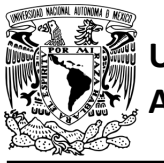

# FACULTAD DE INGENIERÍA

DIVISIÓN DE INGENIERÍA MECÁNICA E INDUSTRIAL CIRCUITOS DIGITALES – T3. Direccionamiento

#### **Práctica 6**

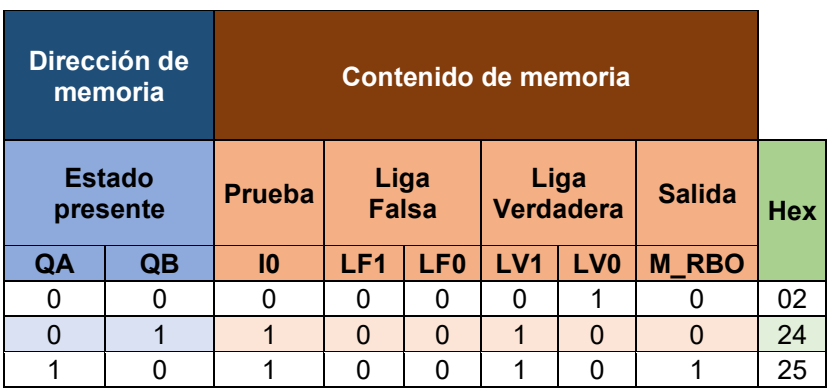

<span id="page-129-0"></span>*Tabla P6.3 Contenido de la memoria para el sistema de recolección de boletos.*

Para poder utilizar las expresiones lógicas obtenidas en esta práctica, se debe usar el PIC16F1939 como PLD, esto se logra incluyendo en el programa el archivo de biblioteca "PLD.H".

<span id="page-129-1"></span>El selector de entradas es un multiplexor de dos líneas a una, éste es implementado por el PIC16F1939. El multiplexor selecciona una de las entradas dependiendo de su representación binaria y dirige la información binaria de la entrada seleccionada a la salida de éste (ver [tabla](#page-129-1)  [P6.4\)](#page-129-1). Se puede comprobar realizando el circuito de la [figura](#page-130-0) P6.6.

> *Tabla P6.4 Tabla de funcionamiento del selector de entradas para el sistema de recolección de boletos.*

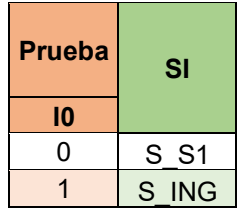

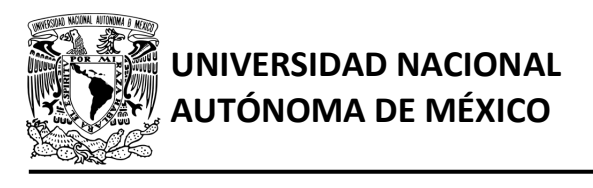

## FACULTAD DE INGENIERÍA

DIVISIÓN DE INGENIERÍA MECÁNICA E INDUSTRIAL CIRCUITOS DIGITALES – T3. Direccionamiento

**Práctica 6**

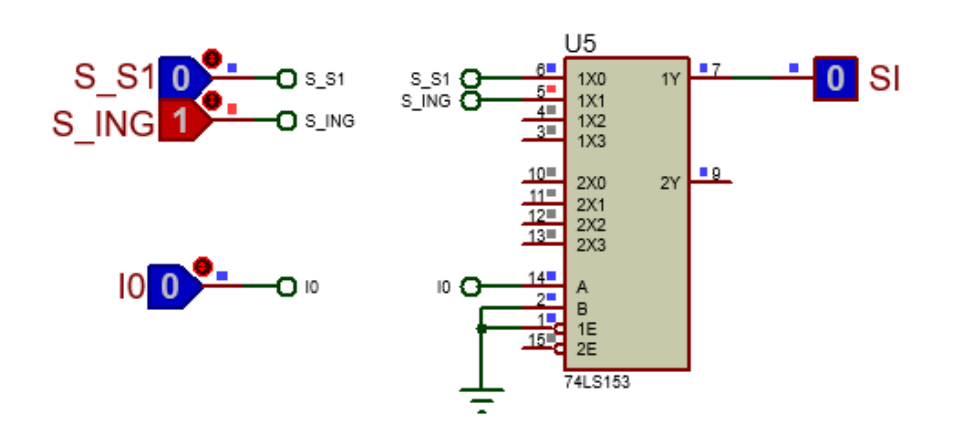

<span id="page-130-0"></span>*Figura P6.6 Multiplexor 74LS153 para el selector de entradas del sistema de recolección de boletos.*

La función booleana del selector de entradas queda:

 $SI = S_18!I0 | S_1NG8I0;$ 

El selector de liga es un multiplexor doble de dos líneas a una, éste es implementado por el PIC16F1939. Si el selector entradas es igual a '1', se selecciona la información binaria de la liga verdadera. Si el selector entradas es igual a '0', se selecciona la información binaria de la liga falsa. Se puede comprobar realizando el circuito de la [figura](#page-130-1) *P6.7*.

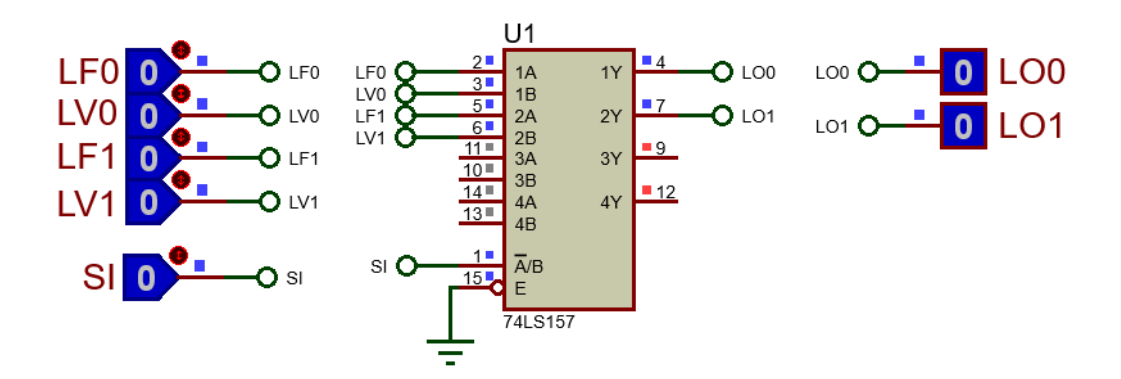

<span id="page-130-1"></span>*Figura P6.7 Multiplexor 74LS157 para el selector de liga del sistema de recolección de boletos.*

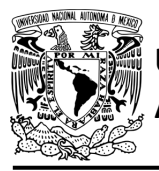

Las funciones booleanas del selector de liga quedan:

LO0 = !SI&LF0 | SI&LV0; LO1 = !SI&LF1 | SI&LV1;

## **Diagrama de conexiones**

Se verifica el funcionamiento del controlador por medio de un simulador (ver [figura](#page-132-0) P6.8, [figura](#page-133-0) [P6.9\)](#page-133-0). Se carga en el controlador el archivo con extensión "HEX" de la memoria y los archivos "COF" o "HEX" del PIC16F1939.

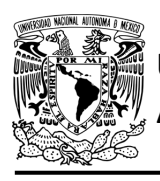

# FACULTAD DE INGENIERÍA

DIVISIÓN DE INGENIERÍA MECÁNICA E INDUSTRIAL CIRCUITOS DIGITALES – T3. Direccionamiento

**Práctica 6**

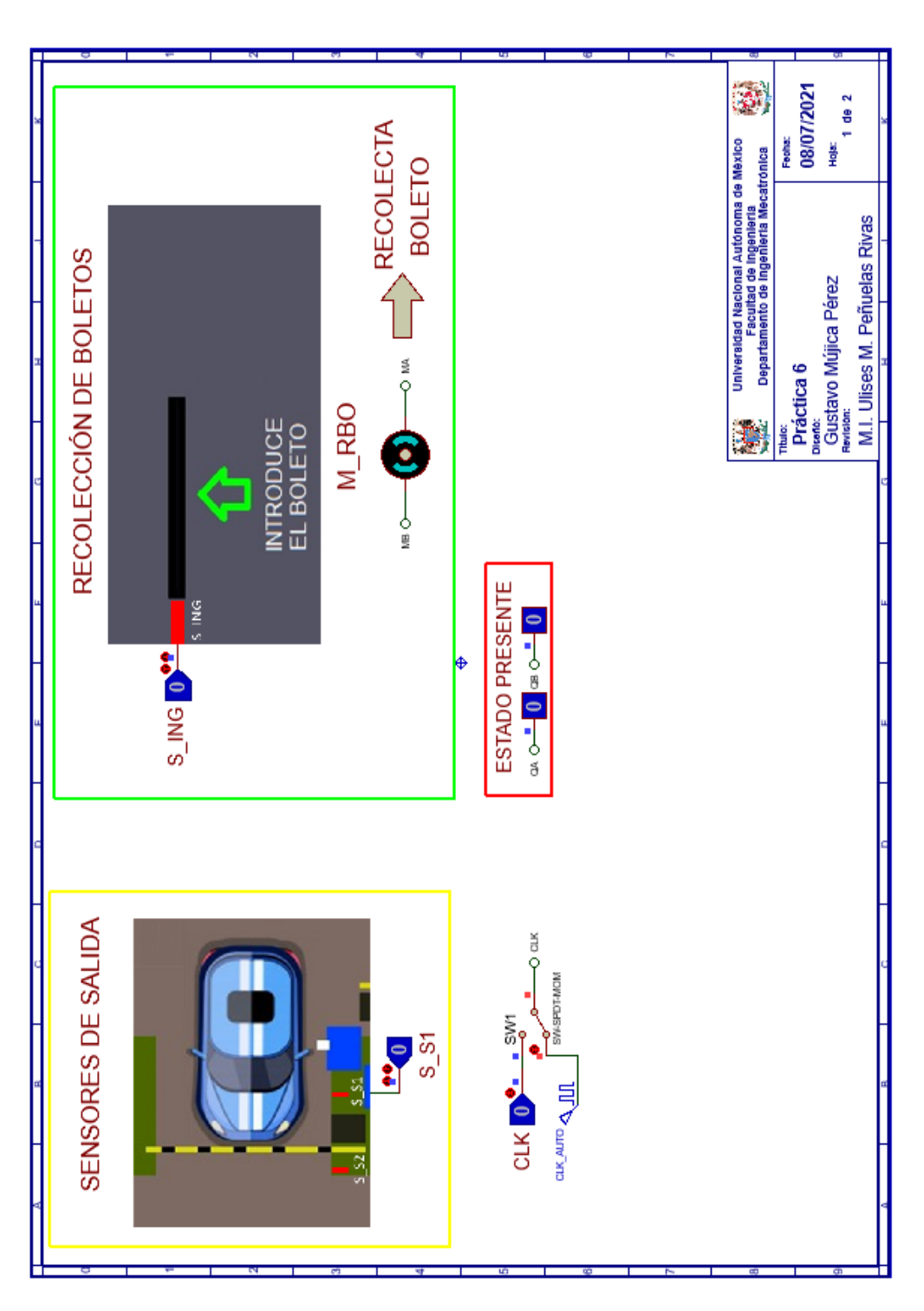

<span id="page-132-0"></span>*Figura P6.8 Interfaz hombre-máquina para el controlador de la Práctica 6 hoja 1/2.*

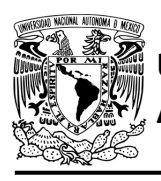

# **AUTÓNOMA DE MÉXICO** FACULTAD DE INGENIERÍA

DIVISIÓN DE INGENIERÍA MECÁNICA E INDUSTRIAL

CIRCUITOS DIGITALES – T3. Direccionamiento

**Práctica 6**

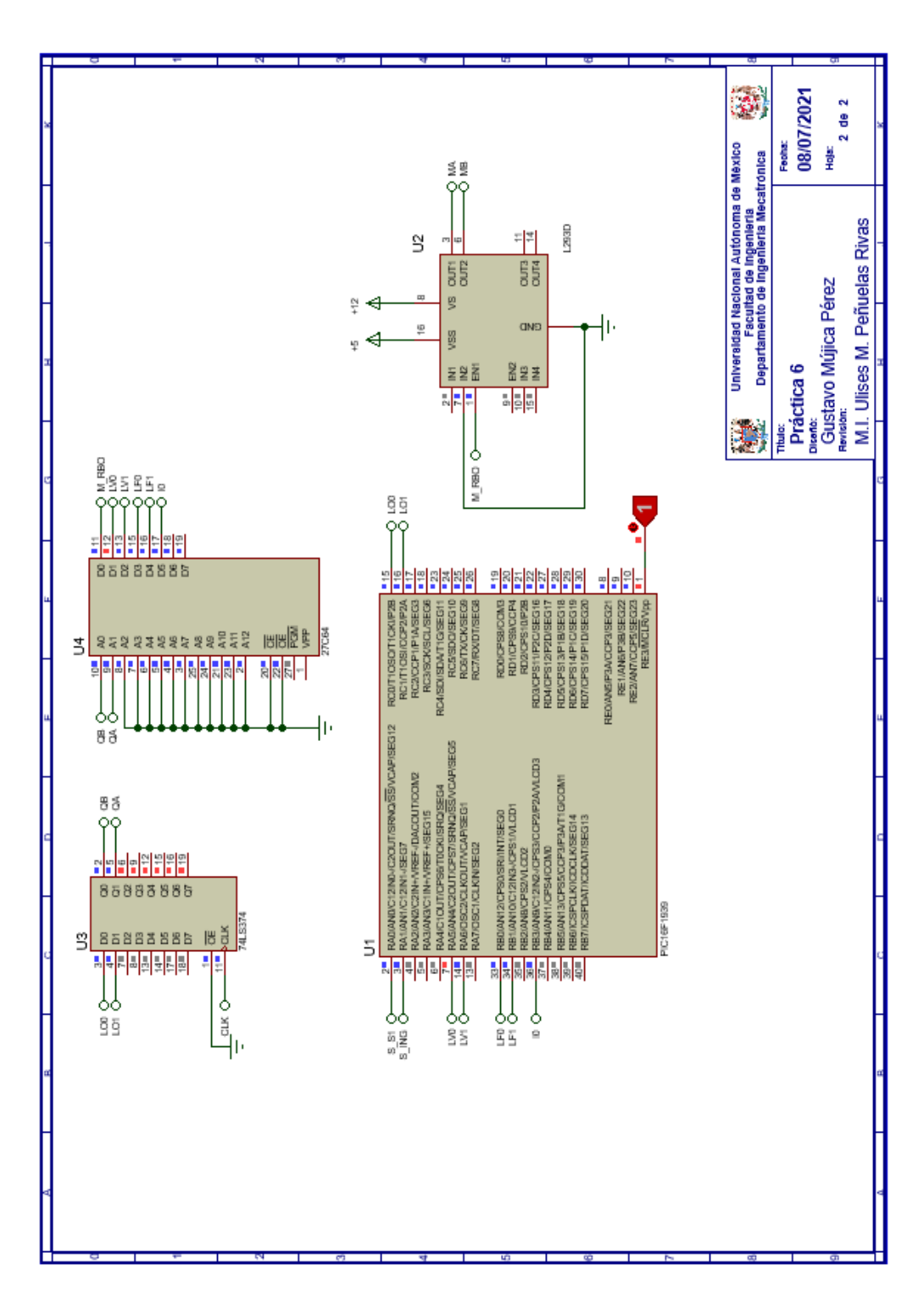

<span id="page-133-0"></span>*Figura P6.9 Esquema electrónico para el controlador de la Práctica 6 hoja 2/2.*

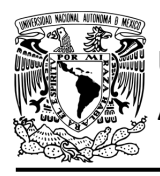

## **Código**

Para la programación del PIC16F1939 se utiliza un software para microcontroladores (ver [figura](#page-134-0) [P6.10\)](#page-134-0) y se obtienen archivos con extensión "HEX" y "COF".

```
1: #include <16F1939.h> //Carga biblioteca del dispositivo
 2: #include <PLD.h> //Carga biblioteca PLD.h
 3:4: //***ENTRADAS***
 5:
 6: #define S S1 A0 //ENTRADA
7: #define S ING A1 //ENTRADA
 8:9: //LIGAS VERDADERAS
10: #define LVO A5
11: #define LV1 A6
12:13: //LIGAS FALSAS
14: #define LFO BO
15: #define LF1 B1
16:17: // PRUEBAS
18: #define IO B3 //PRUEBA
19 -20:21: //***SALIDAS***22:23: #define LOO CO
24: #define LO1 Cl
25:26: //***VARIABLES INTERMEDIAS***
27 -28: short SI; //SELECTOR DE ENTRADA
29:30: void main ()
31: {32: pld_ini(); // INICIALIZA AL PIC COMO PLD
33:34:35: //LOOP INFINITO
36:
    while(1)37:\mathcal{A}38:39:
      //SELECTOR DE ENTRADAS
     SI = S SI & 10 | S ING & 10 ;40:41:42:
      //SELECTOR DE LIGA
43:
     LOO= !SI&LFO | SI&LVO;
44:
     LO1= !SI&LF1 | SI&LV1;
45:
46:
       ŀ
47:
48:}
```
<span id="page-134-0"></span>*Figura P6.10 Código de la Práctica 6.*

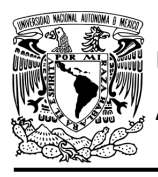

## **Referencias**

[1] J. Savage Carmona, G. J. Vázquez Torres y N. E. Chávez Rodríguez, Diseño de microprocesadores, UNAM, Facultad de Ingeniería, México, 2015.

> Todos los derechos reservados. Facultad de Ingeniería de la Universidad Nacional Autónoma de México © 2021. Queda estrictamente prohibidos su uso fuera del ámbito académico, alteración, descarga, difusión o divulgación por cualquier medio, así como su reproducción parcial o total.

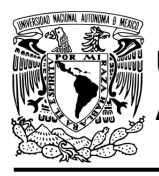

# **Práctica 7 Sistema de emisión/retiro de boletos; diseño con memoria y direccionamiento implícito**

### **Introducción**

Por medio de una maqueta, se simuló el funcionamiento de un estacionamiento público que emite boletos, se desarrollaron sistemas que controlan la entrada y salida de éste (ver [figura](#page-136-0) P7.1).

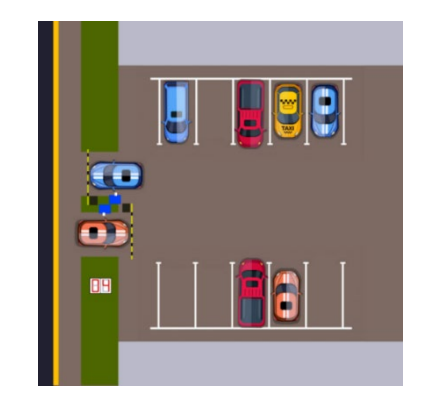

*Figura P7.1 Maqueta de estacionamiento con 10 lugares.*

<span id="page-136-0"></span>En la entrada se debe adquirir un boleto para poder ingresar al estacionamiento. El sistema de emisión/retiro de boletos entrega un boleto de forma automática al presionar un botón, el boleto debe salir a través de una ranura (ver [figura](#page-136-1) P7.2).

<span id="page-136-1"></span>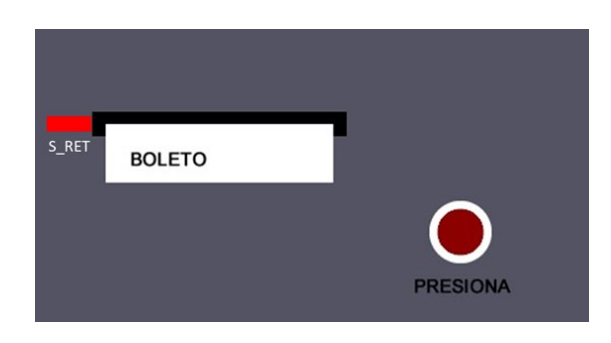

*Figura P7.2 Sección de la maqueta en donde se emite el boleto.*

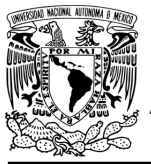

El diseño con memoria y direccionamiento implícito utiliza solamente un campo de liga. Se selecciona una variable de entrada por medio del campo de prueba (ver [figura](#page-137-0) P7.3). El campo VF decide si se utiliza la dirección de liga (se carga el valor de liga) o no (se incrementa el valor del contador en una unidad). La [figura](#page-137-1) P7.4 muestra la arquitectura de este método.

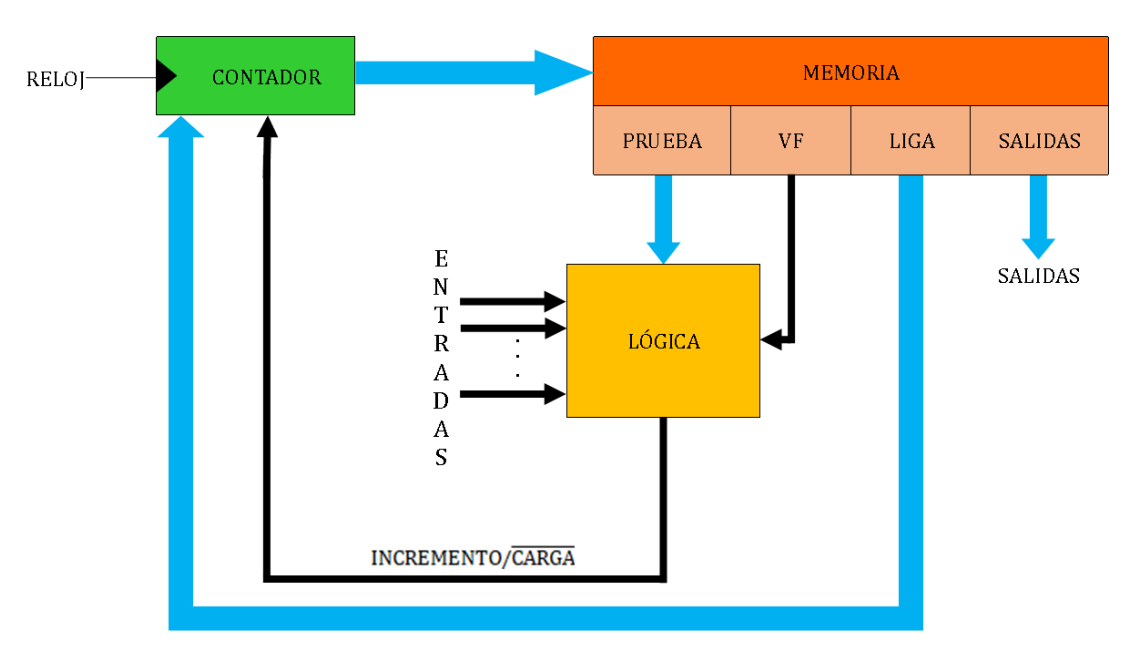

<span id="page-137-0"></span>*Figura P7.3 Arquitectura de un controlador con memoria y direccionamiento implícito.*

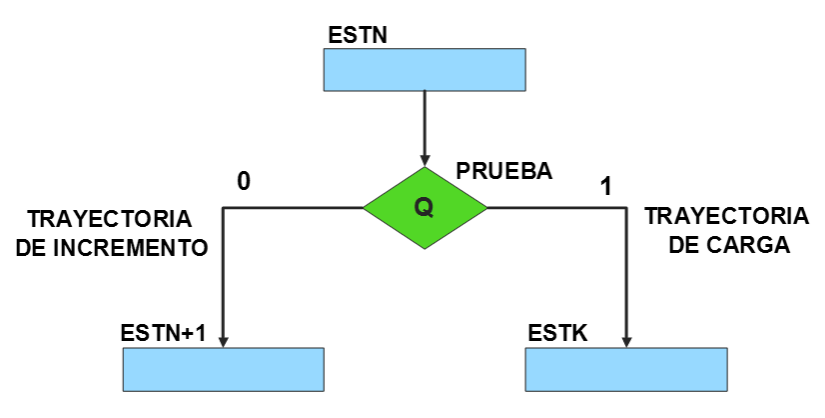

<span id="page-137-1"></span>*Figura P7.4 Trayectoria de incremento y carga.*

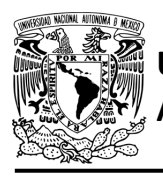

La [tabla P7.1](#page-138-0) muestra la relación de VF y la variable de entrada con la señal de incremento o carga. La variable VF, que indica para que valor de entrada se hace la carga, y la variable de entrada se relacionan por medio de una función XOR, cuando el resultado de la función da como resultado un '1' se hace un incremento, cuando el resultado de la función da como resultado un '0' se hace una carga.

| <b>VF</b> | <b>VARIABLE</b><br><b>DE</b><br><b>ENTRADA</b> | <b>INCREMENTO/CARGA</b> |
|-----------|------------------------------------------------|-------------------------|
|           |                                                |                         |
|           |                                                |                         |
|           |                                                |                         |
|           |                                                |                         |

<span id="page-138-0"></span>*Tabla P7.1 Relación entre VF, la variable de entrada y la señal de incremento o carga.* 

La señal de incremento o carga ingresará a un contador con carga paralela. Si la señal que sale de la lógica es '0', se hará una carga, es decir, para hacer una carga el valor de la entrada y de VF deben ser iguales. Si la señal que sale de la lógica es '1', se hará un incremento, es decir, para hacer un incremento el valor de la variable de entrada y VF deben ser diferentes (ver [figura](#page-138-1) [P7.5\)](#page-138-1).

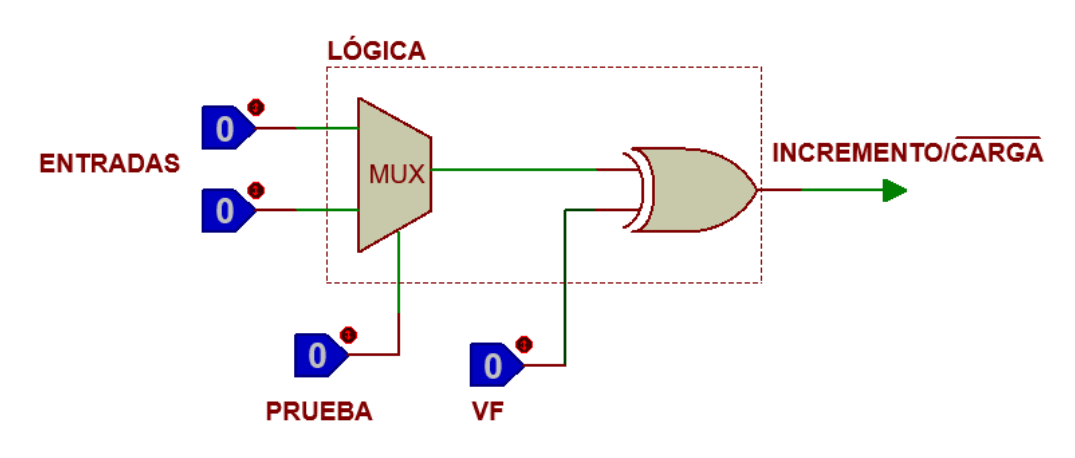

<span id="page-138-1"></span>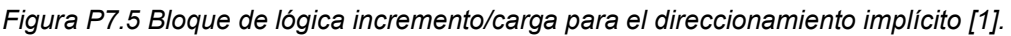

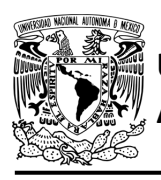

Además de asignar una representación binaria a cada estado, también a cada variable de entrada se le asignará una representación. Se utilizará una variable auxiliar que sirve para los estados que no tengan variable de entrada, de manera que cuando en un estado no exista variable de entrada se probará la variable auxiliar, la cual puede tener un valor de cero o uno, se prefiere utilizar el valor uno que presenta un nivel lógico alto.

### **Objetivo**

Diseñar un controlador para el sistema de emisión/retiro de boletos, por medio del método de diseño con memoria y direccionamiento implícito.

#### **Descripción**

Primero se diseña una carta ASM para el sistema de emisión/retiro de boletos por medio del método de diseño con memoria y direccionamiento implícito. Posteriormente se propone una solución para implementar el sistema.

#### **Tabla de entradas y salidas**

En la [tabla](#page-138-0) P7.1 se muestran los detalles de las entradas y salidas de este controlador.

Para la emisión de boletos se necesita señales de entrada:

- un sensor detecta la presencia de vehículo
- un botón detecta la solicitud de emisión de boleto
- un sensor verifica la emisión y, posteriormente, el retiro del boleto (ver [Figura P7.2\)](#page-136-1).

Como salida se requiere de las siguientes señales:

activación del motor de emisión del boleto.

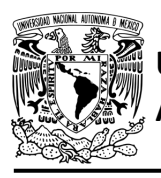

# FACULTAD DE INGENIERÍA

DIVISIÓN DE INGENIERÍA MECÁNICA E INDUSTRIAL

CIRCUITOS DIGITALES – T3. Direccionamiento

#### **Práctica 7**

*Tabla P7.2 Entradas y salidas del sistema de emisión/retiro de boletos.*

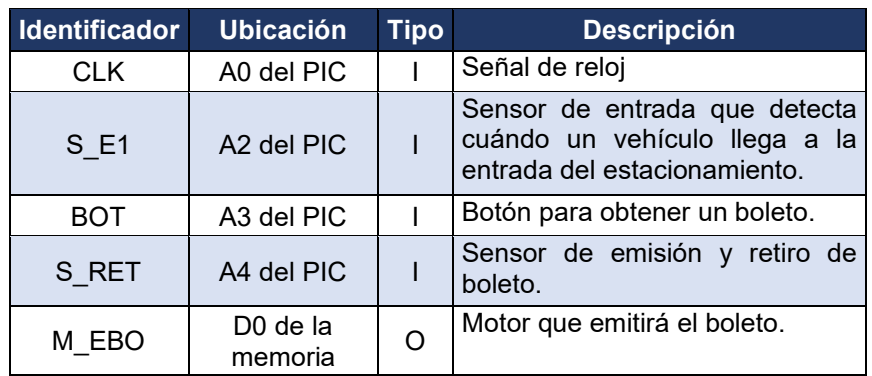

#### **Notas de diseño**

- a) El sensor S\_E1 está ubicado antes del cruce de la pluma
- b) El sensor S RET tiene dos funciones: detectar cuándo el boleto ha sido emitido y cuándo el boleto ha sido retirado.

#### **Reglas de funcionamiento**

- S E1: sensor de entrada
	- 1 = detecta vehículo
	- 0 = no detecta vehículo
- BOT: botón para obtener un boleto
	- 1 = se presionó el botón
	- 0 = no se presionó el botón
- S\_RET: sensor de emisión y retiro de boleto
	- 1 = detecta que se ha emitido el boleto o detecta que el boleto no ha sido retirado
	- 0 = detecta que no se ha emitido el boleto o detecta que el boleto ha sido retirado.

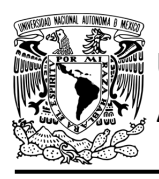

## **Descripción de la carta ASM**

Aquí se realiza una breve descripción de la secuencia de pasos que se deben seguir en el mundo real para lograr el objetivo de la práctica. Cada paso se denomina Estado y se numeran de acuerdo con su secuencia de aparición en el algoritmo. Además, en el título de cada estado, se agrega una etiqueta que resume la actividad que se realiza en dicho estado.

Se hace un incremento cuando el valor del estado siguiente aumenta en una unidad, de lo contrario se hace una carga (ver [figura](#page-137-1) P7.4). El algoritmo de la máquina de estados se puede ver en la [figura](#page-142-0) P7.6.

#### **Estado '000' – ENTRADA**

Entrada del vehículo. En el primer estado, el controlador de la emisión de boletos se encuentra en espera. El sensor (S\_E1), al detectar un vehículo, permite al sistema pasar al Estado '001'. De lo contrario, permanece en el Estado '000'.

#### **Estado '001' – EBOT**

En este estado se espera a que se presione el botón (BOT) para la emisión del boleto. Al ser presionado el botón, el sistema avanza al Estado '010' para emitir el boleto. De lo contrario, regresa al Estado '000' para verificar si aún hay un vehículo presente.

#### **Estado '010' – EBOL**

Emisión de boleto. En este estado se activa el motor correspondiente (M\_EBO) para que se emita un boleto. Cuando el sensor (S\_RET) detecta que el boleto ya se encuentra listo para retirarse, el sistema pasa al Estado '011' donde se desactiva al motor y se espera a que se retire el boleto. Si el sensor aún no detecta el boleto, permanece en el Estado '010'.

#### **Estado '011' – ERET**

En este estado se espera a que el boleto sea retirado. Cuando el sensor (S\_RET) detecta que el boleto se ha retirado, avanza al Estado '100', para volver a iniciar el proceso de emisión y retiro de boleto. De lo contrario, permanece en el Estado '011', en espera a que el boleto sea retirado.

#### **Estado '100' – AUX1**

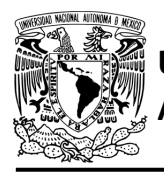

En este estado no hay variable de entrada. Se utiliza la variable auxiliar AUX, de manera que la máquina de estados es forzada avanzar al Estado '000', haciendo una carga, para iniciar nuevamente el proceso de emisión y retiro del boleto.

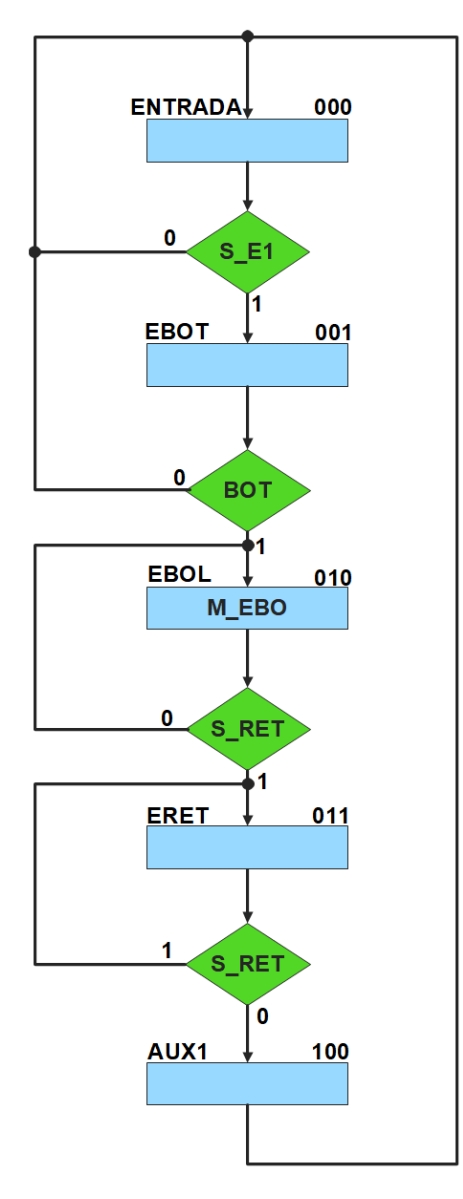

*Figura P7.6 Carta ASM del sistema de emisión/retiro de boletos.*

## <span id="page-142-0"></span>**Solución**

**Mújica, G. 136/480**

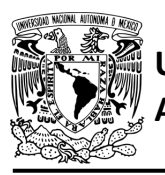

<span id="page-143-0"></span>Se debe asignar una representación binaria a cada variable de entrada (ver [tabla](#page-143-0) P7.3).

*Tabla P7.3 Representación binaria de entradas para el sistema de emisión/retiro de boletos.*

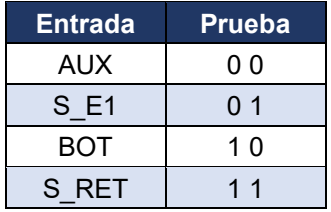

Se debe llenar la [tabla P7.4](#page-144-0) con base en la información de la carta ASM de la [figura](#page-142-0) P7.6, usando el método de diseño con memoria y direccionamiento implícito.

A continuación, se describe como llenar los campos de la memoria para el Estado '000'.

En el Estado '000' se selecciona la entrada S\_E1, por lo tanto, se coloca en el campo de prueba su representación binaria, es decir, '01'. Si S E1 es igual a cero, entonces el estado siguiente es el Estado '000', su representación binaria '000' es colocada en el campo de la liga, ya que se requiere hace una carga. El campo VF es igual cero, ya que, para hacer una carga en el contador, el valor de la entrada y de VF deben ser iguales. En el Estado '00' el motor M\_EBO no está activado, por lo que se coloca un '0' en la parte de salidas.

Para los campos de los demás estados se procede de la misma manera.

De acuerdo con las entradas (dirección de memoria), la memoria proporciona salidas (contenido de memoria) (ver [figura](#page-137-0) P7.3). Los valores hexadecimales indicados en la tabla son la conversión de base binaria a base hexadecimal para el contenido de una memoria de 8 bits. Con los valores hexadecimales se genera un archivo con extensión "HEX" por medio de un programa editor de memorias.
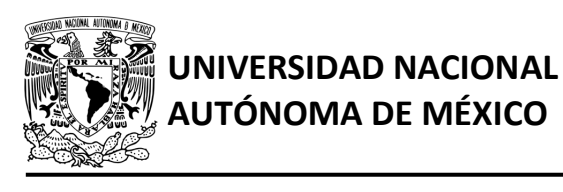

DIVISIÓN DE INGENIERÍA MECÁNICA E INDUSTRIAL

CIRCUITOS DIGITALES – T3. Direccionamiento

#### **Práctica 7**

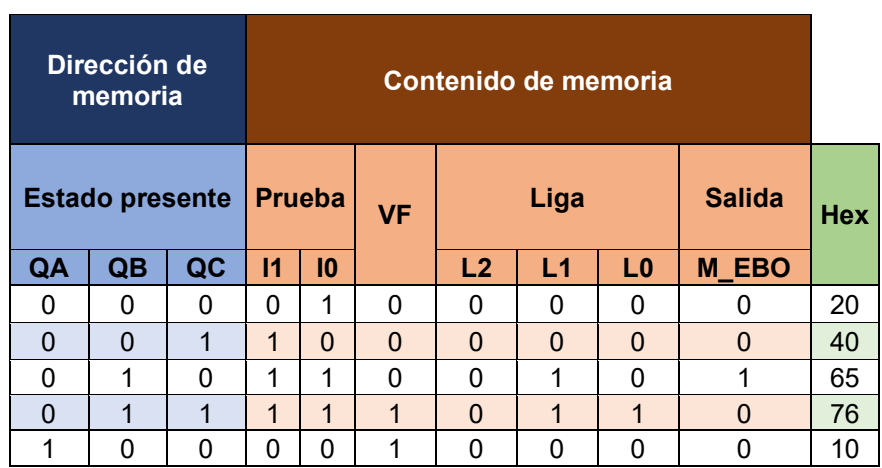

*Tabla P7.4 Contenido de la memoria para el sistema de emisión/retiro de boletos.*

Para poder utilizar las expresiones lógicas obtenidas en esta práctica, se debe usar el PIC16F1939 como PLD, esto se logra incluyendo en el programa el archivo de biblioteca "PLD.H".

<span id="page-144-0"></span>El selector de entradas es un multiplexor de cuatro líneas a una, éste es implementado por el PIC16F1939. El multiplexor selecciona una de las entradas dependiendo de su representación binaria y dirige la información binaria de la entrada seleccionada a la salida de este (ver [tabla](#page-144-0) [P7.5\)](#page-144-0). Se puede comprobar realizando el circuito de la [figura](#page-145-0) P7.7.

> *Tabla P7.5 Tabla de funcionamiento del selector de entradas para el sistema de emisión/retiro de boletos.*

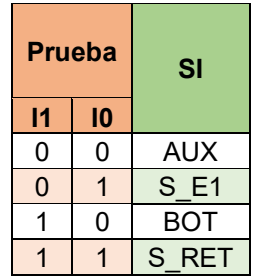

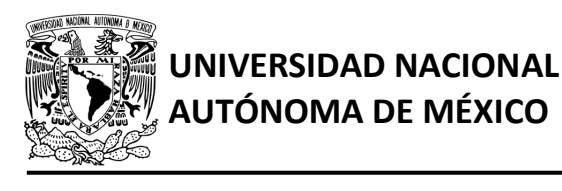

DIVISIÓN DE INGENIERÍA MECÁNICA E INDUSTRIAL CIRCUITOS DIGITALES – T3. Direccionamiento

**Práctica 7**

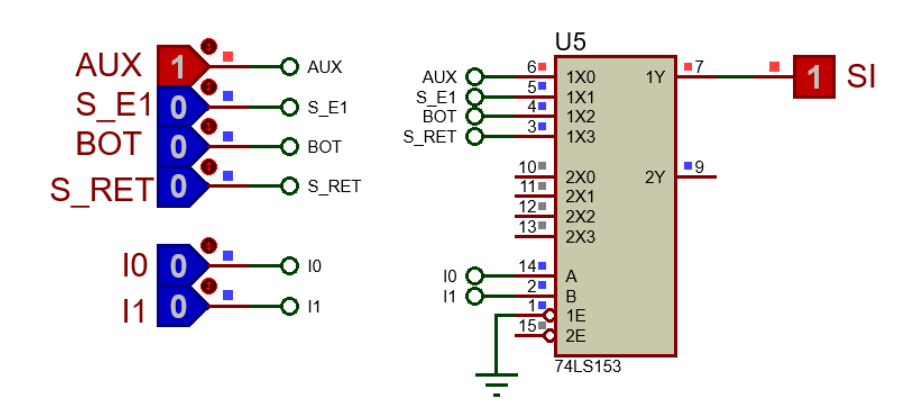

<span id="page-145-0"></span>*Figura P7.7 Multiplexor 74LS153 para el selector de entradas del sistema de emisión/retiro de boletos.*

La función booleana del selector de entradas queda:

SI = AUX&!I1&!I0 | S\_E1&!I1&I0 | BOT&I1&!I0 | S\_RET&I1&I0;

Para obtener el valor de la lógica, se debe hacer la operación XOR entre el selector de entradas y el valor de VF (ver [figura](#page-138-0) P7.5).

Por lo tanto, la función booleana de la lógica queda:

SL = VF ^ (AUX&!I1&!I0 | S\_E1&!I1&I0 | BOT&I1&!I0 | S\_RET&I1&I0);

Se utiliza un contador con carga paralela que indica el estado siguiente. El contador con carga paralela es implementado por el PIC16F1939. Si el valor a la salida de la lógica es igual a '1', el contador carga la información binaria de la liga a la memoria. Si el valor de la lógica es igual a '0', se cuenta al siguiente estado binario. A continuación, se obtiene las expresiones lógicas para un contador de tres bits por el método de variable suscrita (ver [tabla P7.6\)](#page-146-0).

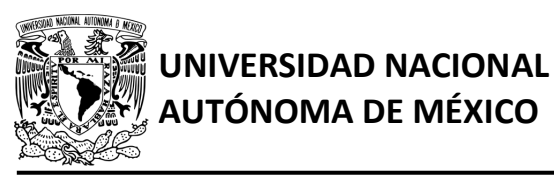

DIVISIÓN DE INGENIERÍA MECÁNICA E INDUSTRIAL CIRCUITOS DIGITALES – T3. Direccionamiento

**Práctica 7**

<span id="page-146-0"></span>*Tabla P7.6 Mapa de Karnaugh general de transición de estados para un contador de tres bits.*

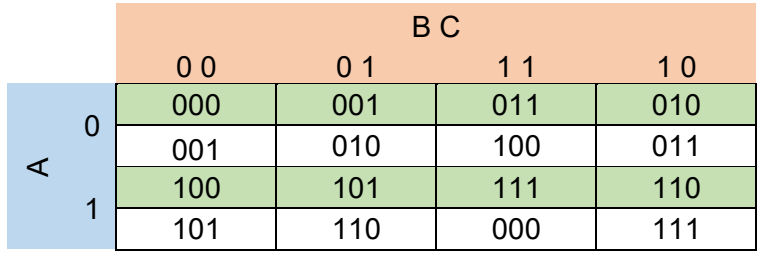

Posteriormente se procede a obtener el mapa de Karnaugh particular para cada uno de los bits de estado y sus expresiones lógicas:

Para el bit A:

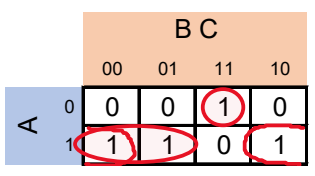

FFA = A&!B | !A&B&C | A&!C;

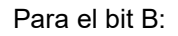

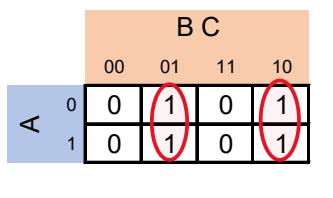

 $FFB = !B&C | B&!C = B^C;$ 

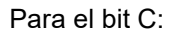

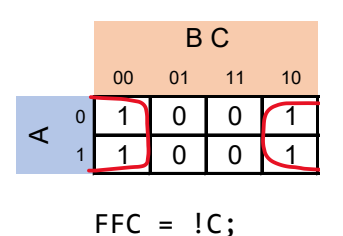

#### **Diagrama de conexiones**

Se verifica el funcionamiento del controlador por medio de un simulador (ver [figura](#page-147-0) P7.8[,figura](#page-148-0) [P7.9\)](#page-148-0). Se carga en el controlador el archivo con extensión "HEX" de la memoria y los archivos "COF" o "HEX" del PIC16F1939.

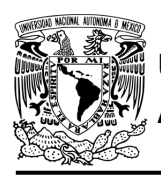

# **UNIVERSIDAD NACIONAL**

# FACULTAD DE INGENIERÍA

DIVISIÓN DE INGENIERÍA MECÁNICA E INDUSTRIAL CIRCUITOS DIGITALES – T3. Direccionamiento

**Práctica 7**

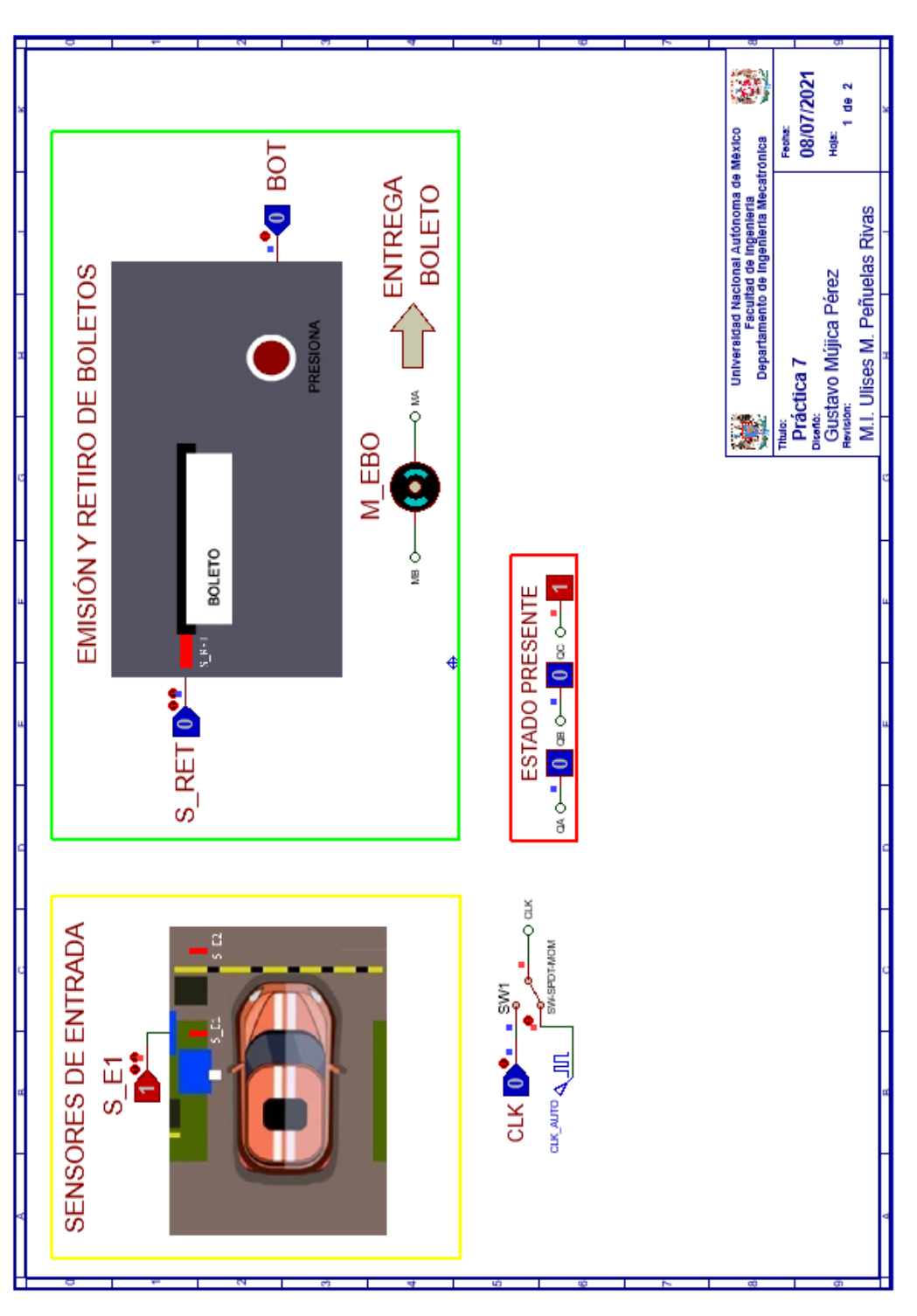

<span id="page-147-0"></span>*Figura P7.8 Interfaz hombre-máquina para el controlador de la Práctica 7 hoja 1/2.*

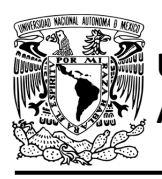

# **UNIVERSIDAD NACIONAL**

## FACULTAD DE INGENIERÍA

DIVISIÓN DE INGENIERÍA MECÁNICA E INDUSTRIAL

CIRCUITOS DIGITALES – T3. Direccionamiento

**Práctica 7**

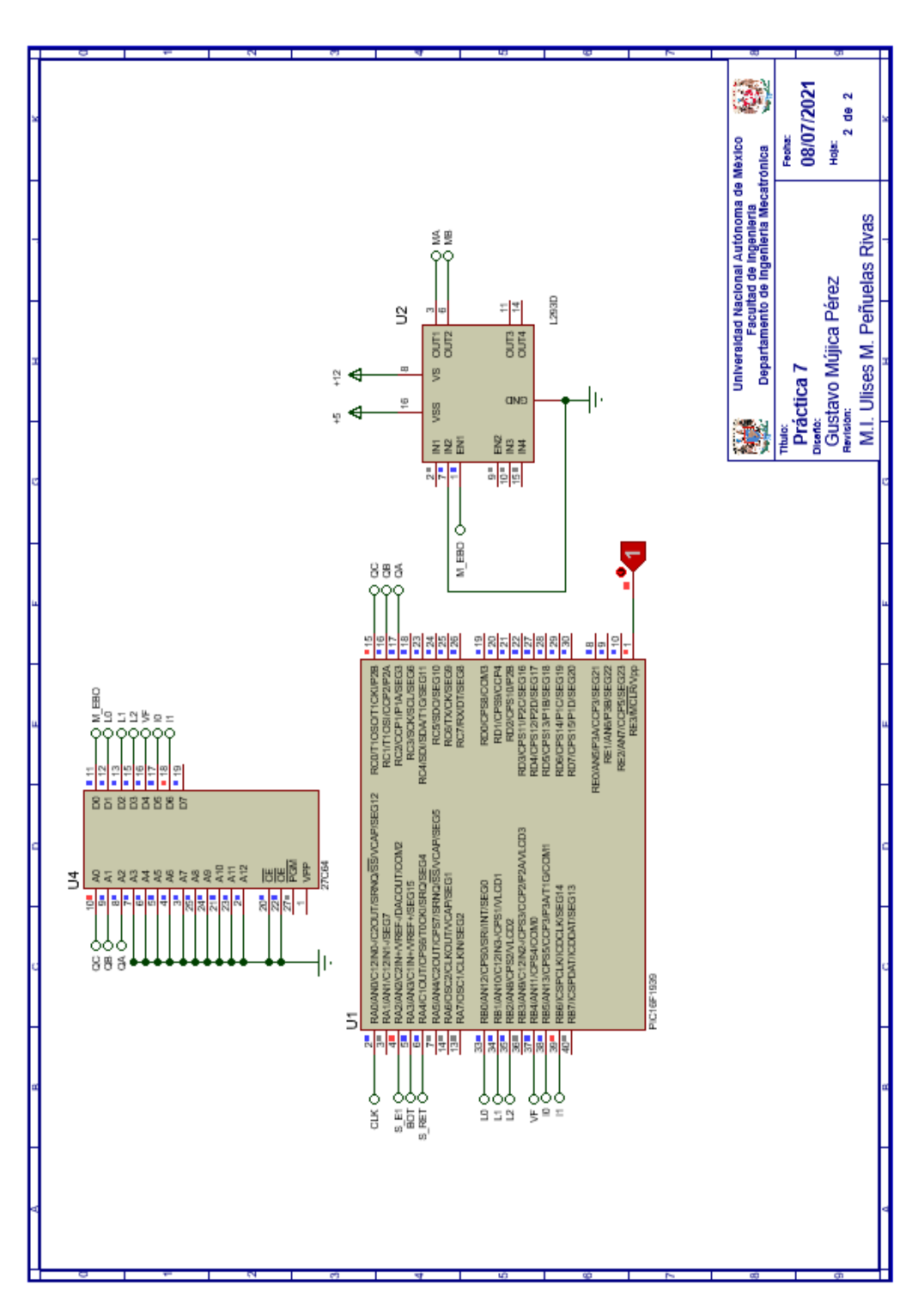

<span id="page-148-0"></span>*Figura P7.9 Esquema electrónico para el controlador de la Práctica 7 hoja 2/2.*

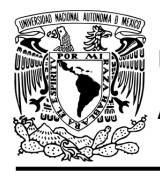

## **Código**

Para la programación del PIC16F1939 se utiliza un software para microcontroladores (ver [figura](#page-149-0) [P7.10,](#page-149-0) figura [P7.11\)](#page-150-0) y se obtienen archivos con extensión "HEX" y "COF".

```
1: #include <16F1939.h> //Carga biblioteca del dispositivo
                       // Carga biblioteca PLD.h
 2: #include \langlePLD.h\rangle33
 4: // *** CONTADOR ***
 5:6: #define CLK A0 //RELOJ
 7:
 8: #define A C2 //FFA
 9: #define B Cl //FFB
10: #define C CO //FFC
11.512: //LIGA
13: #define L0 B0
14: #define L1 B1
15: #define L2 B2
16:17:18: //***LOGICA***19:20: //ENTRADAS
21: #define S El A2
22: #define BOT A3
23: #define S RET A4
24:25: //VF
26: #define VF B4
27:28: //PRUEBAS
29: #define I0 B5
30: #define Il B6
31:32: //VARIABLES INTERMEDIAS
33: short SL=0; //Salida lógica<br>34: short AUX=1; // Variable auxiliar se utiliza cuando no hay variable de entrada
35: short At=0, Bt=0, Ct=0; //Variables inntetrnas de los FF
36: short LD2, LD1, LD0; //Variables intermedias de la liga
37:38: void main ()
39: {
40: pld ini(); // INICIALIZA AL PIC COMO PLD
41:42:
       //LOOP INFINITO
43:
44:
       while (1)45:
46:
        /CIRCUITO COMBINACIONAL
       LD2=L2; LD1=L1; LD0=L0;
                                     /*ALMACENA DATOS HASTA EL CAMBIO DEL RELOJ.
47:
48:
                                       SIMULANDO UN REGISTRO, EVITANDO ASÍ
                                       OUE SE MODIFIOUEN LOS VALORES DE LA MEMORIA*/
49:
50:
```
<span id="page-149-0"></span>*Figura P7.10 Código de la Práctica 7 parte 1.*

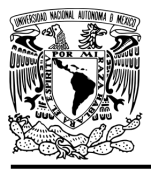

# **UNIVERSIDAD NACIONAL**

## FACULTAD DE INGENIERÍA

DIVISIÓN DE INGENIERÍA MECÁNICA E INDUSTRIAL CIRCUITOS DIGITALES – T3. Direccionamiento

**Práctica 7**

```
50:51://SALIDA LÓGICA
           SL= VF ^ (AUX&!Il&!I0 | S_E1&!Il&I0 | BOT&Il&!I0 | S_RET&Il&I0);
52:53://CIRCUITO SECUENCIAL (CONTADOR DE CARGA PARALELA)
54:
55:
         if (!CLK)<br>{//SECCIÓN DE OPERACIONES DEL CONTADOR
56:
57:
58:
         At= A&!B | !A&B&C | A&!C;
59:
          Bt = B^{\wedge}C;
60:
         Ct = \{C\}61:\mathbf{L}62:
63:
         else
        (//CUENTA CON SL=1 Y CARGA CON SL=0<br>A= SL&At | !SL&LD2;<br>B= SL&Bt | !SL&LD1;
64:
65:
66:
        C= SL&Ct | !SL&LD0;
67:
          VIALLE (CIR) (1992)<br>while (cir) { /*ESPERA A QUE EL RELOJ CAMBIA DE FLANCO,<br>POSTERIORMENTE SE USARÁN LOS VALORES INTERMEDIOS<br>DE LA LIGA, ES DECIR, SE SIMULA UN REGISTRO, DE OTRA MANERA<br>LOS VALORES CAMBIARÁN DURANTE EL PULS
68:
69:
70:
71:72:\mathcal{F}73:74:\mathbf{I}75:76:}
```
*Figura P7.11 Código de la Práctica 7 parte 2.*

## <span id="page-150-0"></span>**Referencias**

[1] J. Savage Carmona, G. J. Vázquez Torres y N. E. Chávez Rodríguez, Diseño de microprocesadores, UNAM, Facultad de Ingeniería, México, 2015.

> Todos los derechos reservados. Facultad de Ingeniería de la Universidad Nacional Autónoma de México © 2021. Queda estrictamente prohibidos su uso fuera del ámbito académico, alteración, descarga, difusión o divulgación por cualquier medio, así como su reproducción parcial o total.

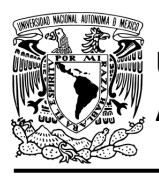

## **Práctica 8 Sistema de pluma para estacionamiento; diseño con memoria y direccionamiento implícito**

### **Introducción**

Por medio de una maqueta, se simuló el funcionamiento de un estacionamiento público que emite boletos, se desarrollaron sistemas que controlan la entrada y salida de éste (ver [figura](#page-151-0) P8.1).

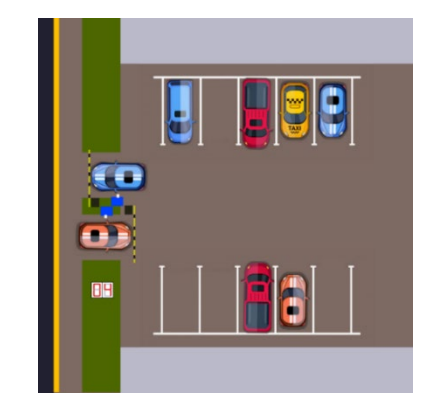

*Figura P8.1 Maqueta de estacionamiento con 10 lugares.*

<span id="page-151-0"></span>Se usan plumas que impiden el avance del vehículo a la entrada y salida del estacionamiento. Se levanta la pluma para permitir el paso de un vehículo y cuando éste haya pasado completamente, se baja la pluma (ver [figura](#page-151-1) P8.2 y [figura](#page-152-0) P8.3).

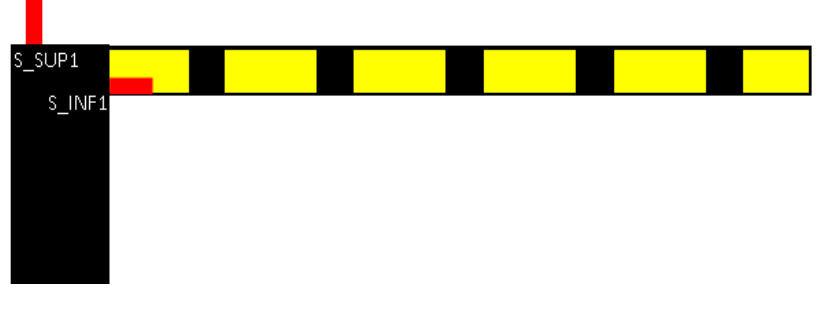

<span id="page-151-1"></span>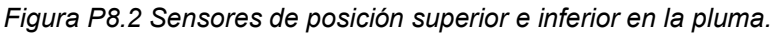

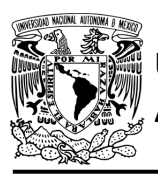

# **AUTÓNOMA DE MÉXICO** FACULTAD DE INGENIERÍA

DIVISIÓN DE INGENIERÍA MECÁNICA E INDUSTRIAL CIRCUITOS DIGITALES – T3. Direccionamiento

**Práctica 8**

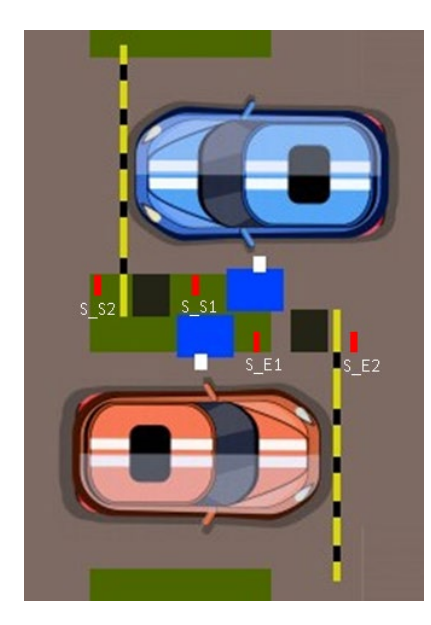

*Figura P8.3 Sensores a la entrada y salida del estacionamiento.*

<span id="page-152-0"></span>El diseño con memoria y direccionamiento implícito utiliza solamente un campo de liga. Se selecciona una variable de entrada por medio del campo de prueba (ver [figura](#page-152-1) P8.4). El campo VF decide si se utiliza la dirección de liga (se carga el valor de liga) o no (se incrementa el valor del contador en una unidad). La [figura](#page-153-0) P8.5 muestra la arquitectura de este método.

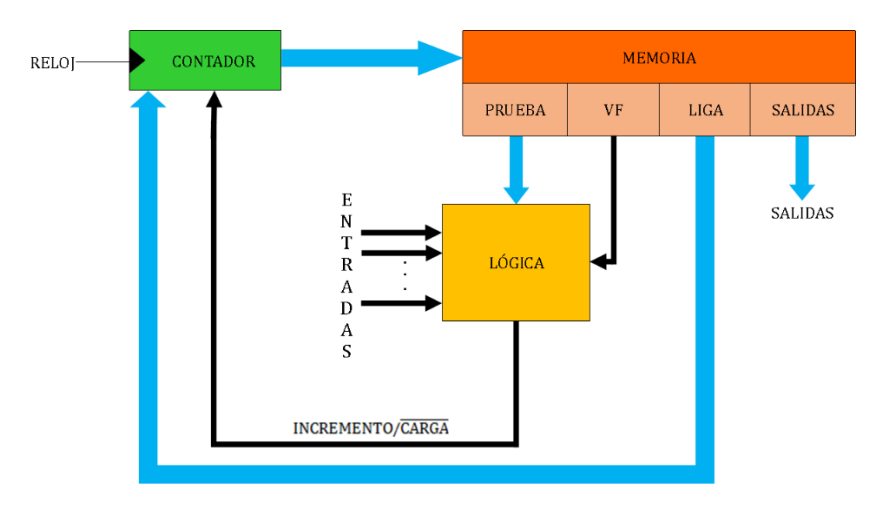

<span id="page-152-1"></span>*Figura P8.4 Arquitectura de un controlador con memoria y direccionamiento implícito.*

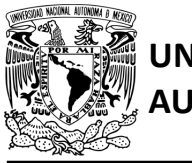

CIRCUITOS DIGITALES – T3. Direccionamiento **Práctica 8**

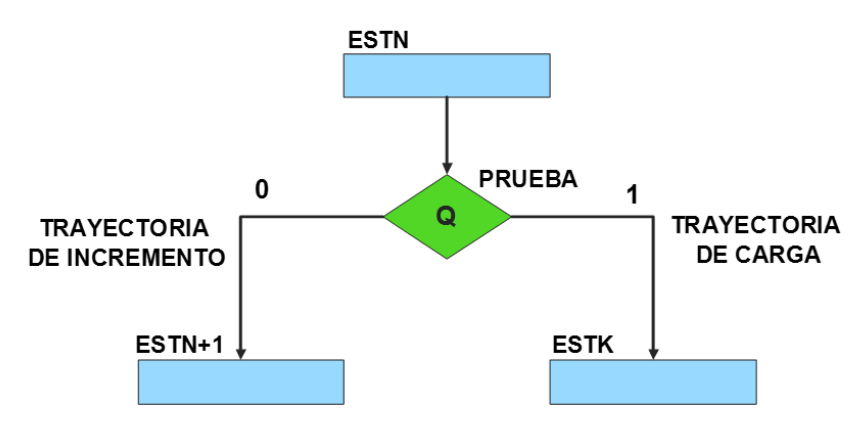

*Figura P8.5 Trayectoria de incremento y carga.*

<span id="page-153-0"></span>La [tabla P8.1](#page-153-1) muestra la relación de VF y la variable de entrada con la señal de incremento o carga. La variable VF, que indica para que valor de entrada se hace la carga, y la variable de entrada se relacionan por medio de una función XOR, cuando el resultado de la función da como resultado un '1' se hace un incremento, cuando el resultado de la función da como resultado un '0' se hace una carga.

| VF | <b>VARIABLE</b><br><b>DE</b><br><b>ENTRADA</b> | <b>INCREMENTO/CARGA</b> |
|----|------------------------------------------------|-------------------------|
|    |                                                |                         |
|    |                                                |                         |
|    |                                                |                         |
|    |                                                |                         |

<span id="page-153-1"></span>*Tabla P8.1 Relación entre VF, la variable de entrada y la señal de incremento o carga.* 

La señal de incremento o carga ingresará a un contador con carga paralela. Si la señal que sale de la lógica es '0', se hará una carga, es decir, para hacer una carga el valor de la entrada y de VF deben ser iguales. Si la señal que sale de la lógica es '1', se hará un incremento, es decir, para hacer un incremento el valor de la variable de entrada y VF deben ser diferentes (ver [figura](#page-154-0) [P8.6\)](#page-154-0).

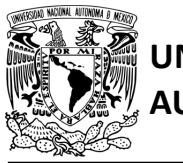

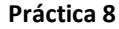

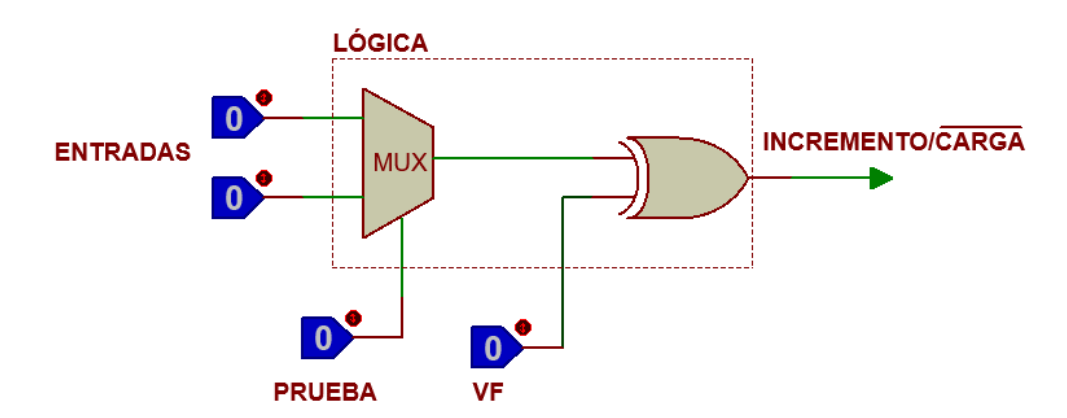

<span id="page-154-0"></span>*Figura P8.6 Bloque de lógica de incremento/carga para el direccionamiento implícito [1].*

Además de asignar una representación binaria a cada estado, también a cada variable de entrada se le asignará una representación. Se utilizará una variable auxiliar que sirve para los estados que no tengan variable de entrada, de manera que cuando en un estado no exista variable de entrada se probará la variable auxiliar, la cual puede tener un valor de cero o uno, se prefiere utilizar el valor uno que presenta un nivel lógico alto.

#### **Objetivo**

Diseñar un controlador para el sistema de pluma para estacionamiento, por medio del método de diseño con memoria y direccionamiento implícito.

## **Descripción**

Primero se diseña una carta ASM para el sistema de pluma para estacionamiento por medio del método de diseño con memoria y direccionamiento implícito. Posteriormente se propone una solución para implementar el sistema.

Nota: Para este diseño se usarán los sensores de la pluma de entrada, sin embargo, el proceso es el mismo para la pluma de entrada como para la pluma de salida.

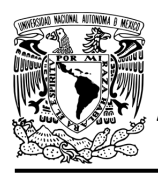

CIRCUITOS DIGITALES – T3. Direccionamiento **Práctica 8**

## **Tabla de entradas y salidas**

En la [tabla](#page-155-0) P8.2 se muestran los detalles de las entradas y salidas de este controlador.

Para la pluma del estacionamiento se necesitan señales de entrada:

- un sensor detecta cuándo la pluma se encuentra en la posición superior y otro cuando se encuentra en la posición inferior (ver [figura](#page-151-1) P8.2)
- un sensor detecta cuándo un vehículo está a la entrada del estacionamiento y otro cuando se esté ingresando a éste (ver [figura](#page-152-0) P8.3).

Como salida se requiere de las siguientes señales:

- una señal activa el motor de la pluma
- <span id="page-155-0"></span>- una señal se activa para que la pluma suba y otra para que la pluma baje.

*Tabla P8.2 Entradas y salidas para el sistema de pluma para estacionamiento.*

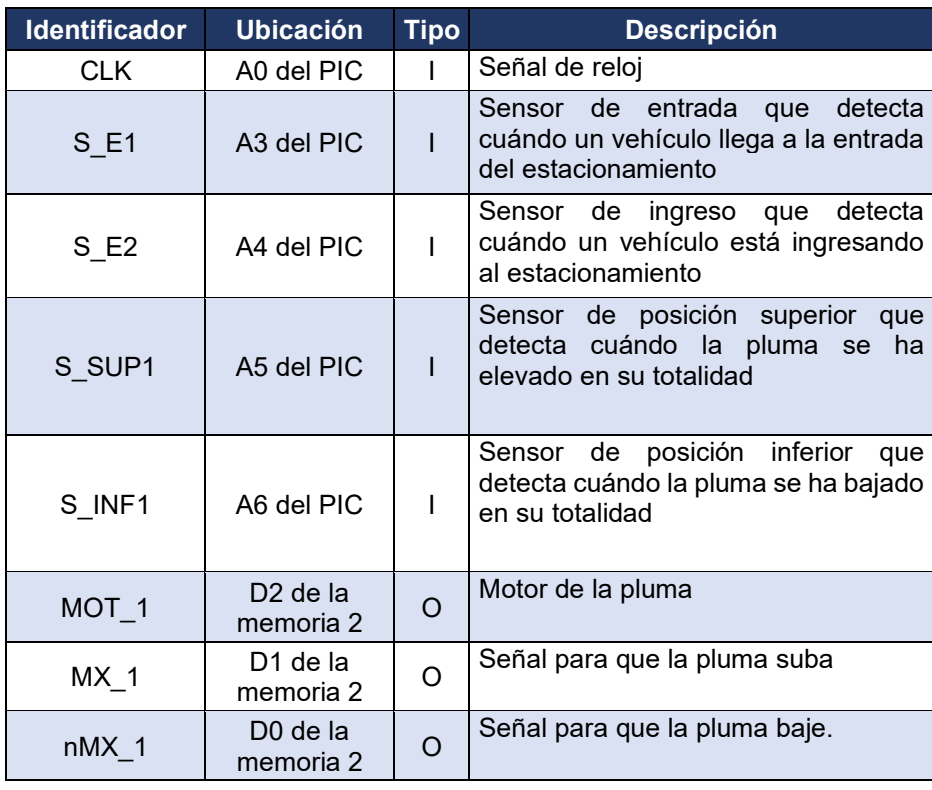

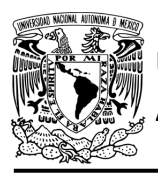

CIRCUITOS DIGITALES – T3. Direccionamiento **Práctica 8**

### **Notas de diseño**

- a) El sensor S\_E1 está ubicado antes del cruce de la pluma
- b) El sensor S E2 está ubicado después del cruce de la pluma.

### **Reglas de funcionamiento**

- S E1: sensor de entrada
	- 1 = detecta vehículo
	- 0 = no detecta vehículo
- S E2: sensor de ingreso
	- 1 = detecta vehículo ingresando
	- 0 = no detecta vehículo ingresando
- S SUP1: sensor de posición superior
	- 1 = detecta pluma completamente elevada
	- 0 = no detecta pluma completamente elevada
- S INF1: sensor de posición inferior
	- 1 = detecta que la pluma ha bajado completamente
	- 0 = no detecta que la pluma ha bajado completamente.

#### **Descripción de la carta ASM**

Aquí se realiza una breve descripción de la secuencia de pasos que se deben seguir en el mundo real para lograr el objetivo de la práctica. Cada paso se denomina Estado y se numeran de acuerdo con su secuencia de aparición en el algoritmo. Además, en el título de cada estado, se agrega una etiqueta que resume la actividad que se realiza en dicho estado.

Se hace un incremento cuando el valor del estado siguiente aumenta en una unidad, de lo contrario se hace una carga (ver [figura](#page-153-0) P8.5). El algoritmo de la máquina de estados se puede ver en la [figura](#page-159-0) P8.7.

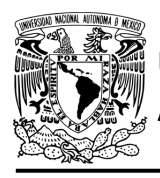

#### **Estado '0000' – ELEVA**

En el primer estado, se activa el motor (MOT\_1) y la señal (MX\_1) para que la pluma suba, permitiendo el ingreso. Si el sensor (S\_SUP1) detecta que la pluma ha sido elevada completamente, el sistema avanza al Estado '0001' para esperar a que pase el vehículo. De lo contrario avanza al Estado '0100' para verificar si hay un vehículo a la entrada.

#### **Estado '0001' – ESPERA**

En este estado, la pluma esta elevada, esperando a que el vehículo pase completamente. Si el sensor (S\_E1) no detecta un vehículo a la entrada, el sistema avanza al Estado '0010' para revisar si un vehículo está ingresando. De lo contrario, permanece en el Estado '0001'.

#### **Estado '0010' – AUX1**

Si el sensor (S\_E2) no detecta un vehículo ingresando, avanza al Estado '0011' para que posteriormente se baje la pluma ya que el vehículo ha pasado completamente. De lo contrario, el sistema regresa al Estado '0001' para esperar a que el vehículo pase completamente.

#### **Estado '0011' – AUX2**

En este estado no hay variable de entrada. Se utiliza la variable auxiliar AUX, de manera que la máquina de estados es forzada a avanzar al Estado '0110', haciendo una carga, para que se baje la pluma ya que el vehículo ha pasado completamente.

#### **Estado '0100' – AUX3**

En este estado continúa estando activa la señal del motor (MOT\_1) y la señal (MX\_1) para que la pluma suba. Cuando el sensor (S\_E1) no detecta vehículo a la entrada, el sistema avanza al Estado '0101' para revisar si hay un vehículo ingresando. De lo contrario, regresa al Estado '0000' para seguir elevando la pluma.

#### **Estado '0101' – AUX4**

En este estado continúa estando activa la señal del motor (MOT\_1) y la señal (MX\_1) para que la pluma suba.

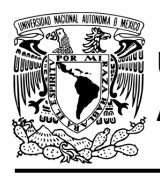

**Práctica 8**

Si el sensor (S\_E2) no detecta un vehículo ingresando, el sistema avanza al Estado '0110' para bajar la pluma, debido a que el auto ha pasado antes de que la pluma se eleve completamente. De lo contrario, regresa al Estado '0000' para seguir elevando la pluma.

#### **Estado '0110' – BAJA**

En este estado se activa el motor (MOT\_1) y la señal (nMX\_1) para que la pluma baje. Si el sensor (S\_INF1) detecta que la pluma no ha bajado en su totalidad, avanza al Estado '0111' para revisar si hay un vehículo a la entrada. De lo contrario, regresa al Estado '0000' para elevar la pluma nuevamente.

#### **Estado '0111' – AUX5**

En este estado continúa estando activa la señal del motor (MOT\_1) y la señal (nMX\_1) para que la pluma siga bajando. Si el sensor (S\_E1) no detecta un vehículo a la entrada, el sistema avanza al Estado '1000' para revisar si hay un auto ingresando. De lo contrario, regresa al Estado '0000' para subir la pluma y que ésta no dañe al vehículo.

#### **Estado '1000' – AUX6**

En este estado continúa estando activa la señal del motor (MOT\_1) y la señal (nMX\_1) para que la pluma siga bajando. Si el sensor (S\_E2) no detecta un vehículo, el sistema regresa al Estado '0110' para seguir bajando la pluma. De lo contrario, avanza al Estado '1001' para subir la pluma y que ésta no dañe al vehículo.

#### **Estado '1001' – AUX7**

En este estado se activa la señal del motor (MOT\_1) y la señal (MX\_1) para que la pluma suba y no dañe al vehículo. En este estado no hay variable de entrada. Se utiliza la variable auxiliar AUX, de manera que la máquina de estados es forzada avanzar al Estado '0000', haciendo una carga, para que la pluma siga subiendo y no dañe al vehículo.

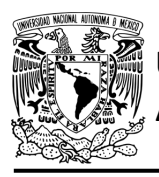

DIVISIÓN DE INGENIERÍA MECÁNICA E INDUSTRIAL CIRCUITOS DIGITALES – T3. Direccionamiento

**Práctica 8**

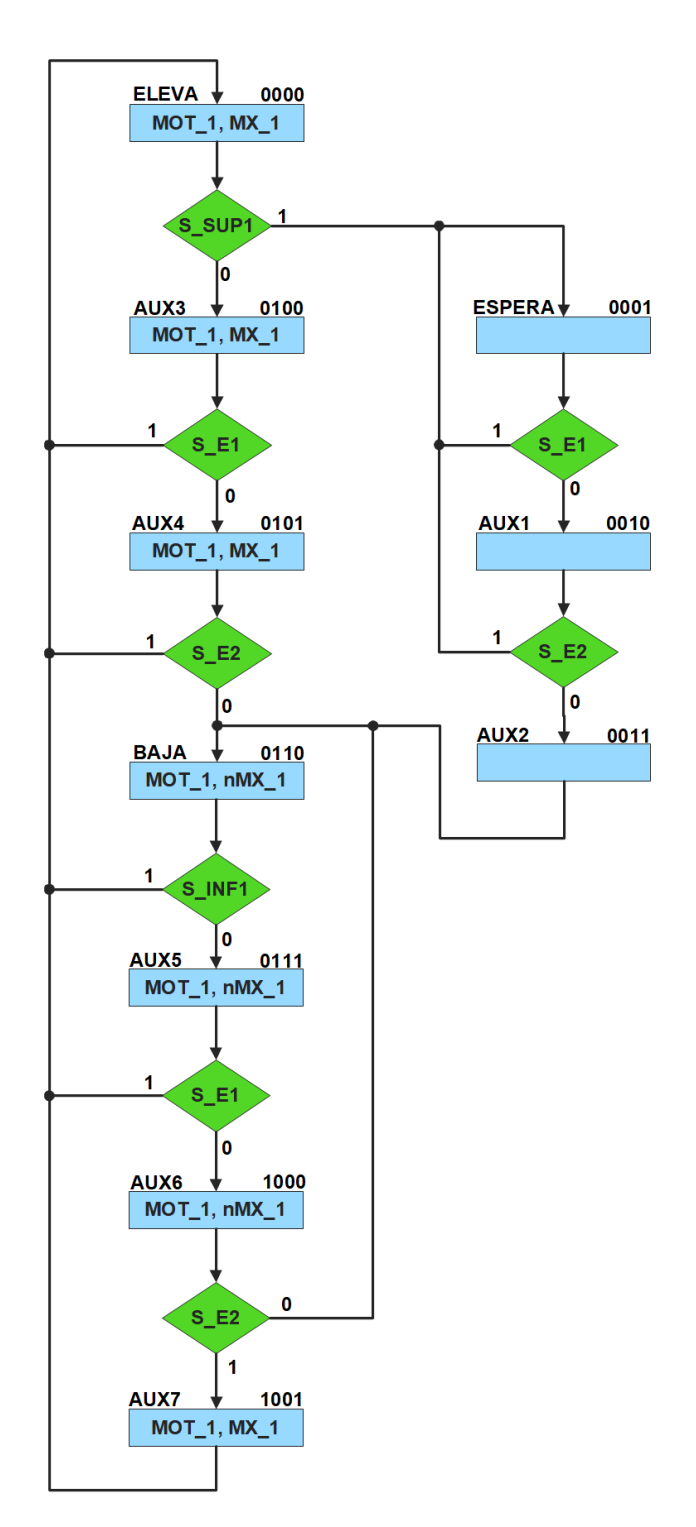

<span id="page-159-0"></span>*Figura P8.7 Carta ASM del sistema de pluma para estacionamiento.*

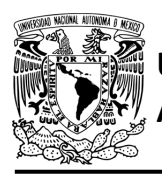

### **Solución**

<span id="page-160-0"></span>Se debe asignar una representación binaria a cada variable de entrada (ver [tabla](#page-160-0) P8.3).

*Tabla P8.3 Representación binaria de entradas para el sistema de pluma para estacionamiento.*

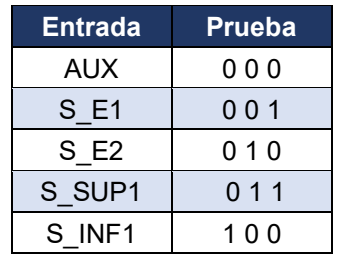

Se debe llenar la [tabla](#page-161-0) P8.4 con base en la información de la carta ASM de la [figura](#page-159-0) P8.7, usando el método de diseño con memoria y direccionamiento implícito.

A continuación, se describe cómo llenar los campos de la memoria para el Estado '0000'.

En el Estado '0000' se selecciona la entrada S\_SUP1, por lo tanto, se coloca en el campo de prueba su representación binaria, es decir, '011'. Si S\_SUP1 es igual a cero, entonces el estado siguiente es el Estado '0100', su representación binaria '0100' es colocada en el campo de la liga, ya que se requiere hace una carga. El campo VF es igual cero, ya que, para hacer una carga en el contador, el valor de la entrada y de VF deben ser iguales. En el Estado '0000' esta activado el motor MOT 1 y la señal MX 1 para que la pluma suba, por lo que se coloca un '1' en la parte de salidas de estas señales.

Para los campos de los demás estados se procede de la misma manera.

De acuerdo con las entradas (dirección de memoria), la memoria proporciona salidas (contenido de memoria) (ver [figura](#page-152-1) P8.4). Los valores hexadecimales indicados en la tabla son la conversión de base binaria a base hexadecimal para el contenido de una memoria de 8 bits. Con los valores hexadecimales se genera un archivo con extensión "HEX" por medio de un programa editor de memorias.

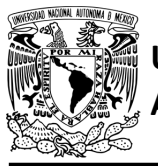

# **UNIVERSIDAD NACIONAL**

## FACULTAD DE INGENIERÍA

DIVISIÓN DE INGENIERÍA MECÁNICA E INDUSTRIAL

CIRCUITOS DIGITALES – T3. Direccionamiento

#### **Práctica 8**

<span id="page-161-0"></span>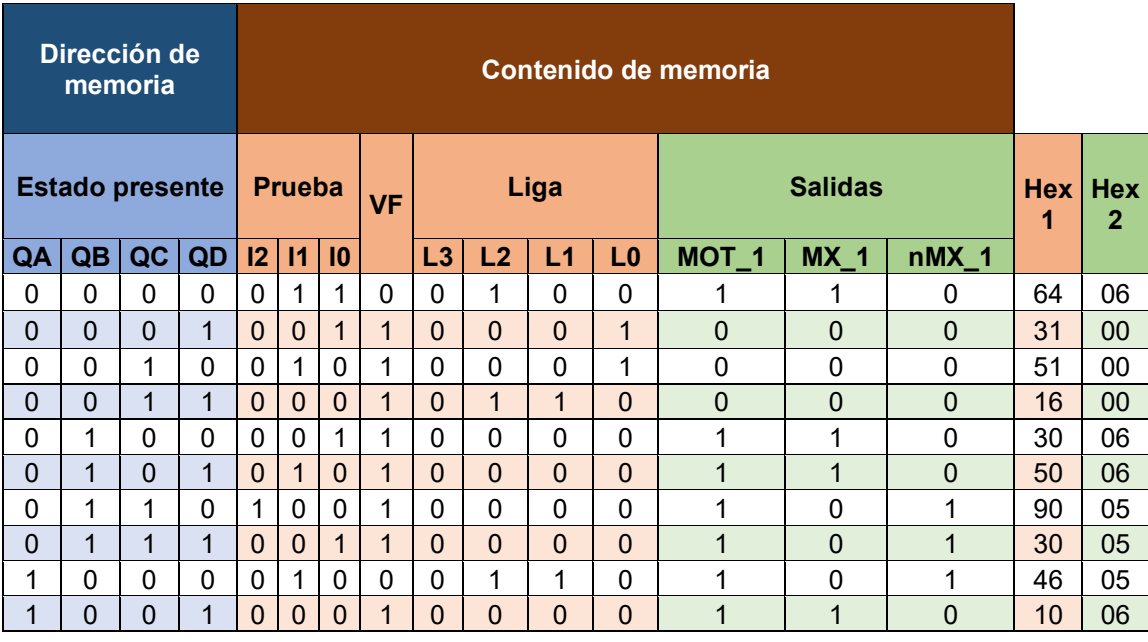

*Tabla P8.4 Contenido de la memoria para el sistema de pluma para estacionamiento.*

Para poder utilizar las expresiones lógicas obtenidas en esta práctica, se debe usar el PIC16F1939 como PLD, esto se logra incluyendo en el programa el archivo de biblioteca "PLD.H".

El selector de entradas es un multiplexor de ocho líneas a una, éste es implementado por el PIC16F1939. El multiplexor selecciona una de las entradas dependiendo de su representación binaria y dirige la información binaria de la entrada seleccionada a la salida de este (ver [tabla](#page-162-0)  [P8.5\)](#page-162-0). Se puede comprobar realizando el circuito de la [figura](#page-162-1) P8.8.

<span id="page-162-0"></span>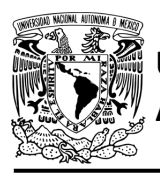

DIVISIÓN DE INGENIERÍA MECÁNICA E INDUSTRIAL CIRCUITOS DIGITALES – T3. Direccionamiento

**Práctica 8**

*Tabla P8.5 Tabla de funcionamiento del selector de entradas para el sistema de pluma para estacionamiento.*

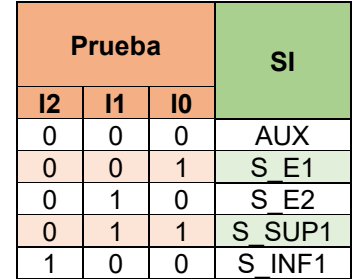

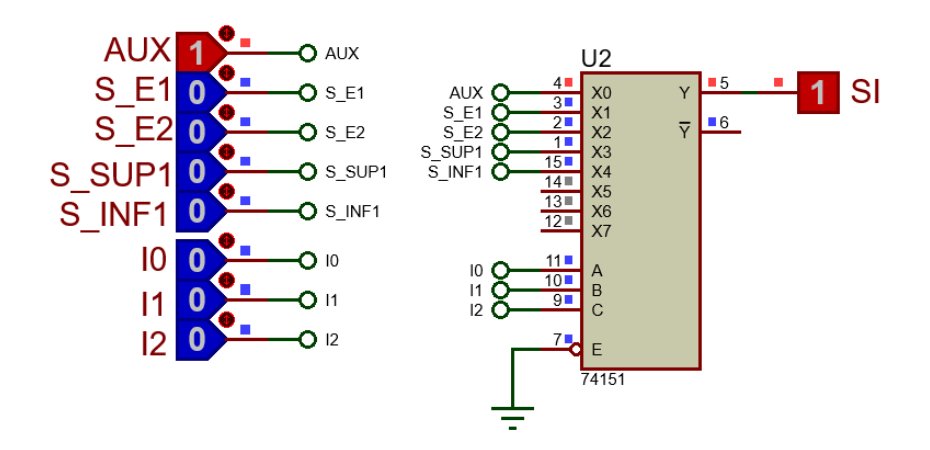

<span id="page-162-1"></span>*Figura P8.8 Multiplexor 74151 para el selector de entradas del sistema de pluma para estacionamiento.*

Por lo tanto, la función booleana del selector de entradas queda:

```
SI = AUX&!I2&!I1&!I0 | S_E1&!I2&!I1&I0 | S_E2&!I2&I1&!I0 | 
    S_SUP1&!I2&I1&I0 | S_INF1& I2&!I1&!I0;
```
Para obtener el valor de la lógica, se debe hacer la operación XOR entre el selector de entradas y el valor de VF (ver [figura](#page-154-0) P8.6).

Por lo tanto, la función booleana de la lógica queda:

SL = VF ^ (AUX&!I2&!I1&!I0 | S\_E1&!I2&!I1&I0 | S\_E2&!I2&I1&!I0 | S\_SUP1!I2&I1&I0 | S\_INF1& I2&!I1&!I0);

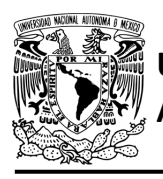

#### FACULTAD DE INGENIERÍA DIVISIÓN DE INGENIERÍA MECÁNICA E INDUSTRIAL CIRCUITOS DIGITALES – T3. Direccionamiento **Práctica 8**

Se utiliza un contador con carga paralela que indica el estado siguiente. El contador con carga paralela será implementado por el PIC16F1939. Si el valor a la salida de la lógica es igual a '1', el contador carga la información binaria de la liga a la memoria. Si el valor de la lógica es igual a '0', se cuenta al siguiente estado binario. A continuación, se obtiene las expresiones lógicas para un contador de cuatro bits por el método de variable suscrita (ver tabla P8.6).

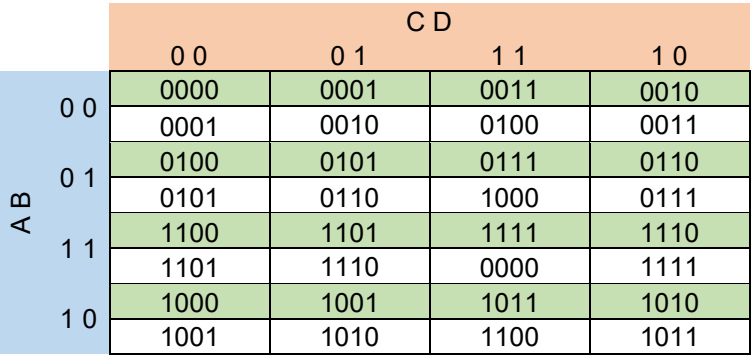

*Tabla P8.6 Mapa de Karnaugh general de transición de estados para un contador de cuatro bits.*

#### Para el bit A:

|          |                | C <sub>D</sub> |                |    |    |  |
|----------|----------------|----------------|----------------|----|----|--|
|          |                | 00             | 0 <sub>1</sub> | 11 | 10 |  |
|          | <sub>0</sub> c |                |                |    |    |  |
| $\alpha$ |                | U              |                |    |    |  |
| cī       | 1              |                |                |    |    |  |
|          | 1              |                |                |    |    |  |

FFA = A&!C | A&!B | A&!D | !A&B&C&D;

Para el bit B:

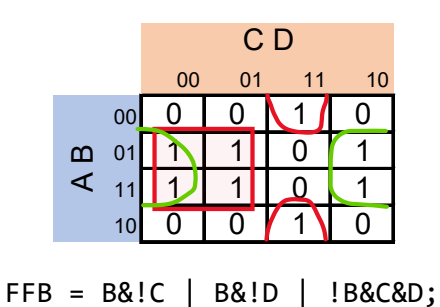

**Mújica, G. 157/480**

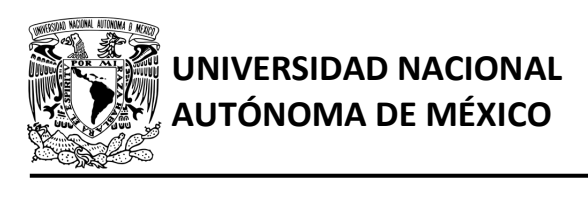

## FACULTAD DE INGENIERÍA DIVISIÓN DE INGENIERÍA MECÁNICA E INDUSTRIAL CIRCUITOS DIGITALES – T3. Direccionamiento

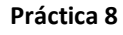

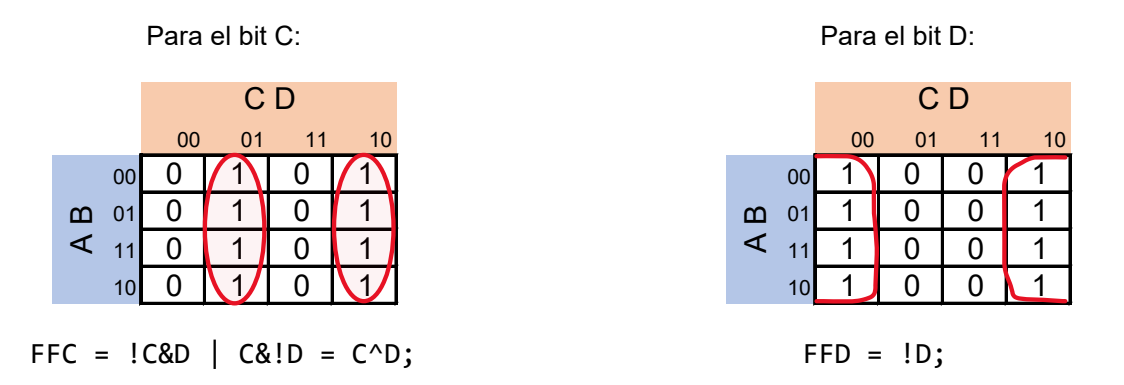

#### **Diagrama de conexiones**

Se verifica el funcionamiento del controlador por medio de un simulador (ver [figura](#page-165-0) P8.9, [figura](#page-166-0) [P8.10\)](#page-166-0). Se carga en el controlador el archivo con extensión "HEX" de la memoria y los archivos "COF" o "HEX" del PIC16F1939.

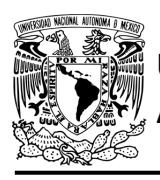

# **UNIVERSIDAD NACIONAL**

# FACULTAD DE INGENIERÍA

DIVISIÓN DE INGENIERÍA MECÁNICA E INDUSTRIAL

CIRCUITOS DIGITALES – T3. Direccionamiento

**Práctica 8**

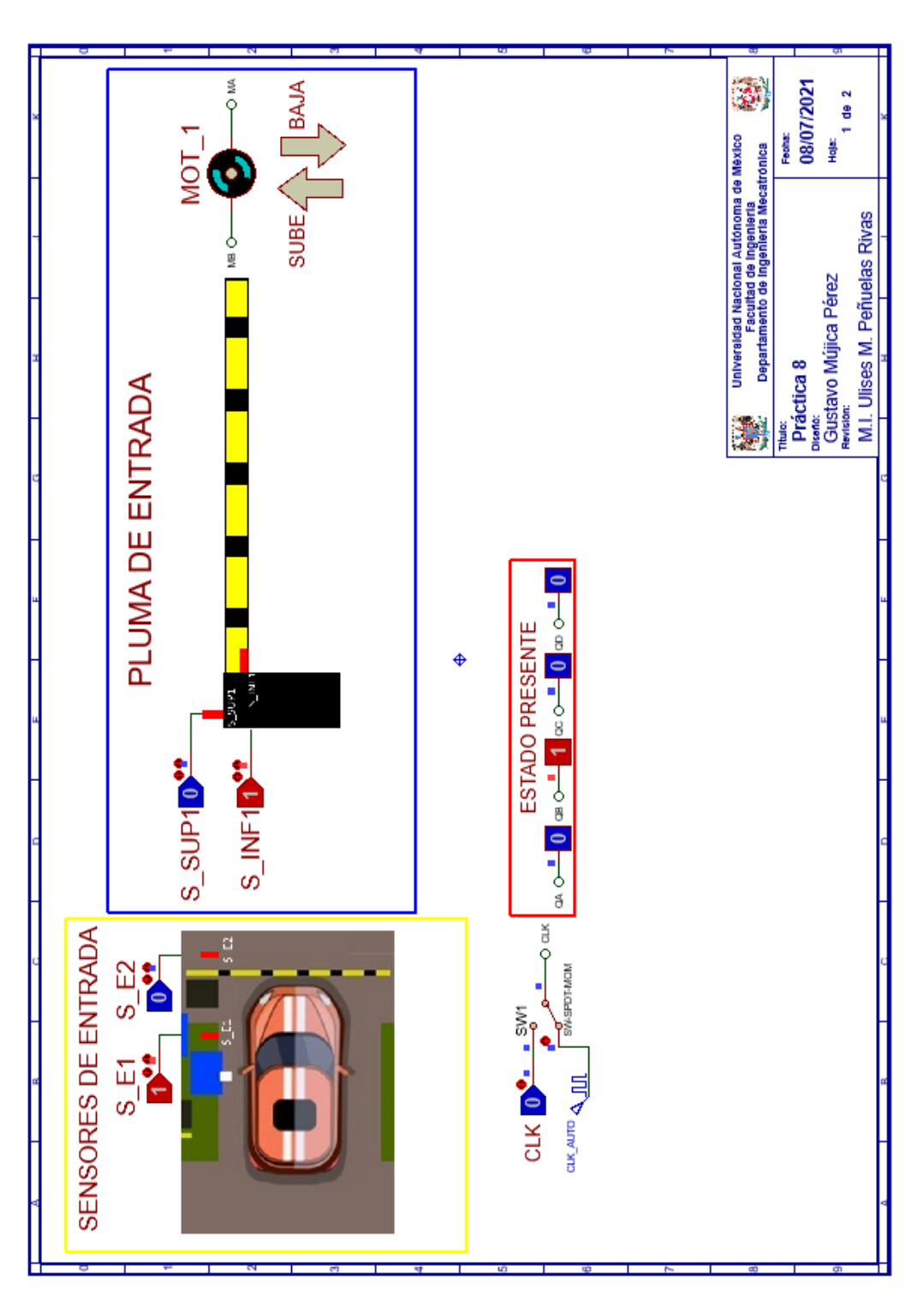

<span id="page-165-0"></span>*Figura P8.9 Interfaz hombre-máquina para el controlador de la Práctica 8 hoja 1/2.*

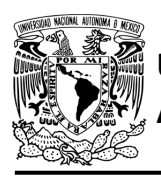

# **UNIVERSIDAD NACIONAL**

# **AUTÓNOMA DE MÉXICO** FACULTAD DE INGENIERÍA

DIVISIÓN DE INGENIERÍA MECÁNICA E INDUSTRIAL

CIRCUITOS DIGITALES – T3. Direccionamiento

**Práctica 8**

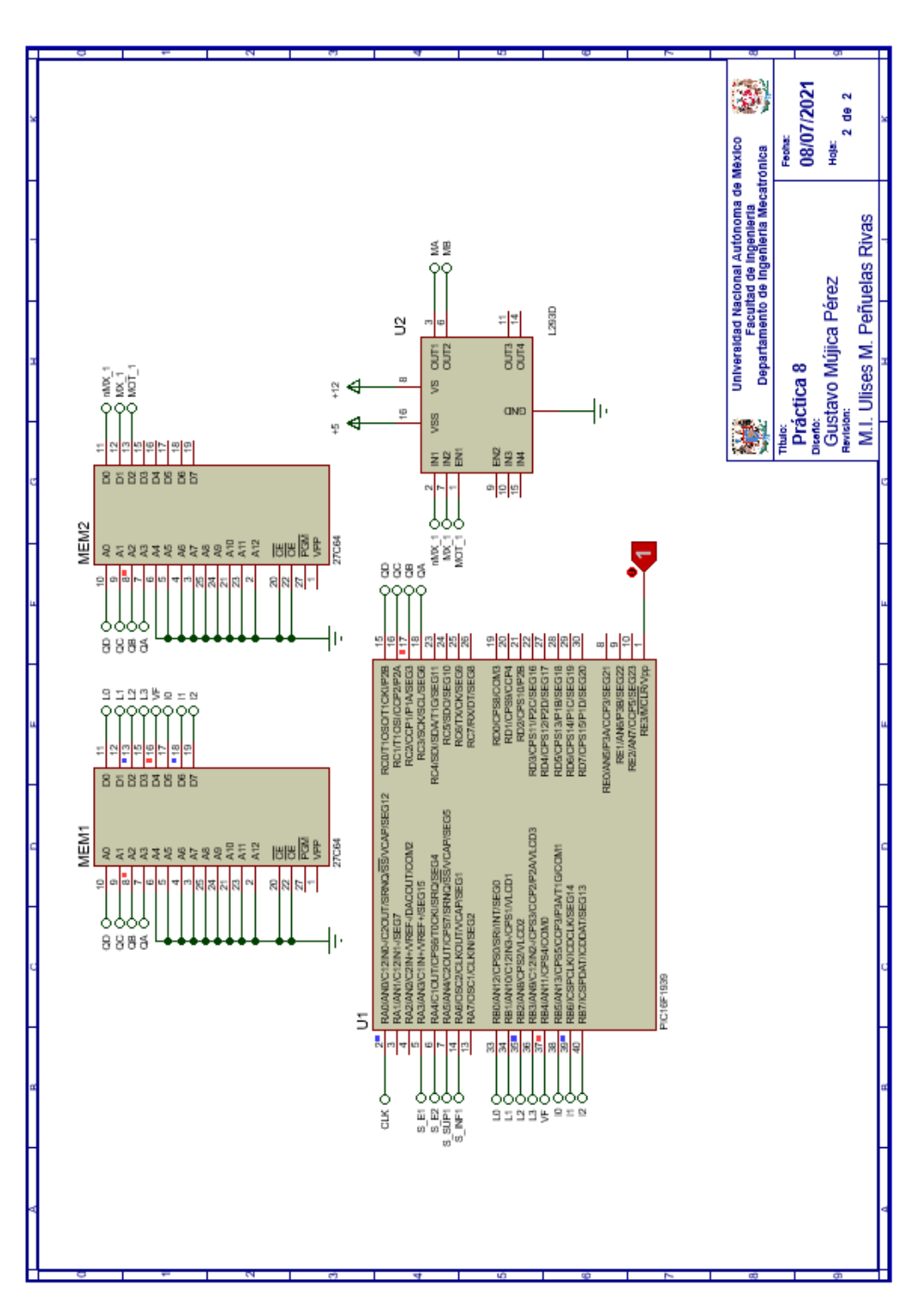

<span id="page-166-0"></span>*Figura P8.10 Esquema electrónico para el controlador de la Práctica 8 hoja 2/2.*

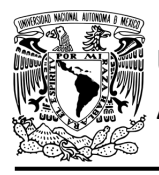

## **Código**

Para la programación del PIC16F1939 se utiliza un software para microcontroladores (ver [figura](#page-167-0) [P8.11,](#page-167-0) figura [P8.12\)](#page-168-0) y se obtienen archivos con extensión "HEX" y "COF".

```
1: #include <16F1939.h> //Carga biblioteca del dispositivo
 2: #include <PLD.h> // Carga biblioteca PLD.h
 34
 4: //***CONTADOR***
 5:
 6: #define CLK A0 //RELOJ
 7: //ENTRADAS
 85.
9: //LIGA
10: #define L0 B0
11: #define L1 B1
12: \#define L2 B2
13: #define L3 B3
14:15: //SALIDAS
16: #define A C3 //FFA
17: #define B C2 //FFB
18: #define C C1 //FFC
19: #define D C0 //FFD
20:21:22: //***LOGICA***23:24: //ENTRADAS
25: #define S_El
                  A326: #define S E2
                  A4
27: #define S SUP1 A5
28: #define S_INF1 A6
29:
30: //VF
31: #define VF B4
32:33: //PRUEBAS
34: #define I0 B5
35: #define Il B6
36: #define I2 B7
37:38: //VARIABLES INTERMEDIAS
39: short SL=0; //Salida lógica
40: short AUX=1; // Variable auxiliar se utiliza cuando no hay variable de entrada
41: short At=0, Bt=0, Ct=0, Dt=0; //Variables inntetrnas de los FF
42: short LD3, LD2, LD1, LD0; //Variables intermedias de la liga
43:
44: void main ()
45:146: pld_ini(); // INICIALIZA AL PIC COMO PLD
47:
48:
      //LOOP INFINITO
49:
      while (1)50.
```
<span id="page-167-0"></span>*Figura P8.11 Código de la Práctica 8 parte 1.*

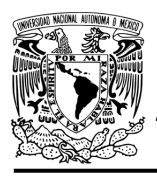

# **UNIVERSIDAD NACIONAL**

# **AUTÓNOMA DE MÉXICO** FACULTAD DE INGENIERÍA

DIVISIÓN DE INGENIERÍA MECÁNICA E INDUSTRIAL

CIRCUITOS DIGITALES – T3. Direccionamiento

**Práctica 8**

```
50:while(1)51://CIRCUITO COMBINACIONAL
52:
53:
      LD3=L3; LD2=L2; LD1=L1; LD0=L0;
                                          /*ALMACENA DATOS HASTA EL CAMBIO DEL RELOJ,
54:SIMULANDO UN REGISTRO, EVITANDO ASÍ
55:
                                           QUE SE MODIFIQUEN LOS VALORES DE LA MEMORIA*/
56:
57://SALIDA LÓGICA
      58:
59:
      S E2&!I2 & I1 & !I0 | S SUP1&!I2 & I1 & I0 | S INF1& I2 & !I1 & !I0);
60:
61:
      //CIRCUITO SECUENCIAL (CONTADOR DE CARGA PARALELA)
62:
63:
      if (!CLK)
64:
       {//SECCIÓN DE OPERACIONES DEL CONTADOR
      At= As!C | As!B | As!D | !AsBaCaD;
65:
66:
      Bt = Bs!C | Bs!D | !Bs!D;Ct = C^{\wedge}D;67:
68:
      Dt = 1D;69:
70:\mathbf{L}71:
72:
      else
       \{//CUENTA\ CON\ SL=1\ Y\ CARGA\ CON\ SL=073:74:
      A= SL&At | !SL&LD3;
75:
      B = SLaBt | !SLaLD2;
      C= SL&Ct | !SL&LD1;
76:
77:D= SL&Dt | !SL&LD0;
      while(clk){/*ESPERA A QUE EL RELOJ CAMBIA DE FLANCO,
78:
79:
                  POSTERIORMENTE SE USARÁN LOS VALORES INTERMEDIOS
                  DE LA LIGA, ES DECIR, SE SIMULA UN REGISTRO, DE OTRA MANERA
80:
                  LOS VALORES CAMBIARÁN DURANTE EL PULSO DE RELOJ*/}
81:
82:
      \mathbf{L}83:
84:
      \mathcal{F}85:86:}
```
*Figura P8.12 Código de la Práctica 8 parte 2.*

#### <span id="page-168-0"></span>**Referencias**

[1] J. Savage Carmona, G. J. Vázquez Torres y N. E. Chávez Rodríguez, Diseño de microprocesadores, CDMX: UNAM, Facultad de Ingeniería, 2015.

> Todos los derechos reservados. Facultad de Ingeniería de la Universidad Nacional Autónoma de México © 2021. Queda estrictamente prohibidos su uso fuera del ámbito académico, alteración, descarga, difusión o divulgación por cualquier medio, así como su reproducción parcial o total.

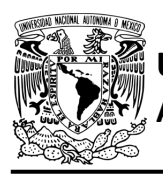

## **Práctica 9 Sistema de recolección de boletos; diseño con memoria y direccionamiento implícito**

### **Introducción**

Por medio de una maqueta, se simuló el funcionamiento de un estacionamiento público que emite boletos, se desarrollaron sistemas que controlan la entrada y salida de éste (ver [figura](#page-169-0) P9.1).

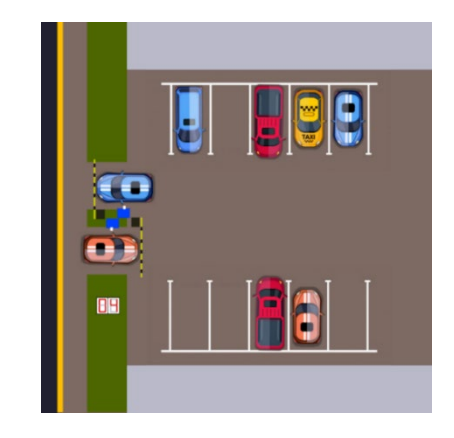

*Figura P9.1 Maqueta de estacionamiento con 10 lugares.*

<span id="page-169-0"></span>A la salida se debe recolectar el boleto para poder abandonar el estacionamiento. Este sistema recolecta el boleto de forma automática al introducirlo en una ranura (ver [figura](#page-169-1) P9.2).

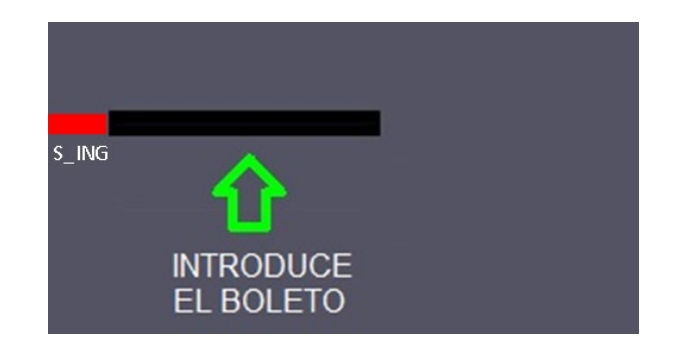

<span id="page-169-1"></span>*Figura P9.2 Sección de la maqueta en donde se recolectará el boleto.*

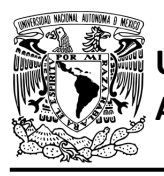

El diseño con memoria y direccionamiento implícito utiliza solamente un campo de liga. Se selecciona una variable de entrada por medio del campo de prueba (ver [figura](#page-170-0) P9.3). El campo VF decide si se utiliza la dirección de liga (se carga el valor de liga) o no (se incrementa el valor del contador en una unidad). La [figura](#page-170-1) P9.4 muestra la arquitectura de este método.

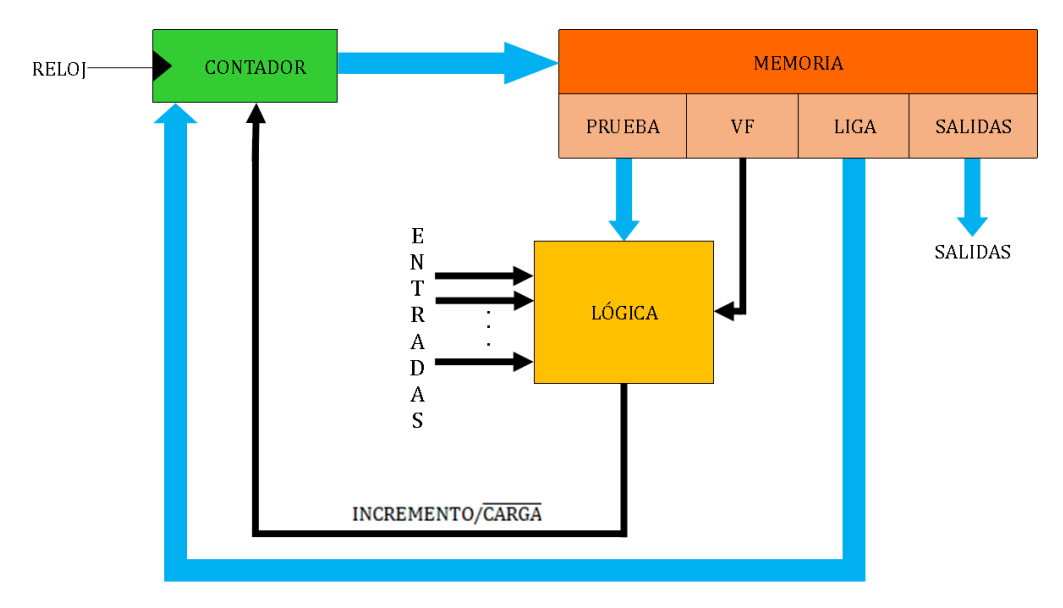

<span id="page-170-0"></span>*Figura P9.3 Arquitectura de un controlador con memoria y direccionamiento implícito.*

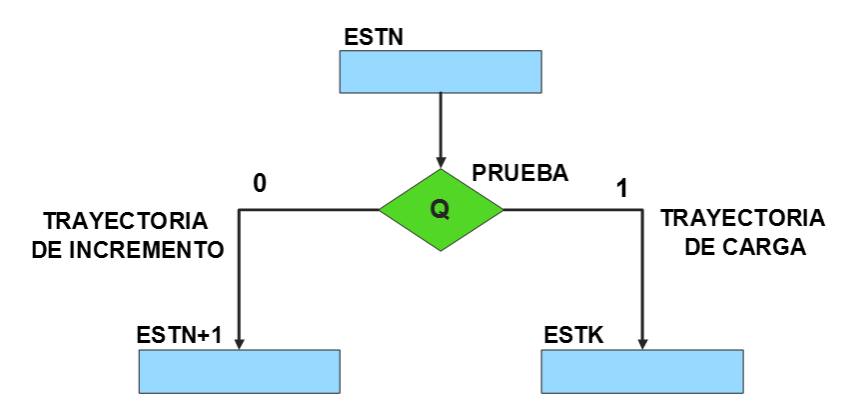

<span id="page-170-1"></span>*Figura P9.4 Trayectoria de incremento y carga.*

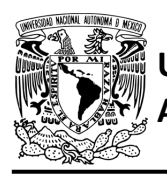

La [tabla P9.1](#page-171-0) muestra la relación de VF y la variable de entrada con la señal de incremento o carga. La variable VF, que indica para que valor de la entrada se hace la carga, y la variable de entrada se relacionan por medio de una función XOR, cuando el resultado de la función da como resultado un '1' se hace un incremento, cuando el resultado de la función da como resultado un '0' se hace una carga.

| VF | <b>VARIABLE</b><br><b>DE</b><br><b>ENTRADA</b> | <b>INCREMENTO/CARGA</b> |
|----|------------------------------------------------|-------------------------|
|    |                                                |                         |
|    |                                                |                         |
|    |                                                |                         |
|    |                                                |                         |

<span id="page-171-0"></span>*Tabla P9.1 Relación entre VF, la variable de entrada y la señal de incremento o carga.* 

La señal de incremento o carga ingresará a un contador con carga paralela. Si la señal que sale de la lógica es '0', se hará una carga, es decir, para hacer una carga el valor de la entrada y de VF deben ser iguales. Si la señal que sale de la lógica es '1', se hará un incremento, es decir, para hacer un incremento el valor de la variable de entrada y VF deben ser diferentes (ver [figura](#page-171-1) [P9.5\)](#page-171-1).

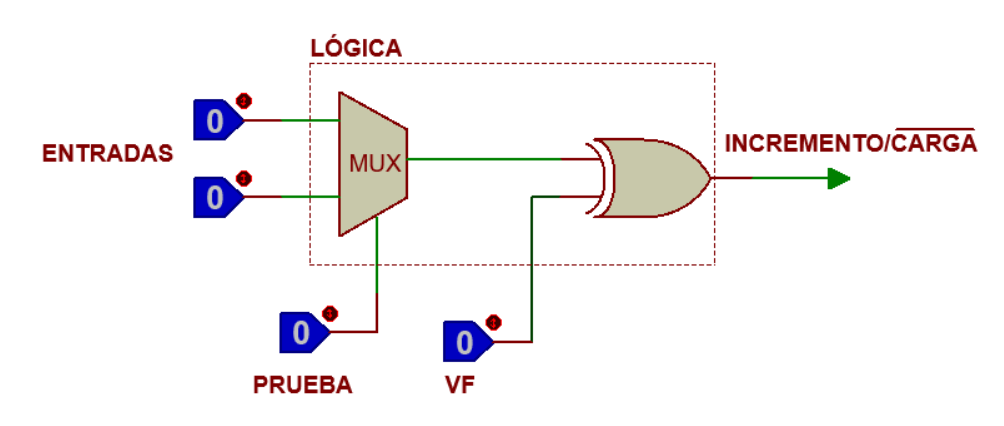

<span id="page-171-1"></span>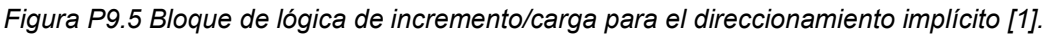

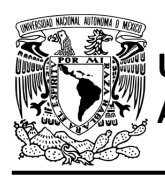

Además de asignar una representación binaria a cada estado, también a cada variable de entrada se le asignará una representación. Se utilizará una variable auxiliar que sirve para los estados que no tengan variable de entrada, de manera que cuando en un estado no exista variable de entrada se probará la variable auxiliar, la cual puede tener un valor de cero o uno, se prefiere utilizar el valor uno que presenta un nivel lógico alto.

### **Objetivo**

Diseñar un controlador para el sistema de recolección de boletos por medio del método de diseño con memoria y direccionamiento implícito.

#### **Descripción**

Primero se diseña una carta ASM para el sistema de recolección de boletos por medio del método de diseño con memoria y direccionamiento implícito. Posteriormente se propone una solución para implementar el sistema.

#### **Tabla de entradas y salidas**

En la [tabla](#page-173-0) P9.2 se muestran los detalles de las entradas y salidas de este controlador.

Para la recolección de boletos se necesita señales de entrada:

- un sensor detecta la presencia de vehículo
- un sensor indica cuándo se esté ingresando un boleto y cuando este haya ingresado totalmente (ver [figura](#page-169-1) P9.2).

Como salida se requiere de las siguientes señales:

activación del motor que recolecta el boleto.

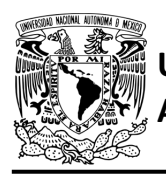

DIVISIÓN DE INGENIERÍA MECÁNICA E INDUSTRIAL CIRCUITOS DIGITALES – T3. Direccionamiento

#### **Práctica 9**

<span id="page-173-0"></span>*Tabla P9.2 Entradas y salidas para el sistema de recolección de boletos.*

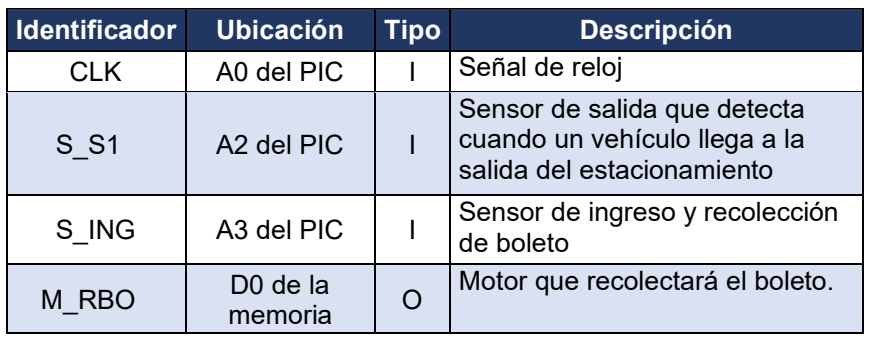

### **Notas de diseño**

- a) El sensor S\_S1 está ubicado antes del cruce de la pluma
- b) El sensor S ING tiene dos funciones: detectar cuándo se está ingresando un boleto y cuándo el boleto ha sido recolectado totalmente.

#### **Reglas de funcionamiento**

- S S1: sensor de salida
	- 1 = detecta vehículo
	- 0 = no detecta vehículo
- S ING: sensor de ingreso
	- 1 = detecta ingreso de boleto o detecta boleto no recolectado completamente
	- 0 = no detecta ingreso de boleto o detecta boleto recolectado completamente.

#### **Descripción de la carta ASM**

Aquí se realiza una breve descripción de la secuencia de pasos que se deben seguir en el mundo real para lograr el objetivo de la práctica. Cada paso se denomina Estado y se numeran de acuerdo con su secuencia de aparición en el algoritmo. Además, en el título de cada estado, se agrega una etiqueta que resume la actividad que se realiza en dicho estado.

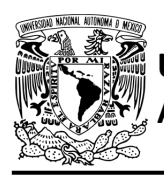

Se hace un incremento cuando el valor del estado siguiente aumenta en una unidad, de lo contrario se hace una carga (ver [figura](#page-170-1) P9.4). El algoritmo de la máquina de estados se puede ver en la [figura](#page-175-0) P9.6.

#### **Estado '00' – SALIDA**

En el primer estado, el controlador de la recolección de boletos se encuentra en espera. El sensor (S\_S1), al detectar un vehículo, permite al sistema pasar al Estado '01'. De lo contrario, permanece en el Estado '00'.

#### **Estado '01' – INTB**

En este estado, se espera a que un boleto sea introducido. Si el sensor (S\_ING) detecta que se introduce un boleto, el sistema avanza al Estado '10' para recolectar el boleto. De lo contrario, regresa al Estado '00' para verificar si aún hay un vehículo presente.

#### **Estado '10' – RBOL**

En este estado se activa el motor (M\_RBO) para recolectar un boleto. Cuando el sensor (S\_ING) detecta que el boleto ha sido recolectado en su totalidad, el sistema regresa al Estado '11', para posteriormente iniciar nuevamente el proceso de recolección del boleto. De lo contrario, permanece en el Estado '10' recolectando el boleto.

#### **Estado '11' – AUX1**

En este estado no hay variable de entrada. Se utiliza la variable auxiliar AUX, de manera que la máquina de estados es forzada avanzar al Estado '00', haciendo una carga, para iniciar nuevamente el proceso de recolección de boleto.

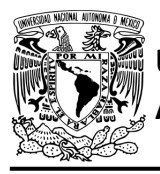

DIVISIÓN DE INGENIERÍA MECÁNICA E INDUSTRIAL CIRCUITOS DIGITALES – T3. Direccionamiento

**Práctica 9**

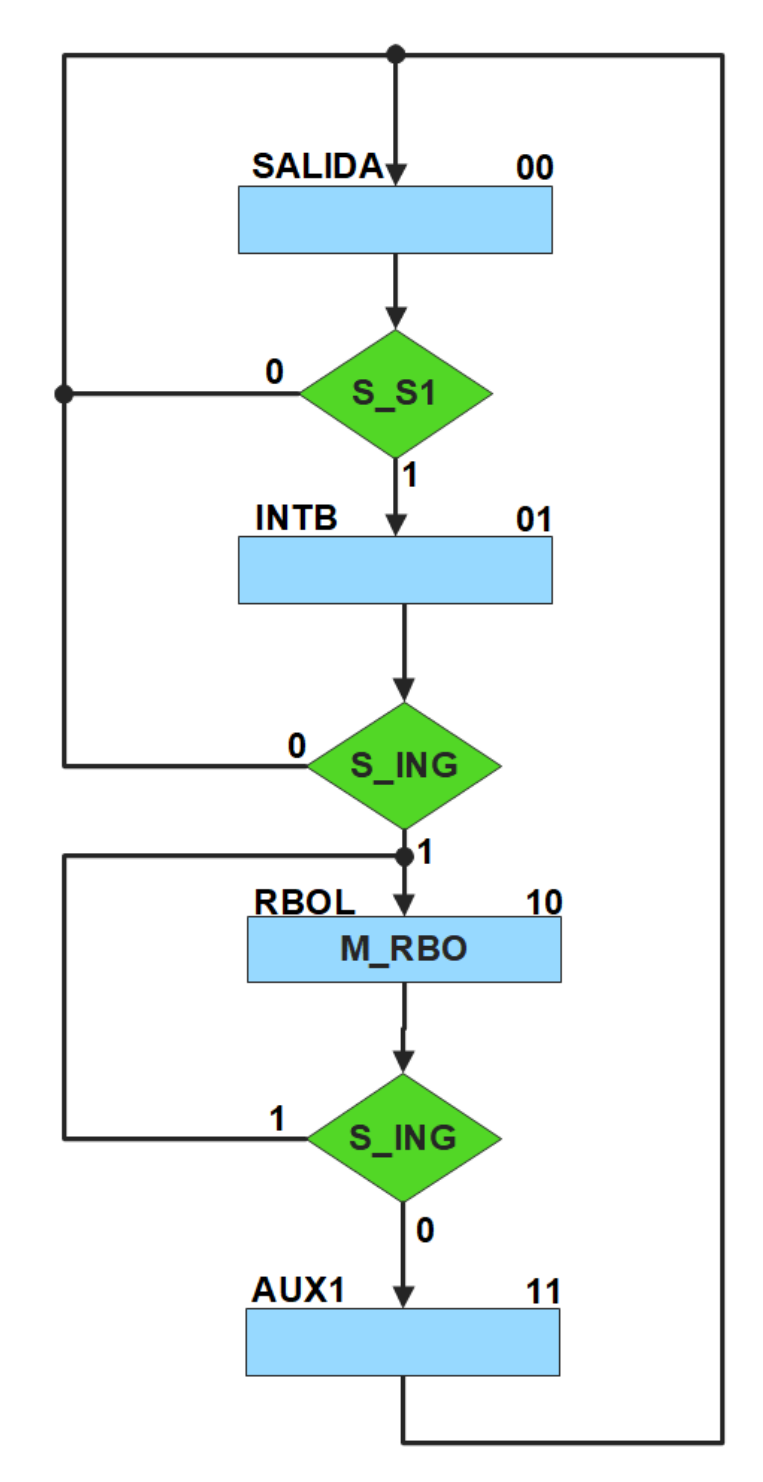

<span id="page-175-0"></span>*Figura P9.6 Carta ASM del sistema de recolección de boletos.*

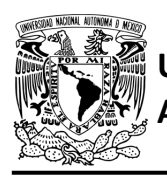

## **Solución**

<span id="page-176-0"></span>Se debe asignar una representación binaria a cada variable de entrada (ver [tabla P9.3\)](#page-176-0).

*Tabla P9.3 Representación binaria de entradas para el sistema de recolección de boletos.*

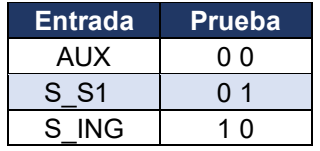

Se debe llenar la [tabla P9.4](#page-177-0) con base en la información de la carta ASM de la [figura](#page-175-0) P9.6, usando el método de diseño con memoria y direccionamiento implícito.

A continuación, se describe cómo llenar los campos de la memoria para el Estado '00'.

En el Estado '00' se selecciona la entrada S\_S1, por lo tanto, se coloca en el campo de prueba su representación binaria, es decir, '01'. Si S S1 es igual a cero, entonces el estado siguiente es el Estado '00', su representación binaria '00' es colocada en el campo de la liga, ya que se requiere hace una carga. El campo VF es igual cero, ya que, para hacer una carga en el contador, el valor de la entrada y de VF deben ser iguales. En el Estado '00' el motor M\_RBO no está activado, por lo que se coloca un '0' en la parte de salidas.

Para los campos de los demás estados se procede de la misma manera.

De acuerdo con las entradas (dirección de memoria), la memoria proporciona salidas (contenido de memoria) (ver [figura](#page-170-0) P9.3). Los valores hexadecimales indicados en la tabla son la conversión de base binaria a base hexadecimal para el contenido de una memoria de 8 bits. Con los valores hexadecimales se genera un archivo con extensión "HEX" por medio de un programa editor de memorias.

<span id="page-177-0"></span>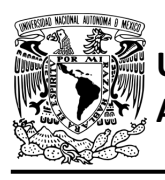

DIVISIÓN DE INGENIERÍA MECÁNICA E INDUSTRIAL CIRCUITOS DIGITALES – T3. Direccionamiento

**Práctica 9**

*Tabla P9.4 Contenido de la memoria para el sistema de recolección de boletos.*

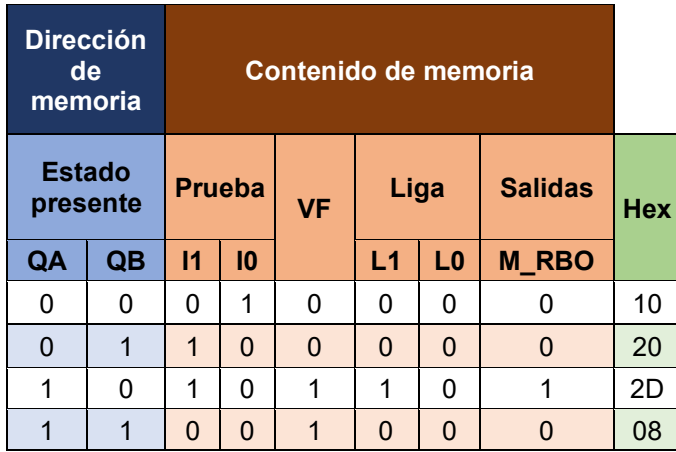

Para poder utilizar las expresiones lógicas obtenidas en esta práctica, se debe usar el PIC16F1939 como PLD, esto se logra incluyendo en el programa el archivo de biblioteca "PLD.H".

<span id="page-177-1"></span>El selector de entradas es un multiplexor de cuatro líneas a una, éste es implementado por el PIC16F1939. El multiplexor selecciona una de las entradas dependiendo de su representación binaria y dirige la información binaria de la entrada seleccionada a la salida de este (ver [tabla](#page-177-1)  [P9.5\)](#page-177-1). Se puede comprobar realizando el circuito de la [figura](#page-178-0) P9.7.

> *Tabla P9.5 Tabla de funcionamiento del selector de entradas para el sistema de recolección de boletos.*

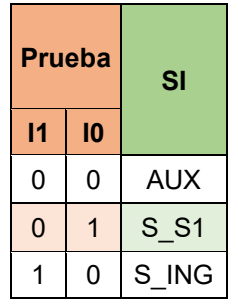

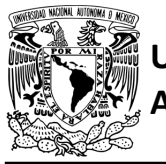

## **AUTÓNOMA DE MÉXICO** FACULTAD DE INGENIERÍA DIVISIÓN DE INGENIERÍA MECÁNICA E INDUSTRIAL

CIRCUITOS DIGITALES – T3. Direccionamiento **Práctica 9**

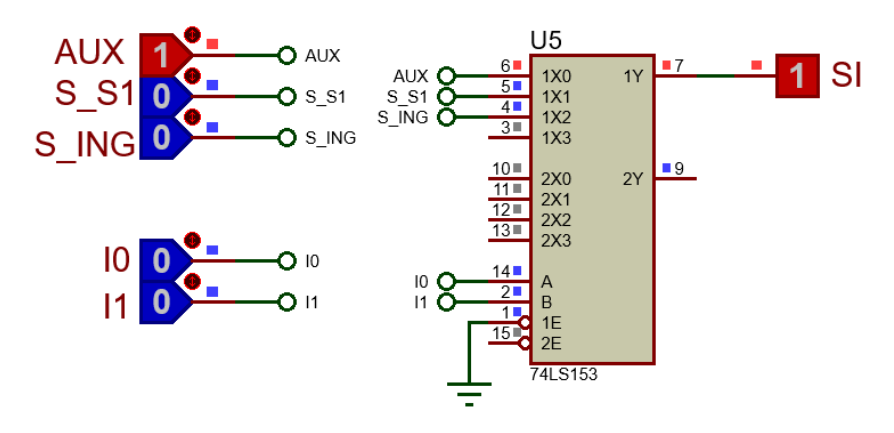

<span id="page-178-0"></span>*Figura P9.7 Multiplexor 74LS153 para el selector de entradas del sistema de recolección de boletos.*

Por lo tanto, la función booleana del selector de entradas queda:

```
SI = AUX&!I1&!I0 | S_S1&!I1&I0 | S_ING&I1&!I0;
```
Para obtener el valor de la lógica, se debe hacer la operación XOR entre el selector de entradas y el valor de VF (ver [figura](#page-171-1) P9.5).

Por lo tanto, la función booleana de la lógica queda:

 $SL = VF$  ^ (AUX&!I1&!I0 | S S1&!I1&I0 | S ING&I1&!I0);

Se utiliza un contador con carga paralela que indica el estado siguiente. El contador con carga paralela será implementado por el PIC16F1939. Si el valor a la salida de la lógica es igual a '1', el contador carga la información binaria de la liga a la memoria. Si el valor de la lógica es igual a '0', se cuenta al siguiente estado binario. A continuación, se obtienen las expresiones lógicas para un contador de dos bits por el método de variable suscrita (ver [tabla P9.6\)](#page-179-0).

<span id="page-179-0"></span>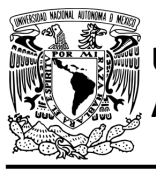

DIVISIÓN DE INGENIERÍA MECÁNICA E INDUSTRIAL CIRCUITOS DIGITALES – T3. Direccionamiento

**Práctica 9**

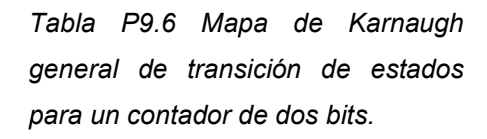

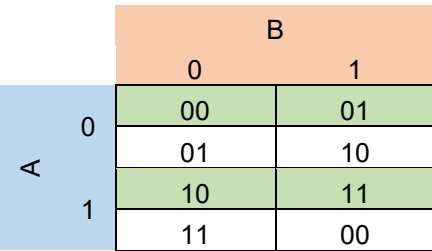

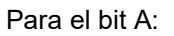

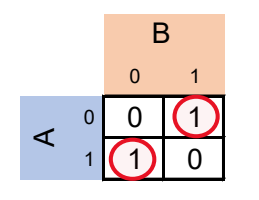

 $FFA = A&IB | A&B = A^B;$ 

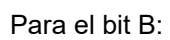

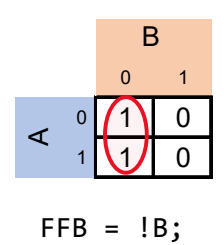

#### **Diagrama de conexiones**

Se verifica el funcionamiento del controlador por medio de un simulador (ver [figura](#page-180-0) P9.8[,figura](#page-181-0) [P9.9\)](#page-181-0). Se carga en el controlador el archivo con extensión "HEX" de la memoria y los archivos "COF" o "HEX" del PIC16F1939.
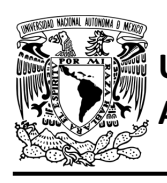

# FACULTAD DE INGENIERÍA

DIVISIÓN DE INGENIERÍA MECÁNICA E INDUSTRIAL CIRCUITOS DIGITALES – T3. Direccionamiento

**Práctica 9**

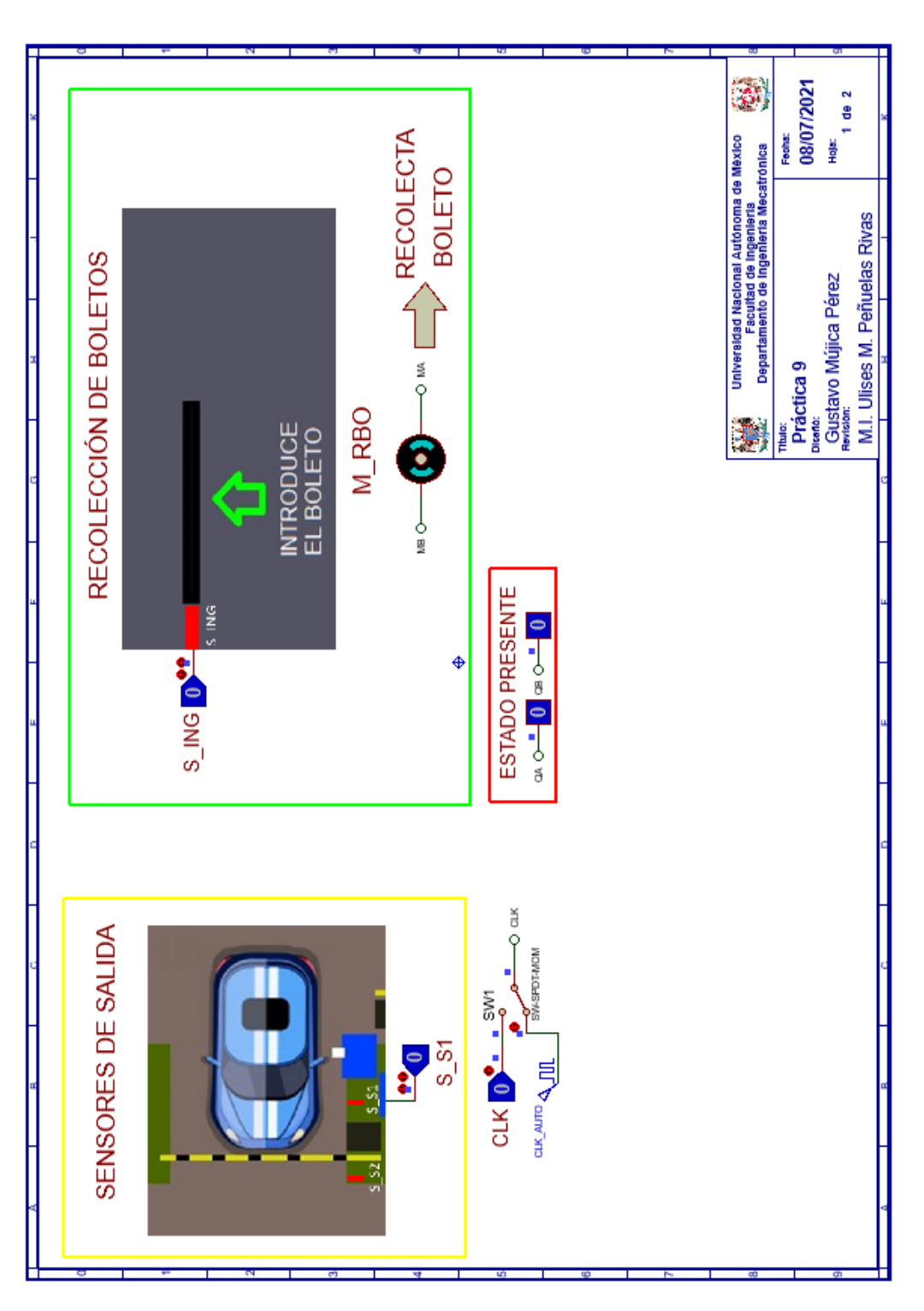

*Figura P9.8 Interfaz hombre-máquina para el controlador de la Práctica 9 hoja 1/2.*

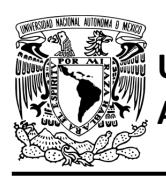

# FACULTAD DE INGENIERÍA

DIVISIÓN DE INGENIERÍA MECÁNICA E INDUSTRIAL

CIRCUITOS DIGITALES – T3. Direccionamiento

**Práctica 9**

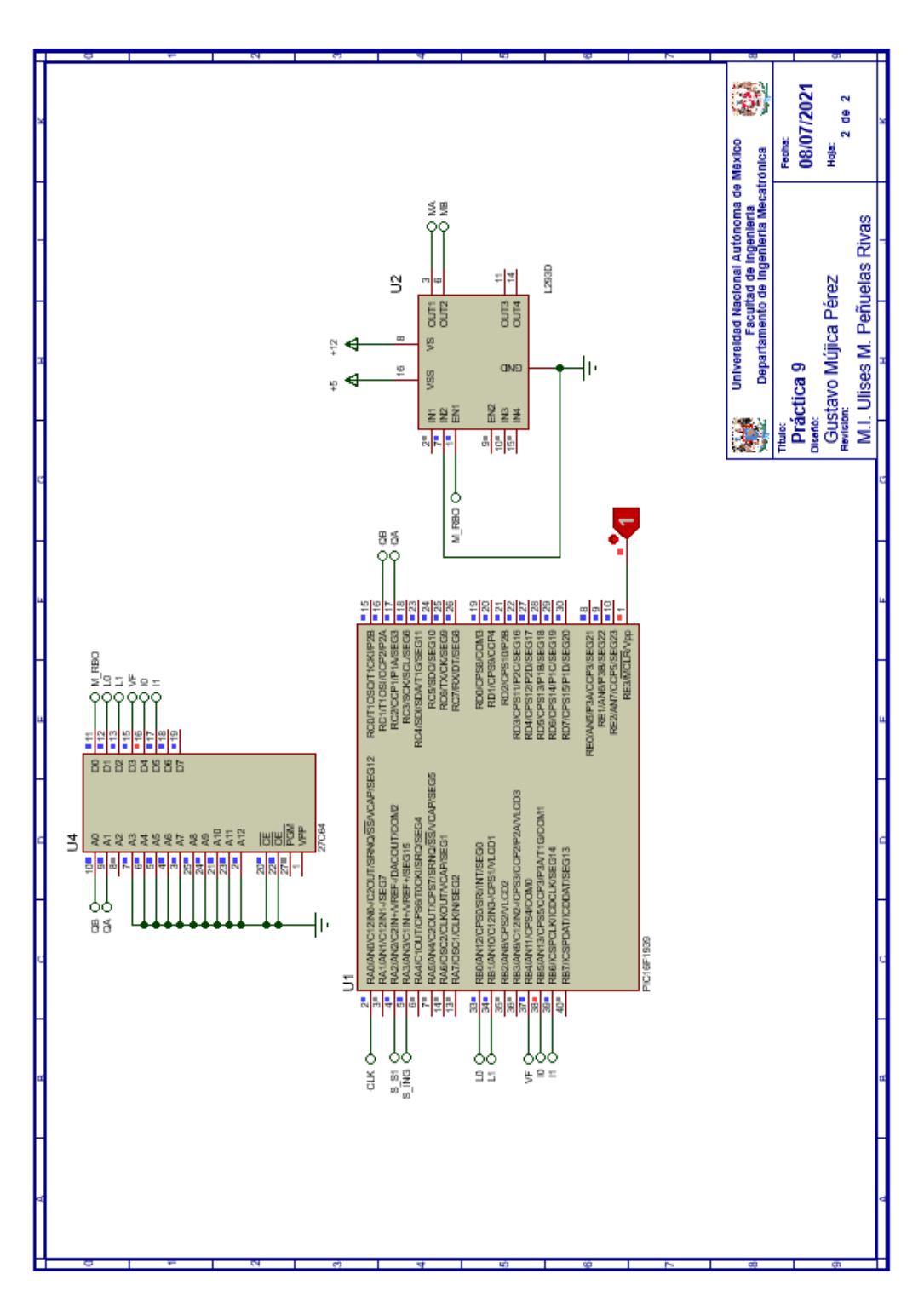

*Figura P9.9 Esquema electrónico para el controlador de la Práctica 9 hoja 2/2.*

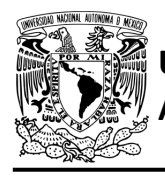

# **Código**

Para la programación del PIC16F1939 se utiliza un software para microcontroladores (ver [figura](#page-182-0) [P9.10,](#page-182-0) figura [P9.11\)](#page-183-0) y se obtienen archivos con extensión "HEX" y "COF".

```
1: #include <16F1939.h> //Carga biblioteca del dispositivo
 2: #include <PLD.h>
                        // Carga biblioteca PLD.h
 3:4: //***CONTADOR***
 5:6: #define CLK A0 //RELOJ
 7:8: #define A C2 //FFA
 9: #define B Cl //FFB
10:11: //LIGA<br>12: #define L0 B0
13: #define L1 B1
14.515: //***LOGICA***
16:17: //ENTRADAS
18: #define S_S1 A2<br>19: #define S_ING A3
20:21: //VF22: #define VF B4
23:24: //PRUEBAS
25: #define I0 B5
26: #define Il B6
27:28: //VARIABLES INTERMEDIAS
29: short SL=0; //Salida lógica
30: short AUX=1; // Variable auxiliar se utiliza cuando no hay variable de entrada
31: short At=0, Bt=0; //Variables inntetrnas de los FF
32: short LD1, LD0; //Variables intermedias de la liga
33:34: void main ()
35:136: pld ini(); // INICIALIZA AL PIC COMO PLD
37:38://LOOP INFINITO
39:
40:while(1)41://CIRCUITO COMBINACIONAL
42:LD1=L1; LD0=L0;/*ALMACENA DATOS HASTA EL CAMBIO DEL RELOJ,
43:
                                       SIMULANDO UN REGISTRO, EVITANDO ASÍ<br>QUE SE MODIFIQUEN LOS VALORES DE LA MEMORIA*/
44:
45:
46:
47:
       //SALIDA LÓGICA
        SL= VF \land (AUX&!Il&!I0 | S_Sl&!Il&I0 | S_ING&Il&!I0);
48:
49:
       //CIRCUITO SECUENCIAL (CONTADOR DE CARGA PARALELA)
50:
```
<span id="page-182-0"></span>*Figura P9.10 Código de la Práctica 9 parte 1.*

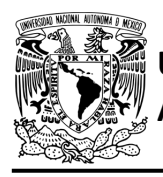

DIVISIÓN DE INGENIERÍA MECÁNICA E INDUSTRIAL CIRCUITOS DIGITALES – T3. Direccionamiento

**Práctica 9**

```
50://CIRCUITO SECUENCIAL (CONTADOR DE CARGA PARALELA)
51:52:if (!CLK)
53:
       {//SECCIÓN DE OPERACIONES DEL CONTADOR
54:
       At = A^B;
       Bt = 1B;
55:56:
57:\mathcal{F}58:
59:
       else
60:
       {//CUENTA CON SL=1 Y CARGA CON SL=0
61:
       A= SL&At | !SL&LD1;
62:
       B = SLaBt | !SLaLDO;
       while(clk){/*ESPERA A QUE EL RELOJ CAMBIA DE FLANCO,
63:
                   POSTERIORMENTE SE USARÁN LOS VALORES INTERMEDIOS
64:
65:
                   DE LA LIGA, ES DECIR, SE SIMULA UN REGISTRO, DE OTRA MANERA
                   LOS VALORES CAMBIARÁN DURANTE EL PULSO DE RELOJ*/}
66:
67:
       }
68:
69:
       }
70:71: }
```
*Figura P9.11 Código de la Práctica 9 parte 2.*

# <span id="page-183-0"></span>**Referencias**

[1] J. Savage Carmona, G. J. Vázquez Torres y N. E. Chávez Rodríguez, Diseño de microprocesadores, UNAM, Facultad de Ingeniería, México, 2015.

> Todos los derechos reservados. Facultad de Ingeniería de la Universidad Nacional Autónoma de México © 2021. Queda estrictamente prohibidos su uso fuera del ámbito académico, alteración, descarga, difusión o divulgación por cualquier medio, así como su reproducción parcial o total.

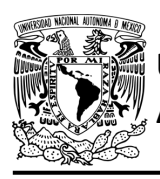

**Práctica 10 Sistema de entrada al estacionamiento; diseño con memoria y direccionamiento implícito**

## **Introducción**

Por medio de una maqueta, se simuló el funcionamiento de un estacionamiento público que emite boletos, se desarrollaron sistemas que controlan la entrada y salida de éste (ver figura [P10.1\)](#page-184-0).

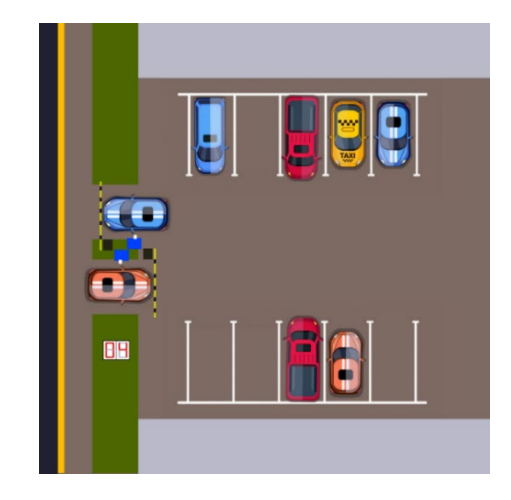

*Figura P10.1 Maqueta de estacionamiento con 10 lugares.*

<span id="page-184-0"></span>El sistema de entrada está compuesto por el sistema de emisión/retiro de boletos y el de la pluma para estacionamiento. En la entrada se debe adquirir un boleto para poder ingresar al estacionamiento. Se entrega un boleto de forma automática al presionar un botón, el boleto sale a través de una ranura. Una vez retirado el boleto, se levanta la pluma para permitir el paso de un vehículo y, cuando éste haya pasado completamente, se baja la pluma (ver figura [P10.2\)](#page-185-0).

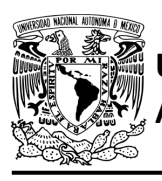

# FACULTAD DE INGENIERÍA DIVISIÓN DE INGENIERÍA MECÁNICA E INDUSTRIAL

CIRCUITOS DIGITALES – T3. Direccionamiento **Práctica 10**

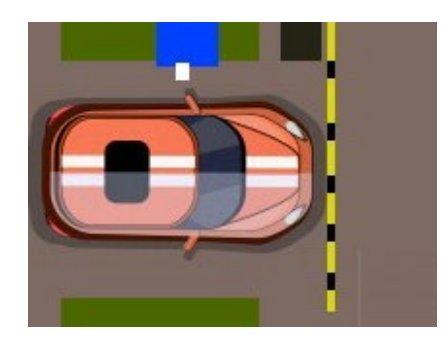

*Figura P10.2 Entrada al estacionamiento.*

<span id="page-185-0"></span>El diseño con memorias y direccionamiento implícito utiliza solamente un campo de liga. Se selecciona una variable de entrada por medio del campo de prueba (ver figura [P10.3\)](#page-185-1). El campo VF decide si se utiliza la dirección de liga (se carga el valor de liga) o no (se incrementa el valor del contador en una unidad). La [figura](#page-186-0) P10.4 muestra la arquitectura de este método.

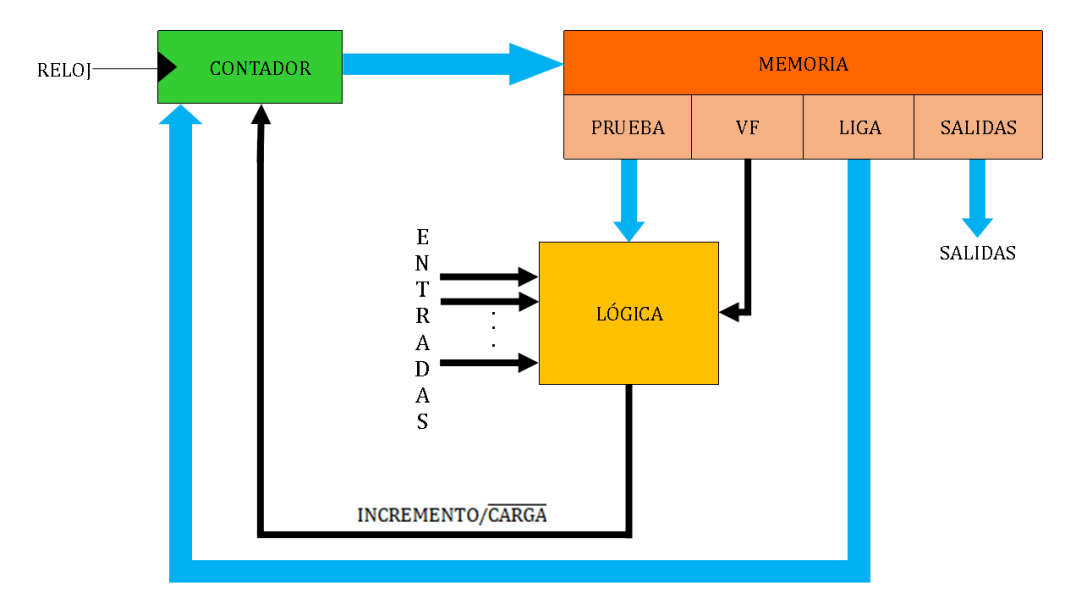

<span id="page-185-1"></span>*Figura P10.3 Arquitectura de un controlador con memoria y direccionamiento implícito.*

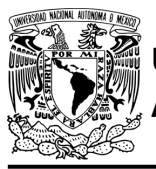

CIRCUITOS DIGITALES – T3. Direccionamiento

**Práctica 10**

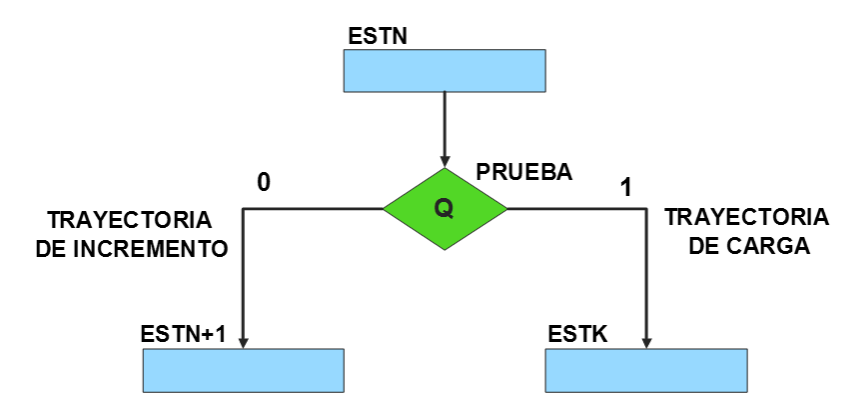

*Figura P10.4 Trayectoria de incremento y carga.*

<span id="page-186-0"></span>La [tabla P10.1](#page-186-1) muestra la relación de VF y la variable de entrada con la señal de incremento o carga. La variable VF, que indica para que valor de entrada se hace la carga, y la variable de entrada se relacionan por medio de una función XOR, cuando el resultado de la función da como resultado un '1' se hace un incremento, cuando el resultado de la función da como resultado un '0' se hace una carga.

<span id="page-186-1"></span>*Tabla P10.1 Relación entre VF, la variable de entrada y la señal de incremento o carga.* 

| VF | <b>VARIABLE</b><br><b>DE</b><br><b>ENTRADA</b> | <b>INCREMENTO/CARGA</b> |
|----|------------------------------------------------|-------------------------|
|    |                                                |                         |
|    |                                                |                         |
|    |                                                |                         |
|    |                                                |                         |

**Mújica, G. 180/480** La señal de incremento o carga ingresará a un contador con carga paralela. Si la señal que sale de la lógica es '0', se hará una carga, es decir, para hacer una carga el valor de la entrada y de VF deben ser iguales. Si la señal que sale de la lógica es '1', se hará un incremento, es decir, para hacer un incremento el valor de la variable de entrada y VF deben ser diferentes (ver [figura](#page-187-0) [P10.5\)](#page-187-0).

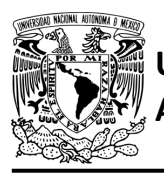

**Práctica 10**

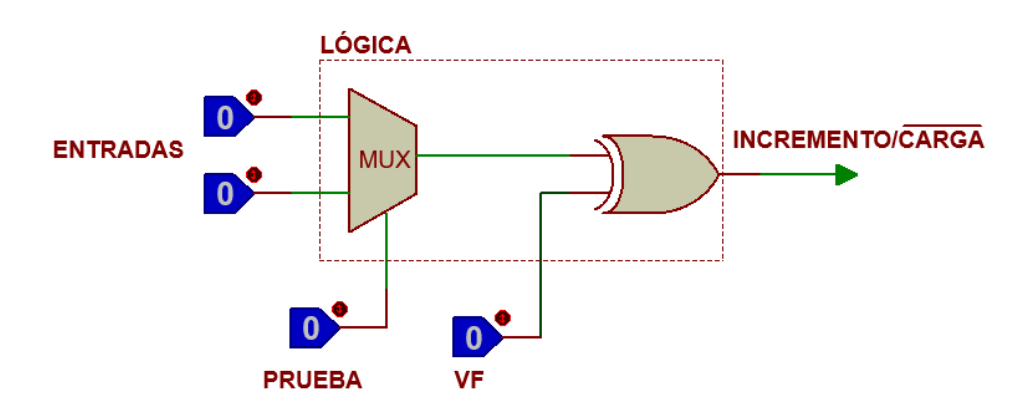

*Figura P10.5 Bloque de lógica de incremento/carga para el direccionamiento implícito [1].*

<span id="page-187-0"></span>Además de asignar una representación binaria a cada estado, también a cada variable de entrada se le asignará una representación. Se utilizará una variable auxiliar que sirve para los estados que no tengan variable de entrada, de manera que cuando en un estado no exista variable de entrada se probará la variable auxiliar, la cual puede tener un valor de cero o uno, se prefiere utilizar el valor uno que presenta un nivel lógico alto.

# **Objetivo**

Diseñar un controlador para el sistema de entrada por medio del método de diseño con memoria y direccionamiento implícito.

# **Descripción**

Primero se diseña una carta ASM para el sistema de recolección de boletos por medio del método de diseño con memoria y direccionamiento implícito. Posteriormente se propone una solución para implementar el sistema.

# **Tabla de entradas y salidas**

En la tabla [P10.2](#page-189-0) se muestran los detalles de las entradas y salidas de este controlador.

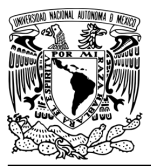

DIVISIÓN DE INGENIERÍA MECÁNICA E INDUSTRIAL CIRCUITOS DIGITALES – T3. Direccionamiento

**Práctica 10**

Para el sistema de entrada se necesitan las siguientes señales:

- un sensor detecta la presencia de vehículo
- un botón detecta la solicitud de emisión de boleto
- un sensor verifica la emisión y, posteriormente, el retiro del boleto
- un sensor detecta cuándo la pluma se encuentra en la posición superior y otro cuando se encuentra en la posición inferior
- un sensor detecta cuándo un vehículo está a la entrada del estacionamiento y otro cuando se esté ingresando a éste.

Como salida se requiere de las siguientes señales:

- activación del motor de emisión del boleto
- una señal activa el motor de la pluma
- una señal se activa para que la pluma suba y otra para que la pluma baje.

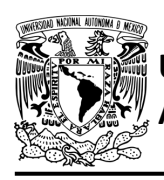

# FACULTAD DE INGENIERÍA

DIVISIÓN DE INGENIERÍA MECÁNICA E INDUSTRIAL CIRCUITOS DIGITALES – T3. Direccionamiento

#### **Práctica 10**

<span id="page-189-0"></span>*Tabla P10.2 Entradas y salidas para el sistema de entrada al estacionamiento*.

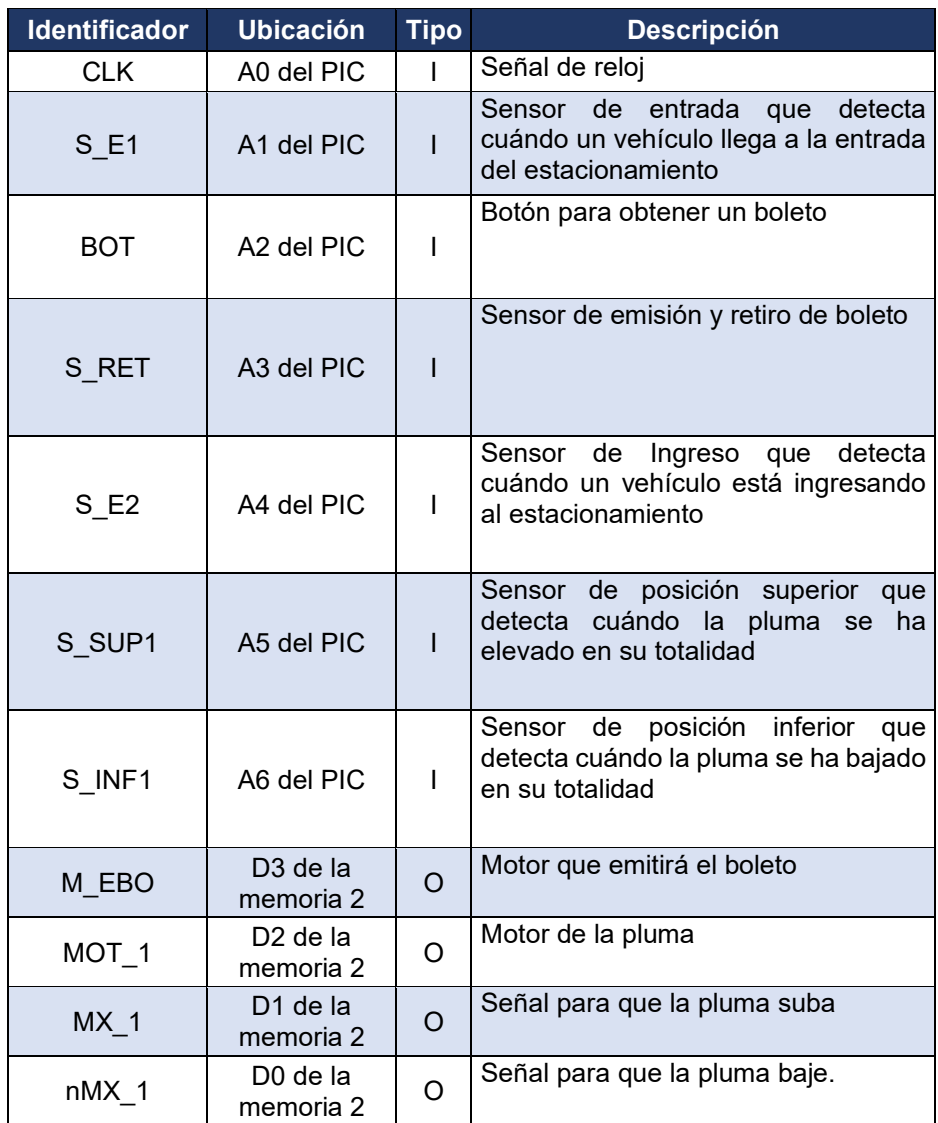

#### **Notas de diseño**

- a) El sensor S\_E1 está ubicado antes del cruce de la pluma
- b) El sensor S\_RET tiene dos funciones: detectar cuándo el boleto ha sido emitido y cuándo ha sido retirado
- c) El sensor S\_E2 está ubicado después del cruce de la pluma.

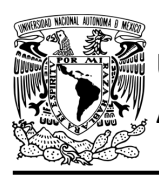

DIVISIÓN DE INGENIERÍA MECÁNICA E INDUSTRIAL CIRCUITOS DIGITALES – T3. Direccionamiento

**Práctica 10**

# **Reglas de funcionamiento**

- S E1: sensor de entrada
	- 1 = detecta vehículo
	- 0 = no detecta vehículo
- BOT: botón para obtener un boleto
	- 1 = se presionó el botón
	- 0 = no se presionó el botón
- S RET: sensor de emisión y retiro de boleto
	- 1 = detecta que se ha emitido el boleto o detecta que el boleto no ha sido retirado
	- 0 = detecta que no se ha emitido el boleto o detecta que el boleto ha sido retirado
- S\_E2: sensor de ingreso
	- 1 = detecta vehículo ingresando
	- 0 = no detecta vehículo ingresando
- S SUP1: sensor de posición superior
	- 1 = detecta pluma completamente elevada
	- 0 = no detecta pluma completamente elevada
- S INF1: sensor de posición inferior
	- 1 = detecta que la pluma ha bajado completamente
	- 0 = no detecta que la pluma ha bajado completamente.

# **Descripción de la carta ASM**

Aquí se realiza una breve descripción de la secuencia de pasos que se deben seguir en el mundo real para lograr el objetivo de la práctica. Cada paso se denomina Estado y se numeran de acuerdo con su secuencia de aparición en el algoritmo. Además, en el título de cada estado, se agrega una etiqueta que resume la actividad que se realiza en dicho estado.

Se hace un incremento cuando el valor del estado siguiente aumenta en una unidad, de lo contrario se hace una carga (ver figura [P10.4\)](#page-186-0). El algoritmo de la máquina de estados se puede ver en la figura [P10.6.](#page-194-0)

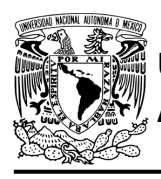

### **Estado '0000' – ENTRADA**

Entrada del vehículo. En el primer estado, el controlador de la emisión de boletos se encuentra en espera. El sensor (S\_E1), al detectar un vehículo, permite al sistema pasar al Estado '0001'. De lo contrario, permanece en el Estado '0000'.

### **Estado '0001' – EBOT**

En este estado se espera a que se presione el botón (BOT) para la emisión del boleto. Al ser presionado el botón, el sistema avanza al Estado '0010' para emitir el boleto. De lo contrario, regresa al Estado '0000' para verificar si aún hay un vehículo presente.

### **Estado '0010' – EBOL**

Emisión de boleto. En este estado se activa el motor correspondiente (M\_EBO) para que se emita un boleto. Cuando el sensor (S RET) detecta que el boleto ya se encuentra listo para retirarse, el sistema pasa al Estado '0011' donde se desactiva al motor y espera a que se retire el boleto. Si el sensor aún no detecta el boleto, permanece en el Estado '0010'.

### **Estado '0011' – ERET**

En este estado espera a que el boleto sea retirado. Cuando el sensor (S\_RET) detecta que el boleto se ha retirado, avanza al Estado '0100', para levantar la pluma permitiendo el ingreso del vehículo. De lo contrario, permanece en el estado actual, en espera a que el boleto sea retirado.

### **Estado '0100' – ELEVA**

En este estado, se activa el motor (MOT\_1) y la señal (MX\_1) para que la pluma suba, permitiendo el ingreso. Si el sensor (S\_SUP1) detecta que la pluma ha sido elevada completamente, el sistema avanza al Estado '0101' para esperar a que pase el vehículo. De lo contrario avanza al Estado '1000' para verificar si hay un vehículo a la entrada.

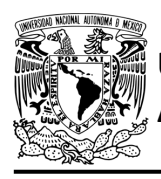

### **Estado '0101' – ESPERA**

En este estado, la pluma está elevada, esperando a que el vehículo pase completamente. Si el sensor (S\_E1) no detecta un vehículo a la entrada, el sistema avanza al Estado '0110' para revisar si un vehículo está ingresando. De lo contrario, permanece en el Estado '0101'.

### **Estado '0110' – AUX1**

Si el sensor (S\_E2) no detecta un vehículo ingresando, avanza al Estado '0111' para que posteriormente baje la pluma ya que el vehículo ha pasado completamente. De lo contrario, el sistema regresa al Estado '0101' para esperar a que el vehículo pase completamente.

### **Estado '0111' – AUX2**

En este estado no hay variable de entrada. Se utiliza la variable auxiliar AUX, de manera que la máquina de estados sea forzada a avanzar al Estado '1010', haciendo una carga, para que se baje la pluma, ya que el vehículo ha pasado completamente.

### **Estado '1000' – AUX3**

En este estado continúa estando activa la señal del motor (MOT\_1) y la señal (MX\_1) para que la pluma suba. Cuando el sensor (S\_E1) no detecta vehículo a la entrada, el sistema avanza al Estado '1001' para revisar si hay un vehículo ingresando. De lo contrario, regresa al Estado '0000' para seguir elevando la pluma.

### **Estado '1001' – AUX4**

En este estado continúa estando activa la señal del motor (MOT\_1) y la señal (MX\_1) para que la pluma suba. Si el sensor (S\_E2) no detecta un vehículo ingresando, el sistema avanza al Estado '1010' para bajar la pluma, debido a que el auto ha pasado antes de que la pluma se eleve completamente. De lo contrario, regresa al Estado '0000' para seguir elevando la pluma.

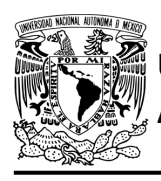

## **Estado '1010' – BAJA**

En este estado se activa el motor (MOT\_1) y la señal (nMX\_1) para que la pluma baje. Si el sensor (S\_INF1) detecta que la pluma no ha bajado en su totalidad, avanza al Estado '1011' para revisar si hay un vehículo a la entrada. De lo contrario, regresa al Estado '0000' para verificar si algún vehículo requiere ingresar al estacionamiento.

### **Estado '1011' – AUX5**

En este estado continúa estando activa la señal del motor (MOT\_1) y la señal (nMX\_1) para que la pluma siga bajando. Si el sensor (S\_E1) no detecta un vehículo a la entrada, el sistema avanza al Estado '1100' para revisar si hay un auto ingresando. De lo contrario, regresa al Estado '0100' para subir la pluma y que ésta no dañe al vehículo.

### **Estado '1100' – AUX6**

En este estado continúa estando activa la señal del motor (MOT\_1) y la señal (nMX\_1) para que la pluma siga bajando. Si el sensor (S\_E2) no detecta un vehículo entrando, el sistema regresa al Estado '1010' para seguir bajando la pluma. De lo contrario, avanza al Estado '1101' para subir la pluma y que ésta no dañe al vehículo.

### **Estado '1101' – AUX7**

En este estado se activa la señal del motor (MOT\_1) y la señal (MX\_1) para que la pluma suba y no dañe al vehículo. En este estado no hay variable de entrada. Se utiliza la variable auxiliar AUX, de manera que la máquina de estados sea forzada avanzar al Estado '0100', haciendo una carga, para que la pluma siga subiendo y no dañe al vehículo.

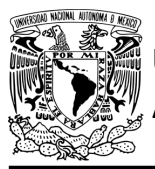

# FACULTAD DE INGENIERÍA

DIVISIÓN DE INGENIERÍA MECÁNICA E INDUSTRIAL CIRCUITOS DIGITALES – T3. Direccionamiento

**Práctica 10**

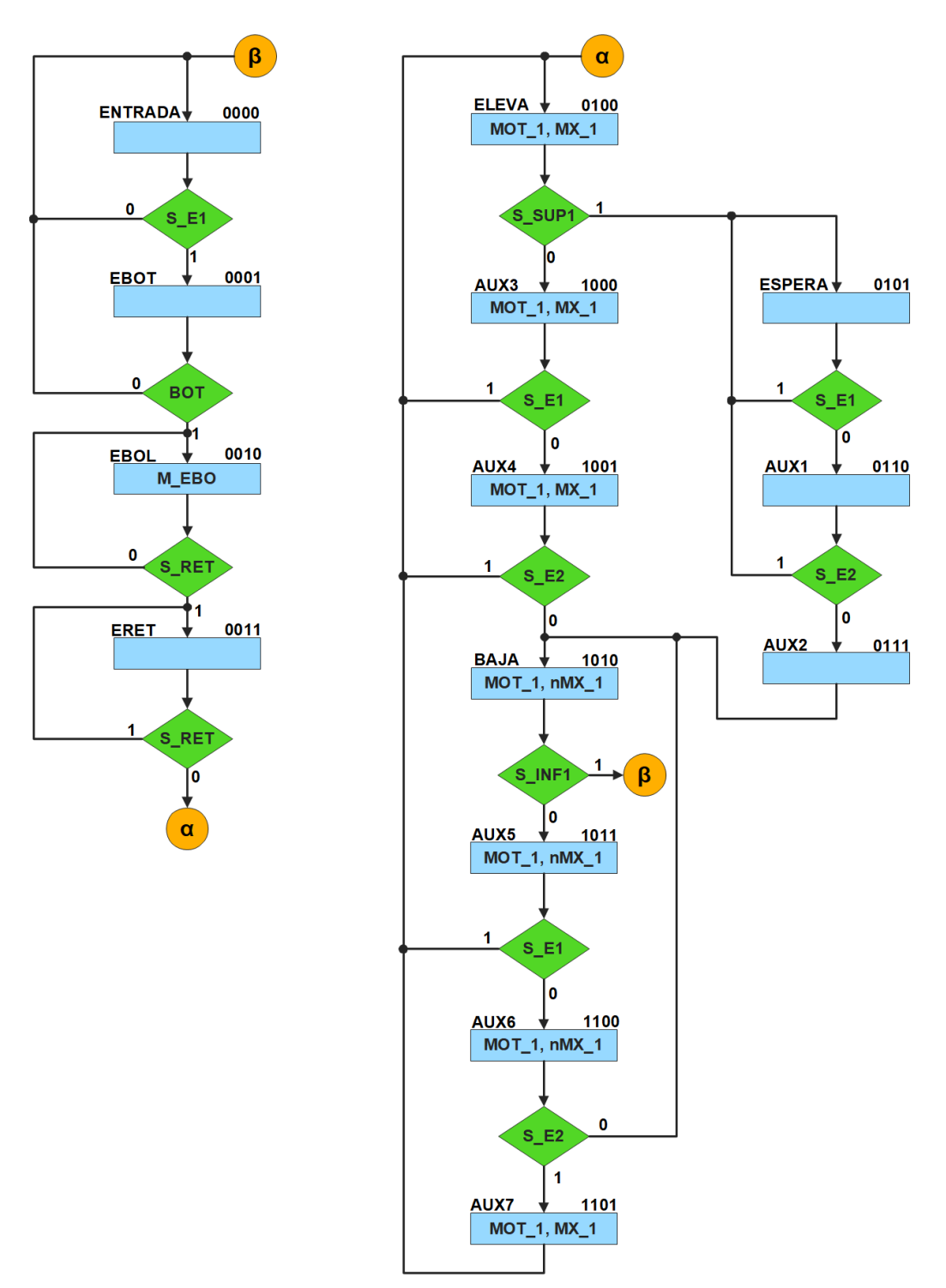

<span id="page-194-0"></span>*Figura P10.6 Carta ASM del sistema de entrada al estacionamiento.*

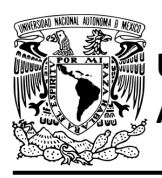

#### **Práctica 10**

# **Solución**

<span id="page-195-0"></span>Se debe asignar una representación binaria a cada variable de entrada (ver tabla [P10.3\)](#page-195-0).

*Tabla P10.3 Representación binaria de entradas para el sistema de entrada al estacionamiento.*

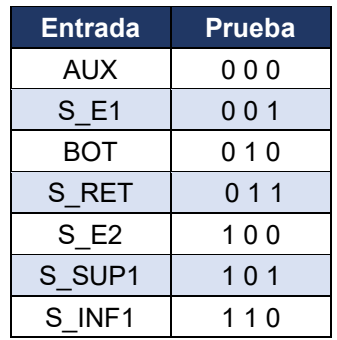

Se debe llenar la tabla [P10.4](#page-196-0) con base en la información de la carta ASM de la figura [P10.6,](#page-194-0) usando el método de diseño con memoria y direccionamiento implícito.

A continuación, se describe cómo llenar los campos de la memoria para el Estado '0000'.

En el Estado '0000' se selecciona la entrada S\_E1, por lo tanto, se coloca en el campo de prueba su representación binaria, es decir, '001'. Si S E1 es igual a cero, entonces el estado siguiente es el Estado '0000', su representación binaria '0000' es colocada en el campo de la liga, ya que se requiere hacer una carga. El campo VF es igual cero, ya que, para hacer una carga en el contador, el valor de la entrada y de VF deben ser iguales. En el Estado '0000' no hay salidas activadas, por lo que se coloca un '0' en la parte de salidas.

Para los campos de los demás estados se procede de la misma manera.

De acuerdo con las entradas (dirección de memoria), la memoria proporciona salidas (contenido de memoria, ver figura [P10.3\)](#page-185-1). Los valores hexadecimales indicados en la tabla son la conversión de base binaria a base hexadecimal para el contenido de una memoria de 8 bits. Con los valores hexadecimales se genera un archivo con extensión "HEX" por medio de un programa editor de memorias.

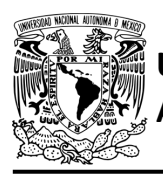

# FACULTAD DE INGENIERÍA

DIVISIÓN DE INGENIERÍA MECÁNICA E INDUSTRIAL CIRCUITOS DIGITALES – T3. Direccionamiento

**Práctica 10**

<span id="page-196-0"></span>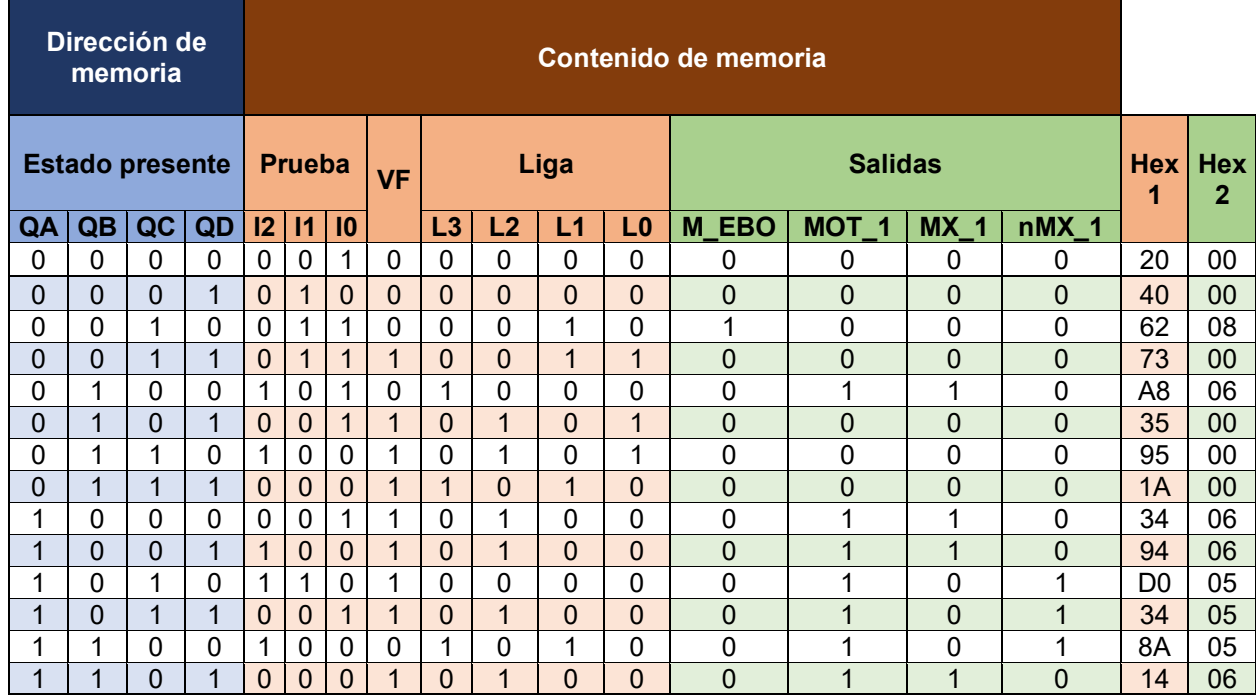

*Tabla P10.4 Contenido de la memoria para el sistema de entrada al estacionamiento.*

Para poder utilizar las expresiones lógicas obtenidas en esta práctica, se debe usar el PIC16F1939 como PLD, esto se logra incluyendo en el programa el archivo de biblioteca "PLD.H". El selector de entradas es un multiplexor de ocho líneas a una, éste es implementado por el PIC16F1939. El multiplexor selecciona una de las entradas dependiendo de su representación binaria y dirige la información binaria de la entrada seleccionada a la salida de este (ver tabla P10.5). Se puede comprobar realizando el circuito de la figura [P10.7.](#page-197-0)

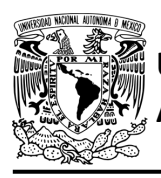

# FACULTAD DE INGENIERÍA

DIVISIÓN DE INGENIERÍA MECÁNICA E INDUSTRIAL CIRCUITOS DIGITALES – T3. Direccionamiento

**Práctica 10**

*Tabla P10.5 Tabla de funcionamiento del selector de entradas para el sistema de entrada al estacionamiento.*

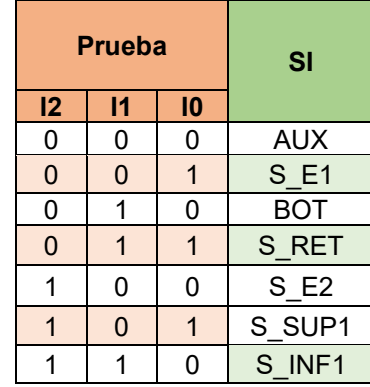

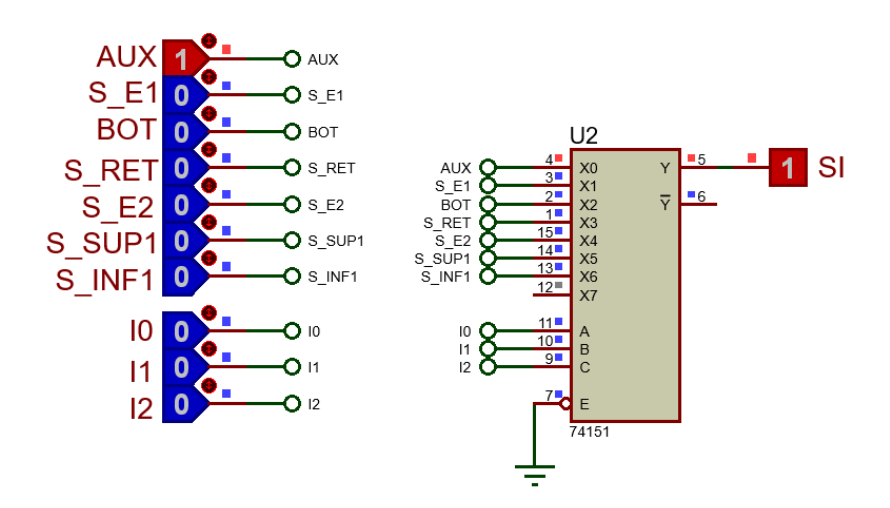

<span id="page-197-0"></span>*Figura P10.7 Multiplexor 74151 para el selector de entradas para el sistema de entrada al estacionamiento.*

La función booleana del selector de entradas queda:

```
SI = AUX&!I2&!I1&!I0| S_E1&!I2&!I1&I0 | BOT&!I2&I1&!I0 | S_RET&!I2&I1&I0 
     | S_E2&I2&!I1&!I0 | S_SUP1&I2&!I1&I0 | S_INF1&I2&I1&!I0;
```
Para obtener el valor de la lógica, se debe hacer la operación XOR entre el selector de entradas y el valor de VF (ver figura [P10.5\)](#page-187-0).

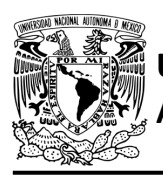

**Práctica 10**

Por lo tanto, la función booleana de la lógica queda:

```
SL = VF ^ (AUX&!I2&!I1&!I0| S_E1&!I2&!I1&I0 | BOT&!I2&I1&!I0 | 
    S_RET&!I2&I1&I0 | S_E2&I2&!I1&!I0 | S_SUP1&I2&!I1&I0 | 
    S_INF1&I2&I1&!I0);
```
Se utiliza un contador con carga paralela que indica el estado siguiente. El contador con carga paralela será implementado por el PIC16F1939. Si el valor a la salida de la lógica es igual a '1', el contador carga la información binaria de la liga a la memoria. Si el valor de la lógica es igual a '0', se cuenta al siguiente estado binario. A continuación, se obtienen las expresiones lógicas para un contador de cuatro bits por el método de variable suscrita (ver [tabla P10.6\)](#page-198-0).

<span id="page-198-0"></span>*Tabla P10.6 Mapa de Karnaugh general de transición de estados para un contador de cuatro bits.*

|                |                | C <sub>D</sub> |                |                |      |
|----------------|----------------|----------------|----------------|----------------|------|
|                |                | 0 <sub>0</sub> | 0 <sub>1</sub> | 1 <sub>1</sub> | 10   |
| $\overline{A}$ | 0 <sub>0</sub> | 0000           | 0001           | 0011           | 0010 |
|                |                | 0001           | 0010           | 0100           | 0011 |
|                | 0 <sub>1</sub> | 0100           | 0101           | 0111           | 0110 |
|                |                | 0101           | 0110           | 1000           | 0111 |
|                | 11             | 1100           | 1101           | 1111           | 1110 |
|                |                | 1101           | 1110           | 0000           | 1111 |
|                | 10             | 1000           | 1001           | 1011           | 1010 |
|                |                | 1001           | 1010           | 1100           | 1011 |

Para el bit A:

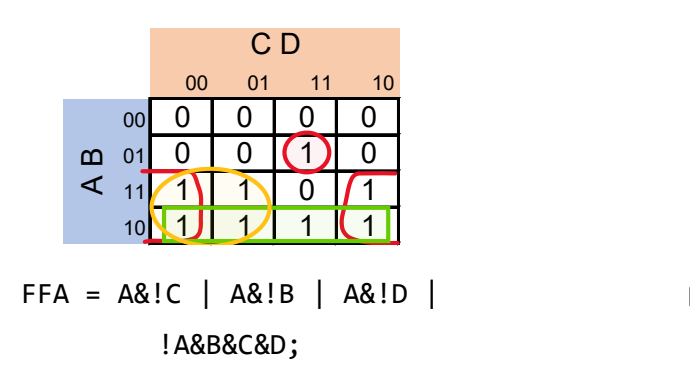

Para el bit B:

|                  |                | C <sub>D</sub> |                |    |    |
|------------------|----------------|----------------|----------------|----|----|
|                  |                | 00             | 0 <sub>1</sub> | 11 | 10 |
|                  | 00             | 0              |                |    |    |
|                  | 0 <sub>1</sub> |                |                |    |    |
| $\overline{A}$ B | 11             |                |                |    |    |
|                  | 1 <sup>1</sup> |                |                |    |    |

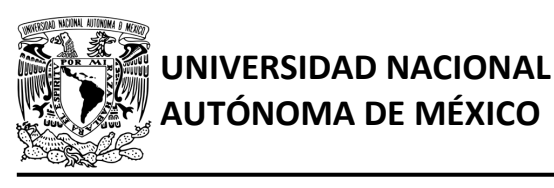

# FACULTAD DE INGENIERÍA DIVISIÓN DE INGENIERÍA MECÁNICA E INDUSTRIAL CIRCUITOS DIGITALES – T3. Direccionamiento

**Práctica 10**

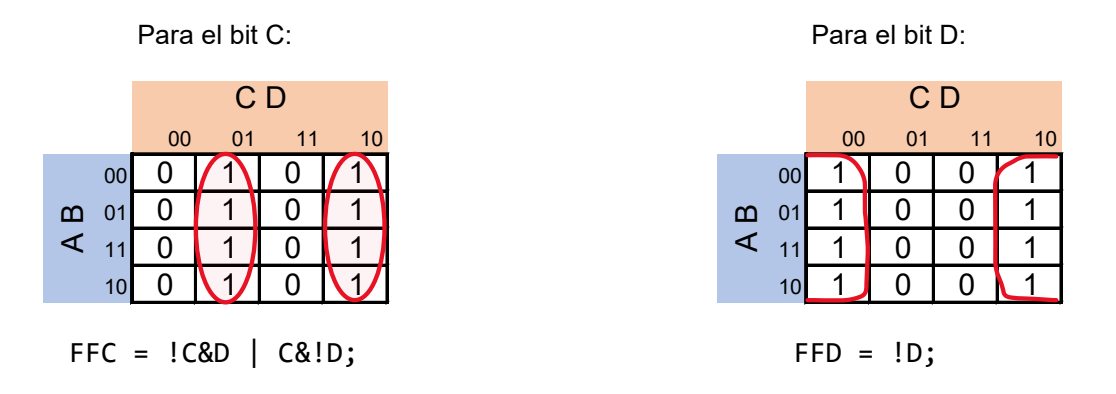

## **Diagrama de conexiones**

Se verifica el funcionamiento del controlador por medio de un simulador (ver figura [P10.8,](#page-200-0) [figura](#page-201-0) [P10.9\)](#page-201-0). Se carga en el controlador el archivo con extensión "HEX" de la memoria y los archivos "COF" o "HEX" del PIC16F1939.

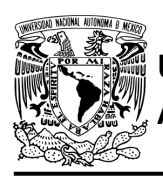

# FACULTAD DE INGENIERÍA

DIVISIÓN DE INGENIERÍA MECÁNICA E INDUSTRIAL CIRCUITOS DIGITALES – T3. Direccionamiento

**Práctica 10**

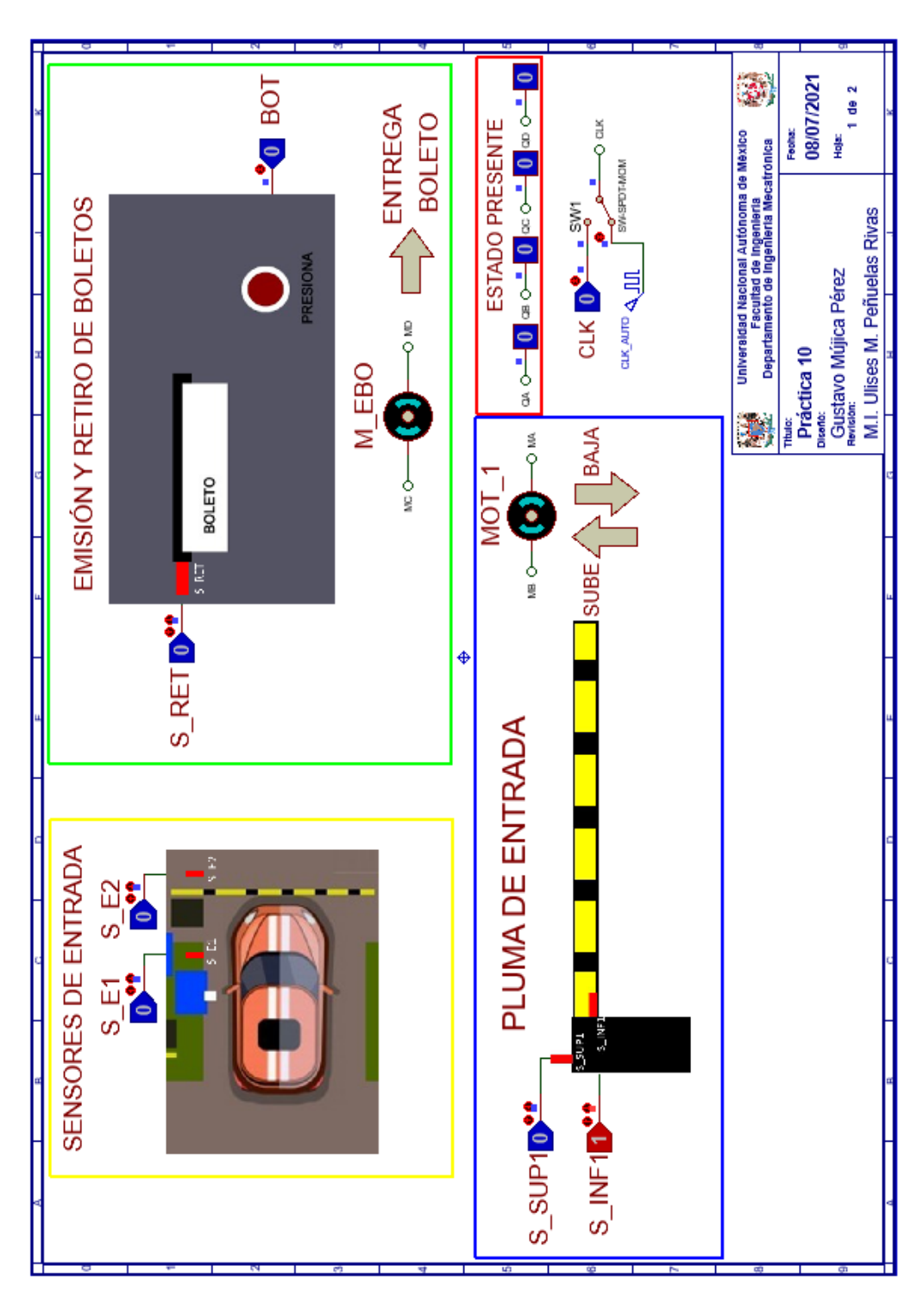

<span id="page-200-0"></span>*Figura P10.8 Interfaz hombre-máquina para el controlador de la Práctica 10 hoja 1/2.*

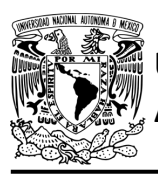

# **AUTÓNOMA DE MÉXICO** FACULTAD DE INGENIERÍA

DIVISIÓN DE INGENIERÍA MECÁNICA E INDUSTRIAL

CIRCUITOS DIGITALES – T3. Direccionamiento

**Práctica 10**

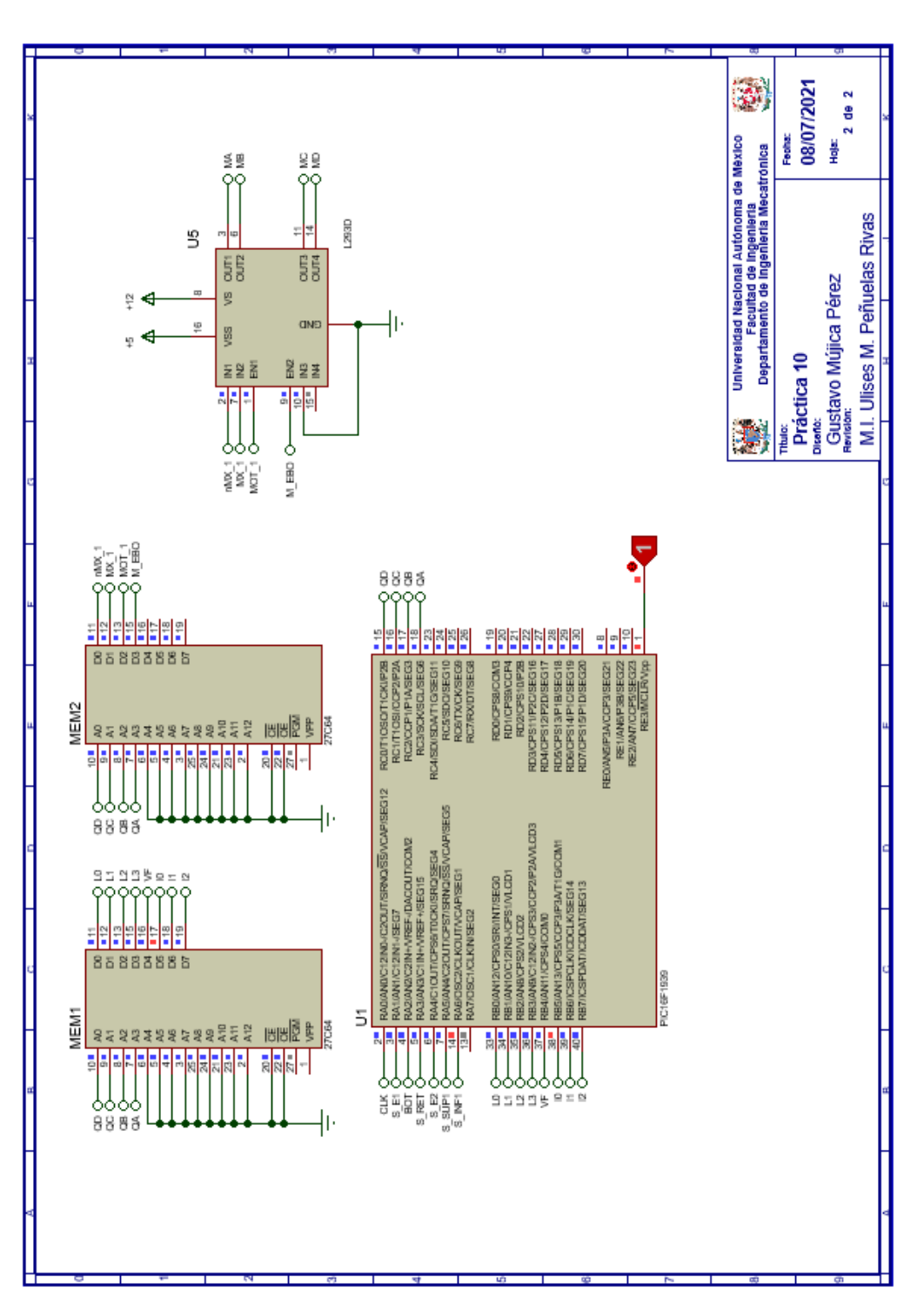

<span id="page-201-0"></span>*Figura P10.9 Esquema electrónico para el controlador de la Práctica 10 hoja 2/2.*

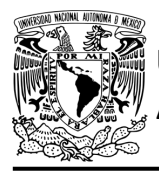

# **Código**

Para la programación del PIC16F1939 se utiliza un software para microcontroladores (ver [figura](#page-202-0) [P10.10,](#page-202-0)figura [P10.11\)](#page-203-0) y se obtienen archivos con extensión "HEX" y "COF".

```
1: #include <16F1939.h> //Carga biblioteca del dispositivo
 2: #include <PLD.h> // Carga biblioteca PLD.h
 ą.
 4: //***CONTADOR***
 5:
 6: #define CLK A0 //RELOJ
 7: //ENTRADAS
 8:
9: //LIGA
10: #define L0 B0
11: #define L1 B1
12: #define L2 B2
13: #define L3 B3
14:
15: //SALIDAS
16: #define A C3 //FFA
17: #define B C2 //FFB
18: #define C C1 //FFC
19: #define D CO //FFD
20:21: // ***LOGICA***
22:23: //ENTRADAS
24: #define S_El
                  A125: #define B\overline{0}TA<sub>2</sub>
26: #define S_RET A3
27:#define SE2A4
28: #define S_SUP1 A5
29: #define S INF1 A6
30:31: //VF32: #define VF B4
33:34: //PRUEBAS
35: #define I0 B5
36: #define Il B6
37: #define I2 B7
38:39: //VARIABLES INTERMEDIAS
40: short SL=0; //Salida lógica
41: short AUX=1; // Variable auxiliar se utiliza cuando no hay variable de entrada
42: short At=0, Bt=0, Ct=0, Dt=0; //Variables inntetrnas de los FF
43: short LD3, LD2, LD1, LD0; //Variables intermedias de la liga
44:
45: void main ()
46:147: pld_ini(); // INICIALIZA AL PIC COMO PLD
48: //pld_555(10); // Genera señal cuadrada en Hz,
                     //EL CAMBIO DE FLANCO DEL RELOJ ES AUTOMÁTICO
49:
50:
```
<span id="page-202-0"></span>*Figura P10.10 Código de la Práctica 10 parte 1.*

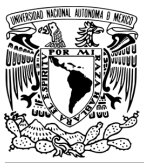

# FACULTAD DE INGENIERÍA

DIVISIÓN DE INGENIERÍA MECÁNICA E INDUSTRIAL

CIRCUITOS DIGITALES – T3. Direccionamiento

**Práctica 10**

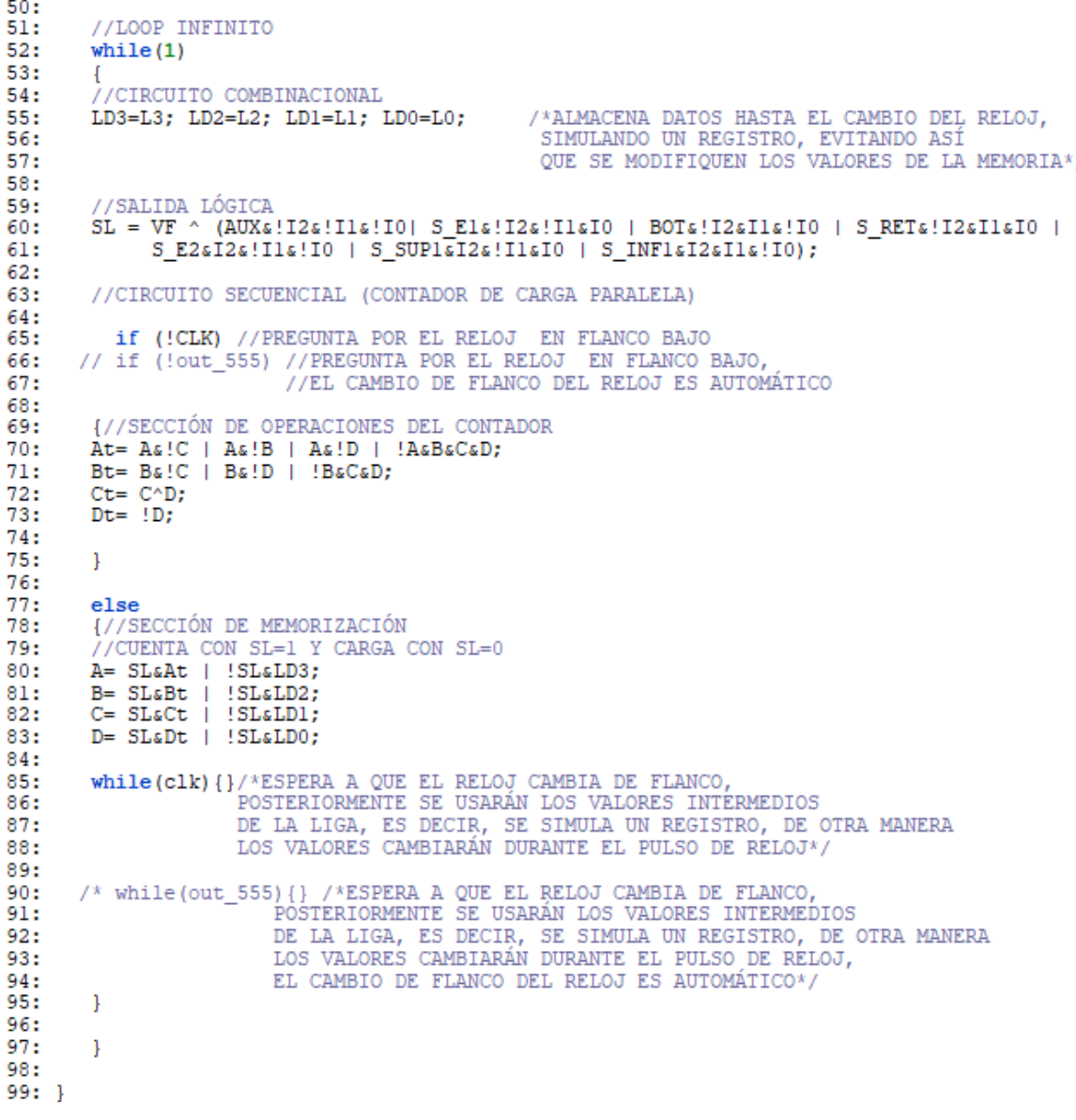

<span id="page-203-0"></span>*Figura P10.11 Código de la Práctica 10 parte 2.*

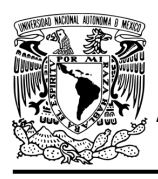

# **Referencias**

[1] J. Savage Carmona, G. J. Vázquez Torres y N. E. Chávez Rodríguez, Diseño de microprocesadores, UNAM, Facultad de Ingeniería, México, 2015.

> Todos los derechos reservados. Facultad de Ingeniería de la Universidad Nacional Autónoma de México © 2021. Queda estrictamente prohibidos su uso fuera del ámbito académico, alteración, descarga, difusión o divulgación por cualquier medio, así como su reproducción parcial o total.

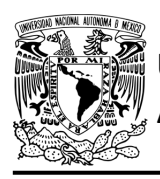

# **Práctica 11 Sistema de salida del estacionamiento; diseño con memoria y direccionamiento implícito**

## **Introducción**

Por medio de una maqueta, se simuló el funcionamiento de un estacionamiento público que emite boletos, se desarrollaron sistemas que controlan la entrada y salida de éste (ver figura [P11.1\)](#page-205-0).

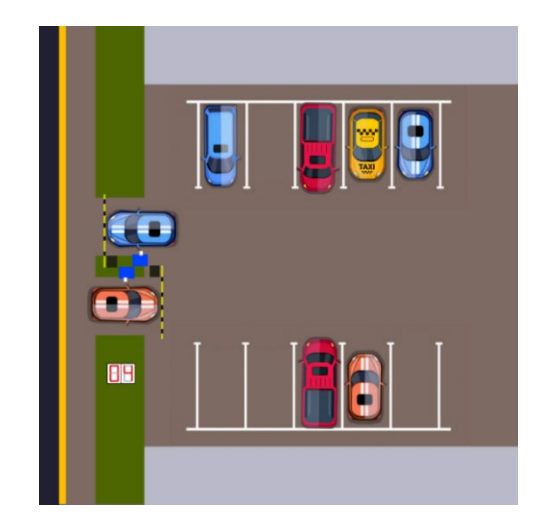

*Figura P11.1 Maqueta de estacionamiento con 10 lugares.*

<span id="page-205-0"></span>Este sistema está compuesto por el sistema de recolección de boletos y el de una pluma para estacionamiento. A la salida se debe recolectar el boleto para poder abandonar el estacionamiento. Se recolecta el boleto de forma automática al introducirlo en una ranura. Una vez ingresado el boleto completamente, se levanta la pluma para permitir el paso de un vehículo y, cuando éste haya pasado completamente, se baja la pluma (ver figura [P11.2\)](#page-206-0).

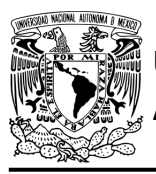

# **AUTÓNOMA DE MÉXICO** FACULTAD DE INGENIERÍA

DIVISIÓN DE INGENIERÍA MECÁNICA E INDUSTRIAL CIRCUITOS DIGITALES – T3. Direccionamiento

**Práctica 11**

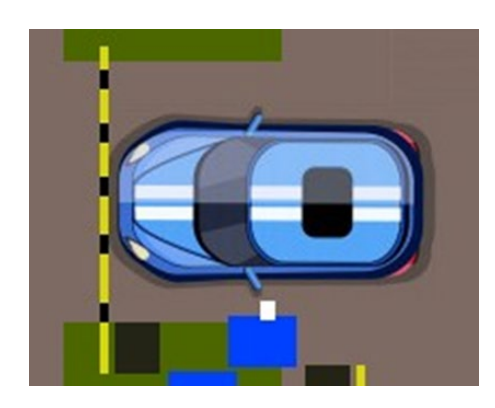

*Figura P11.2 Salida del estacionamiento.*

<span id="page-206-0"></span>El diseño con memoria y direccionamiento implícito utiliza solamente un campo de liga. Se selecciona una variable de entrada por medio del campo de prueba (ver figura [P11.3\)](#page-206-1). El campo VF decide si se utiliza la dirección de liga (se carga el valor de liga) o no (se incrementa el valor del contador en una unidad). La [figura](#page-207-0) P11.4 muestra la arquitectura de este método.

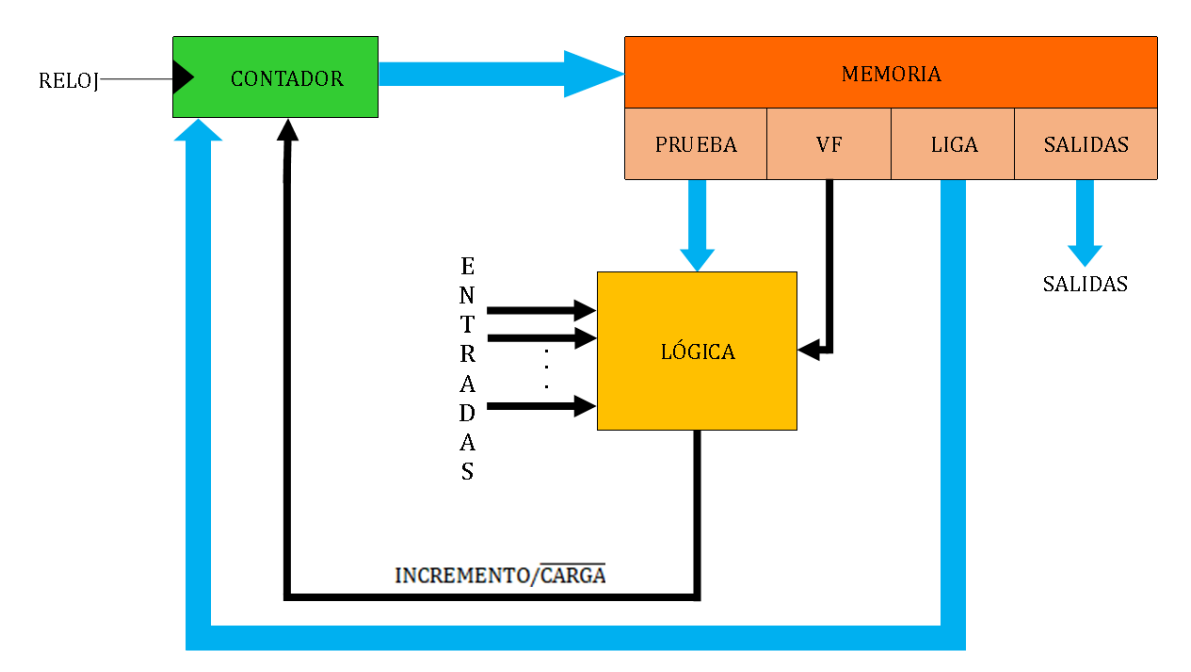

<span id="page-206-1"></span>*Figura P11.3 Arquitectura de un controlador con memoria y direccionamiento implícito.*

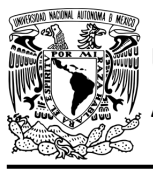

CIRCUITOS DIGITALES – T3. Direccionamiento **Práctica 11**

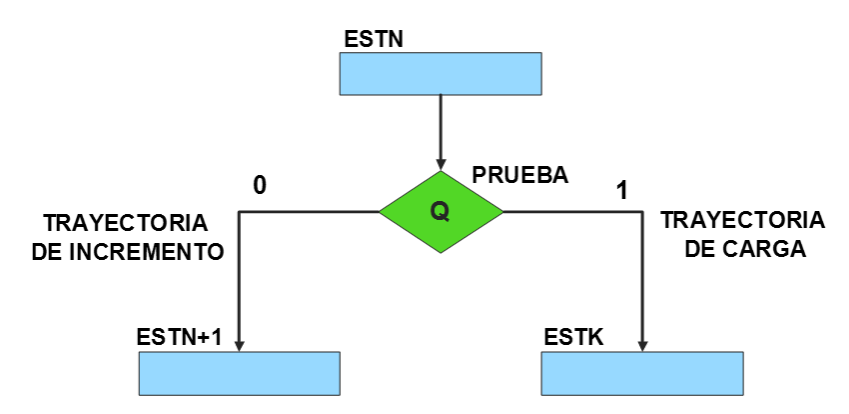

*Figura P11.4 Trayectoria de incremento y carga.*

<span id="page-207-0"></span>La [tabla P11.1](#page-207-1) muestra la relación de VF y la variable de entrada con la señal de incremento o carga. La variable VF, que indica para que valor de entrada se hace la carga, y la variable de entrada se relacionan por medio de una función XOR, cuando el resultado de la función da como resultado un '1' se hace un incremento, cuando el resultado de la función da como resultado un '0' se hace una carga.

<span id="page-207-1"></span>*Tabla P11.1 Relación entre VF, variable de entrada y la señal de incremento o carga.* 

| VF | <b>VARIABLE</b><br><b>DE</b><br><b>ENTRADA</b> | <b>INCREMENTO/CARGA</b> |
|----|------------------------------------------------|-------------------------|
|    |                                                |                         |
|    |                                                |                         |
|    |                                                |                         |
|    |                                                |                         |

La señal de incremento o carga ingresará a un contador con carga paralela. Si la señal que sale de la lógica es '0', se hará una carga, es decir, para hacer una carga el valor de la entrada y de VF deben ser iguales. Si la señal que sale de la lógica es '1', se hará un incremento, es decir, para hacer un incremento el valor de la variable de entrada y VF deben ser diferentes (ver [figura](#page-208-0) [P11.5\)](#page-208-0).

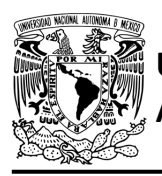

**Práctica 11**

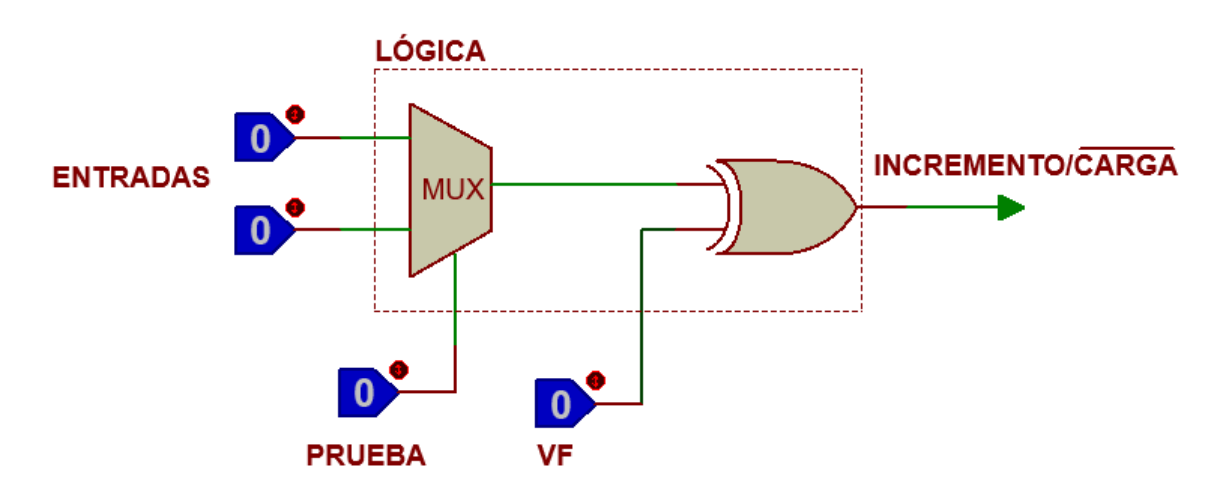

<span id="page-208-0"></span>*Figura P11.5 Bloque de lógica incremento/carga para el direccionamiento implícito [1].*

Además de asignar una representación binaria a cada estado, también a cada variable de entrada se le asignará una representación. Se utilizará una variable auxiliar que sirve para los estados que no tengan variable de entrada, de manera que cuando en un estado no exista variable de entrada se probará la variable auxiliar, la cual puede tener un valor de cero o uno, se prefiere utilizar el valor uno que presenta un nivel lógico alto.

# **Objetivo**

Diseñar un controlador para el sistema de salida por medio del método de diseño con memoria y direccionamiento implícito.

## **Descripción**

Primero se diseña una carta ASM para el sistema de salida por medio del método de diseño con memoria y direccionamiento implícito. Posteriormente se propone una solución para implementar el sistema.

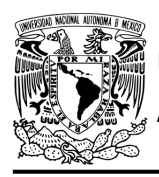

CIRCUITOS DIGITALES – T3. Direccionamiento

**Práctica 11**

# **Tabla de entradas y salidas**

En la tabla [P11.2](#page-209-0) se muestran los detalles de las entradas y salidas de este controlador.

Para la pluma del estacionamiento se necesitan las siguientes señales de entrada:

- un sensor detecta la presencia de vehículo
- un sensor indica cuándo se esté ingresando un boleto y cuándo este haya ingresado totalmente
- un sensor detecta cuándo la pluma se encuentra en la posición superior y otro cuándo se encuentra en la posición inferior
- un sensor detecta cuándo un vehículo está a la entrada del estacionamiento y otro cuándo se esté ingresando a éste.

Como salida se requiere de las siguientes señales:

- activación del motor que recolecta el boleto
- una señal activa el motor de la pluma
- <span id="page-209-0"></span>- una señal se activa para que la pluma suba y otra para que la pluma baje.

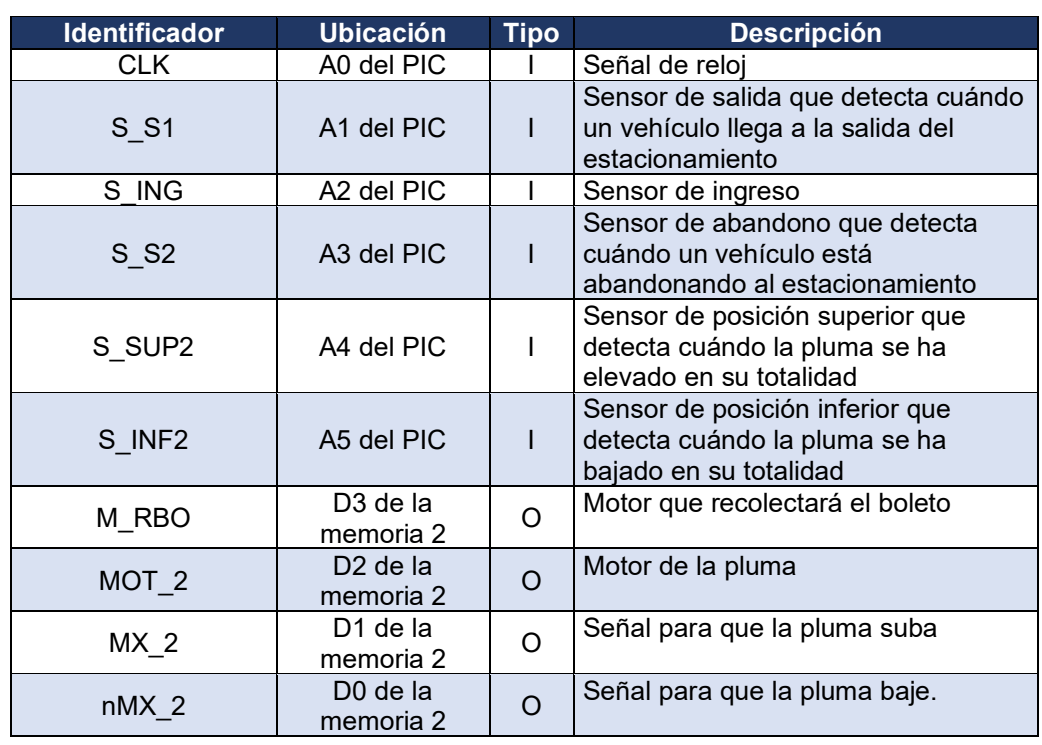

*Tabla P11.2 Entradas y salidas para el sistema de salida del estacionamiento.*

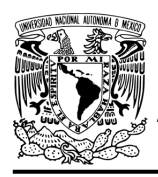

## **Notas de diseño**

- a) El sensor S\_S1 está ubicado antes del cruce de la pluma.
- b) El sensor S ING tendrá dos funciones: detectar cuando se está introduciendo un boleto y cuando el boleto haya sido ingresado totalmente.
- c) El sensor S\_S2 está ubicado después del cruce de la pluma.

## **Reglas de funcionamiento**

- S\_S1: sensor de salida
	- 1 = detecta vehículo
	- 0 = no detecta vehículo
- S ING: sensor de ingreso
	- 1 = detecta ingreso de boleto o detecta boleto no recolectado completamente
	- 0 = no detecta ingreso de boleto o detecta boleto recolectado completamente
- S E2: sensor de ingreso
	- 1 = detecta vehículo ingresando
	- 0 = no detecta vehículo ingresando
- S SUP1: sensor de posición superior
	- 1 = detecta pluma completamente elevada
	- 0 = no detecta pluma completamente elevada
- S INF1: sensor de posición inferior
	- 1 = detecta que la pluma ha bajado completamente
	- 0 = no detecta que la pluma ha bajado completamente.

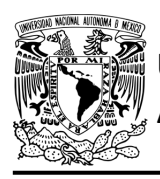

# **Descripción de la carta ASM**

Aquí se realiza una breve descripción de la secuencia de pasos que se deben seguir en el mundo real para lograr el objetivo de la práctica. Cada paso se denomina Estado y se numeran de acuerdo con su secuencia de aparición en el algoritmo. Además, en el título de cada estado, se agrega una etiqueta que resume la actividad que se realiza en dicho estado.

Se hace un incremento cuando el valor del estado siguiente aumenta en una unidad, de lo contrario se hace una carga (ver figura [P11.4\)](#page-207-0). El algoritmo de la máquina de estados se puede ver en la figura [P11.6.](#page-214-0)

## **Estado '0000' – SALIDA**

En el primer estado, el controlador de la recolección de boletos encuentra en espera. El sensor (S\_S1), al detectar un vehículo, permite al sistema pasar al Estado '0001'. De lo contrario, permanece en el Estado '0000'.

## **Estado '0001' – INTB**

En este estado, se espera a que un boleto sea introducido. Si sensor (S\_ING) detecta que se introduce un boleto, el sistema avanza al Estado '0010' para recolectar el boleto. De lo contrario, regresa al Estado '0000' para verificar si aún hay un vehículo presente.

## **Estado '0010' – RBOL**

En este estado se activa el motor (M\_RBO) para recolectar un boleto. Cuando el sensor (S\_ING) detecta que el boleto ha sido recolectado en su totalidad, el sistema avanza al Estado '0011', para levantar la pluma permitiendo así la salida del vehículo. De lo contrario, permanece en el Estado '0010' recolectando el boleto.

## **Estado '0011' – ELEVA**

En este estado, se activa el motor (MOT\_2) y la señal (MX\_2) para que la pluma suba, permitiendo la salida. Si el sensor (S\_SUP2) detecta que la pluma ha sido elevada completamente, el sistema avanza al Estado '0100' para esperar a que pase el vehículo. De lo contrario avanza al Estado '0111' para verificar si hay un vehículo a la entrada.

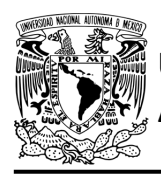

### **Estado '0100' – ESPERA**

En este estado, la pluma está elevada, esperando a que el vehículo pase completamente. Si el sensor (S\_S1) no detecta un vehículo a la salida, el sistema avanza al Estado '0110' para revisar si un vehículo está saliendo. De lo contrario, permanece en el Estado '0100'.

### **Estado '0101' – AUX1**

Si el sensor (S\_S2) no detecta un vehículo saliendo, avanza al Estado '0110' para que posteriormente baje la pluma ya que el vehículo ha pasado completamente. De lo contrario, el sistema regresa al Estado '0100' para esperar a que el vehículo pase completamente.

### **Estado '0110' – AUX2**

En este estado no hay variable de entrada. Se utiliza la variable auxiliar AUX, de manera que la máquina de estados sea forzada a avanzar al Estado '1001', haciendo una carga, para que se baje la pluma, ya que el vehículo ha pasado completamente.

### **Estado '0111' – AUX3**

En este estado continúa estando activa la señal del motor (MOT\_2) y la señal (MX\_2) para que la pluma suba. Cuando el sensor (S\_S1) no detecta vehículo a la salida, el sistema avanza al Estado '1000' para revisar si un vehículo está saliendo. De lo contrario, regresa al Estado '0011' para seguir elevando la pluma.

### **Estado '1000' – AUX4**

En este estado continúa estando activa la señal del motor (MOT\_2) y la señal (MX\_2) para que la pluma suba. Si el sensor (S\_S2) no detecta un vehículo saliendo, el sistema avanza al Estado '1001' para bajar la pluma, debido a que el auto ha pasado antes de que la pluma se eleve completamente. De lo contrario, regresa al Estado '0011' para seguir elevando la pluma.

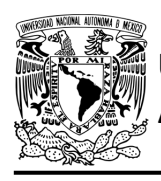

## **Estado '1001' – BAJA**

En este estado se activa el motor (MOT\_2) y la señal (nMX\_2) para que la pluma baje. Si el sensor (S\_INF2) detecta que la pluma no ha bajado en su totalidad, avanza al Estado '1010' para revisar si hay un vehículo a la salida. De lo contrario, regresa al Estado '0000' para verificar si algún vehículo requiere salir del estacionamiento.

## **Estado '1010' – AUX5**

En este estado continúa estando activa la señal del motor (MOT\_2) y la señal (nMX\_2) para que la pluma siga bajando. Si el sensor (S\_S1) no detecta un vehículo a la salida, el sistema avanza al Estado '1011' para revisar si hay un auto saliendo. De lo contrario, regresa al Estado '0011 para subir la pluma y que ésta no dañe al vehículo.

## **Estado '1011' – AUX6**

En este estado continúa estando activa la señal del motor (MOT\_2) y la señal (nMX\_2) para que la pluma siga bajando. Si el sensor (S\_S2) no detecta un vehículo saliendo, el sistema regresa al Estado '1001' para seguir bajando la pluma. De lo contrario, avanza al Estado '1100' para subir la pluma y que ésta no dañe al vehículo.

## **Estado '1100' – AUX7**

En este estado se activa la señal del motor (MOT\_2) y la señal (MX\_2) para que la pluma suba y no dañe al vehículo. En este estado no hay variable de entrada. Se utiliza la variable auxiliar AUX, de manera que la máquina de estados sea forzada avanzar al Estado '0011', haciendo una carga, para que la pluma siga subiendo y no dañe al vehículo.

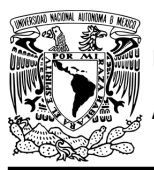

# FACULTAD DE INGENIERÍA

DIVISIÓN DE INGENIERÍA MECÁNICA E INDUSTRIAL CIRCUITOS DIGITALES – T3. Direccionamiento

**Práctica 11**

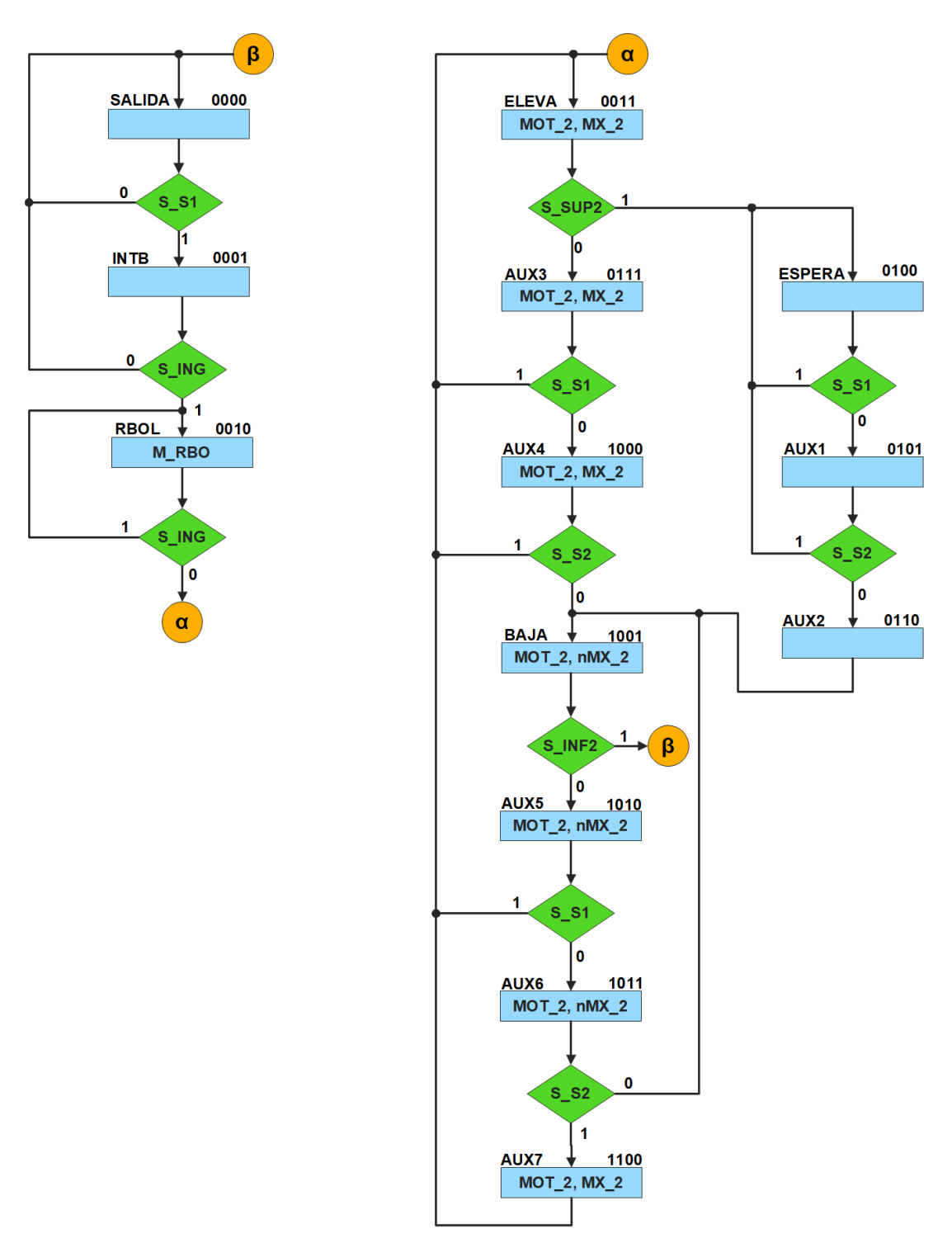

<span id="page-214-0"></span>*Figura P11.6 Carta ASM del sistema de salida del estacionamiento.*

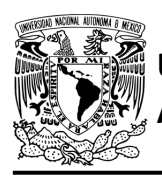

# **Solución**

<span id="page-215-0"></span>Se debe asignar una representación binaria a cada variable de entrada (ver [tabla P11.3\)](#page-215-0).

*Tabla P11.3 Representación binaria de entradas para el sistema de salida del estacionamiento.*

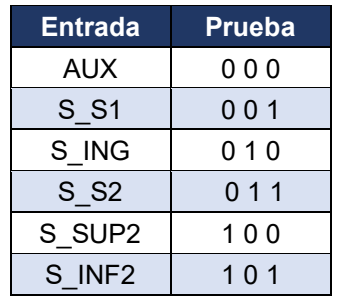

Se debe llenar la [tabla P11.4](#page-216-0) con base en la información de la carta ASM de la figura [P11.6,](#page-214-0) usando el método de diseño con memoria y direccionamiento implícito.

A continuación, se describe como llenar los campos de la memoria para el Estado '0000'.

En el Estado '0000' se selecciona la entrada S\_S1, por lo tanto, se coloca en el campo de prueba su representación binaria, es decir, '001'. Si S\_S1 es igual a cero, entonces el estado siguiente es el Estado '0000', su representación binaria '0000' es colocada en el campo de la liga, ya que se requiere hacer una carga. El campo VF es igual cero, ya que, para hacer una carga en el contador, el valor de la entrada y de VF deben ser iguales. En el Estado '0000' no hay salidas activadas, por lo que se coloca un '0' en la parte de salidas.

Para los campos de los demás estados se procede de la misma manera.

De acuerdo con las entradas (dirección de memoria), la memoria proporciona salidas (contenido de memoria, ver figura [P11.3\)](#page-206-1). Los valores hexadecimales indicados en la tabla son la conversión de base binaria a base hexadecimal para el contenido de una memoria de 8 bits. Con los valores hexadecimales se genera un archivo con extensión "HEX" por medio de un programa editor de memorias.
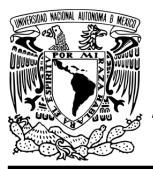

# FACULTAD DE INGENIERÍA

DIVISIÓN DE INGENIERÍA MECÁNICA E INDUSTRIAL CIRCUITOS DIGITALES – T3. Direccionamiento

**Práctica 11**

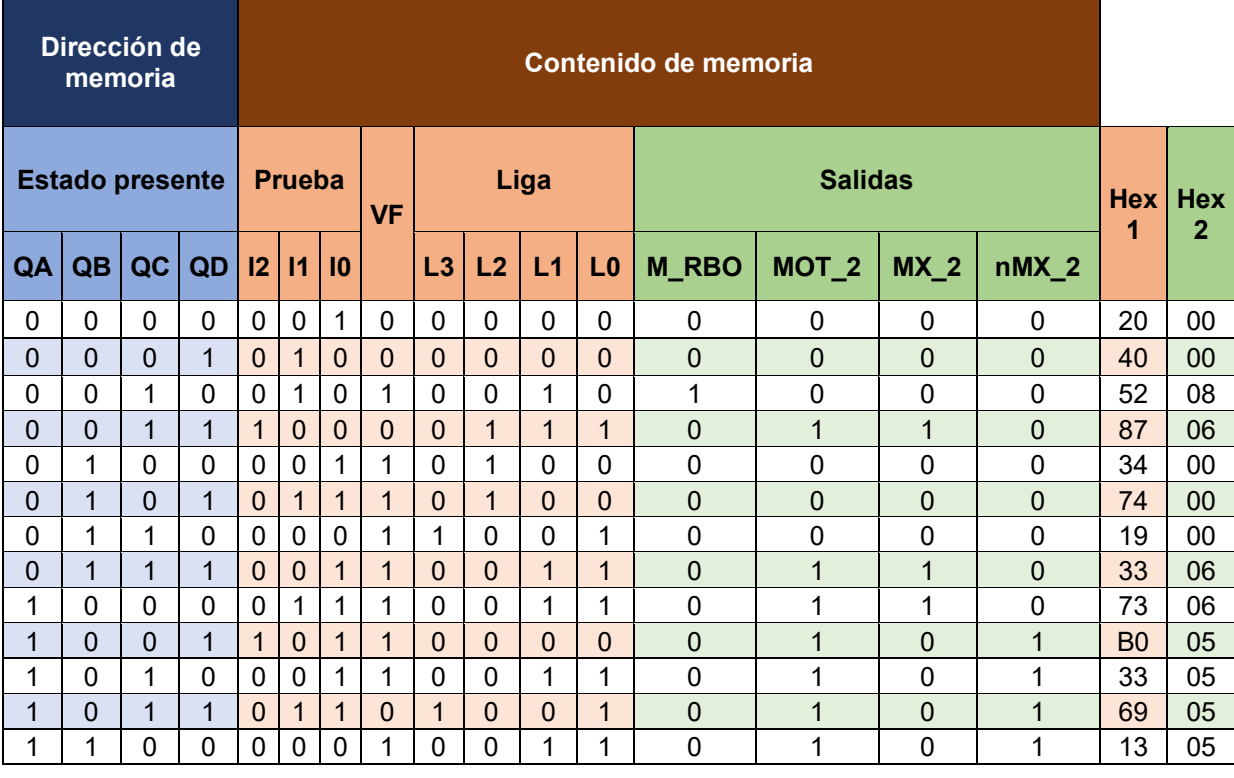

*Tabla P11.4 Contenido de la memoria para el sistema de salida del estacionamiento.*

Para poder utilizar las expresiones lógicas obtenidas en esta práctica, se debe usar el PIC16F1939 como PLD, esto se logra incluyendo en el programa el archivo de la biblioteca "PLD.H".

El selector de entradas es un multiplexor de ocho líneas a una, éste es implementado por el PIC16F1939. El multiplexor selecciona una de las entradas dependiendo de su representación binaria y dirige la información binaria de la entrada seleccionada a la salida de este (ver [tabla](#page-217-0)  [P11.5\)](#page-217-0). Se puede comprobar realizando el circuito de la figura [P11.7.](#page-217-1)

<span id="page-217-0"></span>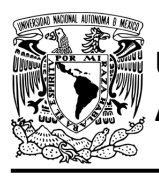

# FACULTAD DE INGENIERÍA

DIVISIÓN DE INGENIERÍA MECÁNICA E INDUSTRIAL CIRCUITOS DIGITALES – T3. Direccionamiento

**Práctica 11**

*Tabla P11.5 Tabla de funcionamiento del selector de entradas para el sistema de salida del estacionamiento.*

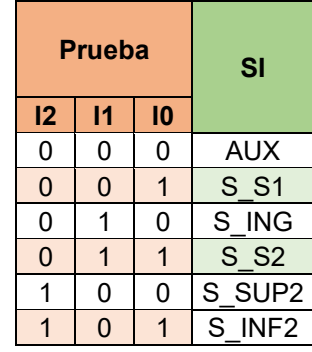

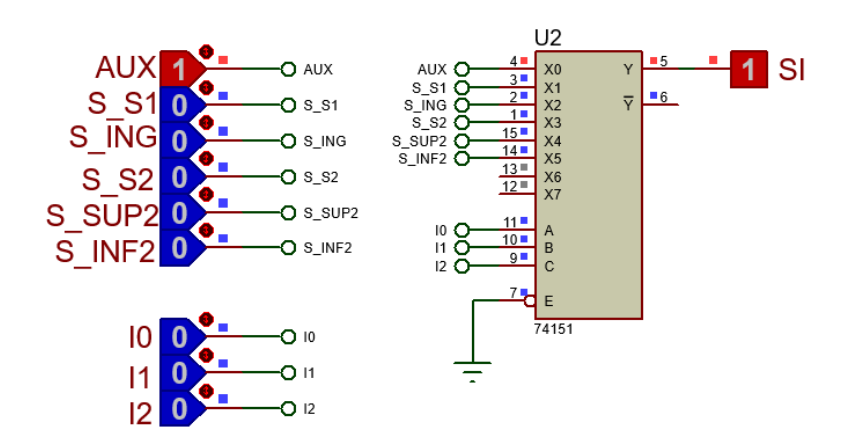

<span id="page-217-1"></span>*Figura P11.7 Multiplexor 74151 para el selector de entradas para el sistema de salida del estacionamiento.*

La función booleana del selector de entradas queda:

```
SI = AUX&!I2&!I1&!I0| S_S1&!I2&!I1&I0 | S_ING&!I2&I1&!I0 | S_S2&!I2&I1&I0 
     | S_SUP2&I2&!I1&!I0 | S_INF2&I2&!I1&I0;
```
Para obtener el valor de la lógica, se debe hacer la operación XOR entre el selector de entradas y el valor de VF (ver figura [P11.5\)](#page-208-0).

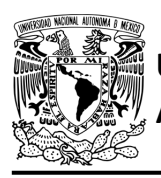

**Práctica 11**

Por lo tanto, la función booleana de la lógica queda:

```
SL= VF ^ (AUX&!I2&!I1&!I0| S_S1&!I2&!I1&I0 | S_ING&!I2&I1&!I0 | 
   S_S2&!I2&I1&I0 | S_SUP2&I2&!I1&!I0 | S_INF2&I2&!I1&I0);
```
Se utiliza un contador con carga paralela que indica el estado siguiente. El contador con carga paralela será implementado por el PIC16F1939. Si el valor a la salida de la lógica es igual a '1', el contador carga la información binaria de la liga a la memoria. Si el valor de la lógica es igual a '0', se cuenta al siguiente estado binario. A continuación, se obtienen las expresiones lógicas para un contador de cuatro bits por el método de variable suscrita (ver [tabla P11.6\)](#page-218-0).

<span id="page-218-0"></span>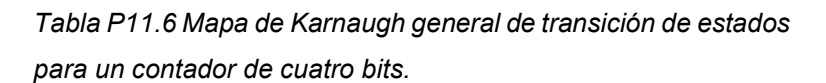

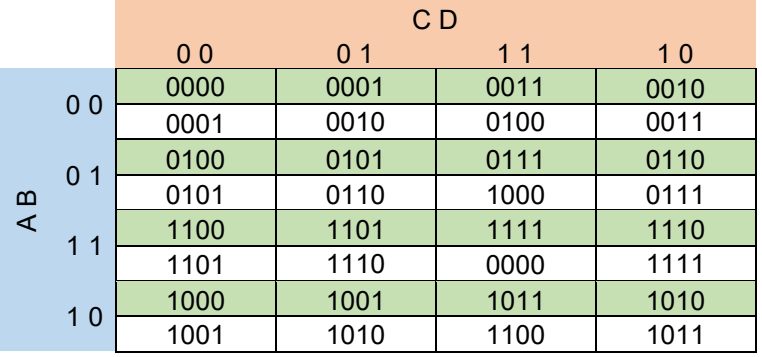

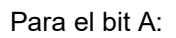

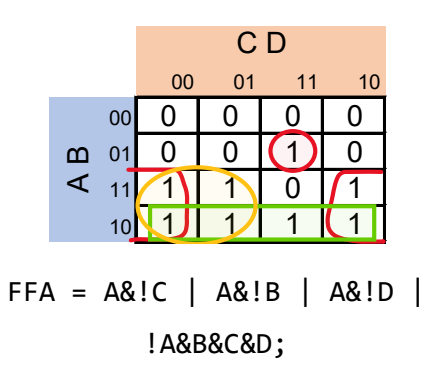

Para el bit B:

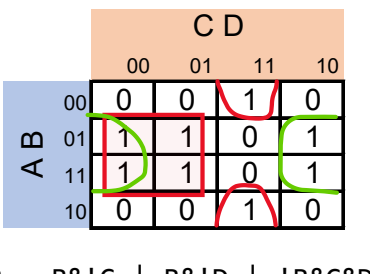

FFB = B&!C | B&!D | !B&C&D;

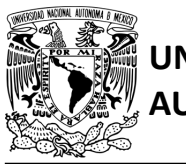

## FACULTAD DE INGENIERÍA DIVISIÓN DE INGENIERÍA MECÁNICA E INDUSTRIAL CIRCUITOS DIGITALES – T3. Direccionamiento

**Práctica 11**

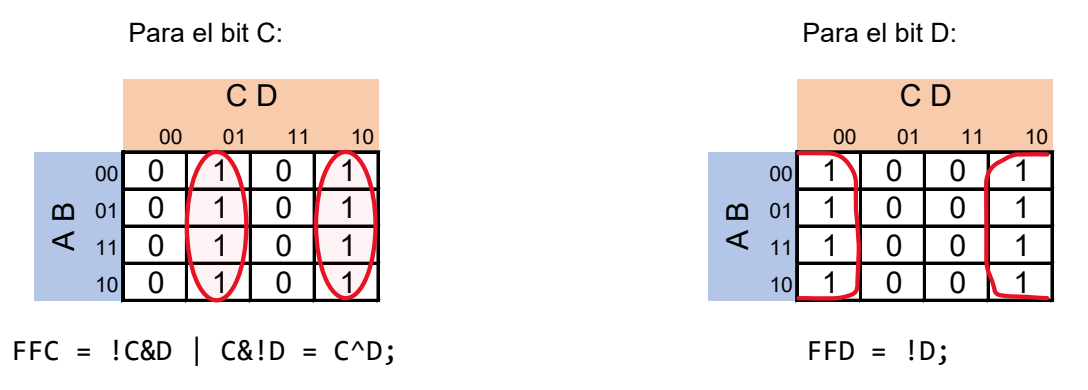

## **Diagrama de conexiones**

Se verifica el funcionamiento del controlador por medio de un simulador (ver figura [P11.8,](#page-220-0) [figura](#page-221-0) [P11.9\)](#page-221-0). Se carga en el controlador el archivo con extensión "HEX" de la memoria y los archivos "COF" o "HEX" del PIC16F1939.

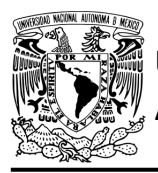

# **AUTÓNOMA DE MÉXICO** FACULTAD DE INGENIERÍA

DIVISIÓN DE INGENIERÍA MECÁNICA E INDUSTRIAL CIRCUITOS DIGITALES – T3. Direccionamiento

**Práctica 11**

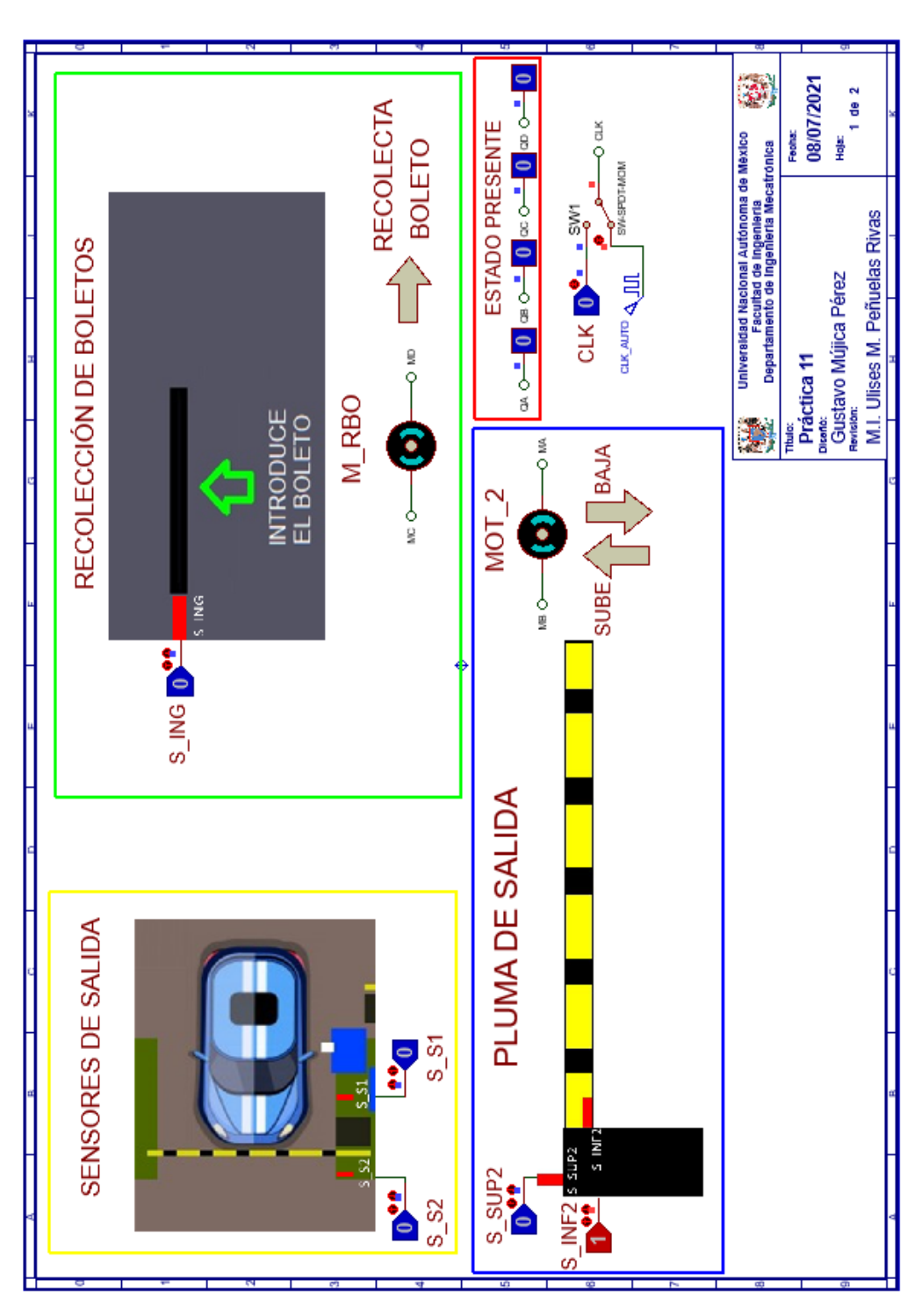

<span id="page-220-0"></span>*Figura P11.8 Interfaz hombre-máquina para el controlador de la Práctica 11 hoja 1/2.*

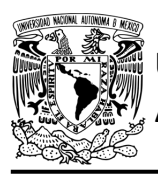

# **AUTÓNOMA DE MÉXICO** FACULTAD DE INGENIERÍA

DIVISIÓN DE INGENIERÍA MECÁNICA E INDUSTRIAL CIRCUITOS DIGITALES – T3. Direccionamiento

**Práctica 11**

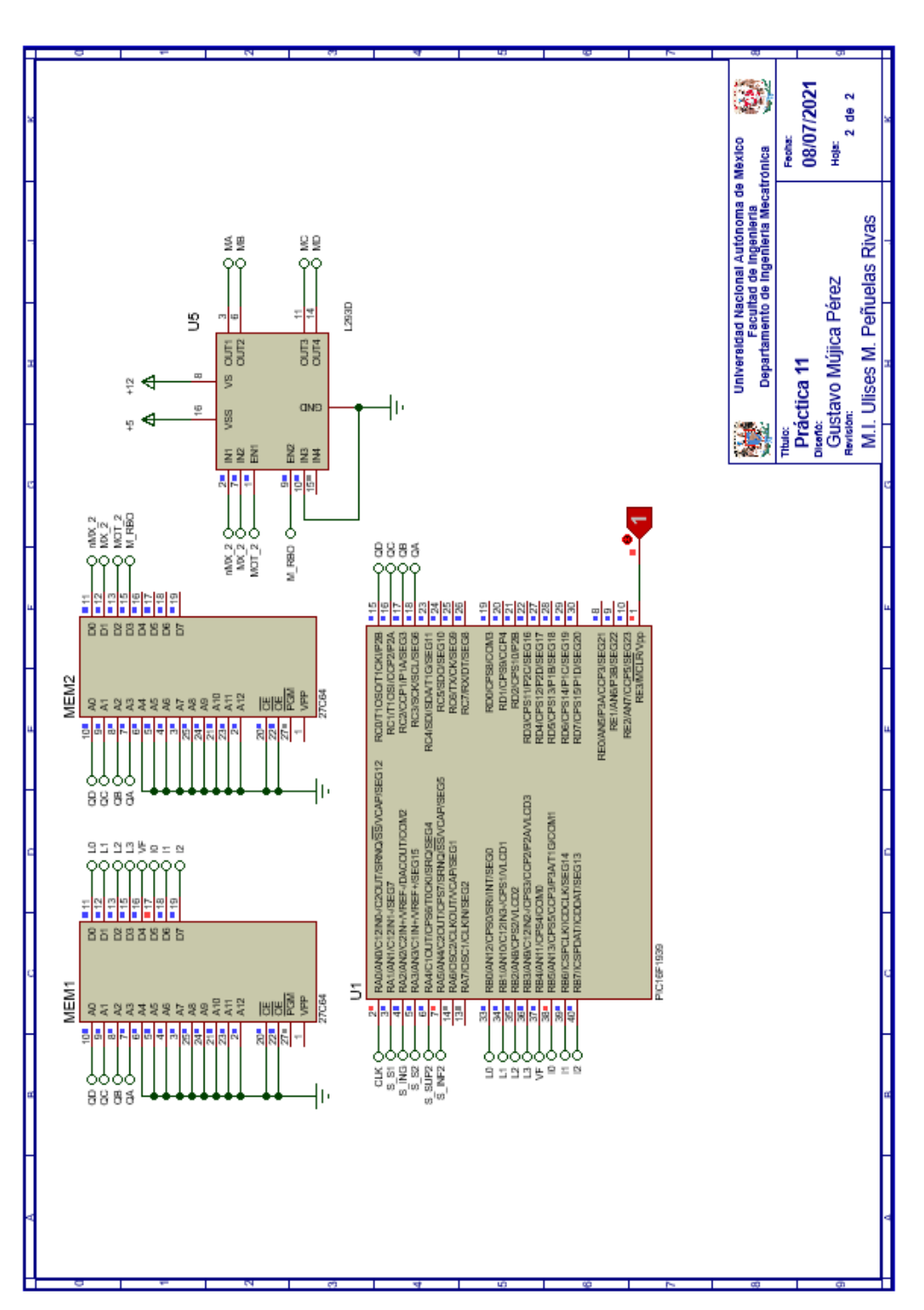

<span id="page-221-0"></span>*Figura P11.9 Esquema electrónico para el controlador de la Práctica 11 hoja 2/2.*

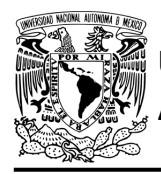

## **Código**

Para la programación del PIC16F1939 se utiliza un software para microcontroladores (ver [figura](#page-222-0) [P11.10,](#page-222-0)figura [P11.11\)](#page-223-0) y se obtienen archivos con extensión "HEX" y "COF".

```
1: #include <16F1939.h> //Carga biblioteca del dispositivo
2: #include <PLD.h> // Carga biblioteca PLD.h
3:4: //***CONTADOR***
5:6: #define CLK A0 //RELOJ
7: //ENTRADAS
8:9: //LIGA
10: #define LO BO
11: #define L1 B1
12: #define L2 B2
13: #define L3 B3
14:15: //SALIDAS
16: #define A C3 //FFA
17: #define B C2 //FFB
18: #define C C1 //FFC
19: #define D CO //FFD
20 -21: //***LOGICA***
22:23: //ENTRADAS
24: #define S S1
                   A1
25: #define S ING A2
                   A326:#define SS227: #define S_SUP2 A4
28: #define S INF2 A5
29:30: //VF
31: #define VF B4
22 -33: //PRUEBAS
34: #define I0 B5
35: #define Il B6
36: #define I2 B7
37:38: //VARIABLES INTERMEDIAS
39: short SL=0; //Salida lógica<br>40: short AUX=1; // Variable auxiliar se utiliza cuando no hay variable de entrada
41: short At=0, Bt=0, Ct=0, Dt=0; //Variables inntetrnas de los FF
42: short LD3, LD2, LD1, LD0; //Variables intermedias de la liga
43:44: void main ()
45: \{pld ini(); // INICIALIZA AL PIC COMO PLD
46:
47:// pld 555(10); // Genera señal cuadrada en Hz,
48://EL CAMBIO DE FLANCO DEL RELOJ ES AUTOMÁTICO
       while(1) //LOOP INFINITO
49 -50:\mathcal{A}
```
<span id="page-222-0"></span>*Figura P11.10 Código de la Práctica 11 parte 1.*

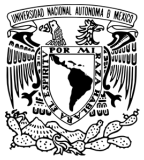

# **AUTÓNOMA DE MÉXICO** FACULTAD DE INGENIERÍA

DIVISIÓN DE INGENIERÍA MECÁNICA E INDUSTRIAL

CIRCUITOS DIGITALES – T3. Direccionamiento

**Práctica 11**

```
50://CIRCUITO COMBINACIONAL
51:LD3=L3; LD2=L2; LD1=L1; LD0=L0;
                                           /*ALMACENA DATOS HASTA EL CAMBIO DEL RELOJ,
52:
53:
                                              SIMULANDO UN REGISTRO, EVITANDO ASÍ
                                             QUE SE MODIFIQUEN LOS VALORES DE LA MEMORIA*/
54:
55:
       //SALIDA LÓGICA
56:
       SL= VF ^ (AUX&!I2&!I1&!I0) S S1&!I2&!I1&I0 | S ING&!I2&I1&!I0 |
57:S S2&!I2&I1&I0 | S SUP2&I2&!I1&!I0 | S INF2&I2&!I1&I0);
58:
59:
      //CIRCUITO SECUENCIAL (CONTADOR DE CARGA PARALELA)
60:
61:
         if (!CLK) //PREGUNTA POR EL RELOJ EN FLANCO BAJO
62:
      // if (!out_555) //PREGUNTA POR EL RELOJ EN FLANCO BAJO,
63:
                        //EL CAMBIO DE FLANCO DEL RELOJ ES AUTOMÁTICO
64:
       {//SECCIÓN DE OPERACIONES DEL CONTADOR
65:
66:
       At = A@!C + A@!B + A@!D + !A@B@C@D;Bt= B&!C | B&!D | !B&C&D;
67:
       Ct = C^{\wedge}D;68:
69:
       Dt = 1D;70:
71:\mathbf{1}72:73:else
      {//SECCIÓN DE MEMORIZACIÓN
74://CUENTA CON SL=1 Y CARGA CON SL=0
75:76:
      A= SL&At | !SL&LD3;
77:
       B= SL&Bt | !SL&LD2;
78:
       C= SL&Ct | !SL&LD1;
79:
      D= SL&Dt | !SL&LD0;
80:81:82:
                   DE LA LIGA, ES DECIR, SE SIMULA UN REGISTRO, DE OTRA MANERA LOS VALORES CAMBIARÁN DURANTE EL PULSO DE RELOJ*/
83:84:85:
86:
      /* while(out_555){} /*ESPERA A QUE EL RELOJ CAMBIA DE FLANCO,
87:POSTERIORMENTE SE USARÁN LOS VALORES INTERMEDIOS
                       DE LA LIGA, ES DECIR, SE SIMULA UN REGISTRO, DE OTRA MANERA<br>LOS VALORES CAMBIARÁN DURANTE EL PULSO DE RELOJ,
88:
89:
90:
                       EL CAMBIO DE FLANCO DEL RELOJ ES AUTOMÁTICO*/
91:92:-1
93:
94:
       \mathbf{I}95:
96:1
```
*Figura P11.11 Código de la Práctica 11 parte 2.*

### <span id="page-223-0"></span>**Referencias**

[1] J. Savage Carmona, G. J. Vázquez Torres y N. E. Chávez Rodríguez, Diseño de microprocesadores, UNAM, Facultad de Ingeniería, México, 2015.

> Todos los derechos reservados. Facultad de Ingeniería de la Universidad Nacional Autónoma de México © 2021. Queda estrictamente prohibidos su uso fuera del ámbito académico, alteración, descarga, difusión o divulgación por cualquier medio, así como su reproducción parcial o total.

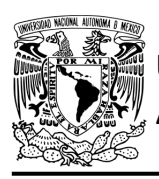

## **Práctica 12 Sistema de posición inicial utilizando diseño con memoria y direccionamiento por trayectoria**

## **Introducción**

A través de una maqueta, se simuló el funcionamiento de un sistema robotizado que clasifica paquetes o cajas por colores y debe ser capaz de reconocer tres tipos de paquetes por su color colocados en una banda transportadora.

Los elementos principales del sistema son: un robot, un sensor de color y una banda transportadora. Inicialmente el sistema está en reposo, para activar el sistema se debe presionar un botón*,* al presionarlo la banda transportadora empezará a desplazar un paquete, un sensor detectará cuando el paquete esté en la posición adecuada para evaluar su color, por lo que la banda se detendrá.

El robot sujeta los paquetes y los deposita en el contenedor correspondiente. Los colores serán rojo, azul y verde. Los paquetes que no sean de estos colores, los dejará pasar (ver figura [P12.1\)](#page-225-0).

El robot se mueve a lo largo del eje horizontal por medio de un motor DC, para desplazarse en el eje vertical lo hace por medio de un motor paso a paso. El robot cuenta con un gripper, el cual es el encargado de sujetar los paquetes. El gripper está conformado por un motor DC.

El sistema tiene un botón de emergencia, cuando éste sea oprimido el sistema quedará inmóvil, hasta que se oprima otro botón para dirigirse a su posición inicial. Se consideró la posición inicial del sistema cuando la articulación horizontal está en su extremo izquierdo, la articulación vertical en su posición superior y con el gripper abierto.

El sistema se dividió en 2 partes para facilitar su comprensión. El sistema de posición inicial controla cuando el gripper debe moverse en su posición inicial y el sistema clasificador, controla la banda y la clasificación de los paquetes por colores. La unión de los dos sistemas mencionados anteriormente forma el sistema robotizado clasificador de paquetes.

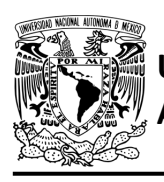

# **AUTÓNOMA DE MÉXICO** FACULTAD DE INGENIERÍA

DIVISIÓN DE INGENIERÍA MECÁNICA E INDUSTRIAL CIRCUITOS DIGITALES – T3. Direccionamiento

**Práctica 12**

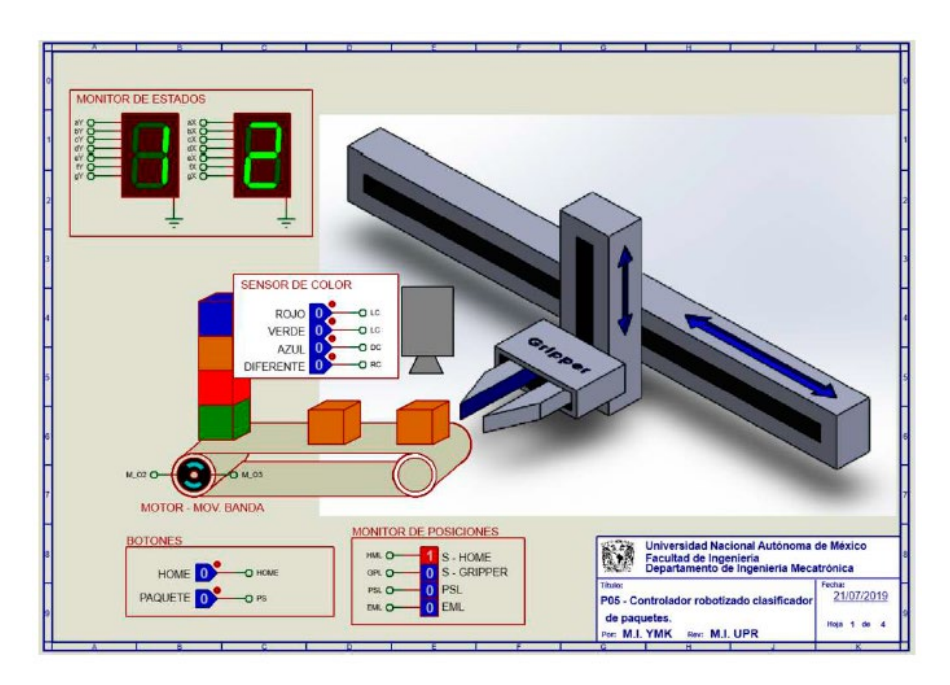

*Figura P12.1 Sistema robotizado para clasificar paquetes por colores.*

<span id="page-225-0"></span>El diseño con memoria y direccionamiento por trayectoria guarda el estado siguiente según la salida de cada estado de la carta ASM en una localidad de memoria. La porción de la memoria que indica el estado siguiente es llamada "liga", mientras que la porción que indica las salidas se llama "la parte de las salidas" [1].

La arquitectura de un diseño con memorias y direccionamiento por trayectoria se muestra en la figura [P12.2,](#page-226-0) donde:

- A = estado siguiente
- B = entradas del estado siguiente
- C = entradas del estado presente
- D = estado presente
- E = dirección del estado siguiente
- F = salidas del estado presente.

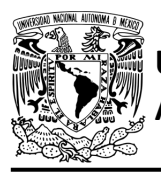

## **AUTÓNOMA DE MÉXICO** FACULTAD DE INGENIERÍA DIVISIÓN DE INGENIERÍA MECÁNICA E INDUSTRIAL

CIRCUITOS DIGITALES – T3. Direccionamiento

#### **Práctica 12**

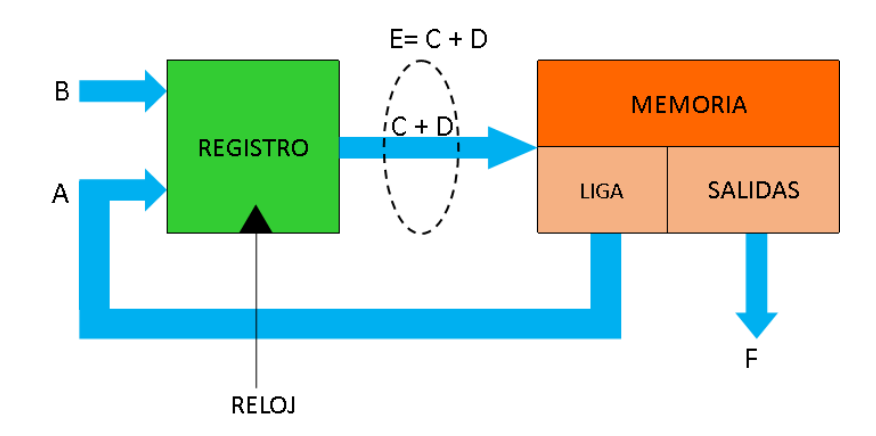

<span id="page-226-0"></span>*Figura P12.2 Arquitectura de un controlador con memoria y direccionamiento por trayectoria.*

En este tipo de diseño todas las salidas de la carta ASM deberán depender del estado presente y de los valores de entrada.

### **Objetivo**

Diseñar un controlador para el sistema de posición inicial por medio del método de diseño con memoria y direccionamiento por trayectoria.

### **Descripción**

Primero se diseña una carta ASM para el sistema de posición inicial por medio del método de diseño con memoria y direccionamiento por trayectoria. Posteriormente se propone una solución para implementar el sistema.

### **Tabla de entradas y salidas**

En la tabla [P12.1](#page-227-0) se muestran los detalles de las entradas y salidas de este controlador.

Para el sistema de posición inicial se necesitan señales de entrada:

- un botón detecta la solicitud para que el sistema comience a funcionar o para regresar a la posición inicial de éste

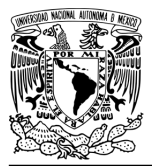

DIVISIÓN DE INGENIERÍA MECÁNICA E INDUSTRIAL CIRCUITOS DIGITALES – T3. Direccionamiento

**Práctica 12**

- se necesitan sensores para detectar la posición inferior y superior del sistema
- se necesita un sensor de final de carrera en el extremo izquierdo del sistema
- un sensor verifica si el gripper está sujetando una caja.

Como salida se requiere de las siguientes señales:

- activación del motor para el movimiento vertical
- una señal se activa para mover el gripper a la posición superior del sistema
- activación del motor para el movimiento horizontal
- una señal se activa para mover el gripper hacia el extremo izquierdo del sistema
- activación del motor del gripper
- <span id="page-227-0"></span>- una señal se activa para que el gripper se abra y otra para que se cierre.

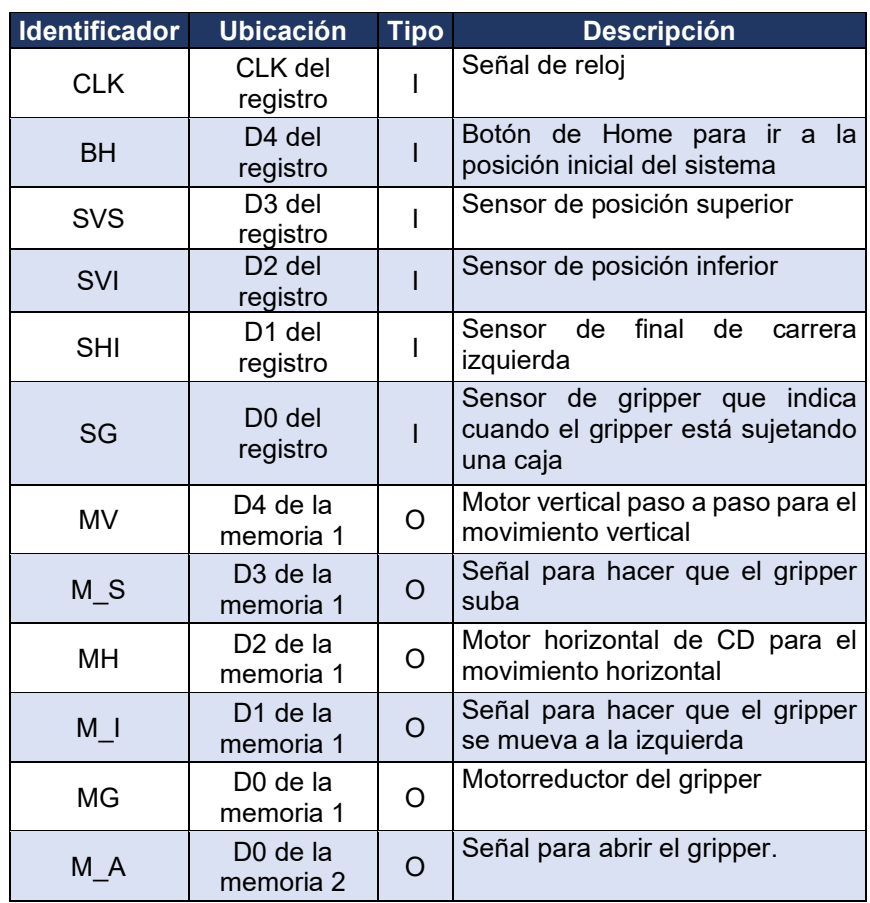

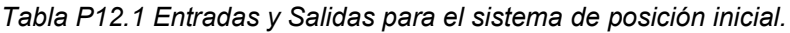

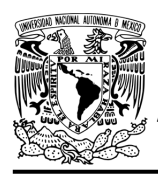

CIRCUITOS DIGITALES – T3. Direccionamiento **Práctica 12**

## **Notas de diseño**

- a) Para iniciar a mover la banda si se acaba de encender el sistema, se debe oprimir el botón de home
- b) Para que funcione de nuevo el sistema si se oprimió el botón de paro, se debe oprimir el botón de home
- c) Se considera la posición inicial del sistema cuando el gripper está abierto, en la posición superior y en el extremo izquierdo del sistema.

## **Reglas de funcionamiento**

- BH: botón de home
	- 1 = se oprimió el botón de home
	- 0 = no se oprimió el botón de home
- SVS: sensor de posición superior
	- 1 = el gripper está en la posición superior
	- 0 = no está el gripper en la posición superior
- SVI: sensor de posición inferior
	- 1 = el gripper está en la posición inferior del sistema
	- 0 = no está el gripper en la posición inferior del sistema
- SHI: sensor de final de carrera izquierda
	- 1 = el gripper está en el extremo izquierdo del sistema
	- 0 = no está el gripper en el extremo izquierdo del sistema
- SG: sensor de gripper
	- 1 = el gripper está sujetando una caja o cerrado
	- 0 = no está el gripper sujetando una caja o abierto.

### **Descripción de la carta ASM**

Aquí se realiza una breve descripción de la secuencia de pasos que se deben seguir en el mundo real para lograr el objetivo de la práctica. Cada paso se denomina Estado y se numeran de acuerdo con su secuencia de aparición en el algoritmo.

**Mújica, G. 222/480**

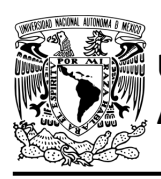

Además, en el título de cada estado, se agrega una etiqueta que resume la actividad que se realiza en dicho estado. El algoritmo de la máquina de estados se puede ver en la figura [P12.3.](#page-231-0)

## **Estado '000' – INICIO**

El sistema se dirige a estado, después de que se deja de presionar el botón de paro o cuando se acaba de encender. Cuando el botón (BH) es oprimido, el sistema avanza al Estado '001' para verificar la posición vertical del gripper. De lo contrario, permanece en el Estado '000', en espera de que sea oprimido.

### **Estado '001' – DETPV**

En estado se verifica la posición vertical del sistema. Si el sensor (SVS), detecta al gripper en la posición vertical superior, el sistema avanza al Estado '011' para detectar si el gripper está en alguno de los extremos horizontales del sistema. De lo contrario, avanza al Estado '010' para subir el gripper.

### **Estado '010' – SUBIRG**

En este estado se activa el motor paso a paso (MV) y la señal (M\_S) para que el motor paso a paso suba el gripper a la posición superior del sistema. Cuando el sensor (SVS), detecte que el gripper ha llegado a la posición superior, el sistema avanza al Estado '011' para detectar si el gripper está en alguno de los extremos horizontales del sistema. De lo contrario, permanecerá en el Estado '010' subiendo el gripper.

### **Estado '011' – DETPH**

En estado se verifica si el gripper está en alguno de los extremos horizontales del sistema. Si el sensor (SHI), detecta que el gripper se encuentra en el final de carrera izquierda, el sistema avanza al Estado '101' para detectar si el gripper está abierto o cerrado. De lo contrario, avanza al Estado '100', para mover el gripper al extremo izquierdo del sistema.

### **Estado '100' – MOVGI**

En este estado se activa el motor del movimiento horizontal (MH) y la señal (M\_I) para mover el gripper al extremo izquierdo del sistema.

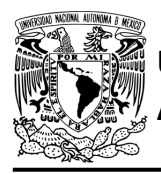

Cuando el sensor (SHI), detecta que el gripper ha llegado al límite izquierdo del sistema, el sistema avanza al Estado '101' para detectar si el gripper está abierto o cerrado. De lo contrario, permanece en el Estado '100' desplazando el gripper hacia la izquierda.

### **Estado '101' – DETG**

En estado se verifica si el gripper está abierto o cerrado. Si el sensor (SG) detecta que el gripper está abierto, regresa al Estado '000' para iniciar nuevamente el proceso. De lo contrario, el sistema avanza al Estado '110' para bajar el gripper a la posición inferior y soltar la caja que está sujetando.

### **Estado '110' – BAJARG**

En este estado se activa el motor paso a paso (MV) y debido a que no se activa la señal (M\_S) para subir el gripper, el gripper desciende a la posición inferior del sistema. Cuando el sensor (SVI), detecta que el gripper ha llegado a la posición inferior, el sistema avanza al Estado '111' para abrir el gripper y por lo tanto soltar la caja. De lo contrario, permanece en el Estado '110' bajando el gripper.

### **Estado '111' – ABRIRG**

En este estado se activa el motor del gripper (MG) y la señal (M\_A) para que el gripper se abra y suelte la caja. Cuando el sensor del gripper (SG), detecte que se ha abierto el gripper completamente, el sistema regresa al Estado '010' para desplazar el gripper a su posición inicial. De lo contrario, permanece en el Estado '111' abriendo el gripper.

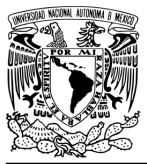

# FACULTAD DE INGENIERÍA

DIVISIÓN DE INGENIERÍA MECÁNICA E INDUSTRIAL CIRCUITOS DIGITALES – T3. Direccionamiento

**Práctica 12**

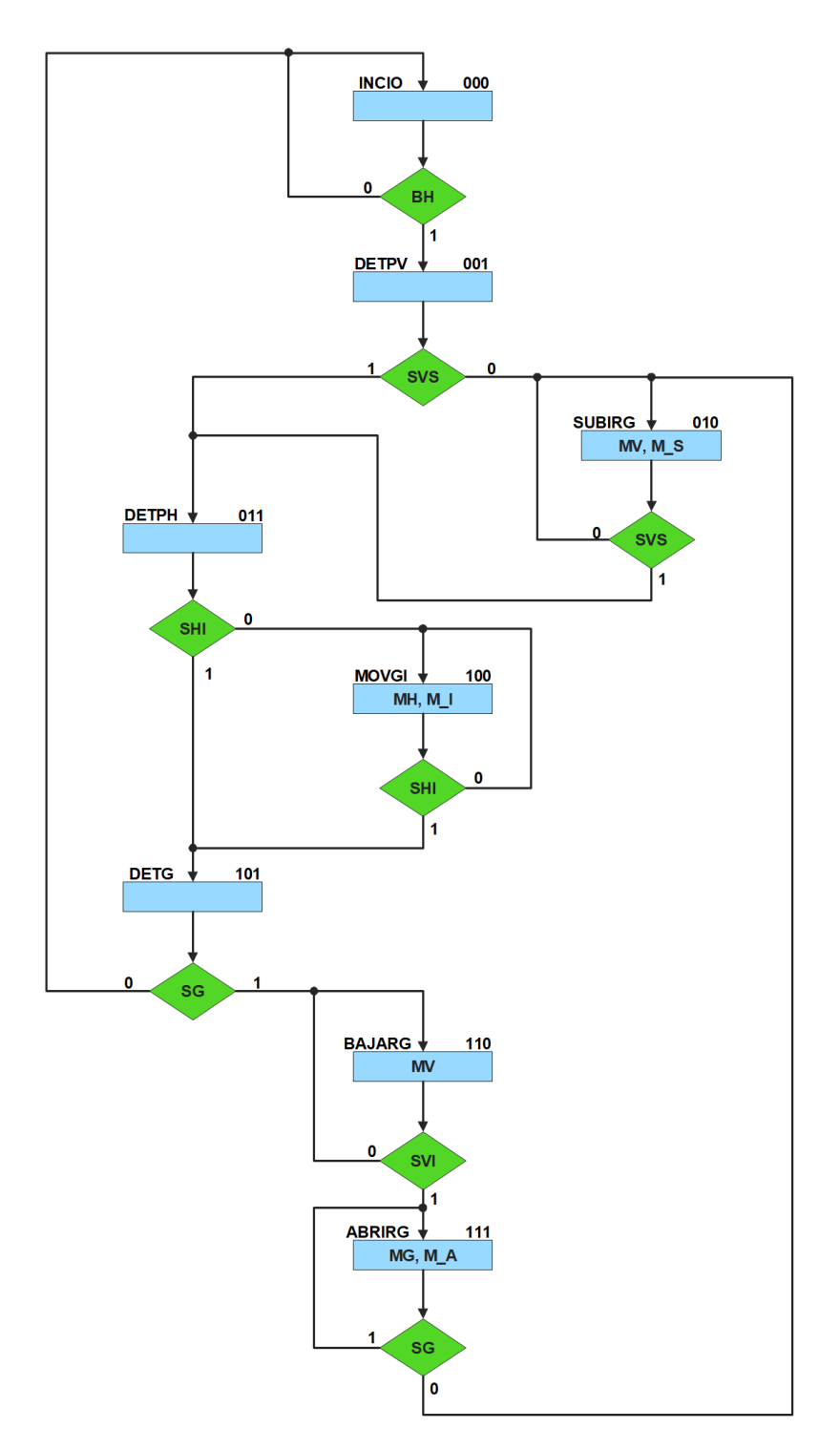

<span id="page-231-0"></span>*Figura P12.3 Carta ASM de sistema de posición inicial.*

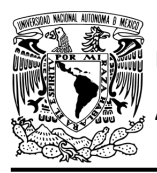

## **Solución**

Se debe llenar de la [tabla P12.2](#page-233-0) a la [tabla P12.9,](#page-240-0) usando el método de diseño con memoria y direccionamiento por trayectoria. Para cada estado es necesario considerar todas las posibles combinaciones de las variables de entrada aun cuando algunas de ellas no se utilicen [1].

A continuación, se describe como llenar los campos de la memoria para el Estado '000'.

Debido a que hay cinco variables de entrada se deben considerar 32 posibles combinaciones de éstas para cada estado.

Si en el Estado '000' B\_H es igual a '0', el estado siguiente será el Estado '000' independientemente de los valores de las otras variables. En el Estado '000' no hay señales de salida activadas, por lo que se coloca un '0' en la parte de salidas de todo el estado.

Para los campos de los demás estados se procede de la misma manera.

De acuerdo con las entradas (dirección de memoria), la memoria proporciona salidas (contenido de memoria) (ver figura [P12.2\)](#page-226-0). Los valores hexadecimales indicados en la tabla son la conversión de base binaria a base hexadecimal para el contenido de una memoria de 8 bits. Con los valores hexadecimales se genera un archivo con extensión "HEX" por medio de un programa editor de memorias.

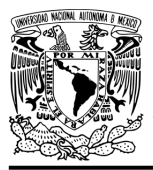

# FACULTAD DE INGENIERÍA

DIVISIÓN DE INGENIERÍA MECÁNICA E INDUSTRIAL CIRCUITOS DIGITALES – T3. Direccionamiento

**Práctica 12**

<span id="page-233-0"></span>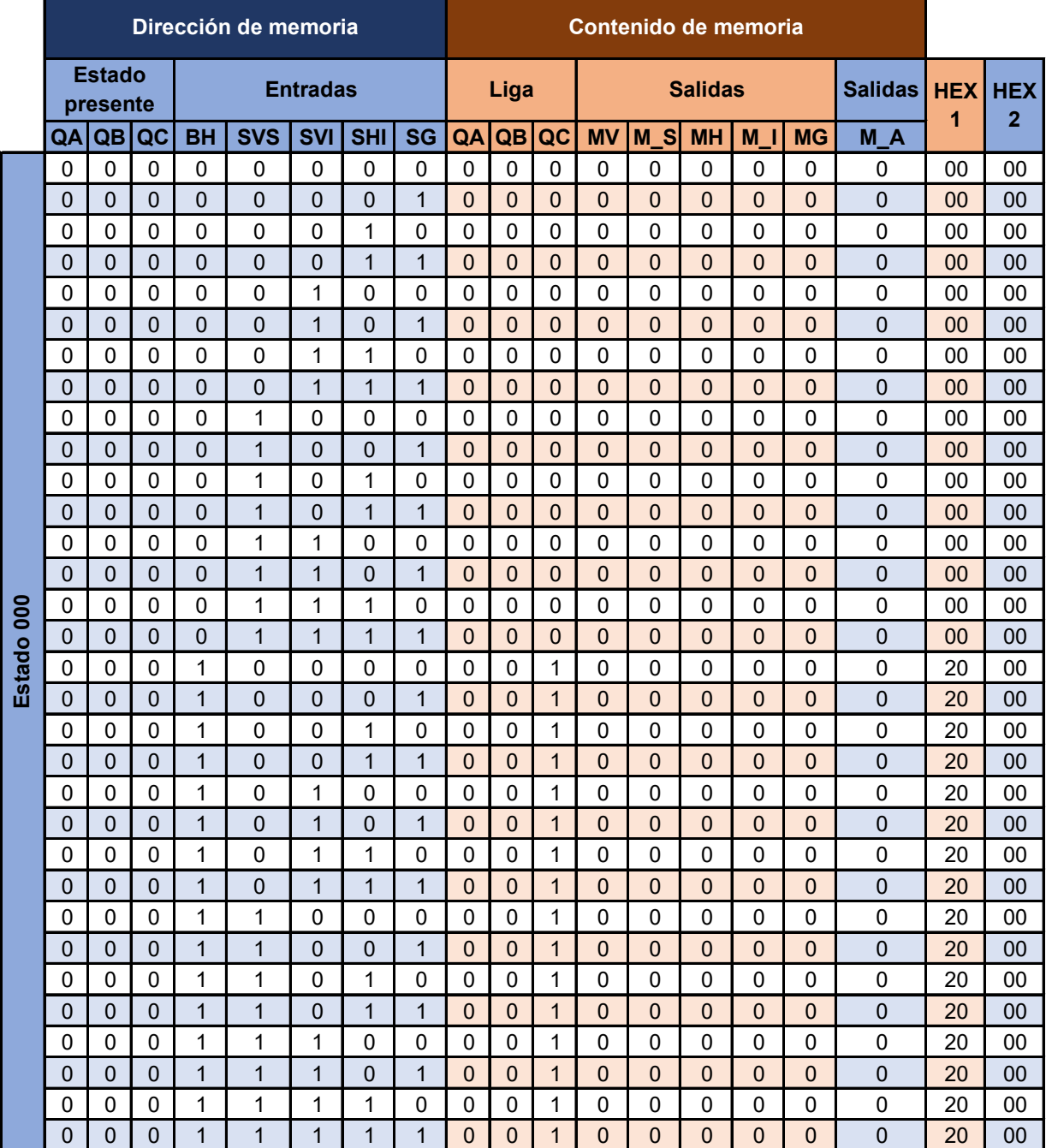

*Tabla P12.2 Contenido de la memoria para el sistema de posición inicial parte 1.*

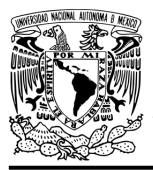

# FACULTAD DE INGENIERÍA

DIVISIÓN DE INGENIERÍA MECÁNICA E INDUSTRIAL CIRCUITOS DIGITALES – T3. Direccionamiento

#### **Práctica 12**

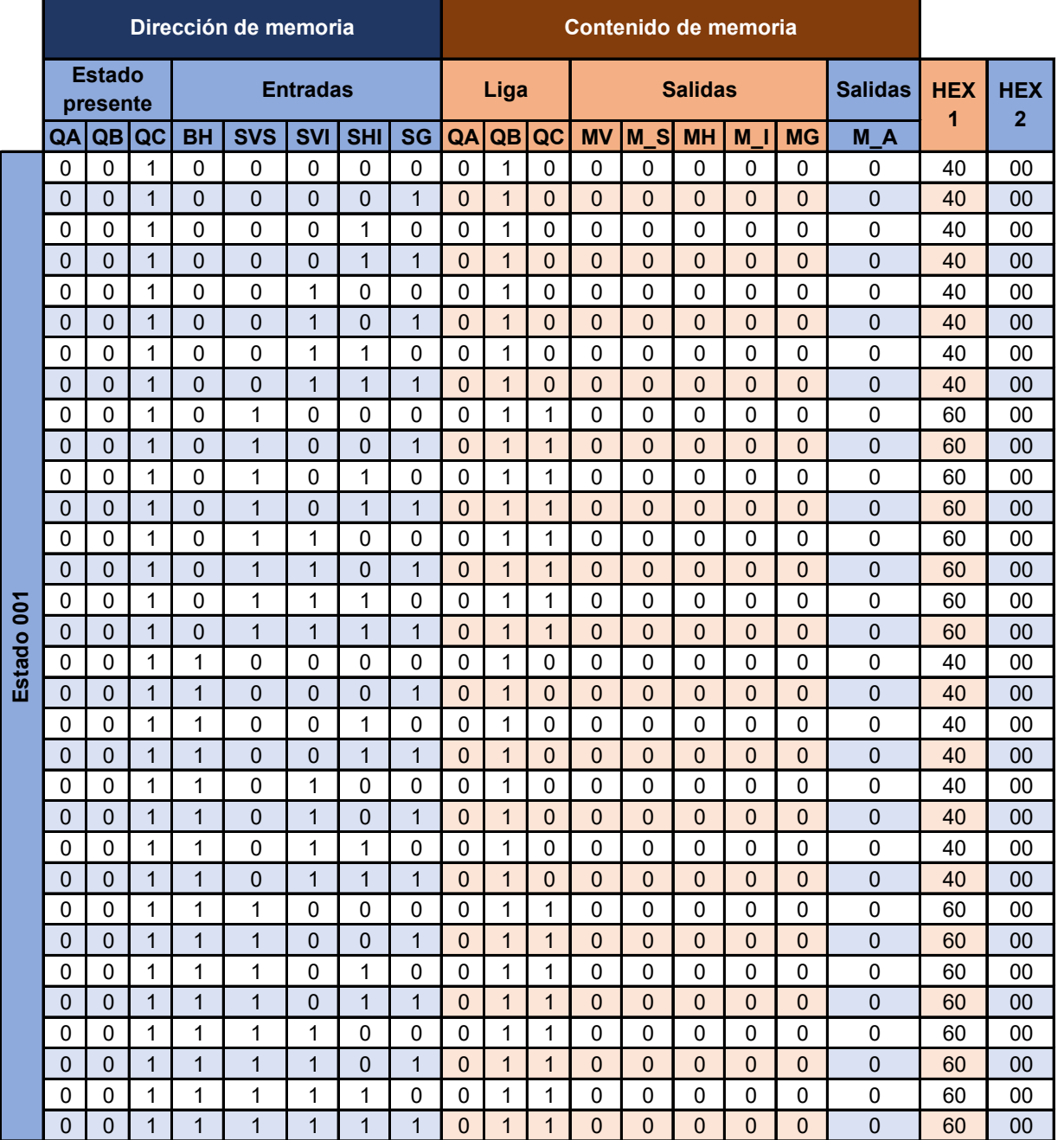

*Tabla P12.3 Contenido de la memoria para el sistema de posición inicial parte 2.*

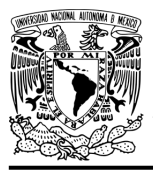

# FACULTAD DE INGENIERÍA

DIVISIÓN DE INGENIERÍA MECÁNICA E INDUSTRIAL CIRCUITOS DIGITALES – T3. Direccionamiento

#### **Práctica 12**

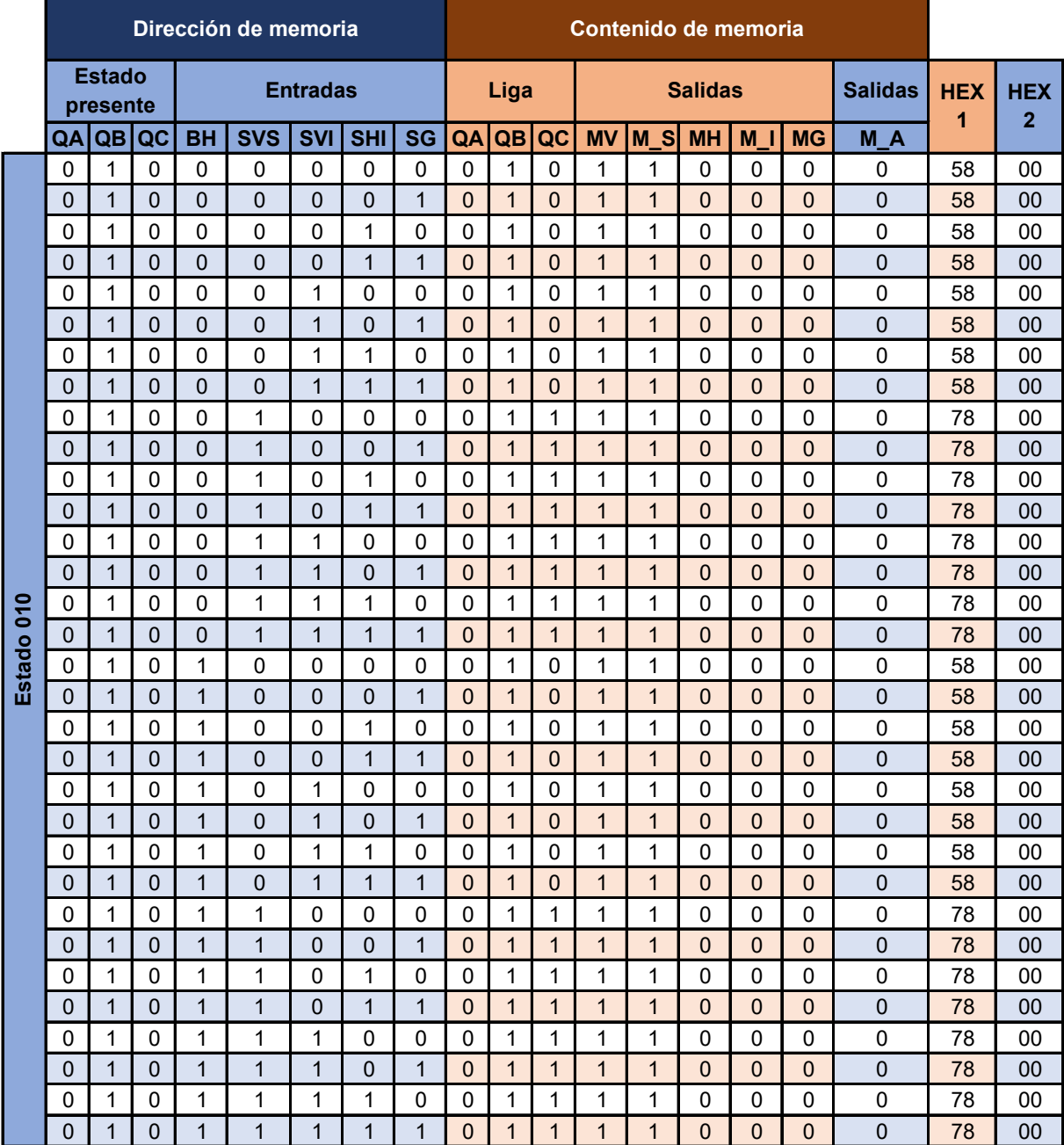

*Tabla P12.4 Contenido de la memoria para el sistema de posición inicial parte 3.*

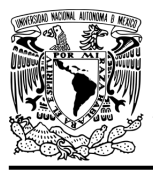

# FACULTAD DE INGENIERÍA

DIVISIÓN DE INGENIERÍA MECÁNICA E INDUSTRIAL CIRCUITOS DIGITALES – T3. Direccionamiento

#### **Práctica 12**

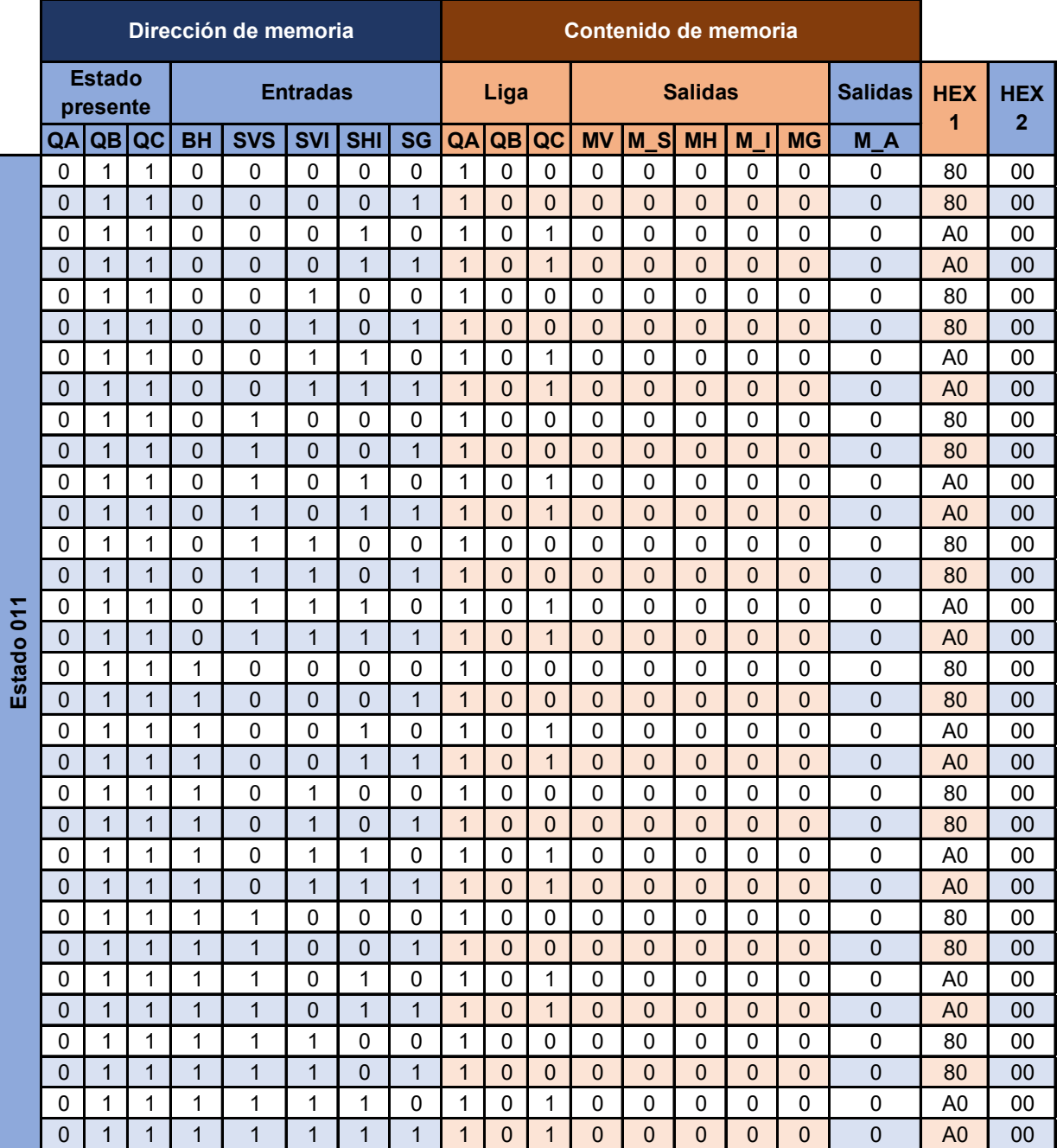

*Tabla P12.5 Contenido de la memoria para el sistema de posición inicial parte 4.*

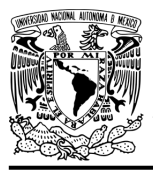

# FACULTAD DE INGENIERÍA

DIVISIÓN DE INGENIERÍA MECÁNICA E INDUSTRIAL CIRCUITOS DIGITALES – T3. Direccionamiento

#### **Práctica 12**

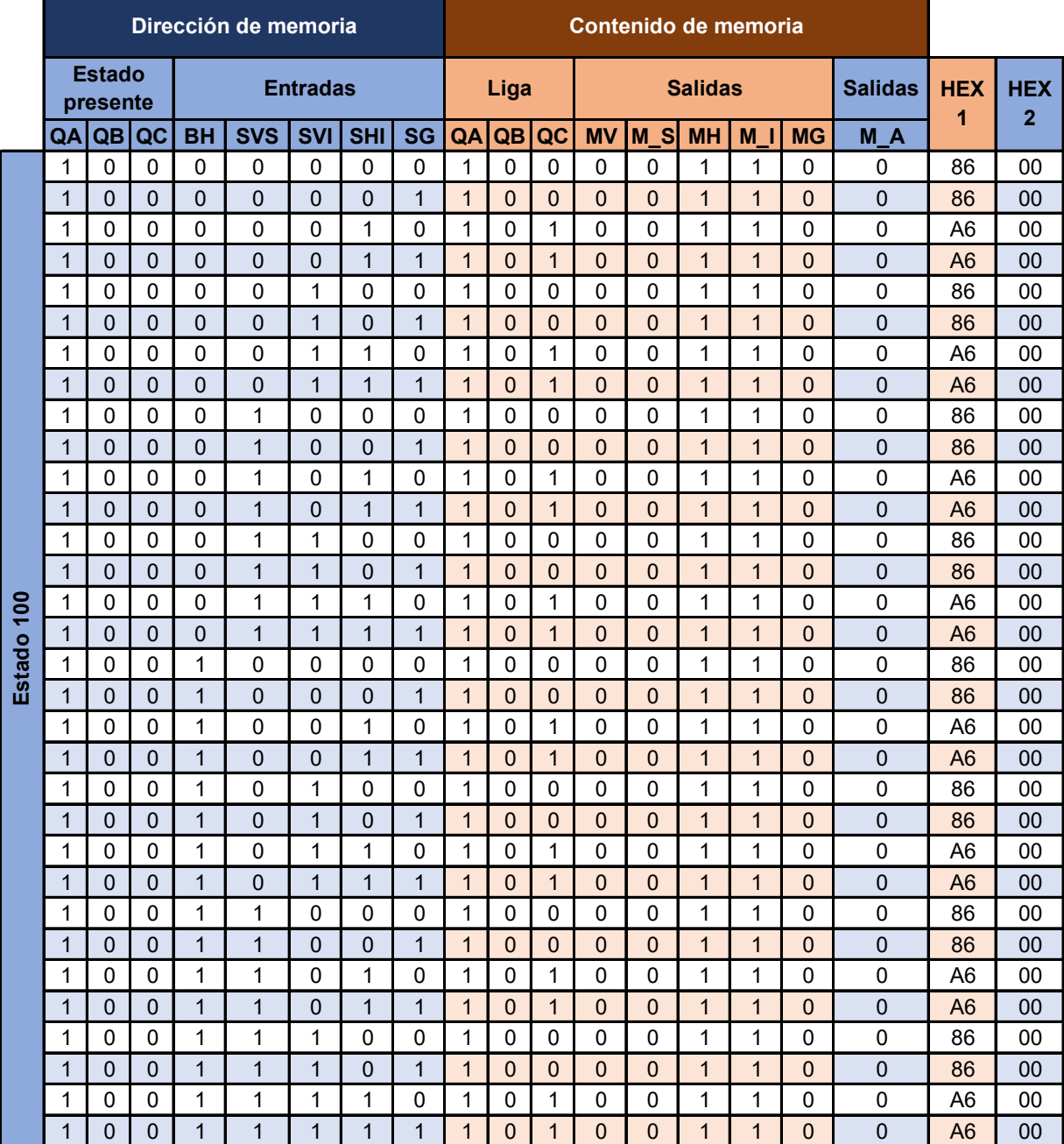

*Tabla P12.6 Contenido de la memoria para el sistema de posición inicial parte 5.*

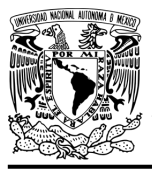

# FACULTAD DE INGENIERÍA

DIVISIÓN DE INGENIERÍA MECÁNICA E INDUSTRIAL CIRCUITOS DIGITALES – T3. Direccionamiento

#### **Práctica 12**

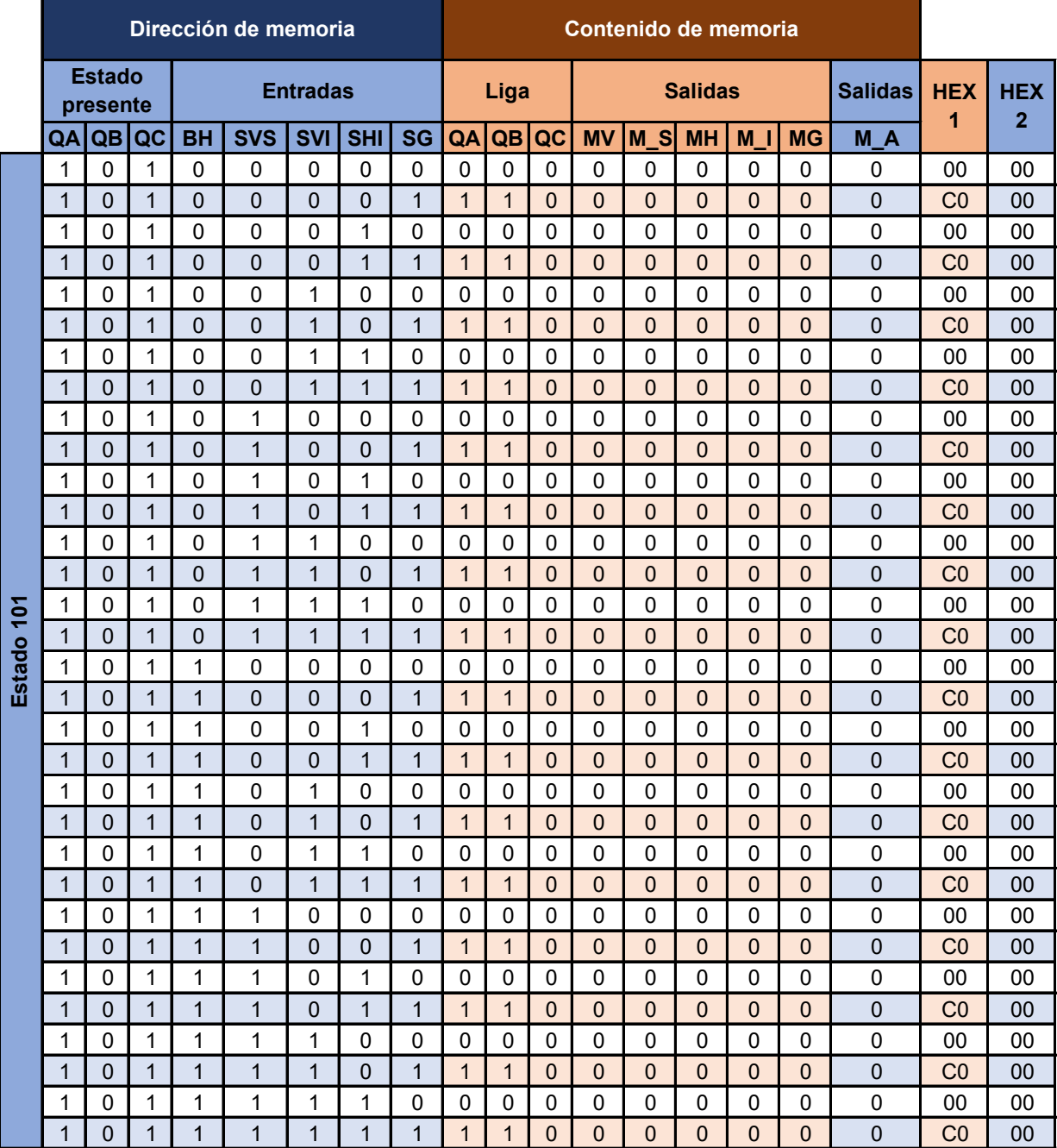

*Tabla P12.7 Contenido de la memoria para el sistema de posición inicial parte 6.*

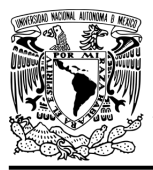

# FACULTAD DE INGENIERÍA

DIVISIÓN DE INGENIERÍA MECÁNICA E INDUSTRIAL CIRCUITOS DIGITALES – T3. Direccionamiento

#### **Práctica 12**

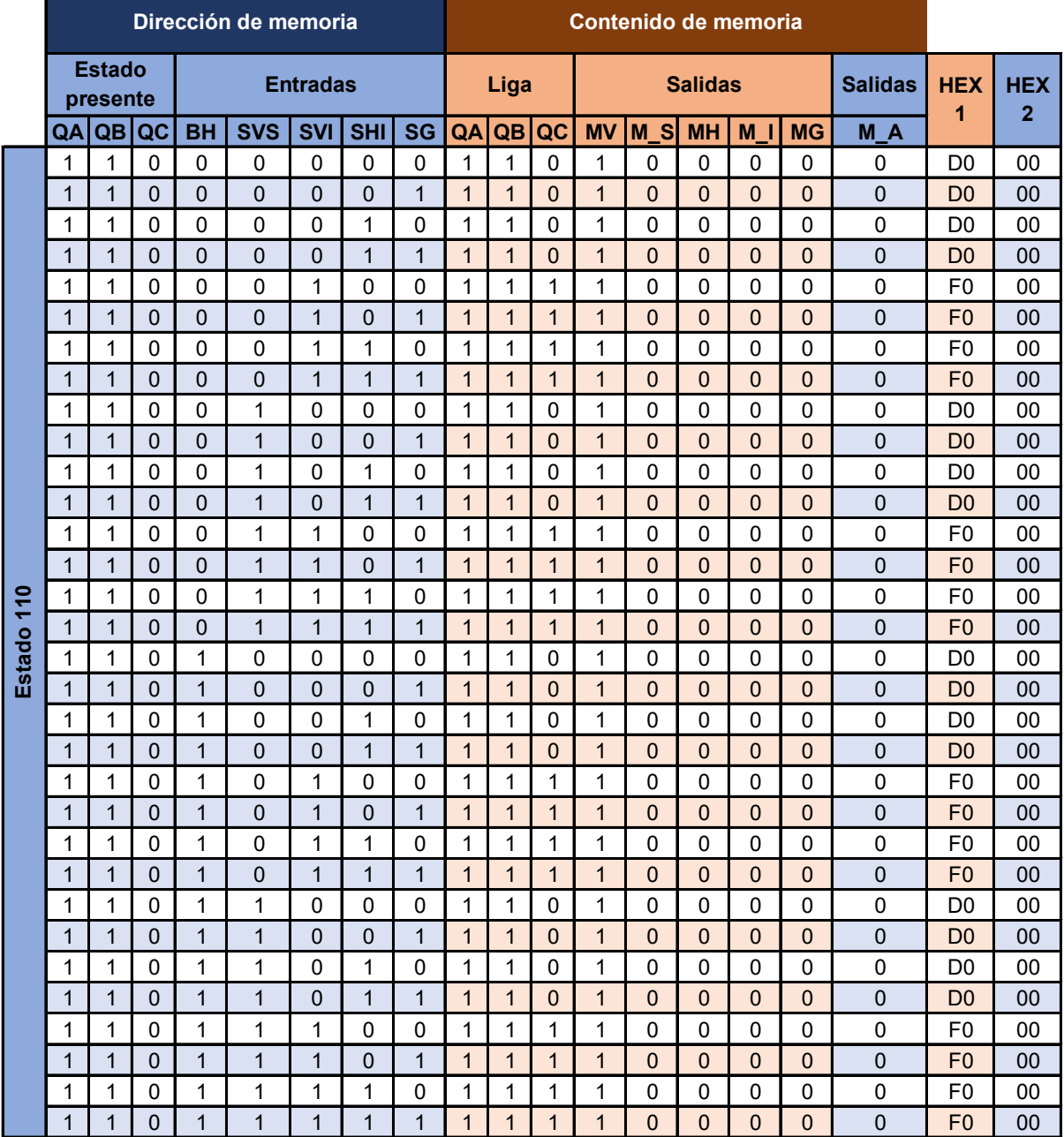

*Tabla P12.8 Contenido de la memoria para el sistema de posición inicial parte 7.*

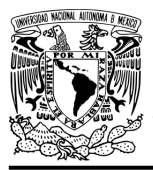

# FACULTAD DE INGENIERÍA

DIVISIÓN DE INGENIERÍA MECÁNICA E INDUSTRIAL CIRCUITOS DIGITALES – T3. Direccionamiento

#### **Práctica 12**

<span id="page-240-0"></span>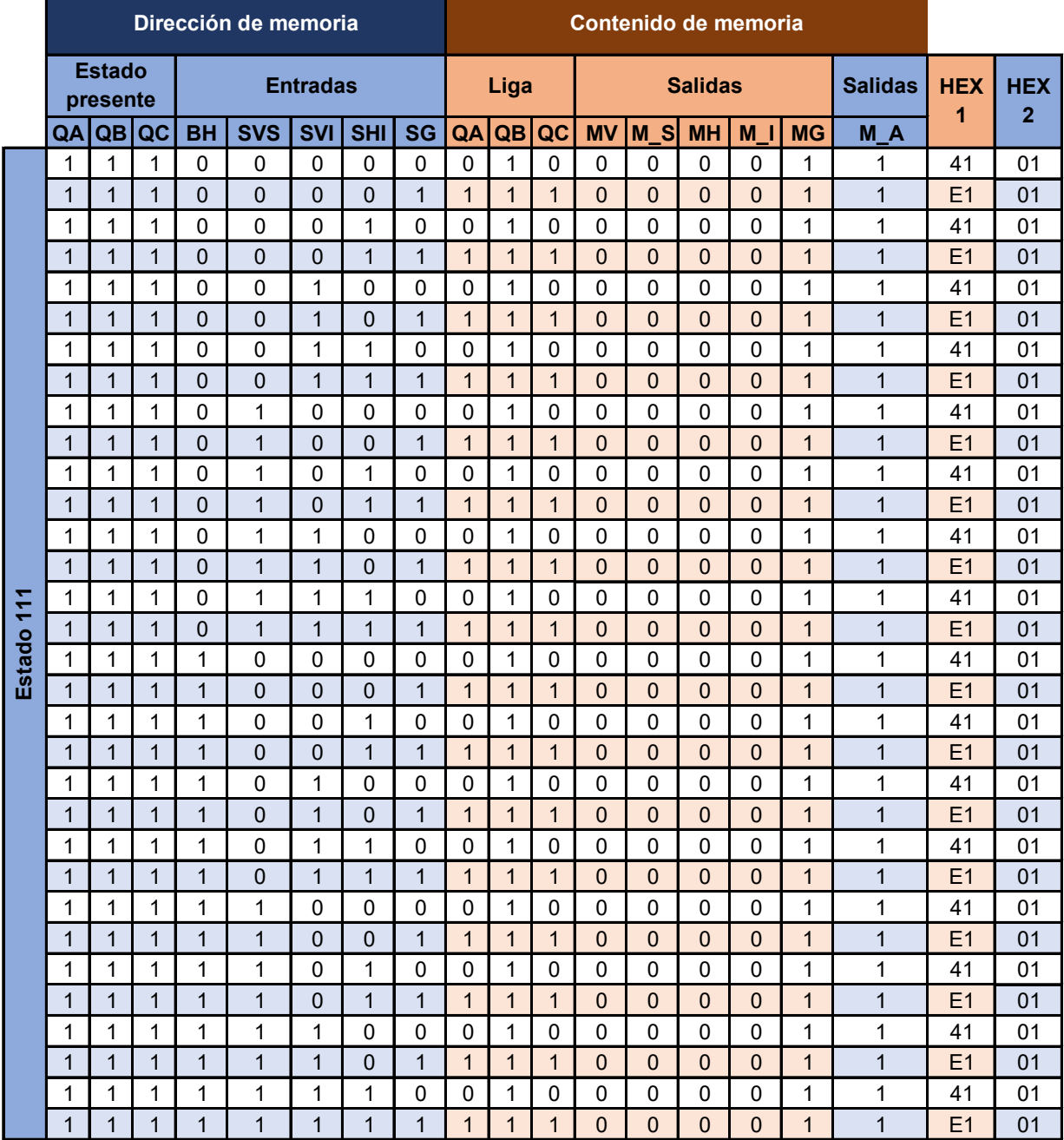

*Tabla P12.9 Contenido de la memoria para el sistema de posición inicial parte 8.*

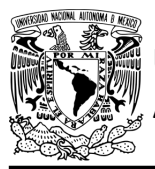

Para controlar el motor paso a paso se utilizarán Flip-Flops tipo D, de manera que sea posible controlar su sentido de giro con la señal de salida M\_S de la memoria. Si M\_S es igual a '1', el motor girará hacia la derecha para subir el gripper a la posición superior del sistema. Cuando M\_S sea igual a'0'el motor girará hacia la izquierda para bajar el gripper a la posición inferior del sistema. A continuación, se muestra la carta ASM para el motor paso a paso (ver figura [P12.4\)](#page-241-0).

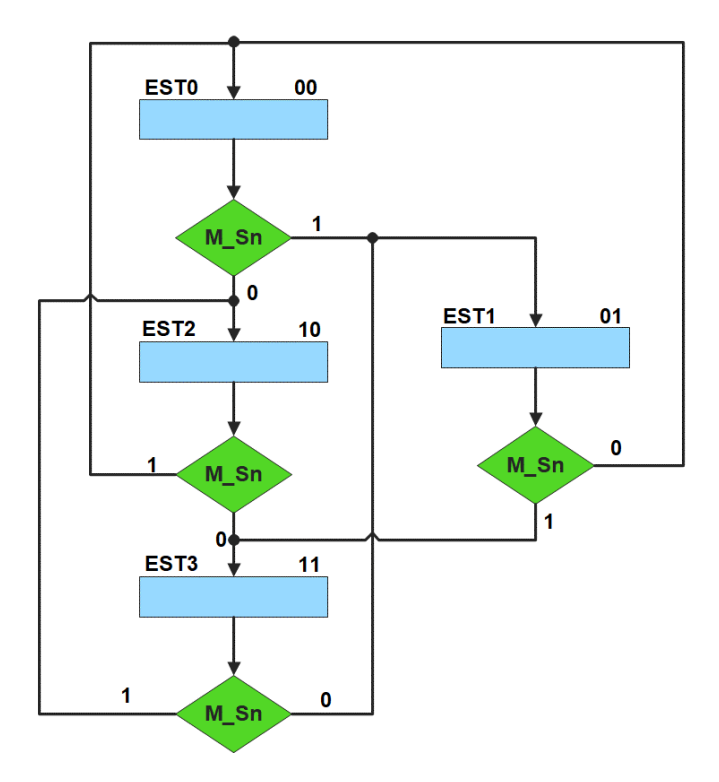

*Figura P12.4 Carta ASM del motor paso a paso.*

<span id="page-241-0"></span>Los bits de los estados de la Carta ASM del motor paso a paso serán el patrón de pulsos de entrada a éste para hacerlo girar, dependiendo de la señal M\_Sn. La señal de salida M\_S de la máquina de estados del sistema de posición inicial, será una entrada (M\_Sn) a la máquina de estados del motor pasos, de esta manera se relacionan las máquinas de estados.

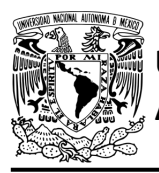

<span id="page-242-0"></span>La máquina de estados para controlar las entradas al motor paso a paso se resolverá por el método de variable suscrita. El mapa de Karnaugh general de transición de estados para el motor paso a paso se muestra en la [tabla P12.10.](#page-242-0)

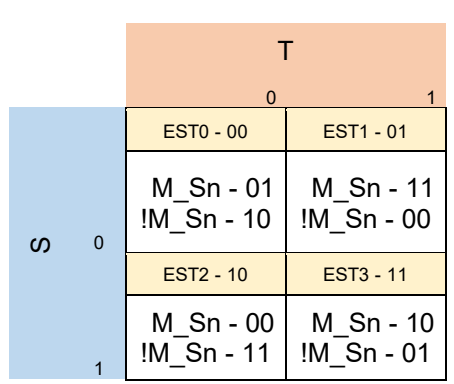

*Tabla P12.10 Mapa de Karnaugh general de transición de estados para el motor paso a paso.*

Mapas de Karnaugh particulares para los Flip-Flops tipo D de los bits S y T son:

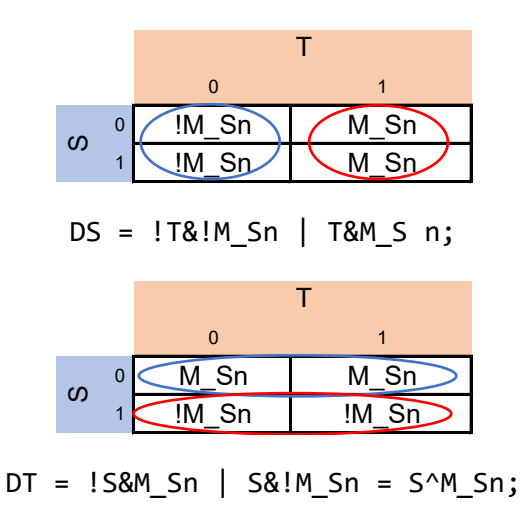

Las expresiones de los Flip-Flops harán la operación AND con la señal MV para que sólo cambien de estado cuando este activado el motor paso a paso.

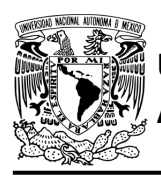

## **Diagrama de conexiones**

Se verifica el funcionamiento del controlador por medio de un simulador (ver figura [P12.5,](#page-244-0) [figura](#page-245-0) [P12.6\)](#page-245-0). Se carga en el controlador el archivo con extensión "HEX" de la memoria. Se debe seguir la descripción de la carta ASM para probar la implementación de esta práctica. Para poder visualizar de manera más rápida el movimiento del motor paso a paso, se debe utilizar una frecuencia de 30 Hz y el ángulo en el que gira el motor paso a paso es de 3.6°.

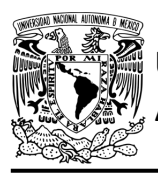

# FACULTAD DE INGENIERÍA

DIVISIÓN DE INGENIERÍA MECÁNICA E INDUSTRIAL CIRCUITOS DIGITALES – T3. Direccionamiento

**Práctica 12**

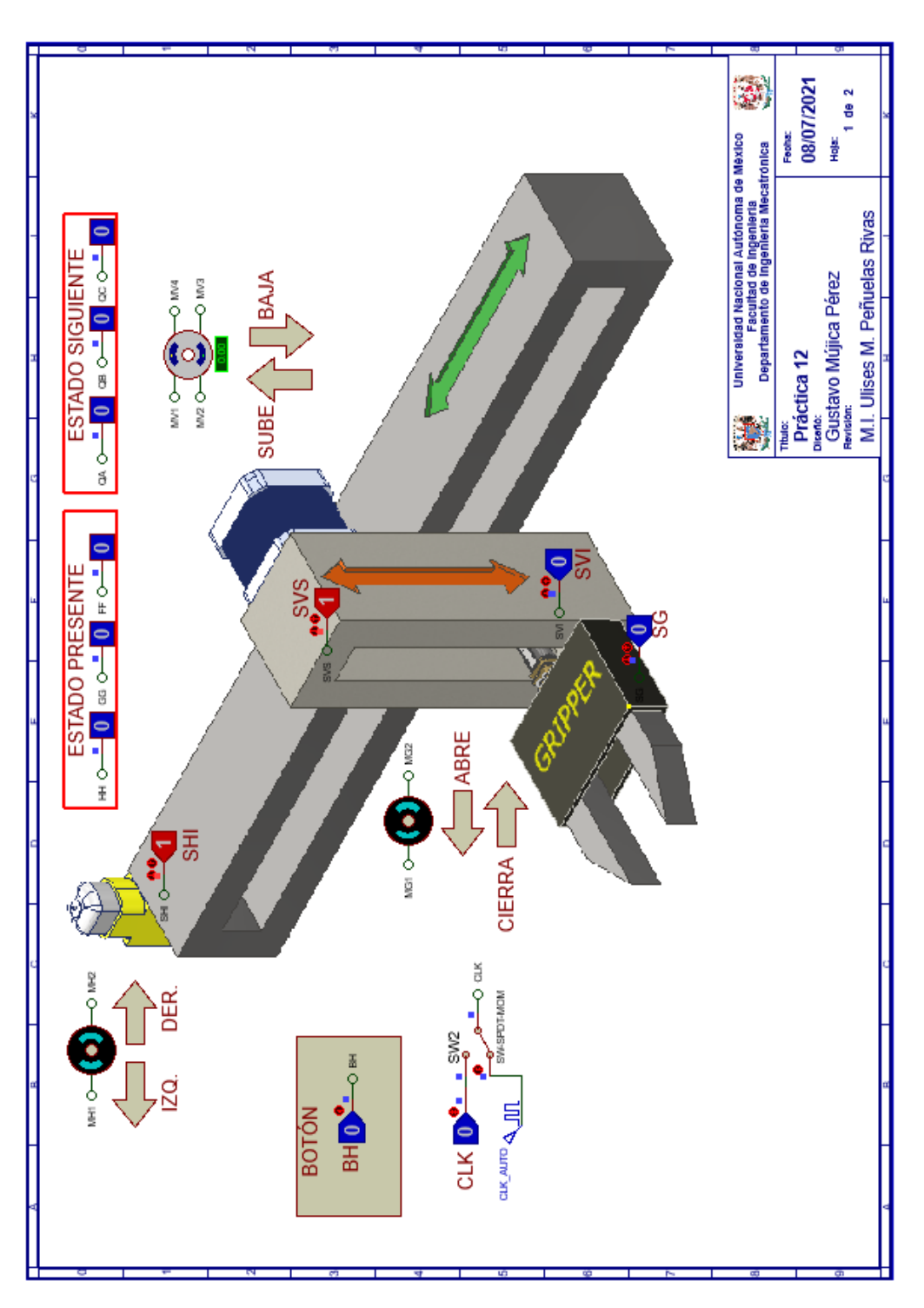

<span id="page-244-0"></span>*Figura P12.5 Interfaz hombre-máquina para el controlador de la Práctica 12 hoja 1/2.*

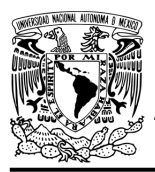

# **AUTÓNOMA DE MÉXICO** FACULTAD DE INGENIERÍA

DIVISIÓN DE INGENIERÍA MECÁNICA E INDUSTRIAL

CIRCUITOS DIGITALES – T3. Direccionamiento

**Práctica 12**

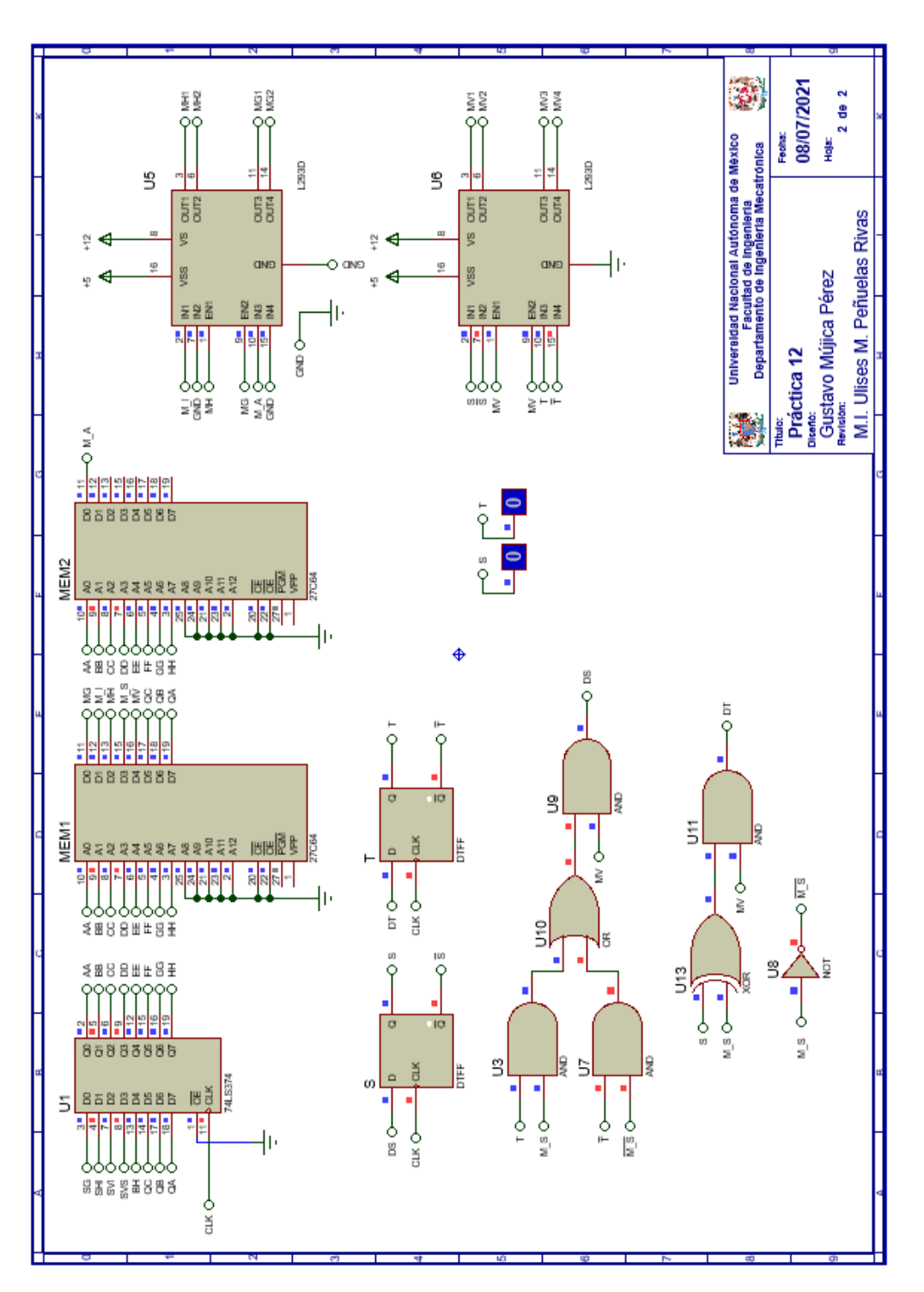

<span id="page-245-0"></span>*Figura P12.6 Esquema electrónico para el controlador de la Práctica 12 hoja 2/2.*

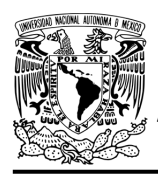

## **Referencias**

[1] J. Savage Carmona, G. J. Vázquez Torres y N. E. Chávez Rodríguez, Diseño de microprocesadores, UNAM, Facultad de Ingeniería, México, 2015.

> Todos los derechos reservados. Facultad de Ingeniería de la Universidad Nacional Autónoma de México © 2021. Queda estrictamente prohibidos su uso fuera del ámbito académico, alteración, descarga, difusión o divulgación por cualquier medio, así como su reproducción parcial o total.

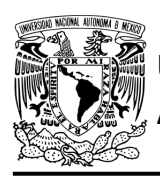

## **Práctica 13 Sistema de posición inicial; diseño con memoria y direccionamiento entrada-estado**

## **Introducción**

A través de una maqueta, se simuló el funcionamiento de un sistema robotizado que clasifica paquetes o cajas por colores y debe ser capaz de reconocer tres tipos de paquetes por su color colocados en una banda transportadora.

Los elementos principales del sistema son: un robot, un sensor de color y una banda transportadora. Inicialmente el sistema está en reposo, para activar el sistema se debe presionar un botón*,* al presionarlo la banda transportadora empezará a desplazar un paquete, un sensor detectará cuando el paquete esté en la posición adecuada para evaluar su color, por lo que la banda se detendrá.

El robot sujeta los paquetes y los deposita en el contenedor correspondiente. Los colores serán rojo, azul y verde. Los paquetes que no sean de estos colores, los dejará pasar (ver figura [P13.1\)](#page-248-0).

El robot se mueve a lo largo del eje horizontal por medio de un motor DC, para desplazarse en el eje vertical lo hace por medio de un motor paso a paso. El robot cuenta con un gripper, el cual es el encargado de sujetar los paquetes. El gripper está conformado por un motor DC.

El sistema tiene un botón de emergencia, cuando éste sea oprimido el sistema quedará inmóvil, hasta que se oprima otro botón para dirigirse a su posición inicial. Se consideró la posición inicial del sistema cuando la articulación horizontal está en su extremo izquierdo, la articulación vertical en su posición superior y con el gripper abierto.

El sistema se dividió en 2 partes para facilitar su comprensión. El sistema de posición inicial controla cuando el gripper debe moverse en su posición inicial y el sistema clasificador, controla la banda y la clasificación de los paquetes por colores. La unión de los dos sistemas mencionados anteriormente forma el sistema robotizado clasificador de paquetes.

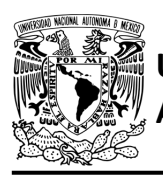

## **AUTÓNOMA DE MÉXICO** FACULTAD DE INGENIERÍA DIVISIÓN DE INGENIERÍA MECÁNICA E INDUSTRIAL

CIRCUITOS DIGITALES – T3. Direccionamiento

**Práctica 13**

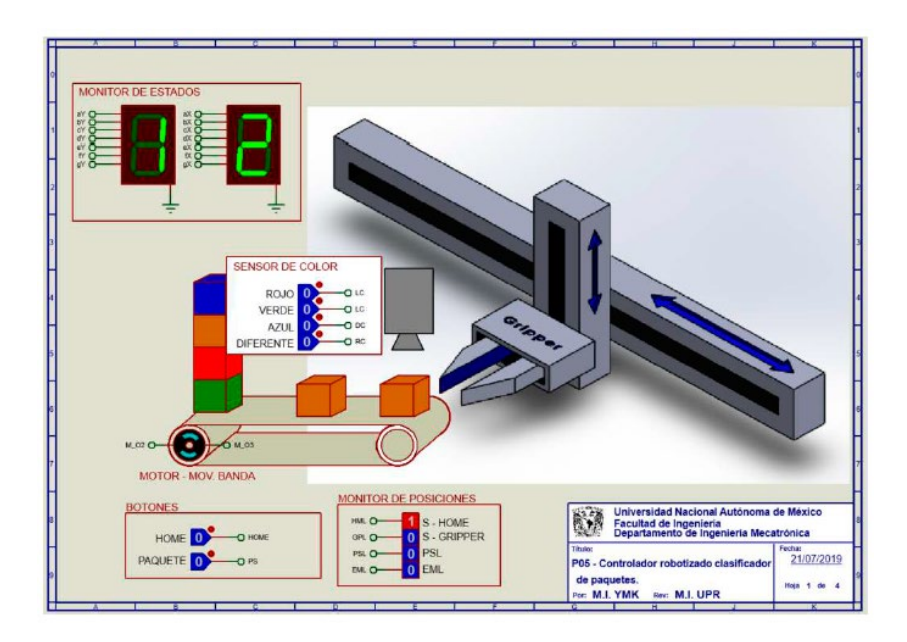

*Figura P13.1 Sistema robotizado para clasificar paquetes por colores.*

<span id="page-248-0"></span>El diseño con memoria y direccionamiento entrada-estado restringe las cartas ASM a una sola entrada por estado. Una nueva porción de la palabra de memoria contiene una representación binaria de la entrada a probar en cada estado, esta parte es llamada "la parte de prueba". Con esta representación binaria un selector de entrada elige una de las variables de entrada (ver [figura](#page-248-1) [P13.2\)](#page-248-1) [1].

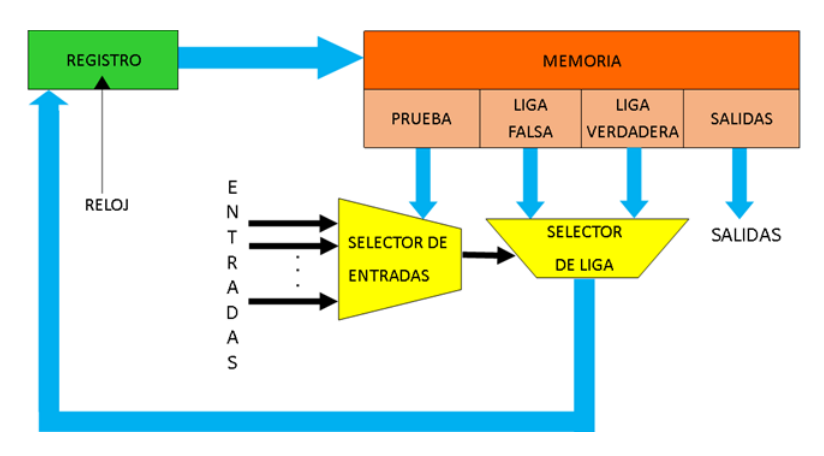

<span id="page-248-1"></span>*Figura P13.2 Arquitectura de un controlador con memoria y direccionamiento entrada-estado.*

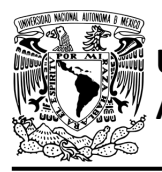

La parte de liga tiene dos estados siguientes, escogiéndose uno por el selector de liga, con base en la entrada seleccionada por la parte de prueba. Si el valor de la entrada seleccionada por el selector de entradas es igual a cero, entonces el selector de liga elegirá la liga falsa, en caso contrario se elegirá la liga verdadera (ver figura [P13.3\)](#page-249-0) [1].

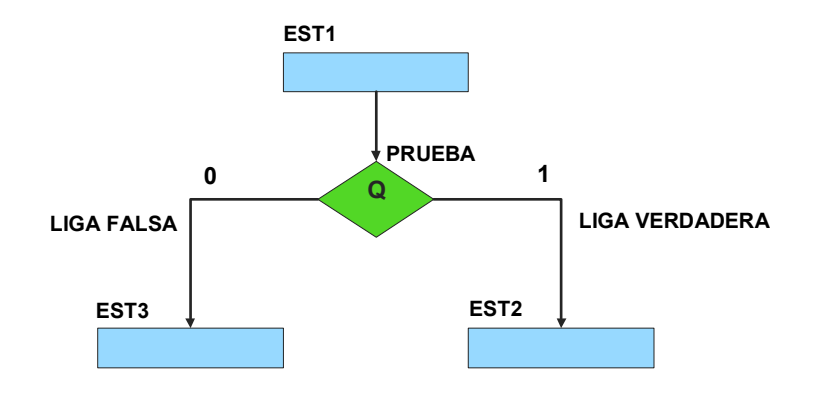

<span id="page-249-0"></span>*Figura P13.3 La liga falsa es el estado EST3, mientras que la liga verdadera es el estado EST2.*

Además de asignar una representación binaria a cada estado, también a cada variable de entrada se le asignará una representación. Se utilizará también una variable auxiliar que sirve para los estados que no tengan variable de entrada, de manera que cuando en un estado no exista, se probará la variable auxiliar, la cual tiene un valor preestablecido de cero o uno [1].

## **Objetivo**

Diseñar un controlador para el sistema de posición inicial por medio del método de diseño con memoria y direccionamiento de entrada-estado.

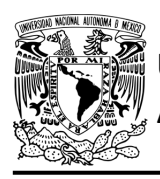

## **Descripción**

Primero se diseña una carta ASM para el sistema de posición inicial por medio del método de diseño con memoria y direccionamiento entrada-estado. Posteriormente se propondrá una solución para implementar el sistema.

## **Tabla de entradas y salidas**

En la tabla [P13.1](#page-251-0) se muestran los detalles de las entradas y salidas de este controlador.

Para el sistema de posición inicial se necesitan las siguientes señales de entrada:

- un botón detecta la solicitud para que el sistema comience a funcionar o para regresar a la posición inicial de éste
- se necesitan sensores para detectar la posición inferior y superior del sistema
- se necesita un sensor de final de carrera en el extremo izquierdo del sistema
- un sensor verifica si el gripper está sujetando una caja.

Como salida se requieren de las siguientes señales:

- activación del motor para el movimiento vertical
- una señal se activa para mover el gripper a la posición superior del sistema
- activación del motor para el movimiento horizontal
- una señal se activa para mover el gripper hacia el extremo izquierdo del sistema
- activación del motor del gripper
- una señal se activa para que el gripper se abra y otra para que se cierre.

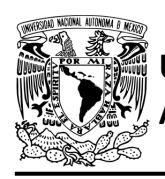

## FACULTAD DE INGENIERÍA

DIVISIÓN DE INGENIERÍA MECÁNICA E INDUSTRIAL CIRCUITOS DIGITALES – T3. Direccionamiento

**Práctica 13**

<span id="page-251-0"></span>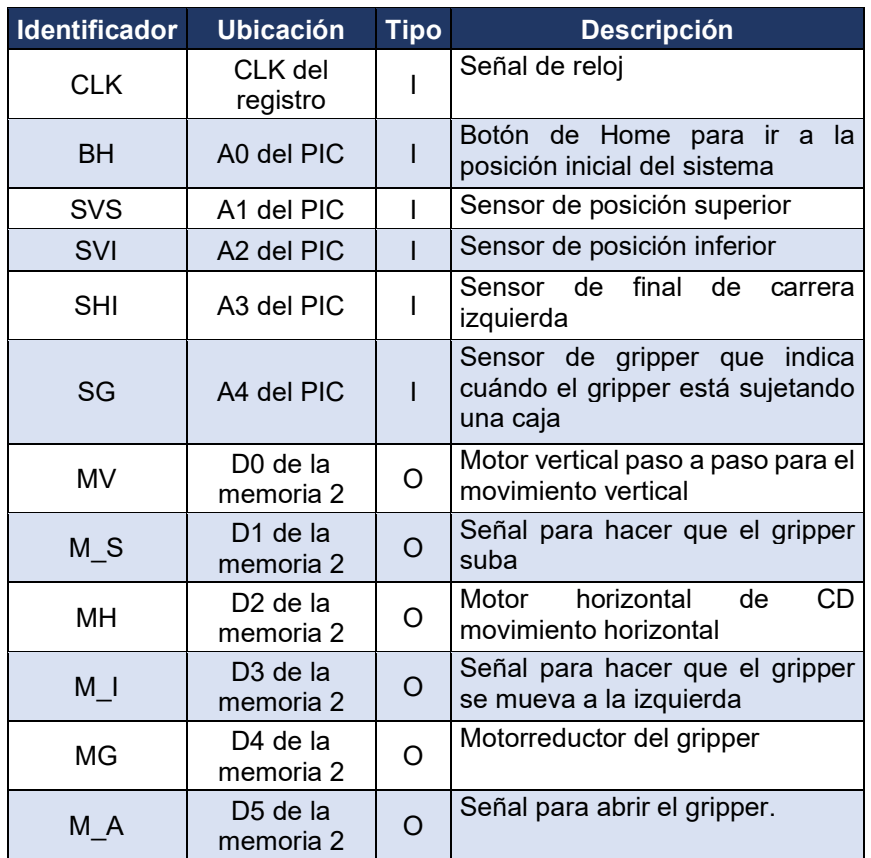

*Tabla P13.1 Entradas y salidas para el sistema de posición inicial.*

### **Notas de diseño**

- a) Para iniciar iniciar el movimiento de la banda si se acaba de encender el sistema, se debe oprimir el botón de home.
- b) Para que funcione de nuevo el sistema si se oprimió el botón de paro, se debe oprimir el botón de home.
- c) Se considera la posición inicial del sistema cuando el gripper está abierto, en la posición superior y en el extremo izquierdo del sistema.
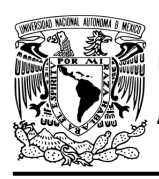

DIVISIÓN DE INGENIERÍA MECÁNICA E INDUSTRIAL CIRCUITOS DIGITALES – T3. Direccionamiento

**Práctica 13**

#### **Reglas de funcionamiento**

- BH: botón de home
	- 1 = se oprimió el botón de home
	- 0 = no se oprimió el botón de home
- SVS: sensor de posición superior
	- 1 = el gripper está en la posición superior
	- 0 = no está el gripper en la posición superior
- SVI: sensor de posición inferior
	- 1 = el gripper está en la posición inferior del sistema
	- 0 = no está el gripper en la posición inferior del sistema
- SHI: sensor de final de carrera izquierda
	- 1 = el gripper está en el extremo izquierdo del sistema
	- 0 = no está el gripper en el extremo izquierdo del sistema
- SG: sensor de gripper
	- 1 = el gripper está sujetando una caja o cerrado
	- 0 = no está el gripper sujetando una caja o abierto.

#### **Descripción de la carta ASM**

Aquí se realiza una breve descripción de la secuencia de pasos que se deben seguir en el mundo real para lograr el objetivo de la práctica. Cada paso se denomina Estado y se numeran de acuerdo con su secuencia de aparición en el algoritmo. Además, en el título de cada estado, se agrega una etiqueta que resume la actividad que se realiza en dicho estado.

Si el valor de la entrada es igual a cero, entonces el selector de liga elegirá la liga falsa, en caso contrario se elegirá la liga verdadera. El algoritmo de la máquina de estados se puede ver en la figura [P13.4.](#page-255-0)

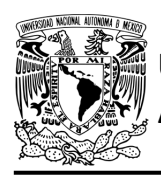

#### **Estado '000' – INICIO**

El sistema se dirige a estado, después de que se deja de presionar el botón de paro o cuando se acaba de encender. Cuando el botón (BH) es oprimido, el sistema avanza al Estado '001' para verificar la posición vertical del gripper. De lo contrario, permanece en el Estado '000', en espera de que sea oprimido.

#### **Estado '001' – DETPV**

En estado se verifica la posición vertical del sistema. Si el sensor (SVS), detecta al gripper en la posición vertical superior, el sistema avanza al Estado '011' para detectar si el gripper está en alguno de los extremos horizontales del sistema. De lo contrario, avanza al Estado '010' para subir el gripper.

#### **Estado '010' – SUBIRG**

En este estado se activa el motor paso a paso (MV) y la señal (M\_S) para que dicho motor suba el gripper a la posición superior del sistema. Cuando el sensor (SVS), detecte que el gripper ha llegado a la posición superior, el sistema avanza al Estado '011' para detectar si el gripper está en alguno de los extremos horizontales del sistema. De lo contrario, permanece en el Estado '010' subiendo el gripper.

#### **Estado '011' – DETPH**

En estado se verifica si el gripper está en alguno de los extremos horizontales del sistema. Si el sensor (SHI), detecta que el gripper se encuentra en el final de carrera izquierda, el sistema avanza al Estado '101' para detectar si el gripper está abierto o cerrado. De lo contrario, avanza al Estado '100', para mover el gripper al extremo izquierdo del sistema.

#### **Estado '100' – MOVGI**

En este estado se activa el motor del movimiento horizontal (MH) y la señal (M\_I) para mover el gripper al extremo izquierdo del sistema. Cuando el sensor (SHI), detecta que el gripper ha llegado al límite izquierdo del sistema, el sistema avanza al Estado '101' para detectar si el gripper está abierto o cerrado. De lo contrario, permanece en el Estado '100' desplazando el gripper hacia la izquierda.

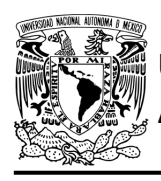

#### **Estado '101' – DETG**

En estado se verifica si el gripper está abierto o cerrado. Si el sensor (SG) detecta que el gripper está abierto, regresa al Estado '000' para iniciar nuevamente el proceso. De lo contrario, el sistema avanza al Estado '110' para bajar el gripper a la posición inferior y soltar la caja que está sujetando.

#### **Estado '110' – BAJARG**

En este estado se activa el motor paso a paso (MV) y debido a que no se activa la señal (M\_S) para subir el gripper, éste desciende a la posición inferior del sistema. Cuando el sensor (SVI), detecta que el gripper ha llegado a la posición inferior, el sistema avanza al Estado '111' para abrir el gripper y por lo tanto soltar la caja. De lo contrario, permanece en el Estado '110' bajando el gripper.

#### **Estado '111' – ABRIRG**

En este estado se activa el motor del gripper (MG) y la señal (M\_A) para que el gripper se abra y suelte la caja. Cuando el sensor del gripper (SG), detecte que se ha abierto el gripper completamente, el sistema regresa al Estado '010' para desplazar el gripper a su posición inicial. De lo contrario, permanece en el Estado '111' abriendo el gripper.

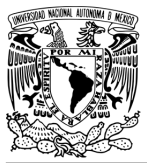

### FACULTAD DE INGENIERÍA

DIVISIÓN DE INGENIERÍA MECÁNICA E INDUSTRIAL CIRCUITOS DIGITALES – T3. Direccionamiento

**Práctica 13**

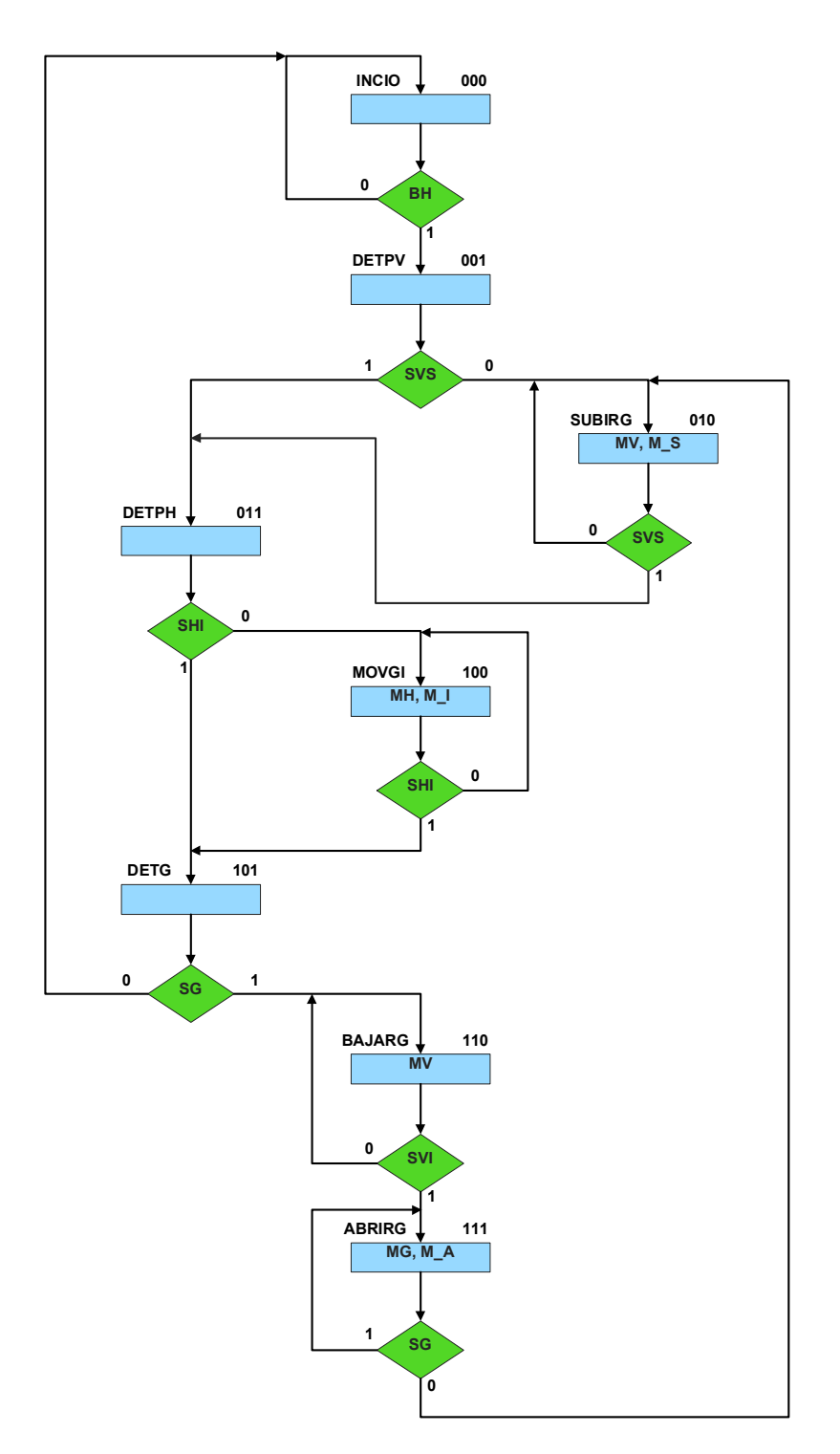

<span id="page-255-0"></span>*Figura P13.4 Carta ASM del sistema de posición inicial.*

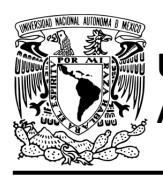

#### **Práctica 13**

#### **Solución**

<span id="page-256-0"></span>Se debe asignar una representación binaria a cada variable de entrada (ver [tabla P13.2\)](#page-256-0).

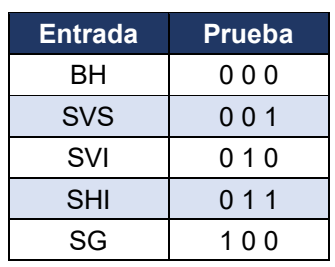

*sistema de posición inicial.*

*Tabla P13.2 Representación binaria de entradas para el* 

Se debe llenar la tabla P13.3 con base en la información de la carta ASM de la figura [P13.4,](#page-255-0) usando el método de diseño con memoria y direccionamiento de entrada-estado.

A continuación, se describe cómo llenar los campos de la memoria para el Estado '000'.

En el Estado '000' se selecciona la entrada BH, por lo tanto, se coloca en el campo de prueba de la memoria su representación binaria, es decir, '000'. Si BH es igual a cero, el estado siguiente es el Estado '000', su representación binaria '0000' es colocada en el campo de la liga falsa. Si BH es igual a uno, el estado siguiente es el Estado '001', su representación binaria '001' es colocada en el campo de la liga verdadera. En el Estado '000' no se activa ninguna señal de salida, por lo que se coloca un '0' en la parte de salidas.

Para los campos de los demás estados se procede de la misma manera.

De acuerdo con las entradas (dirección de memoria), la memoria proporciona salidas (contenido de memoria, ver figura [P13.2\)](#page-248-0). Los valores hexadecimales indicados en la tabla son la conversión de base binaria a base hexadecimal para el contenido de una memoria de 8 bits. Con los valores hexadecimales se genera un archivo con extensión "HEX" por medio de un programa editor de memorias.

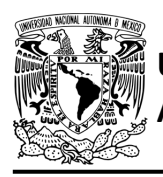

### FACULTAD DE INGENIERÍA

DIVISIÓN DE INGENIERÍA MECÁNICA E INDUSTRIAL CIRCUITOS DIGITALES – T3. Direccionamiento

**Práctica 13**

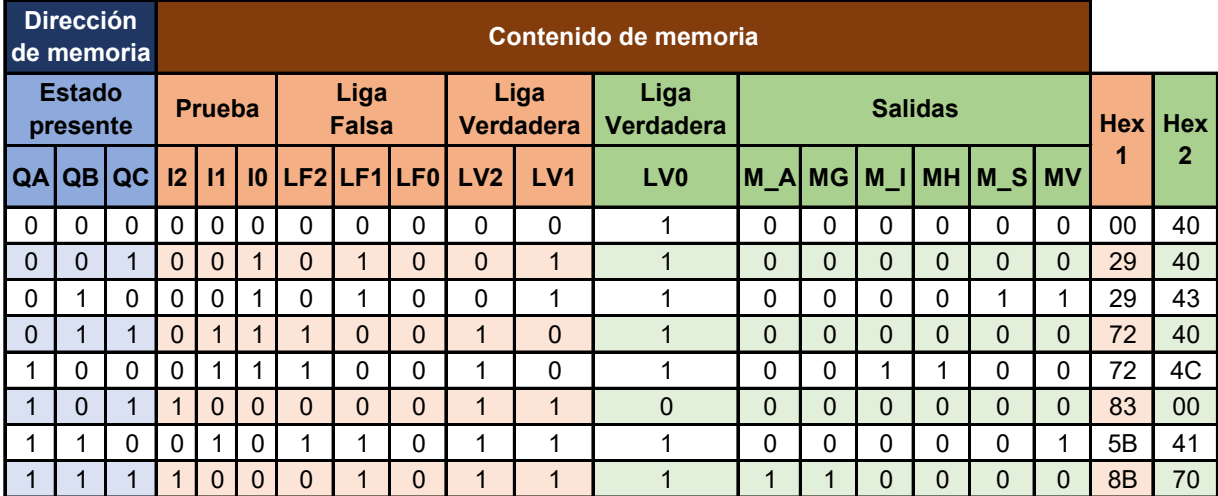

*Tabla P13.3 Contenido de la memoria para el sistema de posición inicial.*

Para poder utilizar las expresiones lógicas obtenidas en esta práctica, se debe usar el PIC16F1939 como PLD, esto se logra incluyendo en el programa el archivo de biblioteca "PLD.H".

<span id="page-257-0"></span>El selector de entradas es un multiplexor de ocho líneas a una, éste es implementado por el PIC16F1939. El multiplexor selecciona una de las entradas dependiendo de su representación binaria y dirige la información binaria de la entrada seleccionada a la salida de éste (ver [tabla](#page-257-0)  [P13.4\)](#page-257-0). Se puede comprobar realizando el circuito de la figura [P13.5.](#page-258-0)

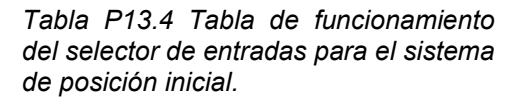

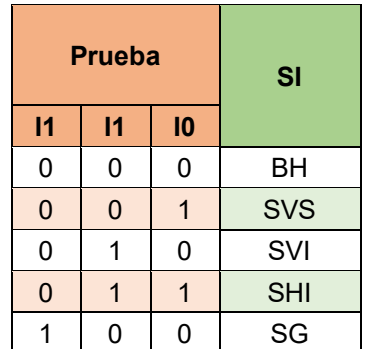

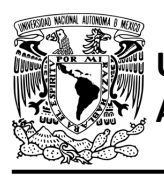

#### **AUTÓNOMA DE MÉXICO** FACULTAD DE INGENIERÍA DIVISIÓN DE INGENIERÍA MECÁNICA E INDUSTRIAL

CIRCUITOS DIGITALES – T3. Direccionamiento

**Práctica 13**

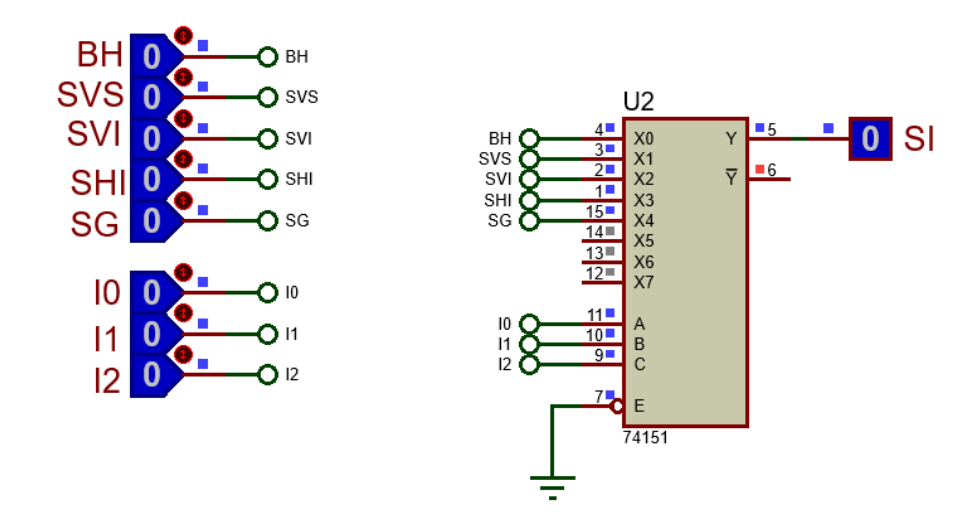

<span id="page-258-0"></span>*Figura P13.5 Multiplexor 74151 para selector de entradas del sistema de posición inicial.*

La función booleana del selector de entradas queda:

### SI = BH&!I2&!I1&!I0 | SVS&!I2&!I1&I0 | SVI&!I2&I1&!I0 | SHI&!I2&I1&I0 | SG&I2&!I1&!I0;

El selector de liga es un multiplexor triple de dos líneas a una, éste es implementado por el PIC16F1939. Si el selector entradas es igual a '1', se selecciona la información binaria de la liga verdadera. Si el selector entradas es igual a '0', se selecciona la información binaria de la liga falsa. Se puede comprobar realizando el circuito de la figura [P13.6.](#page-258-1)

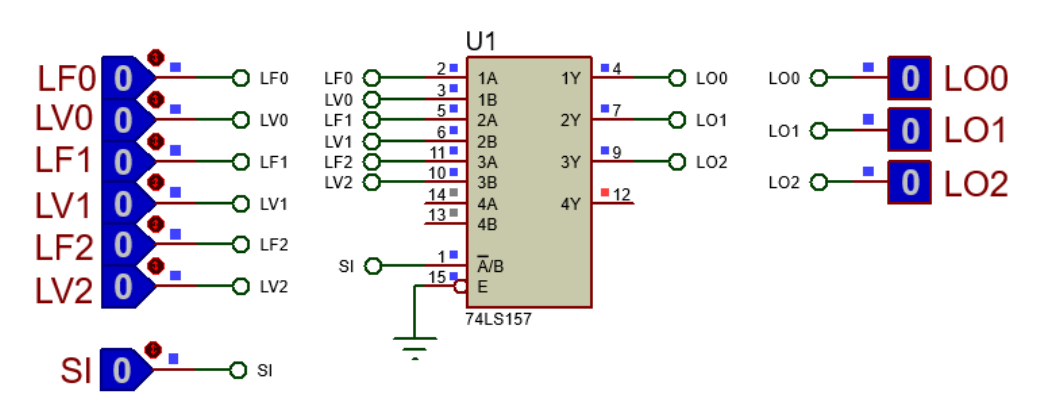

<span id="page-258-1"></span>*Figura P13.6 Multiplexor 74LS157 para el selector de liga para el sistema de posición inicial.*

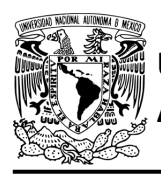

Las funciones booleanas del selector de liga quedan:

LO0 = !SI&LF0 | SI&LV0; LO1 = !SI&LF1 | SI&LV1; LO2 = !SI&LF2 | SI&LV2;

La explicación para obtener las expresiones que controlan el motor paso a paso se encuentra en la Práctica 12.

#### **Diagrama de conexiones**

Se verifica el funcionamiento del controlador por medio de un simulador (ver figura [P13.7,](#page-260-0)[figura](#page-261-0) [P13.8\)](#page-261-0). Se carga en el controlador el archivo con extensión "HEX" de la memoria y los archivos "COF" o "HEX" del PIC16F1939. Para poder visualizar de manera más rápida el movimiento del motor paso a paso, se deberá utilizar una frecuencia de 30 Hz y el ángulo en el que gira dicho motor será de 3.6°.

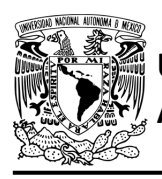

### FACULTAD DE INGENIERÍA

DIVISIÓN DE INGENIERÍA MECÁNICA E INDUSTRIAL CIRCUITOS DIGITALES – T3. Direccionamiento

**Práctica 13**

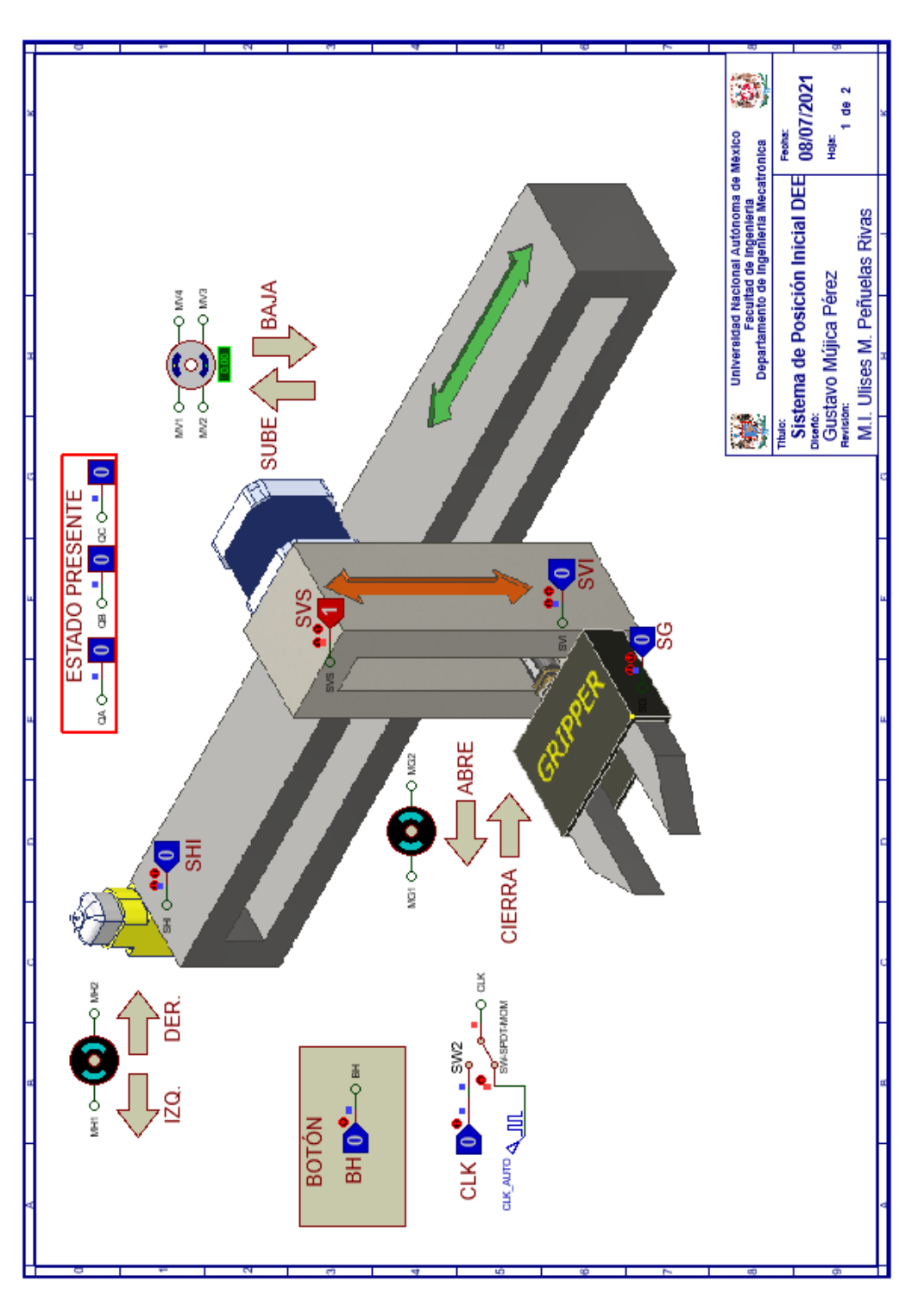

<span id="page-260-0"></span>*Figura P13.7 Interfaz hombre-máquina para el controlador de la Práctica 13 hoja 1/2.*

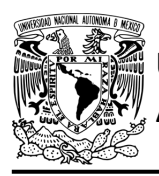

## **AUTÓNOMA DE MÉXICO** FACULTAD DE INGENIERÍA

DIVISIÓN DE INGENIERÍA MECÁNICA E INDUSTRIAL CIRCUITOS DIGITALES – T3. Direccionamiento

**Práctica 13**

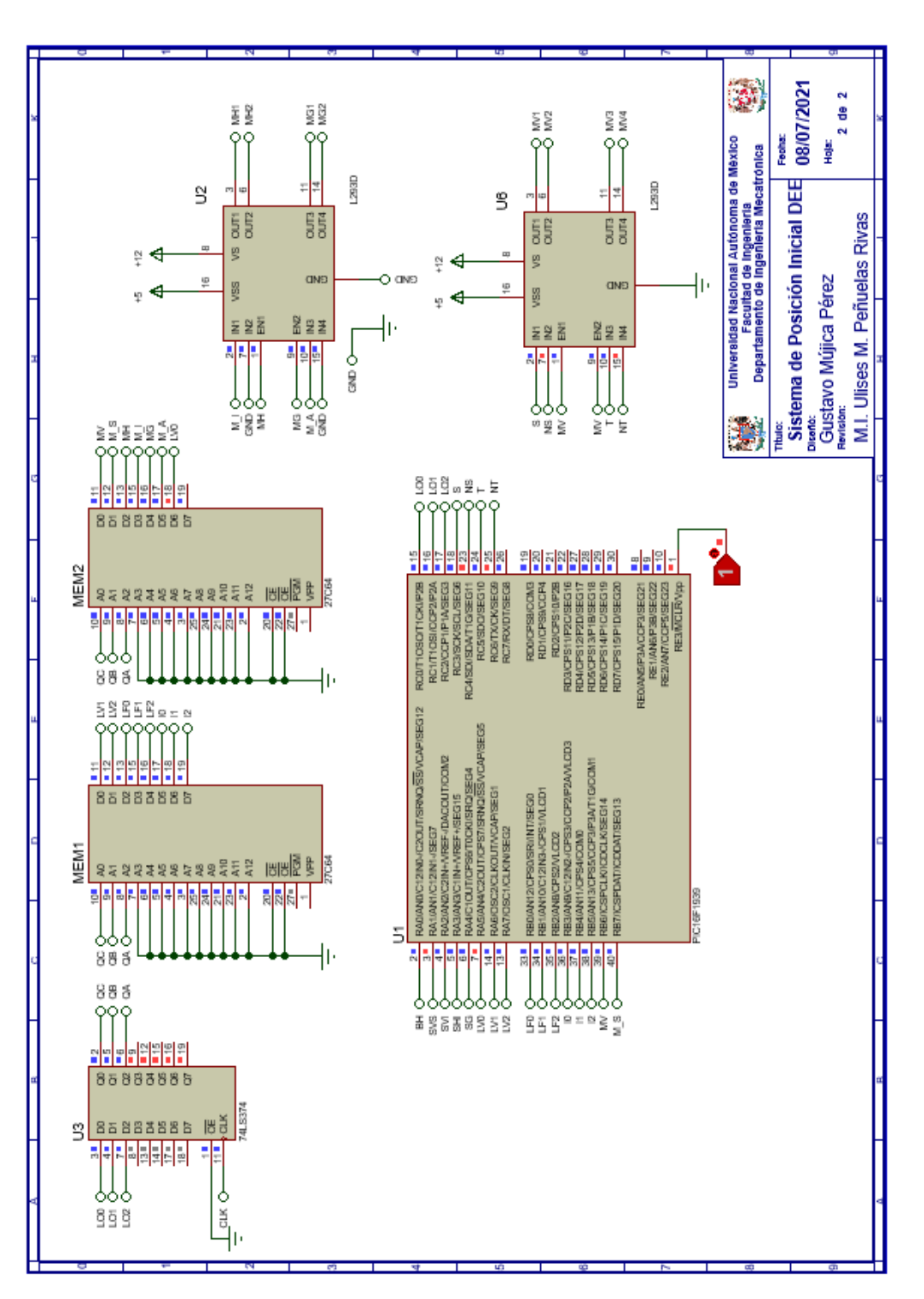

<span id="page-261-0"></span>*Figura P13.8 Esquema electrónico para el controlador de la Práctica 13 hoja 2/2.*

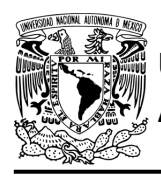

#### **Código**

Para la programación del PIC16F1939 se utiliza un software para microcontroladores (ver [figura](#page-262-0) [P13.9,](#page-262-0) figura [P13.10](#page-263-0) ) y se obtienen archivos con extensión "HEX" y "COF".

```
1: #include <16F1939.h> //Carga biblioteca del dispositivo
 2: #include <PLD.h> //Carga biblioteca PLD.h
 -98
 4: //*** ENTRADAS***
 5:
 6: #define BH A0 //ENTRADA
 7: #define SVS Al //ENTRADA
 8: #define SVI A2 //ENTRADA
9: #define SHI A3 //ENTRADA
10: #define SG A4 //ENTRADA
11:12: //LIGAS VERDADERAS
13: #define LV0 A5
14: #define LV1 A6
15: #define LV2 A7
16:
17: //LIGAS FALSAS
18: #define LF0 B0
19: #define LF1 B1
20: #define LF2 B2
21:22: //PRUEBAS
23: #define IO B3 //PRUEBA
24: #define Il B4 //PRUEBA
25: #define I2 B5 //PRUEBA
26:27: //***SALIDAS***
28: #define LOO CO
29: #define LO1 Cl
30: #define LO2 C2
31:32: //****MOTOR A PASOS****
33: //ENTRADAS
34: #define MVn B6 //MV
35: #define M Sn B7 //M S
36:37: //SALIDAS
38: #define S
               C<sub>3</sub>39: #define NS C4
40: #define T C5
41: #define NT C6
42:43: //***VARIABLES INTERMEDIAS***
44:
45: short SI; //SELECTOR DE ENTRADA
46: short Sn, Tn; // Variables intermedias motor a pasos
47:48: void main ()
49: {
50: pld_ini(); // INICIALIZA AL PIC COMO PLD
```
<span id="page-262-0"></span>*Figura P13.9 Código de la Práctica 13 parte 1.*

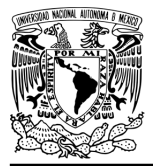

### **AUTÓNOMA DE MÉXICO** FACULTAD DE INGENIERÍA

DIVISIÓN DE INGENIERÍA MECÁNICA E INDUSTRIAL

CIRCUITOS DIGITALES – T3. Direccionamiento

**Práctica 13**

```
50: pld_ini(); // INICIALIZA AL PIC COMO PLD<br>51: pld_555(30); // Genera señal cuadrada en Hz,
52:
                      //EL CAMBIO DE FLANCO DEL RELOJ ES AUTOMÁTICO
53:54: //LOOP INFINITO
55:while (1)56:
       -4
57:
       //SELECTOR DE ENTRADAS
58:
59: SI = BH6!I26!I16!I0 | SV56!I26!I16I0 | SV16!I26II16!I0 |60:
           SHI&!I2&I1&I0 | SG&I2&!I1&!I0;
61:
62:
      //SELECTOR DE LIGA
      LOO= !SI&LFO | SI&LVO;
63:
64:
      LO1= !SI&LF1 | SI&LV1;
      LO2= !SI&LF2 | SI&LV2;
65:
66:
67:
       //****CIRCUITO SECUENCIAL ****
68:
      if (!out 555) //PREGUNTA POR EL RELOJ EN FLANCO BAJO,
69:
70://EL CAMBIO DE FLANCO DEL RELOJ ES AUTOMÁTICO
71:72:\left\{ \right.73:74://MOTOR A PASOS
       Sn = (!T@!M Sn | T@M Sn)@MVn;75:76:Tn = (!S&M_Sn | S&!M_Sn) &MVn;
77:\mathbf{r}78:
79:
       else
       {//SECCIÓN DE MEMORIZACIÓN
80:
81:S = Sn;T=Tn;
82:
83:NS = 1S;
84:
85:
      NT = !T;86:
87:\ddot{\ }88:89:
       - }
90: }
```
*Figura P13.10 Código de la Práctica 13 parte 2.*

#### <span id="page-263-0"></span>**Referencias**

[1] J. Savage Carmona, G. J. Vázquez Torres y N. E. Chávez Rodríguez, Diseño de microprocesadores, UNAM, Facultad de Ingeniería, México, 2015.

> Todos los derechos reservados. Facultad de Ingeniería de la Universidad Nacional Autónoma de México © 2021. Queda estrictamente prohibidos su uso fuera del ámbito académico, alteración, descarga, difusión o divulgación por cualquier medio, así como su reproducción parcial o total.

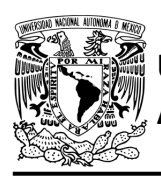

### **Práctica 14 Sistema clasificador; diseño con memoria y direccionamiento entradaestado**

#### **Introducción**

A través de una maqueta, se simuló el funcionamiento de un sistema robotizado que clasifica paquetes o cajas por colores y debe ser capaz de reconocer tres tipos de paquetes por su color colocados en una banda transportadora.

Los elementos principales del sistema son: un robot, un sensor de color y una banda transportadora. Inicialmente el sistema está en reposo, para activar el sistema se debe presionar un botón*,* al presionarlo la banda transportadora empezará a desplazar un paquete, un sensor detectará cuando el paquete esté en la posición adecuada para evaluar su color, por lo que la banda se detendrá.

El robot sujeta los paquetes y los deposita en el contenedor correspondiente. Los colores serán rojo, azul y verde. Los paquetes que no sean de estos colores, los dejará pasar (ver figura [P14.1\)](#page-265-0).

El robot se mueve a lo largo del eje horizontal por medio de un motor DC, para desplazarse en el eje vertical lo hace por medio de un motor paso a paso. El robot cuenta con un gripper, el cual es el encargado de sujetar los paquetes. El gripper está conformado por un motor DC.

El sistema tiene un botón de emergencia, cuando éste sea oprimido el sistema quedará inmóvil, hasta que se oprima otro botón para dirigirse a su posición inicial. Se consideró la posición inicial del sistema cuando la articulación horizontal está en su extremo izquierdo, la articulación vertical en su posición superior y con el gripper abierto.

El sistema se dividió en 2 partes para facilitar su comprensión. El sistema de posición inicial controla cuando el gripper debe moverse en su posición inicial y el sistema clasificador, controla la banda y la clasificación de los paquetes por colores. La unión de los dos sistemas mencionados anteriormente forma el sistema robotizado clasificador de paquetes.

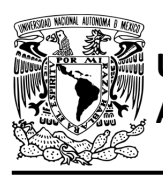

## **AUTÓNOMA DE MÉXICO** FACULTAD DE INGENIERÍA

DIVISIÓN DE INGENIERÍA MECÁNICA E INDUSTRIAL CIRCUITOS DIGITALES – T3. Direccionamiento

**Práctica 14**

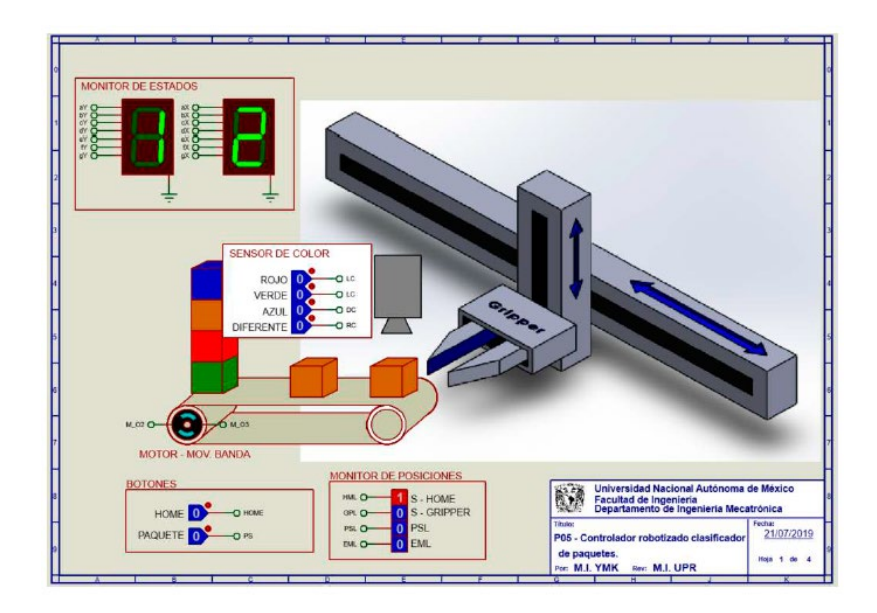

*Figura P14.1 Sistema robotizado para clasificar paquetes por colores.*

<span id="page-265-0"></span>El diseño con memoria y direccionamiento entrada-estado restringe las cartas ASM a una sola entrada por estado. Una nueva porción de la palabra de memoria contiene una representación binaria de la entrada a probar en cada estado, esta parte es llamada "la parte de prueba". Con esta representación binaria un selector de entrada elige una de las variables de entrada (ver [figura](#page-265-1) [P14.2\)](#page-265-1) [1].

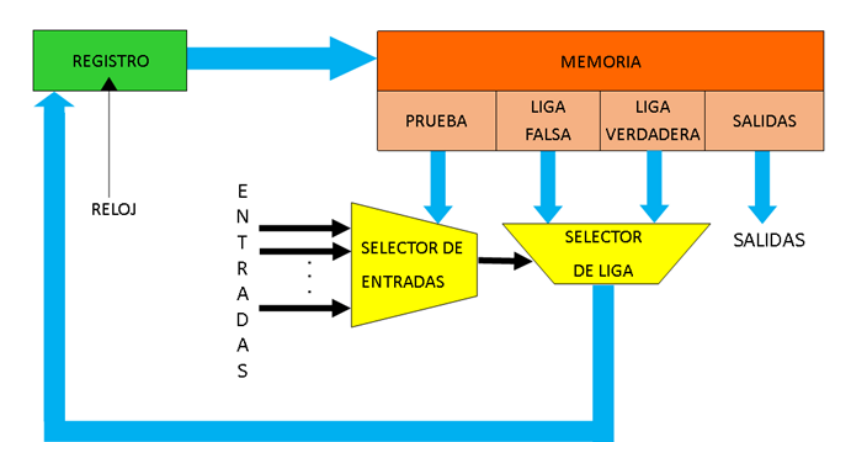

<span id="page-265-1"></span>*Figura P14.2 Arquitectura de un controlador con memoria y direccionamiento entrada-estado.*

La parte de liga tiene dos estados siguientes, escogiéndose uno por el selector de liga, con base en la entrada seleccionada por la parte de prueba. Si el valor de la entrada seleccionada por el selector de entradas es igual a cero, entonces el selector de liga elegirá la liga falsa, en caso contrario se elegirá la liga verdadera (ver figura [P14.3\)](#page-266-0) [1].

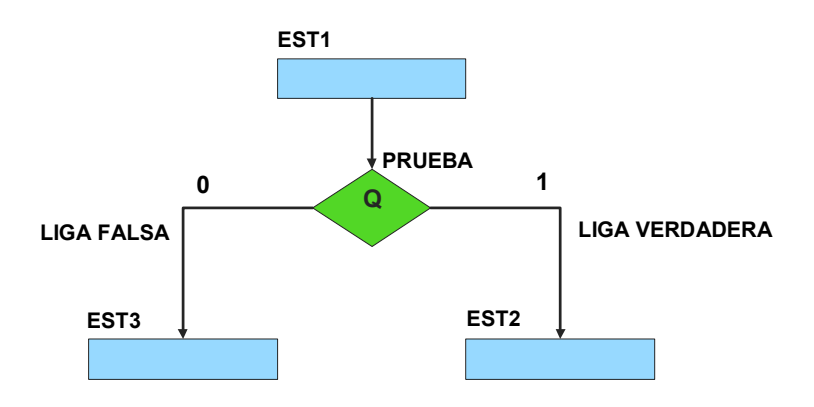

<span id="page-266-0"></span>*Figura P14.3 La liga falsa es el estado EST3, mientras que la liga verdadera es el estado EST2.*

Además de asignar una representación binaria a cada estado, también a cada variable de entrada se le asignará una representación. Se utilizará también una variable auxiliar que sirve para los estados que no tengan variable de entrada, de manera que cuando en un estado no exista, se probará la variable auxiliar, la cual tiene un valor preestablecido de cero o uno [1].

#### **Objetivo**

Diseñar un controlador para el sistema clasificador por medio del método de diseño con memoria y direccionamiento entrada-estado.

#### **Descripción**

Primero se diseña una carta ASM para el sistema clasificador por medio del método de diseño con memoria y direccionamiento entrada-estado. Posteriormente se propone una solución para guardar un registro si se detecta una caja de color verde o rojo. Luego se propone una solución para implementar el sistema.

**Mújica, G. 260/480**

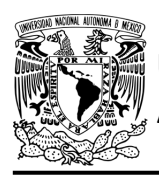

CIRCUITOS DIGITALES – T3. Direccionamiento **Práctica 14**

#### **Tabla de entradas y salidas**

En la tabla [P14.1](#page-268-0) se muestran los detalles de las entradas y salidas de este controlador.

Para el sistema clasificador se necesitan señales de entrada:

- sensores para detectar la posición inferior y superior del sistema
- un sensor para detectar el final de carrera derecho
- un sensor indica la posición donde se debe colocar la caja verde
- un sensor verifica si se cerró el gripper para tomar una caja
- un sensor detecta una caja en la banda
- un sensor le indica al sistema donde se encuentra la banda
- un sensor detecta el color de la caja.

Como salida se requieren las siguientes señales:

- activación del motor de la banda
- activación del motor para el movimiento vertical
- una señal se activa para mover el gripper a la posición superior del sistema
- activación del motor para el movimiento horizontal
- una señal se activa para mover el gripper hacia el extremo derecho del sistema y otra para el extremo izquierdo
- activación del motor del gripper
- una señal se activa para que el gripper se cierre.

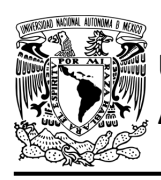

### FACULTAD DE INGENIERÍA

DIVISIÓN DE INGENIERÍA MECÁNICA E INDUSTRIAL

CIRCUITOS DIGITALES – T3. Direccionamiento

#### **Práctica 14**

<span id="page-268-0"></span>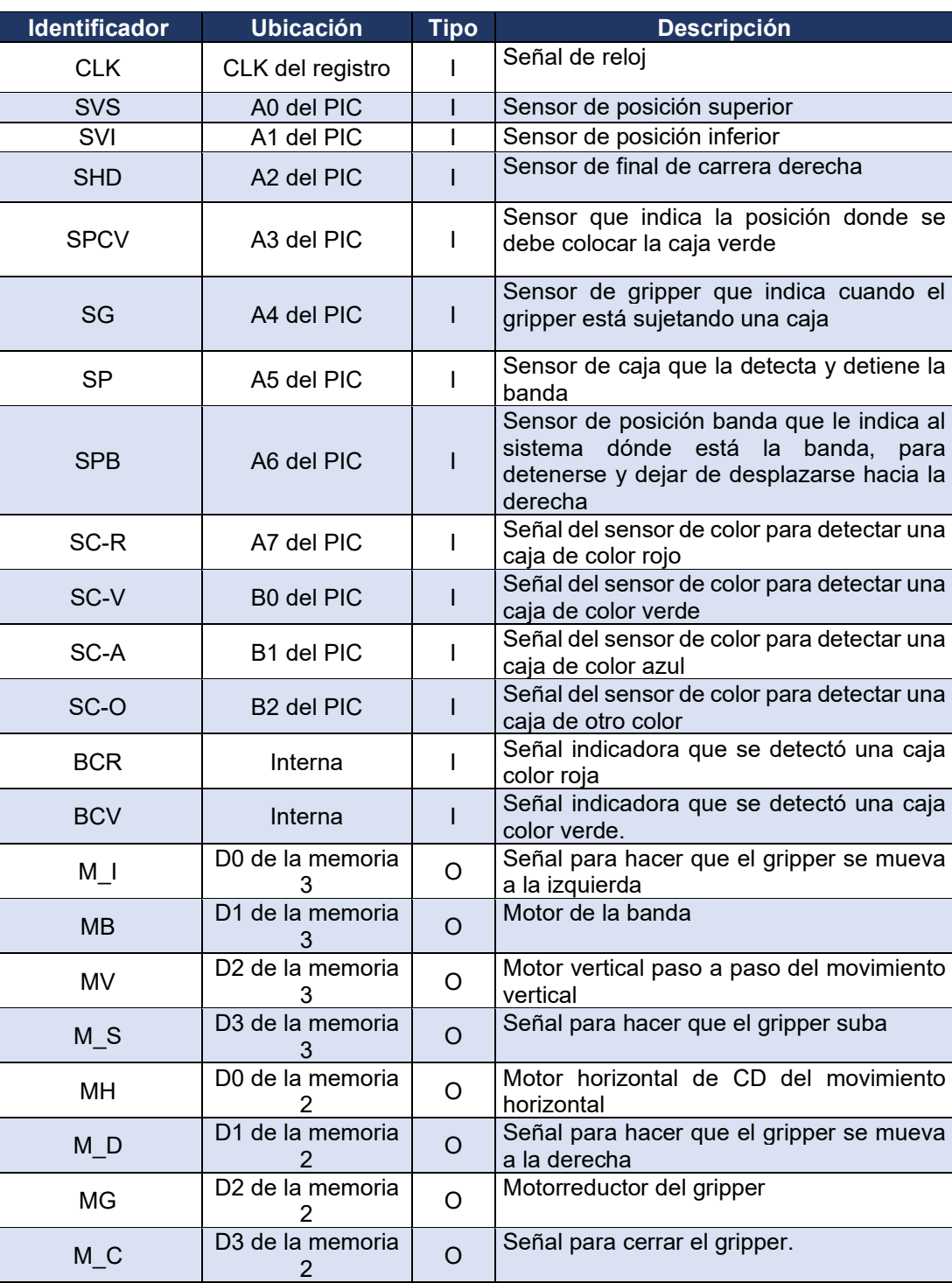

*Tabla P14.1 Entradas y salidas para el sistema clasificador.*

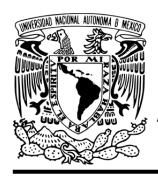

#### **Notas de diseño**

- a) Se considera la posición inicial del sistema cuando el gripper está abierto, en la posición superior y en el extremo izquierdo del sistema.
- b) Se considera que el sensor de color sólo podrá detectar colores cuando el gripper éste en la posición superior del sistema, arriba de la caja que va a detectar.
- c) Las cajas rojas serán llevadas al extremo derecho del sistema.
- d) Las cajas verdes serán llevadas a una posición intermedia del sistema, antes de llegar al extremo izquierdo.
- e) Las cajas azules serán llevadas al extremo izquierdo del sistema.
- f) El gripper sólo podrá desplazar una caja cuando éste se encuentre en la parte superior del sistema.

#### **Reglas de funcionamiento**

- SVS: sensor de posición superior
	- 1 = el gripper está en la posición superior
	- 0 = no está el gripper en la posición superior
- SVI: sensor de posición inferior
	- 1 = el gripper está en la posición inferior del sistema
	- 0 = no está el gripper en la posición inferior del sistema
- SHD: sensor de final de carrera derecha
	- 1 = el gripper está en el extremo derecho del sistema
	- 0 = no está el gripper en el extremo derecho del sistema
- SPCV: sensor posición caja verde
	- 1 = el gripper está en la posición para soltar la caja verde
	- 0 = no está el gripper en la posición para soltar la caja verde
- SG: sensor de gripper
	- 1 = el gripper está sujetando una caja o cerrado
	- 0 = no está el gripper sujetando una caja o abierto

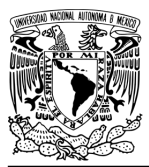

**AUTÓNOMA DE MÉXICO** FACULTAD DE INGENIERÍA

DIVISIÓN DE INGENIERÍA MECÁNICA E INDUSTRIAL CIRCUITOS DIGITALES – T3. Direccionamiento

**Práctica 14**

- SP: sensor de caja
	- 1 = se detecta una caja en la banda
	- 0 = no se detecta una caja en la banda
- SPB: sensor de posición banda
	- 1 = se detecta que el gripper está alineado con la banda
	- 0 = no se detecta que el gripper está alineado con la banda
- SC-R: caja de color rojo
	- 1 = se detecta una caja de color rojo
	- 0 = no se detecta una caja de color rojo
- SC-V: caja de color verde
	- 1 = se detecta una caja de color verde
	- 0 = no se detecta una caja de color verde
- SC-A: caja de color azul
	- 1 = se detecta una caja de color azul
	- 0 = no se detecta una caja de color azul
- SC-O: caja de otro color
	- 1 = se detecta una caja de otro color
	- 0 = no se detecta una caja de otro color
- BCR: registro de caja color rojo
	- 1 = se detectó una caja color rojo
	- 0 = no se detectó una caja color rojo
- BCV: registro de caja color verde
	- 1 = se detectó una caja color verde
	- 0 = no se detectó una caja color verde

#### **Descripción de la carta ASM**

Aquí se realiza una breve descripción de la secuencia de pasos que se deben seguir en el mundo real para lograr el objetivo de la práctica. Cada paso se denomina Estado y se numeran de acuerdo con su secuencia de aparición en el algoritmo. Además, en el título de cada estado, se agrega una etiqueta que resume la actividad que se realiza en dicho estado.

**Mújica, G. 264/480**

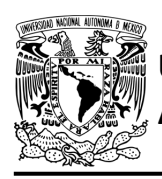

Si el valor de la entrada es igual a cero, entonces el selector de liga elegirá la liga falsa, en caso contrario se elegirá la liga verdadera. El algoritmo de la máquina de estados se puede ver en la figura [P14.4.](#page-274-0)

#### **Estado '0000' – MB**

En este estado se activa el motor de la banda (M\_B). Si en este estado el sensor (SP) no detecta una caja, el sistema avanza al Estado '0001' para continuar moviendo la banda hasta que se detecte una. De lo contrario, permanece en el Estado '0000' moviendo la banda, para que la caja no se tome en cuenta en la clasificación ya que es de un color distinto a los establecidos.

#### **Estado '0001' – MBANDA**

En este estado se activa el motor de la banda (M\_B). Si el sensor (SP), detecta una caja avanza al Estado '0010' para detener la banda e iniciar el proceso de clasificación. De lo contrario, permanece en el Estado '0001' moviendo la banda.

#### **Estado '0010' – MOVGD**

En este estado se activa el motor del movimiento horizontal (MH) y la señal (M\_D) para mover el gripper a la derecha. Cuando el sensor de posición de la banda (SPB), detecta que el sistema está alineado con la banda, avanza al Estado '0011' para detener el desplazamiento del gripper y detectar el color de la caja. De lo contrario, permanece en el Estado '0010' moviendo el gripper a la derecha.

#### **Estado '0011' – SCOLOR**

En este estado el gripper está en espera de que el sensor detecte el color de la caja. Cuando el sensor detecta el color de la caja, avanza al Estado '0100' para mover el gripper dependiendo del color. De lo contrario, permanece en el Estado '0011' en espera a que el sensor detecte el color de la caja.

#### **Estado '0100' – DCOLOR**

En este estado se determina a que posición se lleva la caja dependiendo el color de esta. Si el sensor de color detecta una caja roja, verde o azul el sistema avanza al Estado '0101' para recogerla (se guardará un registro si la caja es de color rojo o verde).

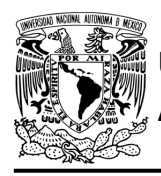

De lo contrario, regresa al Estado '0000' para iniciar nuevamente el proceso de clasificación ya que la caja es de un color distinto a los establecidos.

#### **Estado '0101' – BAJARG**

En este estado se activa el motor paso a paso (MV) y debido a que no se activa la señal (M\_S) el motor paso a paso baja el gripper a la posición inferior del sistema. Cuando el sensor (SVI), detecta que el gripper ha llegado a la posición inferior del sistema, el sistema avanza al Estado '0110' para cerrar el gripper y por lo tanto sujetar la caja. De lo contrario, permanece en el Estado '0101' bajando el gripper.

#### **Estado '0110' – CERRARG**

En este estado se activa el motor del gripper (MG) y la señal (M\_C) para que el gripper se cierre. Cuando el sensor del gripper (SG), detecta que se ha cerrado el gripper completamente, el sistema avanza al Estado '0111' para desplazar el gripper a la posición superior del sistema. De lo contrario, permanece en el Estado '0110' cerrando el gripper.

#### **Estado '0111' – SUBIRG**

En este estado se activa el motor paso a paso (MV) y la señal (M\_S) para que el motor paso a paso suba el gripper a la posición superior del sistema. Si el sensor (SVS), detecta que el gripper ha llegado a la posición superior, el sistema avanza al Estado '1000' para determinar si se debe mover el gripper a la derecha o a la izquierda. De lo contrario, permanece en el Estado '0111' subiendo el gripper.

#### **Estado '1000' – MOVDOI**

En este estado se determina a que posición mover el gripper. Si el sensor de color detectó una caja de color rojo, avanza al Estado '1001' para mover el gripper a la derecha.

De lo contrario, el sistema avanza al Estado '1010' para verificar si se detectó una caja color verde.

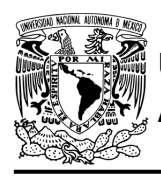

#### **Estado '1001' – MOVGD**

En este estado se activa el motor del movimiento horizontal (MH) y la señal (M\_D) para mover el gripper al extremo derecho del sistema. Si el sensor (SHD), detecta que el gripper ha llegado al límite derecho del sistema, avanza al Estado '0000' para iniciar el proceso nuevamente. De lo contrario, permanece en el Estado '1001' desplazando el gripper hacia la derecha.

#### **Estado '1010' – DETCV**

En este estado si el sensor de color detectó una caja color verde, el sistema avanza al Estado '1011' para mover el gripper hacia una posición intermedia antes de llegar al extremo izquierdo. De lo contrario, la caja es color azul, el sistema regresa al Estado '0000' para empezar nuevamente el proceso de clasificación.

#### **Estado '1011' – MOVCV**

En este estado se activa el motor del movimiento horizontal (MH) y la señal (M\_I) para mover la caja verde a una posición intermedia antes de llegar al extremo izquierdo del sistema. Cuando el sensor (SPCV), detecta que el gripper ha llegado a la posición intermedia, el sistema regresa al Estado '0000' iniciando el proceso de clasificación nuevamente. De lo contrario, permanece en el Estado '1011' desplazando el gripper hacia la izquierda.

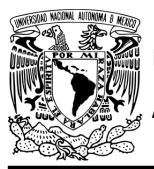

### FACULTAD DE INGENIERÍA

DIVISIÓN DE INGENIERÍA MECÁNICA E INDUSTRIAL CIRCUITOS DIGITALES – T3. Direccionamiento

**Práctica 14**

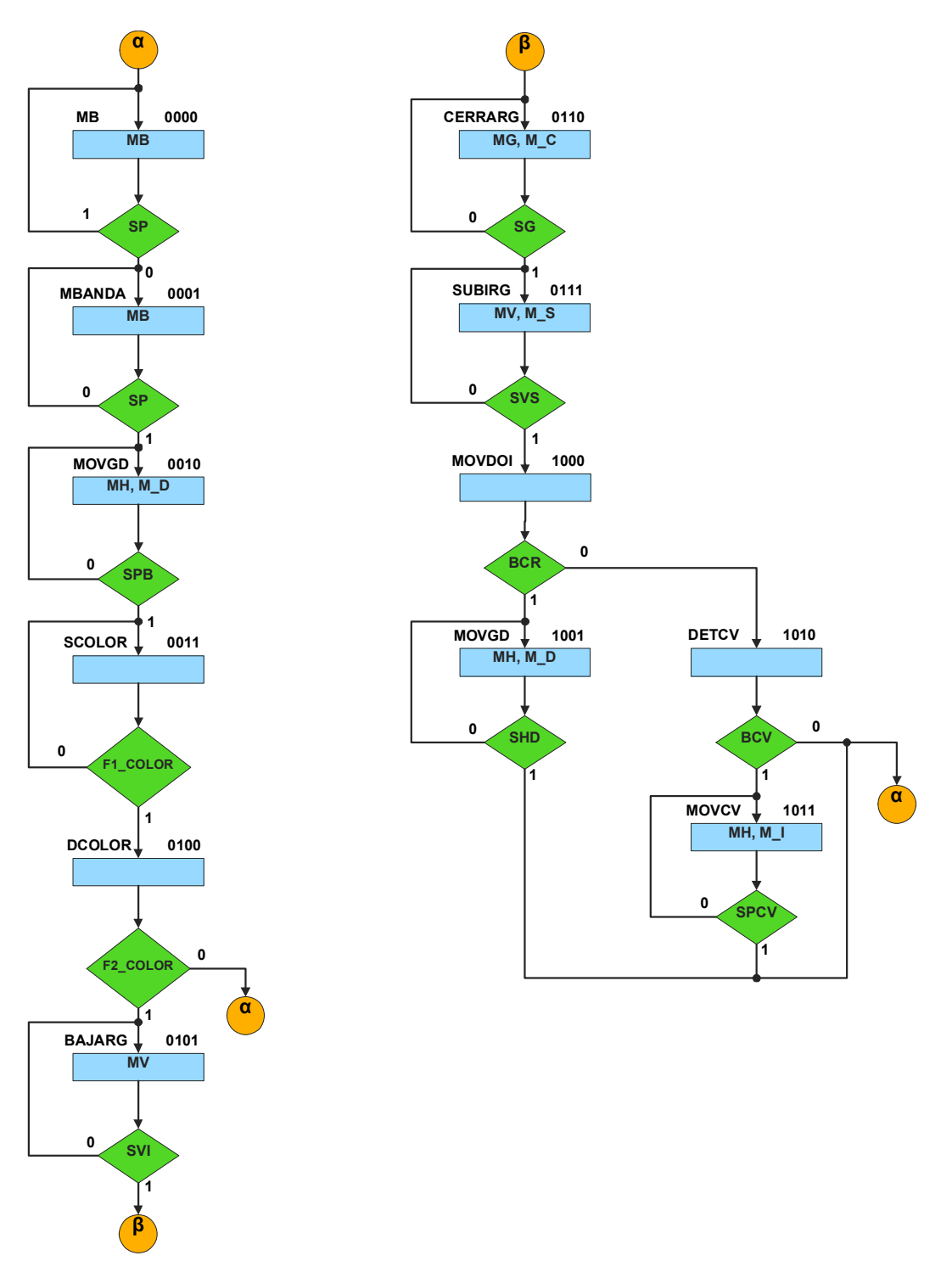

<span id="page-274-0"></span>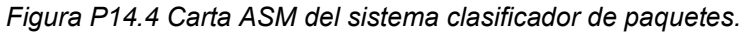

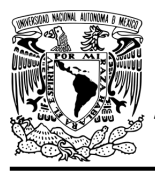

#### **Solución**

Primero se resuelve por el método de variable suscrita, la máquina de estados para guardar un registro si se detecta una caja de color rojo o verde. Mientras no se detecte una caja color rojo o color verde, ambas máquinas permanecerán en el Estado '0'. Cuando se detecte una caja color rojo o verde, la máquina correspondiente avanza al Estado '1'. Cuando se detecte que el gripper ha llegado al extremo derecho del sistema o a la posición intermedia donde se colocará la caja verde, la máquina correspondiente regresa al Estado '0'. Se debe tener en cuenta que BCR= J y BCV=K, donde J y K son los bits de las máquinas de estados para guardar un registro si se detectó una caja roja o verde respectivamente. De esta manera se pueden relacionar las máquinas de estados (ver figura [P14.5\)](#page-275-0).

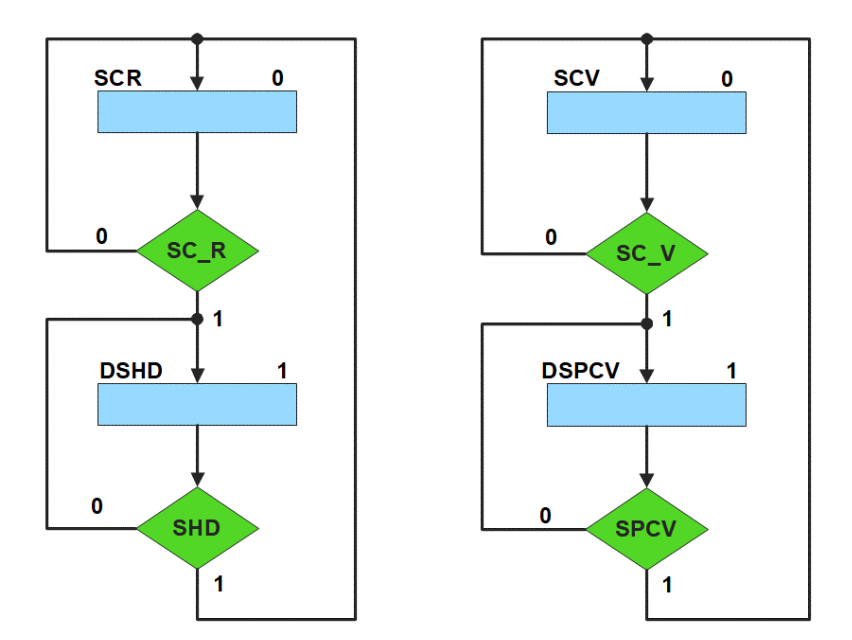

<span id="page-275-0"></span>*Figura P14.5 Cartas ASM para guardar un registro si se detecta una caja roja o verde.*

El mapa de Karnaugh general de transición de estados para guardar un registro si se detecta una caja roja o verde se muestra en la tabla [P14.2](#page-276-0) y [tabla P14.3.](#page-276-1)

<span id="page-276-0"></span>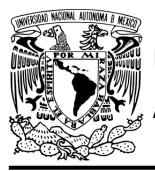

### FACULTAD DE INGENIERÍA

DIVISIÓN DE INGENIERÍA MECÁNICA E INDUSTRIAL CIRCUITOS DIGITALES – T3. Direccionamiento

**Práctica 14**

*Tabla P14.2 Mapa de Karnaugh general de transición de estados para guardar un registro si se detecta una caja roja.*

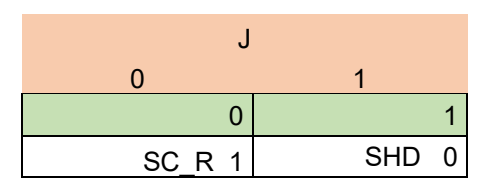

<span id="page-276-1"></span>Mapa de Karnaugh particular para el flip-flop del bit J es:

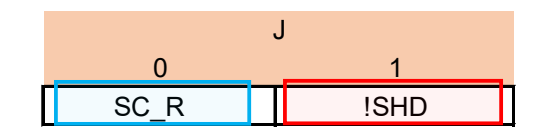

FFJ = !J&SC\_R | J&!SHD;

*Tabla P14.3 Mapa de Karnaugh general de transición de estados para guardar un registro si se detecta una caja verde.*

| SC V | SPCV 0 |
|------|--------|

Mapa de Karnaugh particular para el flip-flop del bit K es:

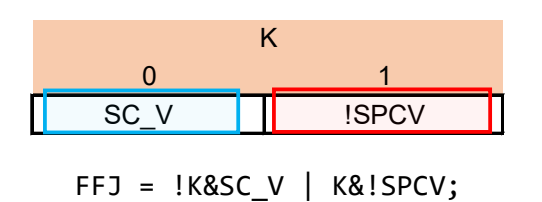

Para el sistema clasificador se debe asignar una representación binaria a cada variable de entrada (ver [tabla P14.4\)](#page-277-0).

Donde:

 $F1$ <sub>COLOR</sub> = SC<sub>R</sub> | SC<sub>V</sub> | SC<sub>A</sub> | SC<sub>0</sub>;  $F2$ \_COLOR = SC\_R | SC\_V | SC\_A;

**Mújica, G. 270/480**

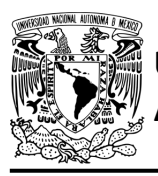

## <span id="page-277-0"></span>**AUTÓNOMA DE MÉXICO** FACULTAD DE INGENIERÍA

DIVISIÓN DE INGENIERÍA MECÁNICA E INDUSTRIAL CIRCUITOS DIGITALES – T3. Direccionamiento

**Práctica 14**

*Tabla P14.4 Representación binaria de entradas para el sistema clasificador.*

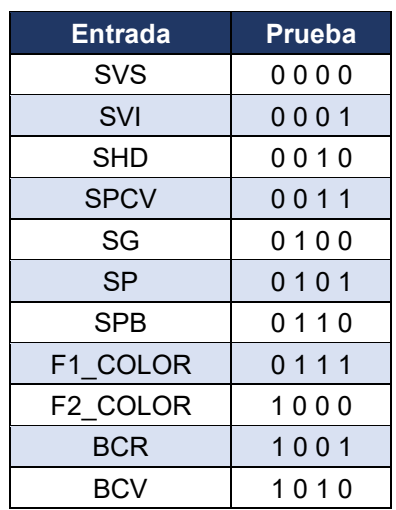

Se debe llenar la [tabla P14.5](#page-278-0) con base en la información de la carta ASM de la figura [P14.4,](#page-274-0) usando el método de diseño con memoria y direccionamiento entrada-estado.

A continuación, se describe cómo llenar los campos de la memoria para el Estado '0000'.

En el Estado '0000' se selecciona la entrada SP y, por lo tanto, se coloca en el campo de prueba de la memoria su representación binaria, es decir, '0101'. Si SP es igual a cero, el estado siguiente es el Estado '0001', su representación binaria '0001' es colocada en el campo de la liga falsa. Si SP es igual a uno, el estado siguiente es el Estado '0000', su representación binaria '0000' es colocada en el campo de la liga verdadera. En el Estado '0000' se activa la señal de salida MB, por lo que se coloca un '1' en la parte de salidas de MB.

Para los campos de los demás estados se procede de la misma manera.

De acuerdo con las entradas (dirección de memoria), la memoria proporciona salidas (contenido de memoria, ver figura [P14.2\)](#page-265-1). Los valores hexadecimales indicados en la tabla son la conversión de base binaria a base hexadecimal para el contenido de una memoria de 8 bits. Con los valores hexadecimales se genera un archivo con extensión "HEX" por medio de un programa editor de memorias.

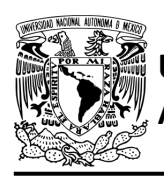

### FACULTAD DE INGENIERÍA

DIVISIÓN DE INGENIERÍA MECÁNICA E INDUSTRIAL CIRCUITOS DIGITALES – T3. Direccionamiento

#### **Práctica 14**

<span id="page-278-0"></span>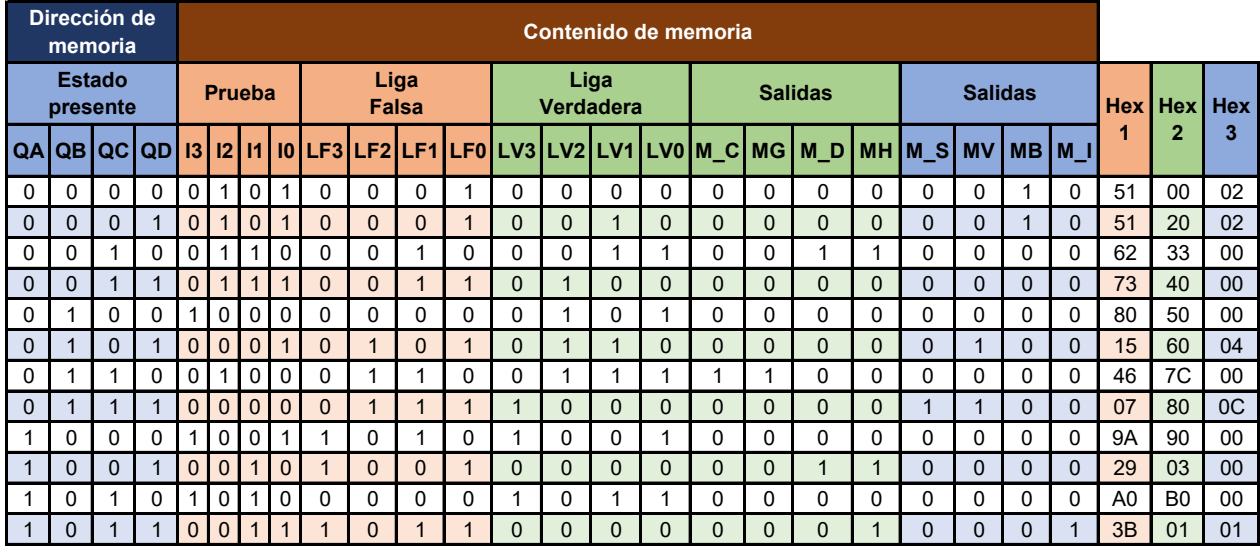

#### *Tabla P14.5 Contenido de la memoria para el sistema clasificador.*

Para poder utilizar las expresiones lógicas obtenidas en esta práctica, se debe usar el PIC16F1939 como PLD, esto se logra incluyendo en el programa el archivo de biblioteca "PLD.H".

El selector de entradas es un multiplexor de dieciséis líneas a una, éste es implementado por el PIC16F1939. El multiplexor selecciona una de las entradas dependiendo de su representación binaria y dirige la información binaria de la entrada seleccionada a la salida de este (ver [tabla](#page-279-0)  [P14.6\)](#page-279-0). Se puede comprobar realizando el circuito de la figura [P14.6.](#page-279-1)

<span id="page-279-0"></span>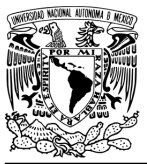

### FACULTAD DE INGENIERÍA

DIVISIÓN DE INGENIERÍA MECÁNICA E INDUSTRIAL

CIRCUITOS DIGITALES – T3. Direccionamiento

**Práctica 14**

*Tabla P14.6 Tabla de funcionamiento del selector de entradas para el sistema clasificador.*

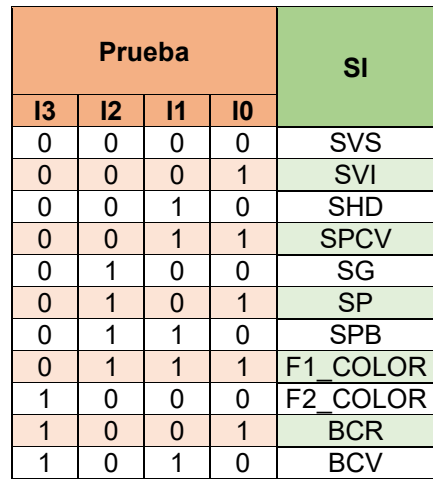

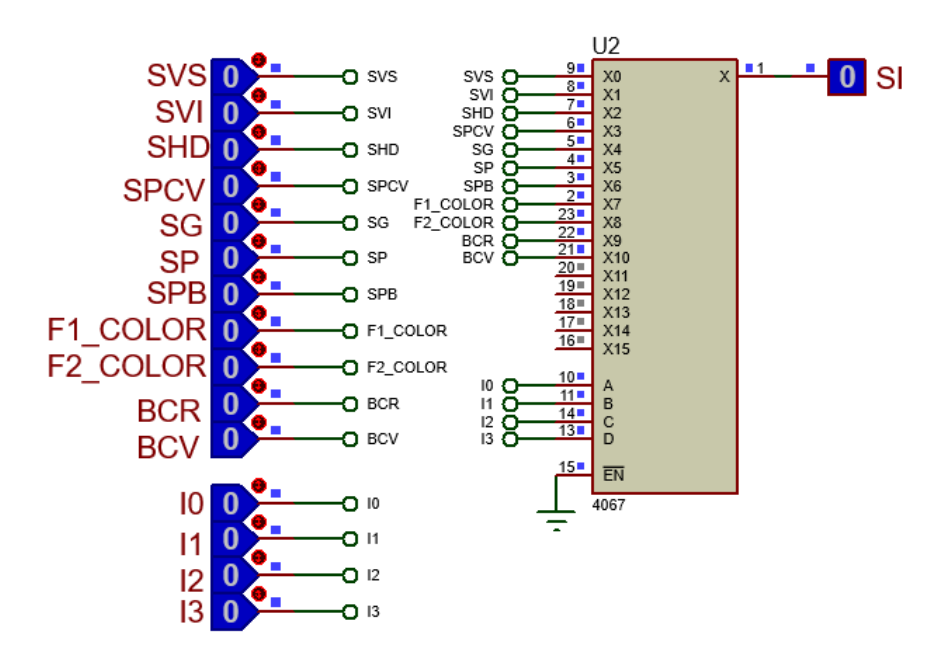

<span id="page-279-1"></span>*Figura P14.6 Multiplexor 4067 para el selector de entradas del sistema clasificador.*

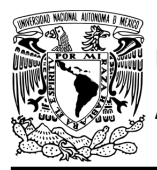

**Práctica 14**

Teniendo en cuenta que MGD= J, donde J es el bit de la máquina de estados para guardar un registro si se detectó una caja roja o verde, la función booleana del selector de entradas queda:

```
SI = SVS&!I3&!I2&!I1&!I0 | SVI&!I3&!I2&!I1&I0 | SHD&!I3&!I2&I1&!I0 | 
    SPCV&!I3&!I2&I1&I0 | SG&!I3&I2&!I1&!I0 | SP&!I3&I2&!I1&I0 | 
    SPB&!I3&I2&I1&!I0 | F1_COLOR&!I3&I2&I1&I0 | F2_COLOR&I3&!I2&!I1&!I0 
     | J&I3&!I2&!I1&I0 | K&I3&!I2&I1&!I0;
```
El selector de liga es un multiplexor cuádruple de dos líneas a una, éste es implementado por el PIC16F1939. Si el selector entradas es igual a '1', se selecciona la información binaria de la liga verdadera. Si el selector entradas es igual a '0', se selecciona la información binaria de la liga falsa. Se puede comprobar realizando el circuito de la figura [P14.7.](#page-280-0)

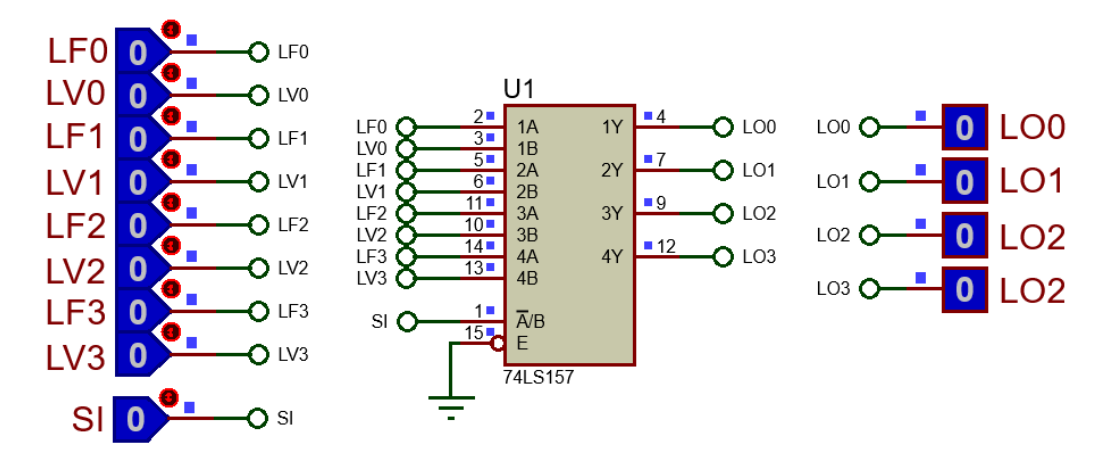

*Figura P14.7 Multiplexor 74LS157 para el selector de liga del sistema clasificador.*

<span id="page-280-0"></span>Las funciones booleanas del selector de liga quedan:

```
LO0 = !SI&LF0 | SI&LV0;
LO1 = !SI&LF1 | SI&LV1;
LO2 = !SI&LF2 | SI&LV2;
LO3 = !SI&LF3 | SI&LV3;
```
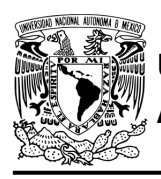

La explicación para obtener las expresiones que controlan el motor paso a paso se encuentra en la Práctica 12.

#### **Diagrama de conexiones**

Se verifica el funcionamiento del controlador por medio de un simulador (ver figura [P14.8,](#page-282-0) [figura](#page-283-0) [P14.9\)](#page-283-0). Se carga en el controlador el archivo con extensión "HEX" de la memoria y los archivos "COF" o "HEX" del PIC16F1939. Para poder visualizar de manera más rápida el movimiento del motor paso a paso, se debe utilizar una frecuencia de 30 Hz y el ángulo en el que gira el motor paso a paso es de 3.6°. Se modificó la biblioteca PLD.h para tener más puertos de entradas en el PIC.

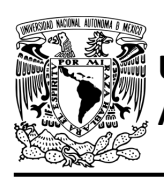

### FACULTAD DE INGENIERÍA

DIVISIÓN DE INGENIERÍA MECÁNICA E INDUSTRIAL CIRCUITOS DIGITALES – T3. Direccionamiento

**Práctica 14**

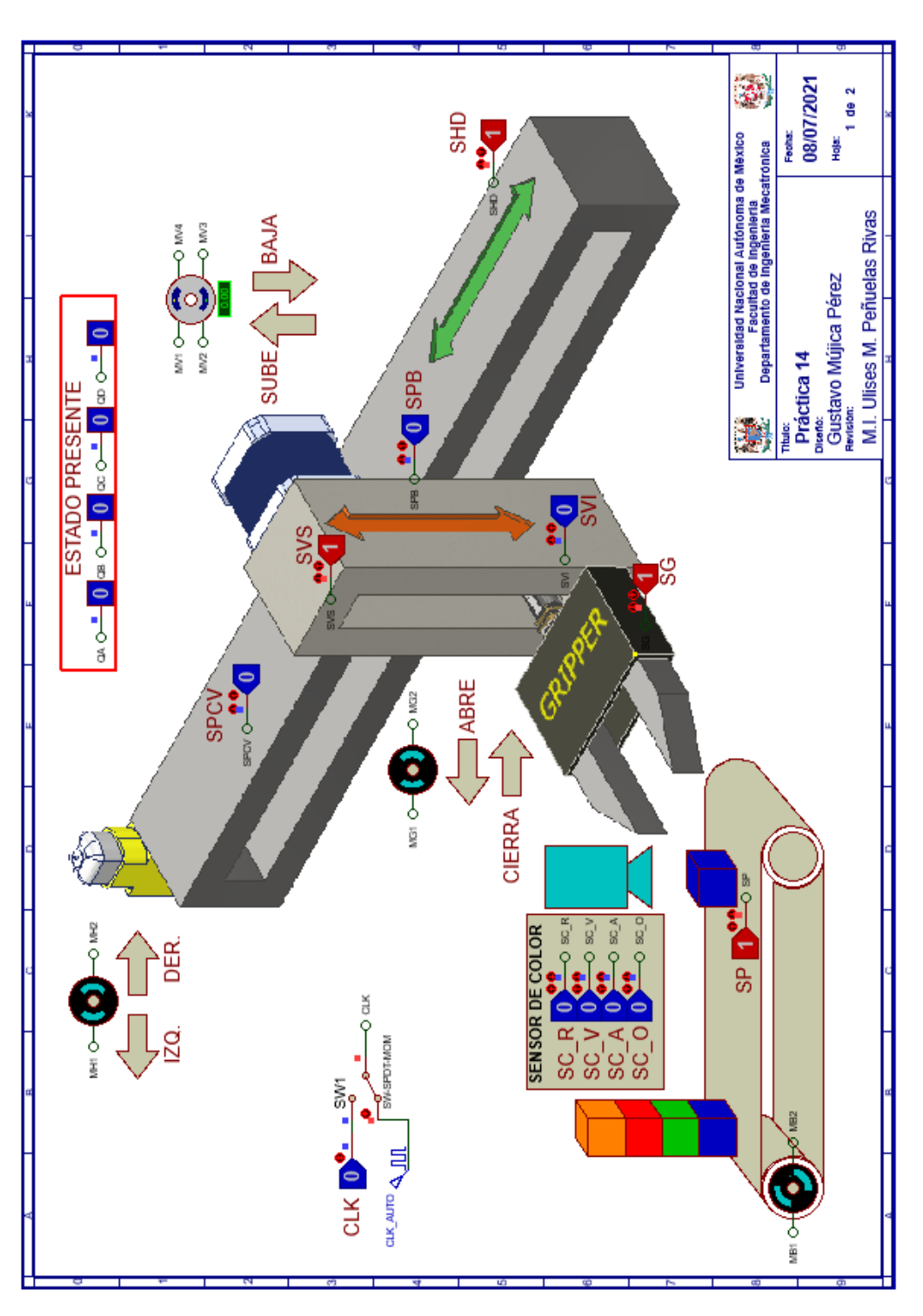

<span id="page-282-0"></span>*Figura P14.8 Interfaz hombre-máquina para el controlador de la Práctica 14 hoja 1/2.*

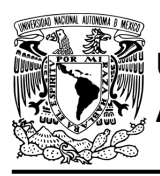

## **AUTÓNOMA DE MÉXICO** FACULTAD DE INGENIERÍA

DIVISIÓN DE INGENIERÍA MECÁNICA E INDUSTRIAL CIRCUITOS DIGITALES – T3. Direccionamiento

**Práctica 14**

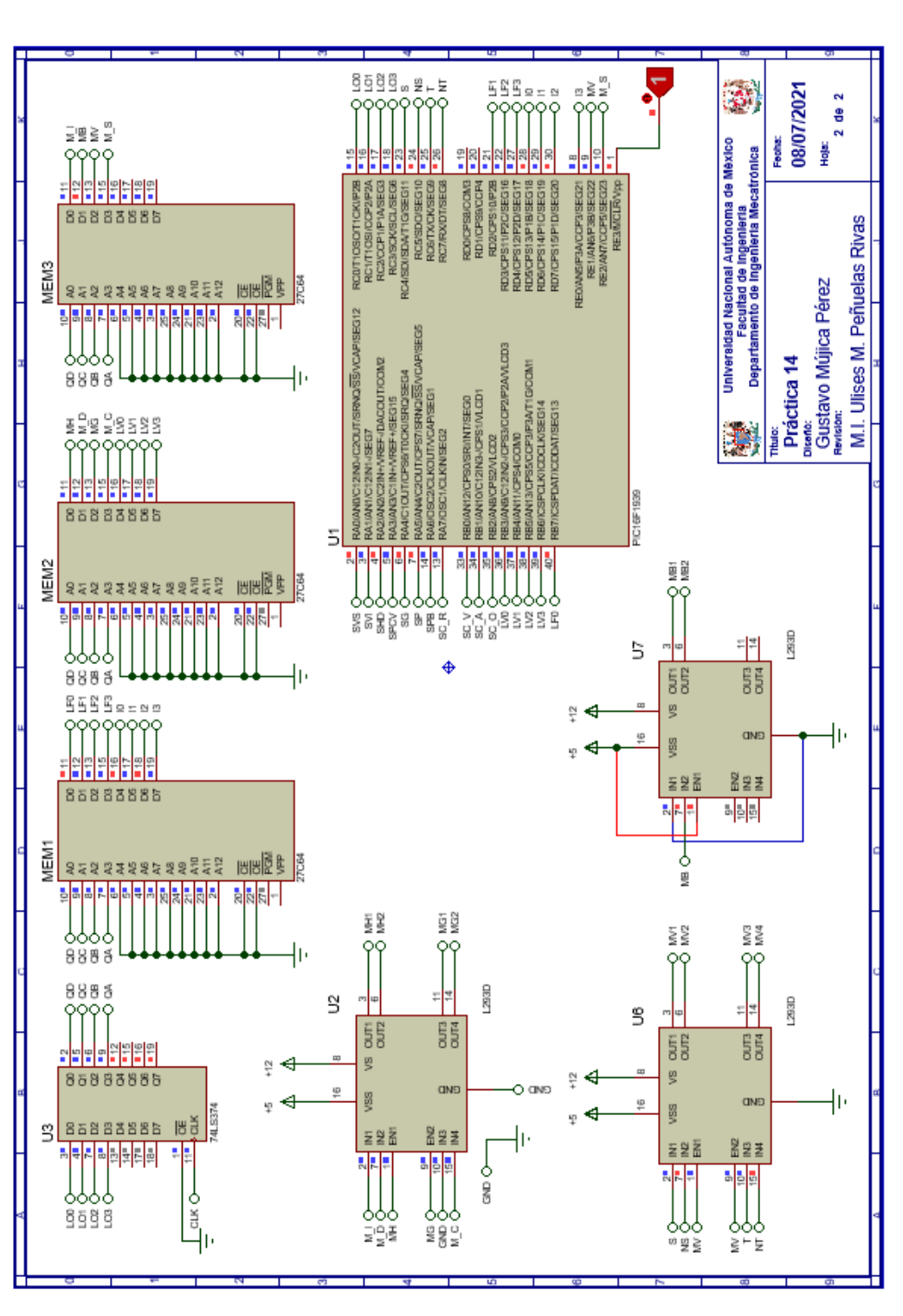

<span id="page-283-0"></span>*Figura P14.9 Esquema electrónico para el controlador de la Práctica 14 hoja 2/2.*

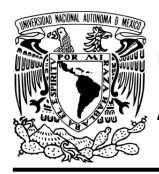

#### **Código**

Para la programación del PIC16F1939 se utiliza un software para microcontroladores (ver [figura](#page-284-0) [P14.10](#page-284-0) a figura [P14.12](#page-286-0) ) y se obtendrán archivos con extensión "HEX" y "COF".

```
1: #include <16F1939.h> //Carga biblioteca del dispositivo
 2: #include <PLD SROBOTIZADO.h> // Carga biblioteca PLD SROBOTIZADO.h
 3:4: //*** ENTRADAS***
 5:6: #define SVS
                   A0
 7: #define SVI
                   A18: #define SHD
                   A<sub>2</sub>
 9: #define SPCV A3
10: #define SG
                   A<sub>4</sub>11: #define SP
                   A<sub>5</sub>
12: #define SPB
                   A6
13: #define SC_R A7
14:15: #define SC V B0
16: #define SC A Bl
17: #define SCO B2
18:
19: //LIGAS VERDADERAS
20: #define LV0 B3
21: #define LV1 B4
22: #define LV2 B5
23: #define LV3 B6
24:25: //LIGAS FALSAS
26: #define LF0 B7
27:28: #define LF1 D2
29: #define LF2 D3
30: #define LF3 D4
31:32: //PRUEBAS
33: #define I0 D5
34: #define Il D6
35: #define I2 D7
36:37: #define I3 E0
38:39: //***SALIDAS***
40: #define LOO CO
41: #define LO1 C1
42: #define LO2 C2
43: #define LO3 C3
44:
45: //****MOTOR A PASOS****
```
<span id="page-284-0"></span>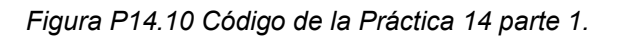

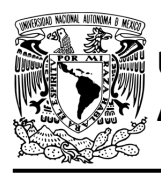

## **AUTÓNOMA DE MÉXICO** FACULTAD DE INGENIERÍA

DIVISIÓN DE INGENIERÍA MECÁNICA E INDUSTRIAL CIRCUITOS DIGITALES – T3. Direccionamiento

**Práctica 14**

```
45: //****MOTOR A PASOS****
46: //ENTRADAS
47: #define MVn El //MV
48: #define M_Sn E2 //M S
49:
50: //SALIDAS
51: #define S
                  C4
52: #define NS C5
53: #define T C6
54: #define NT C7
55:
56: //***VARIABLES INTERMEDIAS***
57:58: short SI; //SELECTOR DE ENTRADA
59: short Sn, Tn; // Variables intermedias motor a pasos
60: short J, K, Jn, Kn; // Variable auxiliar para registrar si se detectó una caja color verde o roja
61: short F1_COLOR, F2_COLOR; //Funciones
62:63: void main ()
64: {
65: pld_ini(); // INICIALIZA AL PIC COMO PLD
66: pld_555(30); // Genera señal cuadrada en Hz,
                         //EL CAMBIO DE FLANCO DEL RELOJ ES AUTOMÁTICO
67 :
68:
69: //LOOP INFINITO
70:while (1)71:\left\{ \right.1/7 **** CIRCUITO COMBINACIONAL ****
72:73:74://FUNCIONES
       \begin{array}{lllllll} \texttt{F1\_COLOR= SC\_R} & & & \texttt{SC\_V} & & \texttt{SC\_A} & & \texttt{SC\_O;} \\ \texttt{F2\_COLOR= SC\_R} & & & \texttt{SC\_V} & & \texttt{SC\_A;} \end{array}75:76:
77:78:
        //SELECTOR DE ENTRADAS
       SI = SVS&!I3&!I2&!I1&!I0 | SVI&!I3&!I2&!I1&I0 | SHD&!I3&!I2&I1&!I0 | SPCV&!I3&!I2&I1&I0 |
79:
80:SG&!I3&I2&!I1&!I0 | SP&!I3&I2&!I1&I0 | SPB&!I3&I2&I1&!I0 | F1_COLOR&!I3&I2&I1&I0 |
81:F2_COLOR&I3&!I2&!I1&!I0 | J&I3&!I2&!I1&I0 | K&I3&!I2&I1&!I0;
82://SELECTOR DE LIGA
83:\texttt{LO0=}\texttt{!S} \texttt{I} \texttt{a} \texttt{L} \texttt{F0} \texttt{ | } \texttt{S} \texttt{I} \texttt{a} \texttt{L} \texttt{V0} \texttt{; }84:
        LO1= !SI&LF1 | SI&LV1;
85:LO2= !SI&LF2 | SI&LV2;
86:
        LO3= !SI&LF3 | SI&LV3;
87:88:
89://****CIRCUITO SECUENCIAL ****
```
*Figura P14.11 Código de la Práctica 14 parte 2.*

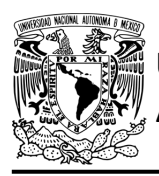

## **AUTÓNOMA DE MÉXICO** FACULTAD DE INGENIERÍA

DIVISIÓN DE INGENIERÍA MECÁNICA E INDUSTRIAL CIRCUITOS DIGITALES – T3. Direccionamiento

**Práctica 14**

```
89:
               //****CIRCUITO SECUENCIAL ****
 90:91:if (!out 555) //PREGUNTA POR EL RELOJ EN FLANCO BAJO,
 92:
                                        //EL CAMBIO DE FLANCO DEL RELOJ ES AUTOMÁTICO
 93:
 94:
              \{95:
             //MOTOR A PASOS
 96:\begin{array}{ll} \text{Sn=} & (\texttt{!T@!M\_Sn} + \texttt{T@M\_Sn})@ \texttt{MVn} \texttt{;} \\ \text{Th=} & (\texttt{!S@M\_Sn} + \texttt{S@!M\_Sn})@ \texttt{MVn} \texttt{;} \end{array}97:98 :
             //REGISTRO CAJA COLOR ROJO O VERDE
 99:
             \begin{array}{lll} \texttt{Jn=} & \texttt{:J@SC\_R} & \texttt{|} & \texttt{J@!} \texttt{SHD;} \\ \texttt{Kn=} & \texttt{:K@SC\_V} & \texttt{|} & \texttt{K@!} \texttt{SPCV;} \end{array}100:101:
102:\mathbf{F}103:104:
             else
              {//SECCIÓN DE MEMORIZACIÓN
105:106:S = Sn;T = Tn;107:108:
109:
             NS = !S;NT = !T;110:111:
112:J = Jn;113:K=Kn:
114:-
115:
              -
116: }
```
*Figura P14.12 Código de la Práctica 14 parte 3.*

#### <span id="page-286-0"></span>**Referencias**

[1] J. Savage Carmona, G. J. Vázquez Torres y N. E. Chávez Rodríguez, Diseño de microprocesadores, UNAM, Facultad de Ingeniería, México, 2015.

> Todos los derechos reservados. Facultad de Ingeniería de la Universidad Nacional Autónoma de México © 2021. Queda estrictamente prohibidos su uso fuera del ámbito académico, alteración, descarga, difusión o divulgación por cualquier medio, así como su reproducción parcial o total.

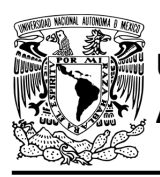

#### **Práctica 15 Sistema clasificador; diseño con memoria y direccionamiento implícito**

#### **Introducción**

A través de una maqueta, se simuló el funcionamiento de un sistema robotizado que clasifica paquetes o cajas por colores y debe ser capaz de reconocer tres tipos de paquetes por su color colocados en una banda transportadora.

Los elementos principales del sistema son: un robot, un sensor de color y una banda transportadora. Inicialmente el sistema está en reposo, para activar el sistema se debe presionar un botón*,* al presionarlo la banda transportadora empezará a desplazar un paquete, un sensor detectará cuando el paquete esté en la posición adecuada para evaluar su color, por lo que la banda se detendrá.

El robot sujeta los paquetes y los deposita en el contenedor correspondiente. Los colores serán rojo, azul y verde. Los paquetes que no sean de estos colores, los dejará pasar (ver figura [P15.1\)](#page-288-0).

El robot se mueve a lo largo del eje horizontal por medio de un motor DC, para desplazarse en el eje vertical lo hace por medio de un motor paso a paso. El robot cuenta con un gripper, el cual es el encargado de sujetar los paquetes. El gripper está conformado por un motor DC.

El sistema tiene un botón de emergencia, cuando éste sea oprimido el sistema quedará inmóvil, hasta que se oprima otro botón para dirigirse a su posición inicial. Se consideró la posición inicial del sistema cuando la articulación horizontal está en su extremo izquierdo, la articulación vertical en su posición superior y con el gripper abierto.

El sistema se dividió en 2 partes para facilitar su comprensión. El sistema de posición inicial controla cuando el gripper debe moverse en su posición inicial y el sistema clasificador, controla la banda y la clasificación de los paquetes por colores. La unión de los dos sistemas mencionados anteriormente forma el sistema robotizado clasificador de paquetes.
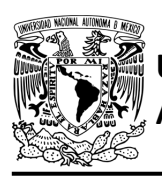

## **AUTÓNOMA DE MÉXICO** FACULTAD DE INGENIERÍA

DIVISIÓN DE INGENIERÍA MECÁNICA E INDUSTRIAL CIRCUITOS DIGITALES – T3. Direccionamiento

**Práctica 15**

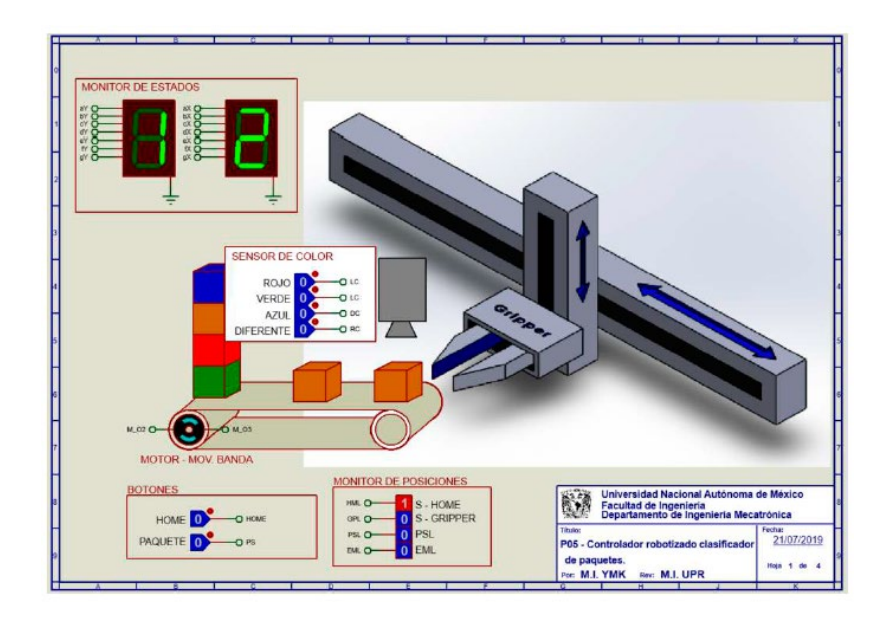

*Figura P15.1 Sistema robotizado para clasificar paquetes por colores.*

El diseño con memorias y direccionamiento implícito utiliza solamente un campo de liga. Se selecciona una variable de entrada por medio del campo de prueba (ver figura [P15.2\)](#page-288-0). El campo VF decide si se utiliza la dirección de liga (se carga el valor de liga) o no (se incrementa el valor del contador en una unidad). La [figura](#page-289-0) P15.3 muestra la arquitectura de este método.

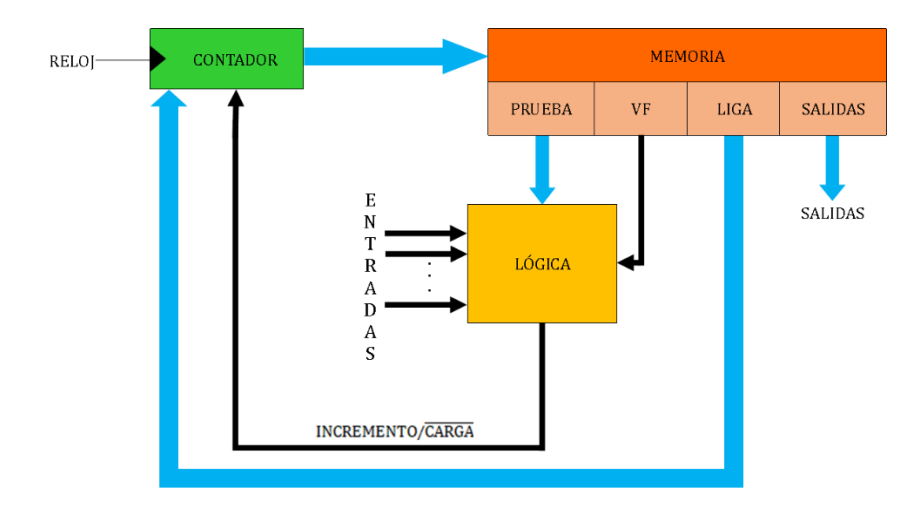

<span id="page-288-0"></span>*Figura P15.2 Arquitectura de un controlador con memoria y direccionamiento implícito.*

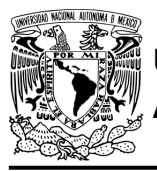

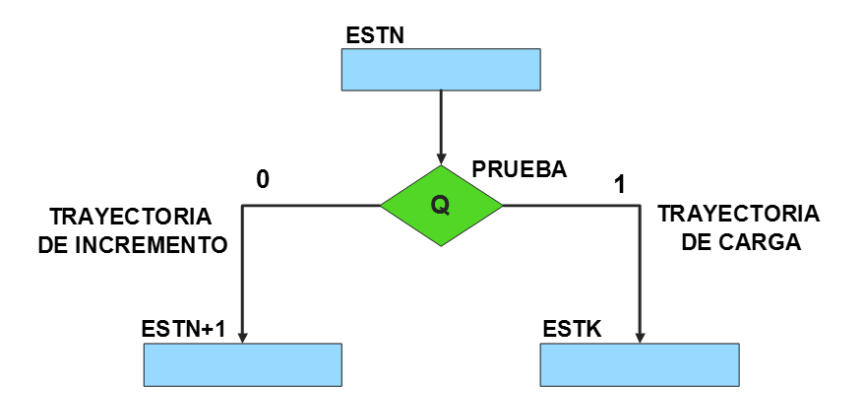

*Figura P15.3 Trayectoria de incremento y carga.*

<span id="page-289-0"></span>La [tabla P15.1](#page-289-1) muestra la relación de VF y la variable de entrada con la señal de incremento o carga. La variable VF, que indica para que valor de entrada se hace la carga, y la variable de entrada se relacionan por medio de una función XOR, cuando el resultado de la función da como resultado un '1' se hace un incremento, cuando el resultado de la función da como resultado un '0' se hace una carga.

| VF | <b>VARIABLE</b><br><b>DE</b><br><b>ENTRADA</b> | <b>INCREMENTO/CARGA</b> |
|----|------------------------------------------------|-------------------------|
|    |                                                |                         |
|    |                                                |                         |
|    |                                                |                         |
|    |                                                |                         |

<span id="page-289-1"></span>*Tabla P15.1 Relación entre VF, variable de entrada y la señal de incremento o carga.* 

La señal de incremento o carga ingresará a un contador con carga paralela. Si la señal que sale de la lógica es '0', se hará una carga, es decir, para hacer una carga el valor de la entrada y de VF deben ser iguales. Si la señal que sale de la lógica es '1', se hará un incremento, es decir, para hacer un incremento el valor de la variable de entrada y VF deben ser diferentes (ver [figura](#page-290-0) [P15.4\)](#page-290-0).

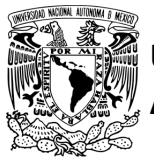

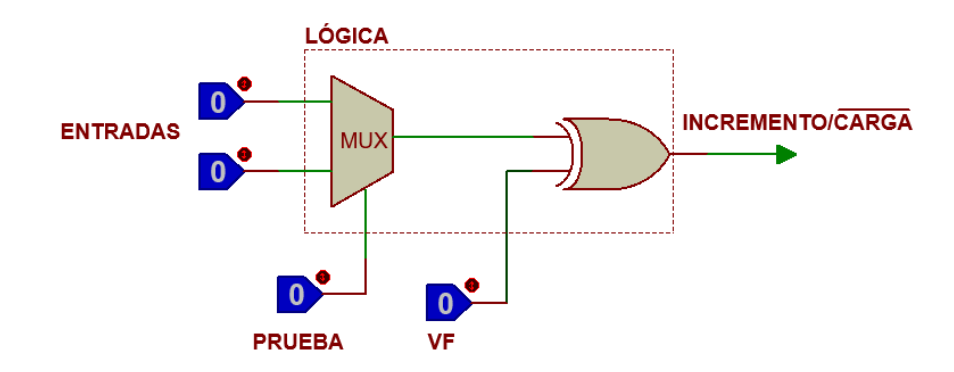

<span id="page-290-0"></span>*Figura P15.4 Bloque de lógica de incremento/carga para el direccionamiento implícito [1].*

Además de asignar una representación binaria a cada estado, también a cada variable de entrada se le asignará una representación. Se utilizará una variable auxiliar que sirve para los estados que no tengan variable de entrada, de manera que cuando en un estado no exista variable de entrada se probará la variable auxiliar, la cual puede tener un valor de cero o uno, se prefiere utilizar el valor uno que presenta un nivel lógico alto.

#### **Objetivo**

Diseñar un controlador para el sistema clasificador por medio del método de diseño con memoria y direccionamiento implícito.

#### **Descripción**

Primero se diseña una carta ASM para el sistema clasificador por medio del diseño con memoria y direccionamiento implícito. Posteriormente se propone una solución para implementar el sistema.

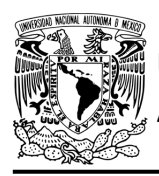

#### **Tabla de entradas y salidas**

En la [tabla P15.2](#page-291-0) se muestran los detalles de las entradas y salidas de este controlador.

Para el sistema clasificador se necesitan las siguientes señales de entrada:

- sensores para detectar la posición inferior y superior del sistema
- un sensor para detectar el final de carrera derecho
- un sensor indica la posición donde se debe colocar la caja verde
- un sensor verifica si se cerró el gripper para tomar una caja
- un sensor detecta una caja en la banda
- un sensor le indica al sistema donde se encuentra la banda
- un sensor detecta el color de la caja.

Como salida se requiere de las siguientes señales:

- activación del motor de la banda
- activación del motor para el movimiento vertical
- una señal se activa para mover el gripper a la posición superior del sistema
- activación del motor para el movimiento horizontal
- una señal se activa para mover el gripper hacia el extremo derecho del sistema y otra para el extremo izquierdo
- activación del motor del gripper
- <span id="page-291-0"></span>una señal se activa para que el gripper se cierre.

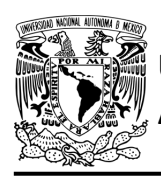

### FACULTAD DE INGENIERÍA

DIVISIÓN DE INGENIERÍA MECÁNICA E INDUSTRIAL CIRCUITOS DIGITALES – T3. Direccionamiento

#### **Práctica 15**

*Tabla P15.2 Entradas y salidas para el sistema clasificador.*

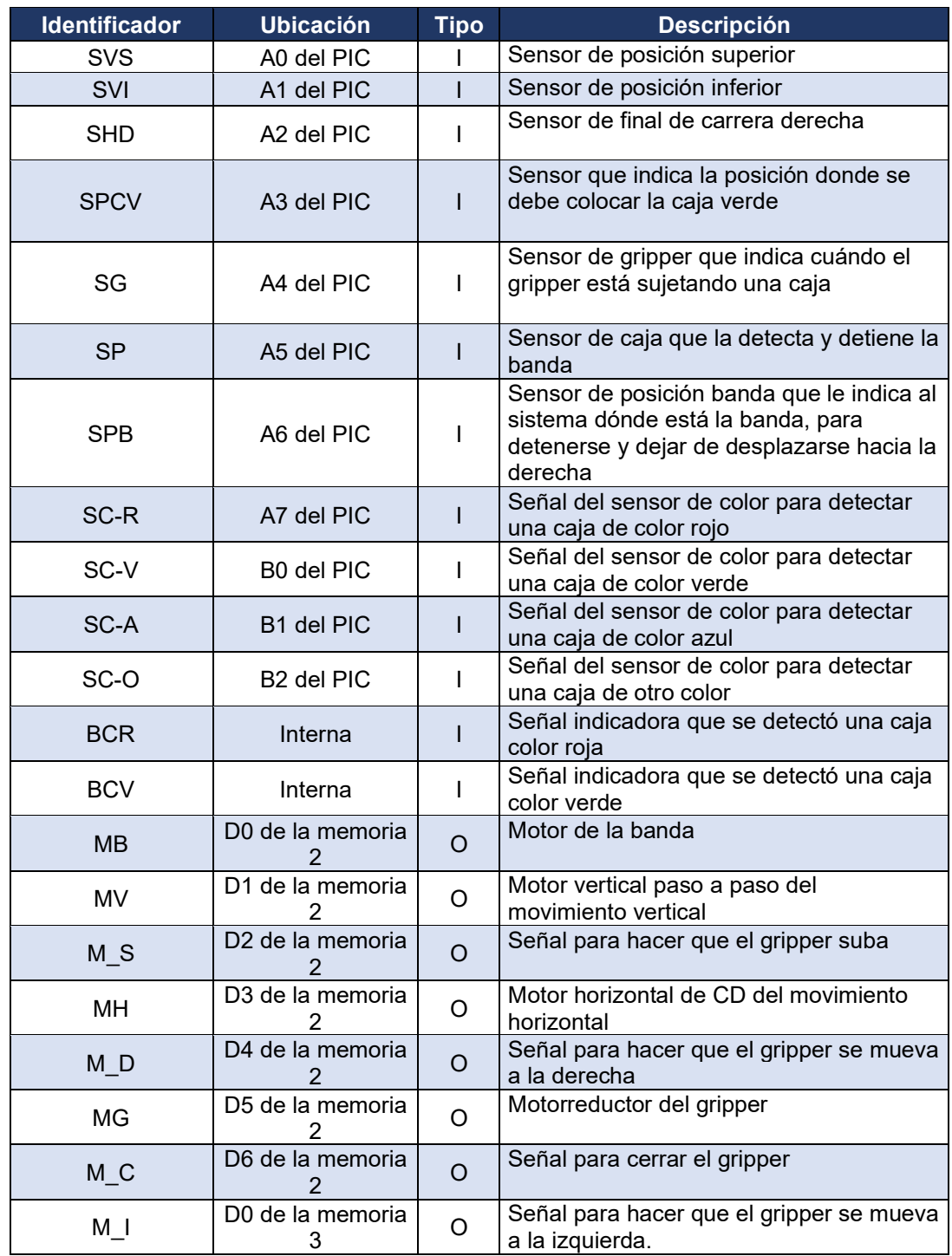

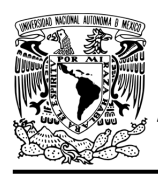

**Práctica 15**

#### **Notas de diseño**

- a) Se considera la posición inicial del sistema cuando el gripper está abierto, en la posición superior y en el extremo izquierdo del sistema.
- b) Se considera que el sensor de color sólo podrá detectar colores cuando el gripper estÉ en la posición superior del sistema, arriba de la caja que va a detectar.
- c) Las cajas rojas serán llevadas al extremo derecho del sistema.
- d) Las cajas verdes serán llevadas a una posición intermedia del sistema, antes de llegar al extremo izquierdo.
- e) Las cajas azules serán llevadas al extremo izquierdo del sistema.
- f) El gripper sólo podrá desplazar una caja cuando esté se encuentre en la parte superior del sistema.

#### **Reglas de funcionamiento**

- SVS: sensor de posición superior
	- 1 = el gripper está en la posición superior
	- 0 = no está el gripper en la posición superior
- SVI: sensor de posición inferior
	- 1 = el gripper está en la posición inferior del sistema
	- 0 = no está el gripper en la posición inferior del sistema
- SHD: sensor de final de carrera derecha
	- 1 = el gripper está en el extremo derecho del sistema
	- 0 = no está el gripper en el extremo derecho del sistema
- SPCV: sensor posición caja verde
	- 1 = el gripper está en la posición para soltar la caja verde
	- 0 = no está el gripper en la posición para soltar la caja verde
- SG: sensor de gripper
	- 1 = el gripper está sujetando una caja o cerrado
	- 0 = no está el gripper sujetando una caja o abierto

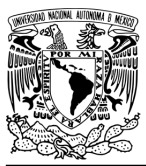

## **UNIVERSIDAD NACIONAL**

DIVISIÓN DE INGENIERÍA MECÁNICA E INDUSTRIAL CIRCUITOS DIGITALES – T3. Direccionamiento

**Práctica 15**

- SP: sensor de caja
	- 1 = se detecta una caja en la banda
	- 0 = no se detecta una caja en la banda
- SPB: sensor de posición de la banda
	- 1 = se detecta que el gripper está alineado con la banda
	- 0 = no se detecta que el gripper está alineado con la banda
- SC-R: caja de color rojo
	- 1 = se detecta una caja de color rojo
	- 0 = no se detecta una caja de color rojo
- SC-V: caja de color verde
	- 1 = se detecta una caja de color verde
	- 0 = no se detecta una caja de color verde
- SC-A: caja de color azul
	- 1 = se detecta una caja de color azul
	- 0 = no se detecta una caja de color azul
- SC-O: caja de otro color
	- 1 = se detecta una caja de otro color
	- 0 = no se detecta una caja de otro color
- BCR: registro de caja color rojo
	- 1 = se detectó una caja color rojo
	- 0 = no se detectó una caja color rojo
- BCV: registro de caja color verde
	- 1 = se detectó una caja color verde
	- 0 = no se detectó una caja color verde.

#### **Descripción de la carta ASM**

Aquí se realiza una breve descripción de la secuencia de pasos que se deben seguir en el mundo real para lograr el objetivo de la práctica. Cada paso se denomina Estado y se numeran de acuerdo con su secuencia de aparición en el algoritmo. Además, en el título de cada estado, se agrega una etiqueta que resume la actividad que se realiza en dicho estado.

**Mújica, G. 288/480**

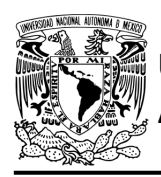

Se hace un incremento cuando el valor del estado siguiente aumenta en una unidad, de lo contrario se hace una carga (ver figura [P15.3\)](#page-289-0). El algoritmo de la máquina de estados se puede ver en la figura [P15.5.](#page-298-0)

#### **Estado '0000' – MB**

En este estado se activa el motor de la banda (M\_B). Si en este estado, el sensor (SP) no detecta una caja, el sistema avanza al Estado '0001' para continuar moviendo la banda hasta que se detecte una. De lo contrario, permanece en el Estado '0000' moviendo la banda, para que la caja no se tome en cuenta en la clasificación ya que es de un color distinto a los establecidos.

#### **Estado '0001' – MBANDA**

En este estado se activa el motor de la banda (M\_B). Si el sensor (SP), detecta una caja avanza al Estado '0010' para detener la banda e iniciar el proceso de clasificación. De lo contrario, permanece en el Estado '0001' moviendo la banda.

#### **Estado '0010' – MOVGD**

En este estado se activa el motor del movimiento horizontal (MH) y la señal (M\_D) para mover el gripper a la derecha. Cuando el sensor de posición de la banda (SPB), detecta que el sistema está alineado con la banda, avanza al Estado '0011' para detener el desplazamiento del gripper y detectar el color de la caja. De lo contrario, permanece en el Estado '0010' moviendo el gripper a la derecha.

#### **Estado '0011' – SCOLOR**

En este estado el gripper está en espera de que el sensor detecte el color de la caja. Cuando el sensor detecta el color de la caja, avanza al Estado '0100' para mover el gripper dependiendo del color. De lo contrario, permanece en el Estado '0011' en espera a que el sensor detecte el color de la caja.

#### **Estado '0100' – DCOLOR**

En este estado se determina a que posición se lleva la caja dependiendo el color de esta. Si el sensor de color detecta una caja roja, verde o azul el sistema avanza al Estado '0101' para recogerla (se guardará un registro si la caja es de color rojo o verde).

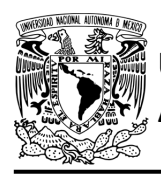

De lo contrario, regresa al Estado '0000' para iniciar nuevamente el proceso de clasificación ya que la caja es de un color distinto a los establecidos.

#### **Estado '0101' – BAJARG**

En este estado se activa el motor paso a paso (MV) y debido a que no se activa la señal (M\_S) el motor paso a paso baja el gripper a la posición inferior del sistema. Cuando el sensor (SVI), detecta que el gripper ha llegado a la posición inferior del sistema, el sistema avanza al Estado '0110' para cerrar el gripper y por lo tanto sujetar la caja. De lo contrario, permanece en el Estado '0101' bajando el gripper.

#### **Estado '0110' – CERRARG**

En este estado se activa el motor del gripper (MG) y la señal (M\_C) para que el gripper se cierre. Cuando el sensor del gripper (SG), detecta que se ha cerrado el gripper completamente, el sistema avanza al Estado '0111' para desplazar el gripper a la posición superior del sistema. De lo contrario, permanece en el Estado '0110' cerrando el gripper.

#### **Estado '0111' – SUBIRG**

En este estado se activa el motor paso a paso (MV) y la señal (M\_S) para que el motor paso a paso suba el gripper a la posición superior del sistema. Si el sensor (SVS), detecta que el gripper ha llegado a la posición superior, el sistema avanza al Estado '1000' para determinar si se debe mover el gripper a la derecha o a la izquierda. De lo contrario, permanece en el Estado '0111' subiendo el gripper.

#### **Estado '1000' – MOVDOI**

En este estado se determina a que posición mover el gripper. Si el sensor de color detectó una caja de color rojo, avanza al Estado '1001' para mover el gripper a la derecha. De lo contrario, el sistema avanza al Estado '1011' para verificar si se detectó una caja color verde.

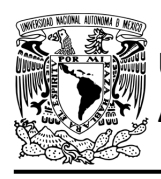

#### **Estado '1001' – MOVGD**

En este estado se activa el motor del movimiento horizontal (MH) y la señal (M\_D) para mover el gripper al extremo derecho del sistema.

Si el sensor (SHD), detecta que el gripper ha llegado al límite derecho del sistema, avanza al Estado '1010' para posteriormente iniciar el proceso nuevamente. De lo contrario, permanece en el Estado '1001' desplazando el gripper hacia la derecha.

#### **Estado '1010' – AUX1**

En este estado no hay variable de entrada. Se utiliza la variable auxiliar AUX, de manera que la máquina de estados es forzada a regresar al Estado '0000', haciendo una carga y así iniciar el proceso nuevamente.

#### **Estado '1011' – DETCV**

En este estado si el sensor de color detectó una caja color verde, el sistema avanza al Estado '1100' para mover el gripper hacia una posición intermedia antes de llegar al extremo izquierdo. De lo contrario, la caja es color azul, el sistema regresa al Estado '0000' para empezar nuevamente el proceso de clasificación.

#### **Estado '1100' – MOVCV**

En este estado se activa el motor del movimiento horizontal (MH) y la señal (M\_I) para mover la caja verde a una posición intermedia antes de llegar al extremo izquierdo del sistema. Cuando el sensor (SPCV), detecta que el gripper ha llegado a la posición intermedia, el sistema avanza al Estado '1101' para posteriormente poder avanzar al Estado '0000'. De lo contrario, permanece en el Estado '1100' desplazando el gripper hacia la izquierda.

#### **Estado '1101' – AUX2**

En este estado no hay variable de entrada. Se utiliza la variable auxiliar AUX, de manera que la máquina de estados es forzada a regresar al Estado '0000', haciendo una carga y así iniciar el proceso nuevamente.

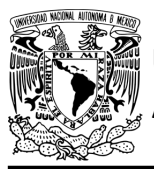

## **UNIVERSIDAD NACIONAL**

### FACULTAD DE INGENIERÍA

DIVISIÓN DE INGENIERÍA MECÁNICA E INDUSTRIAL CIRCUITOS DIGITALES – T3. Direccionamiento

**Práctica 15**

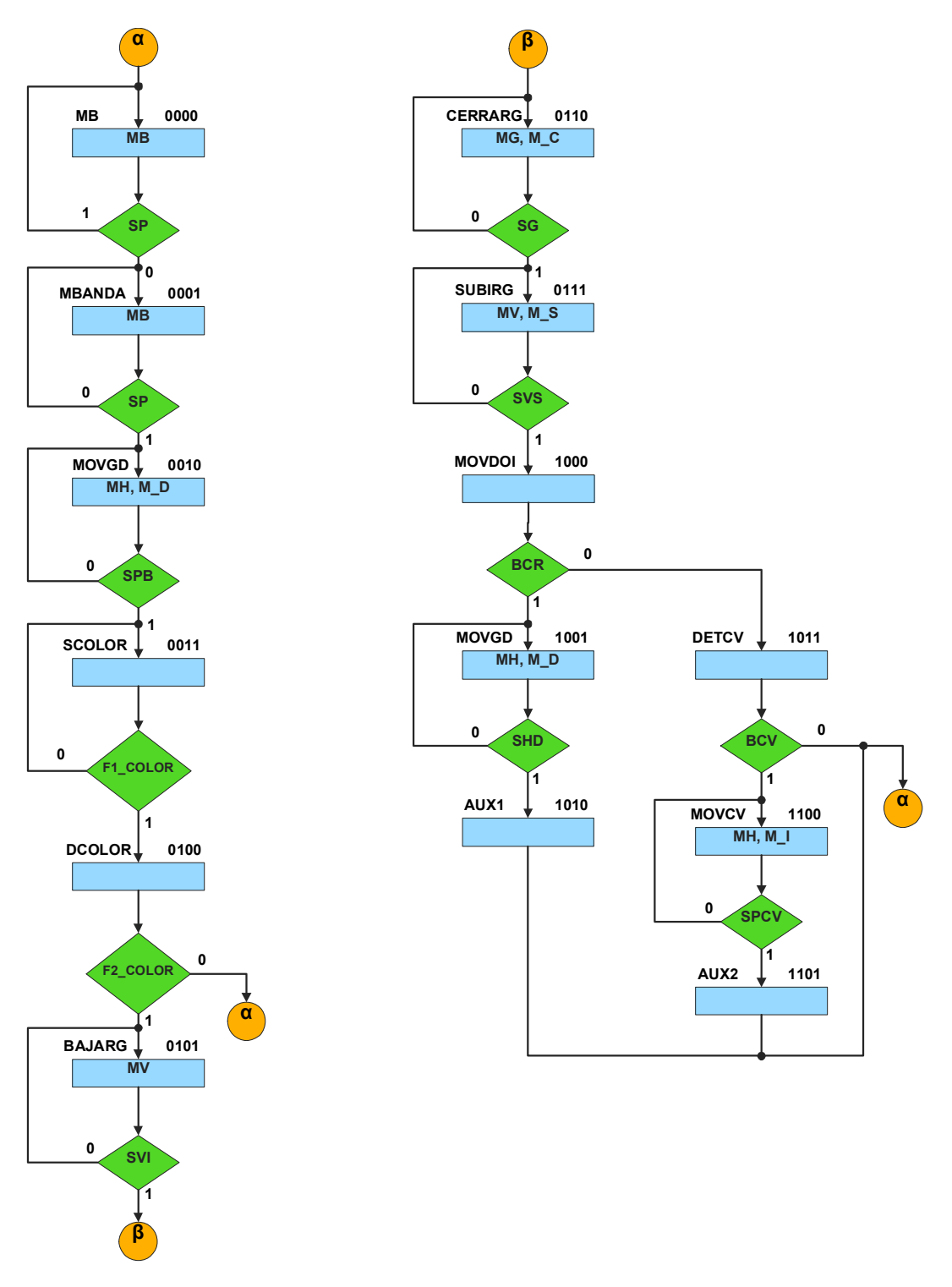

<span id="page-298-0"></span>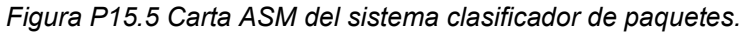

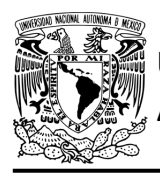

#### **Solución**

La explicación de la máquina de estados para guardar un registro si se detectó una caja de color rojo o verde se encuentra en la Práctica 14.

Para el sistema clasificador se debe asignar una representación binaria a cada variable de entrada (ver [tabla P15.3\)](#page-299-0).

Donde:

<span id="page-299-0"></span> $F1$ <sub>COLOR</sub> = SC<sub>R</sub> | SC<sub>V</sub> | SC<sub>A</sub> | SC<sub>0</sub>;  $F2$ \_COLOR = SC\_R | SC\_V | SC\_A;

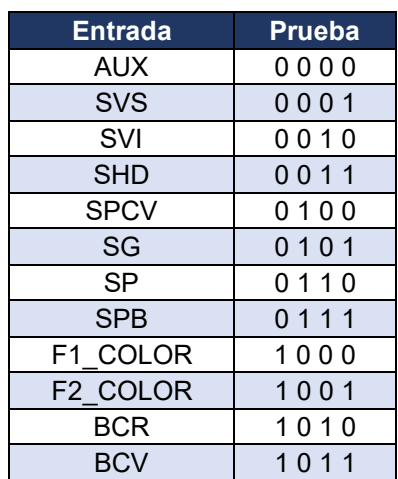

*Tabla P15.3 Representación binaria de entradas para el sistema clasificador.*

Se debe llenar la [tabla P15.4](#page-300-0) con base en la información de la carta ASM de la [figura P15.5,](#page-298-0) usando el método de diseño con memoria y direccionamiento implícito.

A continuación, se describe cómo llenar los campos de la memoria para el Estado '0000'.

En el Estado '0000' se selecciona la entrada SP, por lo tanto, se coloca en el campo de prueba su representación binaria, es decir, '0110'.

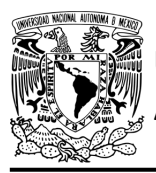

Si SP es igual a uno, entonces el estado siguiente es el Estado '0000', su representación binaria '0000' es colocada en el campo de la liga, ya que se requiere hacer una carga.

El campo VF es igual uno, ya que, para hacer una carga en el contador, el valor de la entrada y de VF deben ser iguales. En el Estado '0000' la señal MB está activada, por lo que se coloca un '1' en la parte de salidas de MB.

Para los campos de los demás estados se procede de la misma manera.

De acuerdo con las entradas (dirección de memoria), la memoria proporciona salidas (contenido de memoria) (ver figura [P15.2\)](#page-288-0). Los valores hexadecimales indicados en la tabla son la conversión de base binaria a base hexadecimal para el contenido de una memoria de 8 bits. Con los valores hexadecimales se genera un archivo con extensión "HEX" por medio de un programa editor de memorias.

<span id="page-300-0"></span>

|                           | Dirección de<br>memoria |                |                      | Contenido de memoria |               |              |              |                |             |              |              |                |                |           |                |              |                |                     |                |                |                |    |         |
|---------------------------|-------------------------|----------------|----------------------|----------------------|---------------|--------------|--------------|----------------|-------------|--------------|--------------|----------------|----------------|-----------|----------------|--------------|----------------|---------------------|----------------|----------------|----------------|----|---------|
| <b>Estado</b><br>presente |                         |                |                      |                      | <b>Prueba</b> |              |              | <b>VF</b>      | <b>Liga</b> |              | Liga         |                | <b>Salidas</b> |           |                |              |                | Salidas Hex Hex Hex | 1              | $\overline{2}$ | 3              |    |         |
| QA                        | <b>QB</b>               | QC             | QD                   | 3                    | 2             | $\mathbf{I}$ | 10           |                | L3          | L2           | L1           | L <sub>0</sub> | M <sub>C</sub> | <b>MG</b> | M <sub>D</sub> | <b>MH</b>    | M <sub>S</sub> | <b>MV</b>           | <b>MB</b>      | MI             |                |    |         |
| 0                         | $\Omega$                | 0              | $\Omega$             | 0                    | 1             | 1            | $\mathbf{0}$ | 1              | $\Omega$    | $\mathbf{0}$ | $\mathbf{0}$ | 0              | $\Omega$       | 0         | 0              | $\Omega$     | 0              | $\mathbf{0}$        | 1              | $\mathbf{0}$   | 68             | 01 | 00      |
| 0                         | $\Omega$                | $\Omega$       |                      | 0                    | 1             | 1            | $\mathbf{0}$ | $\mathbf 0$    | $\Omega$    | $\mathbf{0}$ | $\Omega$     | 1              | $\Omega$       | 0         | $\Omega$       | $\Omega$     | $\Omega$       | $\mathbf{0}$        | 1              | $\Omega$       | 60             | 81 | $00\,$  |
| 0                         | 0                       |                | $\Omega$             | 0                    | 1             | 1            |              | 0              | $\Omega$    | 0            |              | 0              | 0              | 0         | 1              | 1            | $\Omega$       | 0                   | $\Omega$       | $\Omega$       | 71             | 18 | 00      |
| 0                         | $\Omega$                | $\mathbf 1$    | 1                    | 1                    | $\Omega$      | $\mathbf{0}$ | $\Omega$     | $\mathbf{0}$   | $\Omega$    | $\Omega$     |              |                | $\Omega$       | 0         | $\Omega$       | $\Omega$     | $\Omega$       | $\mathbf{0}$        | $\Omega$       | $\Omega$       | 81             | 80 | $00\,$  |
| 0                         |                         | $\Omega$       | $\mathbf{0}$         |                      | 0             | $\mathbf 0$  | 1            | 0              | 0           | 0            | 0            | 0              | $\Omega$       | 0         | $\Omega$       | $\Omega$     | $\Omega$       | $\mathbf{0}$        | 0              | $\Omega$       | 90             | 00 | 00      |
| 0                         | 1                       | $\Omega$       |                      | 0                    | $\Omega$      | 1            | $\Omega$     | $\mathbf{0}$   | $\Omega$    | $\mathbf{1}$ | $\Omega$     | $\overline{1}$ | $\Omega$       | 0         | $\Omega$       | $\Omega$     | $\Omega$       | 1                   | $\overline{0}$ | $\Omega$       | 22             | 82 | $00\,$  |
| 0                         | 1                       | 1              | $\Omega$             | 0                    |               | $\Omega$     |              | 0              | $\Omega$    | 1            |              | $\mathbf{0}$   | 1              | 1         | 0              | $\Omega$     | $\Omega$       | $\mathbf{0}$        | 0              | $\mathbf{0}$   | 53             | 60 | $00\,$  |
| 0                         |                         | $\overline{1}$ |                      | 0                    | 0             | $\mathbf{0}$ |              | $\overline{0}$ | $\Omega$    | 1            |              |                | $\Omega$       | 0         | $\Omega$       | $\Omega$     | $\mathbf 1$    | 1                   | 0              | $\Omega$       | 13             | 86 | 00      |
|                           | 0                       | $\Omega$       | $\Omega$             |                      | 0             | 1            | $\Omega$     | 0              | 1           | $\Omega$     |              |                | $\mathbf{0}$   | 0         | $\Omega$       | $\Omega$     | $\Omega$       | $\mathbf{0}$        | 0              | $\Omega$       | A <sub>5</sub> | 80 | 00      |
| 1                         | $\Omega$                | $\Omega$       | 1                    | $\overline{0}$       | $\Omega$      | 1            | 1            | $\overline{0}$ | $\mathbf 1$ | $\Omega$     | $\Omega$     |                | $\Omega$       | $\Omega$  | 1              | $\mathbf 1$  | $\Omega$       | $\mathbf{0}$        | 0              | $\Omega$       | 34             | 98 | $00 \,$ |
| 1                         | 0                       | 1              | $\Omega$             | 0                    | $\Omega$      | $\Omega$     | $\Omega$     |                | 0           | 0            | 0            | 0              | $\mathbf{0}$   | 0         | $\Omega$       | $\Omega$     | 0              | $\mathbf{0}$        | 0              | 0              | 08             | 00 | 00      |
| 1                         | $\Omega$                | 1              | $\blacktriangleleft$ | 1                    | $\Omega$      | 1            | 1            | $\overline{0}$ | $\Omega$    | $\Omega$     | 0            | $\Omega$       | $\Omega$       | $\Omega$  | $\Omega$       | $\Omega$     | $\Omega$       | $\Omega$            | 0              | $\Omega$       | <b>B0</b>      | 00 | $00\,$  |
|                           | 1                       | $\Omega$       | $\Omega$             | 0                    |               | 0            | $\Omega$     | 0              | 1           |              | 0            | 0              | $\Omega$       | 0         | $\Omega$       | 1            | 0              | 0                   | 0              | 1              | 46             | 08 | 01      |
| 1                         | 1                       | 0              |                      | 0                    | 0             | $\mathbf 0$  | 0            |                | $\mathbf 0$ | 0            | $\Omega$     | $\Omega$       | $\Omega$       | 0         | 0              | $\mathbf{0}$ | $\mathbf{0}$   | $\Omega$            | 0              | $\mathbf{0}$   | 08             | 00 | 00      |

*Tabla P15.4 Contenido de la memoria para el sistema clasificador.*

Para poder utilizar las expresiones lógicas obtenidas en esta práctica, se debe usar el PIC16F1939 como PLD, esto se logra incluyendo en el programa el archivo de biblioteca "PLD.H".

El selector de entradas es un multiplexor de dieciséis líneas a una, éste es implementado por el PIC16F1939.

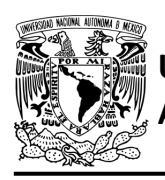

<span id="page-301-0"></span>El multiplexor selecciona una de las entradas dependiendo de su representación binaria y dirige la información binaria de la entrada seleccionada a la salida de este (ver [tabla P15.5\)](#page-301-0). Se puede comprobar realizando el circuito de la figura [P15.6.](#page-301-1)

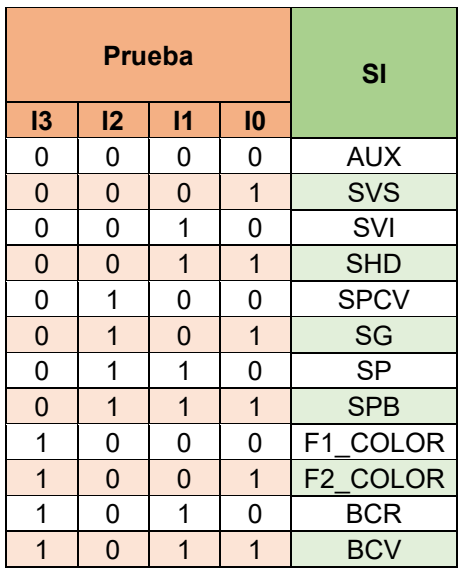

*Tabla P15.5 Tabla de funcionamiento del selector de entradas para el sistema clasificador.*

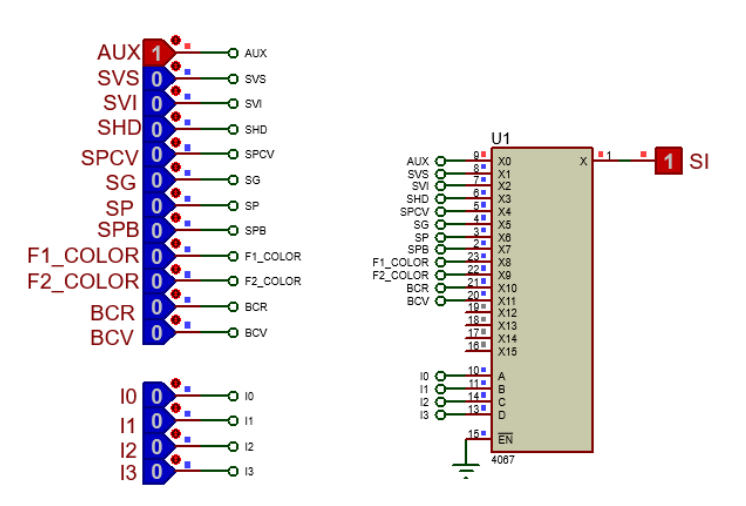

<span id="page-301-1"></span>*Figura P15.6 Multiplexor 4067 para el selector de entradas del sistema clasificador.*

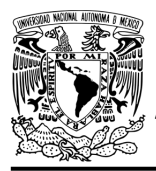

Teniendo en cuenta que BCR = J y BCV = K, donde J y K son los bits de las máquinas de estados para guardar un registro si se detectó una caja roja o verde, la función booleana del selector de entradas queda:

SI = AUX&!I3&!I2&!I1&!I0 | SVS&!I3&!I2&!I1&I0 | SVI&!I3&!I2&I1&!I0 | SHD&!I3&!I2&I1&I0 | SPCV&!I3&I2&!I1&!I0 | SG&!I3&I2&!I1&I0 | SP&!I3&I2&I1&!I0 | SPB&!I3&I2&I1&I0 | F1\_COLOR&I3&!I2&!I1&!I0 | F2\_COLOR&I3&!I2&!I1&I0 | J&I3&!I2&I1&!I0 | K&I3&!I2&I1&I0;

Para obtener el valor de la lógica, se debe hacer la operación XOR entre el selector de entradas y el valor de VF (ver figura [P15.4\)](#page-290-0).

Por lo tanto, la función booleana de la lógica queda:

SL = VF ^ (AUX&!I3&!I2&!I1&!I0 | SVS&!I3&!I2&!I1&I0 | SVI&!I3&!I2&I1&!I0 | SHD&!I3&!I2&I1&I0 | SPCV&!I3&I2&!I1&!I0 | SG&!I3&I2&!I1&I0 | SP&!I3&I2&I1&!I0 | SPB&!I3&I2&I1&I0 | F1\_COLOR&I3&!I2&!I1&!I0 | F2\_COLOR&I3&!I2&!I1&I0 | J&I3&!I2&I1&!I0 | K&I3&!I2&I1&I0);

Se utiliza un contador con carga paralela que indica que estado es el siguiente. El contador con carga paralela es implementado por el PIC16F1939. Si el valor a la salida de la lógica es igual a '1', el contador carga la información binaria de la liga a la memoria. Si el valor de la lógica es igual a '0', se cuenta al siguiente estado binario. A continuación, se obtienen las expresiones lógicas para un contador de cuatro bits por el método de variable suscrita (ver [tabla P15.6\)](#page-302-0).

|                         |                | C <sub>D</sub> |                |      |      |  |  |  |  |  |  |
|-------------------------|----------------|----------------|----------------|------|------|--|--|--|--|--|--|
|                         |                | 0 <sub>0</sub> | 0 <sub>1</sub> | 11   | 10   |  |  |  |  |  |  |
|                         | 0 <sub>0</sub> | 0000           | 0001           | 0011 | 0010 |  |  |  |  |  |  |
|                         |                | 0001           | 0010           | 0100 | 0011 |  |  |  |  |  |  |
|                         | 0 <sub>1</sub> | 0100           | 0101           | 0111 | 0110 |  |  |  |  |  |  |
| m                       |                | 0101           | 0110           | 1000 | 0111 |  |  |  |  |  |  |
| $\overline{\mathbf{A}}$ | 11             | 1100           | 1101           | 1111 | 1110 |  |  |  |  |  |  |
|                         |                | 1101           | 1110           | 0000 | 1111 |  |  |  |  |  |  |
|                         | 10             | 1000           | 1001           | 1011 | 1010 |  |  |  |  |  |  |
|                         |                | 1001           | 1010           | 1100 | 1011 |  |  |  |  |  |  |

<span id="page-302-0"></span>*Tabla P15.6 Mapa de Karnaugh general de transición de estados para un contador de cuatro bits.*

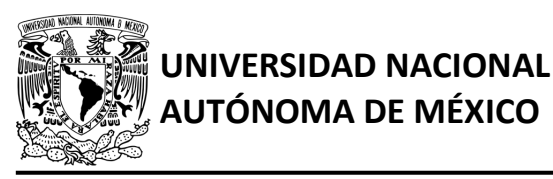

## **AUTÓNOMA DE MÉXICO** FACULTAD DE INGENIERÍA

DIVISIÓN DE INGENIERÍA MECÁNICA E INDUSTRIAL CIRCUITOS DIGITALES – T3. Direccionamiento

**Práctica 15**

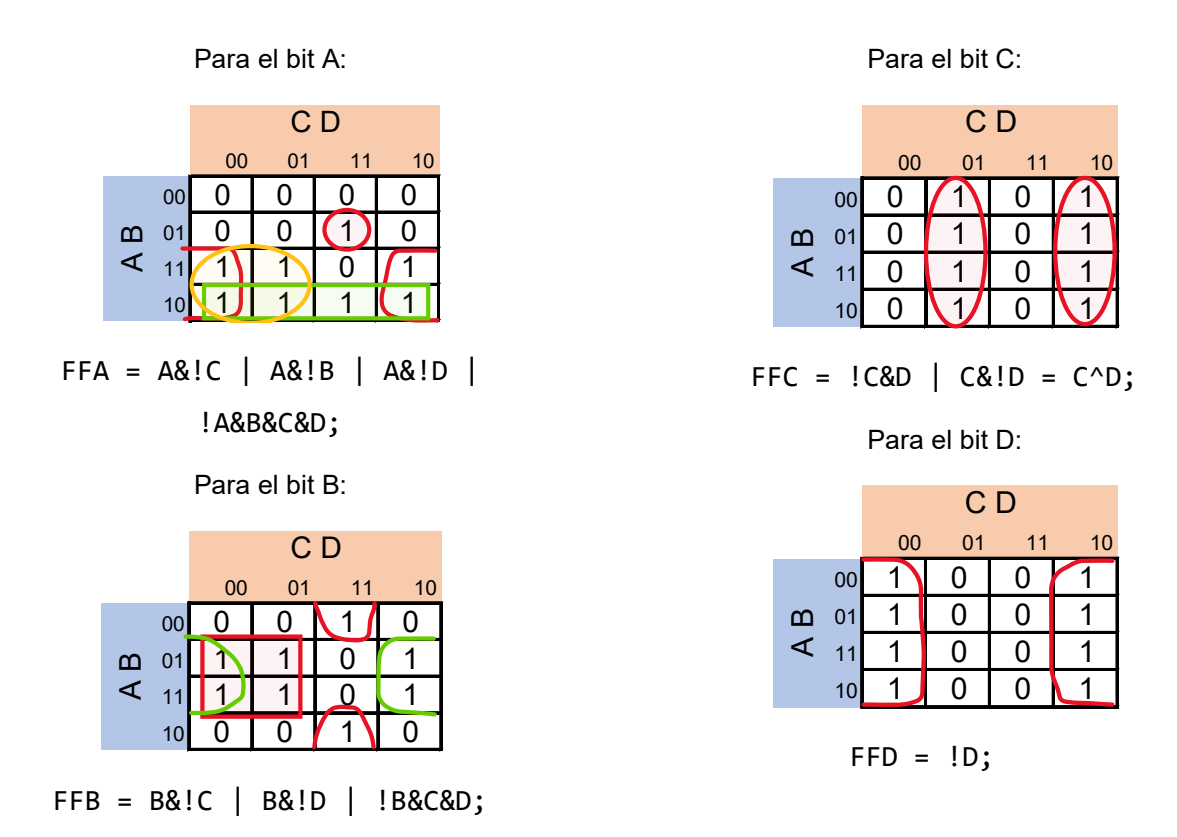

La explicación para obtener las expresiones que controlan el motor paso a paso se encuentra en la Práctica 12.

#### **Diagrama de conexiones**

Se verifica el funcionamiento del controlador por medio de un simulador (ver figura [P15.7,](#page-304-0) [figura](#page-305-0) [P15.8\)](#page-305-0). Se carga en el controlador el archivo con extensión "HEX" de la memoria y los archivos "COF" o "HEX" del PIC16F1939. Para poder visualizar de manera más rápida el movimiento del motor paso a paso, se debe utilizar una frecuencia de 30 Hz y el ángulo en el que gira el motor paso a paso debe ser de 3.6°. Se modificó la biblioteca PLD.h para tener más puertos de entradas en el PIC.

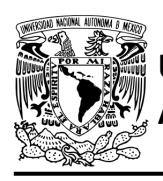

## **UNIVERSIDAD NACIONAL**

## FACULTAD DE INGENIERÍA

DIVISIÓN DE INGENIERÍA MECÁNICA E INDUSTRIAL CIRCUITOS DIGITALES – T3. Direccionamiento

**Práctica 15**

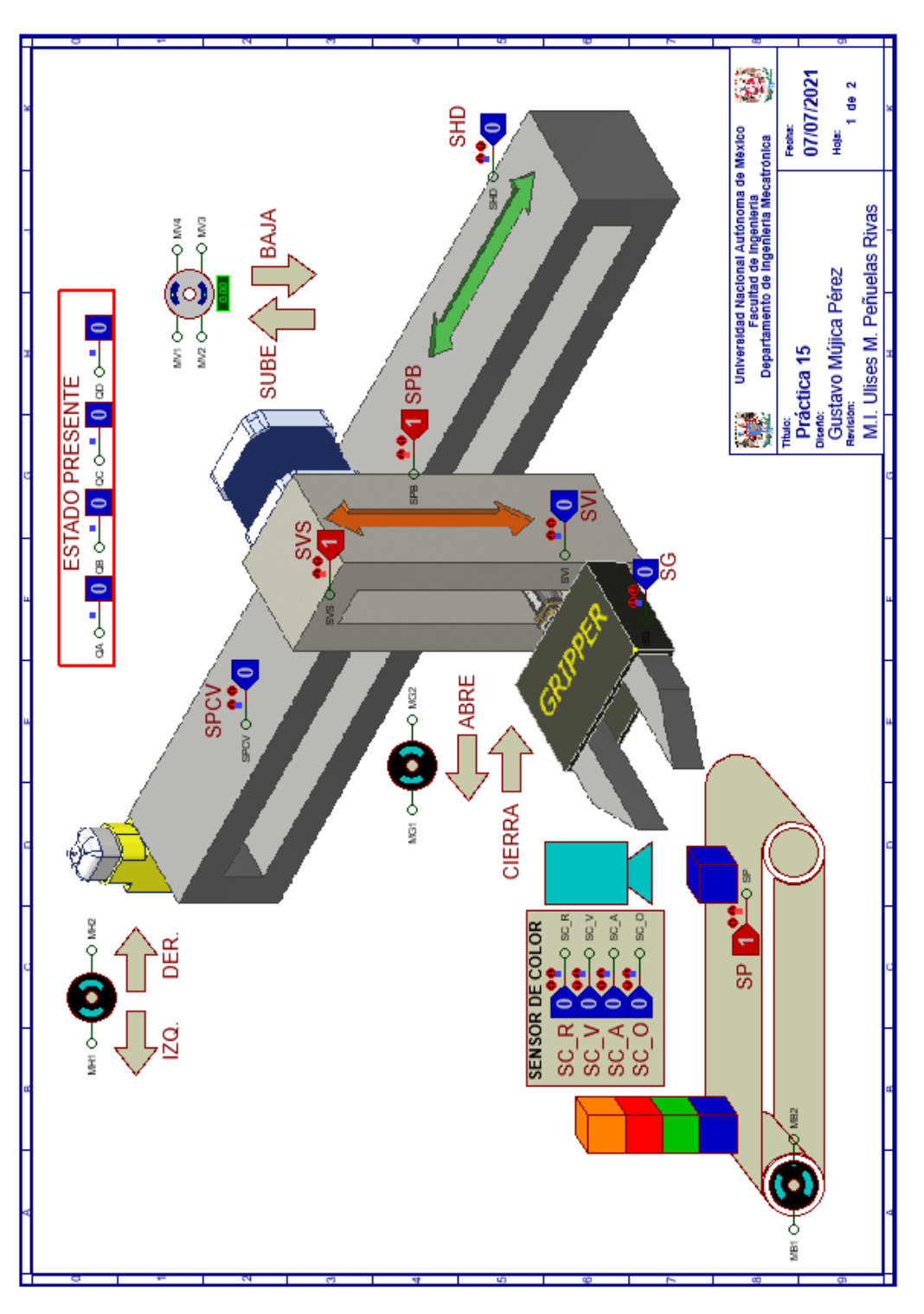

<span id="page-304-0"></span>*Figura P15.7 Interfaz hombre-máquina para el controlador de la Práctica 15 hoja 1/2.*

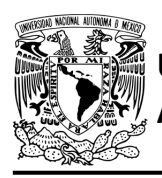

## **UNIVERSIDAD NACIONAL**

## **AUTÓNOMA DE MÉXICO** FACULTAD DE INGENIERÍA

DIVISIÓN DE INGENIERÍA MECÁNICA E INDUSTRIAL CIRCUITOS DIGITALES – T3. Direccionamiento

**Práctica 15**

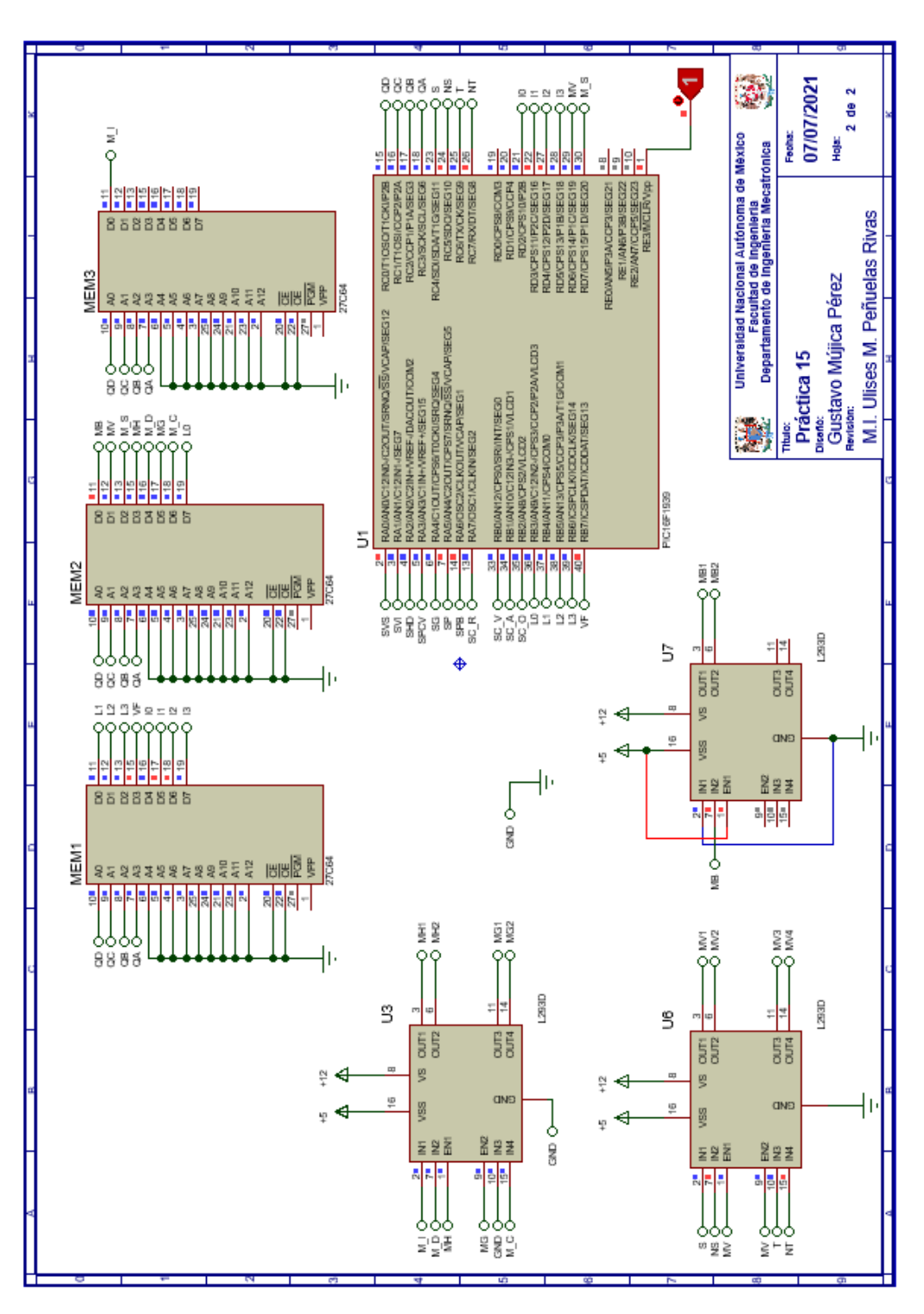

<span id="page-305-0"></span>*Figura P15.8 Esquema electrónico para el controlador de la Práctica 15 hoja 2/2.*

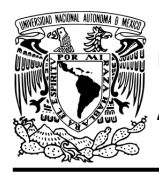

#### **Código**

Para la programación del PIC16F1939 se utiliza un software para microcontroladores (ver [figura](#page-307-0) [P15.10](#page-307-0) a figura [P15.11](#page-308-0) ) y se obtendrán archivos con extensión "HEX" y "COF".

```
1: #include <16F1939.h> //Carga biblioteca del dispositivo -
 2: #include <PLD SROBOTIZADO.h> // Carga biblioteca PLD SROBOTIZADO.h
3:4: //*** CONTADOR***
 5:6: //#define CLK E0 //RELOJ
7: //LIGA8: #define L0 B3
 9: #define L1 B4
10: #define L2 B5
11: #define L3 B6
12.513: //SALIDAS
14: #define A C3 //FFA
15: #define B C2 //FFB
16: #define C Cl //FFC
17: #define D CO //FFD
18:
19: //***LOGICA***
20:21: //ENTRADAS
22: #define SVS
                 A<sub>0</sub>
23: #define SVI
                  A124: #define SHD
                 A225: #define SPCV A3
26: #define SG
                  A<sub>4</sub>27: #define SP
                  A5
28: #define SPB
                  A6
29: #define SC_R A7
30:31: #define SC V B0
32: #define SC A
                  B133: #define SCO B2
34: //VF35: #define VF B7
36: //PRUEBAS
37: #define I0 D2
38: #define Il D3
39: #define I2 D4
40: #define I3 D5
41:42: //****MOTOR A PASOS****
43: //ENTRADAS
44: #define MVn D6 //MV
45: #define M Sn D7 //M S
```
*Figura P15.9 Código de la Práctica 15 parte 1.*

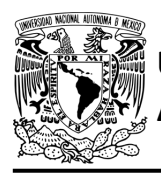

## **UNIVERSIDAD NACIONAL**

## **AUTÓNOMA DE MÉXICO** FACULTAD DE INGENIERÍA

DIVISIÓN DE INGENIERÍA MECÁNICA E INDUSTRIAL CIRCUITOS DIGITALES – T3. Direccionamiento

**Práctica 15**

```
45: #define M_Sn D7 //M_S
46: //SALIDAS
47: #define S C4
48: #define NS C5
49: #define T C6
50: #define NT C7
51:52: //***VARIABLES INTERMEDIAS***
53:54: short SL=0; //Salida lógica
55: short AUX=1; // Variable auxiliar se utiliza cuando no hay variable de entrada
56: short Sn, Tn; // Variables intermedias motor a pasos
57: short At=0, Bt=0, Ct=0, Dt=0; //Variables intermedias de los FF
58: short J, K, Jn, Kn; // Variable auxiliar para registrar si se detectó una caja color verde o roja
59: short LD3, LD2, LD1, LD0; //Variables intermedias de la liga
60: short Fl_COLOR, F2_COLOR; //Funciones
61:
62: void main ()
63: \{64: pld_ini(); // INICIALIZA AL PIC COMO PLD
65: pld_555(30); // Genera señal cuadrada en Hz,
                          //EL CAMBIO DE FLANCO DEL RELOJ ES AUTOMÁTICO
66:
67 :
68: //LOOP INFINITO
69:
         while (1)70://CIRCUITO COMBINACIONAL
71:
        LD3=L3; LD2=L2; LD1=L1; LD0=L0;
                                                      /*ALMACENA DATOS HASTA EL CAMBIO DEL RELOJ,
72:SIMULANDO UN REGISTRO, EVITANDO ASÍ QUE SE MODIFIQUEN LOS VALORES DE LA MEMORIA*/
73:
74:
75:76://FUNCIONES
        FI_COLOR= SC_R | SC_V | SC_A | SC_O;<br>F2_COLOR= SC_R | SC_V | SC_A;
77:78:
79:
        //SALIDA LÓGICA
80:
         SL = \nabla F \nightharpoonup (\nabla U X s \, ! \, I3s \, ! \, I2s \, ! \, I1s \, ! \, I0 \mid \nightharpoonup SV S s \, ! \, I3s \, ! \, I2s \, I1s \, I0 \mid \nightharpoonup SV I1s \, ! \, I2s \, I1s \, ! \, I3s \, ! \, I2s \, I1s \, I0 \mid \nightharpoonup \nightharpoonup \nightharpoonup \nightharpoonup \nightharpoonup \nightharpoonup \nightharpoonup \nightharpoonup \nightharpoonup \nightharpoonup \nightharpoonup \nightharpoonup \nightharpoonup \nighth81:82:SPCV&!I3&I2&!I1&!I0 | SG&!I3&I2&!I1&I0 | SP&!I3&I2&I1&!I0 | SPB&!I3&I2&I1&I0 |
83:
                F1_COLOR&I3&!I2&!I1&!I0 | F2_COLOR&I3&!I2&!I1&I0 | J&I3&!I2&I1&!I0 | K&I3&!I2&I1&I0);
84://****CIRCUITO SECUENCIAL ****
85:86: // if (!CLK) //PREGUNTA POR EL RELOJ EN FLANCO BAJO
       if (!out_555) //PREGUNTA POR EL RELOJ EN FLANCO BAJO,
87:88:
                             //EL CAMBIO DE FLANCO DEL RELOJ ES AUTOMÁTICO
89:
```
<span id="page-307-0"></span>*Figura P15.10 Código de la Práctica 15 parte 2.*

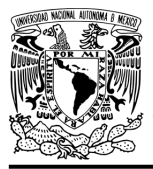

# **UNIVERSIDAD NACIONAL**

### FACULTAD DE INGENIERÍA

DIVISIÓN DE INGENIERÍA MECÁNICA E INDUSTRIAL CIRCUITOS DIGITALES – T3. Direccionamiento

**Práctica 15**

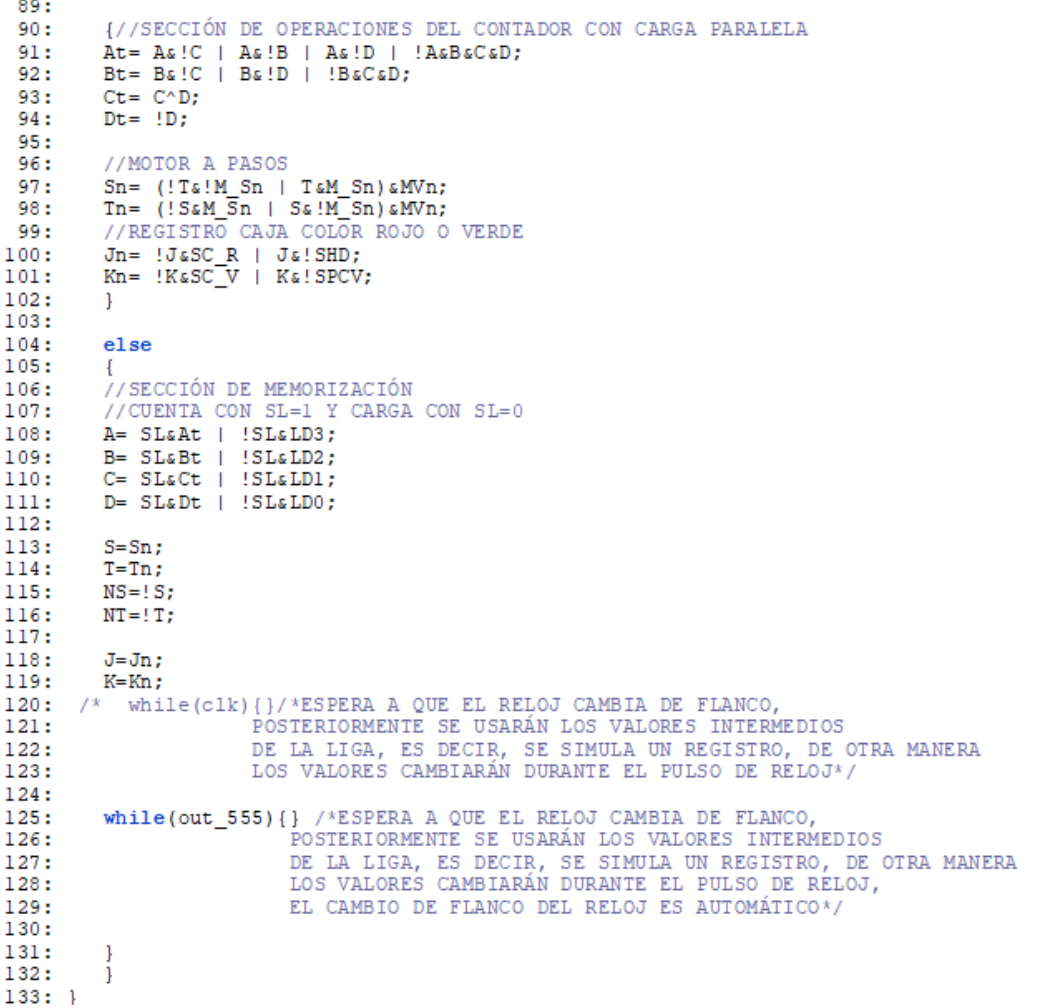

*Figura P15.11 Código de la Práctica 15 parte 3.*

#### <span id="page-308-0"></span>**Referencias**

[1] J. Savage Carmona, G. J. Vázquez Torres y N. E. Chávez Rodríguez, Diseño de microprocesadores, UNAM, Facultad de Ingeniería, México, 2015.

> Todos los derechos reservados. Facultad de Ingeniería de la Universidad Nacional Autónoma de México © 2021. Queda estrictamente prohibidos su uso fuera del ámbito académico, alteración, descarga, difusión o divulgación por cualquier medio, así como su reproducción parcial o total.

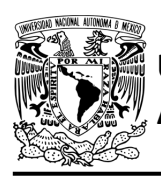

### **Práctica 16 Sistema robotizado para clasificar paquetes por colores; diseño con memoria y direccionamiento implícito**

#### **Introducción**

A través de una maqueta, se simuló el funcionamiento de un sistema robotizado que clasifica paquetes o cajas por colores y debe ser capaz de reconocer tres tipos de paquetes por su color colocados en una banda transportadora.

Los elementos principales del sistema son: un robot, un sensor de color y una banda transportadora. Inicialmente el sistema está en reposo, para activar el sistema se debe presionar un botón*,* al presionarlo la banda transportadora empezará a desplazar un paquete, un sensor detectará cuando el paquete esté en la posición adecuada para evaluar su color, por lo que la banda se detendrá.

El robot sujeta los paquetes y los deposita en el contenedor correspondiente. Los colores serán rojo, azul y verde. Los paquetes que no sean de estos colores, los dejará pasar (ver figura [P16.1\)](#page-310-0).

El robot se mueve a lo largo del eje horizontal por medio de un motor DC, para desplazarse en el eje vertical lo hace por medio de un motor paso a paso. El robot cuenta con un gripper, el cual es el encargado de sujetar los paquetes. El gripper está conformado por un motor DC.

El sistema tiene un botón de emergencia, cuando éste sea oprimido el sistema quedará inmóvil, hasta que se oprima otro botón para dirigirse a su posición inicial. Se consideró la posición inicial del sistema cuando la articulación horizontal está en su extremo izquierdo, la articulación vertical en su posición superior y con el gripper abierto.

El sistema se dividió en 2 partes para facilitar su comprensión. El sistema de posición inicial controla cuando el gripper debe moverse en su posición inicial y el sistema clasificador, controla la banda y la clasificación de los paquetes por colores. La unión de los dos sistemas mencionados anteriormente forma el sistema robotizado clasificador de paquetes.

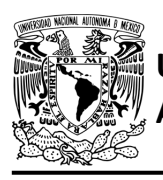

## **AUTÓNOMA DE MÉXICO** FACULTAD DE INGENIERÍA

DIVISIÓN DE INGENIERÍA MECÁNICA E INDUSTRIAL CIRCUITOS DIGITALES – T3. Direccionamiento

**Práctica 16**

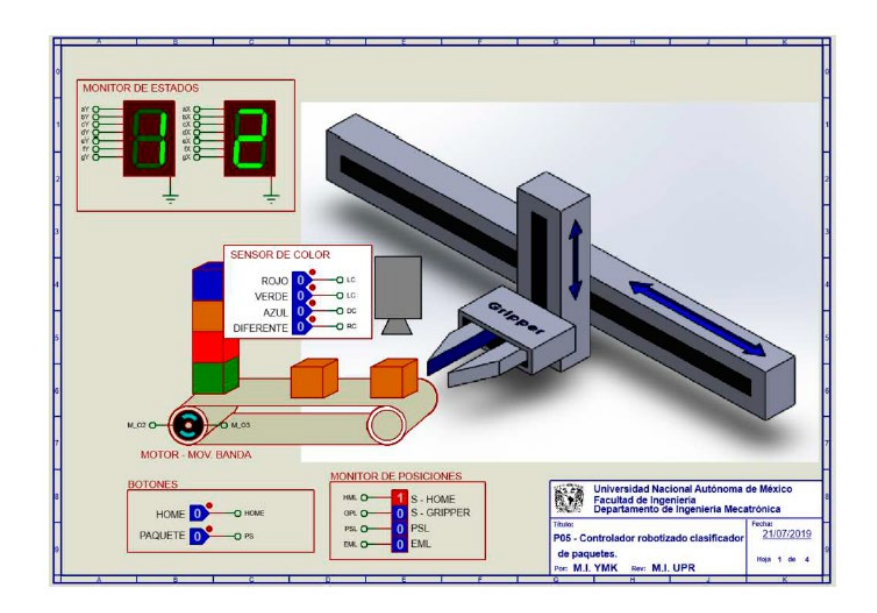

*Figura P16.1 Sistema robotizado para clasificar paquetes por colores.*

<span id="page-310-0"></span>El diseño con memoria y direccionamiento implícito utiliza solamente un campo de liga. Se selecciona una variable de entrada por medio del campo de prueba (ver figura [P16.2\)](#page-310-1). El campo VF decide si se utiliza la dirección de liga (se carga el valor de liga) o no (se incrementa el valor del contador en una unidad). La [figura](#page-311-0) P16.3 muestra la arquitectura de este método.

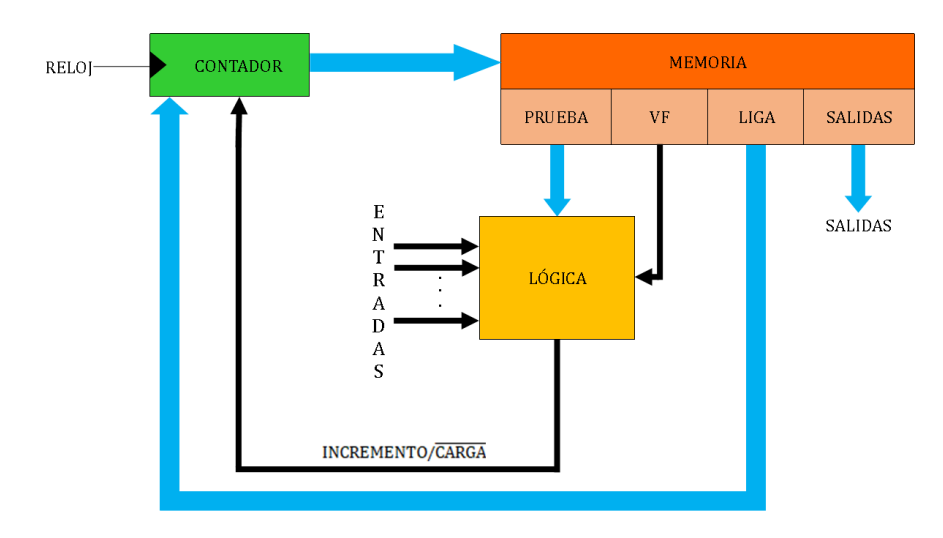

<span id="page-310-1"></span>*Figura P16.2 Arquitectura de un controlador con memoria y direccionamiento implícito.*

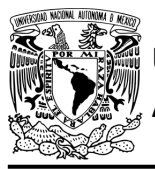

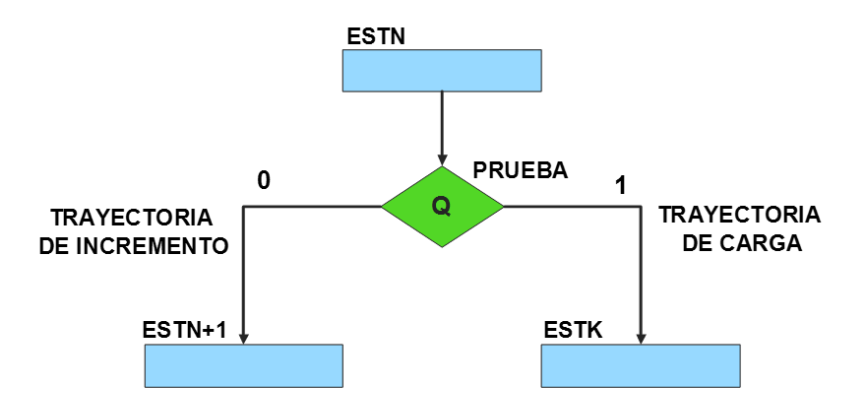

*Figura P16.3 Trayectoria de incremento y carga.*

<span id="page-311-0"></span>La [tabla P16.1](#page-311-1) muestra la relación de VF y la variable de entrada con la señal de incremento o carga. La variable VF, que indica para que valor de entrada se hace la carga, y la variable de entrada se relacionan por medio de una función XOR, cuando el resultado de la función da como resultado un '1' se hace un incremento, cuando el resultado de la función da como resultado un '0' se hace una carga.

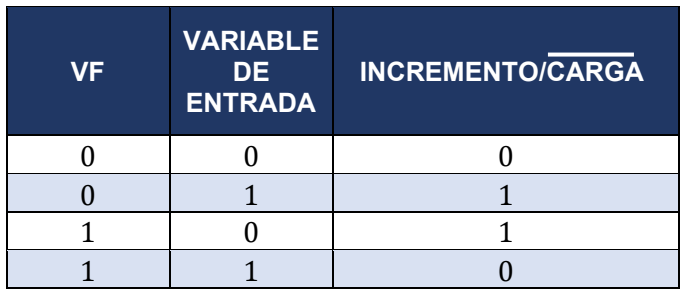

<span id="page-311-1"></span>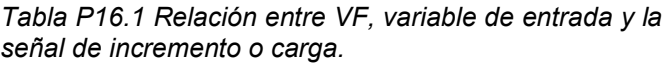

La señal de incrementa o carga ingresará a un contador con carga paralela. Si la señal que sale de la lógica es '0', se hará una carga, es decir, para hacer una carga el valor de la entrada y de VF deben ser iguales. Si la señal que sale de la lógica es '1', se hará un incremento, es decir, para hacer un incremento el valor de la variable de entrada y VF deben ser diferentes (ver [figura](#page-312-0) [P16.4\)](#page-312-0).

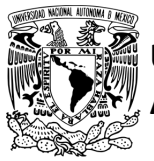

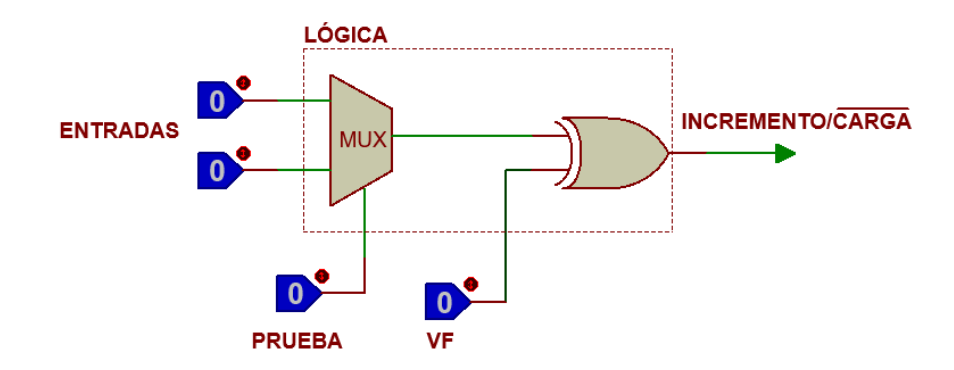

<span id="page-312-0"></span>*Figura P16.4 Bloque de lógica de incremento/carga para el direccionamiento implícito [1].*

Además de asignar una representación binaria a cada estado, también a cada variable de entrada se le asignará una representación. Se utilizará una variable auxiliar que sirve para los estados que no tengan variable de entrada, de manera que cuando en un estado no exista variable de entrada se probará la variable auxiliar, la cual puede tener un valor de cero o uno, se prefiere utilizar el valor uno que presenta un nivel lógico alto.

#### **Objetivo**

Diseñar un controlador para el sistema robotizado para clasificar paquetes por colores por medio del método de diseño con memoria y direccionamiento implícito.

#### **Descripción**

Primero se diseña una carta ASM para el sistema robotizado para clasificar paquetes por colores por medio del método de diseño con memoria y direccionamiento implícito. Posteriormente se propone una solución para implementar el sistema.

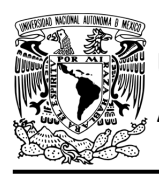

DIVISIÓN DE INGENIERÍA MECÁNICA E INDUSTRIAL CIRCUITOS DIGITALES – T3. Direccionamiento

**Práctica 16**

#### **Tabla de entradas y salidas**

En la tabla [P16.2](#page-314-0) se muestran los detalles de las entradas y salidas de este controlador.

Para el sistema robotizado clasificador se necesitan señales de entrada:

- un botón detecta la solicitud para que el sistema comience a funcionar o para regresar a la posición inicial de éste
- se necesitan sensores para detectar la posición inferior y superior del sistema
- se necesitan sensores para detectar el final de carrera derecho e izquierdo del sistema
- un sensor indica la posición donde se debe colocar la caja verde
- un sensor verifica si se cerró el gripper para tomar una caja
- un sensor detecta una caja en la banda
- un sensor le indica al sistema donde se encuentra la banda
- un sensor detecta el color de la caja.

Como salida se requiere de las siguientes señales:

- activación del motor de la banda
- activación del motor para el movimiento vertical
- una señal se activa para mover el gripper a la posición superior del sistema
- activación del motor para el movimiento horizontal
- una señal se activa para mover el gripper hacia el extremo derecho del sistema y otra para el extremo izquierdo
- activación del motor del gripper
- una señal se activa para que el gripper se cierre y otra para que se abra.

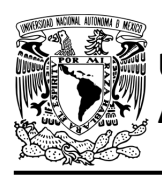

# **UNIVERSIDAD NACIONAL**

## FACULTAD DE INGENIERÍA

DIVISIÓN DE INGENIERÍA MECÁNICA E INDUSTRIAL CIRCUITOS DIGITALES – T3. Direccionamiento

**Práctica 16**

*Tabla P16.2 Entradas y salidas para el sistema robotizado clasificador de paquetes.*

<span id="page-314-0"></span>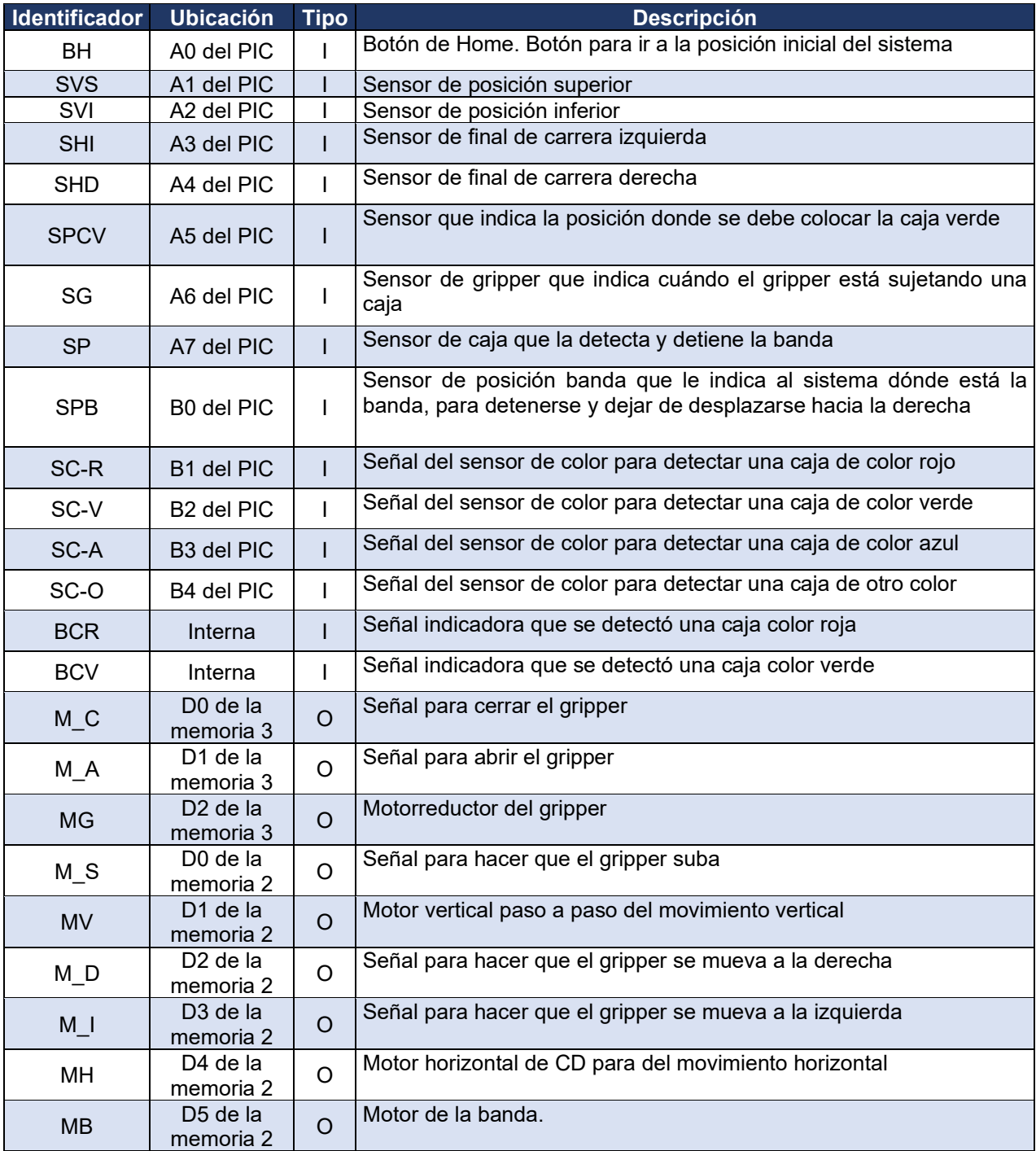

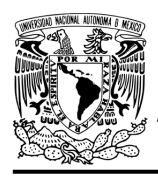

#### **Notas de diseño**

- a) Para iniciar a mover la banda si se acaba de encender el sistema, se debe oprimir el botón de home
- b) Para que funcione de nuevo el sistema si se oprimió el botón de paro, se debe oprimir el botón de home
- c) Se considera la posición inicial del sistema cuando el gripper está abierto, en la posición superior y en el extremo izquierdo del sistema
- d) Si se requiere ir a la posición inicial en cualquier momento, se debe oprimir el botón de paro primero y después el botón home
- e) Se considera que el sensor de color sólo podrá detectar colores cuando el gripper esté en la posición superior del sistema, antes de recoger la caja
- f) Las cajas rojas serán llevadas al extremo derecho del sistema
- g) Las cajas verdes serán llevadas a una posición intermedia del sistema, antes de llegar al extremo izquierdo del mismo
- h) Las cajas azules serán llevadas al extremo izquierdo del sistema
- i) El gripper sólo podrá llevar una caja al extremo izquierdo o derecho del sistema, sólo cuando éste se encuentre en la posición superior del sistema.

#### **Reglas de funcionamiento**

- BH: botón de home
	- 1 = se oprimió el botón de home
	- 0 = no se oprimió el botón de home
- SVS: sensor de posición superior
	- 1 = el gripper está en la posición superior
	- 0 = no está el gripper en la posición superior
- SVI: sensor de posición inferior
	- 1 = el gripper está en la posición inferior del sistema
	- 0 = no está el gripper en la posición inferior del sistema

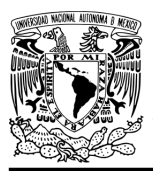

DIVISIÓN DE INGENIERÍA MECÁNICA E INDUSTRIAL CIRCUITOS DIGITALES – T3. Direccionamiento

**Práctica 16**

- SHI: sensor de final de carrera izquierda
	- 1 = el gripper está en el extremo izquierdo del sistema
	- 0 = no está el gripper en el extremo izquierdo del sistema
- SHD: sensor de final de carrera derecha
	- 1 = el gripper está en el extremo derecho del sistema
	- 0 = no está el gripper en el extremo derecho del sistema
- SPCV: sensor posición caja verde
	- 0 = el gripper está en la posición para soltar la caja verde
	- 0 = no está el gripper en la posición para soltar la caja verde
- SG: sensor de gripper
	- 1 = el gripper está sujetando una caja o cerrado
	- 0 = no está el gripper sujetando una caja o abierto
- SP: sensor de caja
	- 1 = se detecta una caja en la banda
	- 0 = no se detecta una caja en la banda
- SPB: sensor de posición banda
	- 1 = se detecta que el gripper está alineado con la banda
	- 0 = no se detecta que el gripper está alineado con la banda
- SC-R: caja de color rojo
	- 1 = se detecta una caja de color rojo
	- 0 = no se detecta una caja de color rojo
- SC-V: caja de color verde
	- 1 = se detecta una caja de color verde
	- 0 = no se detecta una caja de color verde
- SC-A: caja de color azul
	- 1 = se detecta una caja de color azul
	- 0 = no se detecta una caja de color azul
- SC-O: caja de otro color
	- 1 = se detecta una caja de otro color
	- 0 = no se detecta una caja de otro color

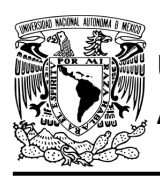

**Práctica 16**

- BCR: registro de caja color rojo 1 = se detectó una caja color rojo
	- 0 = no se detectó una caja color rojo
- BCV: registro de caja color verde
	- 1 = se detectó una caja color verde
	- 0 = no se detectó una caja color verde

#### **Descripción de la carta ASM**

Aquí se realiza una breve descripción de la secuencia de pasos que se deben seguir en el mundo real para lograr el objetivo de la práctica. Cada paso se denomina Estado y se numeran de acuerdo con su secuencia de aparición en el algoritmo. Además, en el título de cada estado, se agrega una etiqueta que resume la actividad que se realiza en dicho estado.

Se hace un incremento cuando el valor del estado siguiente aumenta en una unidad, de lo contrario se hace una carga (ver figura [P16.3\)](#page-311-0). El algoritmo de la máquina de estados se puede ver en la [figura](#page-323-0) P16.5 y en la figura [P16.6.](#page-324-0)

#### **Estado '00000' – INICIO**

El sistema se dirige a estado, después de que se deja de presionar el botón de paro o cuando se acaba de encender. Cuando el botón (BH) es oprimido, el sistema avanza al Estado '00001' para verificar la posición vertical del gripper. De lo contrario, permanece en el Estado '00000', en espera de que sea oprimido.

#### **Estado '00001' – DETPV**

En estado se verifica la posición vertical del sistema. Si el sensor (SVS), detecta al gripper en la posición vertical superior, el sistema avanza al Estado '00011' para detectar si el gripper está en alguno de los extremos horizontales del sistema. De lo contrario, avanza al Estado '00010' para subir el gripper.

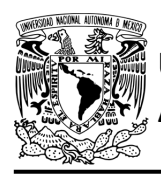

#### **Estado '00010' – SUBIRG**

En este estado se activa el motor paso a paso (MV) y la señal (M\_S) para que el motor paso a paso suba el gripper a la posición superior del sistema. Cuando el sensor (SVS), detecte que el gripper ha llegado a la posición superior, el sistema avanza al Estado '00011' para detectar si el gripper está en alguno de los extremos horizontales del sistema. De lo contrario, permanece en el Estado '00010' subiendo el gripper.

#### **Estado '00011' – DETPH**

En estado se verifica si el gripper está en alguno de los extremos horizontales del sistema. Si el sensor (SHI), detecta que el gripper se encuentra en el final de carrera izquierda, el sistema avanza al Estado '00101' para detectar si el gripper está abierto o cerrado. De lo contrario, avanza al Estado '00100', para mover el gripper al extremo izquierdo del sistema.

#### **Estado '00100' – MOVGI**

En este estado se activa el motor del movimiento horizontal (MH) y la señal (M\_I) para mover el gripper al extremo izquierdo del sistema. Cuando el sensor (SHI), detecta que el gripper ha llegado al límite izquierdo del sistema, el sistema avanza al Estado '00101' para detectar si el gripper está abierto o cerrado. De lo contrario, permanece en el Estado '00100' desplazando el gripper hacia la izquierda.

#### **Estado '00101' – DETG**

En estado se verifica si el gripper está abierto o cerrado. Si el sensor (SG) detecta que el gripper está abierto, el sistema avanza al Estado '01001' para activar el motor de la banda y así empezar o continuar clasificando cajas. De lo contrario, el sistema avanza al Estado '00110' para bajar el gripper a la posición inferior y soltar la caja que está sujetando.

#### **Estado '00110' – BAJARG**

En este estado se activa el motor paso a paso (MV) y debido a que no se activa la señal (M\_S) para subir el gripper, el gripper desciende a la posición inferior del sistema.

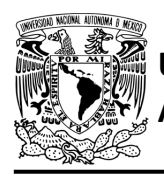

Cuando el sensor (SVI), detecta que el gripper ha llegado a la posición inferior, el sistema avanza al Estado '00111' para abrir el gripper y por lo tanto soltar la caja. De lo contrario, permanece en el Estado '00110' bajando el gripper.

#### **Estado '00111' – ABRIRG**

En este estado se activa el motor del gripper (MG) y la señal (M\_A) para que el gripper se abra y suelte la caja. Cuando el sensor del gripper (SG), detecte que se ha abierto el gripper completamente, el sistema avanza al Estado '01000' para posteriormente desplazar el gripper a su posición inicial. De lo contrario, permanece en el Estado '00111' abriendo el gripper.

#### **Estado '01000' – AUX1**

En este estado no hay variable de entrada. Se utiliza la variable auxiliar AUX, de manera que la máquina de estados es forzada a regresar al Estado '00010', haciendo una carga para poder subir el gripper. Posteriormente se regresará el gripper a su posición inicial y empezará el proceso nuevamente para clasificar otra caja.

#### **Estado '01001' – MB**

En este estado se activa el motor de la banda (M\_B). Si en este estado, el sensor (SP) no detecta una caja, el sistema avanza al Estado '01010' para continuar moviendo la banda hasta que se detecte una. De lo contrario, permanece en el Estado '01001' moviendo la banda, para que la caja no se tome en cuenta en la clasificación ya que es de un color distinto a los establecidos.

#### **Estado '01010' – MBANDA**

En este estado se activa el motor de la banda (M\_B). Si el sensor (SP), detecta una caja avanza al Estado '01011' para detener la banda e iniciar el proceso de clasificación. De lo contrario, permanece en el Estado '01010' moviendo la banda.

#### **Estado '01011' – MOVGD**

En este estado se activa el motor del movimiento horizontal (MH) y la señal (M\_D) para mover el gripper a la derecha.

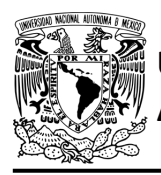

Cuando el sensor de posición de la banda (SPB), detecta que el sistema está alineado con la banda, avanza al Estado '01100' para detener el desplazamiento del gripper y detectar el color de la caja. De lo contrario, permanece en el Estado '01011' moviendo el gripper a la derecha.

#### **Estado '01100' – SCOLOR**

En este estado el gripper está en espera de que el sensor detecte el color de la caja. Cuando el sensor detecta el color de la caja, el sistema avanza al Estado '01101' para mover el gripper dependiendo del color. De lo contrario, permanece en el Estado '01100' en espera a que el sensor reconozca el color de la caja.

#### **Estado '01101' – DCOLOR**

En este estado se determina a que posición se lleva la caja dependiendo de su color. Si el sensor de color detecta una caja roja, verde o azul el sistema avanza al Estado '01110' para recogerla (se guardará un registro si la caja es de color rojo o verde). De lo contrario, regresa al Estado '00100' para volver a la posición inicial y dejar pasar la caja ya que es de un color distinto a los establecidos.

#### **Estado '01110' – BAJARG**

En este estado se activa el motor paso a paso (MV) y debido a que no se activa la señal (M\_S) el motor paso a paso baja el gripper a la posición inferior del sistema. Cuando el sensor (SVI), detecta que el gripper ha llegado a la posición inferior del sistema, el sistema avanza al Estado '01111' para cerrar el gripper y por lo tanto sujetar la caja. De lo contrario, permanece en el Estado '01110' bajando el gripper.

#### **Estado '01111' – CERRARG**

En este estado se activa el motor del gripper (MG) y la señal (M\_C) para que el gripper se cierre. Cuando el sensor del gripper (SG), detecta que se ha cerrado el gripper completamente, el sistema avanza al Estado '10000' para desplazar el gripper a la posición superior del sistema. De lo contrario, permanece en el Estado '01111' cerrando el gripper.

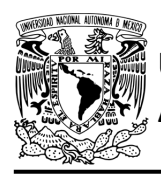

#### **Estado '10000' – SUBIRG**

En este estado se activa el motor paso a paso (MV) y la señal (M\_S) para que el motor paso a paso suba el gripper a la posición superior del sistema. Si el sensor (SVS), detecta que el gripper ha llegado a la posición superior, el sistema avanza al Estado '10001' para determinar si se debe mover el gripper a la derecha o a la izquierda. De lo contrario, permanece en el Estado '10000' subiendo el gripper.

#### **Estado '10001' – MOVDOI**

En este estado se determina a que posición mover el gripper. Si el sensor de color detectó una caja de color rojo, avanza al Estado '10010' para mover el gripper a la derecha. De lo contrario, el sistema avanza al Estado '10100' para verificar si se detectó una caja color verde.

#### **Estado '10010' – MOVGD**

En este estado se activa el motor del movimiento horizontal (MH) y la señal (M\_D) para mover el gripper al extremo derecho del sistema. Si el sensor (SHD), detecta que el gripper ha llegado al límite derecho del sistema, avanza al Estado '10011' para que posteriormente se pueda hacer una carga al Estado '00110' y así poder bajar el gripper. De lo contrario, permanece en el Estado '10010' desplazando el gripper hacia la derecha.

#### **Estado '10011' – AUX2**

En este estado no hay variable de entrada. Se utiliza la variable auxiliar AUX, de manera que la máquina de estados es forzada a regresar al Estado '00110', haciendo una carga para bajar el gripper. Posteriormente se regresará el gripper a su posición inicial y empezará el proceso nuevamente para clasificar otra caja.

#### **Estado '10100' – DETCV**

En este estado si el sensor de color detectó una caja color verde, el sistema avanza al Estado '10101' para mover el gripper hacia una posición intermedia antes de llegar al extremo izquierdo.

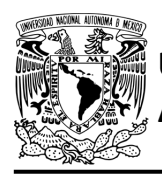

De lo contrario, la caja es color azul, el sistema regresa al Estado '00100' para llevarla al extremo izquierdo del sistema y posteriormente empezar nuevamente el proceso para clasificar otra caja.

#### **Estado '10101' – MOVCV**

En este estado se activa el motor del movimiento horizontal (MH) y la señal (M\_I) para mover la caja verde a una posición intermedia antes de llegar al extremo izquierdo del sistema. Cuando el sensor (SPCV), detecta que el gripper ha llegado a la posición intermedia, el sistema avanza al Estado '10110' para posteriormente poder avanzar al Estado '00110' y así poder bajar el gripper. De lo contrario, permanece en el Estado '10101' desplazando el gripper hacia la izquierda.

#### **Estado '10110' – AUX3**

En este estado no hay variable de entrada. Se utiliza la variable auxiliar AUX, de manera que la máquina de estados es forzada a regresar al Estado '00110', haciendo una carga para bajar el gripper. Posteriormente se regresará el gripper a su posición inicial y empezará el proceso nuevamente para clasificar otra caja.

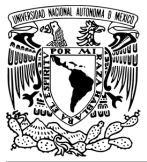

## FACULTAD DE INGENIERÍA

DIVISIÓN DE INGENIERÍA MECÁNICA E INDUSTRIAL CIRCUITOS DIGITALES – T3. Direccionamiento

**Práctica 16**

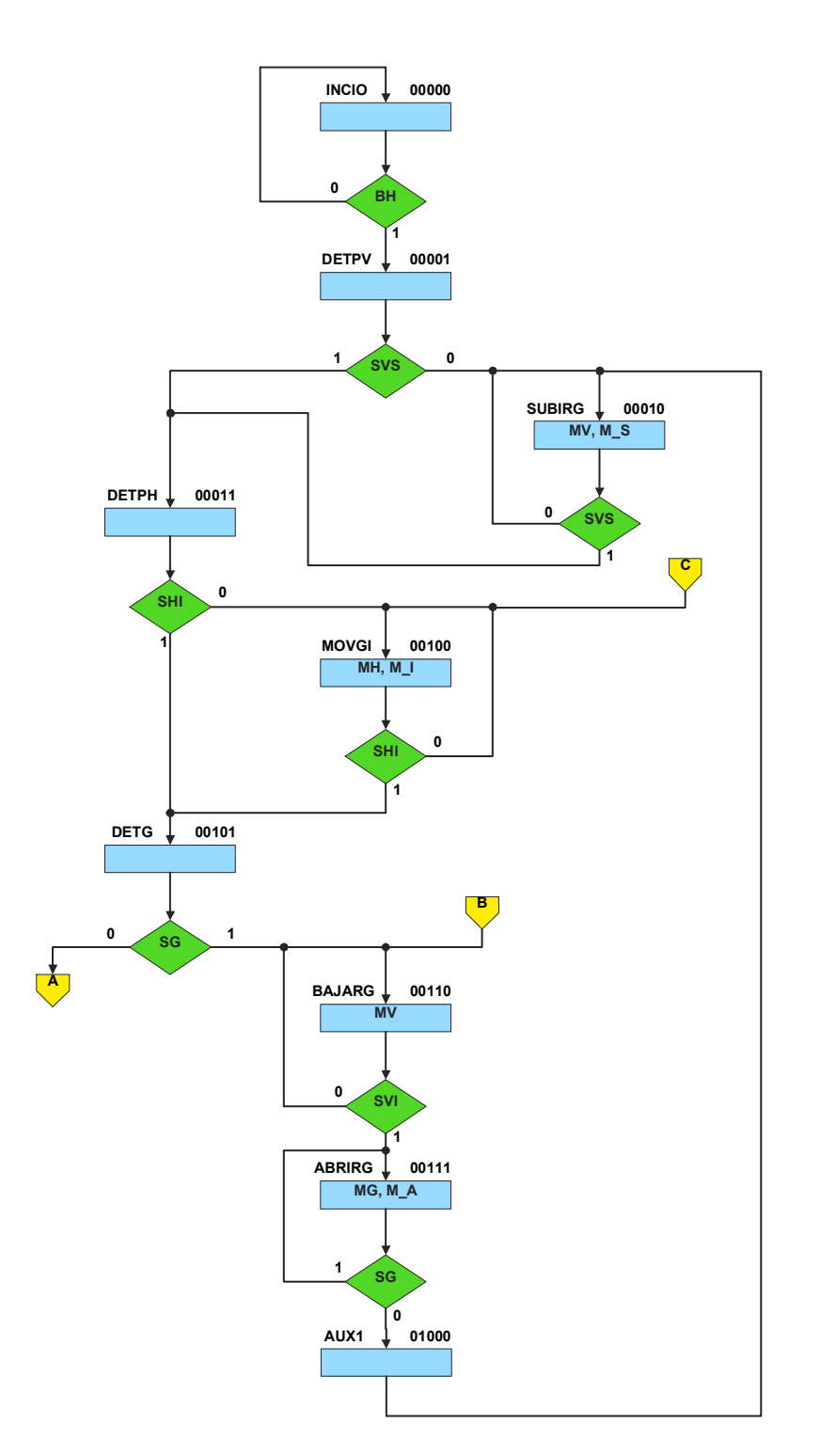

<span id="page-323-0"></span>*Figura P16.5 Carta ASM del sistema clasificador de paquetes parte 1.*
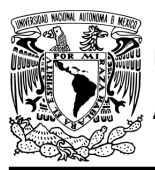

### FACULTAD DE INGENIERÍA

DIVISIÓN DE INGENIERÍA MECÁNICA E INDUSTRIAL CIRCUITOS DIGITALES – T3. Direccionamiento

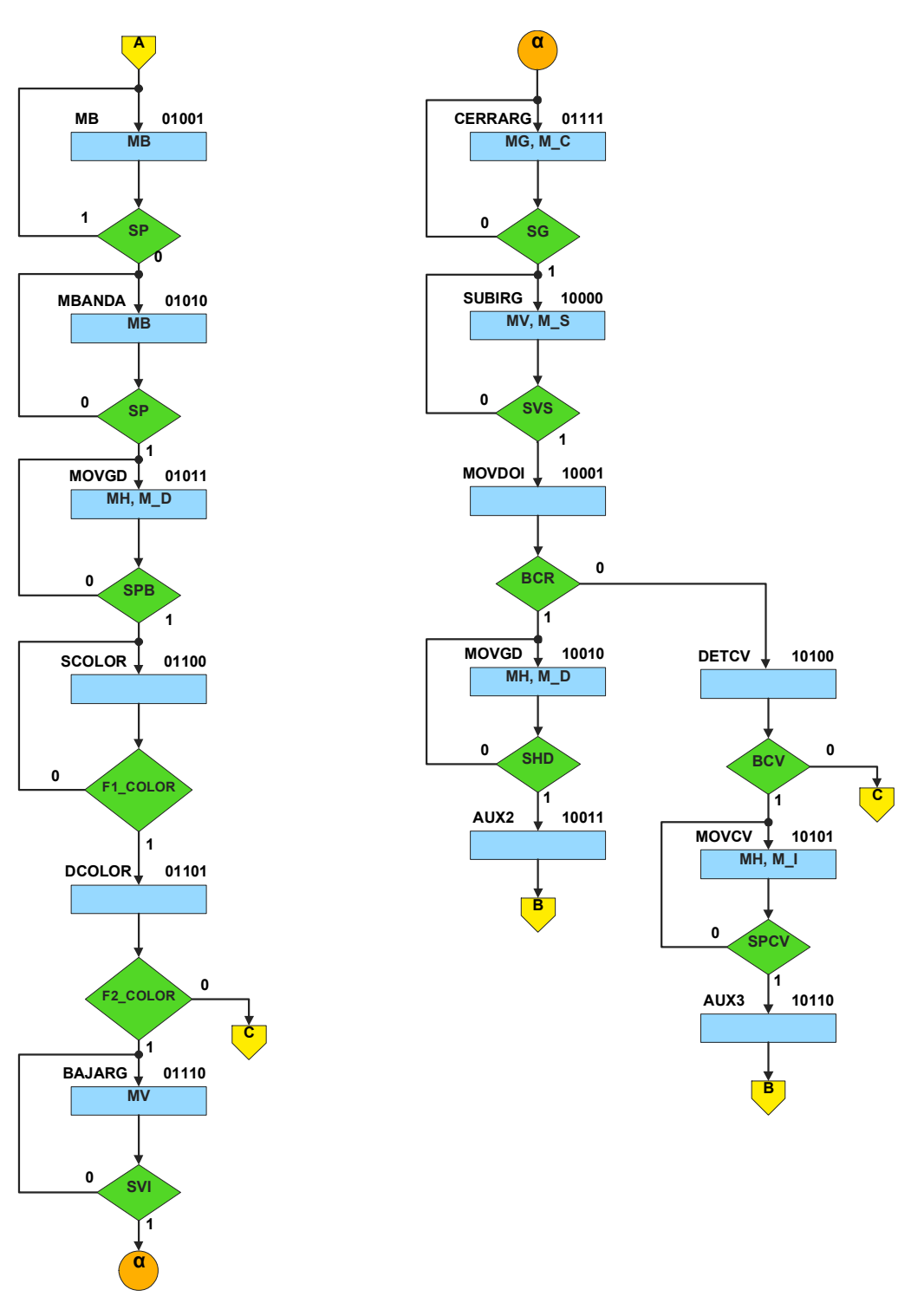

<span id="page-324-0"></span>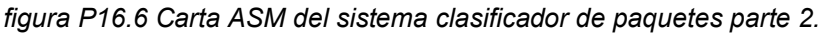

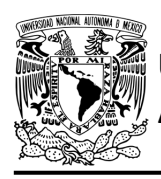

#### **Solución**

La explicación de la máquina de estados para guardar un registro si se detectó una caja de color rojo o verde se encuentra en la Práctica 14.

Para el sistema robotizado para clasificar paquetes por colores se debe asignar una representación binaria a cada variable de entrada (ver [tabla P16.3\)](#page-325-0).

Donde:

<span id="page-325-0"></span> $F1$ <sub>COLOR</sub> = SC<sub>R</sub> | SC<sub>V</sub> | SC<sub>A</sub> | SC<sub>0</sub>;  $F2$ \_COLOR = SC\_R | SC\_V | SC\_A;

> *Tabla P16.3 Representación binaria de entradas para el sistema robotizado clasificador de paquetes.*

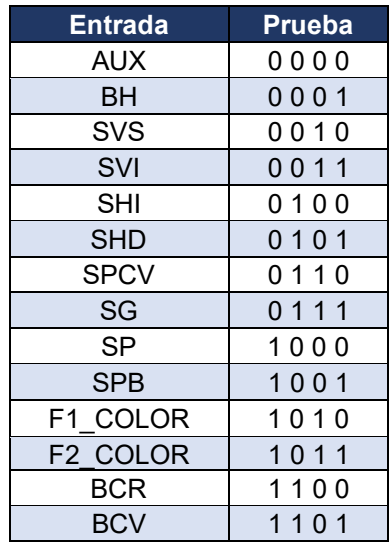

Se debe llenar la [tabla P16.4](#page-327-0) con base en la información de la carta ASM de la [figura](#page-323-0) P16.5 y la figura [P16.6,](#page-324-0) usando el método de diseño con memoria y direccionamiento implícito.

A continuación, se describe cómo llenar los campos de la memoria para el Estado '00000'.

En el Estado '00000' se selecciona la entrada BH, por lo tanto, se coloca en el campo de prueba su representación binaria, es decir, '0001'.

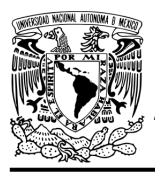

**Práctica 16**

Si BH es igual a cero, entonces el estado siguiente es el Estado '00000', su representación binaria '00000' es colocada en el campo de la liga, ya que se requiere hacer una carga. El campo VF es igual cero, ya que, para hacer una carga en el contador, el valor de la entrada y de VF deben ser iguales. En el Estado '00000' no hay señales de salida activadas, por lo que se coloca un '0' en la parte de las salidas.

Para los campos de los demás estados se procede de la misma manera.

De acuerdo con las entradas (dirección de memoria), la memoria proporciona salidas (contenido de memoria, ver figura [P16.2\)](#page-310-0). Los valores hexadecimales indicados en la tabla son la conversión de base binaria a base hexadecimal para el contenido de una memoria de 8 bits. Con los valores hexadecimales se genera un archivo con extensión "HEX" por medio de un programa editor de memorias.

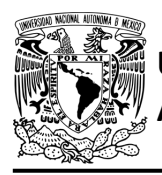

## FACULTAD DE INGENIERÍA

DIVISIÓN DE INGENIERÍA MECÁNICA E INDUSTRIAL CIRCUITOS DIGITALES – T3. Direccionamiento

**Práctica 16**

<span id="page-327-0"></span>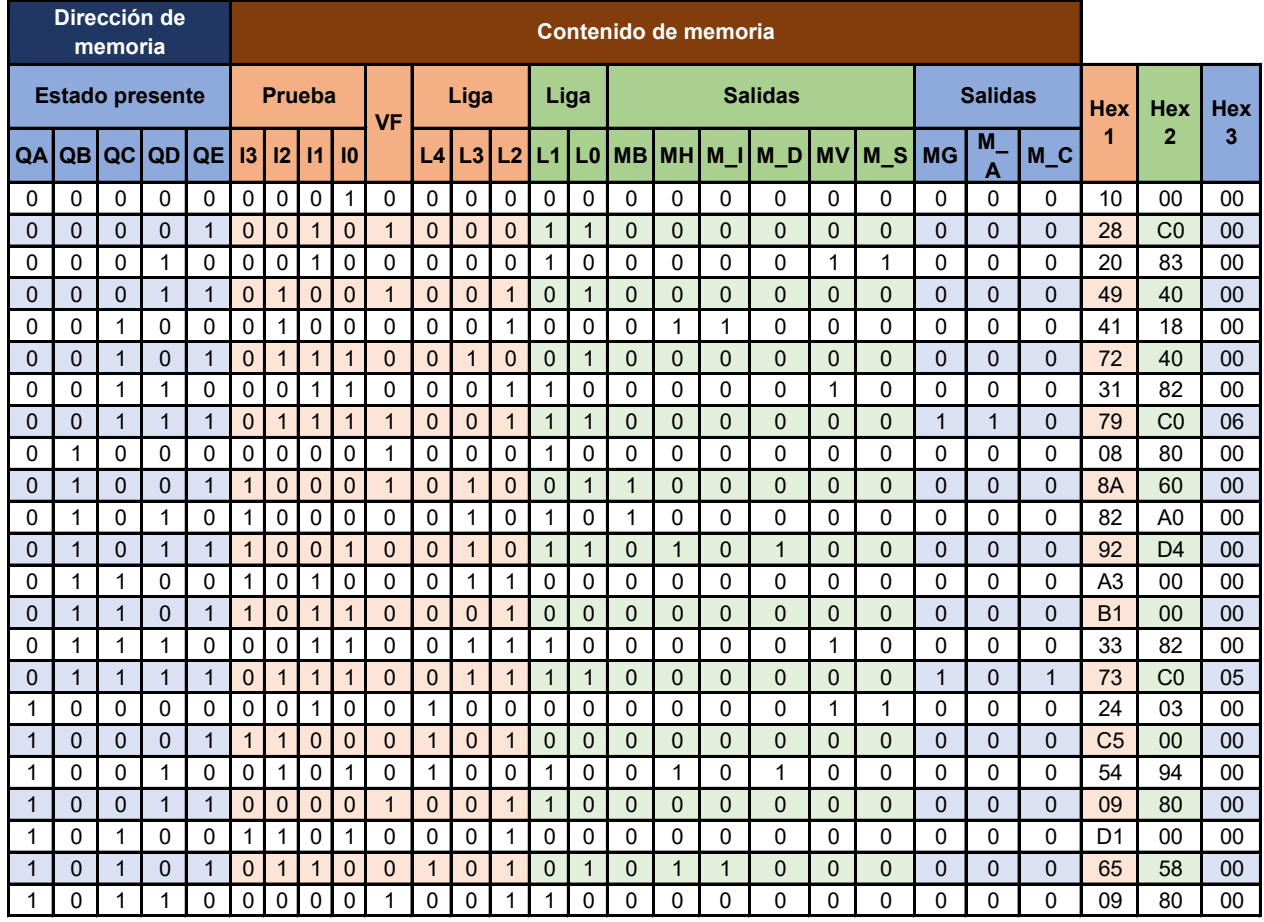

*Tabla P16.4 Contenido de la memoria para el sistema robotizado clasificador de paquetes.*

Para poder utilizar las expresiones lógicas obtenidas en esta práctica, se debe usar el PIC16F1939 como PLD, esto se logra incluyendo en el programa el archivo de biblioteca "PLD.H".

<span id="page-327-1"></span>El selector de entradas es un multiplexor de dieciséis líneas a una, éste es implementado por el PIC16F1939. El multiplexor selecciona una de las entradas dependiendo de su representación binaria y dirige la información binaria de la entrada seleccionada a la salida de este (ver [tabla](#page-327-1)  [P16.5\)](#page-327-1). Se puede comprobar realizando el circuito de la figura [P16.7.](#page-328-0)

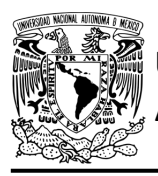

### FACULTAD DE INGENIERÍA

DIVISIÓN DE INGENIERÍA MECÁNICA E INDUSTRIAL CIRCUITOS DIGITALES – T3. Direccionamiento

**Práctica 16**

*Tabla P16.5 Tabla de funcionamiento del selector de entradas para el sistema robotizado clasificador de paquetes.*

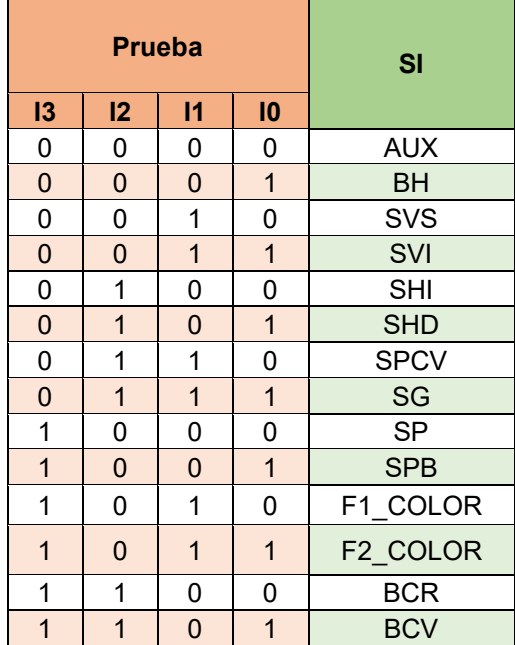

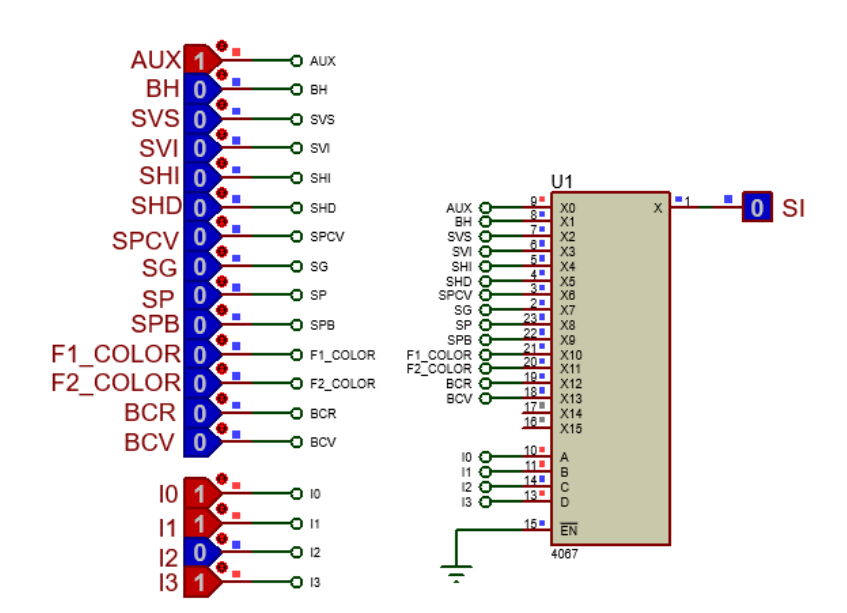

<span id="page-328-0"></span>*Figura P16.7 Multiplexor 4067 para el selector de entradas del sistema robotizado clasificador de paquetes.*

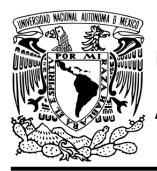

**Práctica 16**

Teniendo en cuenta que BCR = J y BCV = K, donde J y K son los bits de las máquinas de estados para guardar un registro si se detectó una caja roja o verde, la función booleana del selector de entradas queda:

SI = AUX&!I3&!I2&!I1&!I0 | BH&!I3&!I2&!I1&I0 | SVS&!I3&!I2&I1&!I0 | SVI&!I3&!I2&I1&I0 |SHI&!I3&I2&!I1&!I0 | SHD&!I3&I2&!I1&I0 | SPCV&!I3&I2&I1&!I0 | SG&!I3&I2&I1&I0 | SP&I3&!I2&!I1&!I0 | SPB&I3&!I2&!I1&I0 | F1\_COLOR&I3&!I2&I1&!I0 | F2\_COLOR&I3&!I2&I1&I0 | J&I3&I2&!I1&!I0 | K&I3&I2&!I1&I0;

Para obtener el valor de la lógica, se debe hacer la operación XOR entre el selector de entradas y el valor de VF (ver figura [P16.4\)](#page-312-0).

Por lo tanto, la función booleana de la lógica queda:

SL = VF ^ (AUX&!I3&!I2&!I1&!I0 | BH&!I3&!I2&!I1&I0 | SVS&!I3&!I2&I1&!I0 | SVI&!I3&!I2&I1&I0 | SHI&!I3&I2&!I1&!I0 | SHD&!I3&I2&!I1&I0 | SPCV&!I3&I2&I1&!I0 | SG&!I3&I2&I1&I0 | SP&I3&!I2&!I1&!I0 | SPB&I3&!I2&!I1&I0 | F1\_COLOR&I3&!I2&I1&!I0 | F2\_COLOR&I3&!I2&I1&I0 | J&I3&I2&!I1&!I0 | K&I3&I2&!I1&I0);

Se utiliza un contador con carga paralela que indica el estado siguiente. El contador con carga paralela es implementado por el PIC16F1939. Si el valor a la salida de la lógica es igual a '1', el contador carga la información binaria de la liga a la memoria. Si el valor de la lógica es igual a '0', se cuenta al siguiente estado binario. A continuación, se obtienen las expresiones lógicas para un contador de cinco bits por el método de variable suscrita (ver [tabla P16.6\)](#page-330-0).

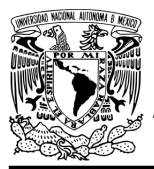

#### FACULTAD DE INGENIERÍA DIVISIÓN DE INGENIERÍA MECÁNICA E INDUSTRIAL

CIRCUITOS DIGITALES – T3. Direccionamiento

**Práctica 16**

*Tabla P16.6 Mapa de Karnaugh general de transición de estados para un contador de cinco bits.*

<span id="page-330-0"></span>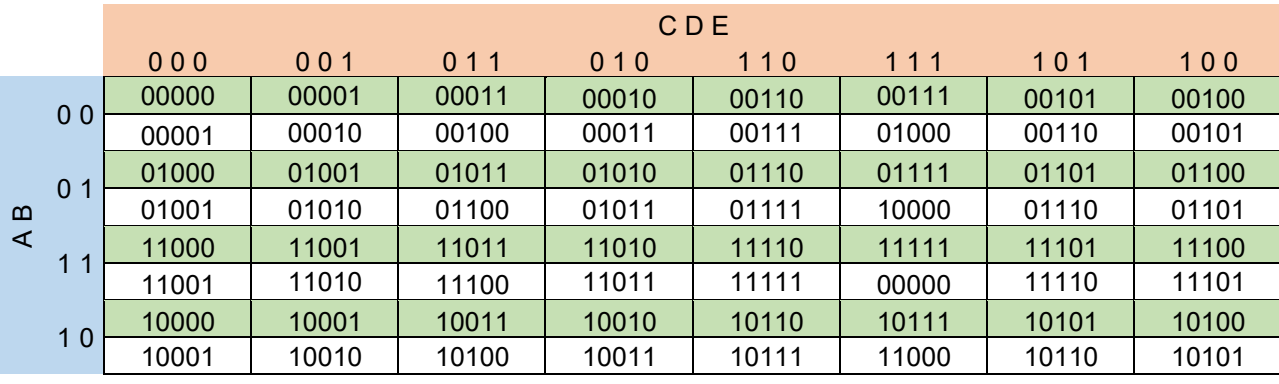

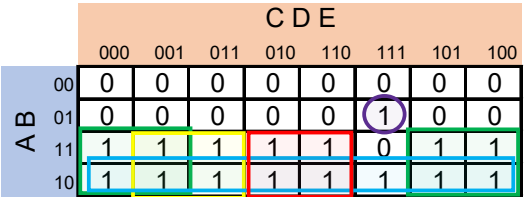

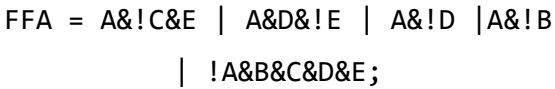

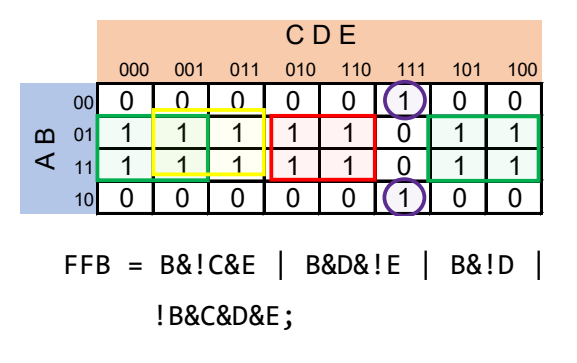

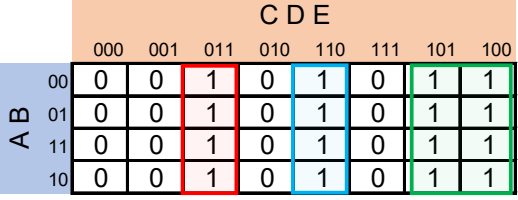

#### FFC = !C&D&E | C&D&!E | C&!D;

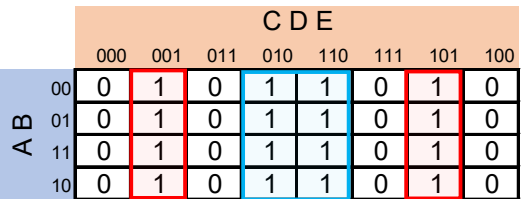

 $FFD = D&1E$  |  $1D&E = D^E;$ 

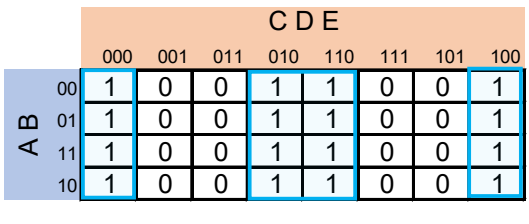

#### $FFE = IE;$

La explicación para obtener las expresiones que controlan el motor paso a paso se encuentra en la Práctica 12.

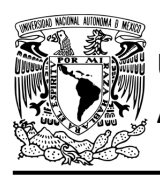

#### **Diagrama de conexiones**

Se verifica el funcionamiento del controlador por medio de un simulador (ver figura [P16.8,](#page-332-0) [figura](#page-333-0) [P16.9\)](#page-333-0). Se carga en el controlador los archivos con extensión "HEX" de las memorias y los archivos "COF" o "HEX" del PIC16F1939. Para poder visualizar de manera más rápida el movimiento del motor paso a paso, se debe utilizar una frecuencia de 30 Hz y el ángulo en el que gira el motor paso a paso debe ser de 3.6°. Se modificó la biblioteca PLD.h para tener más puertos de entradas en el PIC.

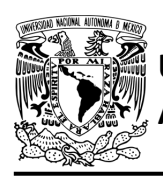

### FACULTAD DE INGENIERÍA

DIVISIÓN DE INGENIERÍA MECÁNICA E INDUSTRIAL CIRCUITOS DIGITALES – T3. Direccionamiento

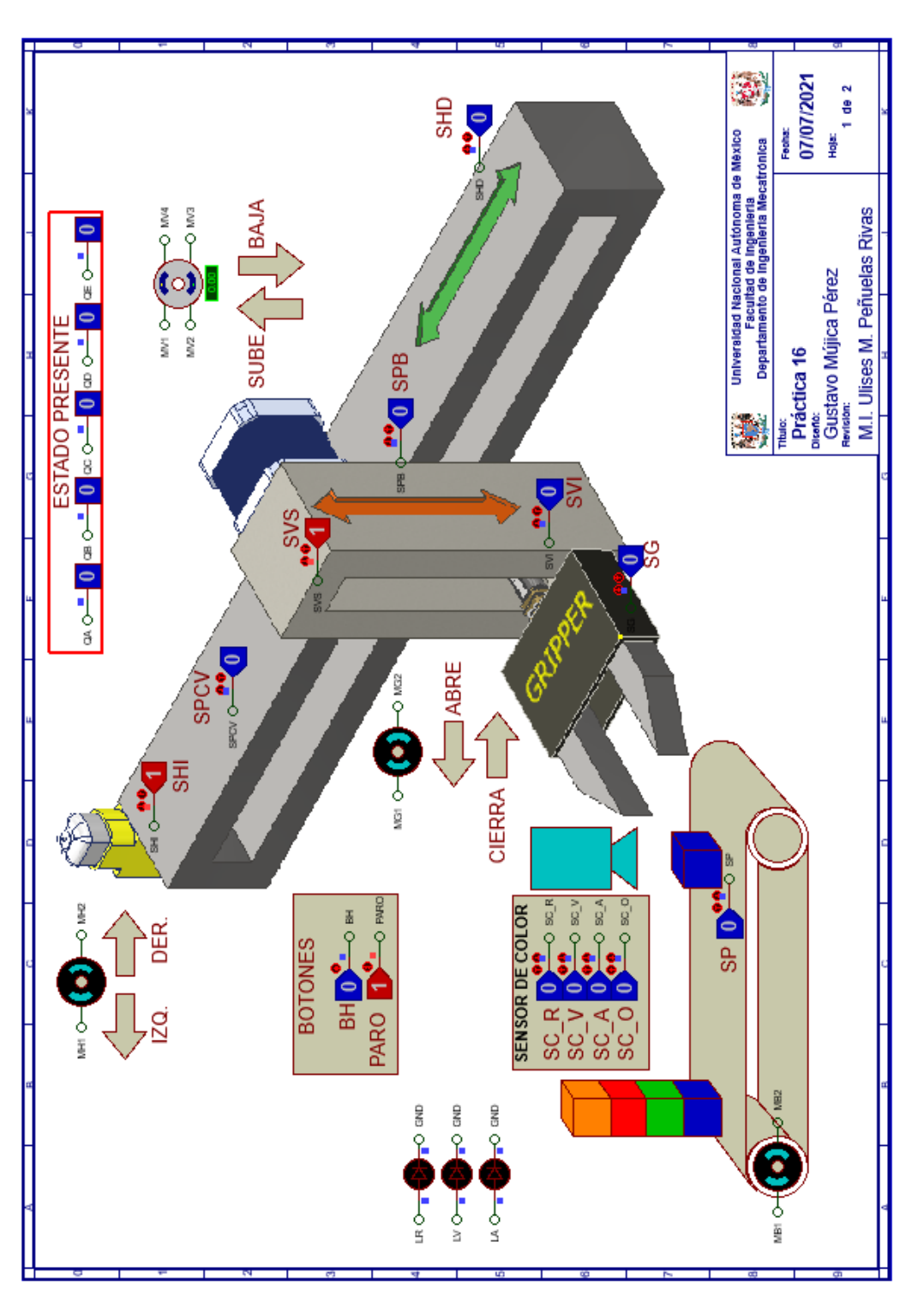

<span id="page-332-0"></span>*Figura P16.8 Interfaz hombre-máquina para el controlador de la Práctica 16 hoja 1/2.*

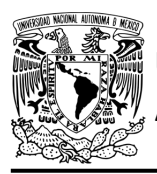

## **AUTÓNOMA DE MÉXICO** FACULTAD DE INGENIERÍA

DIVISIÓN DE INGENIERÍA MECÁNICA E INDUSTRIAL CIRCUITOS DIGITALES – T3. Direccionamiento

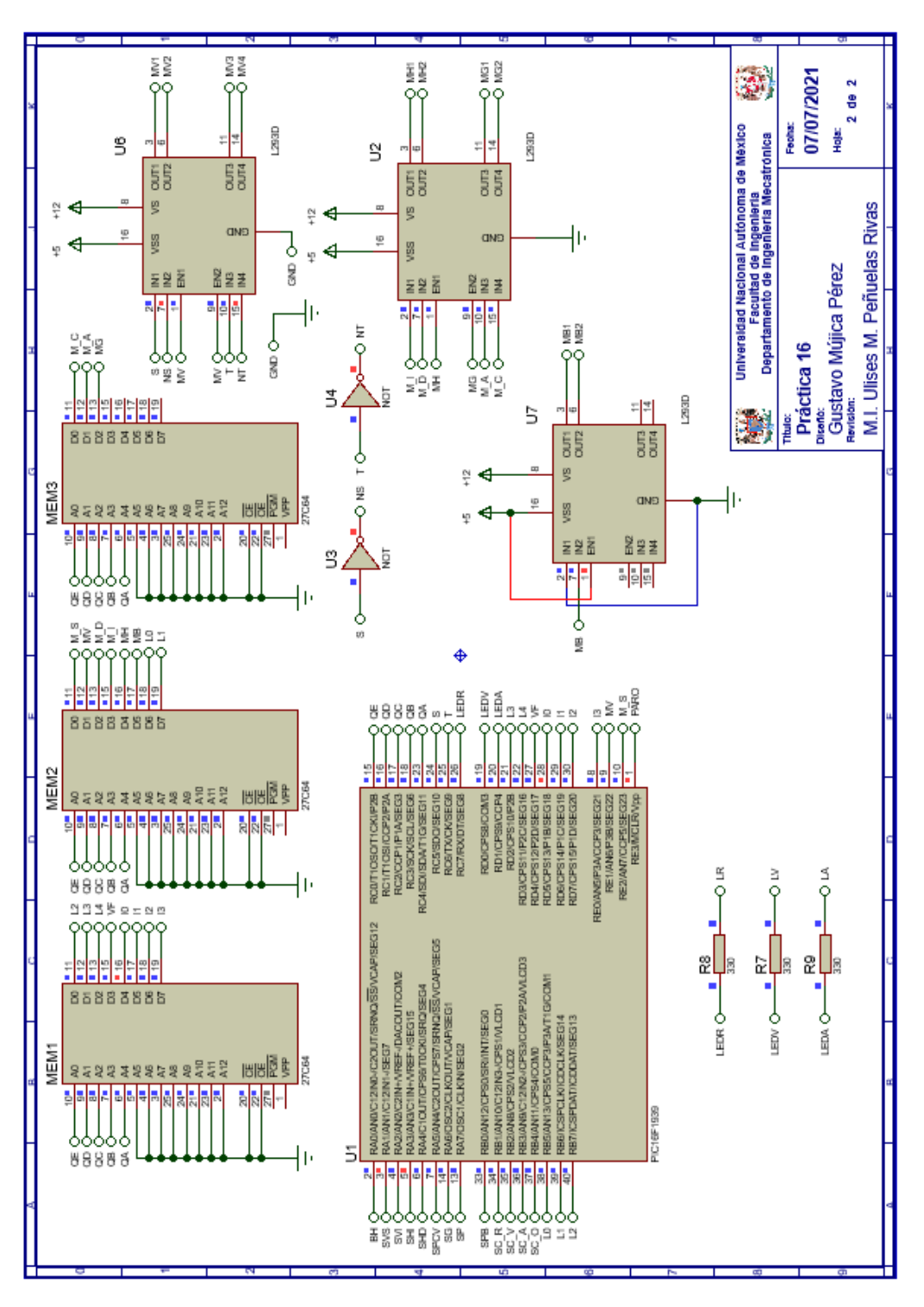

<span id="page-333-0"></span>*Figura P16.9 Esquema electrónico para el controlador de la Práctica 16 hoja 2/2.*

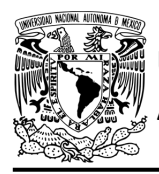

#### **Código**

Para la programación del PIC16F1939 se utiliza un software para microcontroladores (ver [figura](#page-334-0) [P16.10](#page-334-0) a figura [P16.13\)](#page-337-0) y se obtendrán archivos con extensión "HEX" y "COF".

```
1: #include <16F1939.h> //Carga biblioteca del dispositivo
 2: #include <PLD SROBOTIZADO.h> // Carga biblioteca PLD.h
 33
 4: //***CONTADOR CON CARGA PARALELA***
 5:6: //ENTRADAS
 7: //LIGA8: #define L0 B5
 9: #define Ll B6
10: #define L2 B7
11:
12: #define L3 D2
13: #define L4 D3
14:15: //SALIDAS
16: #define A C4 //FFA
17: #define B C3 //FFB
18: #define C C2 //FFC
19: #define D Cl //FFD
20: #define E CO //FFD
21:22: //***LOGICA***
23:24: //ENTRADAS
25: #define BH
                 A<sub>0</sub>26: #define SVS Al
27: #define SVI
                 A2
28: #define SHI A3
29: #define SHD A4
30: #define SPCV A5
31: #define SG A6
32: #define SP
                A7
33:34: #define SPB B0
35: #define SC R Bl
36: \#define SC[V B237: #define SC_A B3
38: #define SC O B4
39:
40: //VF
41: #define VF D4
42:43: //PRUEBAS
```
<span id="page-334-0"></span>*Figura P16.10 Código de la Práctica 16 parte 1.*

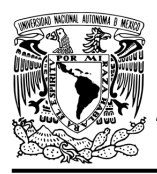

## **AUTÓNOMA DE MÉXICO** FACULTAD DE INGENIERÍA

DIVISIÓN DE INGENIERÍA MECÁNICA E INDUSTRIAL CIRCUITOS DIGITALES – T3. Direccionamiento

```
43: //PRUEBAS
44: #define I0 D5
45: #define Il D6
46: #define I2 D7
47:48: #define I3 E0
49:
50: //****MOTOR A PASOS****
51: //ENTRADAS
52: #define MVn El
53: #define M Sn E2
54:55: //SALIDAS
56: #define S C5
57: #define T C6
58: //LEDS
59: #define LEDR C7
60:
61: #define LEDV D0
62: #define LEDA D1
63:
64:
65: //***VARIABLES INTERMEDIAS***
66:
67: short SL=0; //Salida lógica<br>68: short AUX=1; // Variable auxiliar se utiliza cuando no hay variable de entrada
69: short At=0, Bt=0, Ct=0, Dt=0, Et=0; //Variables intermedias de los FF
70: short LD4, LD3, LD2, LD1, LD0; //Variables intermedias de la liga
71: short J, K, L, Jn, Kn, Ln; // Variables auxiliares para registrar
72:// si se detectó una caja color roja o verde respectivamente
73: short Sn, Tn; // Variables intermedias motor a pasos
74: short Fl COLOR, F2 COLOR; //Funciones
75:76: void main ()
77: \{78: pld_ini(); // INICIALIZA AL PIC COMO PLD<br>79: pld_555(30); // Genera señal cuadrada en Hz,
80:
                      //EL CAMBIO DE FLANCO DEL RELOJ ES AUTOMÁTICO
81:82:
       //LOOP INFINITO
       while (1)83:84:
       ŧ.
```
*Figura P16.11 Código de la Práctica 16 parte 2.*

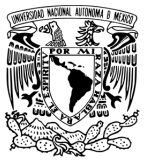

### **AUTÓNOMA DE MÉXICO** FACULTAD DE INGENIERÍA

DIVISIÓN DE INGENIERÍA MECÁNICA E INDUSTRIAL

CIRCUITOS DIGITALES – T3. Direccionamiento

```
84:
         \overline{A}//*** <br/> CIRCUITO COMBINACIONAL ****
 REP
       LD4=L4; LD3=L3; LD2=L2; LD1=L1; LD0=L0; /*ALMACENA DATOS HASTA EL CAMBIO DEL RELOJ,
 86:
                                                SIMULANDO UN REGISTRO, EVITANDO ASÍ
 87:88:
                                            QUE SE MODIFIQUEN LOS VALORES DE LA MEMORIA*/
       LEDR=J; //LED ROJO
 89:
 90:LEDV=K; / / LED VERDE
        LEDA=L; //LED AZUL
 91:
 92:
 93:
        //FUNCIONES
       F1 COLOR = SC R | SC V | SC A | SC O;<br>F2 COLOR = SC R | SC V | SC A;
 94:
 95:
 96:
 97:
 98:
        //SALIDA LÓGICA
      SL = VF ^ (AUX&!I3&!I2&!I1&!I0 | BH&!I3&!I2&!I1&I0 | SVS&!I3&!I2&I1&!I0 |
 99:
100:
              SVI&!I3&!I2&I1&I0 | SHI&!I3&I2&!I1&!I0 | SHD&!I3&I2&!I1&I0 |
101:
              SPCV&!I3&I2&I1&!I0 | SG&!I3&I2&I1&I0 | SP&I3&!I2&!I1&!I0 |
102:
              SPB&I3&!I2&!I1&I0 | F1_COLOR&I3&!I2&I1&!I0 |
              F2 COLOR&I3&!I2&I1&I0 \bar{ } J&I3&I2&!I1&!I0 | K&I3&I2&!I1&I0);
103:104:
       //****CIRCUITO SECUENCIAL ****
105:106:
       // if (!CLK) //PREGUNTA POR EL RELOJ EN FLANCO BAJO
107:if (!out_555) //PREGUNTA POR EL RELOJ EN FLANCO BAJO,
108:
109:
                         //EL CAMBIO DE FLANCO DEL RELOJ ES AUTOMÁTICO
110:
111:
        {//SECCIÓN DE OPERACIONES DEL CONTADOR CON CARGA PARALELA
112:
       At = A6!C6E | A6D6!E | A6!D | A6!B | !A6B6C6D6E;113:Bt = Bs!CsE | BsDs!E | Bs!D | !BsCsDsE;114:
        Ct = !C4D4E | C4D4!E | C4!D4!EDt = D^{\wedge}E:
115:
        Et = !E;116:
117:
        //REGISTRO CAJA COLOR ROJO O VERDE
118:119:
       Jn = !J4SC R | J4!SHD;Kn = !K@SC[V | K@!SPCV;<br>
Ln = !L@SCA | L@!SHI;120:121:
122://MOTOR A PASOS
123:
        Sn = (!T&!M Sn | T&M Sn) & MVn;
124:
        \text{Tr} = (! \text{S} \& \text{M} \times \text{S} \text{n} + \text{S} \& \text{M} \times \text{S} \text{n}) \& \text{M} \text{V} \text{n};125:
```
*Figura P16.12 Código de la Práctica 16 parte 3.*

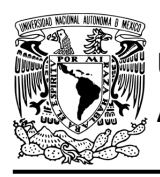

### FACULTAD DE INGENIERÍA

DIVISIÓN DE INGENIERÍA MECÁNICA E INDUSTRIAL CIRCUITOS DIGITALES – T3. Direccionamiento

**Práctica 16**

| $125:$ }<br>126: |                                                                                                    |
|------------------|----------------------------------------------------------------------------------------------------|
|                  | $127:$ else                                                                                                    |
|                  | 128: {//SECCIÓN DE MEMORIZACIÓN                                                                                   |
|                  | 129: //CUENTA CON SL=1 Y CARGA CON SL=0                                                                           |
|                  | 130: $A = SL4At$   !SL4LD4;                                                                                       |
|                  | 131: $B = SL4Bt$   !SL4LD3;                                                                                       |
|                  | 132: $C = SL6Ct + ISL6LD2$ ;                                                                                      |
|                  | $133: D = SL_4Dt + ISL_4LD1:$                                                                                     |
|                  | 134: $E = SLaEt$   !SL&LD0                                                                                        |
| 135:             |                                                                                                    |
|                  | $136: J=Jn:$                                                                                                    |
|                  | 137: K=Kn;                                                                                                    |
|                  | $138: L=Ln:$                                                                                                    |
| 139:             |                                                                                                    |
|                  | $140:$ $S=Sn$ ;                                                                                                   |
|                  | $141:$ T=Tn:                                                                                                    |
| 142:             |                                                                                                    |
| 144:             | 143: /* while(clk){}/*ESPERA A QUE EL RELOJ CAMBIA DE FLANCO,<br>POSTERIORMENTE SE USARÁN LOS VALORES INTERMEDIOS |
| 145:             | DE LA LIGA, ES DECIR, SE SIMULA UN REGISTRO, DE OTRA MANERA                                                       |
| 146:             | LOS VALORES CAMBIARÁN DURANTE EL PULSO DE RELOJ*/                                                                 |
| 147:             |                                                                                                    |
| 148:             | while (out 555) {} /*ESPERA A QUE EL RELOJ CAMBIA DE FLANCO,                                                      |
| 149:             | POSTERIORMENTE SE USARÁN LOS VALORES INTERMEDIOS                                                                  |
| 150:             | DE LA LIGA, ES DECIR, SE SIMULA UN REGISTRO, DE OTRA MANERA                                                       |
| 151:             | LOS VALORES CAMBIARÁN DURANTE EL PULSO DE RELOJ,                                                                  |
| 152:             | EL CAMBIO DE FLANCO DEL RELOJ ES AUTOMÁTICO*/                                                                     |
| $153:$ }         |                                                                                                    |
| 154:             |                                                                                                    |
| $155:$ }         |                                                                                                    |

*Figura P16.13 Código de la Práctica 16 parte 4.*

#### <span id="page-337-0"></span>**Referencias**

[1] J. Savage Carmona, G. J. Vázquez Torres y N. E. Chávez Rodríguez, Diseño de microprocesadores, UNAM, Facultad de Ingeniería, México, 2015.

> Todos los derechos reservados. Facultad de Ingeniería de la Universidad Nacional Autónoma de México © 2021. Queda estrictamente prohibidos su uso fuera del ámbito académico, alteración, descarga, difusión o divulgación por cualquier medio, así como su reproducción parcial o total.

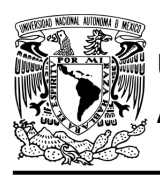

### **Práctica 17 Sistema de planta baja; diseño con memoria y direccionamiento por trayectoria**

#### **Introducción**

A través de una maqueta, se simuló el funcionamiento de un elevador de un edificio de tres pisos por medio de una maqueta que está dividida en tres partes, las cuales son: cubo del elevador, puerta que abre y cierra, y el tablero de control.

El cubo tiene cuatro niveles, los cuales son: planta baja, piso 1, piso 2 y piso 3. Donde un carro sube y baja simulando el movimiento del elevador. Cada uno de los pisos tiene controles a un costado de la puerta para subir o bajar de piso, así como sensores de presencia que indican en donde está el carro.

El tablero de control simula el control interno del elevador. Tiene botones para: dirigirse a los 4 niveles del elevador, detener elevador, abrir y cerrar la puerta, así como un indicador del piso en el que se encuentra el elevador.

Para comprender mejor el funcionamiento del elevador este se dividió en cinco subsistemas, los cuales son: planta baja, piso 1, piso 2, piso 3 y el sistema de abrir/cerrar puerta.

En esta práctica se habla sobre el sistema de planta baja. Este sistema junto con el sistema de abrir/cerrar puerta, piso 1, piso 2 y piso 3 forman el sistema del elevador (ver figura [P17.1,](#page-339-0) [figura](#page-339-1) [P17.2\)](#page-339-1).

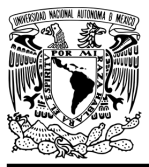

## **AUTÓNOMA DE MÉXICO** FACULTAD DE INGENIERÍA

DIVISIÓN DE INGENIERÍA MECÁNICA E INDUSTRIAL CIRCUITOS DIGITALES – T3. Direccionamiento

**Práctica 17**

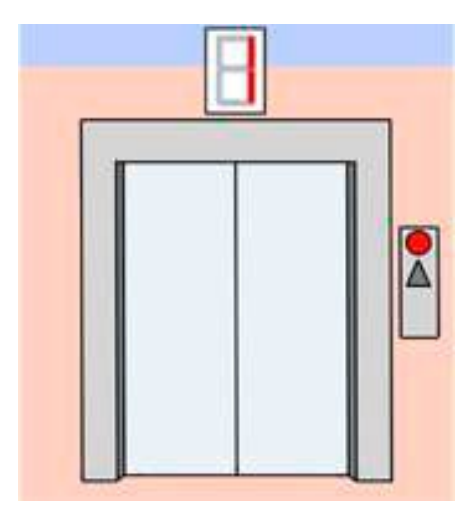

*Figura P17.1 Planta baja de la maqueta.*

<span id="page-339-0"></span>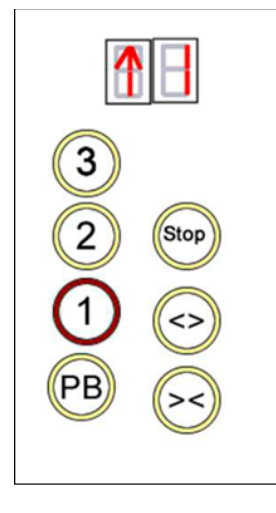

*Figura P17.2 Tablero de control interno del cubo del elevador.*

<span id="page-339-1"></span>El diseño con memoria y direccionamiento por trayectoria guarda el estado siguiente de la salida de cada estado de la carta ASM en una localidad de memoria. La porción de la memoria que indica el estado siguiente es llamada "liga", mientras que la porción que indica las salidas se llama "la parte de las salidas" [1].

La arquitectura de un diseño con memoria y direccionamiento por trayectoria se muestra en la figura [P17.3,](#page-340-0) donde:

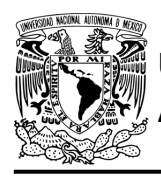

CIRCUITOS DIGITALES – T3. Direccionamiento

**Práctica 17**

- A = estado siguiente
- B = entradas del estado siguiente
- C = entradas del estado presente
- D = estado presente
- E = dirección del estado siguiente
- F = salidas del estado presente.

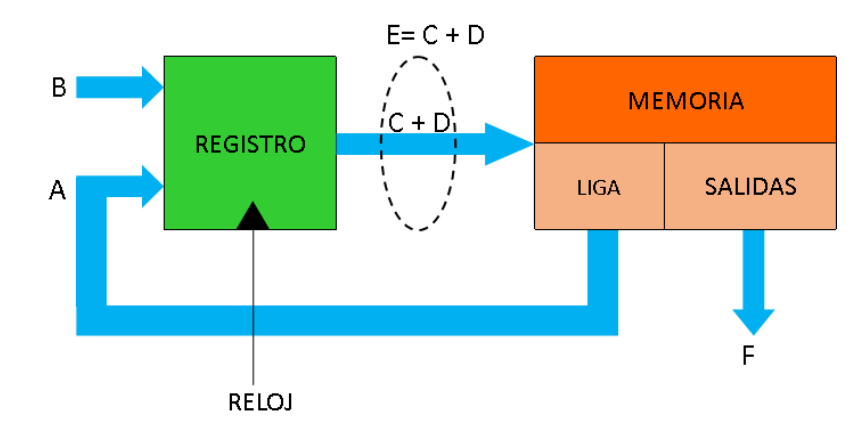

<span id="page-340-0"></span>*Figura P17.3 Arquitectura de un controlador con memoria y direccionamiento por trayectoria.*

En este tipo de direccionamiento, todas las salidas de la carta ASM deberán depender del estado presente y de los valores de entrada.

#### **Objetivo**

Diseñar un controlador para el sistema de planta baja, por medio del método de diseño con memoria y direccionamiento por trayectoria.

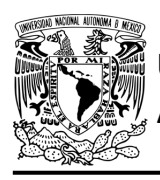

#### **Descripción**

Primero se diseña una carta ASM para el sistema de planta baja por medio del método de diseño con memoria y direccionamiento por trayectoria. Posteriormente se propone una solución para implementar el sistema.

#### **Tabla de entradas y salidas**

En la tabla [P17.1](#page-341-0) se muestran los detalles de las entradas y salidas de este controlador.

Para el sistema de planta baja se necesitan las siguientes señales de entrada:

- un botón detecta la solicitud para subir a otro piso desde la planta baja
- un botón dentro del elevador detecta la solicitud para ir hacia la planta baja
- un sensor indica que el elevador se encuentra en la planta baja
- un botón dentro del elevador detecta la solicitud para detener el elevador.

Como salida se requiere de las siguientes señales:

<span id="page-341-0"></span>- una señal se activa para que el elevador baje hasta llegar a la planta baja.

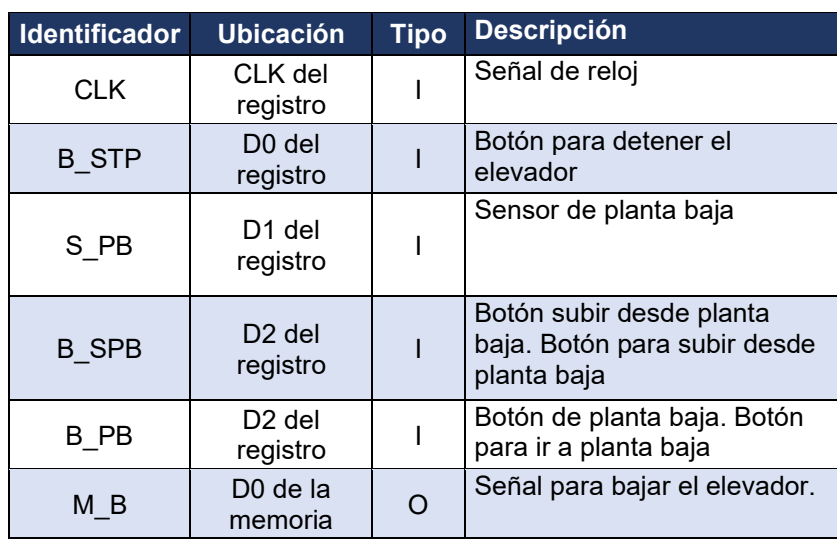

*Tabla P17.1 Entradas y salidas para el sistema de planta baja.*

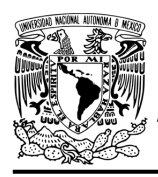

### **Práctica 17**

#### **Notas de diseño**

- a) El botón de planta baja y el botón de paro se encuentran en el tablero de control, los cuales simulan el control de los botones dentro del elevador.
- b) El botón para subir desde planta baja se encuentra ubicado a un costado de la entrada del elevador en la planta baja.
- c) Sólo se podrá detener elevador cuando se encuentre en movimiento.
- d) El botón de paro debe mantenerse oprimido para que no se mueva el elevador.

#### **Reglas de funcionamiento**

- B\_STP: botón de paro
	- 1 = se oprimió el botón de paro
	- 0 = no se oprimió el botón de paro
- S\_PB: sensor de planta baja
	- 1 = el elevador está en la planta baja
	- 0 = no está el elevador en la planta baja
- B\_SPB: botón subir desde planta baja
	- 1 = se oprimió el botón de subir desde planta baja
	- 0 = no se oprimió el botón de subir desde planta baja
- B PB: botón de planta baja
	- 1 = se oprimió el botón de planta baja
	- 0 = no se oprimió el botón de planta baja.

#### **Descripción de la carta ASM**

Aquí se realiza una breve descripción de la secuencia de pasos que se deben seguir en el mundo real para lograr el objetivo de la práctica. Cada paso se denomina Estado y se numeran de acuerdo con su secuencia de aparición en el algoritmo. Además, en el título de cada estado, se agrega una etiqueta que resume la actividad que se realiza en dicho estado. El algoritmo de la máquina de estados se puede ver en la figura [P17.4.](#page-344-0)

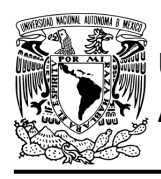

#### **Estado '00' – CONTROL**

En el primer estado se está a la espera de que se oprima un botón para que el elevador se dirija a la planta baja. Si se oprime el botón de planta baja (B\_PB) o se oprime el botón de subir desde planta baja (B\_SPB), avanza al Estado '01' para detectar en que piso se encuentra el elevador. De lo contrario, permanece en el Estado '00' en espera de que se oprima un botón.

#### **Estado '01' – DETPB**

En este estado se verifica si el elevador se encuentra en la planta baja. Cuando el sensor (S\_PB), no detecta el elevador en la planta baja, avanza al Estado '10' para bajar el elevador ya que se encuentra en alguno de los pisos superiores. De lo contrario, se regresará al Estado '00' para iniciar el proceso nuevamente.

#### **Estado '10' – BAJAE**

En este estado se activa la señal (M\_B) para que el elevador baje. Si el sensor (S\_PB), detecta que el elevador se encuentra en la planta baja, el sistema regresa al Estado '00' para iniciar el proceso nuevamente. Cuando el sensor no detecta el elevador en la planta baja, avanza a revisar el botón que detiene al elevador. Si esta presionado el botón (B\_STP), el sistema avanza al Estado '11' para detener el elevador. De lo contrario, permanece en el Estado '10' bajando el elevador.

#### **Estado '11' – STOP**

En este estado el elevador se encuentra detenido. Si el botón (B\_STP), no está presionado, el sistema regresa al Estado '10' para seguir bajando elevador. De lo contrario, el elevador permanece en el Estado '11' deteniendo el elevador.

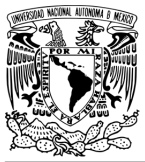

### FACULTAD DE INGENIERÍA

DIVISIÓN DE INGENIERÍA MECÁNICA E INDUSTRIAL CIRCUITOS DIGITALES – T3. Direccionamiento

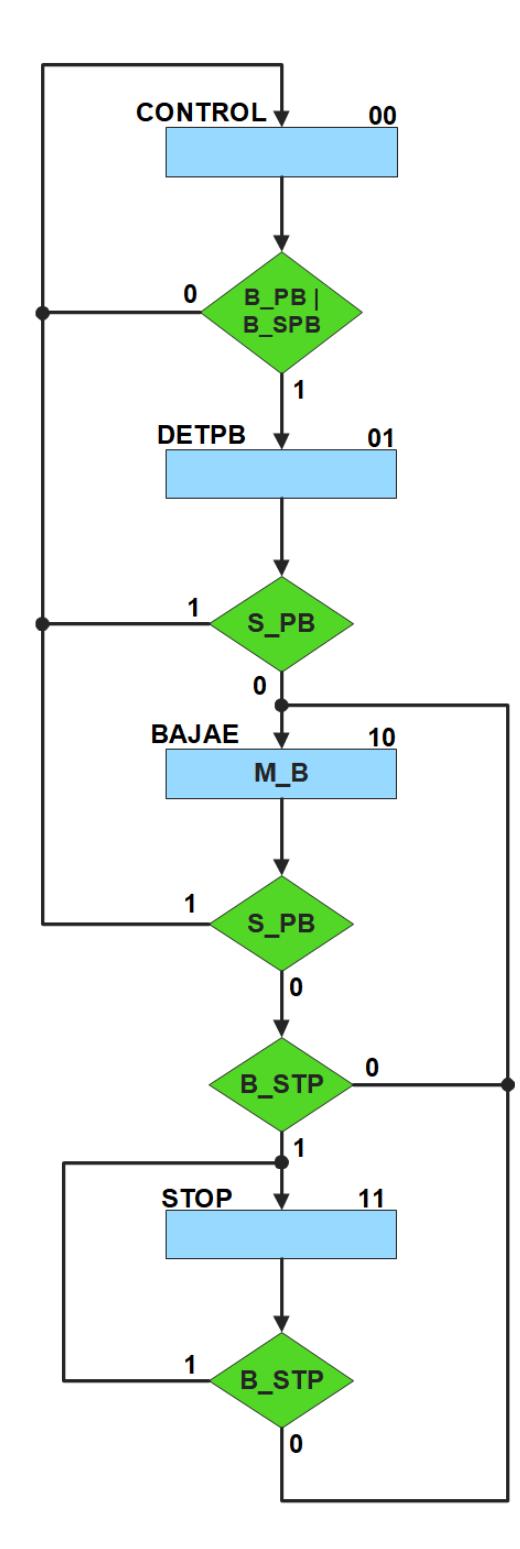

<span id="page-344-0"></span>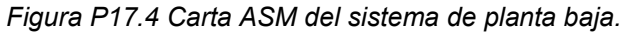

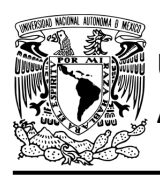

#### **Solución**

Se debe llenar la [tabla P17.2,](#page-345-0) donde se muestra el contenido de la memoria usando el método de diseño con memoria y direccionamiento por trayectoria. Para cada estado es necesario considerar todas las posibles combinaciones de las variables de entrada aun cuando algunas de ellas no se utilicen [1].

A continuación, se describe cómo llenar los campos de la memoria para el Estado '00'.

Debido a que hay tres variables de entrada, se deben considerar 8 posibles combinaciones de éstas para cada estado. Si en el Estado '00' B\_PB o B\_SPB es igual a '1', el estado siguiente será el Estado '01' independientemente de los valores de las otras variables. En el Estado '00' la señal M\_B no está activada, por lo que se coloca un '0' en la parte de salidas de todo el estado.

Para los campos de los demás estados se procede de la misma manera.

<span id="page-345-0"></span>De acuerdo con las entradas (dirección de memoria), la memoria proporciona salidas (contenido de memoria, ver figura [P17.3\)](#page-340-0). Los valores hexadecimales indicados en la tabla son la conversión de base binaria a base hexadecimal para el contenido de una memoria de 8 bits. Con los valores hexadecimales se genera un archivo con extensión "HEX" por medio de un programa editor de memorias.

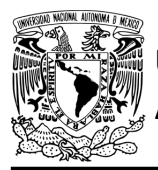

### FACULTAD DE INGENIERÍA

DIVISIÓN DE INGENIERÍA MECÁNICA E INDUSTRIAL

CIRCUITOS DIGITALES – T3. Direccionamiento

**Práctica 17**

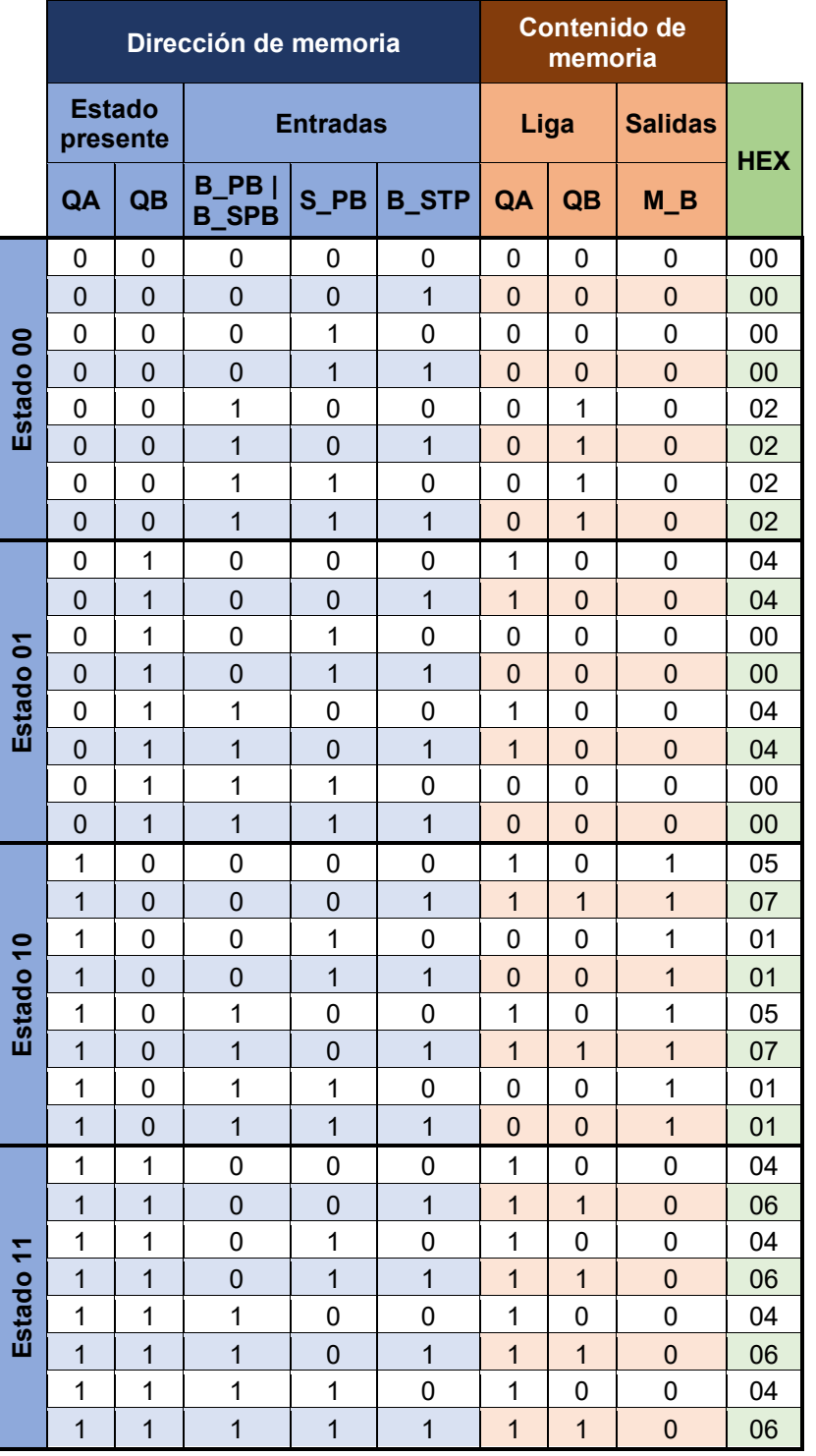

*Tabla P17.2 Contenido de la memoria para el sistema de planta baja.*

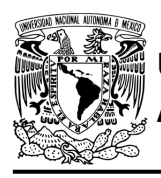

#### **Diagrama de conexiones**

Se verifica el funcionamiento del controlador por medio de un simulador (ver figura [P17.5,](#page-347-0) [figura](#page-348-0) [P17.6\)](#page-348-0). Se carga en el controlador el archivo con extensión "HEX" de la memoria.

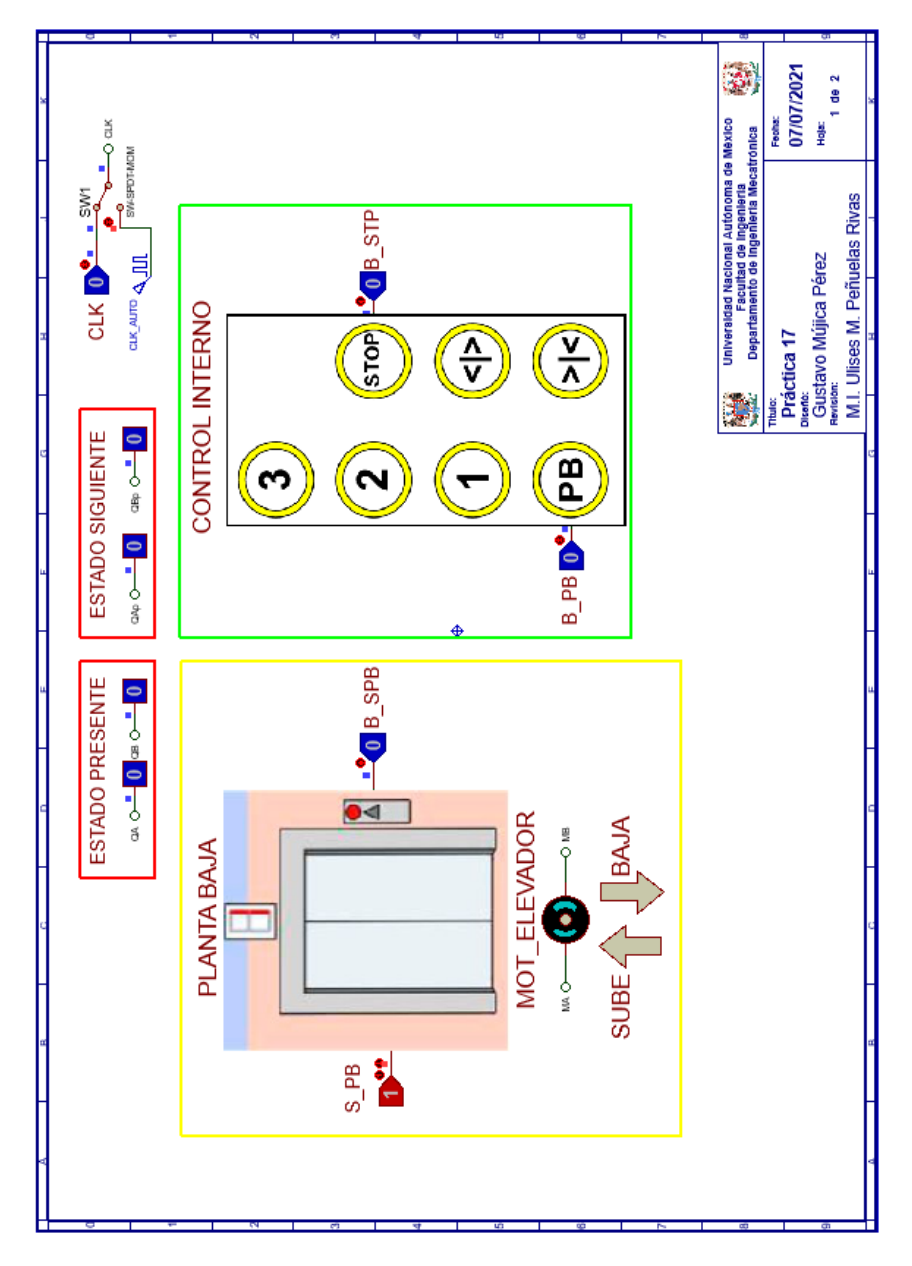

<span id="page-347-0"></span>*Figura P17.5 Interfaz hombre-máquina para el controlador de la Práctica 17 hoja 1/2.*

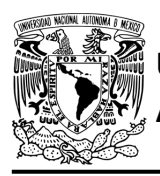

## FACULTAD DE INGENIERÍA

DIVISIÓN DE INGENIERÍA MECÁNICA E INDUSTRIAL

CIRCUITOS DIGITALES – T3. Direccionamiento

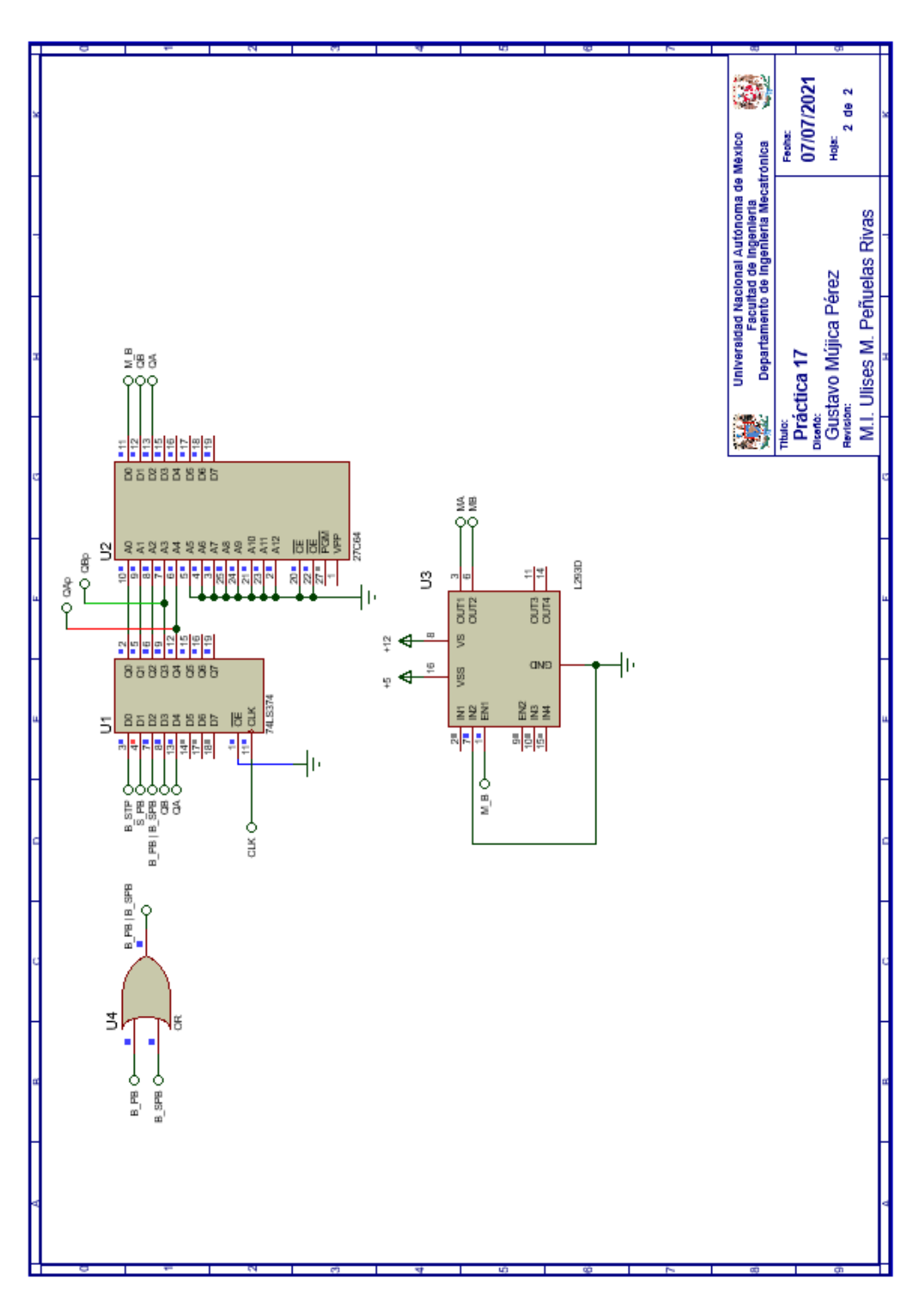

<span id="page-348-0"></span>Figura P17.6 Esquema electrónico para el controlador de la Práctica 17 hoja 2/2.

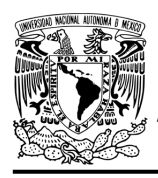

#### **Referencias**

[1] J. Savage Carmona, G. J. Vázquez Torres y N. E. Chávez Rodríguez, Diseño de microprocesadores, UNAM, Facultad de Ingeniería, México, 2015.

> Todos los derechos reservados. Facultad de Ingeniería de la Universidad Nacional Autónoma de México © 2021. Queda estrictamente prohibidos su uso fuera del ámbito académico, alteración, descarga, difusión o divulgación por cualquier medio, así como su reproducción parcial o total.

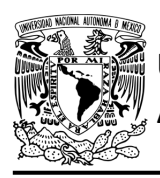

### **Práctica 18 Sistema de piso 1; diseño con memoria y direccionamiento por trayectoria**

#### **Introducción**

A través de una maqueta, se simuló el funcionamiento de un elevador de un edificio de tres pisos por medio de una maqueta que está dividida en tres partes, las cuales son: cubo del elevador, puerta que abre y cierra, y el tablero de control.

El cubo tiene cuatro niveles, los cuales son: planta baja, piso 1, piso 2 y piso 3. Donde un carro sube y baja simulando el movimiento del elevador. Cada uno de los pisos tiene controles a un costado de la puerta para subir o bajar de piso, así como sensores de presencia que indican en donde está el carro.

El tablero de control simula el control interno del elevador. Tiene botones para: dirigirse a los 4 niveles del elevador, detener elevador, abrir y cerrar la puerta, así como un indicador del piso en el que se encuentra el elevador.

Para comprender mejor el funcionamiento del elevador este se dividió en cinco subsistemas, los cuales son: planta baja, piso 1, piso 2, piso 3 y el sistema de abrir/cerrar puerta.

En esta práctica se habla sobre el sistema de piso 1. Este sistema junto con el sistema de abrir/cerrar puerta, planta baja, piso 2 y piso 3 forman el sistema del elevador. (ver figura [P18.1,](#page-351-0) figura [P18.2\)](#page-351-1).

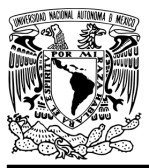

### FACULTAD DE INGENIERÍA

DIVISIÓN DE INGENIERÍA MECÁNICA E INDUSTRIAL CIRCUITOS DIGITALES – T3. Direccionamiento

**Práctica 18**

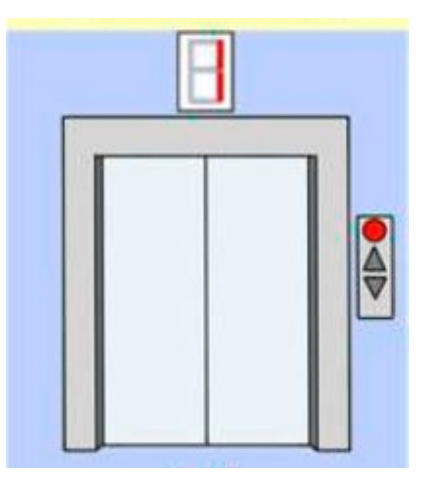

*Figura P18.1 Piso 1 de la maqueta.*

<span id="page-351-0"></span>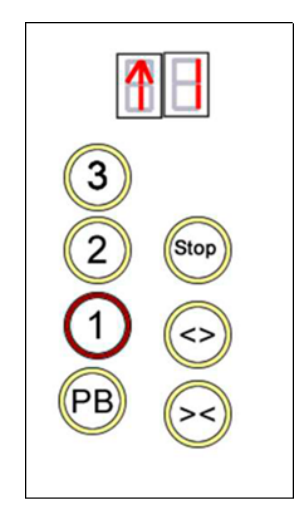

*Figura P18.2 Tablero de control interno del cubo del elevador.*

<span id="page-351-1"></span>El diseño con memoria y direccionamiento por trayectoria guarda el estado siguiente de la salida de cada estado de la carta ASM en una localidad de memoria. La porción de la memoria que indica el estado siguiente es llamada "liga", mientras que la porción que indica las salidas se llama "la parte de las salidas" [1].

La arquitectura de un diseño con direccionamiento por trayectoria se muestra en la figura [P18.3,](#page-352-0) donde:

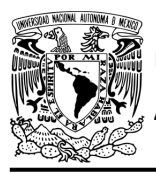

CIRCUITOS DIGITALES – T3. Direccionamiento

**Práctica 18**

- A = estado siguiente
- B = entradas del estado siguiente
- C = entradas del estado presente
- D = estado presente
- E = dirección del estado siguiente
- F = salidas del estado presente.

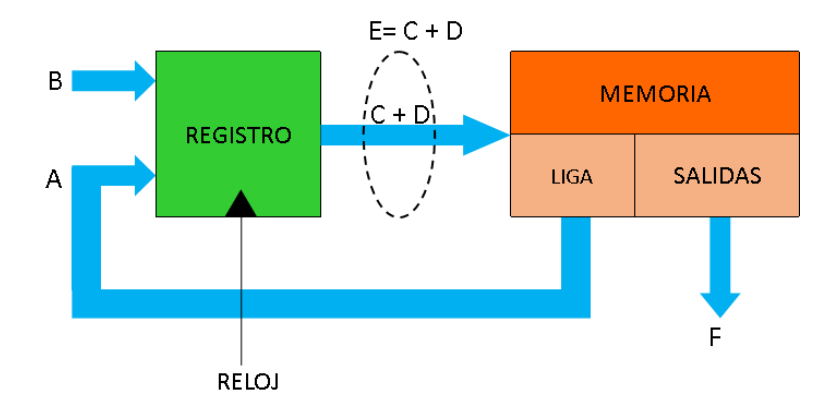

<span id="page-352-0"></span>*Figura P18.3 Arquitectura de un controlador con memoria y direccionamiento por trayectoria.*

En este tipo de direccionamiento, todas las salidas de la carta ASM deberán depender del estado presente y de los valores de entrada.

#### **Objetivo**

Diseñar un controlador para el sistema de piso 1, por medio del método de direccionamiento por trayectoria.

#### **Descripción**

Primero se diseña una carta ASM para el sistema de piso 1 por medio del método de diseño con memoria y direccionamiento por trayectoria. Posteriormente se propone una solución para implementar el sistema.

**Mújica, G. 346/480**

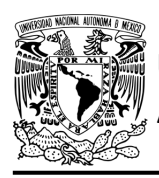

CIRCUITOS DIGITALES – T3. Direccionamiento **Práctica 18**

#### **Tabla de entradas y salidas**

En la tabla [P18.1](#page-353-0) se muestran los detalles de las entradas y salidas de este controlador.

Para el sistema de piso 1 se necesitan señales de entrada:

- un botón detecta la solicitud para subir a otro piso desde el piso 1 y otro para bajar desde el piso 1.
- un botón dentro del elevador detecta la solicitud para ir hacia el piso 1.
- un sensor indica que el elevador se encuentra en el piso 1 y otro indica que se encuentra en la planta baja.
- un botón dentro del elevador detecta la solicitud para detener el elevador.

Como salida se requiere de las siguientes señales:

<span id="page-353-0"></span>- una señal se activa para que el elevador baje hasta llegar al piso 1 y otra se activa para que suba hasta llegar al piso 1.

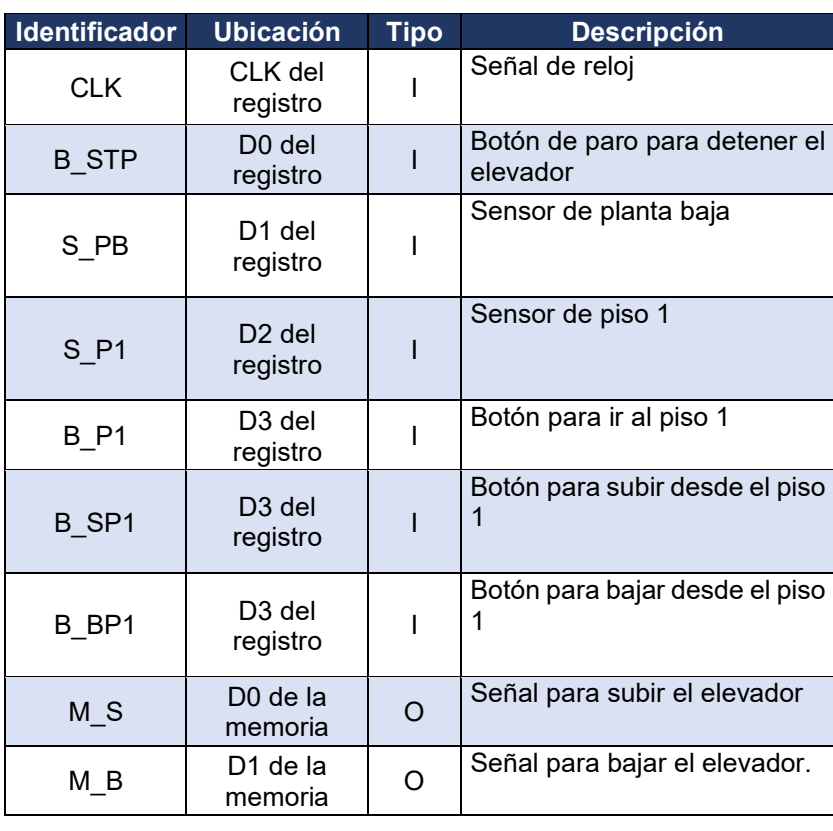

*Tabla P18.1 Entradas y salidas para el sistema de piso 1.*

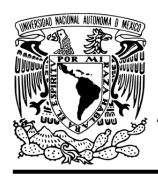

**Práctica 18**

#### **Notas de diseño**

- a) El botón de piso 1 y el botón de paro se encuentran en el tablero de control, el cual simula el control de los botones dentro del elevador
- b) El botón para subir desde el piso 1 y el botón para bajar desde el piso 1 se encuentran ubicados a un costado de la entrada del elevador en el piso 1
- c) Sólo se puede detener el elevador cuando éste se encuentre en movimiento
- d) El botón de paro debe mantenerse presionado para que no se mueva el elevador.

#### **Reglas de funcionamiento**

- B\_STP: Botón de paro
	- 1 = se oprimió el botón de paro
	- 0 = no se oprimió el botón de paro
- S PB: sensor de planta baja
	- 1 = el elevador está en la planta baja
	- 0 = no está el elevador en la planta baja
- S P1: sensor de piso 1
	- 1 = el elevador está en el piso 1
	- 0 = no está el elevador en el piso 1
- B\_P1: botón de piso 1
	- 1 = se oprimió el botón de piso 1
	- 0 = no se oprimió el botón de piso 1
- B\_SP1: botón subir desde piso 1
	- 1 = se oprimió el botón de subir desde el piso 1
	- 0 = no se oprimió el botón de subir desde el piso 1
- B\_BP1: botón bajar desde piso 1
	- 1 = se oprimió el botón de bajar desde el piso 1
	- 0 = no se oprimió el botón de bajar desde el piso 1.

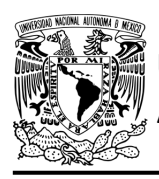

#### **Descripción de la carta ASM**

Aquí se realiza una breve descripción de la secuencia de pasos que se deben seguir en el mundo real para lograr el objetivo de la práctica. Cada paso se denomina Estado y se numeran de acuerdo con su secuencia de aparición en el algoritmo. Además, en el título de cada estado, se agrega una etiqueta que resume la actividad que se realiza en dicho estado. El algoritmo de la máquina de estados se puede ver en la figura [P18.4.](#page-357-0)

#### **Estado '000' – CONTROL**

En el primer estado se está a la espera de que se oprima un botón para que el elevador se dirija al piso 1. Si se oprime el botón para subir (B\_SP1) o el botón para bajar (B\_BP1) desde el piso 1, o el botón de piso 1 (B\_P1) del tablero, el sistema avanza al Estado '001' para detectar en que piso se encuentra el elevador. De lo contrario, permanece en el Estado '000' en espera de que se oprima un botón.

#### **Estado '001' – DETP**

En este estado se detecta en que piso se encuentra el elevador. Si el sensor (S\_P1), detecta que el elevador se encuentra en el piso 1, el sistema regresa al Estado '000' para iniciar el proceso nuevamente. De lo contrario, avanza a revisar el sensor de planta baja. Si el sensor (S\_PB), no detecta el elevador en la planta baja, avanza al Estado '010' para bajar el elevador al piso 1 ya que se encuentra en alguno de los pisos superiores. De lo contrario, avanza al Estado '100' para subir el elevador al piso 1 debido a que se encuentra en la planta baja.

#### **Estado '010' – BAJAE**

En este estado se activa la señal (M\_B) para que el elevador baje. Si el sensor (S\_P1) detecta que el elevador se encuentra en el piso 1, el sistema regresa al Estado '000' para iniciar el proceso nuevamente. De lo contrario, avanza a revisar el botón que detener el elevador. Si el botón (B\_STP), no está presionado, permanece en el Estado '010' para seguir bajando el elevador. De lo contrario, avanza al Estado '011' para detener el elevador.

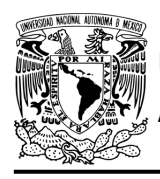

#### **Estado '011' – STOP1**

En este estado el elevador se encuentra detenido. Si el botón (B\_STP), no está presionado, el sistema regresa al Estado '010' para seguir bajando el elevador. De lo contrario, el elevador permanece detenido en el Estado '011'.

#### **Estado '100' – SUBEE**

En este estado se activa la señal (M\_S), para que el elevador suba. Si el sensor (S\_P1), detecta que el elevador se encuentra en el piso 1, el sistema regresa al Estado '000' para iniciar el proceso nuevamente. De lo contrario, avanza a revisar el botón que detiene el elevador. Si el botón (B\_STP), no está presionado, permanece en el Estado '100' para seguir subiendo el elevador. De lo contrario, avanza al Estado '101' para detener el elevador.

#### **Estado '101' – STOP2**

En este estado el elevador se encuentra detenido. Si el botón (B\_STP), no esté presionado, el sistema regresa al Estado '100' para seguir subiendo el elevador. De lo contrario, el elevador permanece detenido en el Estado '101'.

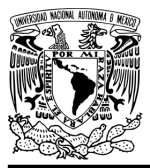

### FACULTAD DE INGENIERÍA

DIVISIÓN DE INGENIERÍA MECÁNICA E INDUSTRIAL CIRCUITOS DIGITALES – T3. Direccionamiento

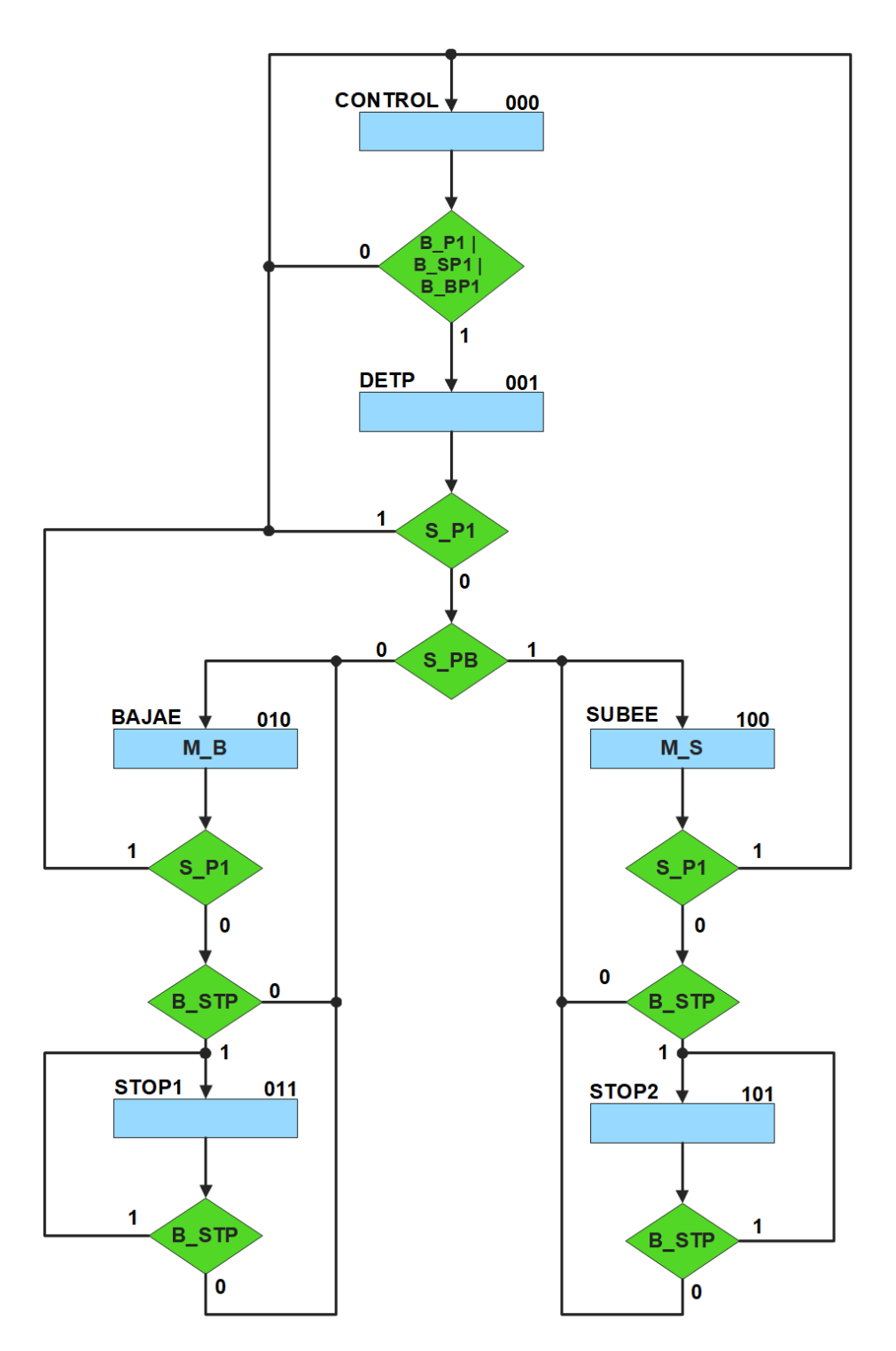

<span id="page-357-0"></span>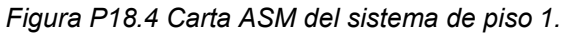

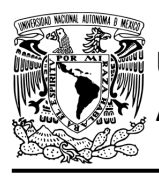

#### **Solución**

Se debe llenar la [tabla P18.2](#page-359-0) a la [tabla P18.4,](#page-361-0) en éstas se muestra el contenido de la memoria usando el método de diseño con memoria y direccionamiento por trayectoria. Para cada estado es necesario considerar todas las posibles combinaciones de las variables de entrada aun cuando algunas de ellas no se utilicen [1].

A continuación, se describe cómo llenar los campos de la memoria para el Estado '000'.

Debido a que hay cuatro variables de entrada, se deben considerar 16 posibles combinaciones para cada estado. Si en el Estado '000' B P1 o B SP1 o B BP1 es igual a '1', el estado siguiente será el Estado '001' independientemente de los valores de las otras variables. En el Estado '000' las señales M\_B y M\_S no están activadas, por lo que se coloca un '0' en la parte de salidas de todo el estado.

Para los campos de los demás estados se procede de la misma manera.

De acuerdo con las entradas (dirección de memoria), la memoria proporciona salidas (contenido de memoria) (ver figura [P18.3\)](#page-352-0). Los valores hexadecimales indicados en la tabla son la conversión de base binaria a base hexadecimal para el contenido de una memoria de 8 bits. Con los valores hexadecimales se genera un archivo con extensión "HEX" por medio de un programa editor de memorias.

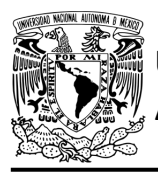

## FACULTAD DE INGENIERÍA

DIVISIÓN DE INGENIERÍA MECÁNICA E INDUSTRIAL CIRCUITOS DIGITALES – T3. Direccionamiento

**Práctica 18**

<span id="page-359-0"></span>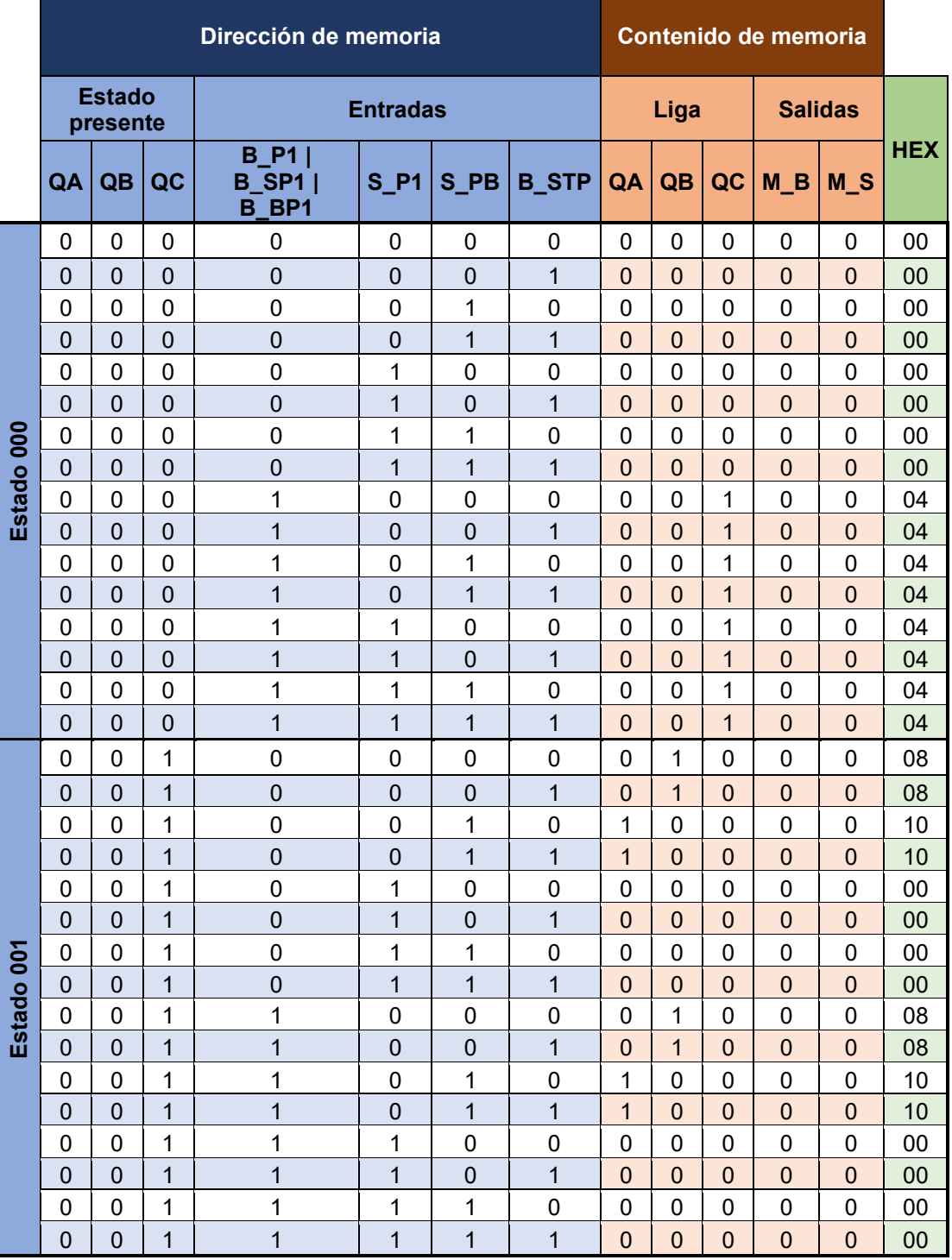

*Tabla P18.2 Contenido de la memoria para el sistema de piso 1 parte 1.*
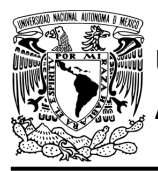

## FACULTAD DE INGENIERÍA

DIVISIÓN DE INGENIERÍA MECÁNICA E INDUSTRIAL CIRCUITOS DIGITALES – T3. Direccionamiento

**Práctica 18**

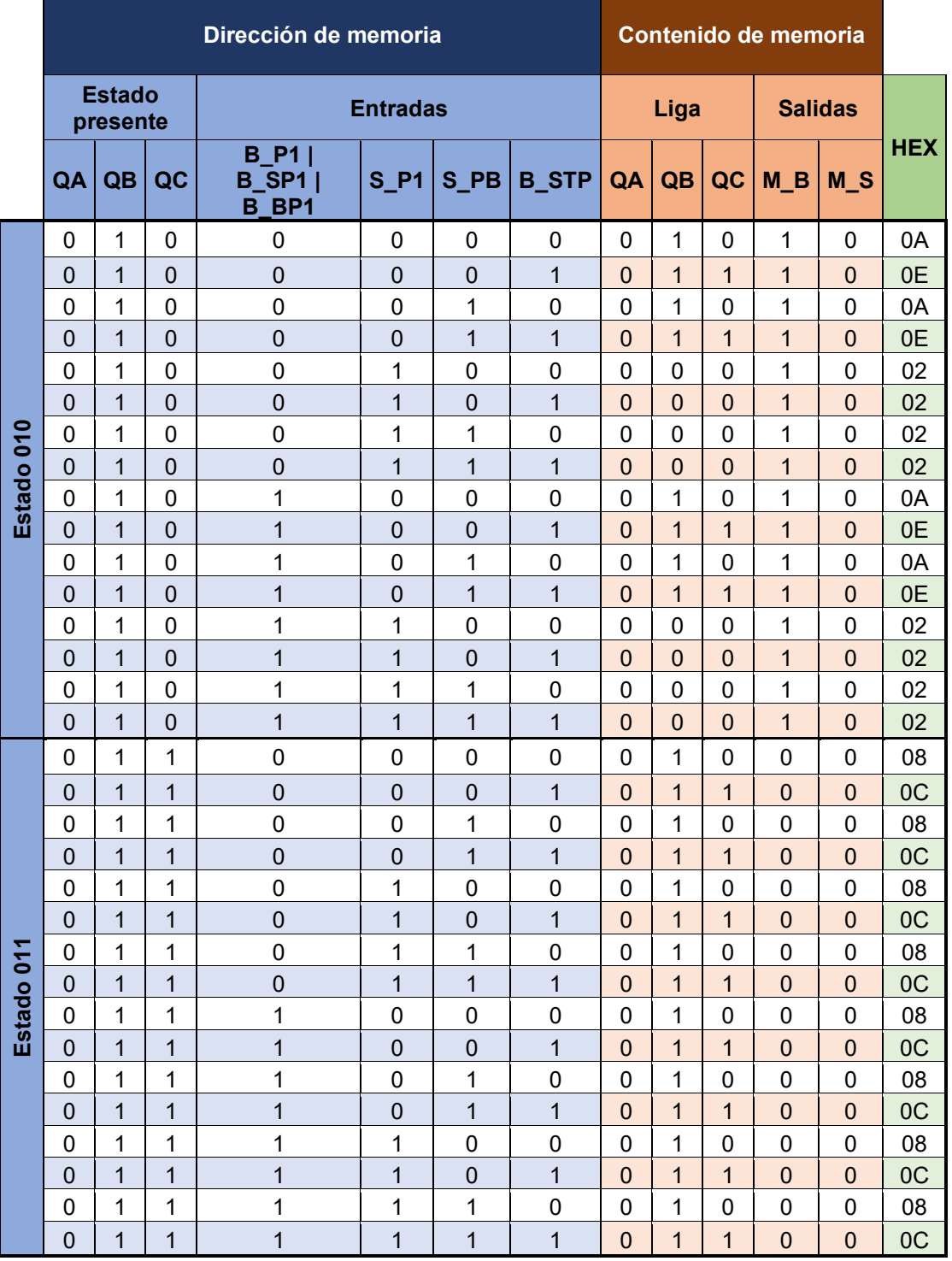

*Tabla P18.3 Contenido de la memoria para el sistema de piso 1 parte 2.*

**Mújica, G. 354/480**

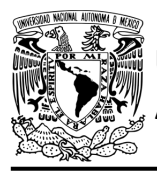

## FACULTAD DE INGENIERÍA

DIVISIÓN DE INGENIERÍA MECÁNICA E INDUSTRIAL CIRCUITOS DIGITALES – T3. Direccionamiento

**Práctica 18**

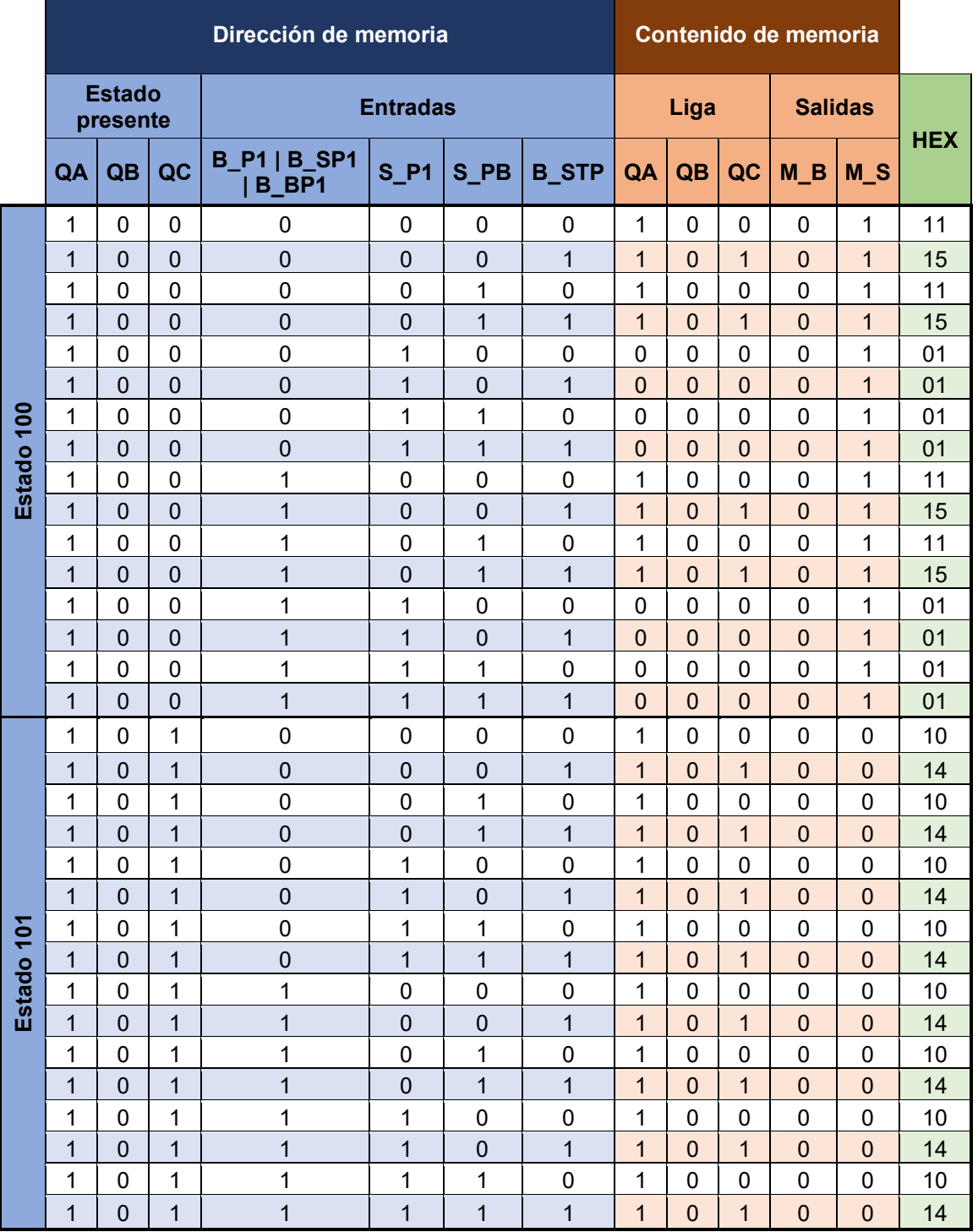

*Tabla P18.4 Contenido de la memoria para el sistema de piso 1 parte 3.*

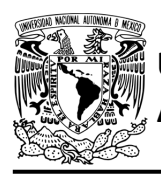

### **Diagrama de conexiones**

Se verifica el funcionamiento del controlador por medio de un simulador (ver figura [P18.5,](#page-362-0)[figura](#page-363-0) [P18.6\)](#page-363-0). Se carga en el controlador el archivo con extensión "HEX" de la memoria.

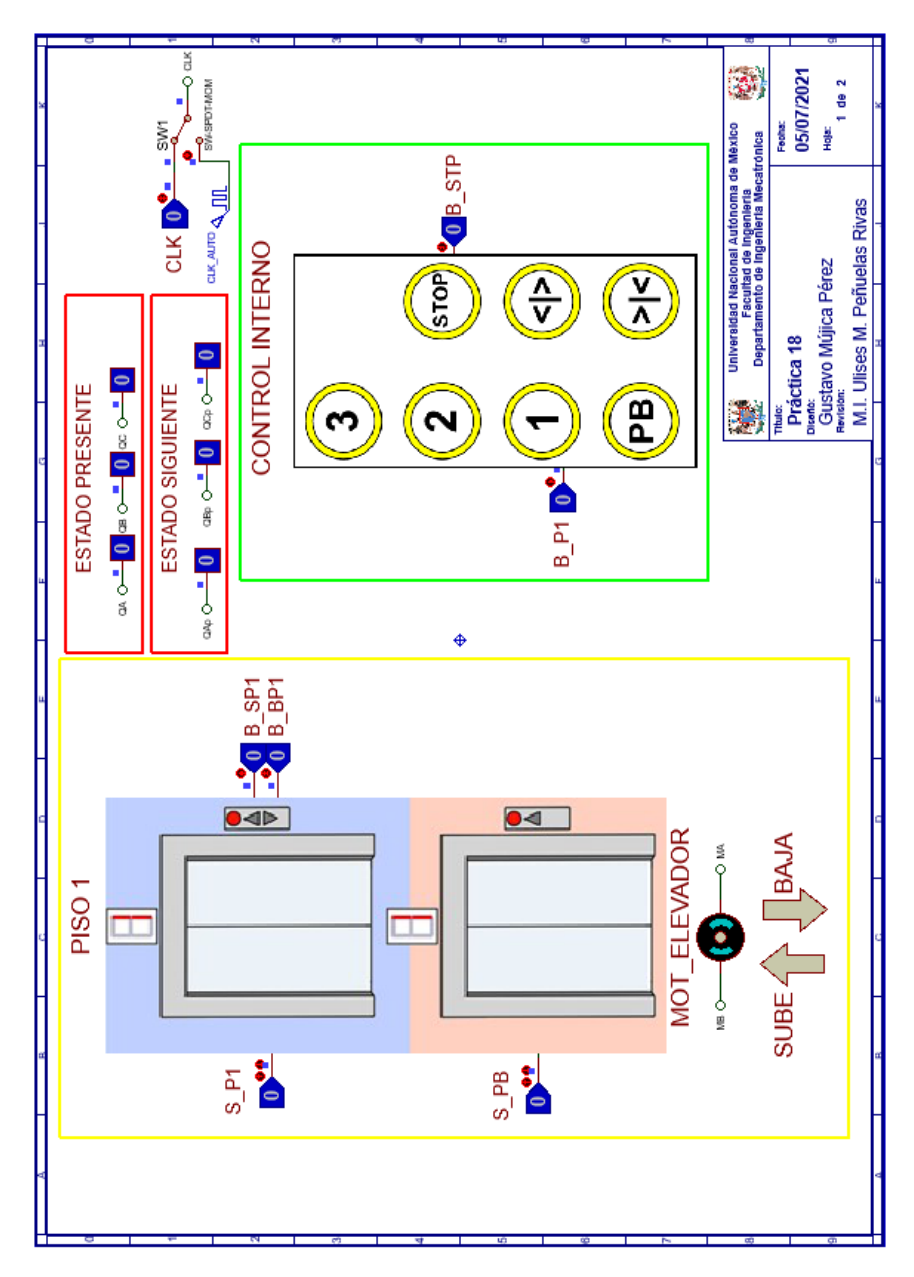

<span id="page-362-0"></span>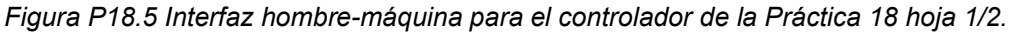

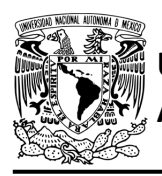

## FACULTAD DE INGENIERÍA

DIVISIÓN DE INGENIERÍA MECÁNICA E INDUSTRIAL

CIRCUITOS DIGITALES – T3. Direccionamiento

**Práctica 18**

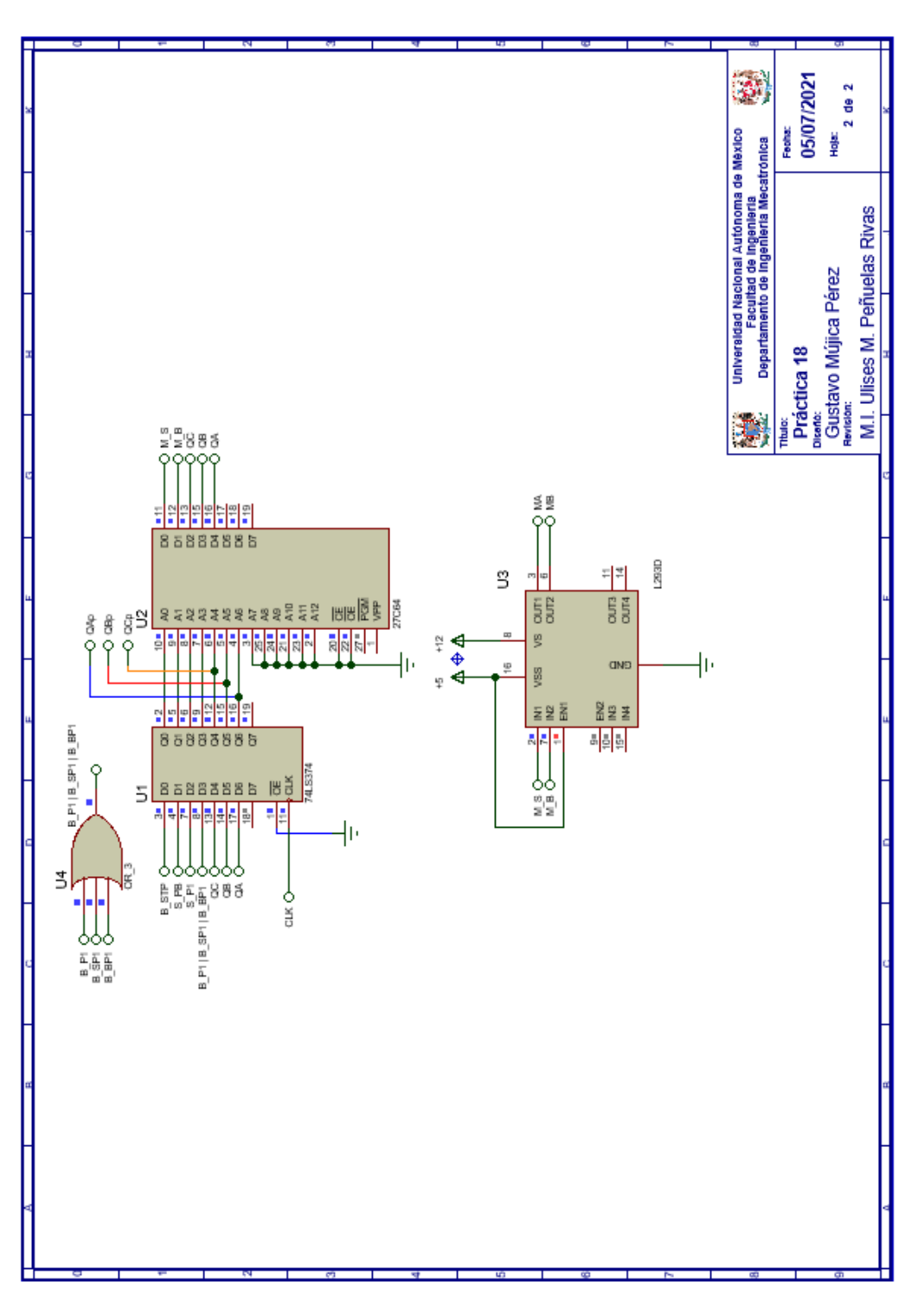

<span id="page-363-0"></span>*Figura P18.6 Esquema electrónico para el controlador de la Práctica 18 hoja 2/2.*

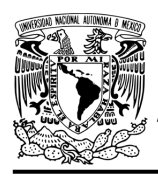

### **Referencias**

[1] J. Savage Carmona, G. J. Vázquez Torres y N. E. Chávez Rodríguez, Diseño de microprocesadores, UNAM, Facultad de Ingeniería, México, 2015.

> Todos los derechos reservados. Facultad de Ingeniería de la Universidad Nacional Autónoma de México © 2021. Queda estrictamente prohibidos su uso fuera del ámbito académico, alteración, descarga, difusión o divulgación por cualquier medio, así como su reproducción parcial o total.

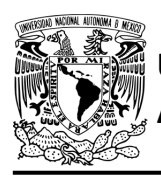

### **Práctica 19 Sistema de piso 2; diseño con memoria y direccionamiento entradaestado**

### **Introducción**

A través de una maqueta, se simuló el funcionamiento de un elevador de un edificio de tres pisos por medio de una maqueta que está dividida en tres partes, las cuales son: cubo del elevador, puerta que abre y cierra, y el tablero de control.

El cubo tiene cuatro niveles, los cuales son: planta baja, piso 1, piso 2 y piso 3. Donde un carro sube y baja simulando el movimiento del elevador. Cada uno de los pisos tiene controles a un costado de la puerta para subir o bajar de piso, así como sensores de presencia que indican en donde está el carro.

El tablero de control simula el control interno del elevador. Tiene botones para: dirigirse a los 4 niveles del elevador, detener elevador, abrir y cerrar la puerta, así como un indicador del piso en el que se encuentra el elevador.

Para comprender mejor el funcionamiento del elevador este se dividió en cinco subsistemas, los cuales son: planta baja, piso 1, piso 2, piso 3 y el sistema de abrir/cerrar puerta.

En esta práctica se habla sobre el sistema de piso 2. Este sistema junto con el sistema de abrir/cerrar puerta, planta baja, piso 1 y piso 3 forman el sistema del elevador. (ver figura [P19.1,](#page-365-0) figura [P19.2\)](#page-366-0).

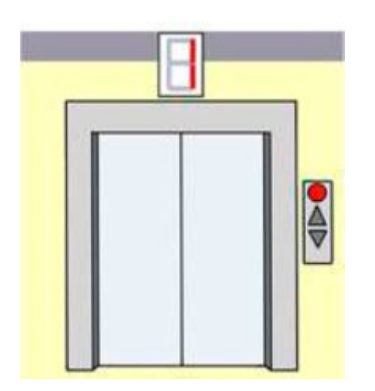

<span id="page-365-0"></span>*Figura P19.1 Piso 2 de la maqueta.*

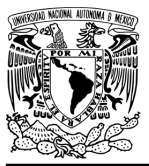

**Práctica 19**

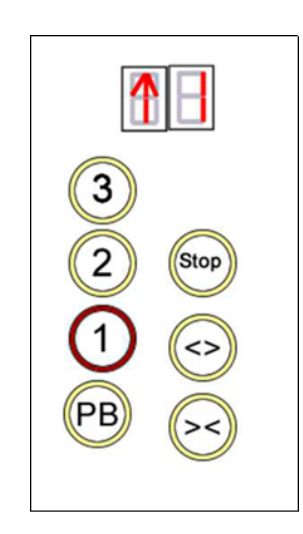

*Figura P19.2 Tablero de control interno del cubo del elevador.*

<span id="page-366-0"></span>El diseño con memoria y direccionamiento entrada-estado restringe las cartas ASM a una sola entrada por estado. Una nueva porción de la palabra de memoria contiene una representación binaria de la entrada a probar en cada estado, esta parte es llamada "la parte de prueba". Con esta representación binaria un selector de entrada elige una de las variables de entrada (ver [figura](#page-366-1) [P19.3\)](#page-366-1) [1].

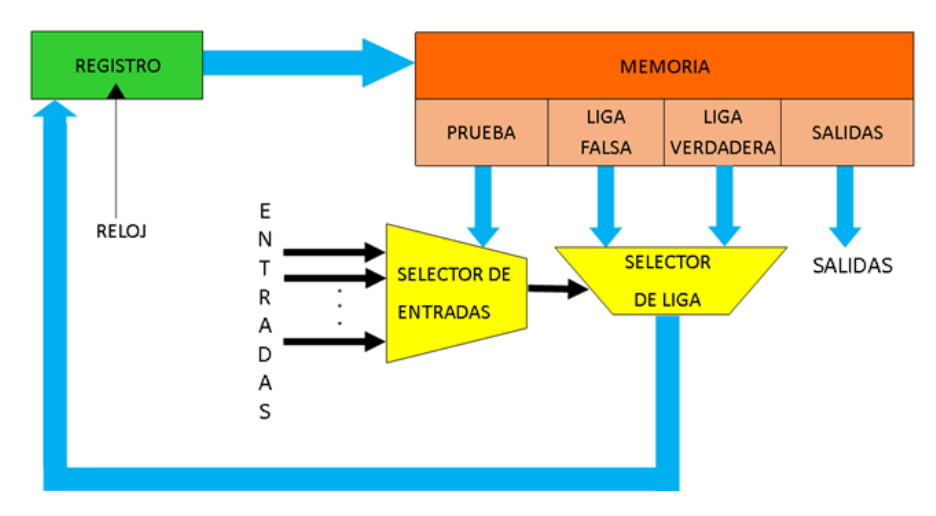

<span id="page-366-1"></span>*Figura P19.3 Arquitectura de un controlador con memoria y direccionamiento entrada-estado.*

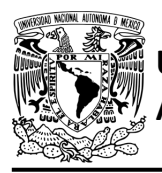

La parte de liga tiene dos estados siguientes, escogiéndose uno por el selector de liga, con base en la entrada seleccionada por la parte de prueba. Si el valor de la entrada seleccionada por el selector de entradas es igual a cero, entonces el selector de liga elegirá la liga falsa, en caso contrario se elegirá la liga verdadera (ver figura [P19.4\)](#page-367-0) [1].

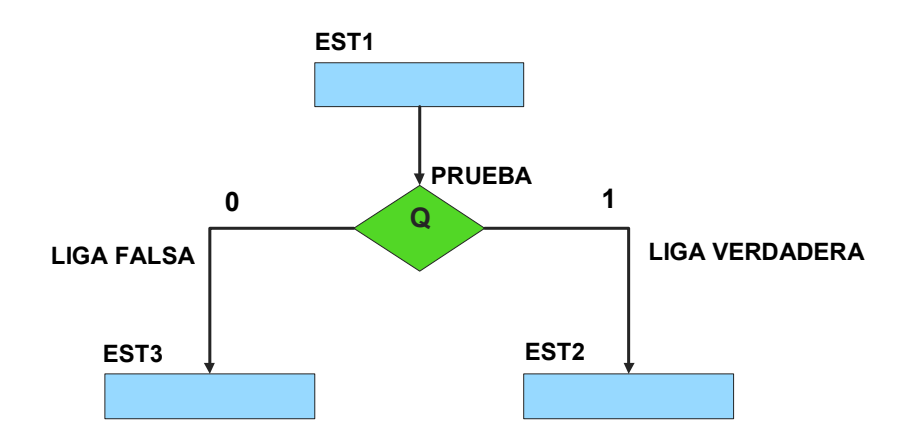

<span id="page-367-0"></span>*Figura P19.4 La liga falsa es el estado EST3, mientras que la liga verdadera es el estado EST2.*

Además de asignar una representación binaria a cada estado, también a cada variable de entrada se le asignará una representación. Se utilizará también una variable auxiliar que sirve para los estados que no tengan variable de entrada, de manera que cuando en un estado no exista, se probará la variable auxiliar, la cual tiene un valor preestablecido de cero o uno [1].

### **Objetivo**

Diseñar un controlador para el sistema de piso 2, por medio del método de diseño con memoria y direccionamiento entrada-estado.

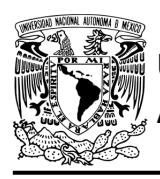

### **Descripción**

Primero se diseña una carta ASM para el sistema de piso 2 por medio del método de diseño con memoria y direccionamiento entrada-estado. Posteriormente se propone una solución para implementar el sistema.

### **Tabla de entradas y salidas**

En la tabla [P19.1](#page-368-0) se muestran los detalles de las entradas y salidas de este controlador.

Para el sistema de piso 2 se necesitan las siguientes señales de entrada:

- un botón detecta la solicitud para subir a otro piso desde el piso 2 y otro para bajar desde el piso 2
- un botón dentro del elevador detecta la solicitud para ir hacia el piso 2
- un sensor indica que el elevador se encuentra en el piso 2 y otro indica que se encuentra en el piso 3
- un botón dentro del elevador detecta la solicitud para detener el elevador.

Como salida se requieren de las siguientes señales:

- una señal se activa para que el elevador baje hasta llegar al piso 2 y otra se activa para que suba hasta llegar al piso 2.

<span id="page-368-0"></span>

| <b>Identificador</b> | <b>Ubicación</b>             | <b>Tipo</b> | <b>Descripción</b>               |
|----------------------|------------------------------|-------------|----------------------------------|
| <b>CLK</b>           | CLK del registro             |             | Señal de reloj                   |
| $B$ $P2$             | A0 del PIC                   |             | Botón para ir al piso 2          |
| B SP <sub>2</sub>    | A <sub>1</sub> del PIC       |             | Botón para subir desde el piso 2 |
| B BP2                | A <sub>2</sub> del PIC       |             | Botón para bajar desde el piso 2 |
| $S$ P <sub>2</sub>   | A <sub>3</sub> del PIC       |             | Sensor de piso 2                 |
| S <sub>P3</sub>      | A4 del PIC                   |             | Sensor de piso 3                 |
| <b>B</b> STP         | A5 del PIC                   |             | Botón para detener el elevador   |
| M S                  | D <sub>0</sub> de la memoria |             | Señal para subir el elevador     |
| M B                  | D1 de la memoria             |             | Señal para bajar el elevador.    |

*Tabla P19.1 Entradas y salidas para el sistema de piso 2.*

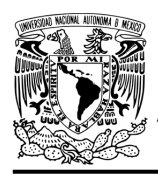

**Práctica 19**

### **Notas de diseño**

- a) El botón de piso 2 y el botón de paro se encuentran en el tablero de control, el cual simula el control de los botones dentro del elevador
- b) El botón para subir desde el piso 2 y el botón para bajar desde el piso 2 se encuentran ubicados a un costado de la entrada del elevador en el piso 2
- c) Sólo se puede detener elevador cuando se encuentre en movimiento
- d) El botón de paro debe mantenerse presionado para que no se mueva el elevador.

### **Reglas de funcionamiento**

- B\_P2: botón de piso 2
	- 1 = se oprimió el botón de piso 2
	- 0 = no se oprimió el botón de piso 2
- B\_SP2: botón subir desde piso 2
	- 1 = se oprimió el botón de subir desde el piso 2
	- 0 = no se oprimió el botón de subir desde el piso 2
- B\_BP2: botón bajar desde piso 2
	- 1 = se oprimió el botón de bajar desde el piso 2
	- 0 = no se oprimió el botón de bajar desde el piso 2
- S P2: sensor de piso 2
	- 1 = el elevador está en el piso 2
	- 0 = no está el elevador en el piso 2
- S\_P3: sensor de piso 3
	- 1 = el elevador está en el piso 3
	- 0 = no está el elevador en el piso 3
- B\_STP: botón de paro
	- 1 = se oprimió el botón de paro
	- 0 = no se oprimió el botón de paro

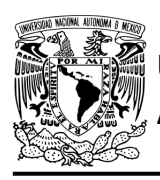

### **Descripción de la carta ASM**

Aquí se realiza una breve descripción de la secuencia de pasos que se deben seguir en el mundo real para lograr el objetivo de la práctica. Cada paso se denomina Estado y se numeran de acuerdo con su secuencia de aparición en el algoritmo. Además, en el título de cada estado, se agrega una etiqueta que resume la actividad que se realiza en dicho estado.

Si el valor de la entrada es igual a cero, entonces el selector de liga elegirá la liga falsa, en caso contrario se elegirá la liga verdadera. El algoritmo de la máquina de estados se puede ver en la figura [P19.5.](#page-372-0)

### **Estado '0000' – CONTROL**

En el primer estado se está a la espera de que se oprima un botón para que el elevador se dirija al piso 2. Si se oprime el botón para subir (B SP2) o el botón para bajar (B BP2) desde el piso 2, o el botón de piso 2 (B\_P2) del tablero, el sistema avanza al Estado '0001' para detectar si el elevador se encuentra en el piso 2. De lo contrario, permanece en el Estado '0000' en espera de que se oprima un botón.

### **Estado '0001' – DETP2**

En este estado se verifica si el elevador se encuentra en el piso 2. Si el sensor (S\_P2), detecta que el elevador se encuentra en el piso 2, el sistema regresa al Estado '0000' para iniciar el proceso nuevamente. De lo contrario, avanza al Estado '0010' para detectar si el elevador se encuentra en el piso 3.

### **Estado '0010' – DETP3**

Si en este estado el sensor (S\_P3), detecta al elevador en el piso 3, el sistema avanza al Estado '0011' para bajar el elevador al piso 2 ya que se encuentra en el piso superior. De lo contrario, avanza al Estado '0110' para subir el elevador al piso 2 debido a que se encuentra en alguno de los pisos inferiores.

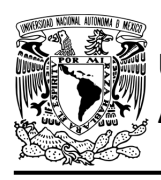

### **Estado '0011' – BAJAP2**

En este estado se activa la señal (M\_B), para que el elevador baje. Si el sensor (S\_P2), detecta que el elevador se encuentra en el piso 2, el sistema regresa al Estado '0000' para iniciar el proceso nuevamente. De lo contrario, avanza al Estado '0100' para revisar el botón de paro del elevador.

### **Estado '0100' – STPBP2**

En este estado permanece activa la señal (M\_B), para que el elevador baje. Si el botón (B\_STP), no está presionado, el sistema regresa al Estado '0011' para seguir bajando el elevador. De lo contrario, avanza al Estado '0101' para detener el elevador.

### **Estado '0101' – STOPBP2**

En este estado el elevador se encuentra detenido. Si el botón (B\_STP), no está presionado, el sistema regresa al Estado '0011' para seguir bajando el elevador. De lo contrario, el elevador permanece inmóvil en el Estado '0101'.

### **Estado '0110' – SUBEP2**

En este estado se activa la señal (M\_S) para que el elevador suba. Si el sensor (S\_P2), detecta que el elevador se encuentra en el piso 2, el sistema regresa al Estado '0000' para iniciar el proceso nuevamente. De lo contrario, avanza al Estado '0111' para revisar el botón de paro del elevador.

### **Estado '0111' – STPSP2**

En este estado permanece activa la señal (M\_S), para que el elevador suba. Si el botón (B\_STP) no está presionado, el sistema regresa al Estado '0110' para seguir subiendo el elevador. De lo contrario, avanza al Estado '1000' para detener el elevador.

### **Estado '1000' – STOPSP2**

En este estado el elevador se encuentra detenido. Si el botón (B\_STP), está presionado, el elevador permanece inmóvil en el Estado '1000'. De lo contrario, regresa al Estado '0110' para seguir subiendo el elevador.

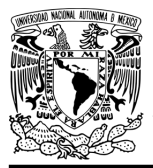

## FACULTAD DE INGENIERÍA

DIVISIÓN DE INGENIERÍA MECÁNICA E INDUSTRIAL CIRCUITOS DIGITALES – T3. Direccionamiento

**Práctica 19**

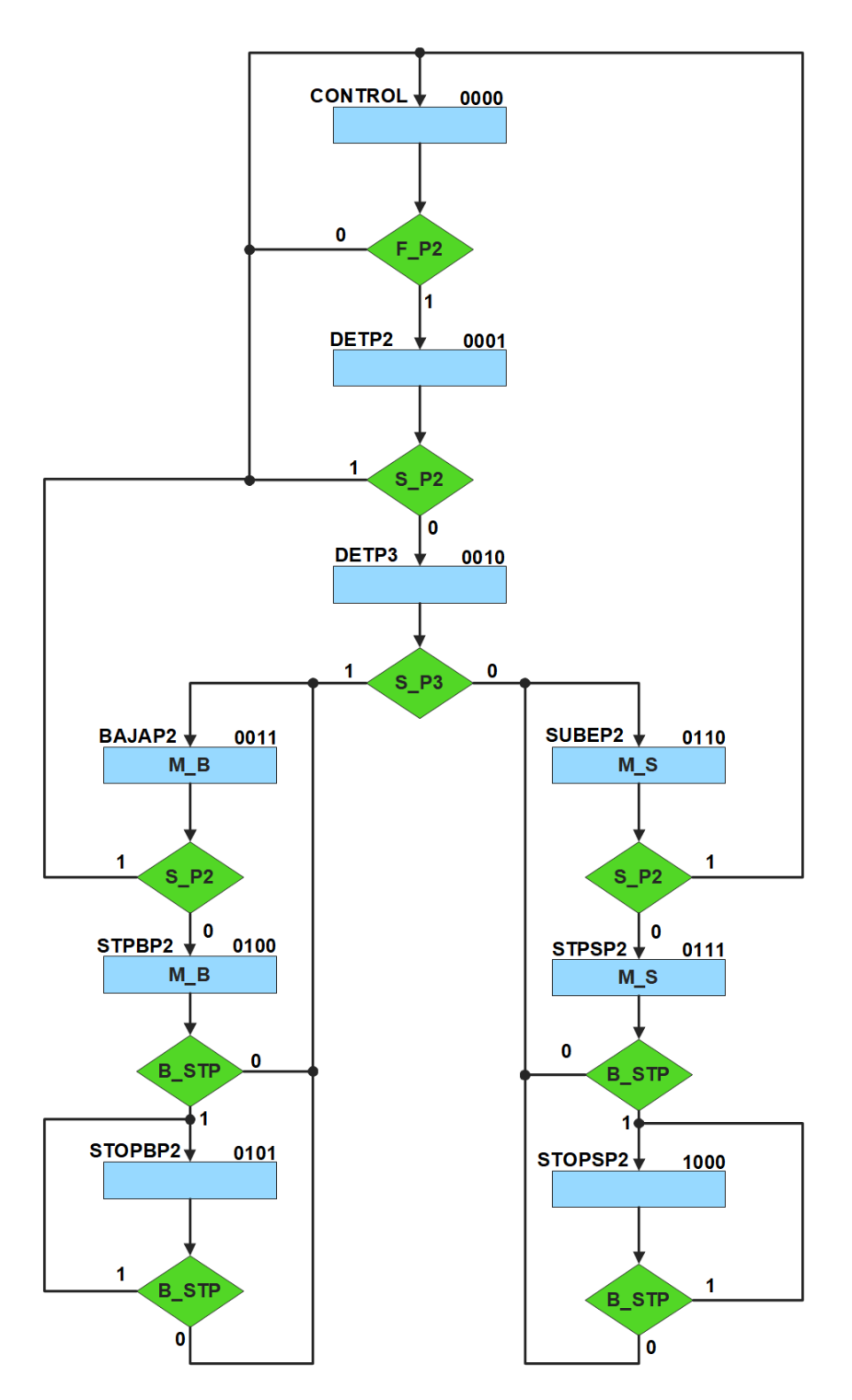

<span id="page-372-0"></span>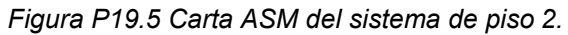

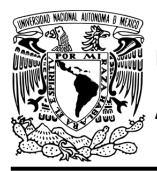

#### **Práctica 19**

### **Solución**

Se debe asignar una representación binaria a cada variable de entrada (ver [tabla P19.2\)](#page-373-0).

Donde:

<span id="page-373-0"></span> $F_P2 = B_P2$  | B\_SP2 | B\_BP2;

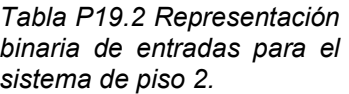

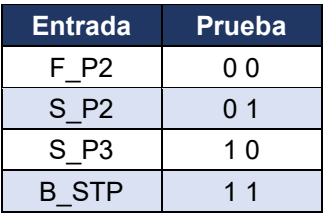

Se debe llenar la [tabla P19.3](#page-374-0) con base en la información de la carta ASM de la figura [P19.5,](#page-372-0) usando el método de direccionamiento de entrada-estado.

A continuación, se describe como llenar los campos de la memoria para el Estado '0000'.

En el Estado '0000' se selecciona la entrada F\_P2, por lo tanto, se coloca en el campo de prueba de la memoria su representación binaria, es decir, '00'. Si F\_P2 es igual a cero, el estado siguiente es el Estado '0000', su representación binaria '0000' es colocada en el campo de la liga falsa. Si F\_P2 es igual a uno, el estado siguiente es el Estado '0001', su representación binaria '0001' es colocada en el campo de la liga verdadera. En el Estado '0000' no se activa ningún motor, por lo que se coloca un '0' en la parte de salidas.

Para los campos de los demás estados se procede de la misma manera.

De acuerdo con las entradas (dirección de memoria), la memoria proporciona salidas (contenido de memoria) (ver figura [P19.3\)](#page-366-1). Los valores hexadecimales indicados en la tabla son la conversión de base binaria a base hexadecimal para el contenido de una memoria de 8 bits. Con los valores hexadecimales se genera un archivo con extensión "HEX" por medio de un programa editor de memorias.

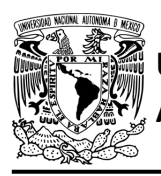

## FACULTAD DE INGENIERÍA

DIVISIÓN DE INGENIERÍA MECÁNICA E INDUSTRIAL CIRCUITOS DIGITALES – T3. Direccionamiento

**Práctica 19**

<span id="page-374-0"></span>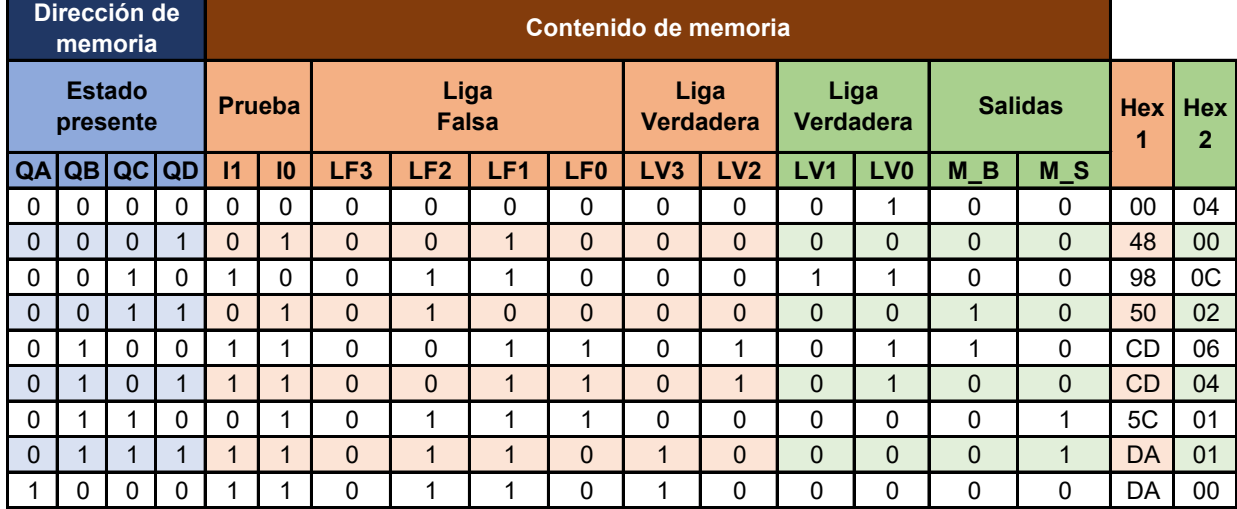

#### *Tabla P19.3 Contenido de la memoria para el sistema de piso 2.*

Para poder utilizar las expresiones lógicas obtenidas en esta práctica, se debe usar el PIC16F1939 como PLD, esto se logra incluyendo en el programa el archivo de biblioteca "PLD.H".

<span id="page-374-1"></span>El selector de entradas es un multiplexor de cuatro líneas a una, éste es implementado por el PIC16F1939. El multiplexor selecciona una de las entradas dependiendo de su representación binaria y dirige la información binaria de la entrada seleccionada a la salida de este (ver [tabla](#page-374-1)  [P19.4\)](#page-374-1). Se puede comprobar realizando el circuito de la figura [P19.6.](#page-375-0)

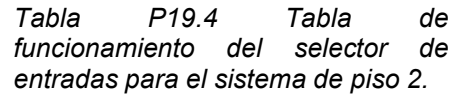

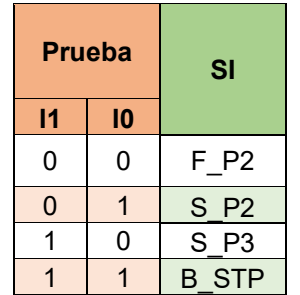

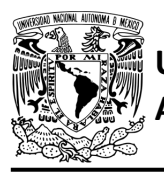

# **AUTÓNOMA DE MÉXICO** FACULTAD DE INGENIERÍA

DIVISIÓN DE INGENIERÍA MECÁNICA E INDUSTRIAL CIRCUITOS DIGITALES – T3. Direccionamiento

**Práctica 19**

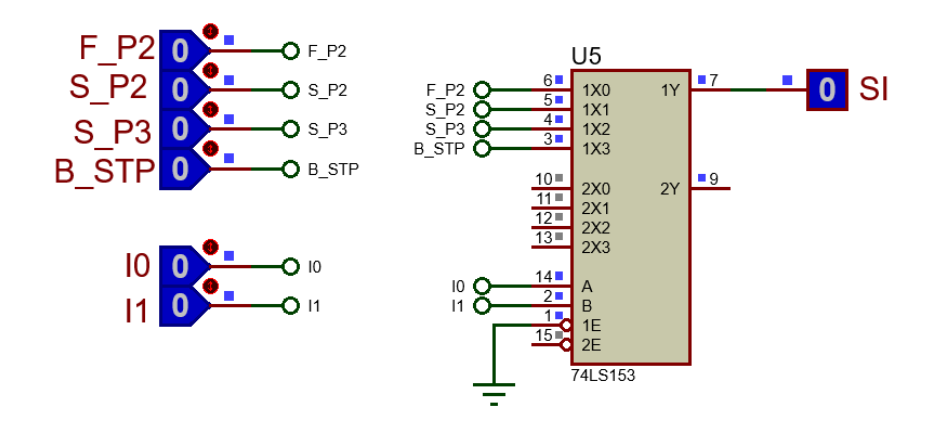

*Figura P19.6 Multiplexor 74LS153 para el selector de entradas del sistema de piso 2.*

<span id="page-375-0"></span>La función booleana del selector de entradas queda:

SI = F\_P2&!I1&!I0 | S\_P2&!I1&I0 | S\_P3&I1&!I0 | B\_STP&I1&I0;

El selector de liga es un multiplexor cuádruple de dos líneas a una, éste es implementado por el PIC16F1939. Si el selector entradas es igual a '1', se selecciona la información binaria de la liga verdadera. Si el selector entradas es igual a '0', se selecciona la información binaria de la liga falsa. Se puede comprobar realizando el circuito de la figura [P19.7.](#page-375-1)

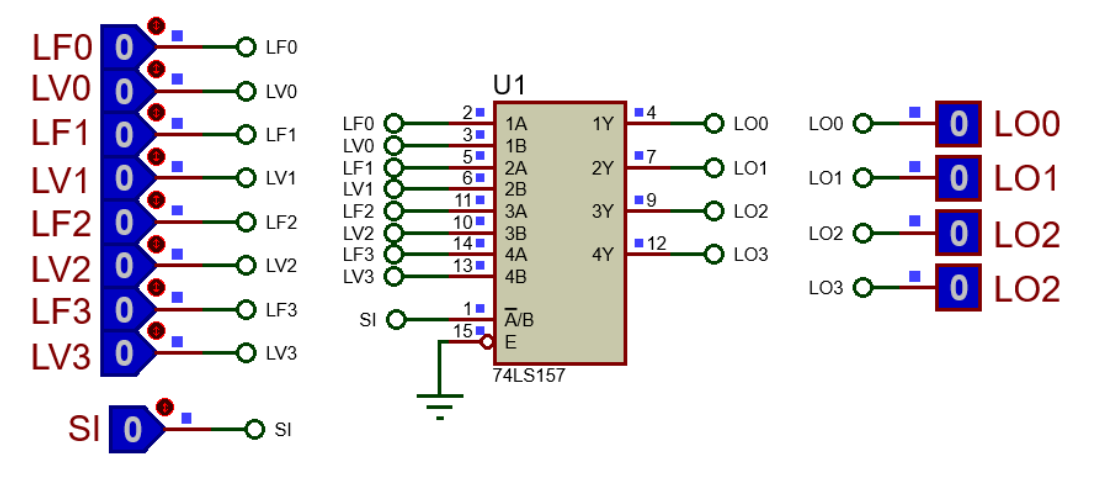

<span id="page-375-1"></span>*Figura P19.7 Multiplexor 74LS157 para el selector de liga para el sistema de piso 2.*

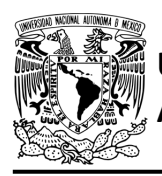

**Práctica 19**

Las funciones booleanas del selector de liga quedan:

LO0 = !SI&LF0 | SI&LV0; LO1 = !SI&LF1 | SI&LV1; LO2 = !SI&LF2 | SI&LV2; LO3 = !SI&LF3 | SI&LV3;

### **Diagrama de conexiones**

Se verifica el funcionamiento del controlador por medio de un simulador (ver figura [P19.8,](#page-377-0)[figura](#page-378-0) [P19.9\)](#page-378-0). Se carga en el controlador los archivos con extensión "HEX" de las memorias y los archivos "COF" o "HEX" del PIC16F1939.

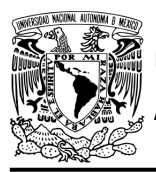

## FACULTAD DE INGENIERÍA

DIVISIÓN DE INGENIERÍA MECÁNICA E INDUSTRIAL CIRCUITOS DIGITALES – T3. Direccionamiento

**Práctica 19**

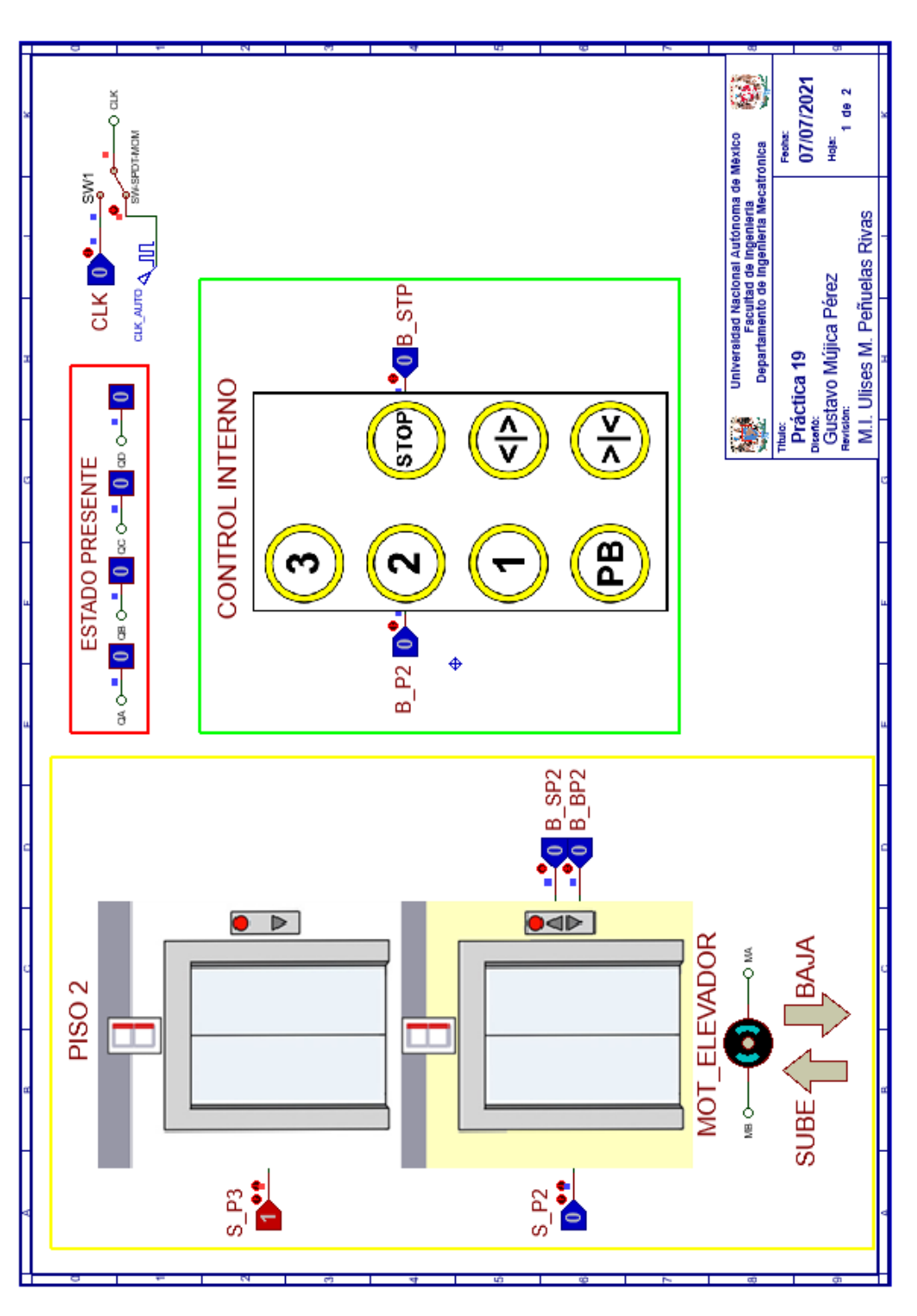

<span id="page-377-0"></span>*Figura P19.8 Interfaz hombre-máquina para el controlador de la Práctica 19 hoja 1/2.*

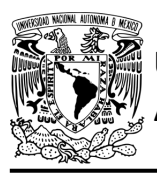

# **AUTÓNOMA DE MÉXICO** FACULTAD DE INGENIERÍA

DIVISIÓN DE INGENIERÍA MECÁNICA E INDUSTRIAL CIRCUITOS DIGITALES – T3. Direccionamiento

**Práctica 19**

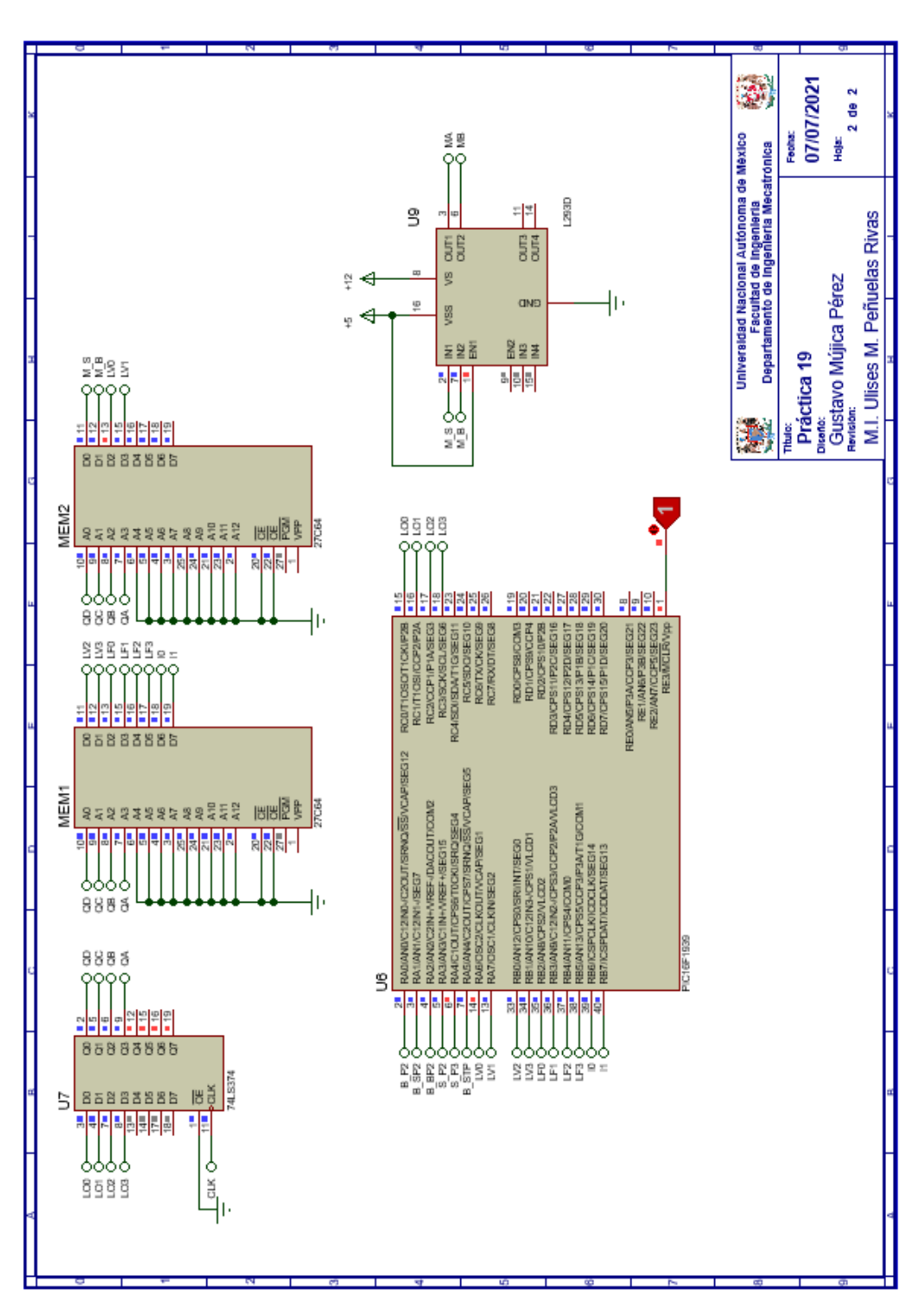

<span id="page-378-0"></span>*Figura P19.9 Esquema electrónico para el controlador de la Práctica 19 hoja 2/2.*

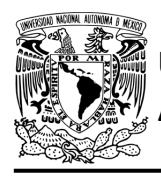

### **Código**

Para la programación del PIC16F1939 se utiliza un software para microcontroladores (ver [figura](#page-379-0) [P19.10,](#page-379-0) figura [P19.11\)](#page-380-0) y se obtienen archivos con extensión "HEX" y "COF".

```
1: #include <16F1939.h> //Carga biblioteca del dispositivo
 2: #include \langlePLD.h\rangle//Carga biblioteca PLD.h
 3:4: // *** ENTRADAS***
 5:6: #define B P2 A0 //ENTRADA
 7: #define B SP2 Al //ENTRADA
 8: #define B_BP2 A2 //ENTRADA
9: #define S_P^2 A3 //ENTRADA<br>10: #define S_P^3 A4 //ENTRADA
11: #define B STP A5 //ENTRADA
12:13: //LIGAS VERDADERAS
14: #define LV0 A6
15: #define LV1 A7
16: #define LV2 B0
17: #define LV3 Bl
18:19: //LIGAS FALSAS
20: #define LF0 B2
21: #define LF1 B3
22: #define LF2 B4
23: #define LF3 B5
24:
25: //PRUEBAS
26: #define IO B6 //PRUEBA
27: #define Il B7 //PRUEBA
28:29: //***SALIDAS***
30:31: #define LOO CO
32: #define LO1 Cl
33: #define LO2 C2
34: #define LO3 C3
35:36: //***VARIABLES INTERMEDIAS***
37:38: short SI; //SELECTOR DE ENTRADA
39: short F_P2; //Función
40:
41: void main ()
42: {
43: pld_ini(); // INICIALIZA AL PIC COMO PLD
44:
45:
       //LOOP INFINITO
       while (1)46:
47:
       \left\{ \right.
```
<span id="page-379-0"></span>*Figura P19.10 Código de la Práctica 19 parte 1.*

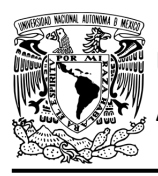

CIRCUITOS DIGITALES – T3. Direccionamiento **Práctica 19**

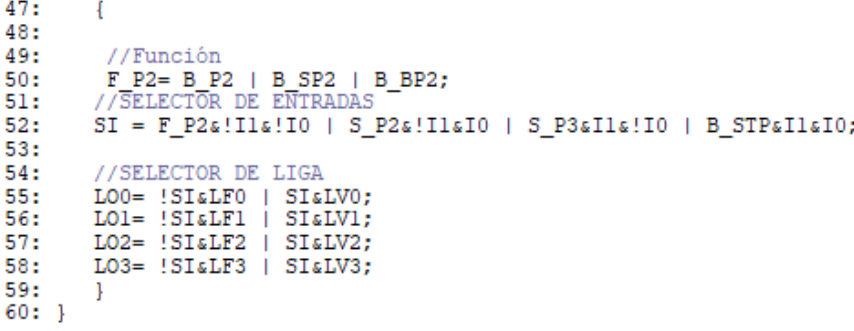

*Figura P19.11 Código de la Práctica 19 parte 2.*

### <span id="page-380-0"></span>**Referencias**

[1] J. Savage Carmona, G. J. Vázquez Torres y N. E. Chávez Rodríguez, Diseño de microprocesadores, UNAM, Facultad de Ingeniería, México, 2015.

> Todos los derechos reservados. Facultad de Ingeniería de la Universidad Nacional Autónoma de México © 2021. Queda estrictamente prohibidos su uso fuera del ámbito académico, alteración, descarga, difusión o divulgación por cualquier medio, así como su reproducción parcial o total.

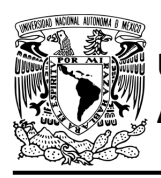

### **Práctica 20 Sistema de piso 3; diseño con memoria y direccionamiento entradaestado**

### **Introducción**

A través de una maqueta, se simuló el funcionamiento de un elevador de un edificio de tres pisos por medio de una maqueta que está dividida en tres partes, las cuales son: cubo del elevador, puerta que abre y cierra, y el tablero de control.

El cubo tiene cuatro niveles, los cuales son: planta baja, piso 1, piso 2 y piso 3. Donde un carro sube y baja simulando el movimiento del elevador. Cada uno de los pisos tiene controles a un costado de la puerta para subir o bajar de piso, así como sensores de presencia que indican en donde está el carro.

El tablero de control simula el control interno del elevador. Tiene botones para: dirigirse a los 4 niveles del elevador, detener elevador, abrir y cerrar la puerta, así como un indicador del piso en el que se encuentra el elevador.

Para comprender mejor el funcionamiento del elevador este se dividió en cinco subsistemas, los cuales son: planta baja, piso 1, piso 2, piso 3 y el sistema de abrir/cerrar puerta.

En esta práctica se habla sobre el sistema de piso 3. Este sistema junto con el sistema de abrir/cerrar puerta, planta baja, piso 1 y piso 2 forman el sistema del elevador (ver figura [P20.1,](#page-381-0) figura [P20.2\)](#page-382-0).

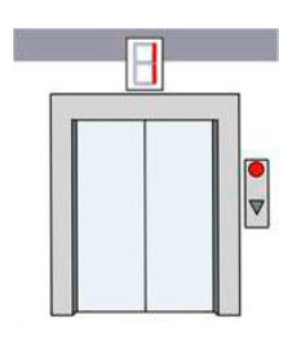

<span id="page-381-0"></span>*Figura P20.1 Piso 3 de la maqueta.*

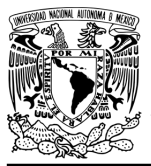

**Práctica 20**

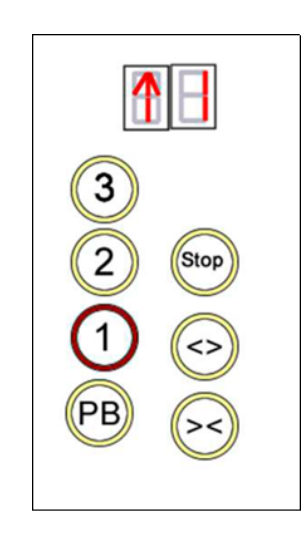

*Figura P20.2 Tablero de control interno del cubo del elevador.*

<span id="page-382-0"></span>El diseño con memoria y direccionamiento entrada-estado restringe las cartas ASM a una sola entrada por estado. Una nueva porción de la palabra de memoria contiene una representación binaria de la entrada a probar en cada estado, esta parte es llamada "la parte de prueba". Con esta representación binaria un selector de entrada elige una de las variables de entrada (ver [figura](#page-382-1) [P20.3\)](#page-382-1) [1].

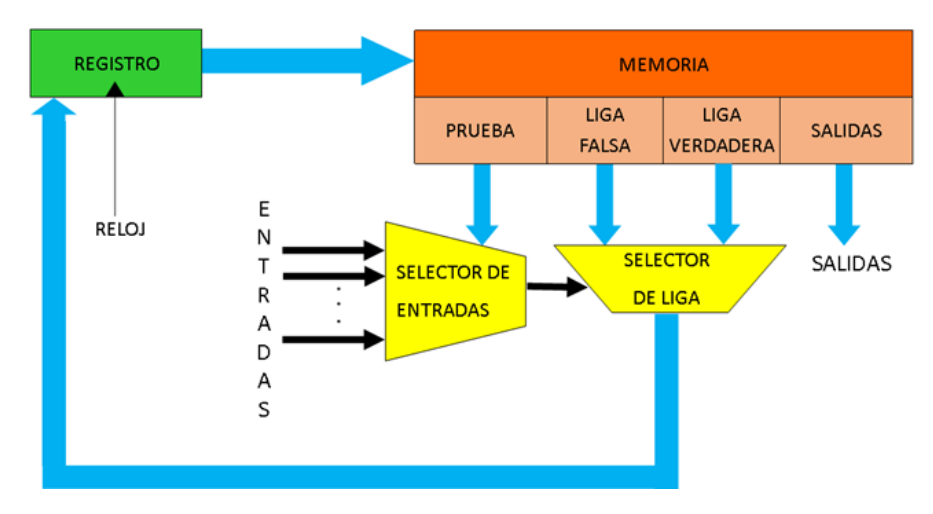

<span id="page-382-1"></span>*Figura P20.3 Arquitectura de un controlador con memoria y direccionamiento entrada-estado.*

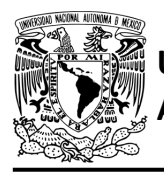

La parte de liga tiene dos estados siguientes, escogiéndose uno por el selector de liga, con base en la entrada seleccionada por la parte de prueba. Si el valor de la entrada seleccionada por el selector de entradas es igual a cero, entonces el selector de liga elegirá la liga falsa, en caso contrario se elegirá la liga verdadera (ver figura [P20.4\)](#page-383-0) [1].

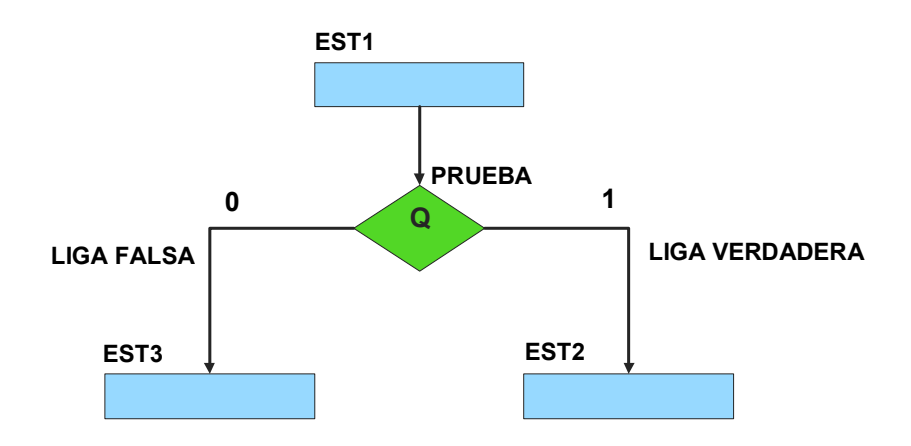

<span id="page-383-0"></span>*Figura P20.4 La liga falsa es el estado EST3, mientras que la liga verdadera es el estado EST2.*

Además de asignar una representación binaria a cada estado, también a cada variable de entrada se le asignará una representación. Se utilizará también una variable auxiliar que sirve para los estados que no tengan variable de entrada, de manera que cuando en un estado no exista, se probará la variable auxiliar, la cual tiene un valor preestablecido de cero o uno [1].

### **Objetivo**

Diseñar un controlador para el sistema de piso 3, por medio del método de diseño con memoria y direccionamiento entrada-estado.

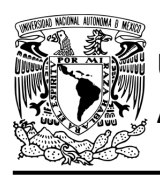

### **Descripción**

Primero se diseña una carta ASM para el sistema de piso 3 por medio del método de diseño con memoria y direccionamiento entrada-estado. Posteriormente se propondrá una solución para implementar el sistema.

### **Tabla de entradas y salidas**

En la [tabla P20.1](#page-384-0) se muestran los detalles de las entradas y salidas de este controlador.

Para el sistema de piso 3 se necesitan señales de entrada:

- un botón detecta la solicitud para subir a otro piso desde el piso 3
- un botón dentro del elevador detecta la solicitud para ir hacia el piso 3
- un sensor indica que el elevador se encuentra en el piso 3
- un botón dentro del elevador detecta la solicitud para detener el elevador.

Como salida se requiere de las siguientes señales:

<span id="page-384-0"></span>- una señal se activa para que el elevador suba hasta llegar al piso 3.

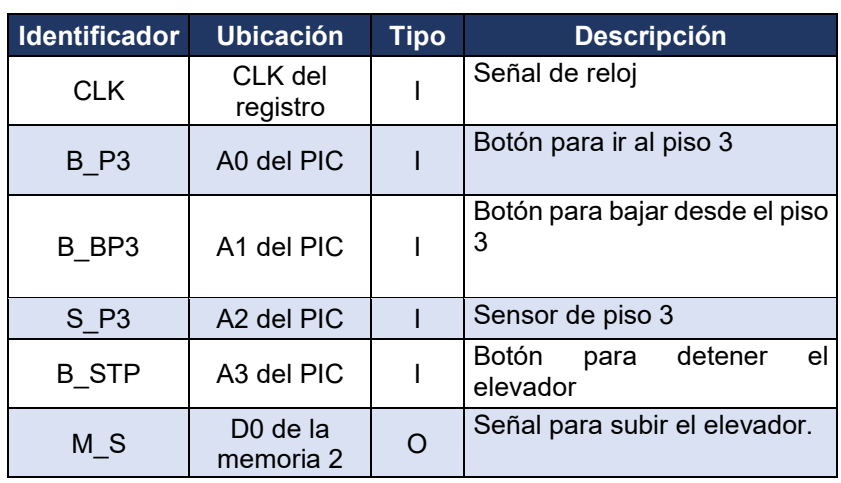

*Tabla P20.1 Entradas y salidas para el sistema de piso 3.*

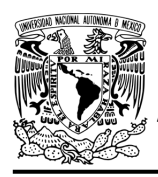

**Práctica 20**

### **Notas de diseño**

- a) El botón de piso 3 y el botón de paro se encuentran en el tablero de control, el cual simula el control de los botones dentro del elevador
- b) El botón para bajar desde el piso 3 se encuentra ubicado a un costado de la entrada del elevador en el piso 3
- c) Sólo se puede detener elevador cuando se encuentre en movimiento
- d) El botón de paro debe mantenerse oprimido para que no se mueva el elevador.

### **Reglas de funcionamiento**

- B\_P3: botón de piso 3
	- 1 = se oprimió el botón de piso 3
	- 0 = no se oprimió el botón de piso 3
- B\_BP3: botón bajar desde piso 3
	- 1 = se oprimió el botón de bajar desde el piso 3
	- 0 = no se oprimió el botón de bajar desde el piso 3
- S P3: sensor de piso 3
	- 1 = el elevador está en el piso 3
	- 0 = no está el elevador en el piso 3
- B\_STP: botón de paro
	- 1 = se oprimió el botón de paro
	- 0 = no se oprimió el botón de paro

### **Descripción de la carta ASM**

Aquí se realiza una breve descripción de la secuencia de pasos que se deben seguir en el mundo real para lograr el objetivo de la práctica. Cada paso se denomina Estado y se numeran de acuerdo con su secuencia de aparición en el algoritmo. Además, en el título de cada estado, se agrega una etiqueta que resume la actividad que se realiza en dicho estado.

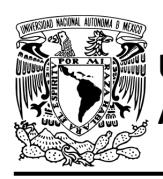

Si el valor de la entrada es igual a cero, entonces el selector de liga elegirá la liga falsa, en caso contrario se elegirá la liga verdadera. El algoritmo de la máquina de estados se puede ver en la figura [P20.5.](#page-387-0)

### **Estado '000' – CONTROL**

En el primer estado se está a la espera de que se oprima un botón para que el elevador se dirija al piso 3. Si se presiona el botón de piso 3 del tablero o se oprime el botón para bajar a otro piso desde el piso 3, el sistema avanza al Estado '001' para detectar si el elevador se encuentra en el piso 3. De lo contrario, permanece en el Estado '000' en espera de que se oprima un botón.

### **Estado '001' – DETP3**

En este estado se verifica si el elevador se encuentra en el piso 3. Si el sensor (S\_P3), detecta que el elevador se encuentra en el piso 3, el sistema regresa al Estado '000' para iniciar el proceso nuevamente. De lo contrario, avanza al Estado '010' para subir el elevador ya que se encuentra en alguno de los pisos inferiores.

### **Estado '010' – SUBEP3**

En este estado se activa la señal (M\_S) para que el elevador suba al piso 3. Si el sensor (S\_P3), detecta que el elevador se encuentra en el piso 3, el sistema regresa al Estado '000' para iniciar el proceso nuevamente. De lo contrario, avanza al Estado '011' para revisar el botón de paro del elevador.

### **Estado '011' – STPSP3**

En este estado permanece activa la señal (M\_S) para que el elevador suba. Si el botón (B\_STP), no está oprimido, el sistema regresa al Estado '010' para seguir subiendo el elevador. De lo contrario, avanza al Estado '100' para detener el elevador.

### **Estado '100' – STOPSP3**

En este estado el elevador se encuentra detenido. Si el botón (B\_STP), no está oprimido, el sistema regresa al Estado '010' para seguir subiendo elevador. De lo contrario, el elevador permanece inmóvil en el Estado '100'.

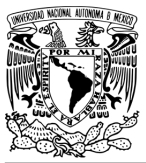

### FACULTAD DE INGENIERÍA

DIVISIÓN DE INGENIERÍA MECÁNICA E INDUSTRIAL CIRCUITOS DIGITALES – T3. Direccionamiento

**Práctica 20**

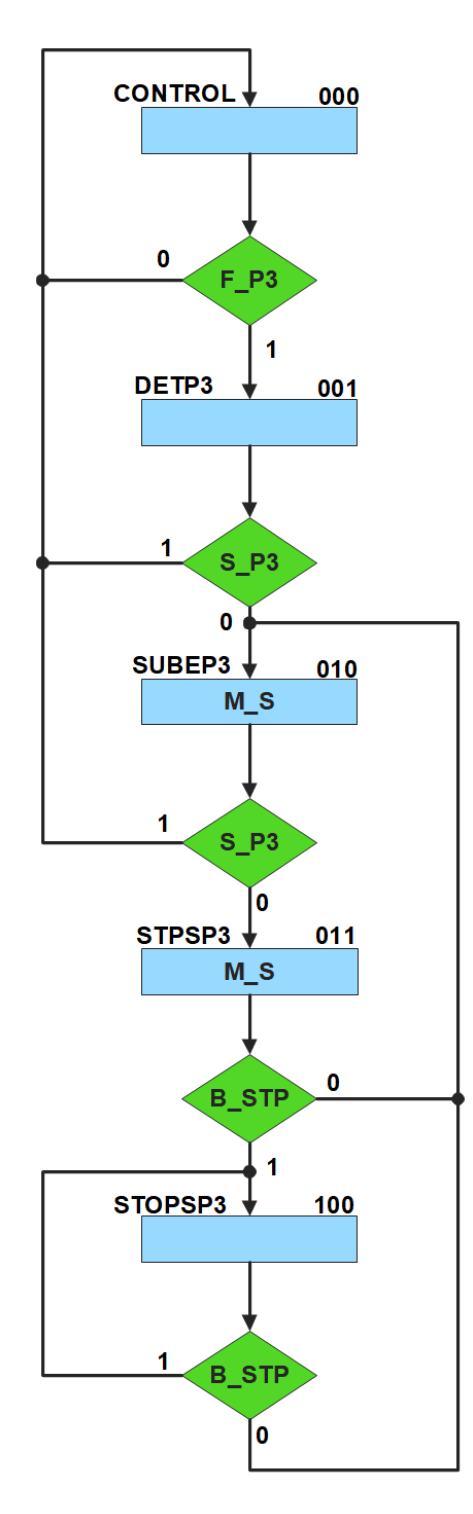

<span id="page-387-0"></span>*Figura P20.5 Carta ASM del sistema de piso 3.*

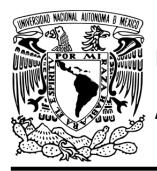

### **Práctica 20**

### **Solución**

Se debe asignar una representación binaria a cada variable de entrada (ver tabla [P20.2\)](#page-388-0).

Donde:

<span id="page-388-0"></span> $F_P3 = B_P3$  | B\_BP3;

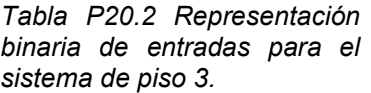

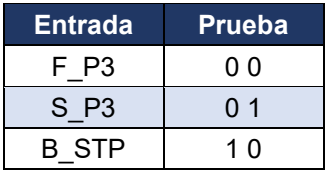

Se debe llenar la tabla [P20.3](#page-389-0) con base en la información de la carta ASM de la figura [P20.5,](#page-387-0) usando el método de diseño con memoria y direccionamiento de entrada-estado.

A continuación, se describe cómo llenar los campos de la memoria para el Estado '000'.

En el Estado '000' se selecciona la entrada F\_P3, por lo tanto, se coloca en el campo de prueba de la memoria su representación binaria, es decir, '00'. F\_P3 es igual a cero, el estado siguiente es el Estado '000', su representación binaria '000' es colocada en el campo de la liga falsa. Si F\_P3 es igual a uno, el estado siguiente es el Estado '001', su representación binaria '001' es colocada en el campo de la liga verdadera. En el Estado '000' no se activa ningún motor, por lo que se coloca un '0' en la parte de salidas.

Para los campos de los demás estados se procede de la misma manera.

De acuerdo con las entradas (dirección de memoria), la memoria proporciona salidas (contenido de memoria) (ver figura [P20.3\)](#page-382-1). Los valores hexadecimales indicados en la tabla son la conversión de base binaria a base hexadecimal para el contenido de una memoria de 8 bits. Con los valores hexadecimales se genera un archivo con extensión "HEX" por medio de un programa editor de memorias.

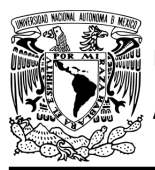

## FACULTAD DE INGENIERÍA

DIVISIÓN DE INGENIERÍA MECÁNICA E INDUSTRIAL CIRCUITOS DIGITALES – T3. Direccionamiento

**Práctica 20**

<span id="page-389-0"></span>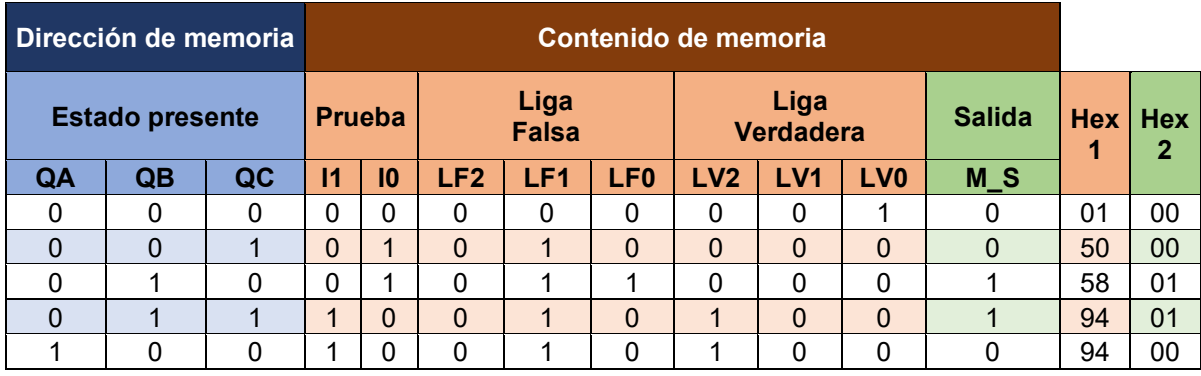

*Tabla P20.3 Contenido de la memoria para el sistema de piso 3.*

Para poder utilizar las expresiones lógicas obtenidas en esta práctica, se debe usar el PIC16F1939 como PLD, esto se logra incluyendo en el programa el archivo de biblioteca "PLD.H".

<span id="page-389-1"></span>El selector de entradas es un multiplexor de cuatro líneas a una, éste es implementado por el PIC16F1939. El multiplexor selecciona una de las entradas dependiendo de su representación binaria y dirige la información binaria de la entrada seleccionada a la salida de este (ver [tabla](#page-389-1)  [P20.4\)](#page-389-1). Se puede comprobar realizando el circuito de la figura [P20.6.](#page-390-0)

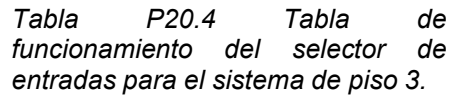

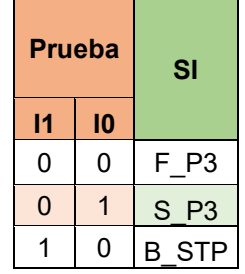

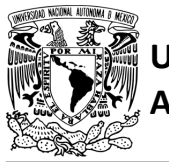

## **AUTÓNOMA DE MÉXICO** FACULTAD DE INGENIERÍA

DIVISIÓN DE INGENIERÍA MECÁNICA E INDUSTRIAL CIRCUITOS DIGITALES – T3. Direccionamiento

**Práctica 20**

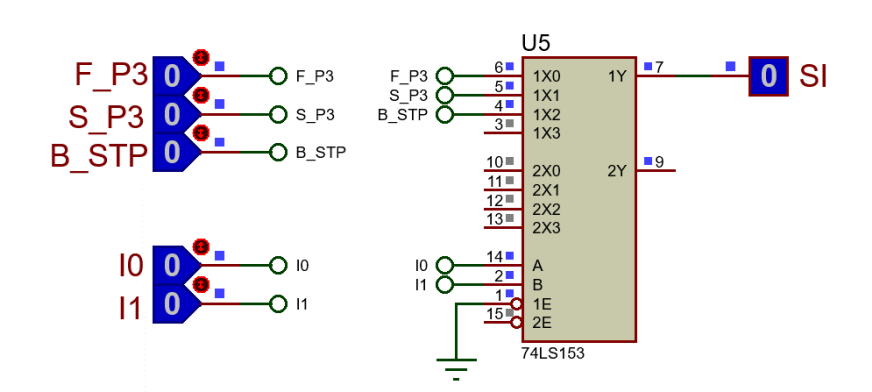

*Figura P20.6 Multiplexor 74LS153 para el selector de entradas del sistema de piso 3.*

<span id="page-390-0"></span>La función booleana del selector de entradas queda:

SI = F\_P3&!I1&!I0 | S\_P3&!I1&I0 | B\_STP&I1&!I0;

El selector de liga es un multiplexor triple de dos líneas a una, éste es implementado por el PIC16F1939. Si el selector entradas es igual a '1', se selecciona la información binaria de la liga verdadera. Si el selector entradas es igual a '0', se selecciona la información binaria de la liga falsa. Se puede comprobar realizando el circuito de la figura [P20.7.](#page-390-1)

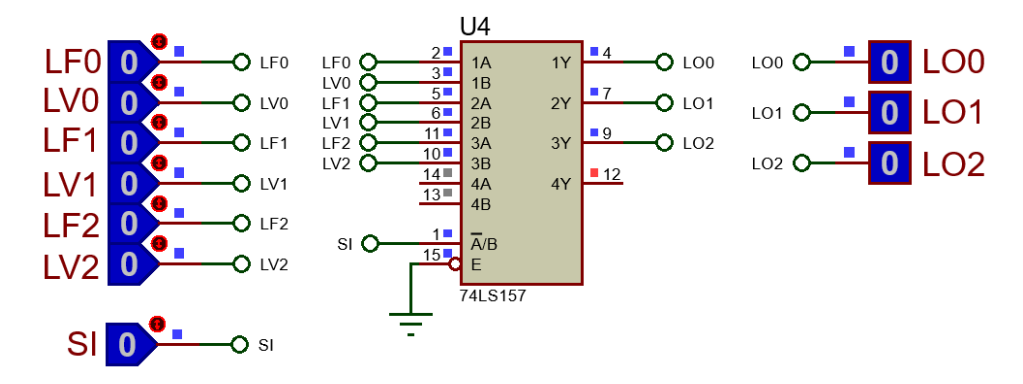

<span id="page-390-1"></span>*Figura P20.7 Multiplexor 74LS157 para el selector de liga del sistema de piso 3.*

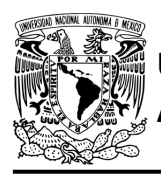

Las funciones booleanas del selector de liga quedan:

LO0 = !SI&LF0 | SI&LV0; LO1 = !SI&LF1 | SI&LV1; LO2 = !SI&LF2 | SI&LV2;

### **Diagrama de conexiones**

Se verifica el funcionamiento del controlador por medio de un simulador (ver figura [P20.8,](#page-392-0)[figura](#page-393-0) [P20.9\)](#page-393-0). Se carga en el controlador los archivos con extensión "HEX" de las memorias y los archivos "COF" o "HEX" del PIC16F1939.

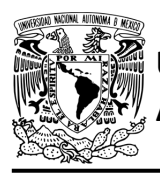

## FACULTAD DE INGENIERÍA

DIVISIÓN DE INGENIERÍA MECÁNICA E INDUSTRIAL CIRCUITOS DIGITALES – T3. Direccionamiento

**Práctica 20**

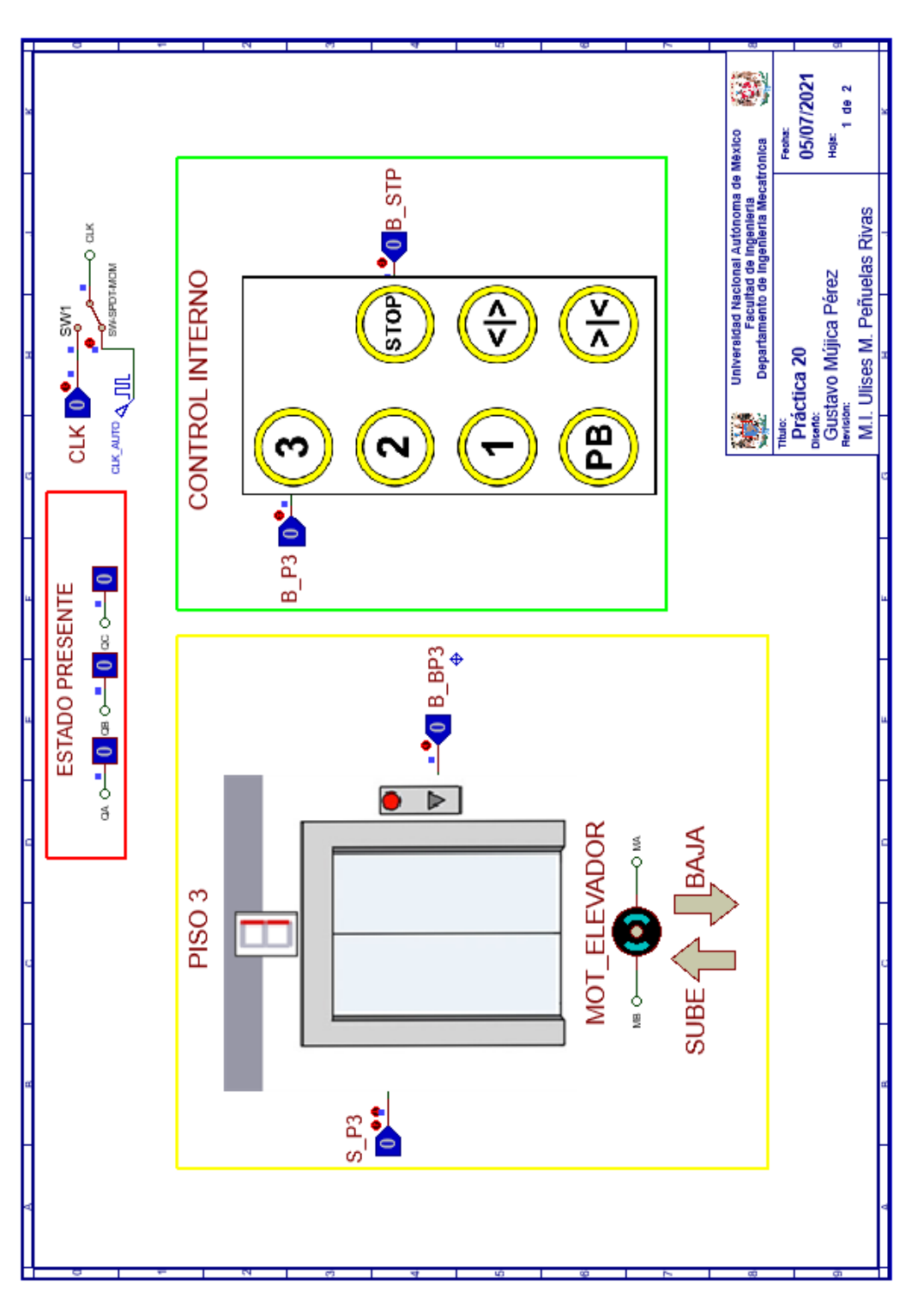

<span id="page-392-0"></span>*Figura P20.8 Interfaz hombre-máquina para el controlador de la Práctica 20 hoja 1/2.*

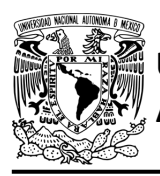

# **AUTÓNOMA DE MÉXICO** FACULTAD DE INGENIERÍA

DIVISIÓN DE INGENIERÍA MECÁNICA E INDUSTRIAL CIRCUITOS DIGITALES – T3. Direccionamiento

**Práctica 20**

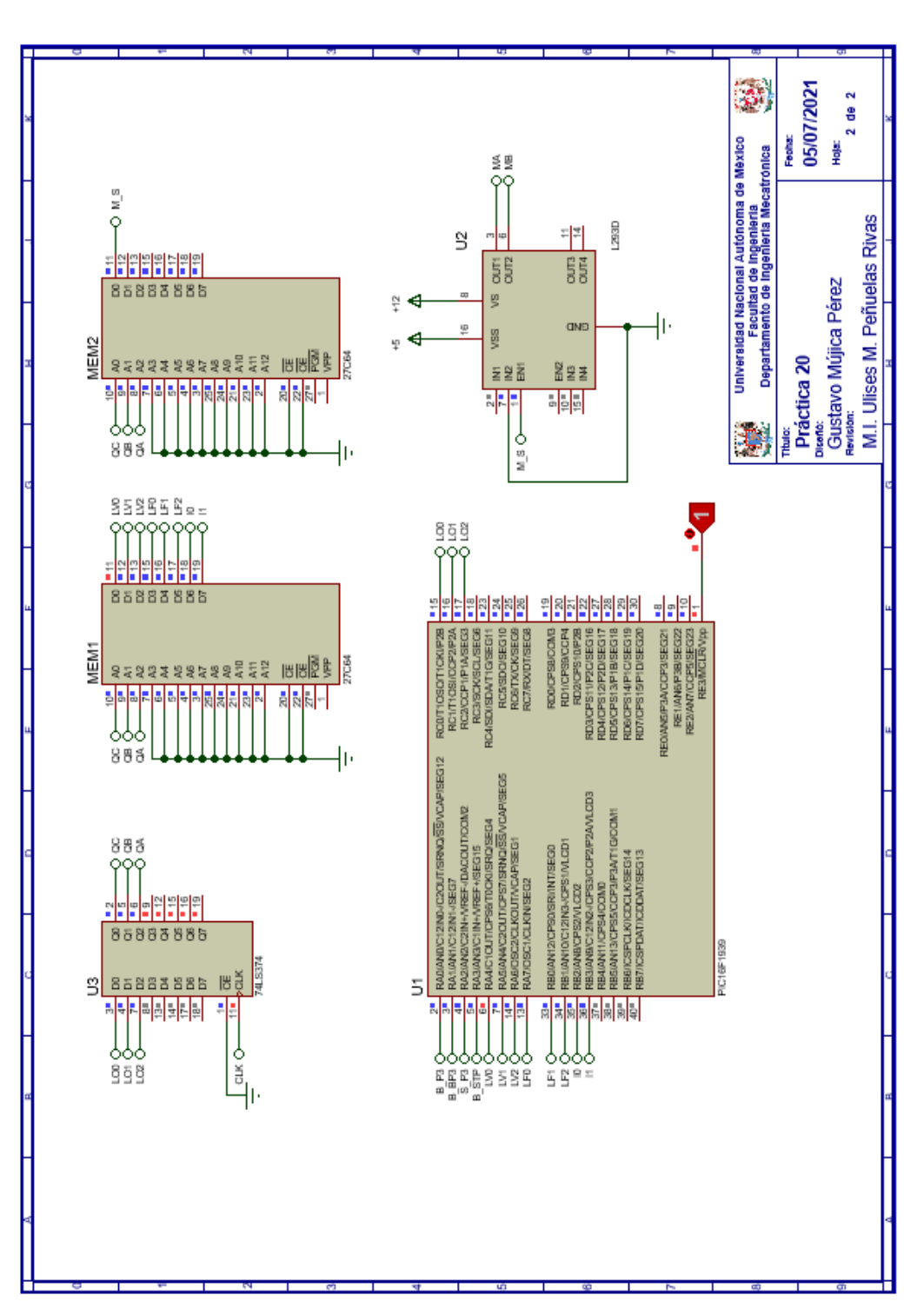

<span id="page-393-0"></span>*Figura P20.9 Esquema electrónico para el controlador de la Práctica 20 hoja 2/2.*

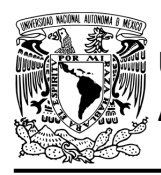

### **Código**

Para la programación del PIC16F1939 se utiliza un software para microcontroladores (ver [figura](#page-394-0) [P20.10\)](#page-394-0) y se obtienen archivos con extensión "HEX" y "COF".

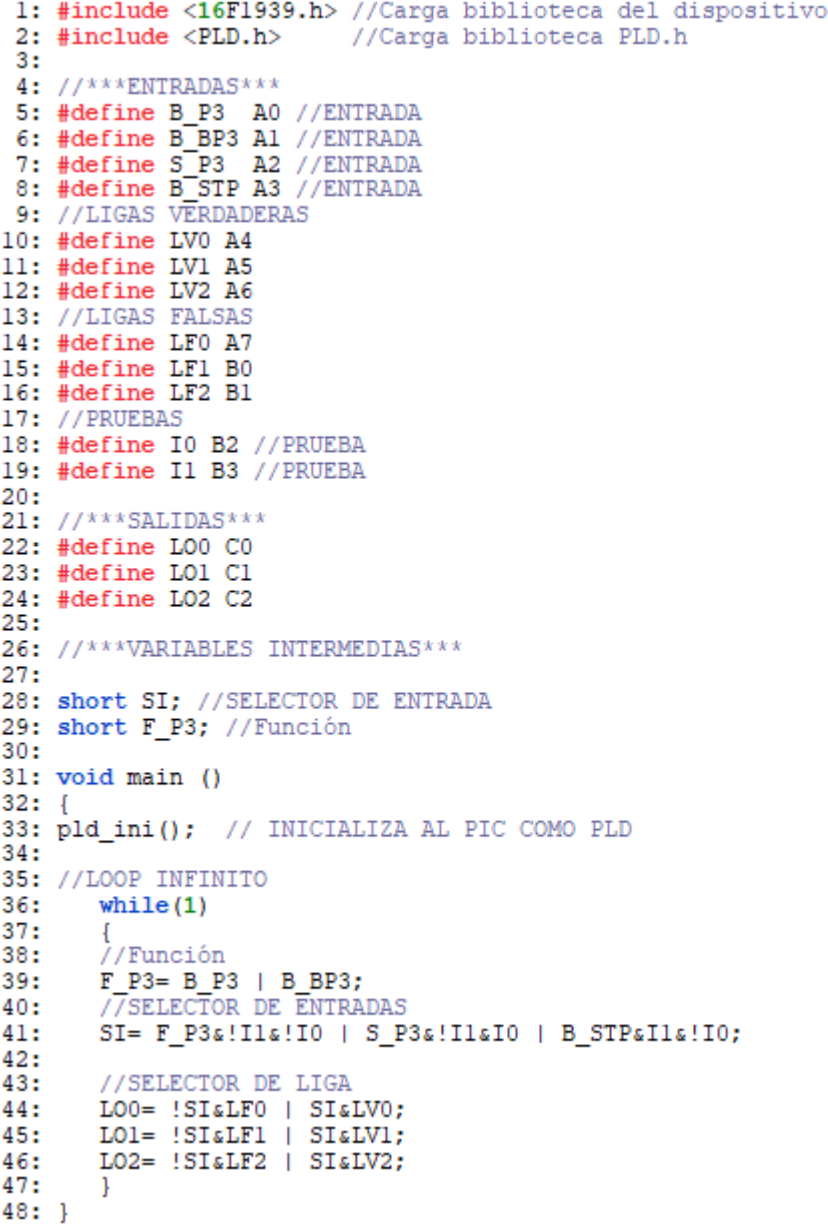

<span id="page-394-0"></span>*Figura P20.10 Código de la Práctica 20.*

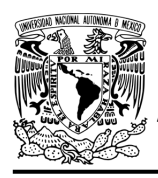

### **Referencias**

[1] J. Savage Carmona, G. J. Vázquez Torres y N. E. Chávez Rodríguez, Diseño de microprocesadores, UNAM, Facultad de Ingeniería, México, 2015.

> Todos los derechos reservados. Facultad de Ingeniería de la Universidad Nacional Autónoma de México © 2021. Queda estrictamente prohibidos su uso fuera del ámbito académico, alteración, descarga, difusión o divulgación por cualquier medio, así como su reproducción parcial o total.
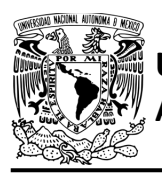

### **Práctica 21 Sistema de puerta del elevador; diseño con memoria y direccionamiento implícito**

#### **Introducción**

A través de una maqueta, se simuló el funcionamiento de un elevador de un edificio de tres pisos por medio de una maqueta que está dividida en tres partes, las cuales son: cubo del elevador, puerta que abre y cierra, y el tablero de control.

El cubo tiene cuatro niveles, los cuales son: planta baja, piso 1, piso 2 y piso 3. Donde un carro sube y baja simulando el movimiento del elevador. Cada uno de los pisos tiene controles a un costado de la puerta para subir o bajar de piso, así como sensores de presencia que indican en donde está el carro.

La maqueta cuenta con una caja estática que sirve de monitor de estados para visualizar el abrir y cerrar de la puerta. La puerta se abre por medio de un motor cuando el carro del elevador llegue al piso seleccionado. También se debe abrir cuando se presionen los botones de abrir o cerrar puerta mientras el carro este estático en un piso. Además, si se obstruye el paso de la puerta mientras la puerta se esté cerrando, se debe abrir inmediatamente.

El tablero de control simula el control interno del elevador. Tiene botones para: dirigirse a los 4 niveles del elevador, detener elevador, abrir y cerrar la puerta, así como un indicador del piso en el que se encuentra el elevador.

Para comprender mejor el funcionamiento del elevador este se dividió en cinco subsistemas, los cuales son: planta baja, piso 1, piso 2, piso 3 y el sistema de abrir/cerrar puerta.

En esta práctica se habla sobre el sistema de abrir/cerrar puerta. Este sistema junto con el sistema de planta baja, piso 1, piso 2 y piso 3 forman el sistema del elevador (ver figura [P21.1,](#page-397-0) [figura](#page-397-1) [P21.2\)](#page-397-1).

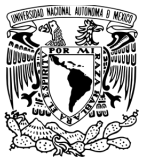

#### FACULTAD DE INGENIERÍA DIVISIÓN DE INGENIERÍA MECÁNICA E INDUSTRIAL CIRCUITOS DIGITALES – T3. Direccionamiento **Práctica 21**

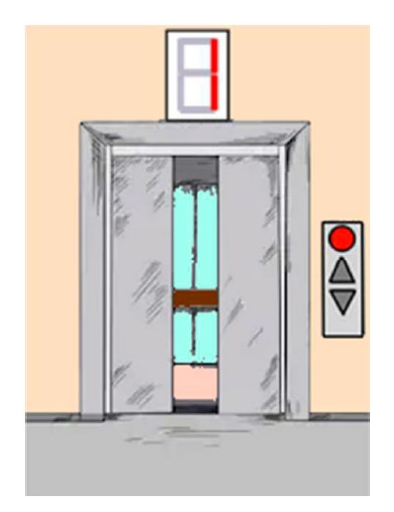

*Figura P21.1 Puerta que abre y cierra.*

<span id="page-397-0"></span>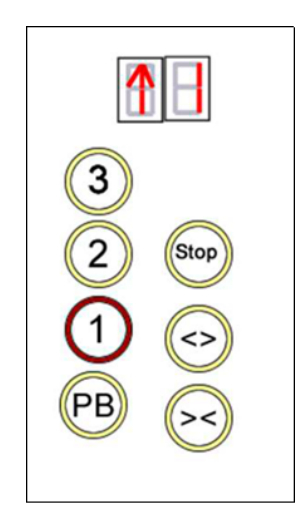

*Figura P21.2 Tablero de control interno del cubo del elevador.*

<span id="page-397-1"></span>El diseño con memorias y direccionamiento implícito utiliza solamente un campo de liga. Se selecciona una variable de entrada por medio del campo de prueba (ver figura [P21.3\)](#page-398-0). El campo VF decide si se utiliza la dirección de liga (se carga el valor de liga) o no (se incrementa el valor del contador en una unidad). La [figura](#page-398-1) P21.4 muestra la arquitectura de este método.

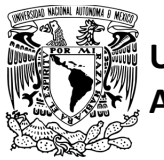

FACULTAD DE INGENIERÍA DIVISIÓN DE INGENIERÍA MECÁNICA E INDUSTRIAL CIRCUITOS DIGITALES – T3. Direccionamiento

#### **Práctica 21**

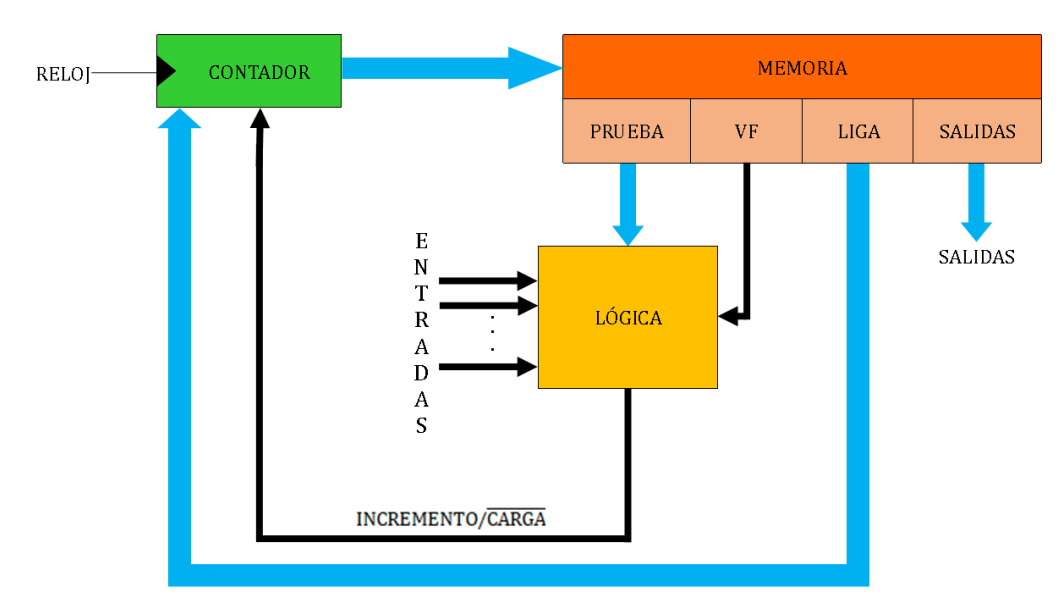

<span id="page-398-0"></span>*Figura P21.3 Arquitectura de un controlador con memoria y direccionamiento implícito.*

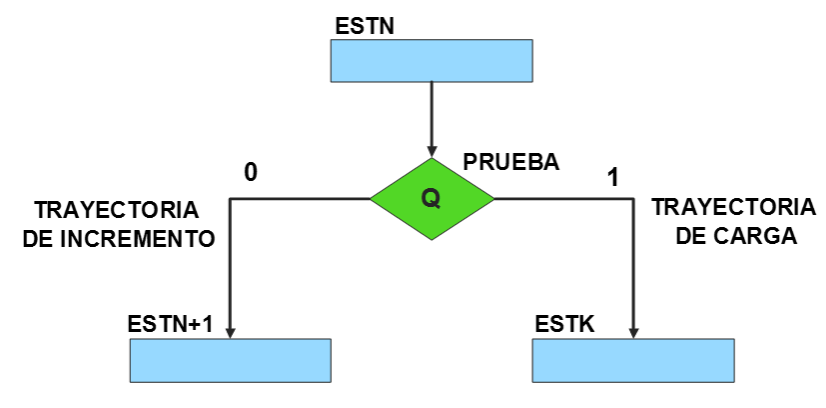

*Figura P21.4 Trayectoria de incremento y carga.*

<span id="page-398-1"></span>La [tabla P21.1](#page-399-0) muestra la relación de VF y la variable de entrada con la señal de incremento o carga. La variable VF, que indica para que valor de entrada se hace la carga, y la variable de entrada se relacionan por medio de una función XOR, cuando el resultado de la función da como resultado un '1' se hace un incremento, cuando el resultado de la función da como resultado un '0' se hace una carga.

<span id="page-399-0"></span>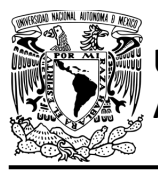

#### **AUTÓNOMA DE MÉXICO** FACULTAD DE INGENIERÍA DIVISIÓN DE INGENIERÍA MECÁNICA E INDUSTRIAL

CIRCUITOS DIGITALES – T3. Direccionamiento **Práctica 21**

*Tabla P21.1 Relación entre VF, variable de entrada y la señal de incremento o carga.* 

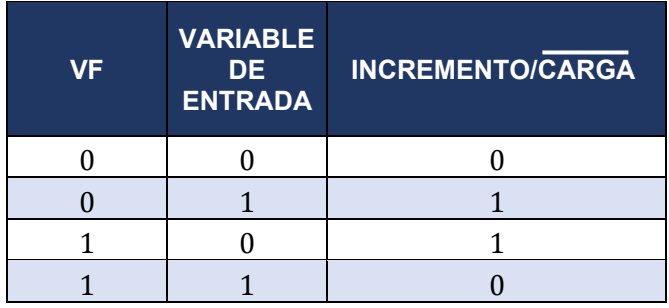

La señal de incrementa o carga ingresará a un contador con carga paralela. Si la señal que sale de la lógica es '0', se hará una carga, es decir, para hacer una carga el valor de la entrada y de VF deben ser iguales. Si la señal que sale de la lógica es '1', se hará un incremento, es decir, para hacer un incremento el valor de la variable de entrada y VF deben ser diferentes (ver [figura](#page-399-1) [P21.5\)](#page-399-1).

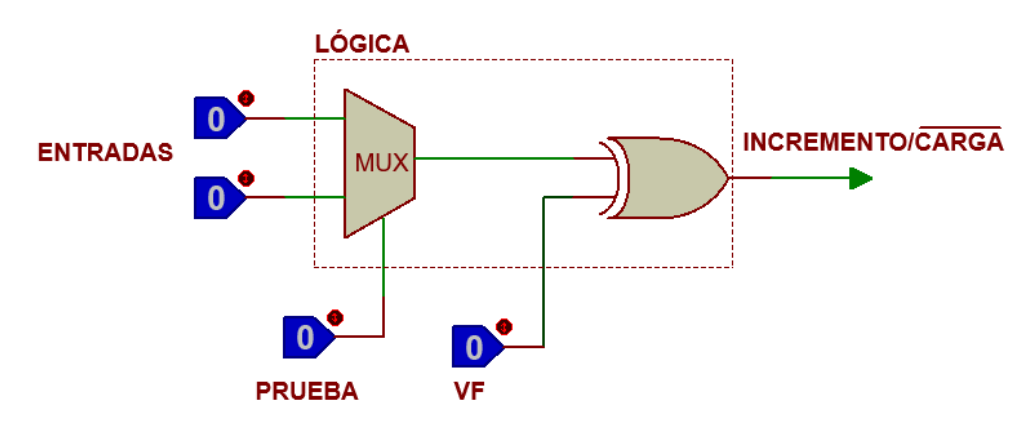

<span id="page-399-1"></span>*Figura P21.5 Bloque de lógica de incremento/carga para el direccionamiento implícito [1].*

Además de asignar una representación binaria a cada estado, también a cada variable de entrada se le asignará una representación. Se utilizará una variable auxiliar que sirve para los estados que no tengan variable de entrada, de manera que cuando en un estado no exista variable de entrada se probará la variable auxiliar, la cual puede tener un valor de cero o uno, se prefiere utilizar el valor uno que presenta un nivel lógico alto.

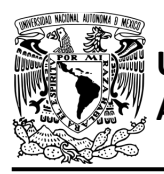

#### **Objetivo**

Diseñar un controlador para el sistema de puerta del elevador, por medio del método de diseño con memoria y direccionamiento implícito.

#### **Descripción**

Se diseña una carta ASM para el sistema de puerta del elevador por medio del método de diseño con memoria y direccionamiento implícito. Posteriormente se propone una solución para el temporizador de la puerta del elevador. Después se propone una solución para implementar el sistema.

#### **Tabla de entradas y salidas**

En la tabla [P21.2](#page-401-0) se muestran los detalles de las entradas y salidas de este controlador.

Para el sistema de puerta del elevador se necesitan las siguientes señales de entrada:

- un sensor detecta si la puerta está abierta completamente y otro si está cerrada en su totalidad
- una señal indica que han transcurrido 5 segundos desde que se abrió la puerta completamente
- un sensor verifica si hay una obstrucción en la puerta
- una señal indica si se oprimió el botón para cerrar la puerta y otra para el botón que abre la puerta.

Como salida se requiere la siguiente señal:

- una señal se activa para abrir la puerta y otra para que se cierre.

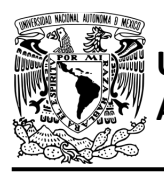

CIRCUITOS DIGITALES – T3. Direccionamiento **Práctica 21**

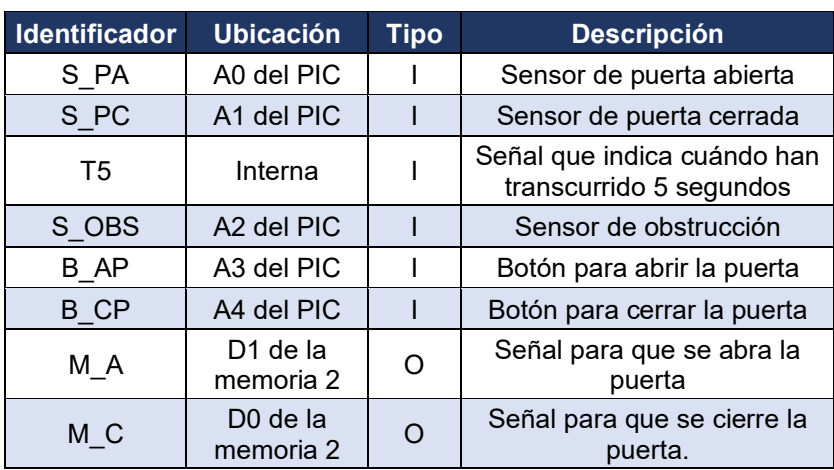

<span id="page-401-0"></span>*Tabla P21.2 Entradas y salidas para el sistema de puerta del elevador.*

#### **Notas de diseño**

- a) El temporizador empieza a contar automáticamente sin necesidad de una señal de salida
- b) El botón para abrir y cerrar la puerta se encuentra en el tablero de control, el cual simula el control de los botones dentro del elevador
- c) Sólo se puede abrir y cerrar la puerta cuando el elevador no esté en movimiento.

#### **Reglas de funcionamiento**

- S\_PA: sensor de puerta abierta
	- 1 = detecta puerta completamente abierta
	- 0 = no detecta puerta completamente abierta
- S\_PC: sensor de puerta cerrada
	- 1 = detecta puerta completamente cerrada
	- 0 = no detecta puerta completamente cerrada
- T5: señal de 5 segundos
	- 1 = han transcurrido 5 segundos
	- 0 = no han transcurrido 5 segundos

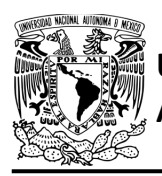

- S OBS: sensor de obstrucción
	- 1 = se está obstruyendo la puerta
	- 0 = no se está obstruyendo la puerta
- B\_AP: botón para abrir puerta
	- 1 = se oprimió el botón para abrir puerta
	- 0 = no se oprimió el botón para abrir puerta
- B\_CP: botón para cerrar puerta
	- 1 = se oprimió el botón para cerrar puerta
	- 0 = no se oprimió el botón para cerrar puerta.

#### **Descripción de la carta ASM**

Aquí se realiza una breve descripción de la secuencia de pasos que se deben seguir en el mundo real para lograr el objetivo de la práctica. Cada paso se denomina Estado y se numeran de acuerdo con su secuencia de aparición en el algoritmo. Además, en el título de cada estado, se agrega una etiqueta que resume la actividad que se realiza en dicho estado.

Se hace un incremento cuando el valor del estado siguiente aumenta en una unidad, de lo contrario se hace una carga (ver figura [P21.4\)](#page-398-1). El algoritmo de la máquina de estados se puede ver en la figura [P21.6.](#page-405-0)

#### **Estado '0000' – ABRE**

En el primer estado se activa la señal (M\_A), para que se abra la puerta, permitiendo el ingreso de personas. Cuando el sensor (S\_PA), detecta que la puerta se ha abierto completamente, el sistema avanza al Estado '0001' para esperar a que ingresen personas al elevador. De lo contrario, permanece en el Estado '0000' abriendo la puerta.

#### **Estado '0001' – ESPERA**

En este estado el temporizador empieza a contar o continúa contando 5 segundos sin necesidad de que sea activado por medio de una señal. La puerta se encuentra abierta, en espera de que ingresen las personas al elevador.

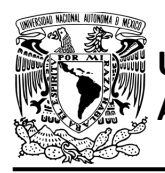

Cuando se detecta la señal del temporizador (T5), debido a que pasaron 5 segundos, el sistema avanza al Estado '0010' para cerrar la puerta. De lo contrario, avanza al Estado '0101' para revisar el sensor de obstrucción.

#### **Estado '0010' – CIERRA**

En este estado deja de contar el temporizador y se reinicia. Se activa la señal (M\_C), para que se cierre la puerta. Si el sensor de puerta cerrada (S\_PC), detecta que la puerta se ha cerrado completamente, el sistema regresa al Estado '0000' para abrir la puerta nuevamente. De lo contrario, avanza al Estado '0011' para revisar el sensor de obstrucción y el botón para abrir la puerta.

#### **Estado '0011' – BOTA**

En este estado permanece activa la señal (M\_C), para que la puerta siga cerrándose. Si el sensor (S\_OBS), no detecta un obstáculo en el paso de la puerta y no está presionado el botón (B\_AP) para abrir la puerta, el sistema regresa al Estado '0010' para continuar cerrando la puerta. De lo contrario, avanza al Estado '0100' para que posteriormente se pueda hacer una carga al Estado '0000'.

#### **Estado '0100' – AUX1**

En este estado no hay variable de entrada. Se utiliza la variable auxiliar AUX, de manera que la máquina de estados es forzada a regresar al Estado '0000', haciendo una carga y así iniciar el proceso nuevamente.

#### **Estado '0101' – OBST**

En este estado el temporizador continúa contando 5 segundos y la puerta permanece abierta, en espera de que ingresen las personas al elevador. Cuando el sensor (S\_OBS) detecta algo que obstruye el paso de la puerta, el sistema avanza al Estado '1000' para reiniciar el temporizador. De lo contrario, avanza al Estado '0110' para revisar si se oprimió el botón para cerrar la puerta.

#### **Estado '0110' – BOTC**

En este estado, el temporizador continúa contando 5 segundos y la puerta permanece abierta en espera de que ingresen las personas al elevador.

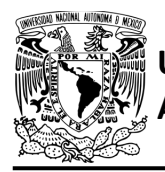

**Práctica 21**

Cuando se detecta que se oprimió el botón (B\_CP), el sistema regresa al Estado '0010' para cerrar la puerta. De lo contrario, avanza al Estado '0111' para seguir contando 5 segundos en espera de que ingresen todas las personas al elevador.

#### **Estado '0111' – AUX2**

En este estado el temporizador continúa contando 5 segundos y la puerta permanece abierta, en espera de que ingresen las personas al elevador. En este estado no hay variable de entrada. Se utiliza la variable auxiliar AUX, de manera que la máquina de estados es forzada a regresar al Estado '0001' para que el temporizador siga contando 5 segundos.

#### **Estado '1000' – RESET**

En este estado se reinicia la cuenta del temporizador debido a que se detectó una obstrucción. En este estado no hay variable de entrada. Se utiliza la variable auxiliar AUX, de manera que la máquina de estados es forzada regresar al Estado '0001' para que el temporizador se reinicie y empiece a contar 5 segundos nuevamente.

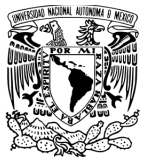

#### FACULTAD DE INGENIERÍA DIVISIÓN DE INGENIERÍA MECÁNICA E INDUSTRIAL CIRCUITOS DIGITALES – T3. Direccionamiento

**Práctica 21**

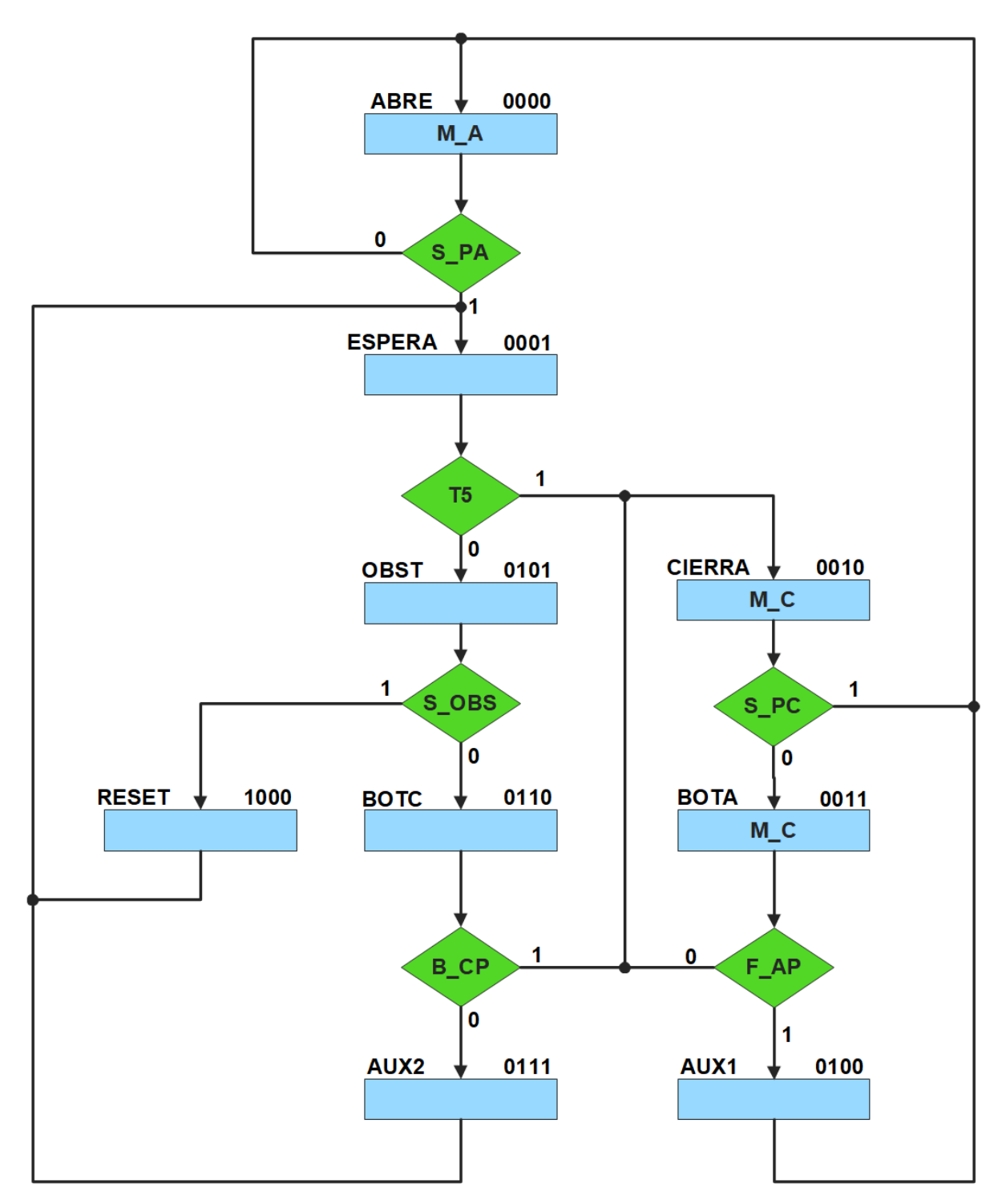

<span id="page-405-0"></span>*Figura P21.6 Carta ASM del sistema de puerta del elevador.*

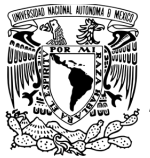

#### **Solución**

Se debe asignar una representación binaria a cada variable de entrada (ver [tabla P21.3\)](#page-406-0),

Donde:

<span id="page-406-0"></span> $FAP = SOBS$  | B\_AP;

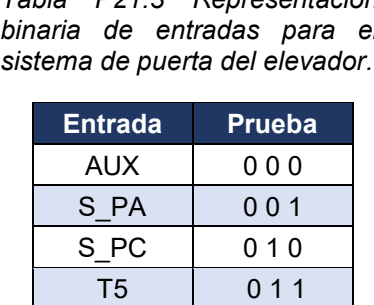

S OBS | 100  $FAP$  1 0 1 B CP | 110

*Tabla P21.3 Representación binaria de entradas para el* 

Se debe llenar la [tabla P21.4](#page-407-0) con base en la información de la carta ASM de la figura [P21.6,](#page-405-0) usando el método de diseño con memoria y direccionamiento implícito.

A continuación, se describe cómo llenar los campos de la memoria para el Estado '0000'.

En el Estado '0000' se selecciona la entrada S\_PA, por lo tanto, se coloca en el campo de prueba su representación binaria, es decir, '001'. Si S PA es igual a cero, entonces el estado siguiente es el Estado '0000', su representación binaria '0000' es colocada en el campo de la liga, ya que se requiere hacer una carga. El campo VF es igual cero, ya que, para hacer una carga en el contador, el valor de la entrada y de VF deben ser iguales. En el Estado '0000' la señal M\_A está activada, por lo que se coloca un '1' en la parte de salidas de M\_A, y '0' en M\_C.

Para los campos de los demás estados se procede de la misma manera.

De acuerdo con las entradas (dirección de memoria), la memoria proporciona salidas (contenido de memoria, ver figura [P21.3\)](#page-398-0). Los valores hexadecimales indicados en la tabla son la conversión de base binaria a base hexadecimal para el contenido de una memoria de 8 bits.

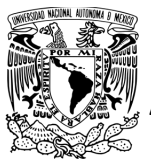

Con los valores hexadecimales se genera un archivo con extensión "HEX" por medio de un programa editor de memorias.

<span id="page-407-0"></span>

| Dirección de<br>memoria |             |          |    | Contenido de memoria |                |          |           |          |                |                |                |                |                |                 |                            |
|-------------------------|-------------|----------|----|----------------------|----------------|----------|-----------|----------|----------------|----------------|----------------|----------------|----------------|-----------------|----------------------------|
| <b>Estado presente</b>  |             |          |    | <b>Prueba</b>        |                |          | <b>VF</b> | Liga     |                |                |                | <b>Salidas</b> |                | <b>Hex</b><br>1 | <b>Hex</b><br>$\mathbf{2}$ |
| QA                      | QB          | QC       | QD | $\overline{2}$       | 11             | 10       |           | L3       | L <sub>2</sub> | L1             | L <sub>0</sub> | M A            | M <sub>C</sub> |                 |                            |
| $\Omega$                | 0           | 0        | 0  | 0                    | 0              | 1        | 0         | 0        | $\Omega$       | 0              | $\Omega$       | 1              | 0              | 20              | 02                         |
| 0                       | 0           | $\Omega$ | 1  | $\Omega$             | 1              | 1        | $\Omega$  | 0        | 1              | $\overline{0}$ | 1              | $\Omega$       | 0              | 65              | 00                         |
| 0                       | $\Omega$    | 1        | 0  | 0                    | 1              | 0        | 1         | 0        | $\Omega$       | 0              | $\Omega$       | 0              | 1              | 50              | 01                         |
| $\Omega$                | $\Omega$    | 1        | 1  | $\mathbf{1}$         | $\overline{0}$ | 1        | $\Omega$  | $\Omega$ | $\Omega$       | $\mathbf{1}$   | $\Omega$       | $\Omega$       | 1              | A <sub>2</sub>  | 0 <sub>1</sub>             |
| $\Omega$                | $\mathbf 1$ | 0        | 0  | 0                    | 0              | $\Omega$ | 1         | 0        | $\Omega$       | $\Omega$       | $\Omega$       | $\Omega$       | $\Omega$       | 10              | 00                         |
| 0                       | 1           | $\Omega$ | 1  | 1                    | $\overline{0}$ | $\Omega$ | 1         | 1        | $\Omega$       | $\overline{0}$ | $\Omega$       | $\mathbf{0}$   | 0              | 98              | 00                         |
| $\Omega$                | 1           | 1        | 0  | 1                    | 1              | $\Omega$ | 1         | 0        | $\Omega$       | 1              | $\Omega$       | 0              | 0              | D <sub>2</sub>  | 00                         |
| $\Omega$                | 1           | 1        | 1  | $\Omega$             | $\Omega$       | $\Omega$ | 1         | $\Omega$ | $\Omega$       | $\Omega$       | 1              | $\Omega$       | $\Omega$       | 11              | 00                         |
| 1                       | 0           | 0        | 0  | 0                    | 0              | $\Omega$ | 1         | 0        | 0              | 0              | 1              | 0              | $\Omega$       | 11              | $00\,$                     |

*Tabla P21.4 Contenido de la memoria para el sistema de puerta del elevador.*

Para poder utilizar las expresiones lógicas obtenidas en esta práctica, se debe usar el PIC16F1939 como PLD, esto se logra incluyendo en el programa el archivo de biblioteca "PLD.H".

El selector de entradas es un multiplexor de ocho líneas a una, éste es implementado por el PIC16F1939. El multiplexor selecciona una de las entradas dependiendo de su representación binaria y dirige la información binaria de la entrada seleccionada a la salida de este (ver [tabla](#page-408-0)  [P21.5\)](#page-408-0). Se puede comprobar realizando el circuito de la figura [P21.7.](#page-408-1)

<span id="page-408-0"></span>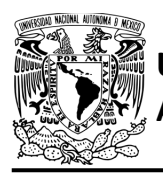

#### FACULTAD DE INGENIERÍA DIVISIÓN DE INGENIERÍA MECÁNICA E INDUSTRIAL

CIRCUITOS DIGITALES – T3. Direccionamiento **Práctica 21**

*Tabla P21.5 Tabla de funcionamiento del selector de entradas para el sistema de puerta del elevador.*

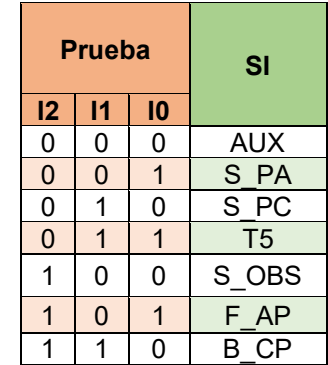

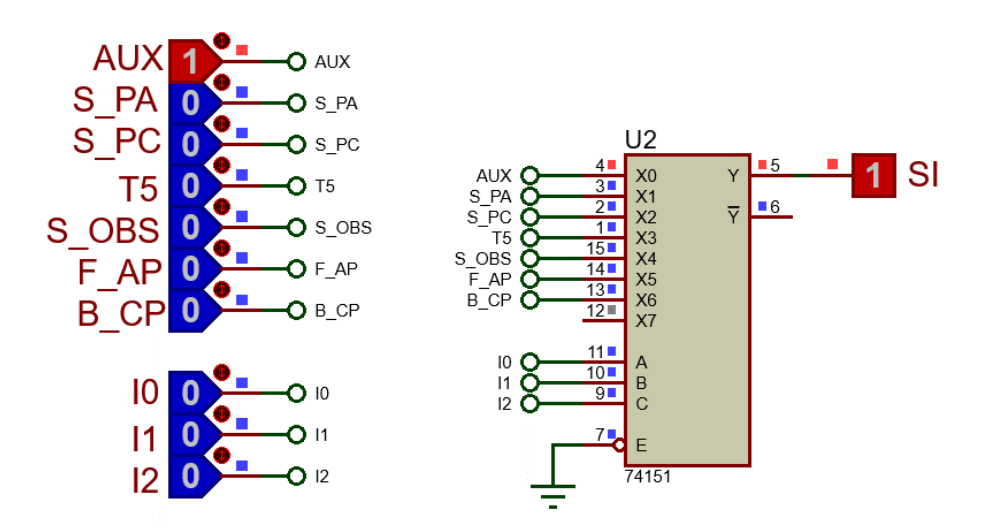

<span id="page-408-1"></span>*Figura P21.7 Multiplexor 74151 para el selector de entradas del sistema de puerta del elevador.*

Teniendo en cuenta que T5 = F3&!F2&F1&!F0, donde F3, F2, F1 y F0 son los bits del temporizador. La función booleana del selector de entradas queda:

SI = AUX&!I2&!I1&!I0 | S\_PA&!I2&!I1&I0 | S\_PC&!I2&I1&!I0 | (F3&!F2&F1&!F0)&!I2&I1&I0 | S\_OBS&I2&!I1&!I0 | F\_AP&I2&!I1&I0 | B\_CP&I2&I1&!I0;

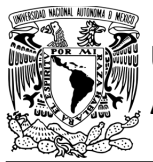

Para obtener el valor de la lógica, se debe hacer la operación XOR entre el selector de entradas y el valor de VF (ver figura [P21.5\)](#page-399-1).

Por lo tanto, la función booleana de la lógica queda:

SL = VF ^ (AUX&!I2&!I1&!I0 | S\_PA&!I2&!I1&I0 | S\_PC&!I2&I1&!I0 | (F3&!F2&F1&!F0)&!I2&I1&I0 | S\_OBS&I2&!I1&!I0 | F\_AP&I2&!I1&I0 | B\_CP&I2&I1&!I0);

Se utiliza un contador con carga paralela que indica qué estado es el siguiente. El contador con carga paralela es implementado por el PIC16F1939. Si el valor a la salida de la lógica es igual a '1', el contador carga la información binaria de la liga a la memoria.

<span id="page-409-0"></span>Si el valor de la lógica es igual a '0', cuenta al siguiente estado binario. A continuación, se obtienen las expresiones lógicas para un contador de cuatro bits por el método de variable suscrita (ver [Tabla P21.6\)](#page-409-0).

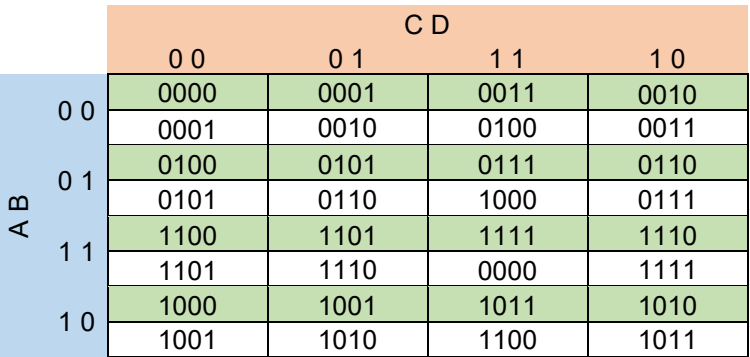

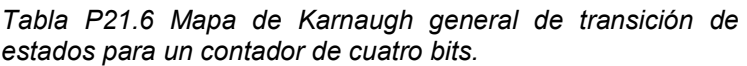

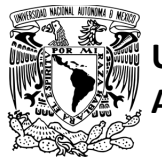

#### **AUTÓNOMA DE MÉXICO** FACULTAD DE INGENIERÍA DIVISIÓN DE INGENIERÍA MECÁNICA E INDUSTRIAL CIRCUITOS DIGITALES – T3. Direccionamiento **Práctica 21**

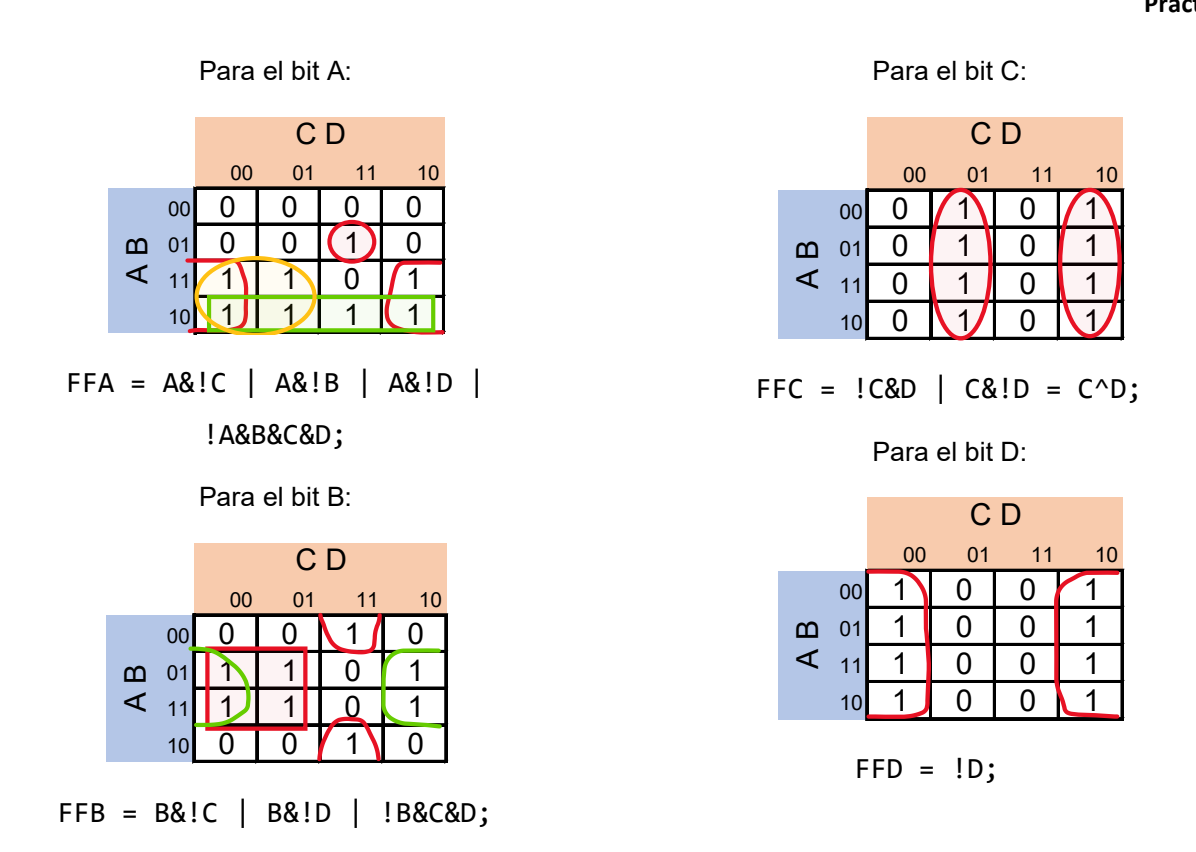

En función de lo planteado se propone una solución para el temporizador de 5 segundos del elevador. El temporizador es implementado de manera que se use una sola señal de reloj para todo el controlador. La señal de reloj para el PIC es de 64 Hz, por lo tanto, se necesita un divisor de frecuencia para poder obtener una señal de 1 Hz para el temporizador. Un contador binario de 6 bits es el divisor de frecuencia, debido a que con la salida del bit más significativo de los 6 flip-flops del contador se obtiene 1/64 de la frecuencia del reloj de entrada.

A continuación, se obtienen las expresiones lógicas para un contador de seis bits por el método de variable suscrita (ver [tabla P21.7\)](#page-411-0).

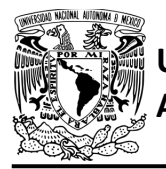

FACULTAD DE INGENIERÍA DIVISIÓN DE INGENIERÍA MECÁNICA E INDUSTRIAL

CIRCUITOS DIGITALES – T3. Direccionamiento **Práctica 21**

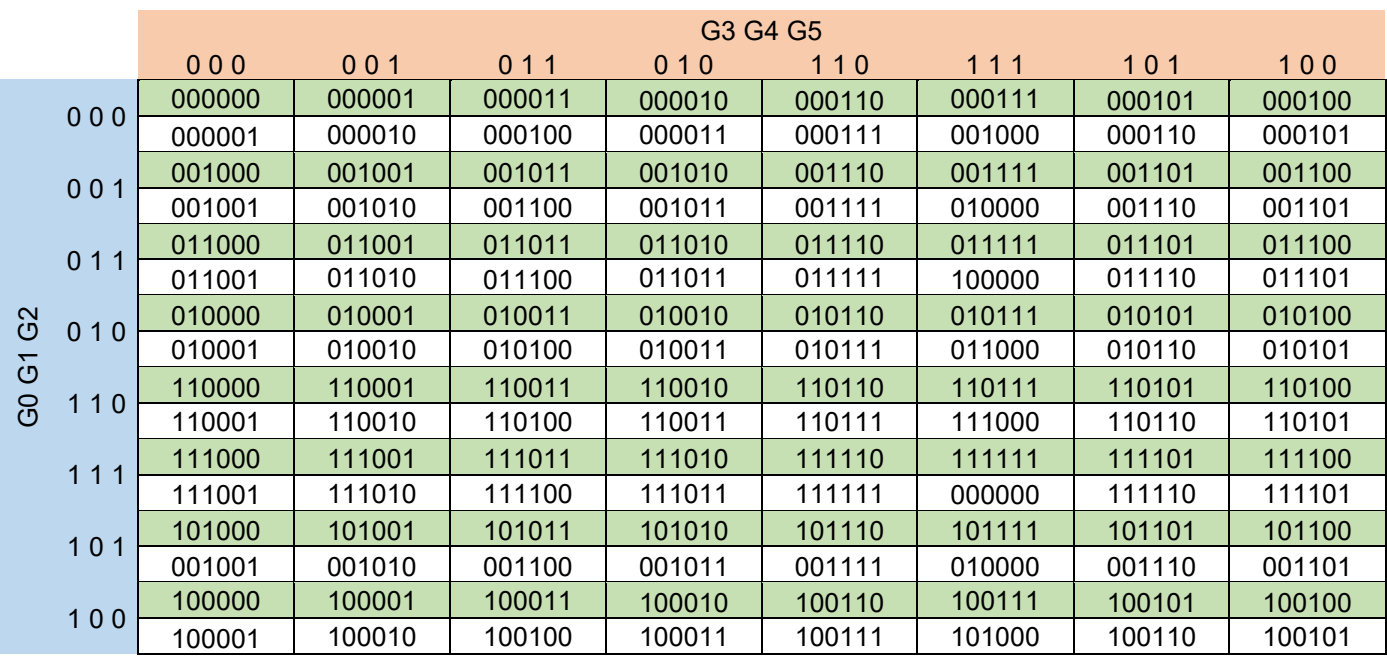

<span id="page-411-0"></span>*Tabla P21.7 Mapa de Karnaugh general de transición de estados para un contador de seis bits.*

Mapas de Karnaugh particulares para los bits G0, G1, G2, G3, G4 y G5 respectivamente:

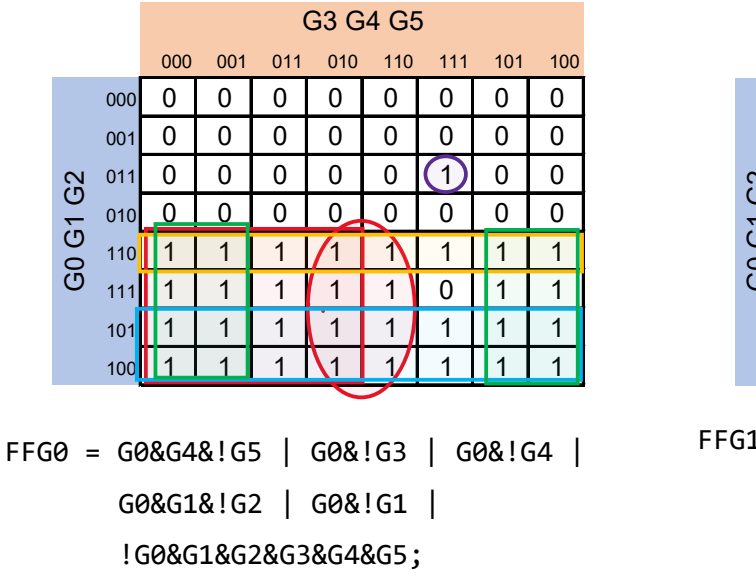

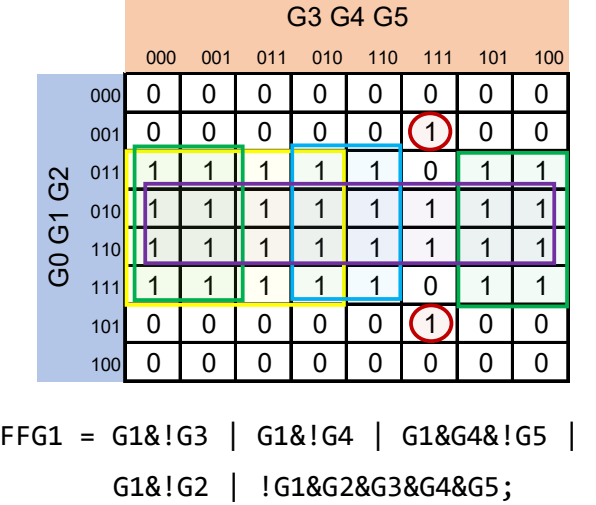

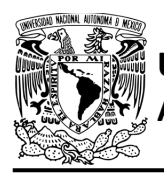

#### **AUTÓNOMA DE MÉXICO** FACULTAD DE INGENIERÍA DIVISIÓN DE INGENIERÍA MECÁNICA E INDUSTRIAL CIRCUITOS DIGITALES – T3. Direccionamiento **Práctica 21**

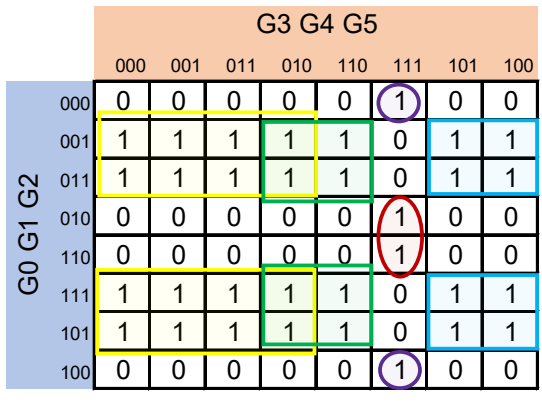

 $FFG2 = G2&1G3 | G2&64&1G5$ G2&G3&!G4 | G1&!G2&G3&G4&G5 | !G1&!G2&G3&G4&G5;

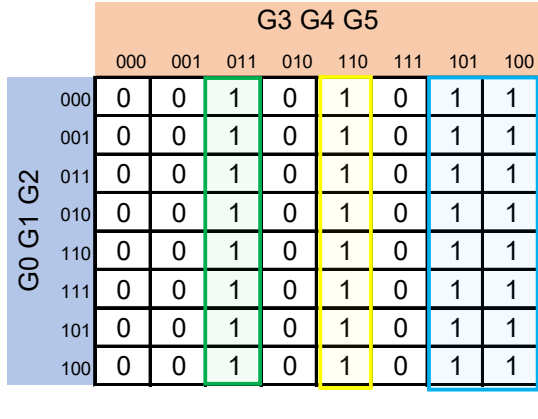

FFG3 = G3&G4&!G5 | !G3&G4&G5 | G3&!G4;

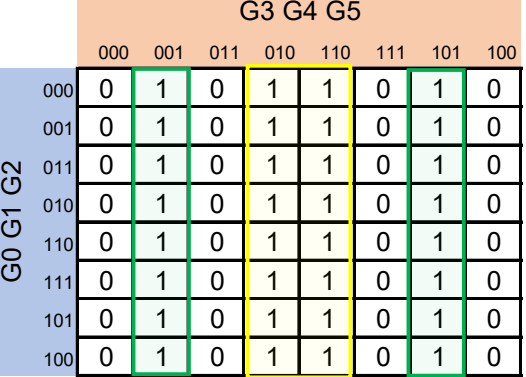

 $FFG4 = G48!G5$  |  $!G48G5 = G4^G5;$ 

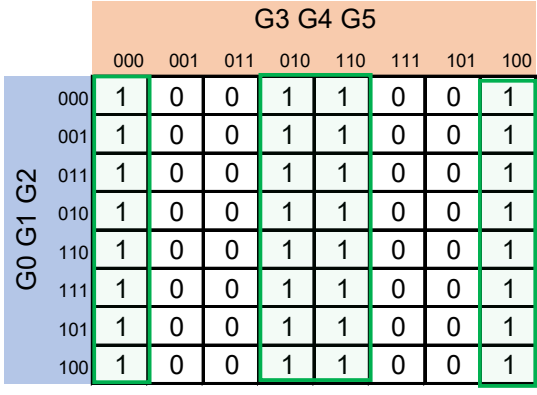

 $FFG5 = 1G5;$ 

Por lo tanto, la entrada de 1 Hz al temporizador es la expresión lógica del bit G0. El temporizador es implementado por el método de variable suscrita. El temporizador cuenta 5 segundos cambiando de estado. El cambio de estado depende de la entrada baja del pulso de reloj, con la entrada alta de esta misma señal, es decir la señal de G0. La carta ASM del temporizador se muestra en la figura [P21.8.](#page-413-0)

La máquina de estados del temporizador y la de la puerta funciona conjuntamente. Es decir, las máquinas de estados de este sistema estarán relacionadas o vinculadas entre sí.

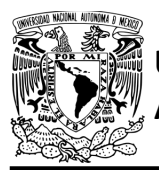

### FACULTAD DE INGENIERÍA

DIVISIÓN DE INGENIERÍA MECÁNICA E INDUSTRIAL CIRCUITOS DIGITALES – T3. Direccionamiento **Práctica 21**

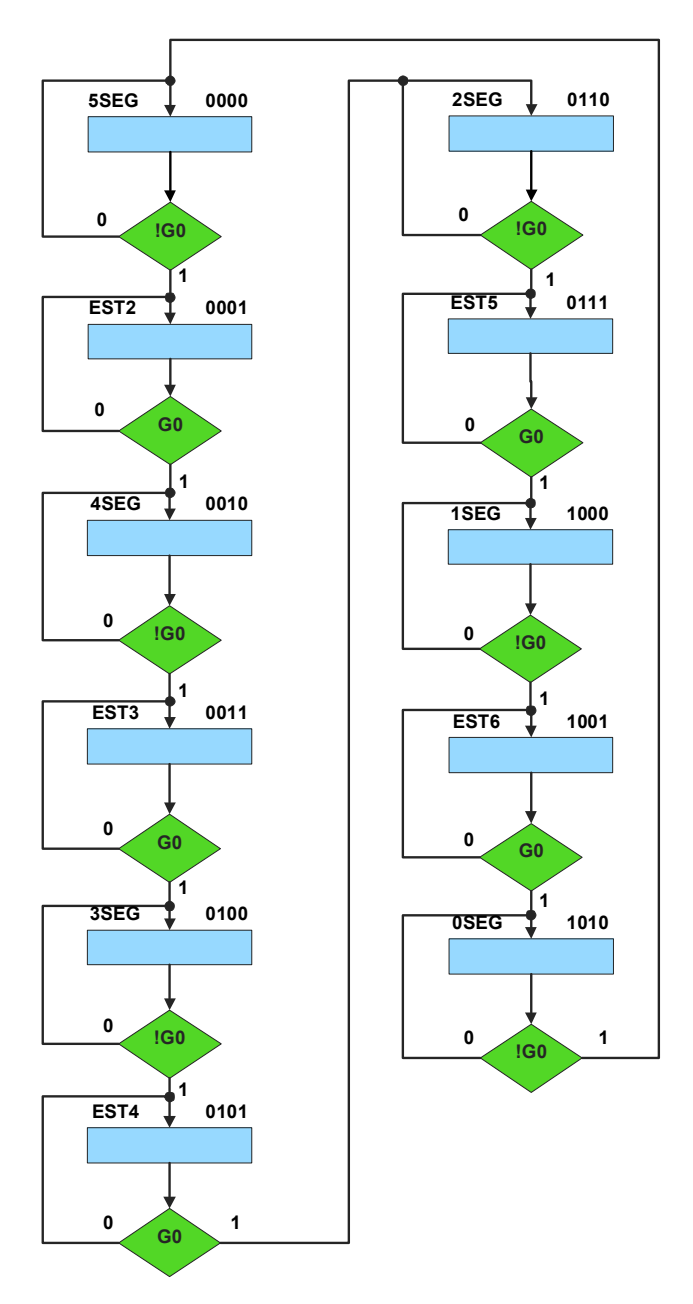

<span id="page-413-0"></span>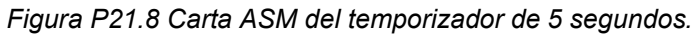

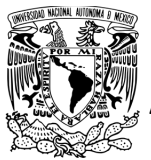

**Práctica 21**

<span id="page-414-0"></span>A partir de la carta ASM del temporizador de 5 segundos, se obtienen las expresiones lógicas del temporizador por el método de variable suscrita. A continuación, se proporciona el mapa de Karnaugh general de transición de estados (ver [tabla P21.8\)](#page-414-0).

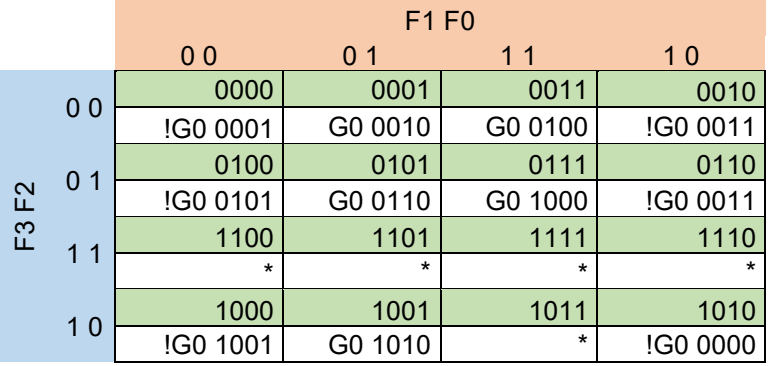

*Tabla P21.8 Mapa de Karnaugh general de transición de estados para el temporizador de 5 segundos.*

Mapas de Karnaugh particulares para los bits F0, F1, F2, F3 y F4 respectivamente:

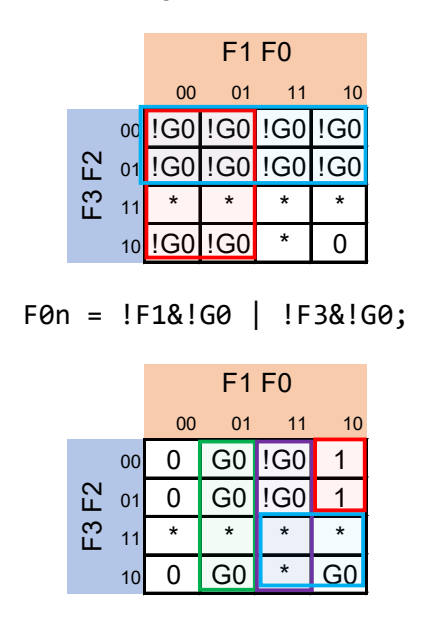

F1n = !F3&F1&!F0 | !F1&F0&G0 | F3&F1&G0 | F1&F0&!G0;

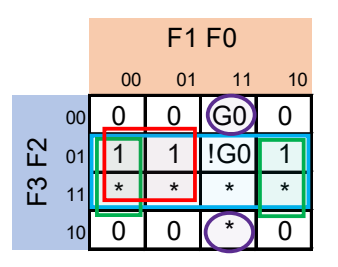

F2n = F2&!F1 | F2&!F0 | F2&!G0 | !F2&F1&F0&G0;

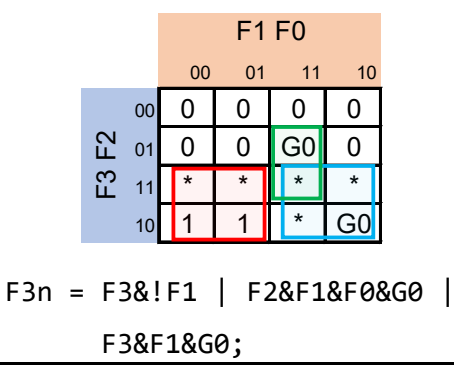

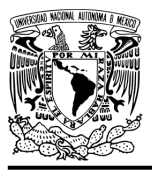

#### FACULTAD DE INGENIERÍA DIVISIÓN DE INGENIERÍA MECÁNICA E INDUSTRIAL CIRCUITOS DIGITALES – T3. Direccionamiento

**Práctica 21**

Todas las expresiones de los bits del temporizador de 5 segundos realizan la operación AND con los términos: !A&!B&!C&D | !A&B&!C&D | !A&B&C&!D | !A&B&C&D. De este modo el temporizador sólo cuenta en los estados indicados de la carta ASM del sistema de la puerta y en los demás estados el temporizador se reinicia y no cuenta.

<span id="page-415-0"></span>Se utiliza un display de 7 segmentos para poder visualizar de una mejor manera el funcionamiento del temporizador. Por lo tanto, se utiliza un decodificador de BCD a 7 segmentos. La tabla de verdad para las entradas al decodificador se muestra en la [tabla P21.9.](#page-415-0)

|                | <b>Bits del</b><br>temporizador |                | <b>Entradas al</b><br>decodificador |    |           |    |
|----------------|---------------------------------|----------------|-------------------------------------|----|-----------|----|
| F <sub>3</sub> | F <sub>2</sub>                  | F <sub>1</sub> | F <sub>0</sub>                      | Cp | <b>Bp</b> | Аp |
| 0              | 0                               | ი              | 0                                   |    | C         |    |
| 0              | 0                               |                |                                     |    | 0         | O  |
| 0              | 1                               | ი              | 0                                   | ი  |           |    |
| 0              |                                 |                |                                     | 0  |           | N  |
|                | ი                               | ი              | ი                                   | ი  | ი         |    |
|                |                                 |                |                                     |    |           |    |

*Tabla P21.9 Tabla de verdad para las entradas al decodificador.*

Los mapas de Karnaugh para las entradas al decodificador se muestran a continuación.

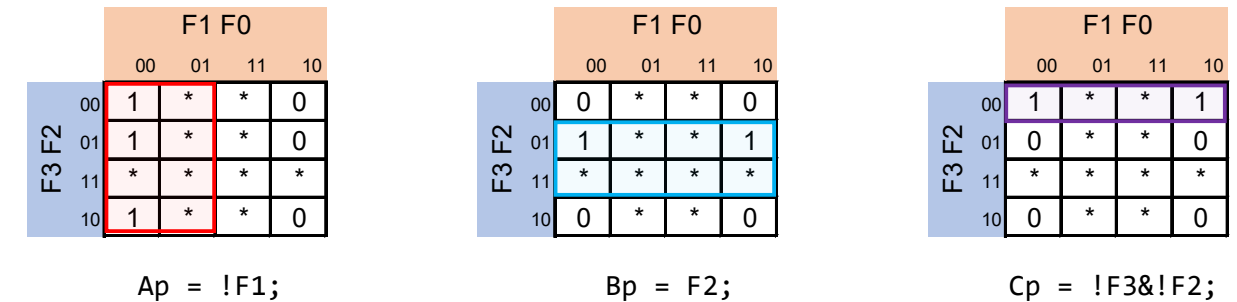

#### **Diagrama de conexiones**

Se verifica el funcionamiento del controlador por medio de un simulador (ver figura [P21.9,](#page-416-0) P21.10). Se carga en el controlador los archivos con extensión "HEX" de las memorias y los archivos "COF" o "HEX" del PIC16F1939.

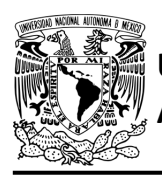

### FACULTAD DE INGENIERÍA

DIVISIÓN DE INGENIERÍA MECÁNICA E INDUSTRIAL CIRCUITOS DIGITALES – T3. Direccionamiento

**Práctica 21**

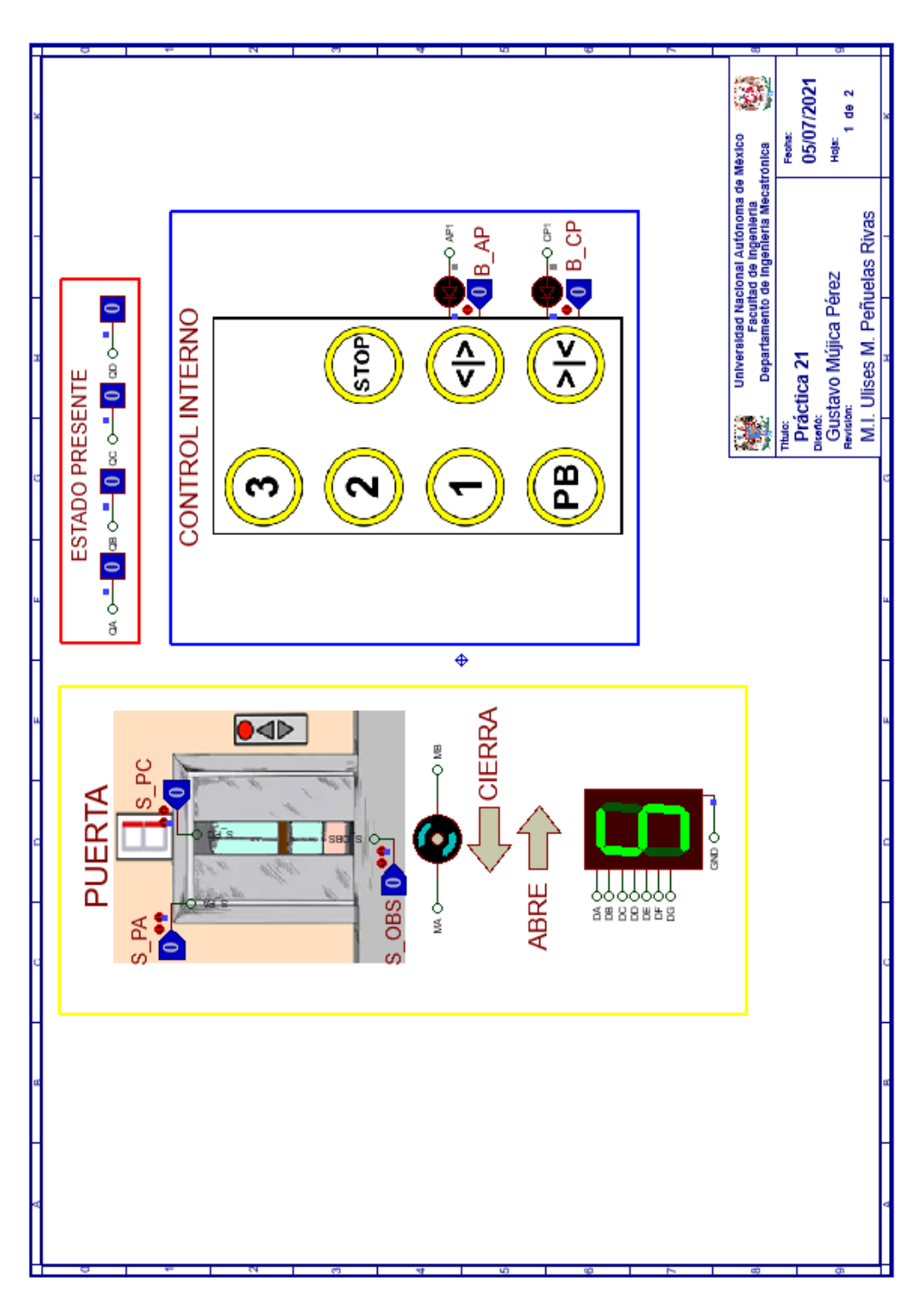

<span id="page-416-0"></span>*Figura P21.9 Interfaz hombre-máquina para el controlador de la Práctica 21 hoja 1/2.*

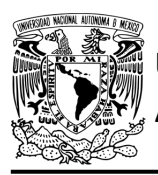

## **AUTÓNOMA DE MÉXICO** FACULTAD DE INGENIERÍA

DIVISIÓN DE INGENIERÍA MECÁNICA E INDUSTRIAL CIRCUITOS DIGITALES – T3. Direccionamiento

**Práctica 21**

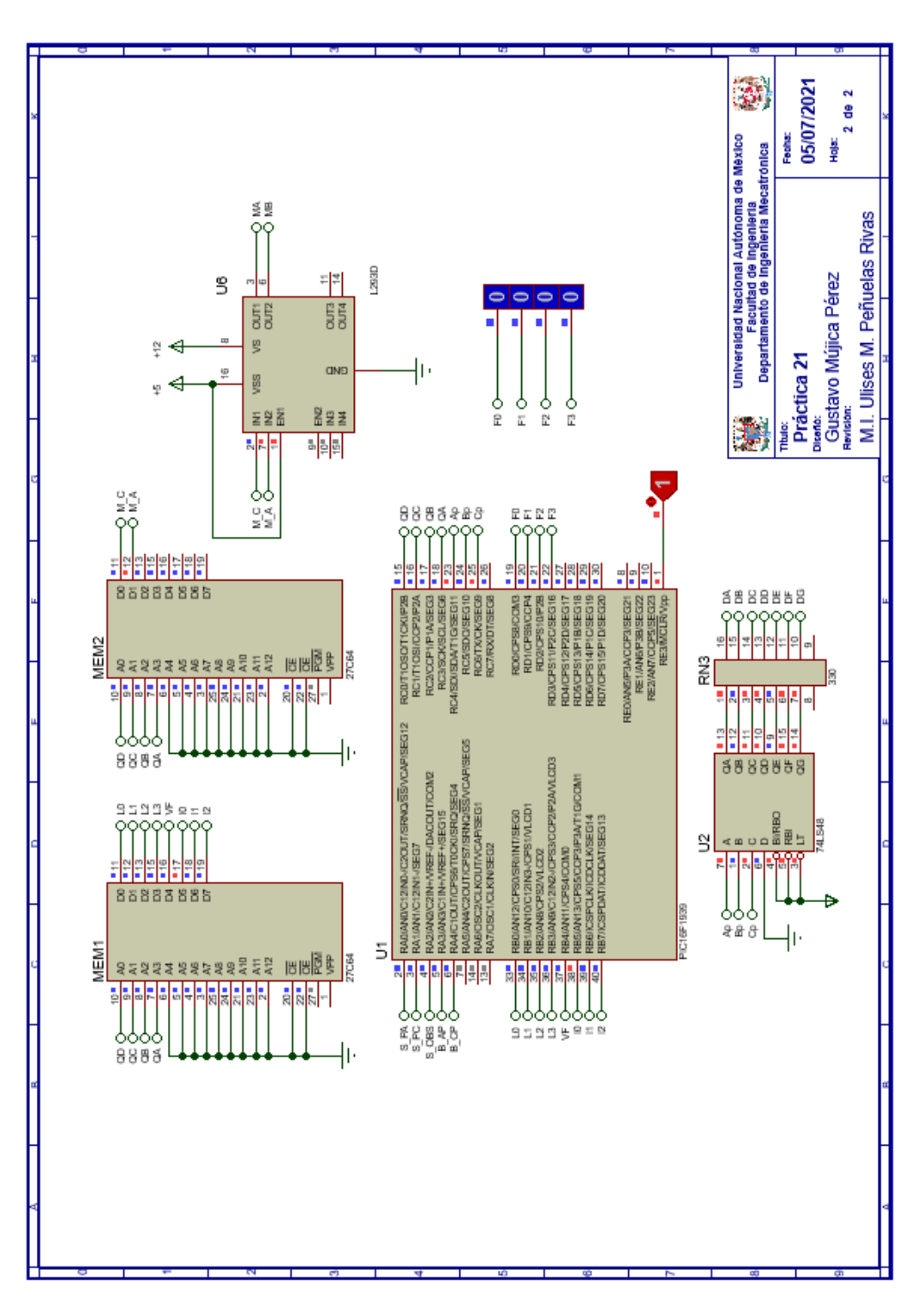

*Figura P21.10 Esquema electrónico para el controlador de la Práctica 21 hoja 2/2.*

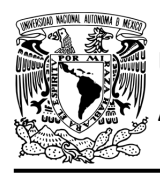

#### **Código**

Para la programación del PIC16F1939 se utiliza un software para microcontroladores (ver [figura](#page-418-0) [P21.11,](#page-418-0) figura [P21.12](#page-419-0) y figura [P21.13\)](#page-420-0) y se obtienen archivos con extensión "HEX" y "COF".

```
1: #include <16F1939.h> //Carga biblioteca del dispositivo
 2: #include <PLD.h>
                        // Carga biblioteca PLD.h
 3:4: //***CONTADOR***
 5: //#define CLK A0 //RELOJ
 K.
 7: //ENTRADAS
 8: //LIGA
 9: #define L0 B0
10: #define L1 B1
11: #define L2 B2<br>12: #define L3 B3
13:14: //SALIDAS
15: #define A C3 //FFA
16: #define B C2 //FFB
17: #define C C1 //FFC
18: #define D C0 //FFD
19:
20: //****TEMPORIZADOR****
21:22: #define Ap C4
23: #define Bp C5
24: #define Cp C6
25:26: #define F0 D0
27: #define Fl Dl
28: #define F2 D2
29: #define F3 D3
30:31: //***LOGICA***32:33: //ENTRADAS
34: #define S_PA
                    A0
35: #define S PC
                    A1
36: #define SOBS A2
37: #define B AP
                    A3
38: #define B CP
                    A4
39:40: //VF
41: #define VF B4
42:
43: //PRUEBAS
44: #define I0 B5
45: #define Il B6
46: #define I2 B7
47:
48: //***VARIABLES INTERMEDIAS***
49: short SL=0; //Salida lógica<br>50: short AUX=1; // Variable auxiliar se utiliza cuando no hay variable de entrada
```
<span id="page-418-0"></span>*Figura P21.11 Código de la Práctica 21 parte 1.*

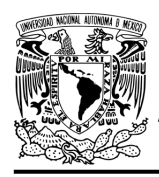

### **AUTÓNOMA DE MÉXICO** FACULTAD DE INGENIERÍA

DIVISIÓN DE INGENIERÍA MECÁNICA E INDUSTRIAL

CIRCUITOS DIGITALES – T3. Direccionamiento

**Práctica 21**

```
50: short AUX=1; // Variable auxiliar se utiliza cuando no hay variable de entrada<br>51: short At=0, Bt=0, Ct=0, Dt=0; //Variables intermedias de los FF<br>52: short LD3, LD2, LD1, LD0; //Variables intermedias de la liga
53: short FOn, FIn, F2n, F3n;// Variables intermedias del temporizador<br>54: //Variables intermedias del divisor de frecuencia
55: short G0, G1, G2, G3, G4, G5, G0t, G1t, G2t, G3t, G4t, G5t;<br>56: short G0, G1, G2, G3, G4, G5, G0t, G1t, G2t, G3t, G4t, G5t;
57:58: void main ()
59:
60: pld_ini(); // INICIALIZA AL PIC COMO PLD
61: \text{pd}\overline{2}555(64); // Genera señal cuadrada en Hz,
                                 //EL CAMBIO DE FLANCO DEL RELOJ ES AUTOMÁTICO
62:63:
           //LOOP INFINITO
64:
65:
           while (1)66:
             //****CIRCUITO COMBINACIONAL****
67:LD3=L3; LD2=L2; LD1=L1; LD0=L0; /*ALMACENA DATOS HASTA EL CAMBIO DEL RELOJ,
68.
                                                                   SIMULANDO UN REGISTRO, EVITANDO ASÍ
69:
                                                             QUE SE MODIFIQUEN LOS VALORES DE LA MEMORIA*/
70:// Entradas al decodificador
71:Ap = IF1;72:
73:\bar{Bp} = \bar{E2};
            Cp = 1F3s!F2;74:
75:
76:
           //Funcion
           F AP= S OBS | B_AP;<br>//SALIDA LÓGICA
77:78:SL = VF \land (AUXe!I2e!I1e!I0 | S_PAe!I2e!I1eI0 | S_PCe!I2eI1e!I0 |<br>
(F3e!F2eF1e!F0)e!I2eI1eI0 | S_POSeI2e!I1e!I0 |
79:
80:
                   F_A P & I2 & I11 & I0 | B_CP&I2&I1&!\overline{10});
81:
82://****CIRCUITO SECUENCIAL ****
83:84:// if (!CLK) //PREGUNTA POR EL RELOJ EN FLANCO BAJO if (!out_555) //PREGUNTA POR EL RELOJ EN FLANCO BAJO,
85:
86:
                                     //EL CAMBIO DE FLANCO DEL RELOJ ES AUTOMÁTICO
87:88:
           {//SECCIÓN DE OPERACIONES DEL CONTADOR CON CARGA PARALELA
89:
           \begin{array}{lllllll} \texttt{At= As:} & \texttt{[C]} & \texttt{As:} & \texttt{[B]} & \texttt{As:} & \texttt{[D]} & \texttt{!As:} & \texttt{Bs:} \\ \texttt{Bt= Bs:} & \texttt{[C]} & \texttt{Bs:} & \texttt{[D]} & \texttt{!Bs:} & \texttt{[Cs:} & \texttt{]}\end{array}90:
91:
           Ct = C^{\wedge}D;92:
93:
           Dt = 1D:
94:
95:
            //DIVISOR DE FRECUENCIA PARA OBTENER 1/64 DE LA FRECUENCIA DEL RELOJ
           60t= 60s64s165 | 60s163 | 60s164 | 60s61s162 | 60s161 | 160s61s62s63s64s65;<br>G1t= 61s163 | 61s164 | 61s64s165 | 61s162 | 161s62s63s64s65;<br>G2t= 62s163 | 62s64s165 | 62s63s164 | 61s162s63s64s65;<br>G2t= 62s163 | 62s64s165 | 62s6
96:
97:
98:
           G3t= G3&G4&!G5 | !G3&G4&G5 | G3&!G4;
99:
```
<span id="page-419-0"></span>*Figura P21.12 Código de la Práctica 21 parte 2.*

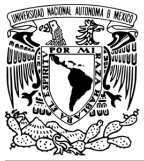

#### FACULTAD DE INGENIERÍA

DIVISIÓN DE INGENIERÍA MECÁNICA E INDUSTRIAL

CIRCUITOS DIGITALES – T3. Direccionamiento

**Práctica 21**

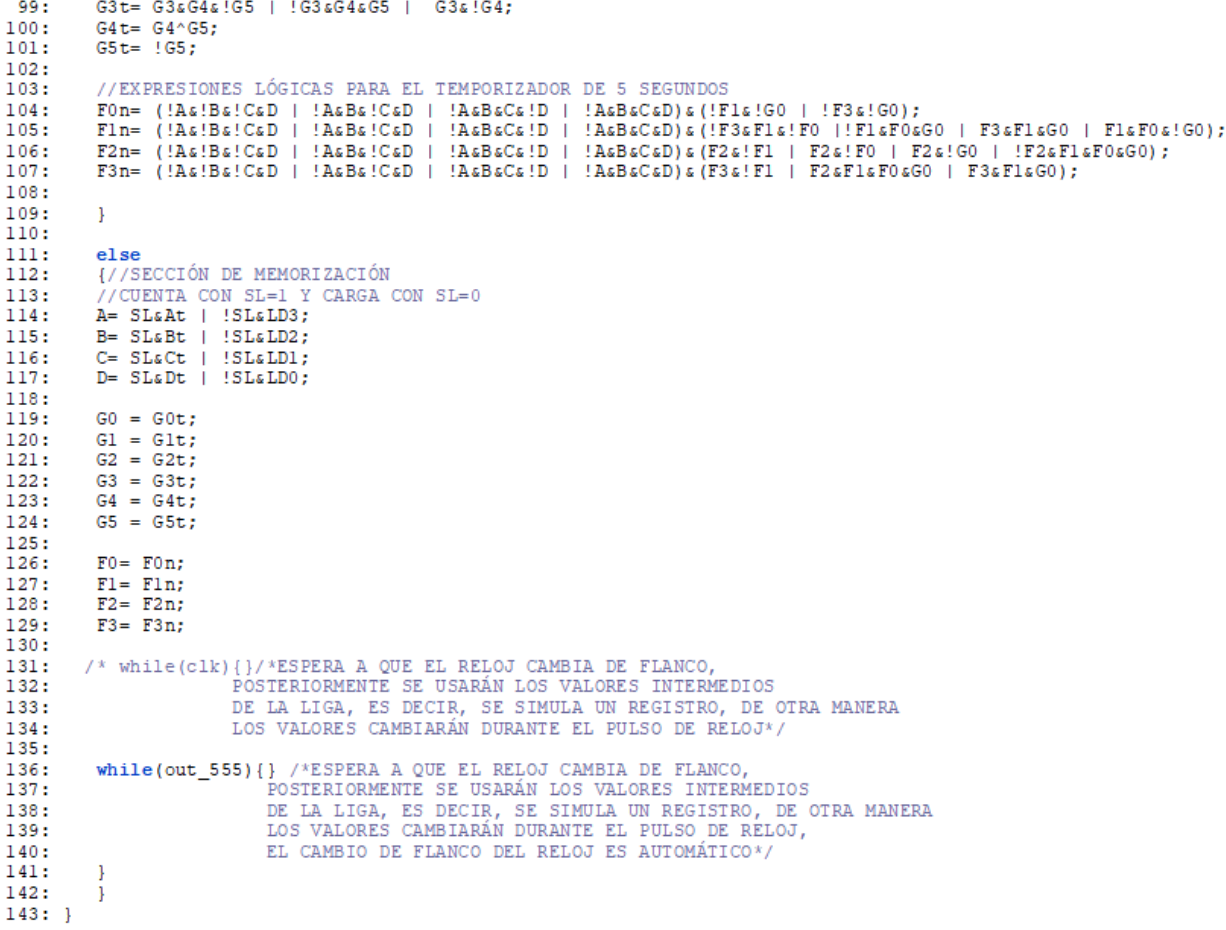

*Figura P21.13 Código de la Práctica 21 parte 3.*

#### <span id="page-420-0"></span>**Referencias**

[1] J. Savage Carmona, G. J. Vázquez Torres y N. E. Chávez Rodríguez, Diseño de microprocesadores, UNAM, Facultad de Ingeniería, México, 2015.

> Todos los derechos reservados. Facultad de Ingeniería de la Universidad Nacional Autónoma de México © 2021. Queda estrictamente prohibidos su uso fuera del ámbito académico, alteración, descarga, difusión o divulgación por cualquier medio, así como su reproducción parcial o total.

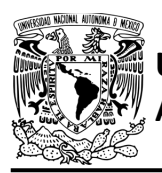

#### **Práctica 22 Sistema del elevador; diseño con memoria y direccionamiento implícito**

#### **Introducción**

A través de una maqueta, se simuló el funcionamiento de un elevador de un edificio de tres pisos por medio de una maqueta que está dividida en tres partes, las cuales son: cubo del elevador, puerta que abre y cierra, y el tablero de control.

El cubo tiene cuatro niveles, los cuales son: planta baja, piso 1, piso 2 y piso 3. Donde un carro sube y baja simulando el movimiento del elevador. Cada uno de los pisos tiene controles a un costado de la puerta para subir o bajar de piso, así como sensores de presencia que indican en donde está el carro (ver figura [P22.1\)](#page-422-0).

La maqueta cuenta con una caja estática que sirve de monitor de estados para visualizar el abrir y cerrar de la puerta. La puerta se abre por medio de un motor cuando el carro del elevador llegue al piso seleccionado. También se debe abrir cuando se presionen los botones de abrir o cerrar puerta mientras el carro este estático en un piso. Además, si se obstruye el paso de la puerta mientras la puerta se esté cerrando, se debe abrir inmediatamente (ver figura [P22.2\)](#page-422-1).

El tablero de control simula el control interno del elevador. Tiene botones para: dirigirse a los 4 niveles del elevador, detener elevador, abrir y cerrar la puerta, así como un indicador del piso en el que se encuentra el elevador (ver figura [P22.3\)](#page-423-0).

Para comprender mejor el funcionamiento del elevador este se dividió en cinco subsistemas, los cuales son: planta baja, piso 1, piso 2, piso 3 y el sistema de abrir/cerrar puerta.

En esta práctica se unen los 5 subsistemas para formar el sistema del elevador, además se agregan las posibles combinaciones de botones que puede tener el elevador.

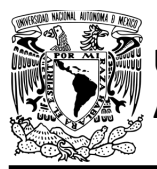

#### FACULTAD DE INGENIERÍA DIVISIÓN DE INGENIERÍA MECÁNICA E INDUSTRIAL CIRCUITOS DIGITALES – T3. Direccionamiento **Práctica 22**

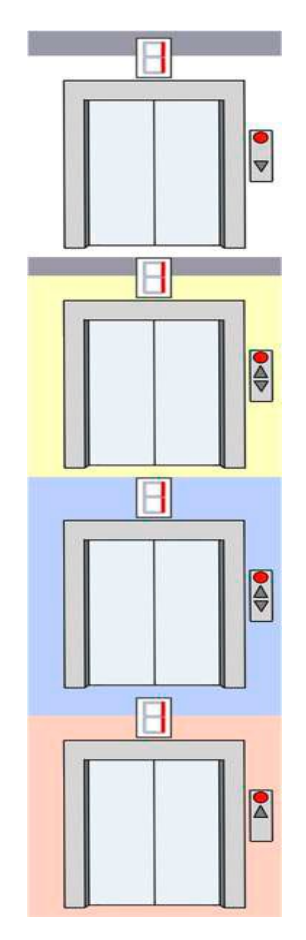

<span id="page-422-0"></span>*Figura P22.1 Elevador en torre de 4 niveles.*

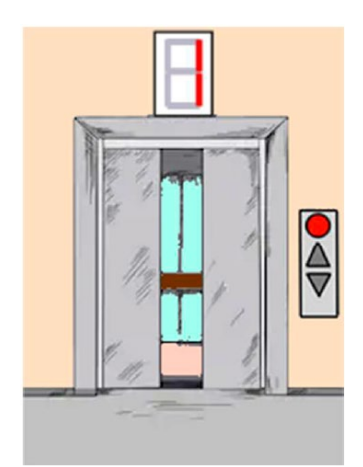

<span id="page-422-1"></span>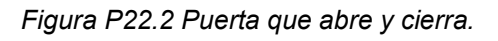

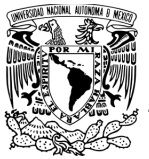

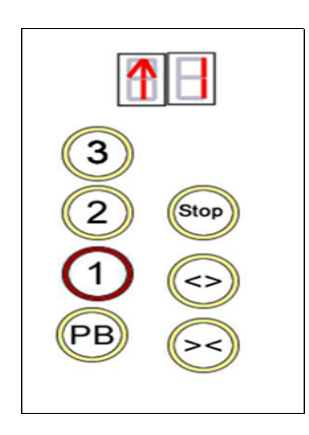

*Figura P22.3 Tablero de control interno del cubo del elevador.*

<span id="page-423-0"></span>El diseño con memoria y direccionamiento implícito utiliza solamente un campo de liga. Se selecciona una variable de entrada por medio del campo de prueba (ver figura [P22.4\)](#page-423-1). El campo VF decide si se utiliza la dirección de liga (se carga el valor de liga) o no (se incrementa el valor del contador en una unidad). La [figura](#page-424-0) P22.5 muestra la arquitectura de este método.

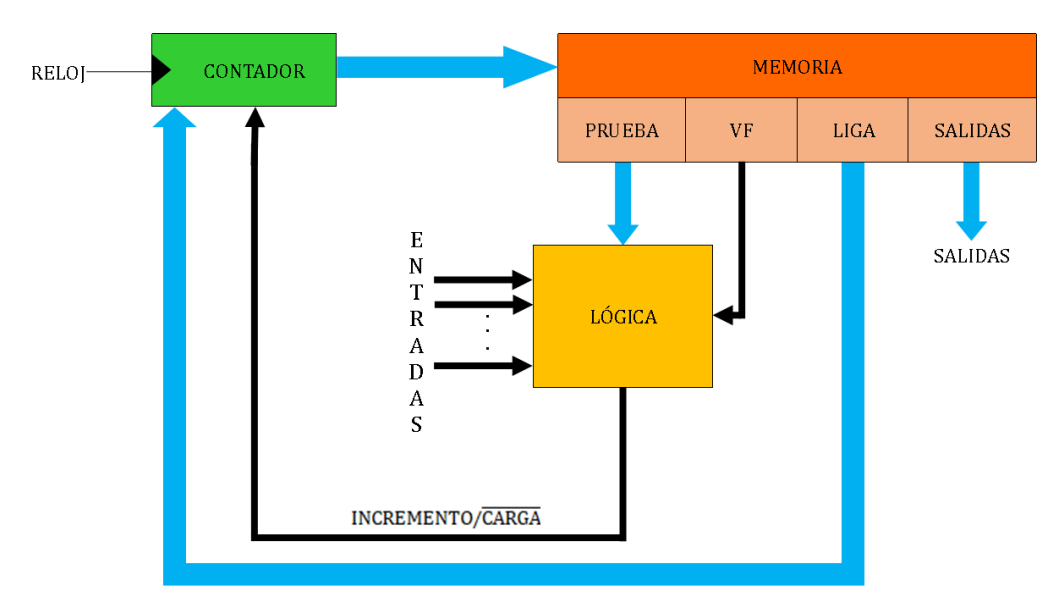

<span id="page-423-1"></span>*Figura P22.4 Arquitectura de un diseño con direccionamiento implícito.*

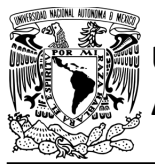

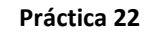

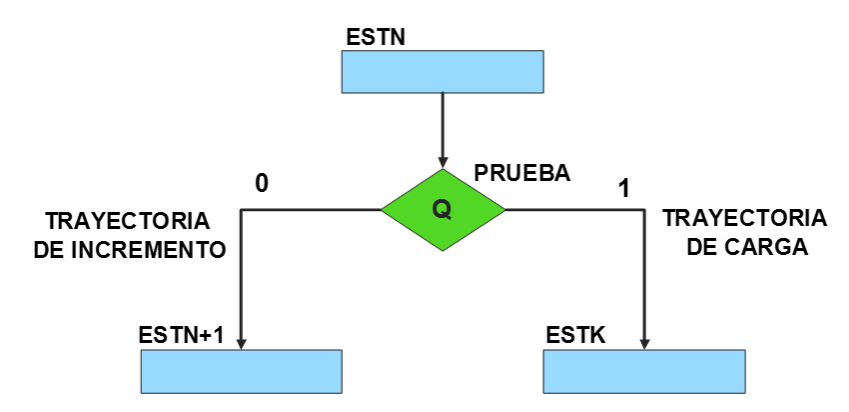

*Figura P22.5 Trayectoria de incremento y carga.*

<span id="page-424-0"></span>La [tabla P22.1](#page-424-1) muestra la relación de VF y la variable de entrada con la señal de incremento o carga. La variable VF, que indica para que calor de entrada se hace la carga, y la variable de entrada se relacionan por medio de una función XOR, cuando el resultado de la función da como resultado un '1' se hace un incremento, cuando el resultado de la función da como resultado un '0' se hace una carga.

| <b>VF</b> | <b>VARIABLE</b><br><b>DE</b><br><b>ENTRADA</b> | <b>INCREMENTO/CARGA</b> |
|-----------|------------------------------------------------|-------------------------|
|           |                                                |                         |
|           |                                                |                         |
|           |                                                |                         |
|           |                                                |                         |

<span id="page-424-1"></span>*Tabla P22.1 Relación entre VF, variable de entrada y la señal de incremento o carga.* 

La señal de incrementa o carga ingresará a un contador con carga paralela. Si la señal que sale de la lógica es '0', se hará una carga, es decir, para hacer una carga el valor de la entrada y de VF deben ser iguales. Si la señal que sale de la lógica es '1', se hará un incremento, es decir, para hacer un incremento el valor de la variable de entrada y VF deben ser diferentes (ver [figura](#page-425-0) [P22.6\)](#page-425-0).

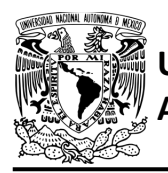

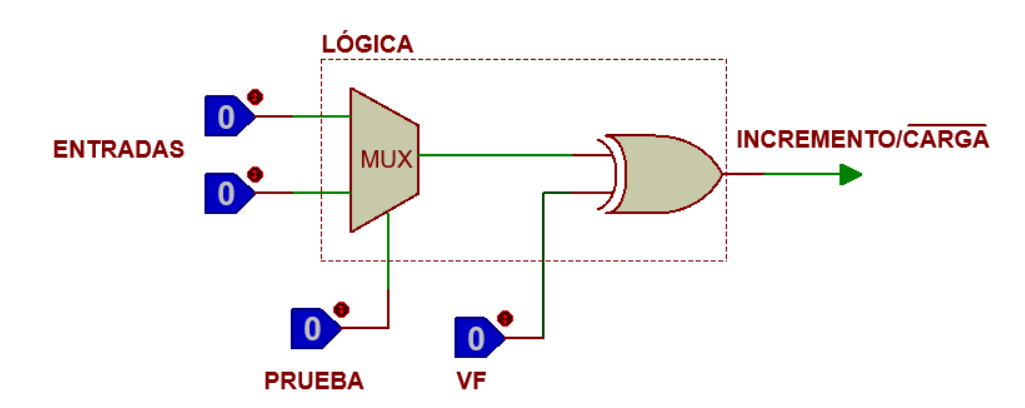

<span id="page-425-0"></span>*Figura P22.6 Bloque de lógica de incremento/carga para el direccionamiento implícito [1].*

Además de asignar una representación binaria a cada estado, también a cada variable de entrada se le asignará una representación. Se utilizará una variable auxiliar que sirve para los estados que no tengan variable de entrada, de manera que cuando en un estado no exista variable de entrada se probará la variable auxiliar, la cual puede tener un valor de cero o uno, se prefiere utilizar el valor uno que presenta un nivel lógico alto.

#### **Objetivo**

Diseñar un controlador para el sistema del elevador, por medio del método de diseño con memoria y direccionamiento implícito.

#### **Descripción**

Se diseña una carta ASM y se propone una solución para el sistema del elevador por medio del método de diseño con memoria y direccionamiento de implícito. Teniendo en cuenta que, al ser el sistema del elevador completo, se propone en el diseño de la carta ASM combinaciones de botones para desplazarse a varios pisos. Posteriormente se propone una solución para guardar un registro de los botones presionados. También se propone una solución para mostrar en que piso se encuentra el elevador en todo momento. Por último, se propone una solución para implementar el sistema del elevador.

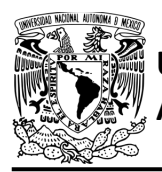

CIRCUITOS DIGITALES – T3. Direccionamiento **Práctica 22**

#### **Tabla de entradas y salidas**

En la tabla [P22.2](#page-427-0) se muestran los detalles de las entradas y salidas de este controlador.

Para el sistema del elevador se necesitan señales de entrada:

- un botón detecta la solicitud para subir a otro piso desde la planta baja
- botones detectan la solicitud para subir o bajar otro piso desde el piso 1 y el piso 2
- un botón detecta la solicitud para bajar a otro piso desde el piso 3
- sensores detectan en que piso se encuentra el elevador
- botones dentro del elevador detectan la solicitud para que para ir a: planta baja, piso 1, piso 2 y piso 3. así mismo, hay botones para: abrir puerta, cerrar puerta y para detener el elevador
- un sensor detecta si la puerta está abierta completamente y otro si está cerrada en su totalidad
- una señal indica que han transcurrido 5 segundos desde que se abrió la puerta completamente
- un sensor verifica si hay una obstrucción en la puerta.

Como salida se requiere de las siguientes señales:

- se usan señales de salida para indicarle al elevador cuando debe bajar o subir
- se usan señales de salida para indicarle a la puerta que debe abrirse o cerrarse.

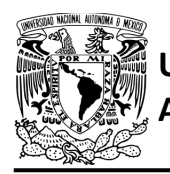

## FACULTAD DE INGENIERÍA

DIVISIÓN DE INGENIERÍA MECÁNICA E INDUSTRIAL

CIRCUITOS DIGITALES – T3. Direccionamiento **Práctica 22**

*Tabla P22.2 Entradas y salidas para el sistema del elevador.*

<span id="page-427-0"></span>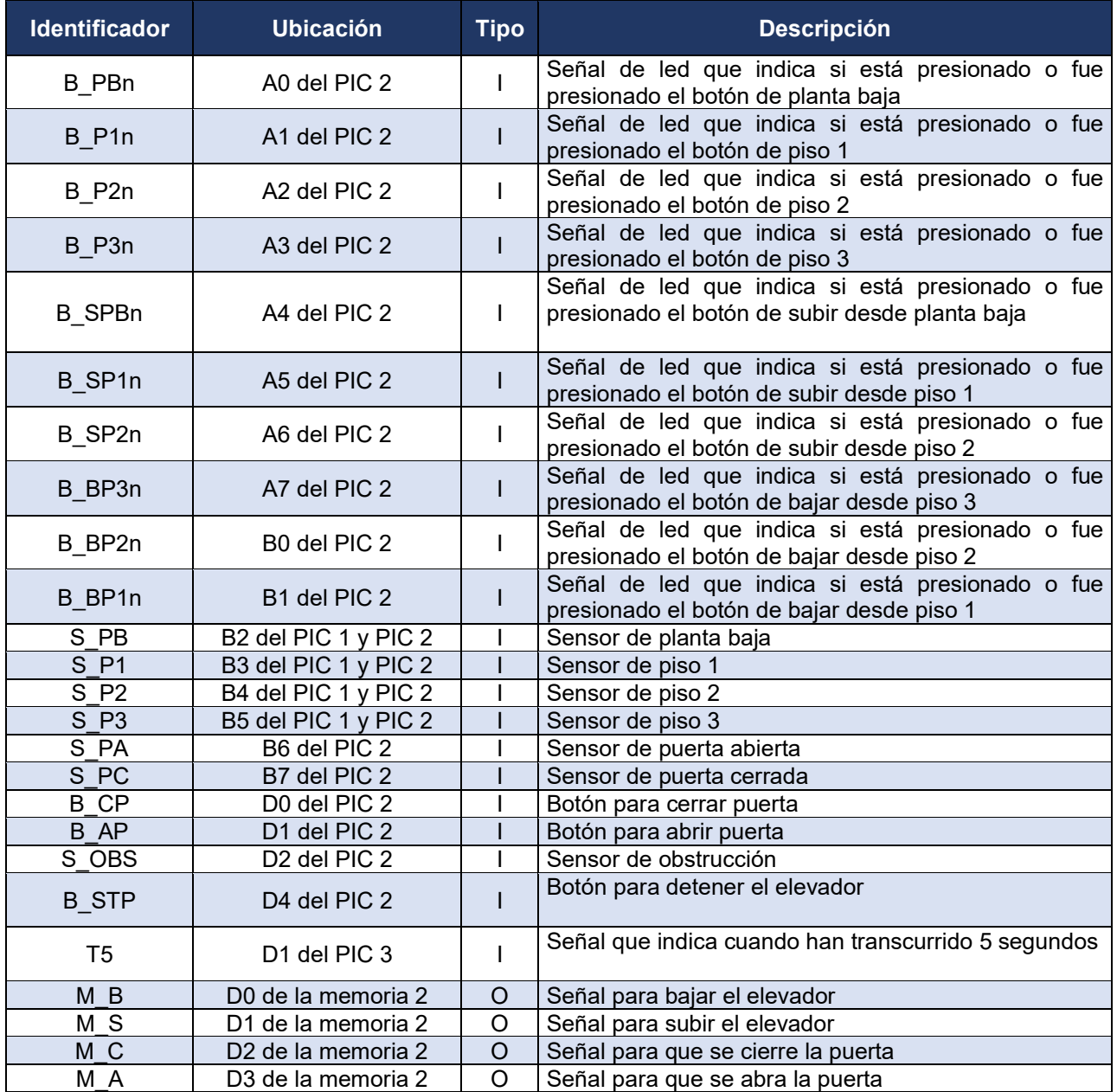

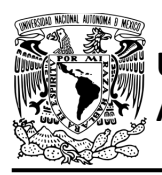

CIRCUITOS DIGITALES – T3. Direccionamiento **Práctica 22**

#### **Notas de diseño**

- a) Los botones de: planta baja, piso1, piso 2, piso 3, abrir puerta, cerrar puerta y paro del elevador se encuentran en el tablero de control, el cual simula el control de los botones dentro del elevador
- b) A un costado de la entrada de cada piso se encuentran ubicados los botones de: subir desde planta baja, subir desde piso 1, bajar desde piso 1, subir desde piso 2, bajar desde piso 2 y bajar desde piso 3
- c) Se guarda un registro de los botones presionados que estén relacionados con un piso, de manera que se puedan presionar varios botones
- d) Para poder guardar un registro de los botones presionados se utilizan leds. De manera que, si el botón de un piso es presionado, se enciende un led asociado a éste
- e) El botón de piso 3 es el de mayor prioridad
- f) El temporizador empieza a contar automáticamente sin necesidad de una señal de salida
- g) Sólo se puede abrir y cerrar la puerta cuando el elevador no esté en movimiento
- h) Sólo se puede detener elevador cuando éste se encuentre en movimiento
- i) El botón de paro debe mantenerse presionado para que no se mueva el elevador.

#### **Reglas de funcionamiento**

- B\_PBn: led del botón de planta baja
	- 1 = led del botón de planta baja está encendido
	- 0 = led del botón de planta baja está apagado
- B\_SPBn: led del botón para subir desde planta baja
	- 1 = led del botón para subir desde planta baja está encendido
	- 0 = led del botón para subir desde planta baja está apagado
- S PB: sensor de planta baja
	- 1 = el elevador está en la planta baja
	- 0 = no está el elevador en la planta baja
- B\_P1n: led del botón de piso 1
	- 1 = led del botón de piso 1 está encendido
	- 0 = led del botón de piso 1 está apagado

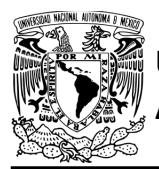

CIRCUITOS DIGITALES – T3. Direccionamiento **Práctica 22**

- B\_SP1n: led del botón para subir desde piso 1
	- 1 = led del botón para subir desde el piso 1 está encendido
	- 0 = led del botón para subir desde el piso 1 está apagado
- B\_BP1n: led del botón para bajar desde piso 1 1 = led del botón para bajar desde el piso 1 está encendido
	- 0 = led del botón para bajar desde el piso 1 está apagado
- S P1: sensor de piso 1
	- 1 = el elevador está en el piso 1
	- 0 = no está el elevador en el piso 1
- B\_P2n: led del botón para de piso 2
	- 1 = led del botón de piso 2 está encendido
	- 0 = led del botón de piso 2 está apagado
- B\_SP2n: led del botón para subir desde piso 2 1 = led del botón para subir desde el piso 2 está encendido 0 = led del botón para subir desde el piso 2 está apagado
- B\_BP2n: led del botón para bajar desde piso 2 1 = led del botón para bajar desde el piso 2 está encendido 0 = led del botón para bajar desde el piso 2 está apagado
- S P2: sensor de piso 2
	- 1 = el elevador está en el piso 2
	- 0 = no está el elevador en el piso 2
- B\_P3n: led del botón de piso 3
	- 1 = led del botón de piso 3 está encendido
	- 0 = led del botón de piso 3 está apagado
- B\_BP3n: led del botón para bajar desde piso 3
	- 1 = led del botón para bajar desde el piso 3 está encendido
	- 0 = led del botón para bajar desde el piso 3 está apagado
- S P3: sensor de piso 3
	- 1 = el elevador está en el piso 3
	- 0 = no está el elevador en el piso 3

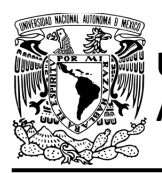

CIRCUITOS DIGITALES – T3. Direccionamiento **Práctica 22**

- S PA: sensor de puerta abierta
	- 1 = detecta puerta completamente abierta
	- 0 = no detecta puerta completamente abierta
- S PC: sensor de puerta cerrada
	- 1 = detecta puerta completamente cerrada
	- 0 = no detecta puerta completamente cerrada
- T5: señal de 5 segundos
	- 1 = han transcurrido 5 segundos
	- 0 = no han transcurrido 5 segundos
- S OBS: sensor de obstrucción
	- 1 = se está obstruyendo la puerta
	- 0 = no se está obstruyendo la puerta
- B\_AP: botón para abrir puerta
	- 1 = se oprimió el botón para abrir puerta
	- 0 = no se oprimió el botón para abrir puerta
- B\_CP: botón para cerrar puerta
	- 1 = se oprimió el botón para cerrar puerta
	- 0 = no se oprimió el botón para cerrar puerta
- B\_STP: botón de paro
	- 1 = se oprimió el botón de paro
	- 0 = no se oprimió el botón de paro.

#### **Descripción de la carta ASM**

Aquí se realiza una breve descripción de la secuencia de pasos que se deben seguir en el mundo real para lograr el objetivo de la práctica. Cada paso se denomina Estado y se numeran de acuerdo con su secuencia de aparición en el algoritmo. Además, en el título de cada estado, se agrega una etiqueta que resume la actividad que se realiza en dicho estado.

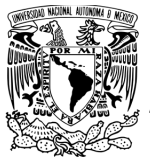

Se hace un incremento cuando el valor del estado siguiente aumenta en una unidad, de lo contrario se hace una carga (ver figura [P22.5\)](#page-424-0). El algoritmo de la máquina de estados se puede ver de la [figura](#page-443-0) P22.7 a la figura [P22.12.](#page-448-0)

#### **Estado '000000' – BOTAP**

En el primer estado, el elevador se encuentra inmóvil y se está a la espera de que se oprima un botón. Si se presiona el botón para abrir la puerta (B\_AP), el sistema avanza al Estado '010100' para abrir la puerta. De lo contrario, avanza al Estado '000001' para revisar si está encendido el led del botón del piso 3.

#### **Estado '000001' – BOTP3**

En este estado, cuando no está encendido el led del botón de piso 3 (B\_P3), el sistema avanza al Estado '000111' para revisar el led del botón de planta baja. De lo contrario, avanza al Estado '000010' para revisar el sensor de planta baja, dado que, si el elevador está en la planta baja, se puede ir al piso 1 antes de ir al piso 3.

#### **Estado '000010' – BP3SPB**

En este estado si el sensor (S\_PB), detecta que el elevador está en la planta baja, el sistema avanza al Estado '000011' para verificar si se está encendido el led del botón de piso 1 o el led del botón para subir desde el piso 1. De lo contrario, avanza al Estado '000100' para revisar el sensor de piso 1, porque si el elevador está en el piso 1, se puede ir al piso 2 antes de ir al piso 3.

#### **Estado '000011' – BP1BSP1**

En este estado si se está encendido el led del botón del piso 1 (B\_P1) o el led del botón para subir desde el piso 1 (B\_SP1), el sistema avanza al Estado '101000' para subir el elevador al piso 1 antes de ir al piso 3. De lo contrario, avanza al Estado '000100' para revisar el sensor del piso 1, porque si el elevador está en el piso 1, se puede ir al piso 2 antes de ir al piso 3.
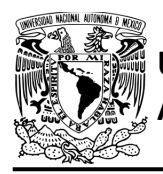

#### **Estado '000100' – BP3SP1**

En este estado si el sensor (S\_P1), detecta al elevador en el piso 1, el sistema avanza al Estado '000101' para revisar si está encendido el led del botón de piso 2 o el led del botón para subir desde el piso 2. De lo contrario, avanza al Estado '110110' para que elevador se dirija al piso 3 directamente.

#### **Estado '000101' – BP2BSP2**

En este estado, si está encendido el led del botón de piso 2 (B\_P2) o el led del botón para subir desde el piso 2 (B\_SP2), el sistema avanza al Estado '110010' para subir el elevador al piso 2 antes de ir al piso 3. De lo contrario, avanza al Estado '000110' para poder hacer una carga y así poder subir el elevador al piso 3 directamente.

#### **Estado '000110' – AUX1**

En este estado no hay variable de entrada. Se utiliza la variable auxiliar AUX, de manera que la máquina de estados es forzada a avanzar al Estado '110110', haciendo una carga, para que elevador se dirija al piso 3 directamente.

#### **Estado '000111' – BOTPB**

En este estado si está encendido el led del botón de planta baja (B\_PB), el sistema avanza al Estado '001000' para revisar el sensor del piso 3, dado que si el elevador está el piso 3 se puede ir al piso 2 antes de ir a la planta baja. De lo contrario, avanza al Estado '001101' para revisar si está encendido el led del botón del piso 1.

#### **Estado '001000' – BPBSP3**

En este estado si el sensor (S\_P3), detecta que el elevador está en el piso 3, el sistema avanza al Estado '001001' para verificar si está encendido el led del botón del piso 2 o el led del botón para bajar desde el piso 2. De lo contrario, avanza al Estado '001010' para revisar el sensor del piso 2, porque si el elevador está en el piso 2, se puede ir al piso 1 antes de ir a la planta baja.

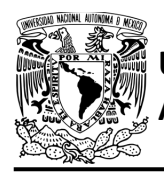

#### **Estado '001001' – BP2BBP2**

En este estado si está encendido el led del botón del piso 2 (B\_P2) o el led del botón para bajar desde el piso 2 (B\_BP2), el sistema avanza al Estado '101110' para bajar el elevador al piso 2 antes de ir a la planta baja. De lo contrario, avanza al Estado '001010' para revisar el sensor del piso 2, porque si el elevador está en el piso 2, se puede ir al piso 1 antes de ir a la planta baja.

#### **Estado '001010' – BPBSP2**

En este estado si el sensor (S\_P2), detecta el elevador en el piso 2, el sistema avanza al Estado '001011' para revisar si está encendido el led del botón del piso 1 o el led del botón para bajar desde el piso 1. De lo contrario, avanza al Estado '011101' para ir a la planta baja directamente, ya que el elevador se encuentra en el piso 1 o en la planta baja.

#### **Estado '001011' – BP1BBP1**

En este estado si está encendido el led del botón del piso 1 o el led del botón para bajar desde el piso 1, el sistema avanza al Estado '100100' para bajar el elevador al piso 1 antes de ir a la planta baja. De lo contrario, avanza al Estado '001100' para poder hacer una carga y así poder bajar el elevador a la planta baja directamente.

#### **Estado '001100' – AUX2**

En este estado no hay variable de entrada. Se utiliza la variable auxiliar AUX, de manera que la máquina de estados es forzada a avanzar al Estado '011101', haciendo una carga, para que elevador se dirija a la planta baja directamente.

#### **Estado '001101' – BOTP1**

En este estado si está encendido el led del botón del piso 1 (B\_P1), el sistema avanza al Estado '100010' para que el elevador se desplace al piso 1. De lo contrario, avanza al Estado '001110' para revisar el led del botón del piso 2.

#### **Estado '001110' – BOTP2**

En este estado si está encendido el led del botón del piso 2 (B\_P2), el sistema avanza al Estado '101100' para que el elevador se desplace al piso 2. De lo contrario, avanza al Estado '001111' para revisar el led del botón para subir desde planta baja.

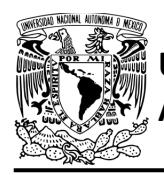

#### **Estado '001111' – BOTSPB**

En este estado si está encendido el led del botón para subir desde la planta baja (B\_SPB), el sistema avanza al Estado '011101' para que el elevador se desplace a la planta baja. De lo contrario, avanza al Estado '010000' para revisar el led de los botones para bajar desde el piso 1 y para bajar desde el piso 1.

#### **Estado '010000' – SBP1**

En este estado, si está encendido el led del botón para subir desde el piso 1 (B\_SP1) o el led del botón para bajar desde el piso 1 (B\_BP1), el sistema avanza al estado '100010' para que el elevador se desplace al piso 1. De lo contrario, avanza al Estado '010001' para revisar el led de los botones para subir desde el piso 2 o para bajar desde el piso 2.

#### **Estado '010001' – SBP2**

En este estado, si está encendido el led del botón para subir desde el piso 2 (B\_SP2) o el led del botón para bajar desde el piso 2 (B\_BP2), el sistema avanza al Estado '101100' para que el elevador se desplace al piso 2. De lo contrario, avanza al Estado '010010' para revisar el led del botón para bajar desde el piso 3.

#### **Estado '010010' – BOTBP3**

En este estado si está encendido el led del botón para bajar desde el piso 3 (B\_BP3), el sistema avanza al estado '110110' para que el elevador se desplace al piso 3. De lo contrario, avanza al Estado '010011' para posteriormente hacer una carga y así esperar a que se oprima un botón o varios botones.

#### **Estado '010011' – Auxiliar 3**

En este estado no hay variable de entrada. Se utiliza la variable auxiliar AUX, de manera que la máquina de estados es forzada a regresar al Estado '000000', haciendo una carga, para estar a la espera de que se oprima un botón.

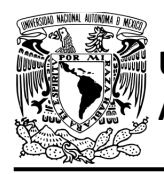

#### **Estado '010100' – Abre puerta**

En este estado se activa la señal (M\_A) para que se abra la puerta, permitiendo el ingreso de personas. Cuando el sensor (S\_PA), detecta que la puerta se ha abierto completamente, el sistema avanza al Estado '010101' para esperar a que ingresen las personas al elevador. De lo contrario, permanece en el Estado '010100' abriendo la puerta.

#### **Estado '010101' – ESPERA**

En este estado el temporizador empieza a contar o continúa contando 5 segundos sin necesidad de que sea activado por medio de una señal.

La puerta se encuentra abierta, en espera de que ingresen las personas al elevador. Cuando se detecta la señal T5 debido a que pasaron 5 segundos, avanza al Estado '011010' para cerrar la puerta. De lo contrario, avanza al Estado '010110' para revisar el sensor de obstrucción.

#### **Estado '010110' – OBST**

En este estado el temporizador continúa contando 5 segundos y la puerta permanece abierta, en espera de que ingresen personas al elevador. Cuando el sensor (S\_OBS), detecta algo que obstruye el paso de la puerta, el sistema avanza al Estado '011001' para reiniciar el temporizador. De lo contrario, avanza al Estado '010111' para revisar si el botón para cerrar la puerta esta presionado.

#### **Estado '010111' – BOTC**

En este estado el temporizador continúa contando 5 segundos y la puerta permanece abierta, en espera de que ingresen personas al elevador. Cuando se detecta que el botón (B\_CP) esta presionado, el sistema avanza al Estado '011010' para cerrar la puerta. De lo contrario, avanza al Estado '011000' para posteriormente seguir contando 5 segundos, en espera de que ingresen todas las personas al elevador.

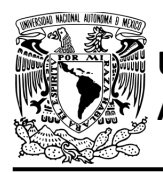

#### **Estado '011000' – AUX4**

En este estado el temporizador continúa contando 5 segundos y la puerta permanece abierta, en espera de que ingresen las personas al elevador. En este estado no hay variable de entrada. Se utiliza la variable auxiliar AUX, de manera que la máquina de estados es forzada a regresar al Estado '010101' para que el temporizador siga contando 5 segundos.

#### **Estado '011001' – RESET**

En este estado se reinicia la cuenta del temporizador debido a que se detectó una obstrucción. En este estado no hay variable de entrada. Se utiliza la variable auxiliar AUX, de manera que la máquina de estados es forzada regresar al Estado '010101' para que el temporizador se reinicie y empiece a contar 5 segundos nuevamente.

#### **Estado '011010' – CIERRA**

En este estado deja de contar el temporizador y se reinicia. Se activa la señal (M\_C), para que se cierre la puerta. Si el sensor de puerta cerrada (S\_PC), detecta que la puerta se ha cerrado completamente, el sistema regresa al Estado '000000' para verificar si se presionó algún botón o hay algún led de un botón encendido. De lo contrario, avanza al Estado '011011' para revisar el sensor de obstrucción y el botón para abrir la puerta del elevador.

#### **Estado '011011' – BOTOBS**

En este estado permanece activa la señal (M\_C) para que la puerta siga cerrándose. Si el sensor (S\_OBS), no detecta un obstáculo en el paso de la puerta o no se presiona el botón (B\_AP) para abrir la puerta, el sistema regresa al Estado '011010' para continuar cerrando la puerta del elevador. De lo contrario, avanza al Estado '011100' para que posteriormente se pueda hacer una carga al Estado '010100' para abrir la puerta.

#### **Estado '011100' – AUX5**

En este estado no hay variable de entrada. Se utiliza la variable auxiliar AUX, de manera que la máquina de estados es forzada a regresar al Estado '010100', haciendo una carga para que se abra la puerta e inicie el proceso de la puerta nuevamente.

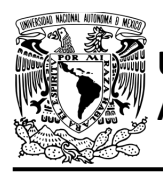

#### **Estado '011101' – DETPB**

En este estado se verifica si el elevador se encuentra en la planta baja. Si el sensor (S\_PB), detecta que el elevador se encuentra en la planta baja, el sistema regresa al Estado '010100' para abrir la puerta. De lo contrario, avanza al Estado '011110' para bajar el elevador ya que se encuentra en alguno de los pisos superiores.

#### **Estado '011110' – BAJAPB**

En este estado se activa la señal (M\_B) para que el elevador baje. Si el sensor (S\_PB), detecta que el elevador se encuentra en la planta baja, el sistema regresa al Estado '010100' para abrir la puerta. De lo contrario, avanza al Estado '011111' para revisar el botón de paro del elevador.

#### **Estado '011111' – STPPB**

En este estado se mantiene activa la señal (M\_B) para que el elevador baje. Si el botón (B\_STP) no está presionado, el sistema regresa al Estado '011110' para continuar bajando el elevador. De lo contrario, avanza al Estado '100000' para detener el elevador.

#### **Estado '100000' – STOPPB**

En este estado el elevador se encuentra detenido. Si el botón (B\_STP), no está presionado, el sistema avanza al Estado '100001' para que posteriormente se pueda hacer una carga al Estado '011110' y por lo tanto seguir bajando el elevador. De lo contrario, el elevador permanece en el Estado '100000' detenido.

#### **Estado '100001' – AUX6**

En este estado no hay variable de entrada. Se utiliza la variable auxiliar AUX, de manera que la máquina de estados es forzada a regresar al Estado '011110', haciendo una carga para seguir bajando elevador.

#### **Estado '100010' – DETP1**

En este estado se verifica si el elevador se encuentra en el piso 1. Si el sensor (S\_P1), detecta que el elevador se encuentra en el piso 1, el sistema regresa al Estado '010100' para abrir la puerta. De lo contrario, avanza al Estado '100011' para revisar el sensor de planta baja.

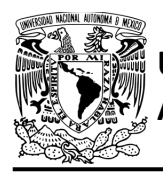

#### **Estado '100011' – DETSPB**

Si el sensor (S\_PB), no detecta el elevador en la planta baja, el sistema avanza al Estado '100100' para bajar el elevador al piso 1 ya que se encuentra en alguno de los pisos superiores. De lo contrario, avanza al Estado '101000' para subir el elevador al piso 1 debido a que se encuentra en la planta baja.

#### **Estado '100100' – BAJAP1**

En este estado se activa la señal (M\_B) para que el elevador baje. Si el sensor (S\_P1) detecta que el elevador se encuentra en el piso 1, el sistema regresa al Estado '010100' para abrir la puerta.

De lo contrario, avanza al Estado '100101' para revisar el botón de paro del elevador.

#### **Estado '100101' – STPBP1**

En este estado mantiene activa la señal (M\_B), para que el elevador baje. Si el botón (B\_STP), no está presionado, el sistema regresa al Estado '100100' para seguir bajando el elevador. De lo contrario, avanza al Estado '100110' para detener el elevador.

#### **Estado '100110' – STOPBP1**

En este estado el elevador se encuentra detenido. Si el botón (B\_STP), no está presionado, el sistema avanza al Estado '100111' para posteriormente poder hacer una carga y así seguir bajando el elevador. De lo contrario, el elevador permanece detenido en el Estado '100110'.

#### **Estado '100111' – AUX7**

En este estado no hay variable de entrada. Se utiliza la variable auxiliar AUX, de manera que la máquina de estados es forzada a regresar al Estado '100100', haciendo una carga para seguir bajando elevador.

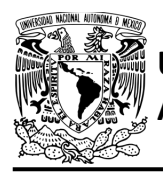

#### **Estado '101000' – SUBEP1**

En este estado se activa la señal (M\_S) para que el elevador suba. Si el sensor (S\_P1), detecta que el elevador se encuentra en el piso 1, el sistema regresa al Estado '010100' para abrir la puerta. De lo contrario, avanza al Estado '101001' para revisar el botón de paro del elevador.

#### **Estado '101001' – STPSP1**

En este estado se mantiene activa la señal (M\_S) para que el elevador suba. Si el botón (B\_STP), no está presionado, el sistema regresa al Estado '101000' para seguir subiendo el elevador. De lo contrario, avanza al Estado '101010' para detener el elevador.

#### **Estado '101010' – STOPSP1**

En este estado el elevador se encuentra detenido. Si el botón (B\_STP), no esté presionado, el sistema avanza al Estado '101011' para posteriormente poder hacer una carga y así seguir subiendo el elevador. De lo contrario, el elevador permanece detenido en el Estado '101010'.

#### **Estado '101011' – AUX8**

En este estado no hay variable de entrada. Se utiliza la variable auxiliar AUX, de manera que la máquina de estados es forzada a regresar al Estado '101000', haciendo una carga para seguir subiendo elevador.

#### **Estado '101100' – DETP2**

En este estado si el sensor (S\_P2) detecta que el elevador se encuentra en el piso 2, el sistema regresa al Estado '010100' para abrir la puerta. De lo contrario, avanza al Estado '101101' para revisar el sensor del piso 3.

#### **Estado '101101' – DETSP3**

En este estado si el sensor (S\_P3), detecta el elevador en el piso 3, el sistema avanza al Estado '101110' para bajar el elevador al piso 2 ya que se encuentra en el piso superior. De lo contrario, avanza al Estado '110010' para subir el elevador al piso 2 debido a que se encuentra en alguno de los pisos inferiores.

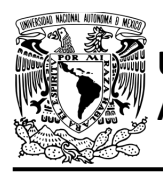

#### **Estado '101110' – BAJAP2**

En este estado se activa la señal (M\_B) para que el elevador baje. Si el sensor (S\_P2), detecta que el elevador se encuentra en el piso 2, el sistema regresa al Estado '010100' para abrir la puerta. De lo contrario, avanza al Estado '101111' para revisar el botón de paro del elevador.

#### **Estado '101111' – STPBP2**

En este estado mantiene activa la señal (M\_B) para que el elevador baje. Si el botón (B\_STP), no está presionado, el sistema regresa al Estado '101110' para seguir bajando el elevador. De lo contrario, avanza al Estado '110000' para detener el elevador.

#### **Estado '110000' – STOPBP2**

En este estado el elevador se encuentra detenido. Si el botón (B\_STP), no esta presionado, el sistema avanza al Estado '110001' para posteriormente poder hacer una carga y así seguir bajando el elevador). De lo contrario, el elevador permanece detenido en el Estado '110000'.

#### **Estado '110001' – AUX9**

En este estado no hay variable de entrada. Se utiliza la variable auxiliar AUX, de manera que la máquina de estados es forzada a avanzar al Estado '101110', haciendo una carga para seguir bajando elevador.

#### **Estado '110010' – SUBEP2**

En este estado se activa la señal (M\_S) para que el elevador suba. Si el sensor (S\_P2), detecta que el elevador se encuentra en el piso 2, el sistema regresa al Estado '010100' para abrir la puerta. De lo contrario, avanza al Estado '110011' para revisar el botón de paro del elevador.

#### **Estado '110011' – STPSP2**

En este estado se mantiene activa la señal (M\_S) para que el elevador suba. Si el botón (B\_STP) no está presionado, el sistema regresa al Estado '110010' para seguir subiendo el elevador. De lo contrario, avanza al Estado '110100' para detener el elevador.

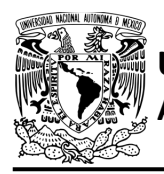

#### **Estado '110100' – STOPSP2**

En este estado el elevador se encuentra detenido. Si el botón (B\_STP) no está presionado, el sistema avanza al Estado '110101' para posteriormente poder hacer una carga y así seguir subiendo el elevador. De lo contrario, el elevador permanece detenido en el Estado '110100'.

#### **Estado '110101' – Auxiliar 10**

En este estado no hay variable de entrada. Se utiliza la variable auxiliar AUX, de manera que la máquina de estados es forzada a regresar al Estado '110010', haciendo una carga para seguir subiendo elevado.

#### **Estado '110110' – DETP3**

En este estado se verifica si el elevador se encuentra en el piso 3. Si el sensor (S\_P3), detecta que el elevador se encuentra en el piso 3, el sistema regresa al Estado '010100' para abrir la puerta. De lo contrario, avanza al Estado '110111' para subir el elevador ya que se encuentra en alguno de los pisos inferiores.

#### **Estado '110111' – SUBEP3**

En este estado se activa la señal (M\_S) para que el elevador suba. Si el sensor (S\_P3), detecta que el elevador se encuentra en el piso 3, el sistema regresa al Estado '010100' para abrir la puerta. De lo contrario, avanza al Estado '111000' para revisar el botón de paro del elevador.

#### **Estado '111000' – STPSP3**

En este estado se mantiene activa la señal (M\_S) para que el elevador suba. Si el botón (B\_STP), no está presionado, el sistema regresa al Estado '110111' para seguir subiendo el elevador. De lo contrario, avanza al Estado '111001' para detener el elevador.

#### **Estado '1111001' – STOPSP3**

En este estado el elevador se encuentra detenido. Si el botón (B\_STP), no esté presionado, el sistema regresa al Estado '111010' para posteriormente poder hacer una carga y así seguir subiendo el elevador. De lo contrario, el elevador permanece en el Estado '111001' deteniendo el elevador.

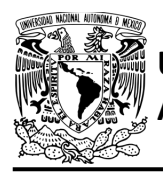

#### **Estado '111010' – Auxiliar 11**

En este estado no hay variable de entrada. Se utiliza la variable auxiliar AUX, de manera que la máquina de estados es forzada a regresar al Estado '110111', haciendo una carga para seguir subiendo elevador.

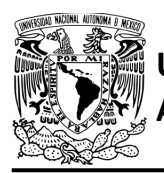

#### FACULTAD DE INGENIERÍA DIVISIÓN DE INGENIERÍA MECÁNICA E INDUSTRIAL CIRCUITOS DIGITALES – T3. Direccionamiento

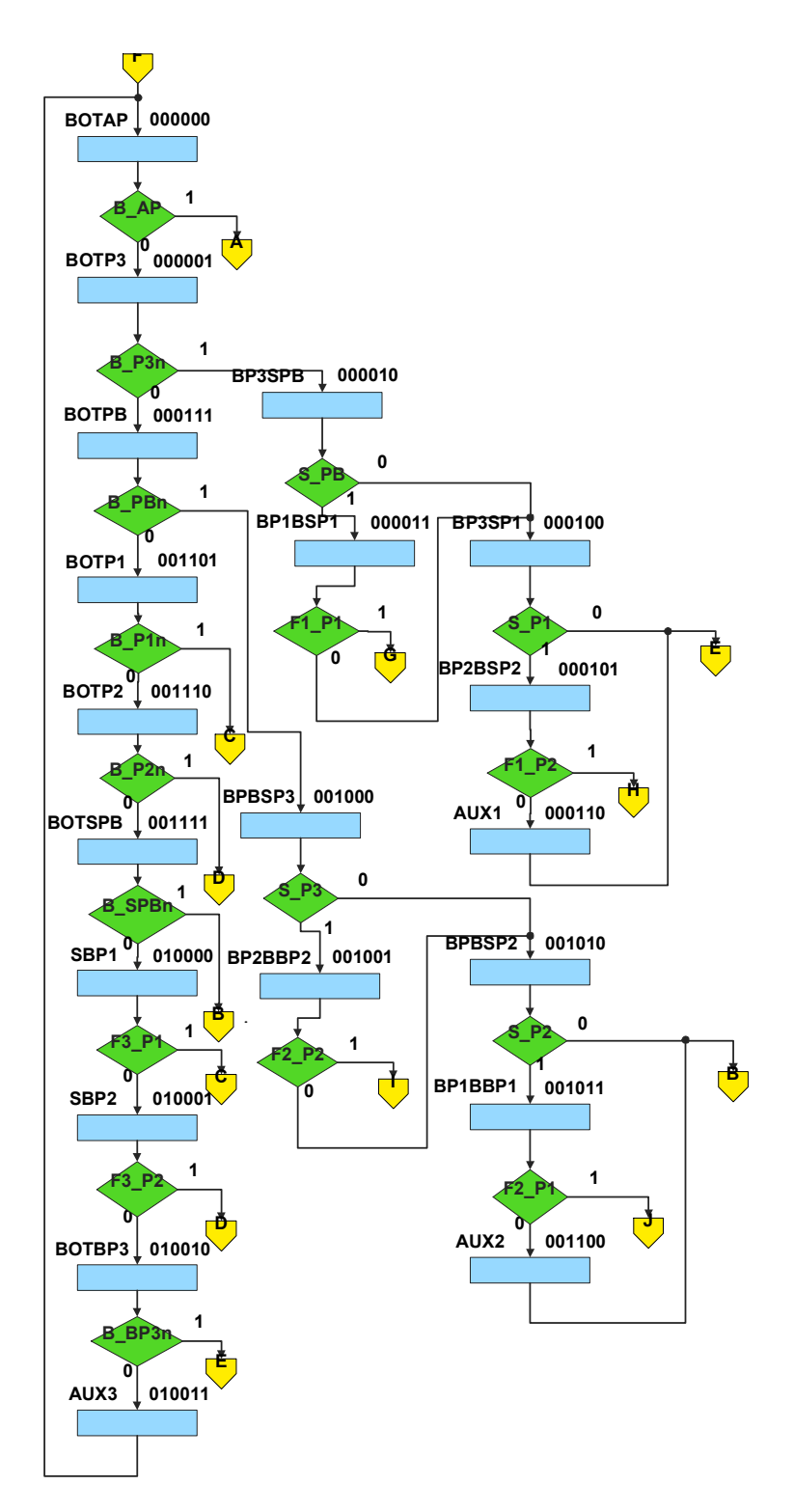

<span id="page-443-0"></span>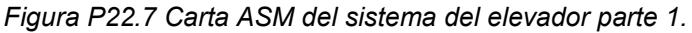

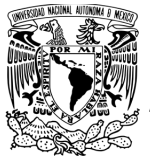

#### FACULTAD DE INGENIERÍA DIVISIÓN DE INGENIERÍA MECÁNICA E INDUSTRIAL CIRCUITOS DIGITALES – T3. Direccionamiento **Práctica 22**

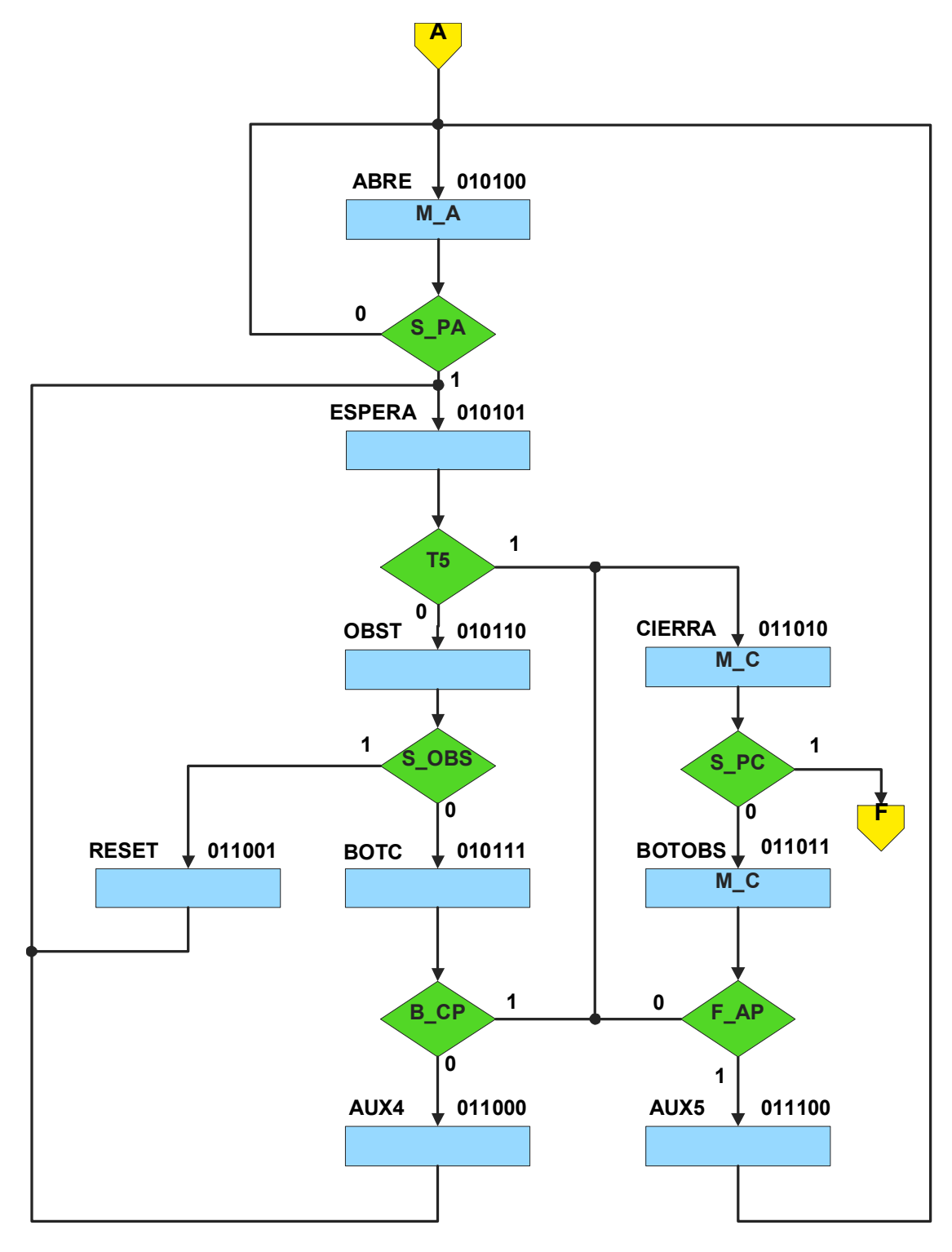

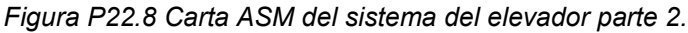

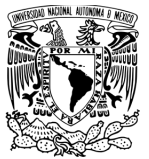

#### FACULTAD DE INGENIERÍA DIVISIÓN DE INGENIERÍA MECÁNICA E INDUSTRIAL CIRCUITOS DIGITALES – T3. Direccionamiento **Práctica 22**

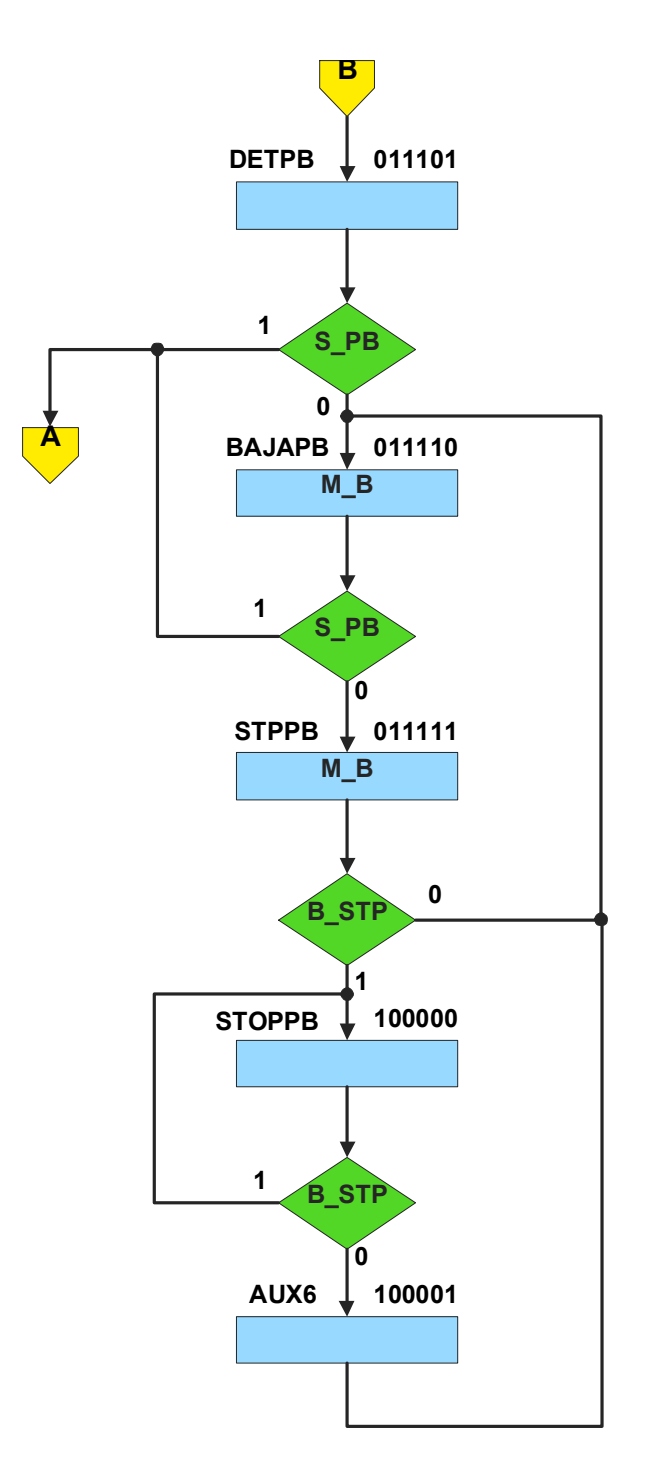

*Figura P22.9 Carta ASM del sistema del elevador parte 3.*

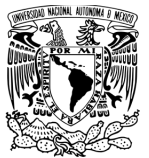

#### FACULTAD DE INGENIERÍA DIVISIÓN DE INGENIERÍA MECÁNICA E INDUSTRIAL CIRCUITOS DIGITALES – T3. Direccionamiento

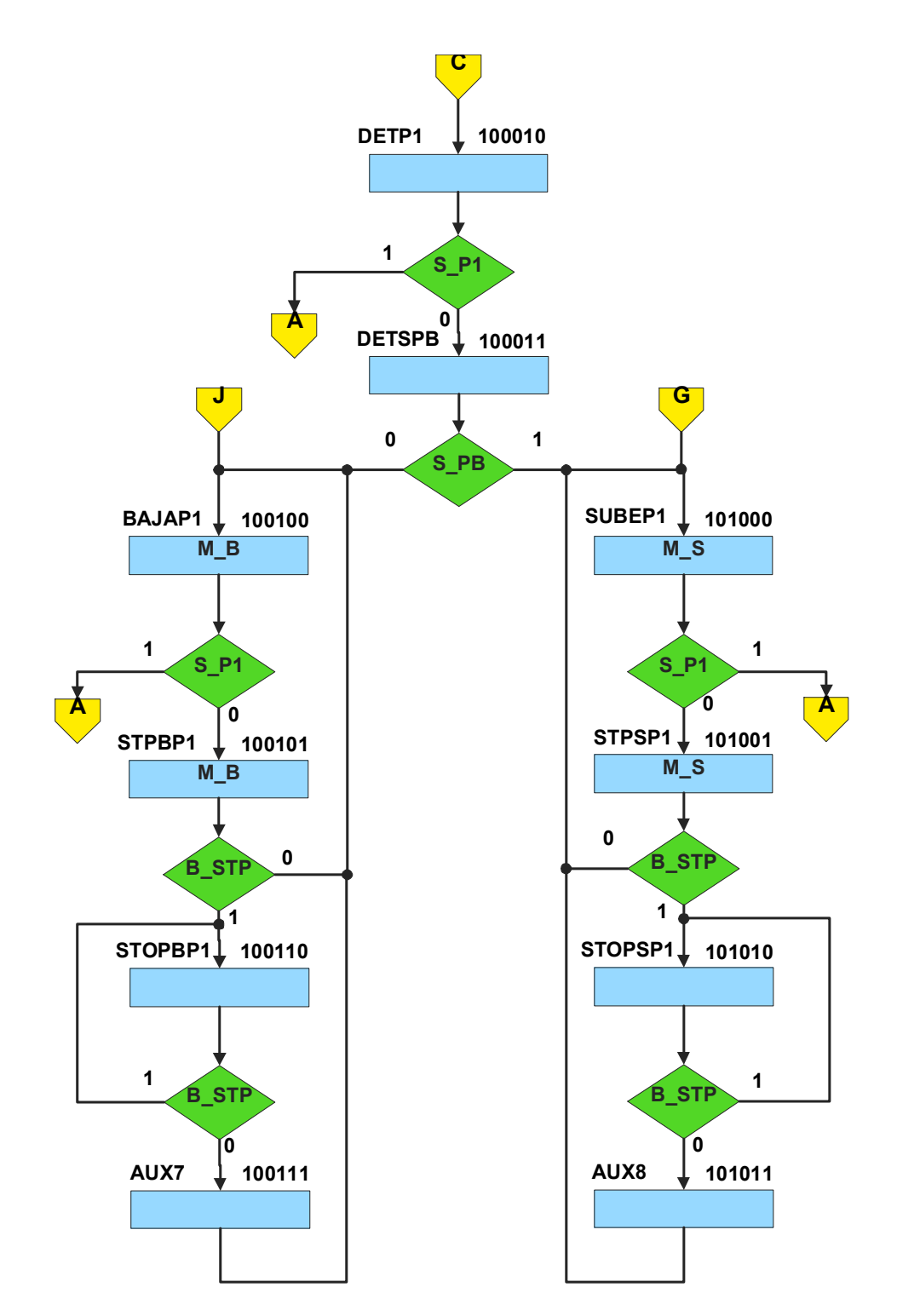

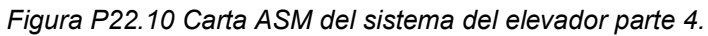

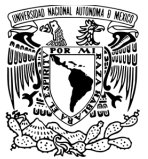

#### FACULTAD DE INGENIERÍA DIVISIÓN DE INGENIERÍA MECÁNICA E INDUSTRIAL CIRCUITOS DIGITALES – T3. Direccionamiento

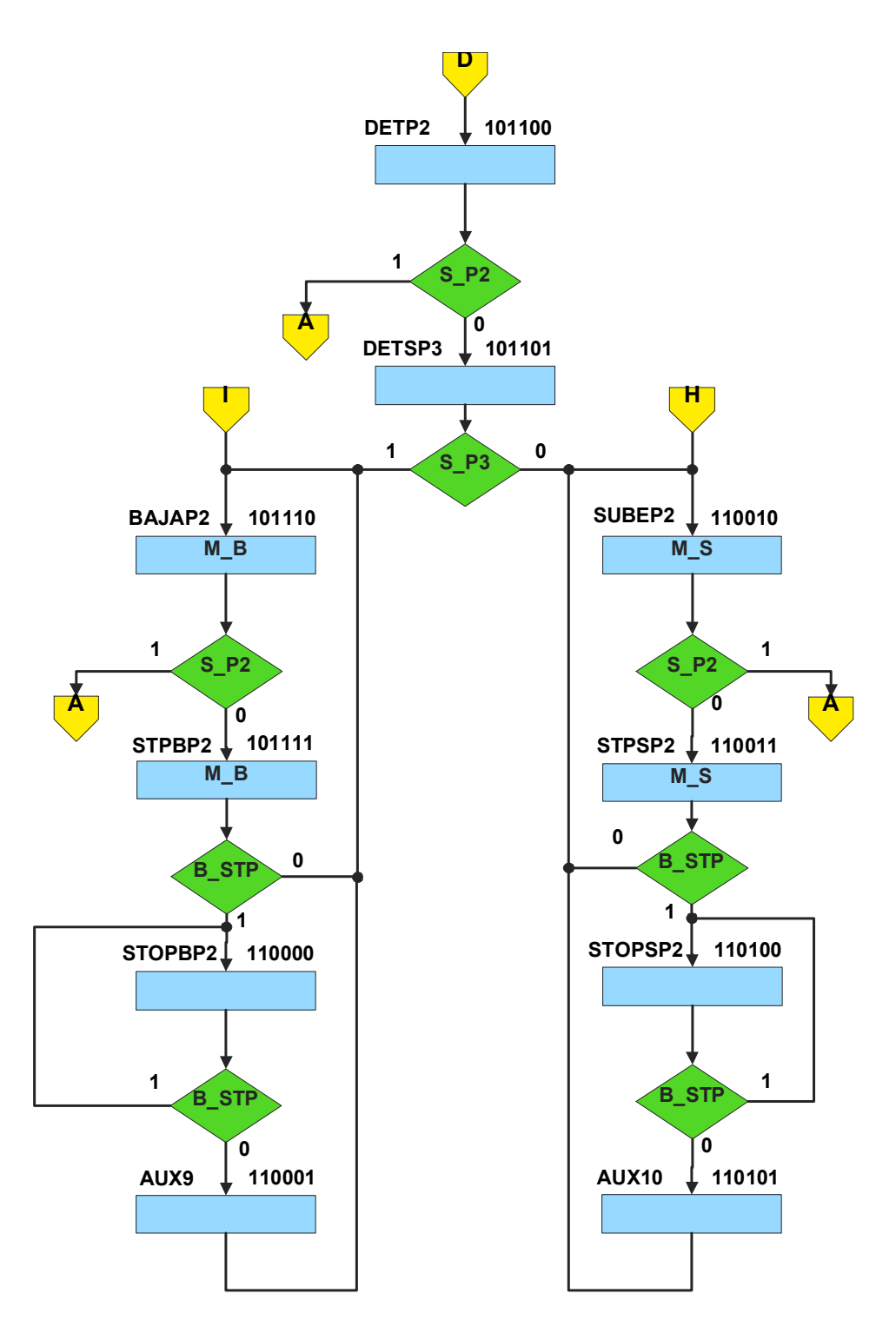

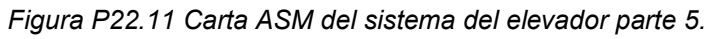

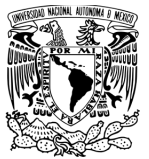

#### FACULTAD DE INGENIERÍA DIVISIÓN DE INGENIERÍA MECÁNICA E INDUSTRIAL CIRCUITOS DIGITALES – T3. Direccionamiento **Práctica 22**

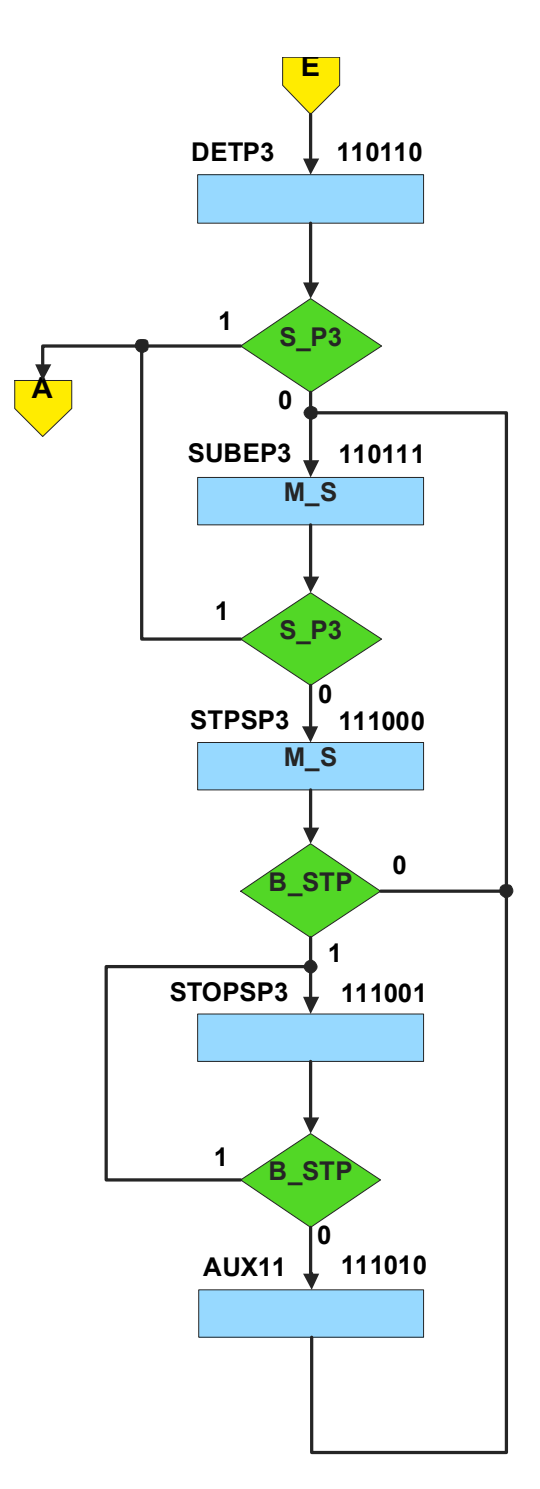

<span id="page-448-0"></span>*Figura P22.12 Carta ASM del sistema del elevador parte 6.*

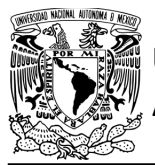

#### **Solución**

Se relacionan las máquinas de estado del elevador y del registro de los botones presionados, por medio de las señales de salida de los leds de los botones presionados.

Para poder guardar un registro de los botones presionados se utilizan leds. De manera que, si el botón de un piso es presionado, se enciende un led asociado a éste. El led sólo se apaga cuando llegué al piso que indicado por el botón y cuando se abre la puerta del elevador.

Se realiza una máquina de estados para cada botón asociado con un piso. Las máquinas de estados de los botones y del sistema del elevador funcionan conjuntamente. Es decir, las máquinas de estados de este sistema están relacionadas o vinculadas entre sí.

Las máquinas de estados se pueden relacionar por medio de las salidas, por lo tanto, la señal de salida de la puerta M A del sistema del elevador, es igual a la señal de entrada M An del control de los botones. De igual manera, se relacionan los leds del registro de botones, con el control del elevador. La carta ASM de cada botón se muestran en la figura [P22.13.](#page-450-0)

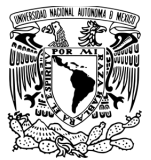

#### FACULTAD DE INGENIERÍA DIVISIÓN DE INGENIERÍA MECÁNICA E INDUSTRIAL CIRCUITOS DIGITALES – T3. Direccionamiento

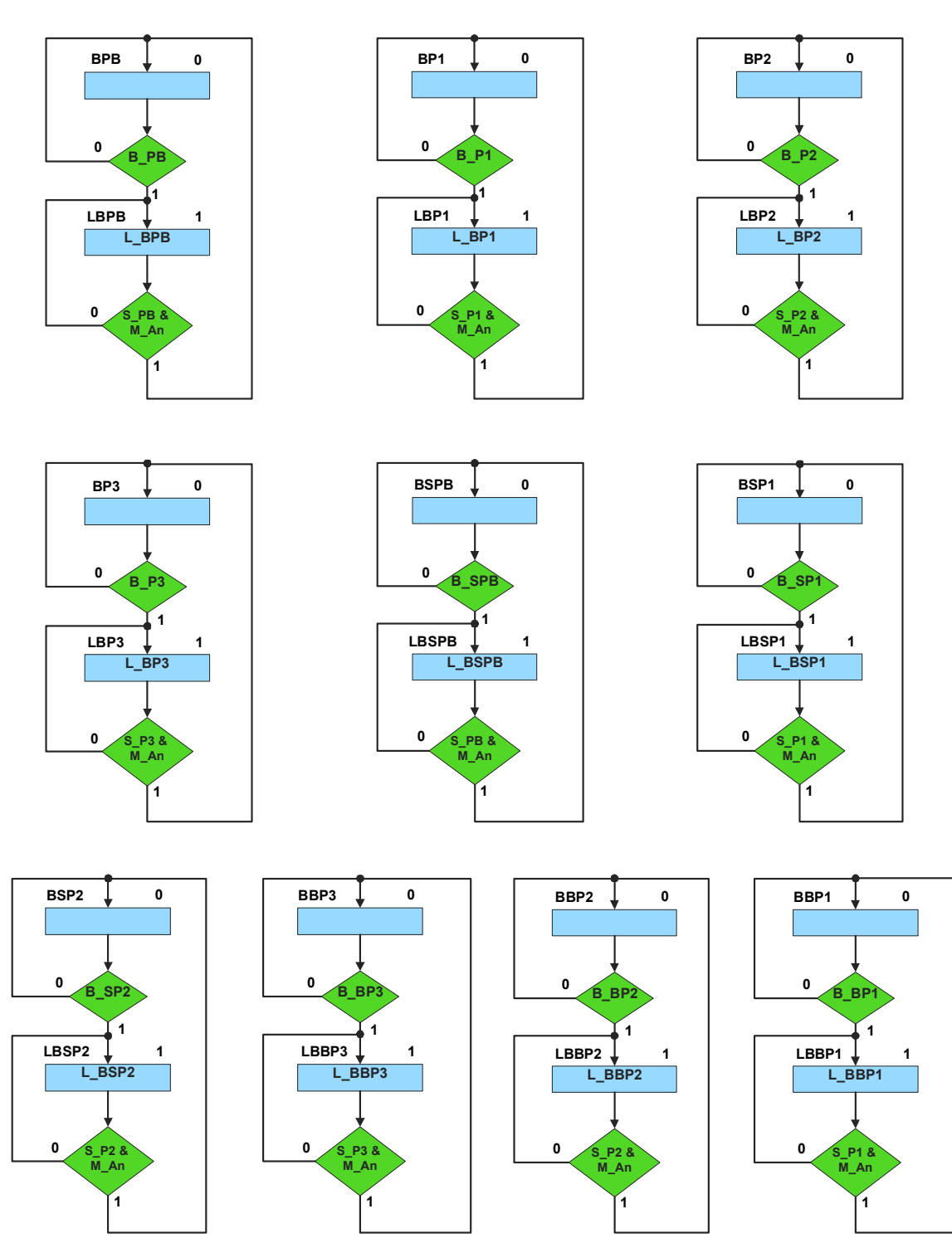

<span id="page-450-0"></span>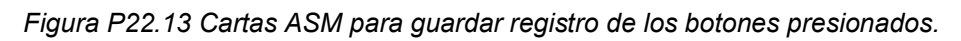

<span id="page-451-0"></span>A continuación, se resuelve por el método de variable suscrita las máquinas de estado para el registro de los botones usando leds (ver figura [P22.7\)](#page-443-0). El mapa de Karnaugh general de transición de estados para el botón B\_PB se muestra en la [tabla P22.3.](#page-451-0)

> *Tabla P22.3 Mapa de Karnaugh general de transición de estados para el led del botón B\_PB.*

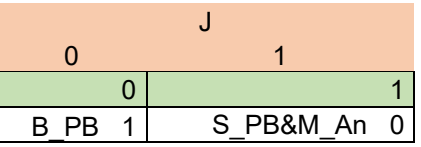

Mapa de Karnaugh particular para el bit J:

| B PB | !(S_PB&M_An) |
|------|--------------|
|      |              |

Jn = !J&B\_PB | J&!(S\_PB&M\_An);

Para el led del botón se utiliza el mismo valor del bit J, debido a que el led L\_BPB sólo se activa cuando el bit J está en el Estado '1'.

Considerando que las cartas ASM para los demás botones son iguales. Las expresiones para los demás botones quedan de la siguiente manera:

> $Kn = !K&B_P1 | K&!(S_P1&M_An);$  $Ln = !L&B_P2 | L&!(S_P2&MAn);$ Mn = !M&B\_P3 | M&!(S\_P3&M\_An); Nn = !N&B\_SPB | N&!(S\_PB&M\_An);  $Npn = !Np&B SP1 | Np&!(S P1&M An);$ On = !O&B\_SP2 | O&!(S\_P2&M\_An); Pn = !P&B\_BP3 | P&!(S\_P3&M\_An); Qn = !Q&B\_BP2 | Q&!(S\_P2&M\_An);  $Rn = !R&B_BP1 | R&!(S_P1&M_An);$

**Mújica, G. 445/480**

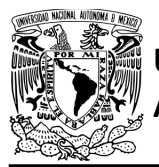

Para el led de los botones se utiliza el mismo valor de los bits correspondientes, debido a que el led L\_BPB sólo se activa cuando el bit que le corresponde a cada botón esté en el Estado '1'.

Para implementar el controlador del elevador por medio del direccionamiento implícito, se deben emplear las expresiones lógicas del temporizador de 5 segundos, obtenidas en la resolución de la Práctica 21.

Para el sistema del elevador se debe asignar una representación binaria a cada variable de entrada (ver [tabla P22.4\)](#page-453-0).

Donde:

 $F1$   $P1$  = B  $P1n$  | B  $SP1n$ ; F1  $P2 = B$   $P2n$  | B SP2n;  $F2_P1 = B_P1n | B_BP1n;$  $F2_P2 = B_P2n | B_BP2n;$ F3  $PI = B$  SP1n | B BP1n; F3\_P2 = B\_SP2n | B\_BP2n;  $FAP = SOBS$  | B AP;

<span id="page-453-0"></span>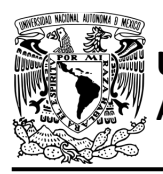

### FACULTAD DE INGENIERÍA

DIVISIÓN DE INGENIERÍA MECÁNICA E INDUSTRIAL

CIRCUITOS DIGITALES – T3. Direccionamiento **Práctica 22**

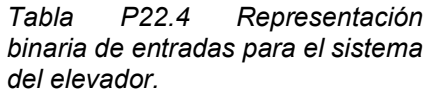

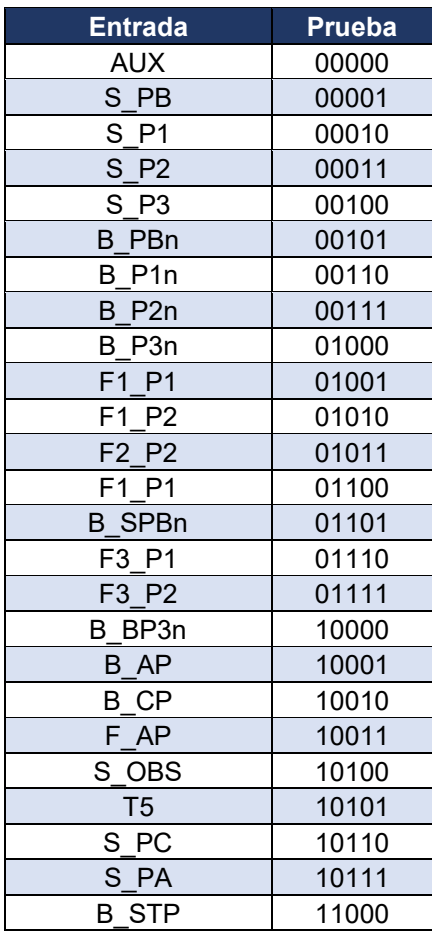

Se debe llenar la [tabla P22.5](#page-454-0) y [tabla P22.6](#page-456-0) con base en la información de la carta ASM de la figura [P22.7](#page-443-0) a la figura [P22.12](#page-448-0) figura [P21.6,](#page-405-0) usando el método de diseño con memoria y direccionamiento implícito.

A continuación, se describe cómo llenar los campos de la memoria para el Estado '000000'.

En el Estado '000000' se selecciona la entrada B\_AP, por lo tanto, se coloca en el campo de prueba su representación binaria, es decir, '10001'. Si B\_AP es igual a uno, entonces el estado siguiente es el Estado '010100', su representación binaria '010100' es colocada en el campo de la liga, ya que se requiere hacer una carga.

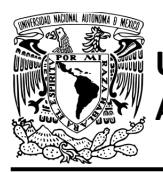

El campo VF es igual uno, ya que, para hacer una carga en el contador, el valor de la entrada y de VF deben ser iguales. En el Estado '000000' no hay señales de salida activadas, por lo que se coloca un '0' en la parte de salidas.

Para los campos de los demás estados se procede de la misma manera.

<span id="page-454-0"></span>De acuerdo con las entradas (dirección de memoria), la memoria proporciona salidas (contenido de memoria) (ver figura [P22.4\)](#page-423-0). Los valores hexadecimales indicados en la tabla son la conversión de base binaria a base hexadecimal para el contenido de una memoria de 8 bits. Con los valores hexadecimales se genera un archivo con extensión "HEX" por medio de un programa editor de memorias.

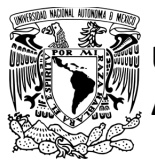

### FACULTAD DE INGENIERÍA

DIVISIÓN DE INGENIERÍA MECÁNICA E INDUSTRIAL CIRCUITOS DIGITALES – T3. Direccionamiento

**Práctica 22**

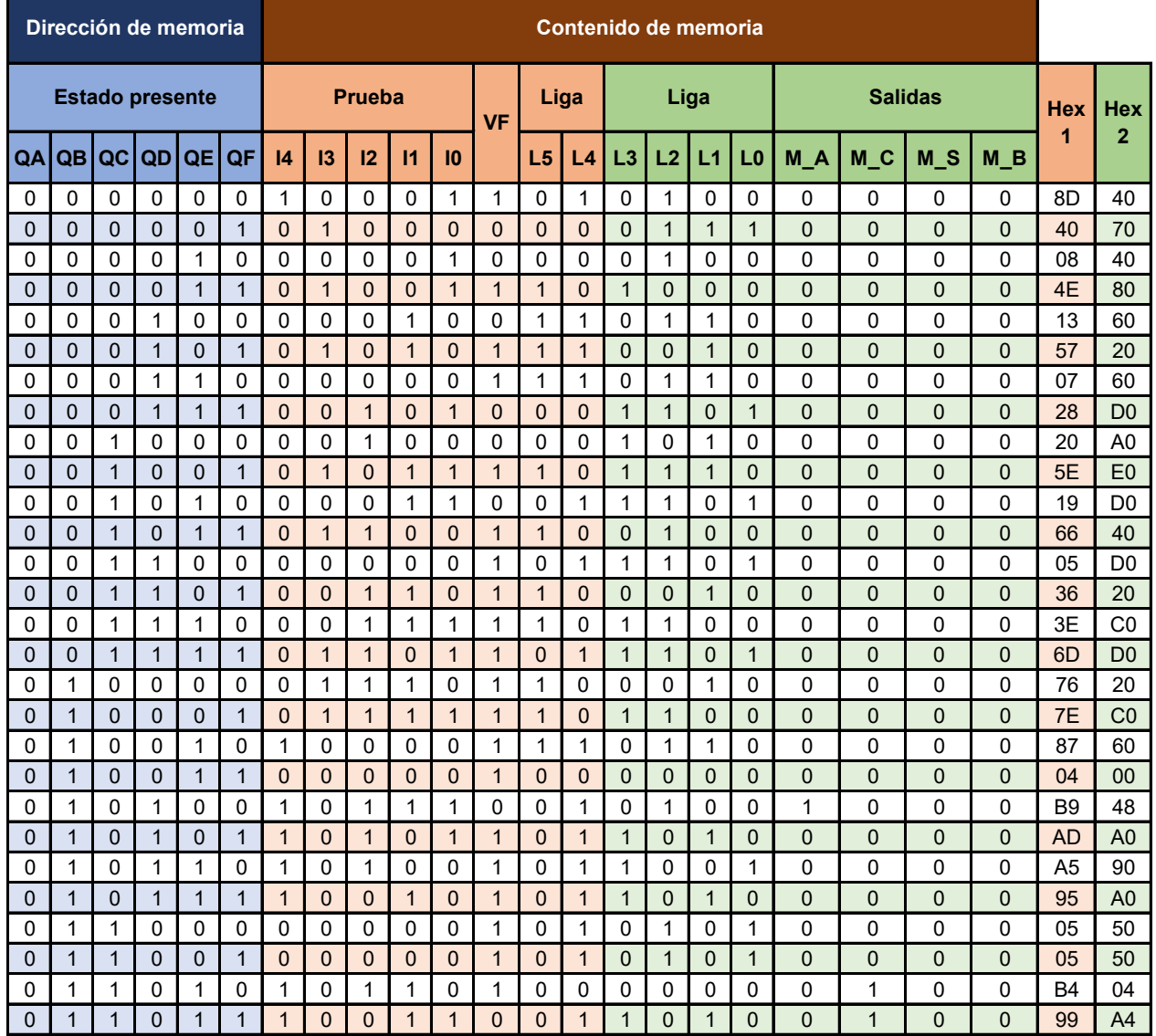

*Tabla P22.5 Contenido de la memoria para el sistema del elevador parte 1.*

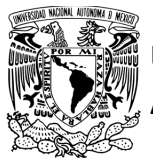

#### FACULTAD DE INGENIERÍA DIVISIÓN DE INGENIERÍA MECÁNICA E INDUSTRIAL

CIRCUITOS DIGITALES – T3. Direccionamiento

**Práctica 22**

<span id="page-456-0"></span>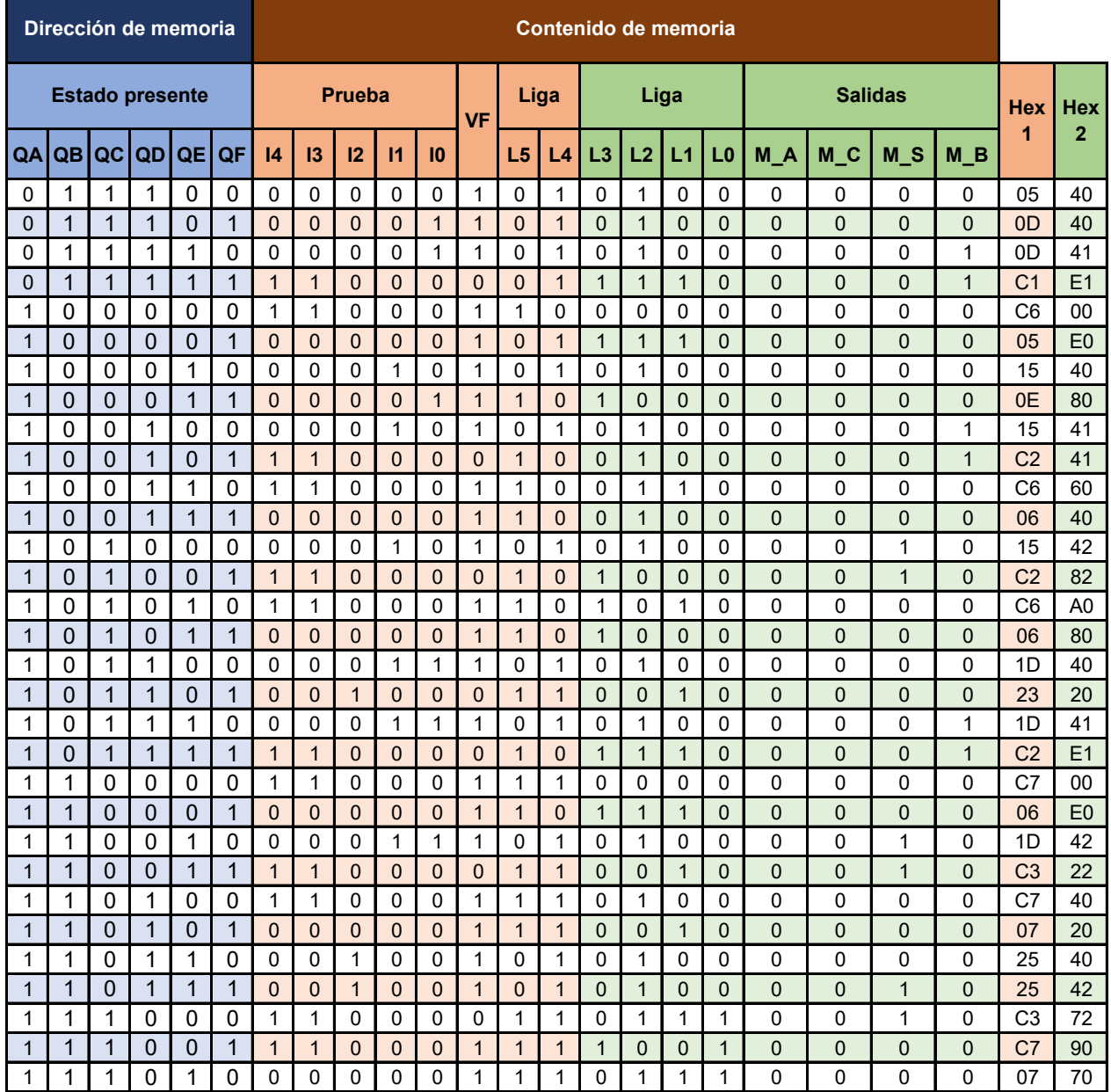

*Tabla P22.6 Contenido de la memoria para el sistema del elevador parte 2.*

Para poder utilizar las expresiones lógicas obtenidas en esta práctica, se debe usar el PIC16F1939 como PLD, esto se logra incluyendo en el programa el archivo de biblioteca "PLD.H".

El selector de entradas es un multiplexor de treinta y dos líneas a una, éste es implementado por el PIC16F1939.

**Mújica, G. 450/480**

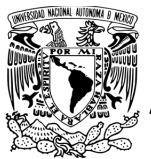

CIRCUITOS DIGITALES – T3. Direccionamiento **Práctica 22**

<span id="page-457-0"></span>El multiplexor selecciona una de las entradas dependiendo de su representación binaria y dirige la información binaria de la entrada seleccionada a la salida de este (ver [tabla P22.7\)](#page-457-0).

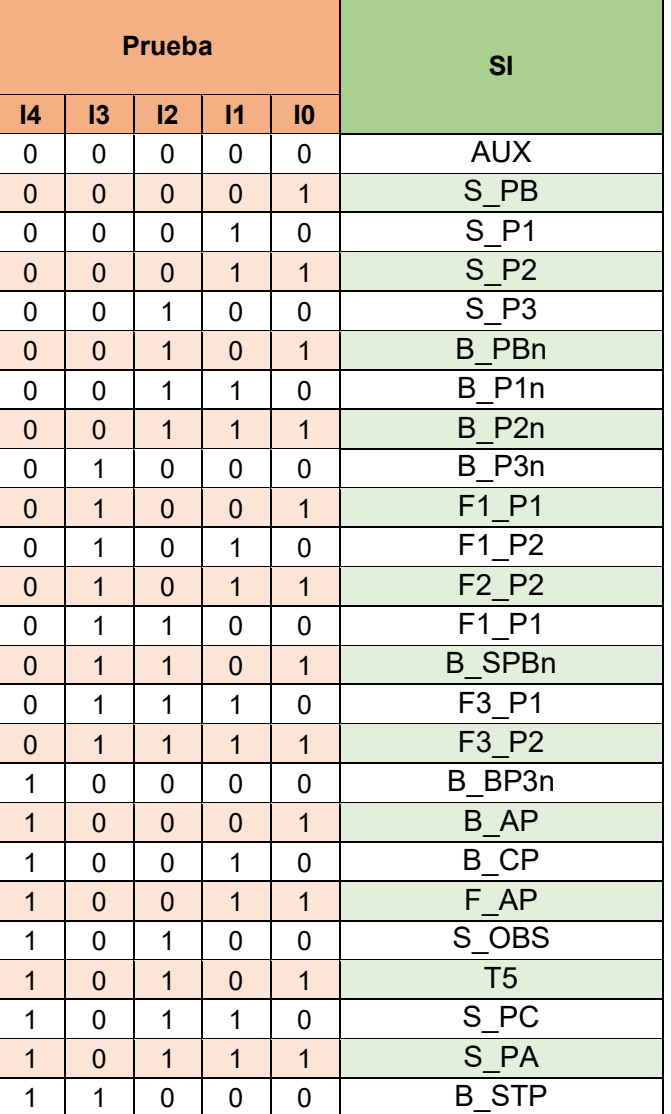

*Tabla P22.7 Tabla de funcionamiento del selector de entradas para la Práctica 22.*

Teniendo en cuenta que T5 = F3&!F2&F1&!F0, donde F3, F2, F1 y F0 son los bits del temporizador.

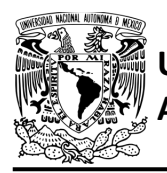

La función booleana del selector de entradas queda:

```
SI = AUX&!I4&!I3&!I2&!I1&!I0 | S_PB&!I4&!I3&!I2&!I1&I0 | 
 S_P1&!I4&!I3&!I2&I1&!I0 | S_P2&!I4&!I3&!I2&I1&I0 | 
 S_P3&!I4&!I3&I2&!I1&!I0 | B_PBn&!I4&!I3&I2&!I1&I0 | 
 B_P1n&!I4&!I3&I2&I1&!I0 | B_P2n&!I4&!I3&I2&I1&I0 | 
 B_P3n&!I4&I3&!I2&!I1&!I0 | F1_P1&!I4&I3&!I2&!I1&I0 | 
 F1_P2&!I4&I3&!I2&I1&!I0 | F2_P2&!I4&I3&!I2&I1&I0 | 
 F2_P1&!I4&I3&I2&!I1&!I0 | B_SPBn&!I4&I3&I2&!I1&I0 | 
 F3_P1&!I4&I3&I2&I1&!I0 | F3_P2&!I4&I3&I2&I1&I0 | 
 B_BP3n&I4&!I3&!I2&!I1&!I0 | B_AP&I4&!I3&!I2&!I1&I0 | 
 B_CP&I4&!I3&!I2&I1&!I0 | F_AP&I4&!I3&!I2&I1&I0 | 
 S_OBS&I4&!I3&I2&!I1&!I0 | T5&I4&!I3&I2&!I1&I0 | S_PC&I4&!I3&I2&I1&!I0 | 
 S_PA&I4&!I3&I2&I1&I0 | B_STP&I4&I3&!I2&!I1&!I0;
```
Para obtener el valor de la lógica, se debe hacer la operación XOR entre el selector de entradas y el valor de VF (ver figura [P22.6\)](#page-425-0).

Por lo tanto, la función booleana de la lógica queda:

```
SL= VF ^ (AUX&!I4&!I3&!I2&!I1&!I0 | S_PB&!I4&!I3&!I2&!I1&I0 | 
S_P1&!I4&!I3&!I2&I1&!I0 | S_P2&!I4&!I3&!I2&I1&I0 | 
S_P3&!I4&!I3&I2&!I1&!I0 | B_PBn&!I4&!I3&I2&!I1&I0 | 
B_P1n&!I4&!I3&I2&I1&!I0 | B_P2n&!I4&!I3&I2&I1&I0 | 
B_P3n&!I4&I3&!I2&!I1&!I0 | F1_P1&!I4&I3&!I2&!I1&I0 | 
F1_P2&!I4&I3&!I2&I1&!I0 | F2_P2&!I4&I3&!I2&I1&I0 | 
F2_P1&!I4&I3&I2&!I1&!I0 | B_SPBn&!I4&I3&I2&!I1&I0 | 
F3_P1&!I4&I3&I2&I1&!I0 | F3_P2&!I4&I3&I2&I1&I0 | 
B_BP3n&I4&!I3&!I2&!I1&!I0 | B_AP&I4&!I3&!I2&!I1&I0 | 
B_CP&I4&!I3&!I2&I1&!I0 | F_AP&I4&!I3&!I2&I1&I0 | 
S_OBS&I4&!I3&I2&!I1&!I0 | T5&I4&!I3&I2&!I1&I0 | S_PC&I4&!I3&I2&I1&!I0 | 
S_PA&I4&!I3&I2&I1&I0 | B_STP&I4&I3&!I2&!I1&!I0);
```
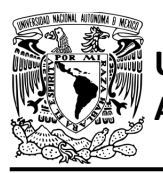

**Práctica 22**

Se utiliza un contador con carga paralela que indica que estado es el siguiente. El contador con carga paralela es implementado por el PIC16F1939. Si el valor a la salida de la lógica es igual a '1', el contador carga la información binaria de la liga a la memoria. Si el valor de la lógica es igual a '0', se cuenta al siguiente estado binario. A continuación, se obtienen las expresiones lógicas para un contador de seis bits por el método de variable suscrita (ver [tabla P22.8\)](#page-459-0).

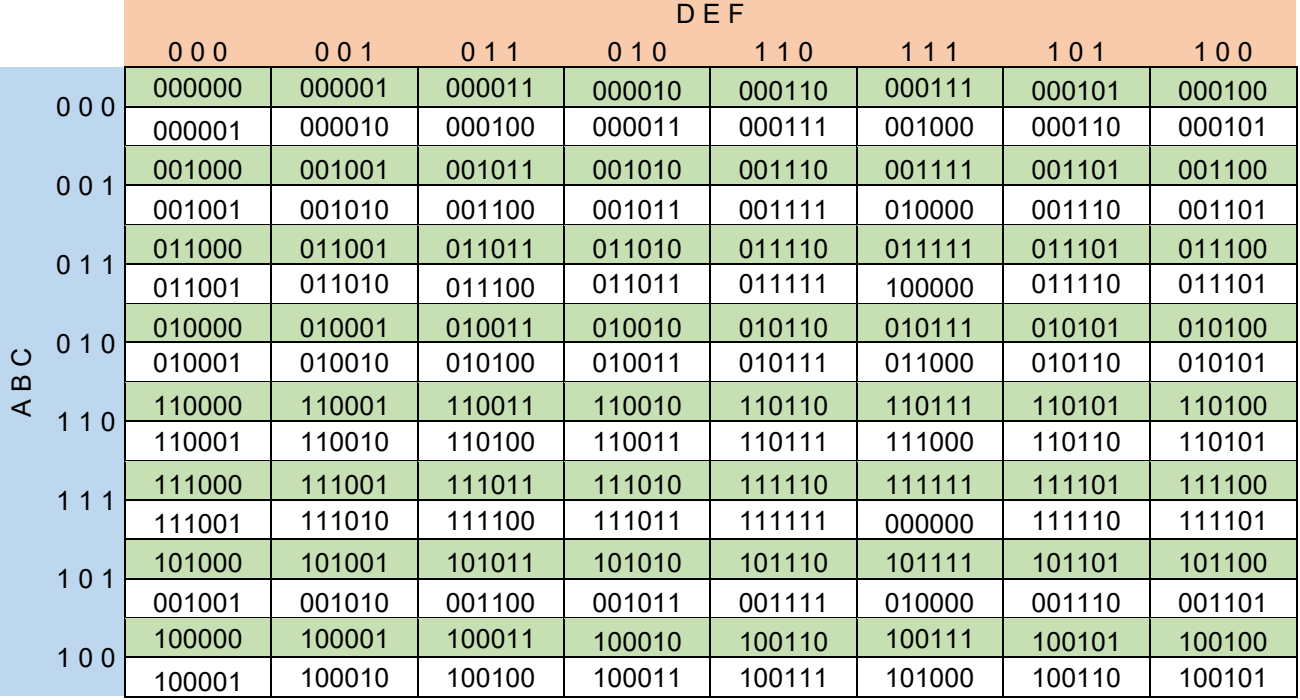

<span id="page-459-0"></span>*Tabla P22.8 Mapa de Karnaugh general de transición de estados para un contador de seis bits.*

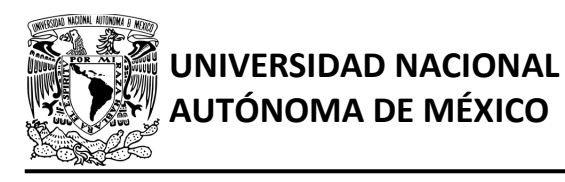

FACULTAD DE INGENIERÍA DIVISIÓN DE INGENIERÍA MECÁNICA E INDUSTRIAL CIRCUITOS DIGITALES – T3. Direccionamiento

**Práctica 22**

Mapas de Karnaugh particulares para los bits A, B, C, D, E y F respectivamente:

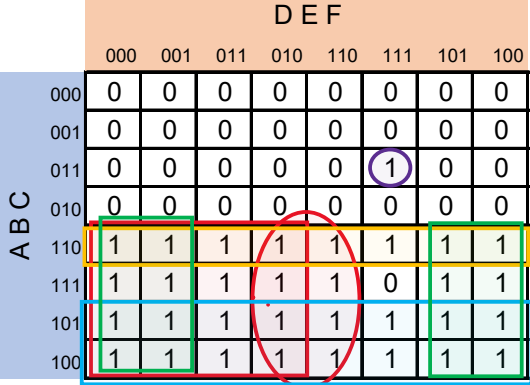

At = A&E&!F | A&!D | A&!E | A&B&!C | A&!B | !A&B&C&D&E&F;

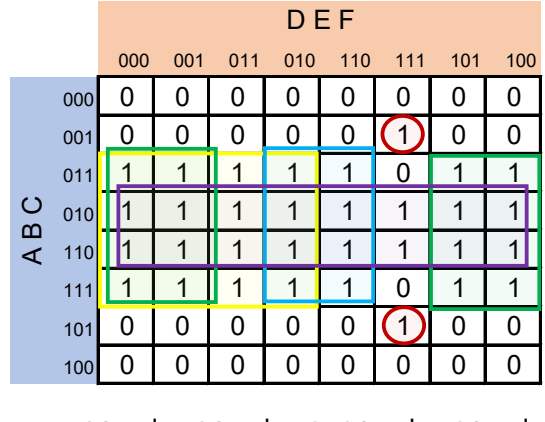

Bt = B&!D | B&!E | B&E&!F | B&!C | !B&C&D&E&F;

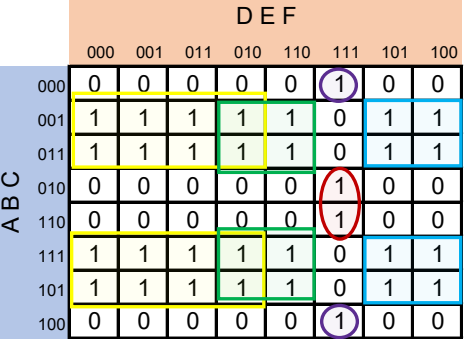

Ct = C&!D | C&E&!F | C&D&!E |

B&!C&D&E&F | !B&!C&D&E&F;

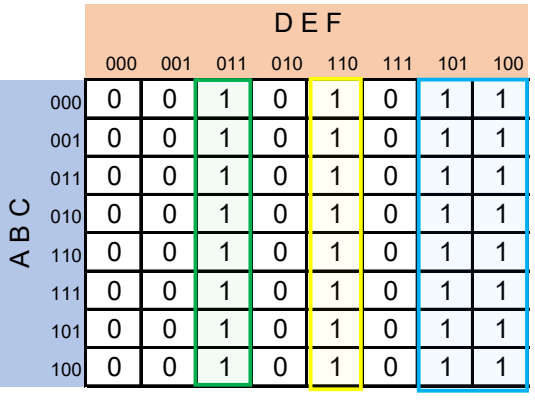

Dt = D&E&!F | !D&E&F | D&!E;

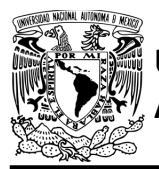

#### **AUTÓNOMA DE MÉXICO** FACULTAD DE INGENIERÍA DIVISIÓN DE INGENIERÍA MECÁNICA E INDUSTRIAL CIRCUITOS DIGITALES – T3. Direccionamiento **Práctica 22**

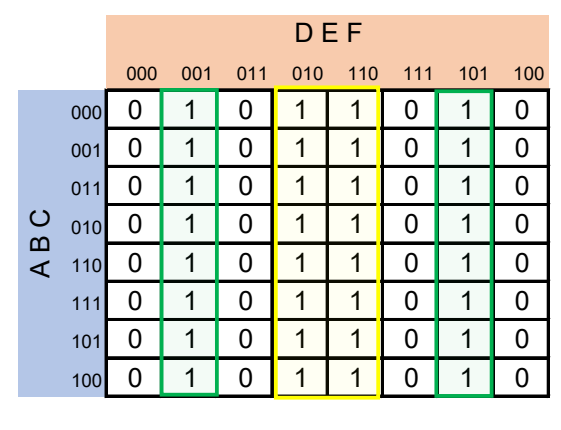

Et = E&!F | !E&F = E^F;

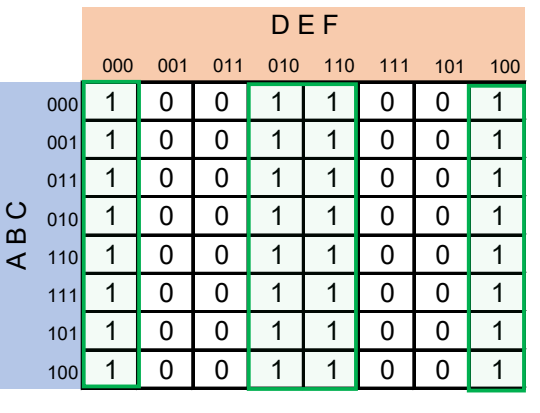

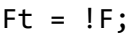

Todas las expresiones de los bits del temporizador de 5 segundos realizán la operación AND con los términos: !A&B&!C&D&!E&F | !A&B&!C&D&E&!F | !A&B&!C&D&E&F | !A&B&C&!D&!E&!F. De este modo el temporizador sólo cuenta en los estados indicados de la carta ASM y en los demás estados el temporizador se reinicia y no cuenta.

Se utiliza un display de 7 segmentos para poder visualizar en que piso se encuentra el elevador. Por lo tanto, se utiliza un decodificador de BCD a 7 segmentos.

Se realiza una máquina de estados de manera que las entradas al decodificador son los bits de la máquina de estados. A continuación, se muestra la carta ASM para las entradas al decodificador (ver figura [P22.14\)](#page-462-0).

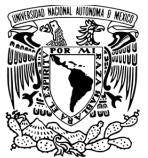

#### FACULTAD DE INGENIERÍA DIVISIÓN DE INGENIERÍA MECÁNICA E INDUSTRIAL CIRCUITOS DIGITALES – T3. Direccionamiento

**Práctica 22**

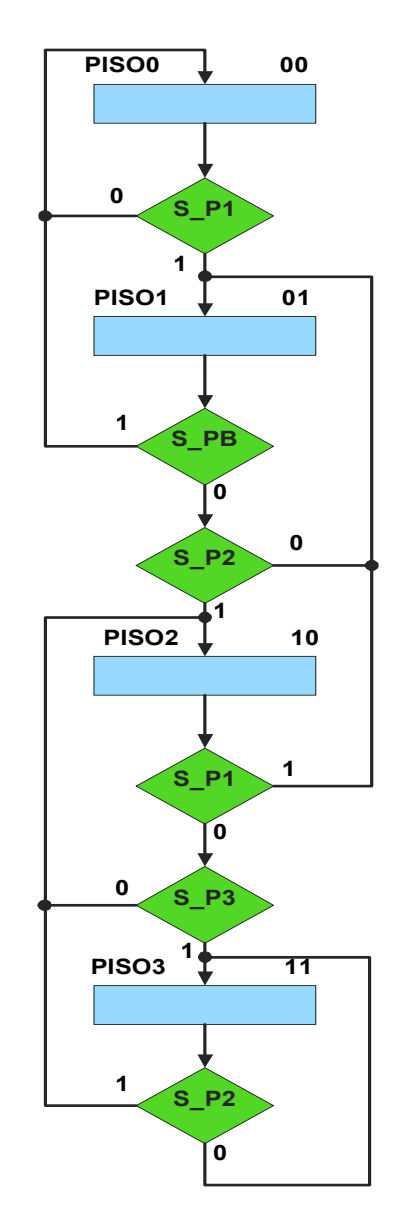

*Figura P22.14 Cartas ASM para las entradas del decodificador del indicador de piso.*

<span id="page-462-0"></span>La máquina de estados para el indicador de pisos se resuelve por el método de variable suscrita. El mapa de Karnaugh general de transición de estados para las entradas al decodificador del indicador de piso se muestra en la [tabla P22.9.](#page-463-0)

<span id="page-463-0"></span>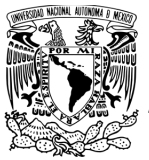

### FACULTAD DE INGENIERÍA

DIVISIÓN DE INGENIERÍA MECÁNICA E INDUSTRIAL

CIRCUITOS DIGITALES – T3. Direccionamiento **Práctica 22**

*Tabla P22.9 Mapa de Karnaugh general de transición de estados para las entradas al decodificador del indicador de piso.*

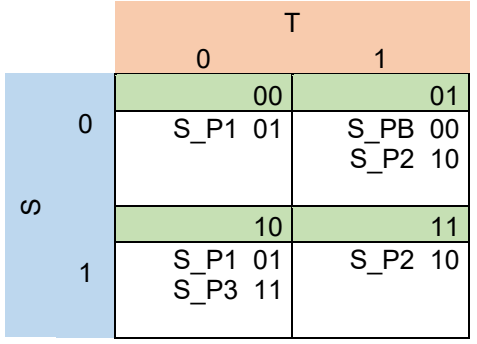

Mapa de Karnaugh particular para el bit S y T respectivamente:

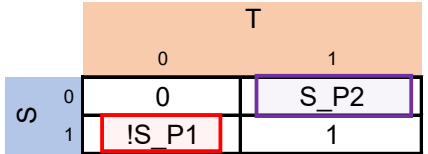

Sn = S&T | !S&T&S\_P2 | S&!T&!S\_P1;

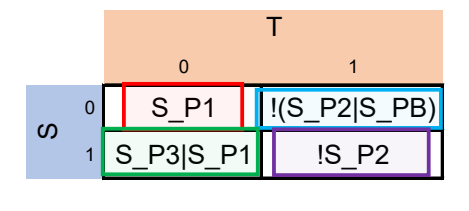

Tn = !S&!T&S\_P1 | !S&T&!(S\_P2|S\_PB) |

S&!T&(S\_P3 | S\_P1) | S&T&!S\_P2;

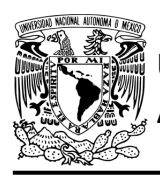

#### **Diagrama de conexiones**

Se verifica el funcionamiento del controlador por medio de un simulador. Debido a la cantidad de entradas y salidas que se necesitan se utilizan tres PIC 16F1939 que están relacionados entre sí. En el PIC 1 está el programa encargado del registro de los botones presionados por medio de leds y las expresiones de las entradas al decodificador del indicador de piso. En el PIC 2 está el programa que controla la salida lógica del controlador. Para el PIC 2 se modificó la biblioteca PLD.h para poder tener más puertos de entradas.

En el PIC 3 está el programa que controla las principales expresiones lógicas para utilizar el direccionamiento implícito, las operaciones del temporizador y las expresiones de las entradas al decodificador del temporizador. Se carga en el controlador el archivo con extensión "HEX" de las memorias y los de extensión "COF" o "HEX" de los PIC 16F1939 (ver figura [P22.15](#page-465-0) a la [figura](#page-467-0) [P22.17\)](#page-467-0).

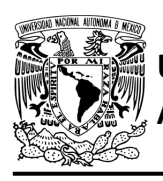

### FACULTAD DE INGENIERÍA

DIVISIÓN DE INGENIERÍA MECÁNICA E INDUSTRIAL CIRCUITOS DIGITALES – T3. Direccionamiento

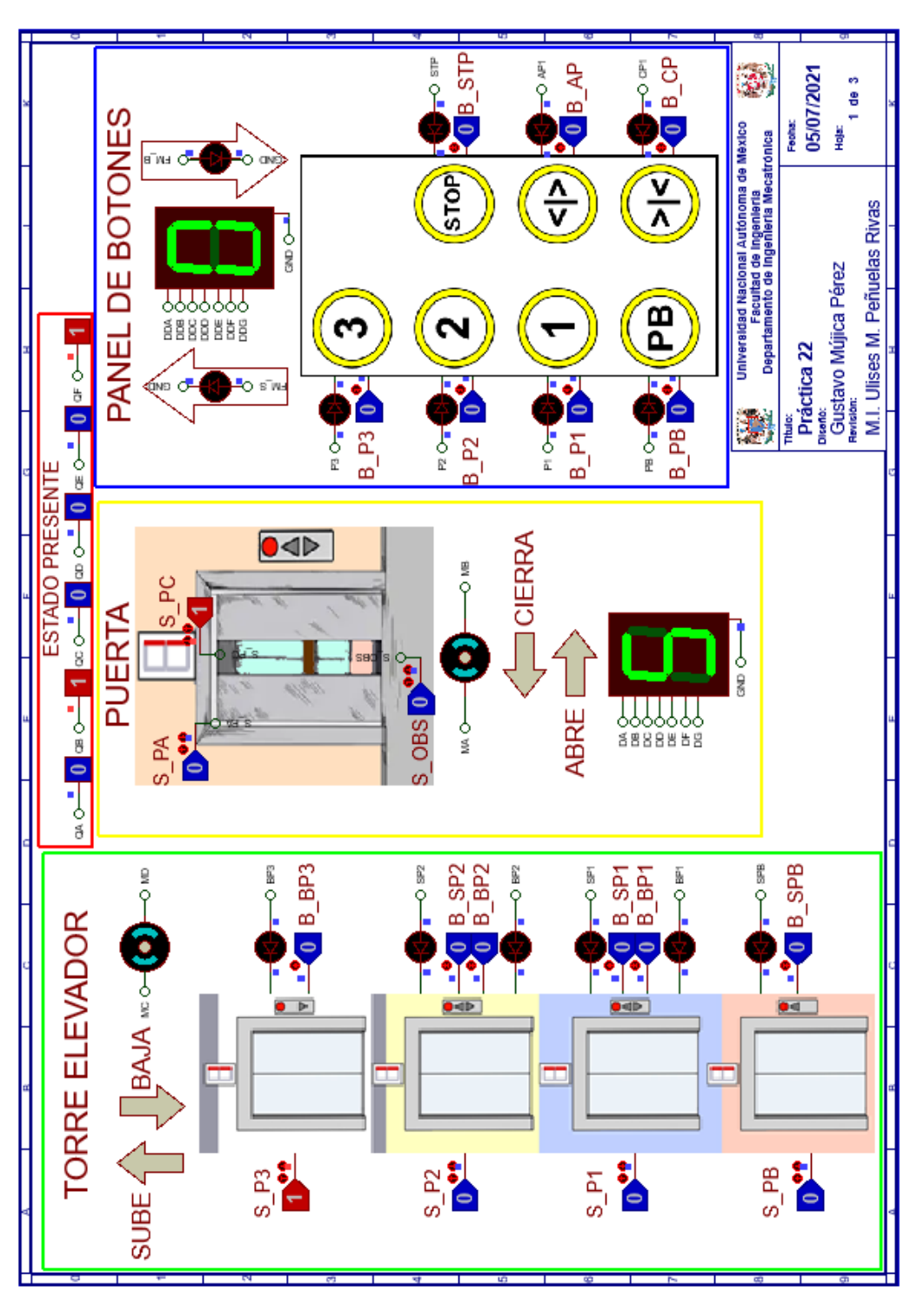

<span id="page-465-0"></span>*Figura P22.15 Interfaz hombre-máquina para el controlador de la Práctica 22 hoja 1/3.*

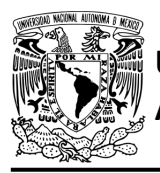

### **AUTÓNOMA DE MÉXICO** FACULTAD DE INGENIERÍA

DIVISIÓN DE INGENIERÍA MECÁNICA E INDUSTRIAL CIRCUITOS DIGITALES – T3. Direccionamiento

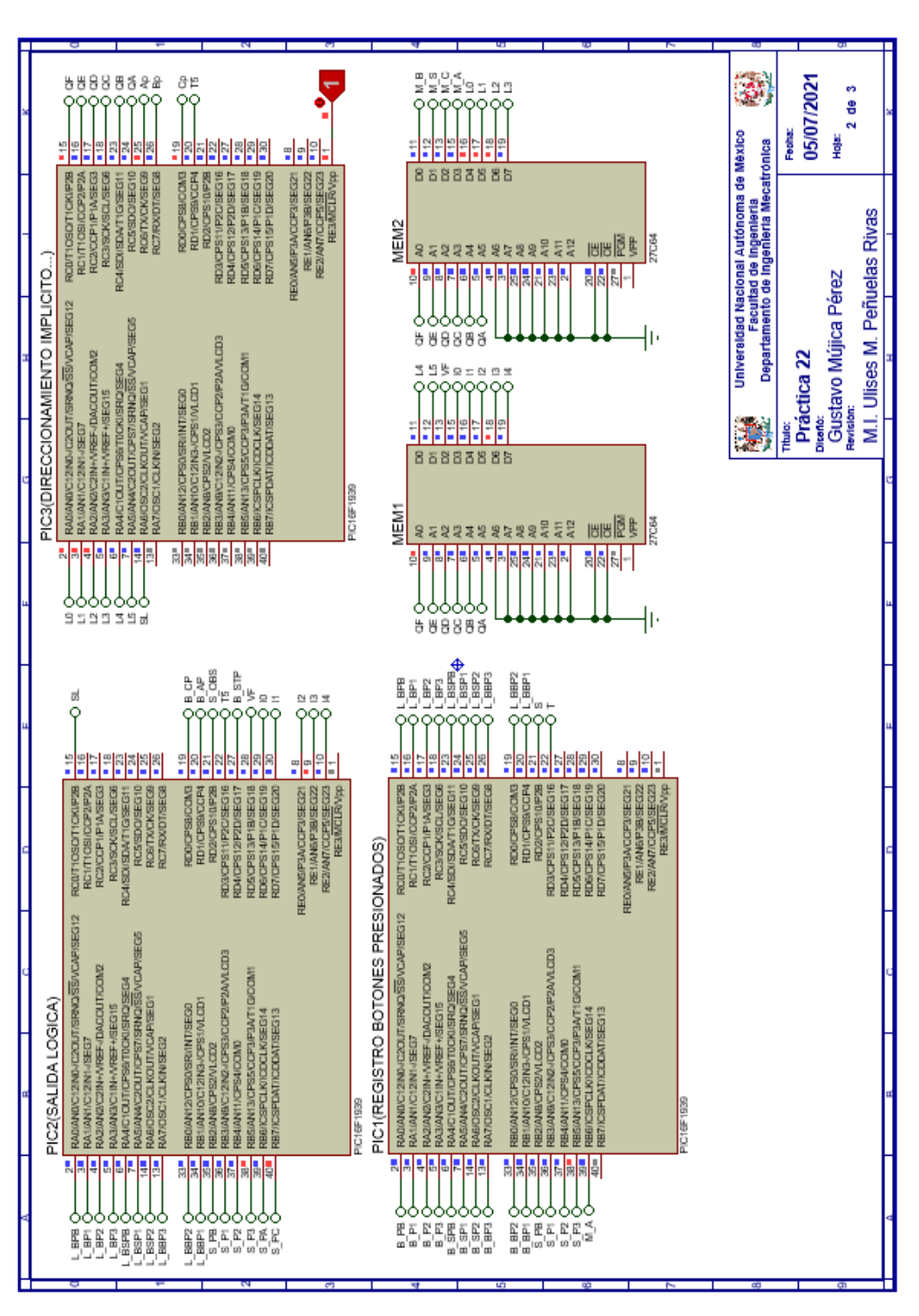

*Figura P22.16 Esquema electrónico para el controlador de la Práctica 22 hoja 2/3.*

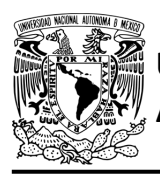

### FACULTAD DE INGENIERÍA

DIVISIÓN DE INGENIERÍA MECÁNICA E INDUSTRIAL

CIRCUITOS DIGITALES – T3. Direccionamiento

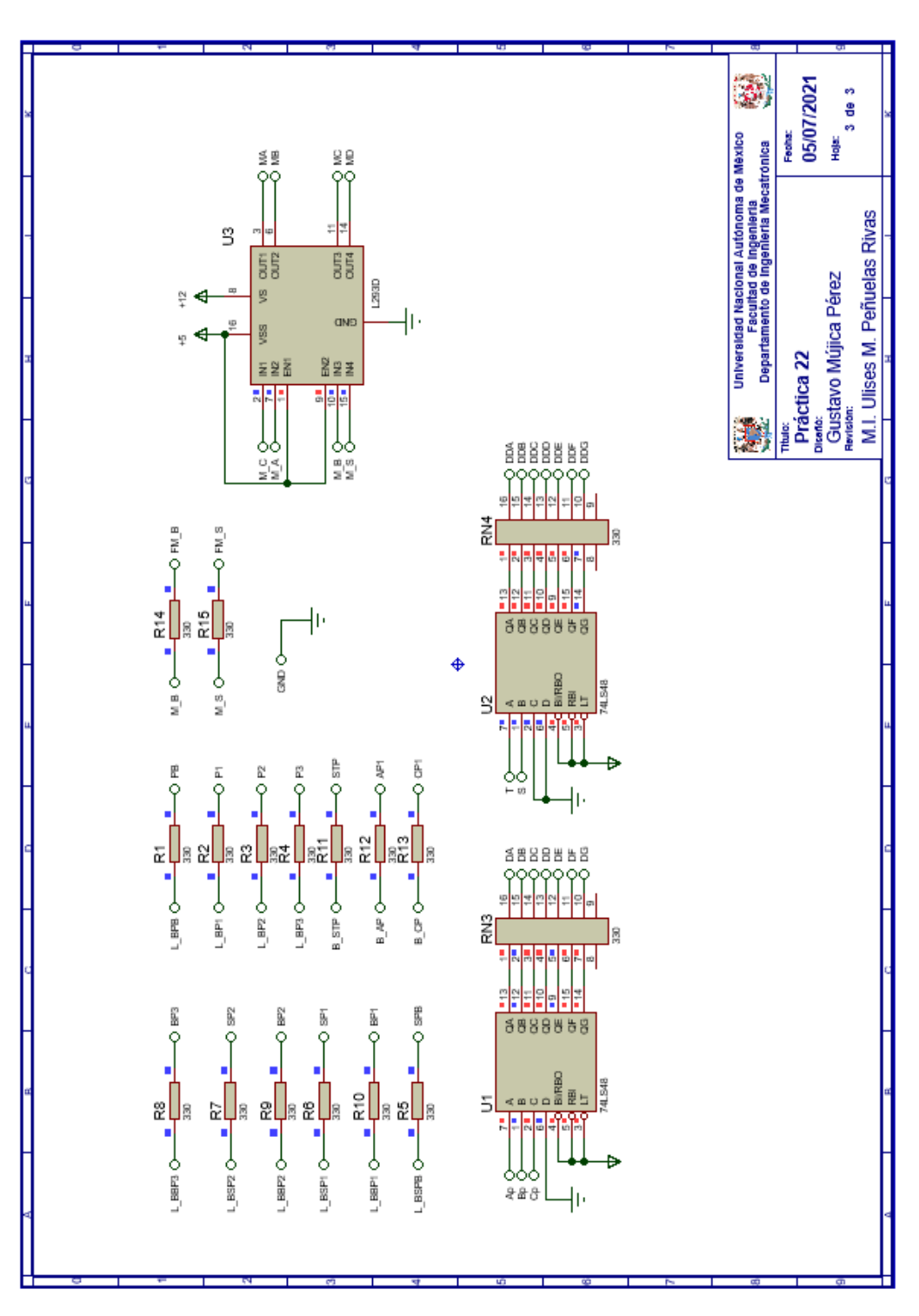

<span id="page-467-0"></span>*Figura P22.17 Esquema electrónico para el controlador de la Práctica 22 hoja 3/3.*
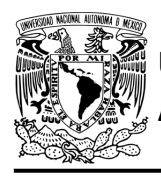

#### **Código**

Para la programación de los PIC 16F1939 se utiliza un software para microcontroladores. Se muestran los códigos para el PIC 1, PIC 2 y PIC 3 respectivamente (ver figura [P22.18](#page-468-0) a la [figura](#page-474-0) [P22.24\)](#page-474-0) se obtienen archivos con extensión "HEX" y "COF".

| 3:           | 1: #include <16F1939.h> //Carga biblioteca del dispositivo<br>2: #include <pld.h> // Carga biblioteca PLD.h</pld.h> |
|--------------|----------------------------------------------------------------------------------------------------|
|              | $4:$ //**** ENTRADAS****<br>5: //BOTONES                                                                            |
|              | 6: #define B PB<br>A0<br>7: #define B Pl<br>Al                                                                      |
|              | 8: #define B P2<br>A2                                                                                               |
|              | 9: #define B P3<br>A3<br>10: #define B SPB<br>- A4                                                                  |
|              | 11: #define B SP1<br>A5<br>12: #define B SP2<br>- A6                                                                |
|              | 13: #define B BP3<br>A7<br>14: #define B BP2<br>- BO                                                                |
|              | 15: #define B BP1<br>- B1                                                                                           |
|              | 16: //SENSORES<br>17: #define S PB<br>- B2                                                                          |
|              | 18: #define S Pl<br>- B3<br>19: #define S P2<br>В4                                                                  |
|              | 20: #define S P3<br>- B5                                                                                            |
|              | 21: //SENAL PARA ABRIR PUERTA<br>22: #define M An<br>B6                                                             |
|              | 23: //LEDS DE LOS BOTONES<br>24: #define J CO //L BPB                                                               |
|              | 25: #define K  Cl //L BPl<br>26: #define L C2 //L BP2                                                               |
|              | 27: #define M C3 //L BP3                                                                                            |
|              | 28: #define N _ C4 //L BSPB<br>29: #define Np C5 //L BSP1                                                           |
|              | 30: #define O C6 //L BSP2<br>31: #define P C7 //L BBP3                                                              |
|              | 32: #define Q D0 //L BBP2                                                                                           |
|              | 33: #define R D1 //L BBP1<br>34: //ENTRADAS AL DECODIFICADOR DEL INDICADOR DE PISO                                  |
|              | 35: #define S<br>D2<br>36: #define T<br>D3                                                                          |
| 37:          | 38: short Jn, Kn, Ln, Mn, Nn, Npn, On, Pn, Qn, Rn; //Variables inntetrnas de los FF                                 |
| 40:          | 39: short Sn,Tn; //VARIABLES INTERNAS PARA EL DECODIFICADOR DEL DISPLAY INDICADOR DE PISO                           |
|              | 41: void main ()                                                                                                    |
| 42: I<br>43: | pld ini(); // INICIALIZA AL PIC COMO PLD                                                                            |
| 44:<br>45:   | pld 555(64);<br>// Genera señal cuadrada en Hz,<br>//EL CAMBIO DE FLANCO DEL RELOJ ES AUTOMÁTICO                    |
| 46:<br>47:   | while (1) // LOOP INFINITE                                                                                          |
| 48:<br>49:   | Ł                                                                                                    |
| 50:          | //if (!CLK) //PREGUNTA POR EL RELOJ EN FLANCO BAJO                                                                  |
|              |                                                                                                    |

<span id="page-468-0"></span>*Figura P22.18 Código PIC 1 de la Práctica 22 parte 1.*

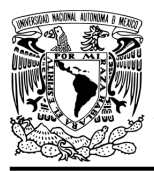

### FACULTAD DE INGENIERÍA

DIVISIÓN DE INGENIERÍA MECÁNICA E INDUSTRIAL CIRCUITOS DIGITALES – T3. Direccionamiento

**Práctica 22**

| 50:<br>51:<br>52:<br>53: | //if (!CLK) //PREGUNTA POR EL RELOJ EN FLANCO BAJO<br>if (!out 555) //PREGUNTA POR EL RELOJ EN FLANCO BAJO,<br>//EL CAMBIO DE FLANCO DEL RELOJ ES AUTOMÁTICO<br>$\left\{ \right.$ |
|--------------------------|----------------------------------------------------------------------------------------------------|
| 54:<br>55:               | //REGISTRO DE LOS BOTONES PRESIONADOS POR MEDIO DE LEDS<br>$Jn = !J4B PB   J4$ (S PB4M An);                                                                                       |
| 56:                      | $Kn = \frac{1}{1}K\omega B$ P1   $K\omega$ ! (S P1 $\omega M$ An);                                                                                                    |
| 57:                      | $Ln = !L&B P2   Ls!(S P2sM An);$                                                                                                    |
| 58:                      | $Mn =$ $MaB$ P3   $Ma$ ! (S P3aM An);                                                                                                    |
| 59:                      | $Nn = 1N4B$ SPB   N&! (S PB $4M$ An);                                                                                                    |
| 60:                      | $Npn = \frac{1}{Np} \sqrt{B} SP1 + Np \sqrt{S} (S PT \sqrt{A} n);$                                                                                                    |
| 61:                      | On= !O&B SP2   O&! (S P2&M An);                                                                                                    |
| 62:                      | Pn= !P&B BP3   P&! (S P3&M An) ;                                                                                                    |
| 63:<br>64:               | On= !Q&B BP2   Q&! (S P2&M An) ;<br>Rn= !R&B BP1   R&! (S Pl&M An) ;                                                                                                    |
| 65:                      | // EXPRESIONES LOGICAS PARA LAS ENTRADAS A EL DECODIFICADOR DEL DISPLAY INDICADOR DE PISO                                                                                         |
| 66:                      | Sn= S&T   !S&T&S P2   S&!T&!S P1;                                                                                                    |
| 67:                      | Tn= !S&!T&S P1   !S&T&!(S P2 S PB)   S&!T&(S P3   S P1)   S&T&!S P2;                                                                                                    |
| 68:                      |                                                                                                    |
| 69:                      | - 1                                                                                                    |
| 70:                      |                                                                                                    |
| 71:                      | else                                                                                                    |
| 72:                      | 4//****SECCIÓN DE MEMORIZACIÓN****                                                                                                    |
| 73:                      | //LEDS DE LOS BOTONES ENCIENDEN O APAGAN                                                                                                    |
| 74:                      | $J = Jn$ :                                                                                                    |
| 75:                      | K= Kn:                                                                                                    |
| 76:                      | L= Ln;                                                                                                    |
| 77:<br>78:               | $M = Mn$ :<br>$N = Nn$                                                                                                    |
| 79:                      | Np= Npn;                                                                                                    |
| 80:                      | $0 = 0n$                                                                                                    |
| 81:                      | $P = Pn$                                                                                                    |
| 82:                      | $Q = Qn$                                                                                                    |
| 83:                      | $R = Rn$ :                                                                                                    |
| 84:                      | //ENTRADAS A EL DECODIFICADOR DEL DISPLAY INDICADOR DE PISO                                                                                                    |
| 85:                      | $S = Sn:$                                                                                                    |
| 86:                      | $T = Tn$ :                                                                                                    |
| 87:                      | }                                                                                                    |
| 88:                      | Ŧ                                                                                                    |
| 89:                      |                                                                                                    |
| $90:$ }                  |                                                                                                    |

*Figura P22.19 Código PIC 1 de la Práctica 22 parte 2.*

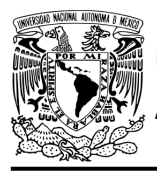

#### FACULTAD DE INGENIERÍA

DIVISIÓN DE INGENIERÍA MECÁNICA E INDUSTRIAL CIRCUITOS DIGITALES – T3. Direccionamiento

**Práctica 22**

|       |                             | 1: #include <16F1939.h> //Carga biblioteca del dispositivo |  |                                                                                                    |  |  |  |  |
|-------|-----------------------------|------------------------------------------------------------|--|----------------------------------------------------------------------------------------------------|--|--|--|--|
|       |                             |                                                            |  | 2: #include <pld control.h=""> // Carga biblioteca PLD CONTROL, PARA TENER MAS ENTRADAS EN EL PIC</pld> |  |  |  |  |
| 3:    |                             |                                                            |  |                                                                                                    |  |  |  |  |
|       | $4:$ //***LOGICA***         |                                                            |  |                                                                                                    |  |  |  |  |
| 5:    |                             |                                                            |  |                                                                                                    |  |  |  |  |
|       | 6: //ENTRADAS               |                                                            |  |                                                                                                    |  |  |  |  |
|       | 7: #define B PBn            | A0                                                         |  |                                                                                                    |  |  |  |  |
|       | 8: #define B Pln            | Al                                                         |  |                                                                                                    |  |  |  |  |
|       | 9: #define B P2n            | A2                                                         |  |                                                                                                    |  |  |  |  |
|       | 10: #define B P3n           | A3                                                         |  |                                                                                                    |  |  |  |  |
|       | 11: #define B SPBn          | - A4                                                       |  |                                                                                                    |  |  |  |  |
|       | 12: #define B SPln          | A5                                                         |  |                                                                                                    |  |  |  |  |
|       | 13: #define B SP2n          | - A6                                                       |  |                                                                                                    |  |  |  |  |
|       | 14: #define B BP3n          | - A7                                                       |  |                                                                                                    |  |  |  |  |
| 15:   |                             |                                                            |  |                                                                                                    |  |  |  |  |
|       | 16: #define B BP2n          | B0                                                         |  |                                                                                                    |  |  |  |  |
|       | 17: #define B BPln          | - B1                                                       |  |                                                                                                    |  |  |  |  |
|       | 18: #define S PB            | B2                                                         |  |                                                                                                    |  |  |  |  |
|       | 19: #define S Pl            | B3                                                         |  |                                                                                                    |  |  |  |  |
|       | 20: #define S P2            | B4                                                         |  |                                                                                                    |  |  |  |  |
|       | 21: #define S P3            | B5                                                         |  |                                                                                                    |  |  |  |  |
|       | 22: #define S PA            | B6                                                         |  |                                                                                                    |  |  |  |  |
|       |                             | B7                                                         |  |                                                                                                    |  |  |  |  |
|       | 23: #define S PC            |                                                            |  |                                                                                                    |  |  |  |  |
| 24:   |                             | D0                                                         |  |                                                                                                    |  |  |  |  |
|       | 25: #define B CP            |                                                            |  |                                                                                                    |  |  |  |  |
|       | 26: #define B AP            | D1                                                         |  |                                                                                                    |  |  |  |  |
|       | 27: #define S OBS           | D2                                                         |  |                                                                                                    |  |  |  |  |
|       | 28: #define T5              | D3                                                         |  |                                                                                                    |  |  |  |  |
|       | 29: #define B STP           | D4<br>D5                                                   |  |                                                                                                    |  |  |  |  |
|       | 30: #define VF              |                                                            |  |                                                                                                    |  |  |  |  |
|       | 31: #define I0              | D6                                                         |  |                                                                                                    |  |  |  |  |
|       | 32: #define Il              | D7                                                         |  |                                                                                                    |  |  |  |  |
| 33:   |                             |                                                            |  |                                                                                                    |  |  |  |  |
|       | 34: #define I2              | E0                                                         |  |                                                                                                    |  |  |  |  |
|       | 35: #define I3              | E1                                                         |  |                                                                                                    |  |  |  |  |
|       | 36: #define I4              | E2                                                         |  |                                                                                                    |  |  |  |  |
| 37:   |                             |                                                            |  |                                                                                                    |  |  |  |  |
|       | 38: //SALIDAS               |                                                            |  |                                                                                                    |  |  |  |  |
|       | 39: #define SL              | C0                                                         |  |                                                                                                    |  |  |  |  |
| 40:   |                             |                                                            |  |                                                                                                    |  |  |  |  |
|       | 41: //VARIABLES INTERMEDIAS |                                                            |  |                                                                                                    |  |  |  |  |
|       |                             |                                                            |  | 42: short AUX=1; // Variable auxiliar se utiliza cuando no hay variable de entrada                      |  |  |  |  |
|       |                             |                                                            |  | 43: short F1 P1, F1 P2, F2 P1, F2 P2, F3 P1, F3 P2, F AP; // Funciones                                  |  |  |  |  |
| 44:   |                             |                                                            |  |                                                                                                    |  |  |  |  |
|       | $45:$ void main ()          |                                                            |  |                                                                                                    |  |  |  |  |
| 46: { |                             |                                                            |  |                                                                                                    |  |  |  |  |
| 47:   |                             | pld ini(); // INICIALIZA AL PIC COMO PLD                   |  |                                                                                                    |  |  |  |  |
| 48:   |                             |                                                            |  |                                                                                                    |  |  |  |  |
| 49:   |                             | while (1) // LOOP INFINITE                                 |  |                                                                                                    |  |  |  |  |

*Figura P22.20 Código PIC 2 de la Práctica 22 parte 1.*

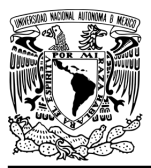

## **AUTÓNOMA DE MÉXICO** FACULTAD DE INGENIERÍA

DIVISIÓN DE INGENIERÍA MECÁNICA E INDUSTRIAL CIRCUITOS DIGITALES – T3. Direccionamiento

**Práctica 22**

```
49:
           while(1) //LOOP INFINITO
50:ł
51:52:
         //FUNCIONES
         F1_P1= B_P1n | B_SP1n;<br>F1_P2= B_P2n | B_SP2n;<br>F2_P1= B_P1n | B_BP1n;
53:54:
55:
56:
         F2^-P2 = B^-P2n | B^-BP2n;
         F3 Pl= B SPln | B BPln;
57:
58:
         F3 P2= B SP2n | B BP2n;
59:
         F \overline{AP} = S \overline{O}BS | B \overline{AP};
60:
         //****CIRCUITO COMBINACIONAL****
61:
62:
63:
         //SALIDA LÓGICA
         SL= VF ^ (AUX&!I4&!I3&!I2&!I1&!I0 | S PB&!I4&!I3&!I2&!I1&I0 |
64:
              S_Pl&!I4&!I3&!I2&I1&!I0 | S_P2&!I4&!I3&!I2&I1&I0 |
65:
              S P3&!I4&!I3&I2&!I1&!I0 | B PBn&!I4&!I3&I2&!I1&I0 |
66.
67:
             B_Pln&!I4&!I3&I2&I1&!I0 | B_P2n&!I4&!I3&I2&I1&I0 |
             B_P3n&!I4&I3&!I2&!I1&!I0 | F1_P1&!I4&I3&!I2&!I1&I0 |
68:
             FT P2&!I4&I3&!I2&I1&!I0 | F2 P2&!I4&I3&!I2&I1&I0 |
69:
             F2_Pl&!I4&I3&I2&!I1&!I0 | B_SPBn&!I4&I3&I2&!I1&I0 |
70:71:
             F3_P1&!I4&I3&I2&I1&!I0 | F3_P2&!I4&I3&I2&I1&I0 |
              B_BP3n&I4&!I3&!I2&!I1&!I0 | B_AP&I4&!I3&!I2&!I1&I0 |
72:
             \frac{\texttt{B\_CP@14@!13@!12@11@!10}}{\texttt{S\_OB5@14@!13@!12@!11@!10}} + \frac{\texttt{F\_AP@14@!13@!12@11@10}}{\texttt{T5@14@!13@12@!11@!0}} + \frac{\texttt{B\_CP@14@!13@!12@!11@10}}{\texttt{T5@14@!13@12@!11@!0}} + \frac{\texttt{B\_CP@14@!13@!12@!11@10}}{\texttt{T5@14@!13@12@!11@10}} + \frac{\texttt73:74:
75:S_PC&I4&!I3&I2&I1&!I0 | S_PA&I4&!I3&I2&I1&I0 | B_STP&I4&I3&!I2&!I1&!I0);
76:
77:
         \frac{1}{3}78:
79:
80:
81:
```
*Figura P22.21 Código PIC 2 de la Práctica 22 parte 2.*

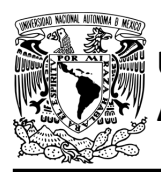

## **AUTÓNOMA DE MÉXICO** FACULTAD DE INGENIERÍA

DIVISIÓN DE INGENIERÍA MECÁNICA E INDUSTRIAL CIRCUITOS DIGITALES – T3. Direccionamiento

**Práctica 22**

```
1: #include <16F1939.h> //Carga biblioteca del dispositivo
 2: #include <PLD.h>
                       // Carga biblioteca PLD.h
 3:4: //*** CONTADOR***
 5:
6: // * * ENTRADAS * *
 7: #define L0 A0
 8: #define L1 A1
 9: #define L2 A2
10: #define L3 A3
11: #define L4 A4
12: #define L5 A5
13:14: #define SL A6
15:16: // * * SALIDAS * *
17: #define A C5 //FFA
18: #define B C4 //FFB
19: #define C C3 //FFC
20: #define D C2 //FFD
21: #define E Cl //FFE
22: #define F CO //FFF
23: //ENTRADAS AL DECODIFICADOR DEL DISPLAY DEL TEMPORIZADOR
24: #define Ap C6
25: #define Bp C7
26: #define Cp D0
27: //SEÑAL
28: #define T5 D1 //SEÑAL QUE INDICA QUE HAN TRANSCURRIDO 5 SEGUNDOS
29:30: //VARIABLES INTERMEDIAS
31: short At=0, Bt=0, Ct=0, Dt=0, Et=0, Ft=0; //Variables inntetrnas de los FF
32: short LD5, LD4, LD3, LD2, LD1, LD0; //Variables intermedias de la liga
33: short FOn, Fln, F2n, F3n, F0, F1, F2, F3; // Variables intermedias del temporizador
34: //Variables intermedias del divisor de frecuencia
35: short G0, G1, G2, G3, G4, G5, G0t, G1t, G2t, G3t, G4t, G5t;
36:37: void main ()
38: {
39: pld_ini(); // INICIALIZA AL PIC COMO PLD
40: pld_555(64); // Genera señal cuadrada en Hz
                     //EL CAMBIO DE FLANCO DEL RELOJ ES AUTOMÁTICO
41:42:
      //LOOP INFINITO
43:
44 :
      while(1)45:
      \cdot
```
*Figura P22.22 Código PIC 3 de la Práctica 22 parte 1.*

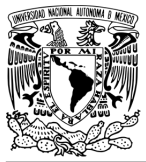

## **AUTÓNOMA DE MÉXICO** FACULTAD DE INGENIERÍA

DIVISIÓN DE INGENIERÍA MECÁNICA E INDUSTRIAL

CIRCUITOS DIGITALES – T3. Direccionamiento

**Práctica 22**

```
45:
        {<br>//**CIRCUITO COMBINACIONAL**<br>IDE IE: ID1 I4: ID3 I3: ID3 :
46:
47:
        LD5=L5; LD4=L4; LD3=L3; LD2=L2; LD1=L1; LD0=L0;
                                                                    /*ALMACENA DATOS HASTA EL CAMBIO DEL RELOJ,
                                                   SIMULANDO UN REGISTRO, EVITANDO ASÍ<br>QUE SE MODIFIQUEN LOS VALORES DE LA MEMORIA*/
48:
49:
50:T5=F3&!F2&F1&!F0; //SEÑAL QUE INDICA QUE HAN TRANSCURRIDO 5 SEGUNDOS
51:52:53://ENTRADAS AL DECODIFICADOR DEL DISPLAY DEL TEMPORIZADOR
        Ap = ! Fl;54:55:Bp = F2;Cp = 1F361F2;56:57://CIRCUITO SECUENCIAL (CONTADOR DE CARGA PARALELA)
58:
59:
     // if (!CLKK) //PREGUNTA POR EL RELOJ EN FLANCO BAJO<br>if (!out_555) //PREGUNTA POR EL RELOJ EN FLANCO BAJO,<br>//EL CAMBIO DE FLANCO DEL RELOJ ES AUTOMÁTICO
60:
61:62:63:
64:{//SECCIÓN DE OPERACIONES DEL CONTADOR
65:
        \verb|At= A6E6!F | A6!D | A6!E | A6!E | A6B6!C | A6!B | | A6B6C6D4E6F;\\66:
67:\mathtt{Dt} = \mathtt{D\&E\&!}\, \mathtt{F} + !\mathtt{D\&E\&F} + \mathtt{D\&!}\, \mathtt{E};68:
        Et = E^{\wedge}F;69:
70:Ft = 'F;71:
          //DIVISOR DE FRECUENCIA PARA OBTENER 1/64 DE LA FRECUENCIA DEL RELOJ
72:60 163 | 60 163 | 60 164 | 60 164 162 | 60 161 | 160 161 162 163 | 61 162 163 | 61 162 163 | 61 164 165 | 61 164 165 | 61 167 168 | 61 167 168 | 61 168 | 61 168 | 61 168 | 61 168 | 61 168 | 61 168 | 61 168 | 61 168 | 61 16
73:74:
        G2t= G2&!G3 | G2&G4&!G5 | G2&G3&!G4 | G1&!G2&G3&G4&G5 | !G1&!G2&G3&G4&G5;
75:
76:
        G3t= G3&G4&!G5 | !G3&G4&G5 | G3&!G4;
       G4t = G4^G5;<br>G5t = 1.65;77:
78:
79:
        //EXPRESIONES LÓGICAS DEL TEMPORIZADOR
80:
       81:82:! \, \texttt{FI@FO@G0} \;\; | \;\; \texttt{F3@F1@G0} \;\; | \;\; \texttt{FI@F0@} \, ! \, \texttt{G0} \, ) \; ;83:84:F2s!G0 | !F2sF1sF0sG0;
85:
        F3n= (!AsBs!CsDs!EsF | !AsBs!CsDsEs!F | !AsBs!CsDsEsF | !AsBsCs!Ds!Es!F)s(F3s!F1 | F2sF1sF0sG0 | F3sF1sG0);
86:
87:\mathbf{F}88:
        else
89:
                У.
```
*Figura P22.23 Código PIC 3 de la Práctica 22 parte 2.*

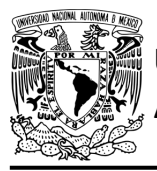

### FACULTAD DE INGENIERÍA

DIVISIÓN DE INGENIERÍA MECÁNICA E INDUSTRIAL CIRCUITOS DIGITALES – T3. Direccionamiento

**Práctica 22**

| 89:      | else                                                        |
|----------|-------------------------------------------------------------|
| 90:      | <i>{//SECCIÓN DE MEMORIZACIÓN</i>                           |
|          | 91: //CUENTA CON SL=1 Y CARGA CON SL=0                      |
|          | 92: A= SL&At   !SL&LD5:                                     |
|          | 93: B= SL&Bt   !SL&LD4                                      |
|          | 94: C= SL&Ct   !SL&LD3                                      |
|          | 95: D= SL&Dt   !SL&LD2                                      |
|          | 96: E= SL&Et   !SL&LD1                                      |
|          | 97: F= SL&Ft   !SL&LDO:                                     |
| -98 :    |                                                             |
|          | 99: //BITS DEL DIVISOR DE FRECUENCIA                        |
|          | $100:$ GO = GOt;                                            |
| 101:     | $GI = G1t$ :                                                |
|          | $102:$ $G2 = G2t$ ;                                         |
|          | $103:$ $G3 = G3t:$                                          |
|          | $104:$ $G4 = G4t:$                                          |
|          | $105:$ $G5 = G5t:$                                          |
| 106:     |                                                             |
|          | 107: //BITS DEL TEMPORIZADOR                                |
| 108:     | $F0 = F0n$                                                  |
|          | 109: Fl= Fln:                                               |
| 110:     | $F2 = F2n;$                                                 |
| 111:     | $F3 = F3n$                                                  |
| 112:     |                                                             |
| 113:     | while(out 555) {} /*ESPERA A OUE EL RELOJ CAMBIA DE FLANCO, |
| 114:     | POSTERIORMENTE SE USARÁN LOS VALORES INTERMEDIOS            |
| 115:     | DE LA LIGA, ES DECIR, SE SIMULA UN REGISTRO, DE OTRA MANERA |
| 116:     | LOS VALORES CAMBIARÁN DURANTE EL PULSO DE RELOJ,            |
| 117:     | EL CAMBIO DE FLANCO DEL RELOJ ES AUTOMÁTICO*/               |
| 118:     |                                                             |
| 119:     | ŀ                                                           |
| 120:     |                                                             |
| 121:     | ŀ                                                           |
| $122:$ 1 |                                                             |
|          |                                                             |

*Figura P22.24 Código PIC 3 de la Práctica 22 parte 3.*

#### <span id="page-474-0"></span>**Referencias**

[1] J. Savage Carmona, G. J. Vázquez Torres y N. E. Chávez Rodríguez, Diseño de microprocesadores, UNAM, Facultad de Ingeniería, México, 2015.

> Todos los derechos reservados. Facultad de Ingeniería de la Universidad Nacional Autónoma de México © 2021. Queda estrictamente prohibidos su uso fuera del ámbito académico, alteración, descarga, difusión o divulgación por cualquier medio, así como su reproducción parcial o total.

#### **CONCLUSIONES**

Al realizar y comprender las prácticas de este trabajo el alumno será capaz de entender las diferentes técnicas para la implementación de cartas ASM, además de los diferentes conceptos que abarcan los primeros tres temas de la materia de Circuitos Digitales de los planes de estudio 2016 de Ingeniería Mecatrónica e Ingeniería en Sistemas Biomédicos.

El grado de dificultad de las prácticas propuestas tiene un orden ascendente, por consiguiente, el alumno que haya comprendido y realizado todas las prácticas podrá ser capaz de proponer nuevas o distintas soluciones para el diseño de cartas ASM de los modelos didácticos.

No hay mucha información en libros o páginas web acerca aplicaciones usando las diferentes técnicas para implementar la carta ASM, por lo que este trabajo podrá ayudar a los estudiantes universitarios que necesiten comprender mejor estas técnicas.

Si este material es utilizado para la enseñanza, un ejercicio propuesto es simplificar las prácticas 10 y 11, de manera que se reduzcan el número de estados utilizados y por lo tanto se facilite el llenado de la tabla del contenido de la memoria.

Además, se puede concluir que la técnica más eficiente para implementar cartas ASM es la de direccionamiento implícito. Es por esto por lo que, en la última práctica de las maquetas se utiliza este método.

Considerando la pandemia, este trabajo es un apoyo para las clases en línea, porque gracias a la interfaz HMI diseñada en el software de simulación, se logra dar un aspecto realístico a las prácticas.

#### **REFERENCIAS**

- [1] M. M. Mano y M. D. Ciletti, Diseño digital, Pearson Educación, México, 2013.
- [2] T. L. Floyd, FUNDAMENTOS DE SISTEMAS DIGITALES, Madrid: PEARSON EDUCACIÓN S.A., Madrid, 2006.
- [3] R. J. , Tocci, Sistemas digitales. Principios y aplicaciones, Pearson Educación, México, 2007.
- [4] C. R. Clare, Designing logic systems using state machines, McGraw-Hill, USA, 1973.
- [5] C. R. Clare, *My Story at Hewlett-Packard and Before Hewlett-Packard Laboratories, USA.*
- [6] H. Lam, J. O'Malley y A. A. Arroyo, Fundamentals of Computer Engineering: Logic Design and Microprocessors, Wiley, USA, 1988.
- [7] U. M. Peñuelas Rivas y Y. Minami Koyama, «Método de la variable suscrita o implícita,» Universidad Nacional Autónoma de México, Facultad de Ingeniería, División de Ingeniería Mecánica e Industrial, México, 2014.
- [8] C. H. Roth, L. Kurian Jhon y B. Kil Lee, Digital systems design using verilog, Cengage Learning, USA, 2016.
- [9] J. Savage Carmona, G. J. Vázquez Torres y N. E. Chávez Rodríguez, Diseño de microprocesadores, UNAM, Facultad de Ingeniería, México, 2015.
- [10] Y. Minami Koyama, «Ejercicio 8: Motor paso a paso», Circuitos Digitales, Séptimo semestre, UNAM, Facultad de Ingeniería, DIMEI, CDMX, 2018.